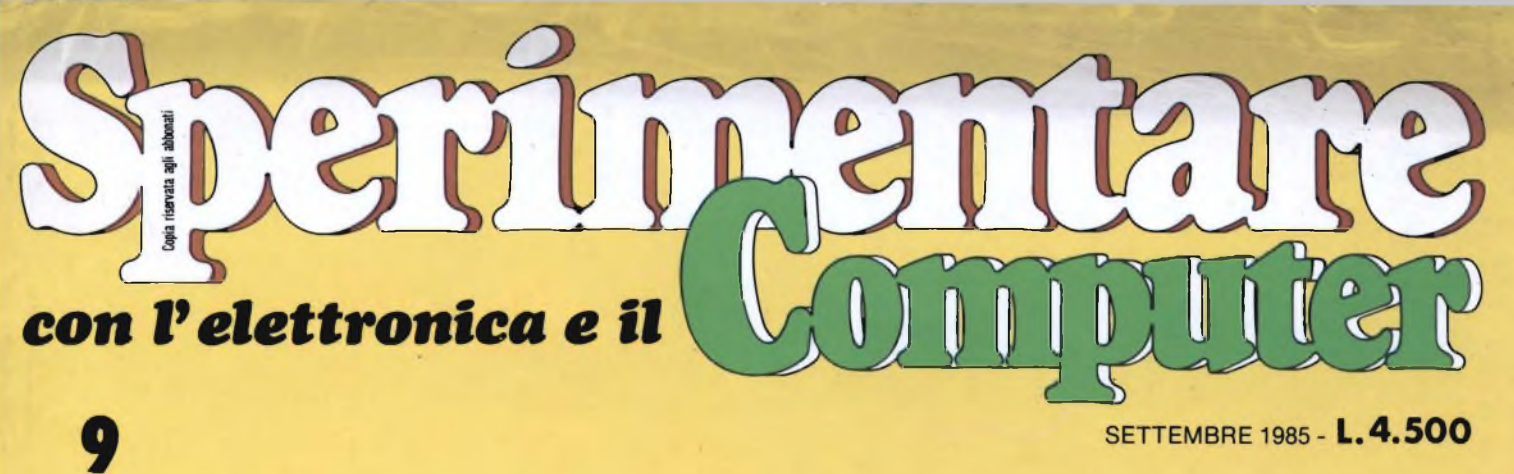

**SETTEMBRE 1985 - L.4.500** 

baby food

**Vili filili Tiil** iiiii nini inani *fiin* 'munii ininiii .ìnniini ^ninnili **iii**iiiiii

*6vw met*

**<sup>I</sup> Ityt«\*inelui** <sup>m</sup>

baby loud

Gourmet

### **SPECIALE MACINTOSH**

### **IL NUOVO FLOPPY OPUS PER SPECTRUM**

### **CRONOGRAFO PARLANTE**

**Hillingham** 

## Gli specialisti al vostro servizio

**FUJI FILM FLOPPY DISK AID2HD Double sided Kgh Dcnvty Doublé Tradì 98TW** U) **Double Replace Baumers Company** Spar 96TP1 **FUJI FILM**<br>Double (non Haute Dwwlfd Double Plate 96TP1 **- May Rit Edge P + DIBK H«jh Denary OoQpcft** S<mm **U6TP1 Mn ut i r <sup>L</sup> ( MFIDD** 

**C.B.S. S.r.l.** Via Comelico, 3 - Milano Tel. 02/5400421

**A SYSTEM S.r.l.** Via Turroni, 8 - Milano

**D** 

**LEONI SHOP S.r.l.** Corso Porta Romana, 123 Milano

**MICROCORNER S.r.l.** Via U. Bassi, 3 - Milano

**MARCUCCI S.r.l.** Via Bronzetti, 37 - Milano

**MELCHIONI COMPUTERTIME** C.so Europa, 49 - Cologno M.

**POLISERVICE S.r.l.** Via XXV Aprile, 23 Cinisello Balsamo (MI)

**FREEDOM S.r.l.** Via Filargo, 34 - Milano

**BERMAN S.r.l.** Bastioni P.ta Volta, 11 Milano

**R.G.M. S.a.s.** Via De Gasperi, 7/9 Agrate (MI)

**BRUNO S.r.l.** Via Rubini, 5 - Como

**H.S.C.** Via Monti, 52 - Como

**INGROSCARTA S.r.l.** Via V. Emanuele II, 17 Roncadelle (BS)

**IL MONDO DELL'INFORMATICA** Via Ritentino, 8 - Bergamo

**TUTTO EDP S.r.l.** Strada Mongreno, 34 Torino

**EDP Distribuzione S.r.l.** Via Trento, 20 - Biella (VC)

**AZETA ACCESSORI S.r.l.** Via Augusto Verità, 4 - Verona

**ESACOMP** Via Roveggia, 41 - Verona **STEMASOFT S.n.c.** P.zzola Gualdi, <sup>1</sup> - Vicenza

**MEDIA VENETA S.r.l.** Via Belzoni, 68 - Padova Tel. 049/39158

**2PD S.n.c.** Via U. Foscolo, 22/1 Padova

**DE MARIN COMPUTERS** Via Matteotti, 142 Conegliano (TV)

**PERSONAL COMPUTER** Cannareggio 5894 Venezia

**FIVE COMPUTERS S.r.l.** Via G. D'Annunzio, 29/1 Trieste

**MEDIA S.r.l.** Via Mascarella, 59/B Bologna - Tel. 051/237022-3'

**C&P S.r.l.** Via Cortevecchia, 67 Ferrara

**BITZEROUNO S.r.l.** Via Che Guevara, 55/B Reggio Emilia Tel. 0522/293241

**I.L. ELETTRONICA** Via Lunigiana, 481 La Spezia

**BIT BYTE** Via V. Veneto, 21/23 Marina di Massa

**B.F. ELETTRONICA** Via Corridoni, 51 - Pisa

**LOGOS INFORMATICA** Via S. Concordio, 537 Lucca

**C.D.E.** V.le Adua, 350 - Pistoia

**ELETTRONICA ALESSI** Via Cimarosa, <sup>1</sup> - Piombino

**TRIADE INFORMATICA S.r.l.** Via di Brozzi, 72 - Firenze

**C.B.S. UMBRA S.r.l.** Via S. Caligano, 15 Perugia - Tel. 075/44224

**C.B.S. SUD S.r.l.** Via Melchiorri, 2 - Roma Tel. 06/4242552

**AFTERPRINT** Via A. Ravà, 106 - Roma

**AIS S.r.l.** Via Jacopo da Lentini, 16 Pomezia

**G.T.I. S.a.s.** Via Romagnoli, 90 - Latina

**ARTEL** Via Fanelli, 206 - Bari

**BAGNARDI F. & CO S.n.c.** Trav. 14 G. Modugno, 21/23 Bari

**C.M.R. S.a.s.** Vico Parado alla Salute, 68 Napoli

**ENGINEERING S.r.l.** Via Carducci, 15 - Napoli

**LUCANA SISTEMI S.r.l.** Via Don Minzoni, 4 - Matera

**FOTO OTTICA RANDAZZO S.p.A.** Via Ruggero VII, 55 Palermo

**E.D.P. SHOP S.r.l.** Via Temo, 4/A - Cagliari Tel. 070/285627

### **Distributore esclusivista**

**Fuji perl'Italia:**

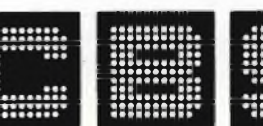

**C.B.S. CONTROL BYTE SYSTEM Via Comelico, n. 3 - 20135 Milano Tel.02/5400421-Tlx.350136 CIBIESI**

# **è futuro**

FILM FLOREN DISK

**Fuji ha messo tecnologie del futuro nei floppy disks**

NO.

**<sup>I</sup> nuovi floppy disks Fuji Heavy Duty assicurano una durata di oltre 20 milioni di passaggi, con tracce error-free al 100%. Innovativi per la struttura tridimensionale flessibile delle particelle magnetiche, la modulazione ridottissima, contenuta entro il 3%, il Super Hub Ring, parte integrante della struttura tridimensionale, e l'involucro resistente fino a 60° C, <sup>I</sup> floppy disks Fuji offrono oggi le tecnologie del futuro. Tel. 02/5400421 - Tlx <sup>350136</sup> CIBIES <sup>I</sup>**

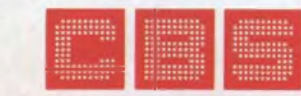

**C.B.S. CONTROL Via Comelico n. 3 BYTE SYSTEM - 20135 MILANO** *Perchè / robot non scioperino mai:*

### *Nuovi FlexyDisk Science BASF.*

*Garantiscono l'affidabilità costante nel tempo, anche nelle condizioni d'impiego più severe.*

Oggi, in molti settori i supporti magnetici per dati vengono impiegati ininterrottamente. <sup>I</sup> robot industriali, che lavorano quasi continuamente, esigono che <sup>i</sup> dischetti diano la massima affidabilità dei dati e durata.

Perché anche il minimo disturbo alla memoria elettronica, in processi produttivi totalmente automatizzati, può costare molto tempo e denaro.

II settore ricerca della BASF ha studiato con la nuova linea Science un dischetto speciale da impiegare in campo scientifico e tecnico: testato per garantire la completa sicurezza dei dati memorizzati e la costante affidabilità nel tempo, anche nelle condizioni d'impiego più severe. Inoltre l'intenso lavoro di ricerca condotto dalla BASF nel campo dei supporti magnetici per le informazioni porta ad una continua ottimizzazione della sua gamma di dischetti.

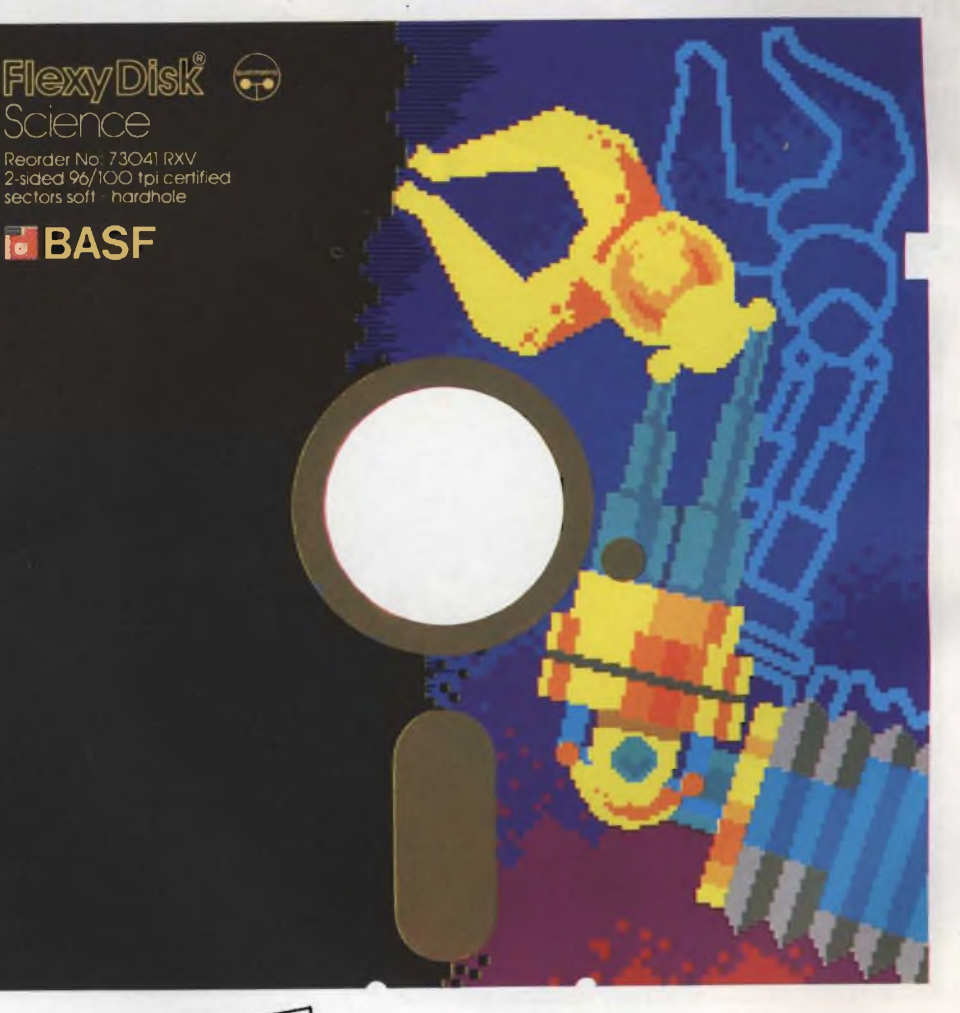

Saremo presenti al 22° SMAU a1 22° SMAU<br>stand C 17-19/D 18-20 padiglione 12

*Nuova linea di FlexyDisk BASF: Affidabilità dei dati grazie ad una tecnologia d'élite.*

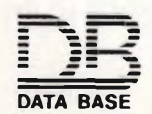

**<sup>=</sup> \~<sup>=</sup> DATA BASE S.p.A. = HZ — V.le Legioni Romane, 5 20147 MILANO**<br>**DATA BASE** Tel. (02) 40 303 Telex 31 52 06

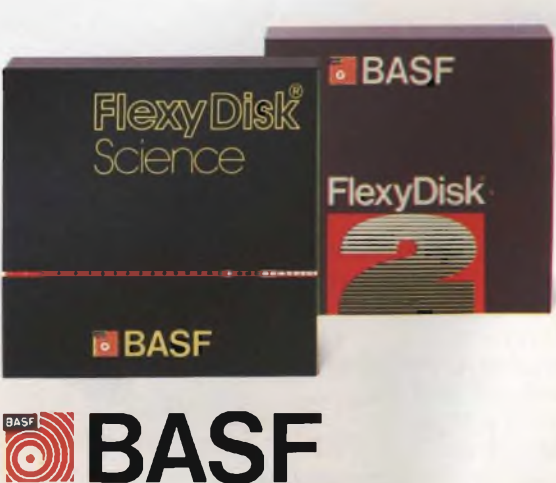

### **EDITORIALE**

### **impressioni di settembre**

Il nono mese dell'anno gode di un fascino ineffabile, tutto particolare. Non si tratta solamente deH'avvicendarsi delle stagioni metereologiche, sarebbe troppo banale: è piuttosto una sensazione generale di ritrovata vitalità, la voglia di pianificare quel che verrà e sarà fatto nel prossimo futuro. Il lavoro, lo studio e, perché no, l'hobby. E, giusto a proposito di progetti, Sperimentare ha in cantiere una lunga serie di sorprese e di proposte esplosive, tanto per l'elettronica che per il computer. Ma, preso dal vortice degli impegni, potresti perderle dimenticandoti di acquistarlo. <sup>E</sup> allora, perché non inserisci nel "new deal" della tua vita anche l'idea di un abbonamento a Sperimentare? <sup>È</sup> un regalo che meriti troppo per potertelo negare, e poi hai tutto da guadagnarci: dai un'occhiata alle offerte, c'è un esclusivo giubbino "firmato" in dono, qualche soldo da risparmiare sul prezzo di copertina ma, soprattutto, c'è la certezza di non mancare mai all'appuntamento mensile con la più giovane, ricca, vivace rivista di elettronica e microcomputer che tu possa procurarti, e di averla in casa molto, molto prima degli altri che si contentano di comperarla in edicola. Le nostre non sono solo promesse: prova a sfogliarci, confrontaci pure con gli altri e pensa che Sperimentare di domani sarà, se possibile, ancora migliore. L'impegno di un intero staff tecnico e redazionale è essenzialmente proteso in quel senso e, credici, non è cosa da poco. Questo mese trovi, come sempre, le nostre rubriche: tanti aggiornamenti utili nelle Ultimissime dal mondo; Push; Informatica risponde; QL; Didattica; Routine e List nella sezione microinformatica, mentre nelle molte pagine dedicate all'elettronica applicata — a proposito, hai visto il favoloso cronografo parlante e la soldering station elettronica del Progetto Internazionale? continuano <sup>i</sup> rendez-vous di Filo diretto e di Mi è venuta un'idea. E in più, se le novità ti appassionano, la cover story ti svelerà fin nei minimi dettagli tutti <sup>i</sup> segreti di Macintosh, l'ultimo nato in casa Apple.

# *<i>20092* CINDELLAVORATORI, 124

**I LETTORI**

**Cl SCRIVONO**

### **DISTURBI VIDEO**

Carissima Redazione di Sperimentare, senza dubbio ci conosciamo, mi chiamo Mano e vi ho già scritto altre volte e ho avuto la soddisfazione di vedere pubblicata una mia lettera nello scorso mese di gennaio Ma veniamo al sodo, da Natale posseggo uno Spectrum 48 K ma sono ancora incapace nel programmarlo e da dove cominciare, vor rei quindi proporvi alcune domande <sup>1</sup> ) Quando accendo il computer a volte capitano alcuni disturbi nel televisore, strane linee orizzontali, cerco allora di sintonizzarmi meglio ma il risultato non cambia, questo fatto é causato dalla posizione in cui è situato il computer o il televisore o da un guasto?

2) In mento a questo problema ho copiato il vostro programma apparso sul numero di gennaio: "Sintonizzate perfettamente il vostro Spectrum" ma non ho capito l'utilizzo potete spiegarmelo meglio?

3) Nelle descrizioni dei programmi che pubblicate appare spesso la memoria occupata, quali sono <sup>i</sup> comandi necessari per sapere la quantità della memoria impiegata.

4) Esiste per lo Spectrum il gioco del calcio su cassetta come ''International Soccer" del C-64? Se si quanto costa? 5) <sup>I</sup> microdnve dello Spectrum a confronto dei floppy disk del C-64, sono migliori o peggiori e perchè?

6) Vorrei sapere se <sup>i</sup> vari MSX potranno soppiantare lo Spectrum e il C-64. Spero di non avervi troppo annoiato

ma credo che queste domande possano anche interessare altri lettori, mutile dirvi che questa è una rivista eccellente e che vi auguro buona fortuna Arri vederci a tutti!

Se qualcuno volesse scrivermi per saperne di più allo Spectrum il mio indirizzo è:

#### **Deidda Mario - Cagliari**

*Caro Mario, come vedi la tua costanza nello scriverci è stata nuovamente premiata e anche guesta volta cercheremo di esaudire tutti i tuoi desideri Per prima cosa i distrubi del televisore guando usi lo Spectrum possono essere causati da diversi fattori: il modulatore dello Spectrum non è tarato per-*

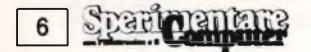

*fettamente, la sintonia del televisore non funziona bene, la sintonizzazione non é perfetta. II programma pubblicato su gennaio produce delle bande colorate orizzontali e verticali che ti permetteranno proprio di sintonizzare al megho l'immagine del computer sul televisore. in pratica può essere un elemento sostitutivo dei comuni monoscopi televisivi*

*Per conoscere la memoria occupata da un programma eccoti un breve programmino che fa proprio al caso tuo:*  $p(n)$ *-PEEKn+256\*PEEK(n+1)*

*20 PRINT FN p(23627)-FN p(23635) Passando al quarto quesito esiste anche per lo Spectrum il gioco del calcio come sul Commodore, si tratta di "Match Day" della Ocean che potrai trovare nei principali negozi che vendono software per il Sinclair al prezzo di L 22.000. Sul confronto fra il microdrive e i floppy disk del Commodore diciamo subito che sono due cose ben diverse non solo per I enorme differenza di prezzo, il microdnve costa ben trecentomila lire meno, ma anche per il supporto magnetico cartuccia contro disco che vede per il momento ancora avvantaggiato il floppy costo medio tremila lire contro le settemila per cartuccia e sulla memoria 250 K disponibili per il floppy contro i 100 K della cartuccia del microdrive. In ultimo possiamo dirti che i vari Commodore e Spectrum resisteranno ancora a lungo in quanto i computer MSX hanno dalla loro parte solo il fattore compatibilità mentre per quanto riguarda la struttura della macchina, il software, il prezzo sono molto indietro Concludiamo la nostra risposta consigliandoti alcuni libri della JCE che ti aiuteranno a programmare il tuo Spectrum:*

*Programmare immediatamente lo Spectrum L. 25 000*

*Programmiamo insieme lo Spectrum L. 30.000*

*Con guesto ti salutiamo e aspettiamo qualche tuo programma per il futuro*

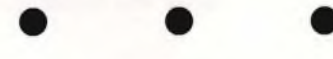

### **TRE DOMANDE SUL QL**

Salve, vorrei fare alcune domande nella rubrica "posta" del Sinclub, ho comprato da qualche mese il QL e avrei tre quesiti da porvi:

1) C'è la possibilità di utilizzare il registratore come memoria di massa magari collegandolo all'uscita SER <sup>1</sup> o SFR<sub>22</sub>

2) Si può amplificare il suono ad esempio collegando il QL all'amplificatore di casa, ad esempio l'entrata mono nel mixer?

3) Ci sono pericoli di danneggire la macchina se si lascia accesa 24 ore su 249 Ad esempio con inserito un programma di sveglia, oppure in un prossimo futuro per controllo sensori, elaborazioni I/O ecc.

Grazie di tutto e complimenti per la rivista e in particolare per la nuova rubrica sul QL. Ciao!

**Carlo Valisi - Ravenna**

*Caro Carlo, eccoti le risposte ai tuoi quesiti:*

*1) Esiste la possibilità di collegarsi ad un normale registratore tramite uno Spectrum, sfruttando il network che collega le due macchine e l'opportuno software, non è possibile guindi l'uso delle uscite seriali.*

*2) il suono del QL non è per il momento amphfìcabile poiché proviene da un chip dedicato, distinto dall'unità centrale senza uscite verso il mondo esterno. Probabilmente è possibile prendere il segnale, opportunamente amplificandolo, direttamente dal piccolo altoparlante interno.*

*3) Non ci sono grossi pericoli se si lascia il QL collegato 24 ore su 24 ad eccezione dell'eccessivo surriscaldamento, che d'altra parte può essere diminuito stabilizzando a 9 volt la tensione dell'alimentatore.*

*Eccoti accontentato e segui sempre la nostra rubrica sul QL, un saluto dalla Redazione.*

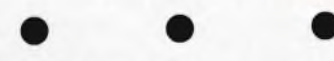

### **ALTRI COLORI SULLO SPECTRUM**

Spettabile Redazione, inizio col porgervi <sup>i</sup> miei più cordiali saluti e col farvi <sup>i</sup> miei complimenti per l'interessantissima rivista che leggo da un anno e di cui divento sempre più entusiasta. Possiedo uno Spectrum da quasi un anno e questo aumenta il mio interesse alla vostra rivista, volevo porvi alcune domande e chiedervi un favore cer-

tilezza e del vostro tempo. <sup>1</sup> ) Ho avuto modo di vedere in un gioco l'uso di colori non presenti nel set disponibile come il grigio, il marrone, ecc. Volevo sapere come possono essere creati questi colori e altri come il rosa o l'arancione e se si possono creare delle gradazioni più scure o più chiare dei colori.

cando di non abusare della vostra gen-

2) Dopo avere battuto il programma "Plotter", non sono riuscito ad avere <sup>i</sup> risultati espressi nella spiegazione, ho avuto problemi anche con il "caricatore rapido" e con "Musica Maestro". Sono sicuro della vostra buona fede quindi vi chiedo di controllare se vi sono errori di stampa o se manca qualche linea. Venendo al favore, solo ora mi sono ricordato che gentilmente inviate <sup>i</sup> II-

stati di Radiotext, quindi se sono ancora a vostra disposizione quelli per lo Spectrum e per il Commodore di poter li inviare al mio recapito Vi ringrazio anticipatamente sicuro di una vostra risposta ai miei problemi e alla mia richiesta,

### **Alessandro Montagnino Messina**

*Caro Alessandro, grazie dei complimenti per prima cosa e senza alcun disturbo rispondiamo molto volentieri ai tuoi guesiti. La creazione di colori alternativi nello Spectrum è molto semplice, basta ndefinire un carattere grafico a griglia al quale si possono dare gli attributi che si vogliono, con questo procedimento si possono raggiungere 256 colon, se invece vuoi risparmiare la fatica di realizzarti un programma c'è un programma proprio per il tuo caso "64 Colon " apparso sul numero <sup>1</sup> di gennaio 85 Per guanto riguarda <sup>i</sup> listati che hai citato non possiamo fare altro che consigliarti di riguardarli at lentamente dato che le versioni pubblicate funzionano perfettamente <sup>I</sup> programmi di Radiotext sono ancora disponibili presso la nostra Redazione è sufficiente quindi che ci invii una cassetta C-90* e *ti registreremo i programmi richiesti Un saluto da tutta la Redazione.*

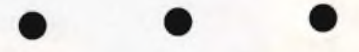

#### **AMPLIFICARE I SUONI DELLO SPECTRUM**

Spettabile Sperimentare sono un ragazzo di 15 anni possessore già da un anno di uno Spectrum 48 K. Sappiate che non mi basterebbe una pagina intera per complimentarvi, nel campo delle riviste per computer siete i migliori. A questo punto vorrei farvi qualche domanda:

1) È possibile far uscire <sup>i</sup> suoni del mio Spectrum direttamente dal televisore, se si come?

2) Esiste qualche interfaccia per collegare la stampante MPS 801 della Commodore con lo Spectrum?

3) C'è altro software per il QL oltre quello già in dotazione di quale tipo? 4) Quando digito sulla tastiera LOAD \* "m";1/'titolo programma" e premo EN-TER il computer non accetta e mi dà l'errore con il punto interrogativo prima dell'asterisco, come mai? È possibile che non l'accetti dato che non ho il Microdrive, o è un difetto del computer?

Infine vorrei avvertire tutti <sup>i</sup> lettori che a Bari si sta formando il "Computer Center Bari" per <sup>i</sup> possessori di computer Sinclair e Commodore

Vi ringrazio e mi complimento per l'ennesima volta.

*Caro lettore di Bari, anche se il tuo nome rimane sconosciuto ti ringraziamo di cuore per gli elogi alla nostra rivista.*

*Ma veniamo alle risposte, per guanto riguarda la generazione di suoni lo Spectrum, come ben sai utilizza un piccolo altoparlantino incorporato, per*

*cui <sup>I</sup> unico modo per ascoltare i suoni amplificati è quello di collegare il computer ad un box sonoro, che puoi trovare in tutti i negozi di computer, in ogni caso tutti / collegamenti per amplificare il suono devono essere fatti utilizzando l'uscita "EAR". Sulla possi bilità di collegare lo Spectrum alla stampante MPS 801 della Commodore siamo piuttosto scettici in quanto non esiste per il momento nessuna interfaccia di collegamento.*

*Sul software del QL avrai sicuramente letto l'articolo apparso sul numero di giugno che illustrava tutti i programmi disponibili sul OL di vari argomenti, in ogni caso segui la rubrica sul OL che ti aggiornerà sempre sul nuovo software disponibile. Pensando all'ultima domanda è naturale che non avendo collegate l'interfaccia <sup>1</sup> <sup>e</sup> relativo Microdrive è perfettamente logico che il computer ti risponda con un punto interrogativo lampeggiante quando tenti di inserire comandi esclusivamente dedicati alle periferiche citate. Per cui stai tranquillo il tuo computer funziona benissimo, per cui ti consigliamo di colmare la lacuna comprando queste utilissime periferiche. Ti salutiamo invitandoti a comunicarci il tuo recapito per poterli associare con il tuo club al Sinclub.*

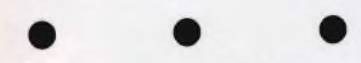

### **"BOTTE E RISPOSTE" SUL QL**

Spettabile Redazione, sono un vostro assiduo lettore e possessore di un Sinclair QL e vorrei porvi quesiti sul QL: 1) Dove si possono trovare le variabili del sistema?

2) Potrete pubblicare una routine per creare gli Sprite Multicolor?

3) Come si usa l'OVER-1?

4) Come mai, quando si usa l'INPUT (con la variabile che non è una stringa) bisogna inserire solo numeri e non lettere, come pi-greco, inoltre con il seguente programma:

10 CLS

20 INPUT 4

30 PRINT 4

40 GOTO 20?

Quando inseriamo nell'INPUT delle lettere come variabile, da un errore del sistema, oppure inserendo 5+6 il computer stampa 5 e non 11, Possono essere dei bug di ROM?

5) Visto che nel QL la VAL é automatica, come si fà quando si deve inserire una funzione in una stringa, cosa molto facile nello Spectrum? (esempio: A\$ = "SINx")"o A\$="SIN(90)". L'unico sistema è quello di inserire la funzione in una linea? Eppure Easel 1.00 e Easel 2.00 aggirano molto bene il problema e nel caso che la funzione sia errata con un ON ERROR GOTO segnala l'errore senza fermare il sistema.

6) Potete pubblicare un aiuto Basic con Routines di ON BREAK e ON ER-ROR GOTO? La rubrica PUSH parlerà sempre di Assembler Z 80 o anche di 68008?

7) Quale può essere un ottimo sistema per l'anti copy?

Uno può essere quello di inserire nel

SAVE uno dei 32 caratteri che vanno da 0 a 31 di difficile interpretazione a prima vista, ma poi facile una volta letto il programma caricatore, o preservare dei settori su disco per poi essere richiamati con una routine di caricamento senza header, come il programma iperbloccato degli scacchi della PSION, oppure?

#### **Zammarchi Luca Follonica (GR)**

*Caro Luca, ecco tutte le risposte ai tuoi complessi quesiti:*

*1) Le variabili del sistema le potrai trovare sulla Guida Tecnica del Sinclair QL in Inglese in vendita presso la GBC e sulle nostre prossime pubblicazioni 2) Le routine per creare gli Sprite Multicolor richiederebbero troppo spazio, e considerato l'argomento non del tutto professionale e molto complesso, per il momento, non riteniamo corretta una loro trattazione.*

*3) OVEfì-1 è un'istruzione simile al l'over <sup>1</sup> dello Spectrum. con essa si effettua una sovrapposizione senza cancellazione dei colon di fondo.*

*4) L 'input di variabili numeriche deve essere necessariamente un numero, poiché diversamente dallo Spectrum le parole chiave non sono costituite da un unico codice, quindi facilmente identificabile, bensì vengono riconosciute per confronto con una tabella: analogamente ogni espressione nu merica viene interpretata con il primo numero, ogni carattere non numerico provoca il ritorno del controllo al programma*

*5) Vale lo stesso discorso del punto precedente.*

*6) Non è possibile in Basic simulare routine per ON BREAK e ON ERROR GOTO. Non ti resta che acquistare qualche Toolkit che contenga queste istruzioni, oppure procurarti le nuove ROM, quando arriveranno, che contengono WHEN ERROR, ecc*

*7) Un sistema può essere quello di chiudere il canale zero con CLOSE cancelletto 0, con le dovute precauzioni, in generale però l'anti-copy richiede caricatori con routine in linguaggio macchina, per ora abbastanza complessi.*

*Lasciaci ora un pò di tempo per tirare il fiato prima di scriverci una seconda lettera; scherzi a parte speriamo di essere stati esaurienti e aspettando una tua nuova lettera ti salutiamo cordialmente.*

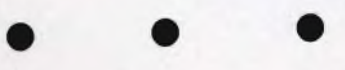

### **TURBO TAPE PER C-64**

Spettabile Redazione di Sperimentare, con la presente mi propongo di farvi alcune richieste. Gradirei che nella rubrica "A Tutto Commodore" fosse pubblicato se è possibile un eventuale metodo per accelerare il salvataggio e la lettura di file e programmi da nastro e disco. Sono cosciente di chiedervi una cosa non semplice ma di tale interesse da giustificare la sua pubblicazione. Vi

nnnovo <sup>i</sup> miei complimenti per la eccelente rivista e con la speranza che la mia richiesta sia presa in considerazione senilmente ringrazio.

### **Filiberto Foresti S. Nicola Arcella (CS)**

*Caro Filiberto, siamo lusingati per <sup>i</sup> complimenti che gentilmente indirizzi alla nostra rivista e per ricambiare cercheremo di esaudire il tuo desiderio Come ben saprai, esiste un sistema di caricamento il programma molto più velocemente, circa sette volte: ogni casa produttrice di software ha il suo "Turbo" coperto da copyright. Per pubblicare quindi un programma di tipo "Turbo" dovremmo realizzarne uno completamente nuovo il che non è una delle cose più facili, ma possiamo assicurarti che il tuo consiglio non cadrà nel vuoto e in uno dei prossimi numeri avrai una gradita sorpresa con la pubblicazione di un "Turbo" per cassetta e di uno per disco Meglio di cosi non potevamo certo fare, ci congediamo invitandoti a scriverci ancora per i tuoi prossimi eventuali problemi*

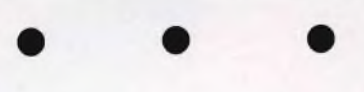

#### **UDG SUL SINCLAIR QL**

Spettabile Redazione, sono un vostro fedele abbonato da quasi sette anni, e questa é la seconda volta che vi scrivo per porvi delle domande. Innanzitutto mi congratulo con voi per l'ottima rivista che da sempre è all'avanguardia nel settore dell'elettronica Sono un felice possessore del fantastico Sinclair QL e vorrei porvi alcune domande. Nel numero di Aprile nella rubrica "QL USER'' veniva presentata una routine per creare degli UDG sul QL, vorrei dunque sapere perché essi devono essere definiti come caratteri di 5 x 9 e non 8x8 come sullo Spectrum. Vorrei sapere il perché dell'elevato costo delle cartucce per microdrive e se credete che il loro prezzo possa diminuire in seguito Quando credete che sarà disponibile in Italia il programma QL Chess della Psion Sperando di veder pubblicata questa mia vi saluto cordialmente.

#### **Sergio Samo Baronissi (SA)**

*Caro Sergio, eccoti pubblicata anche la tua seconda lettera con le nostre risposte. Cominciando con la prima risposta le dimensioni 5x9 dei caratteri grafici del numero di Aprile sono necessarie per l'utilizzo delle routines in ROM del ODOS. Con queste dimensioni si possono usare tutti e due i modi di risoluzione automaticamente dal BASIC.*

*Passando al secondo quesito siamo stati anticipati come forse già sai dal calo del prezzo di circa la metà. L. 30.000 più IVA per quattro cartucce. Il loro prezzo elevato era dovuto presumibilmente ai costi di progettazione e produzione. Eccoci all'ultima richiesta sul OL CHESS che è già in distribuzio-* *ne da tempo dalle filiali Rebit al prezzo di L. 53 000 al pubblico Ringraziandoti della fiducia che continui a darci ti invitiamo a scriverci ancora e ti salutiamo cordialmente*

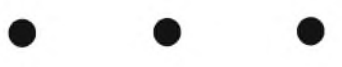

### **DISCHETTI A SINGOLA O A DOPPIA DENSITÀ PER IL DRIVE COMMODORE?**

Spettabile Redazione di Sperimentare sono un vostro nuovo lettore che da quattro mesi compra la vostra rivista trovandola bella ed interessante

Possiedo un Commodore 64 e un Floppy Drive 1541, e nella rivista di aprile nell'articolo, "Come acquistare il dischetto giusto?", intervista con il Sig. Heinz Ritter della BASF, nel terzo crite no, si riferisce alla Singola e Doppia densità di registrazione, che non possono essere utilizzati su tutti <sup>i</sup> sistemi da 5.25 Non essendo riuscito a reperire un catalogo BASF, per verificare se il Drive 1541 é compatibile con H.d., chiedo delucidazioni in merito e cioè: 1) Che differenza c'è tra Singola e Doppia densità, riferita all'utilizzo e al funzionamento del Drive

2) Che cosa accade se viene utilizzato nel Drive non compatibile e perché non può essere utilizzato su tutti <sup>i</sup> sistemi da 5.25.

Il 1541 dice di usare la Singola Densità, ma prima di leggere il vostro articolo di Aprile, ero completamente ignaro di talune differenze il rivenditore dove mi sono rifornito di 10 dischetti, mi fece acquistare una confezione della SCOTCH 3M Doppia Densità, ora avendo già usato più della metà della confezione, dopo aver letto l'articolo. mi domando se è compatibile il mio Drive, quali futuri inconvenienti si pos sono presentare, in caso di compatibilità cosa mi consigliate di usare, la Singola o la Doppia densità In attesa di avere una risposta sulla rivista di Sperimentare, colgo <sup>l</sup> occasione di inviare una speranza che "A Tutto Commodo re" diventi parte integrante della rivi sta. Augurandovi buon lavoro vi porgo un cordiale saluto

#### **Fiorini Marco - Roma**

*Caro Marco, grazie della fiducia che dai alla nostra rivista e all'attenzione con cui segui i nostri articoli Venendo ai tuoi quesiti ti rassicuriamo subito sul tuo problema, i floppy disk a doppia densità che hai comprato sono compatibili al 100% con il drive del Commodre*

*In poche parole cerchiamo di chiarire meglio il problema, come hai giustamente letto non tutti i dischetti funzionano sui floppy da 96 tipi mentre funzionano perfettamente su quelli da 48 tipi come il Drive 1541 della Commodore. In pratica per il drive Commodore sono sufficienti dischetti a singola densità e utilizzare quelli a doppia intensità non può portare altro che vantaggi con una migliore e più fedele memorizzazione dei dati. Nella certezza di aver chiarito il tuo problema ti invitiamo a scriverci per qualsiasi altro problema.*

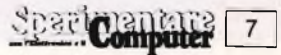

## **Sinclair ZX Spectrum Plus**

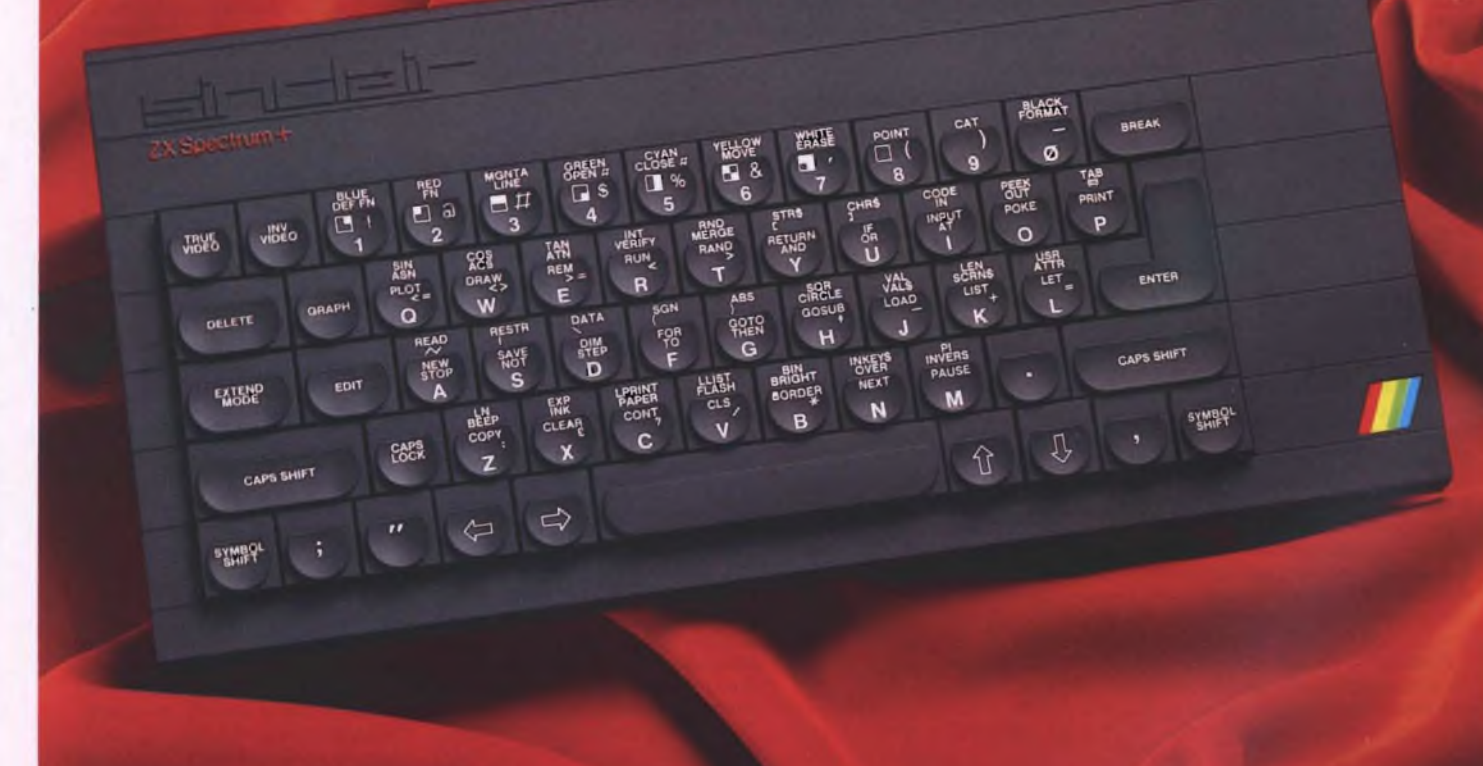

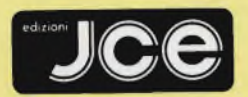

**Direttore responsabile RUBEN CASTELFRANCHI**

**Direttore CESARE ROTONDO**

**Redattore Capo MARCO FREGONARA Segretaria di redazione ENZA GRILLO**

**Comitato di redazione GIANCARLO BUTTI AMEDEO BOZZONI**

**Consulenza tecnica e progettazione elettronica FABIO VERONESE SALVATORE RIEFOLI GIUSEPPE CASTELNUOVO**

**Grafica e impaginazione FRANCO TEDESCHI**

**Direttore della pubblicità ALDO ARPA Fotografia LUCIANO GALEAZZI**

**Corrispondente dagli USA DANIELA GRANCINI**

**Corrispondente da Londra JOSEPH MILtTELLO**

**Corrispondente da Bruxelles FILIPPO PIPITONE Corrispondente da Roma GIOMMARIA MONTI**

Hamno collaborato a questo numero<br>ARCI COMPUTER CLUB BOLOGNA<br>EUGENIO BRENNA<br>MICHELE FADDA<br>MICHELE FADDA<br>MECHE FADDA<br>SEVERINO GRANDI<br>PIERO LOMAZZO MESSORI<br>STEFANO MESSORI<br>STEFANO MINOTTO<br>TULLIO POLICASTRO<br>TULLIO POLICASTRO<br>

**Contabilità M GRAZIA SEBASTIANI CLAUDIA MONTU' ANTONELLA DE GENNARO**

**Abbonamenti ROSELLA CIRIMBELLI**

**Spedizioni PINUCCIA BONINI PATRIZIA GHIGNI DANIELA RADICCHI**

Sede, Direzione, Redazione,<br>Amministrazione<br>- Via dei Lavoratori, 124<br>- 20092 Cinisello Balšamo - Milano<br>- Tel. (02) 61.72.671 - 61.72.641 **Autorizzazione alla pubblicazione Trib. di Monza n. 258 del 28.11.74**

Pubblicità<br>Concessionaria in esclusiva<br>per l'Italia e l'Estero<br>SAVIX S.r.L<br>Tel. Milano (02) 61.23.397<br>Tel. Bologna (051) 58.11.51

**Fotocomposizione SCRIB CENTER GRAPHOTEK Via ASTESANI, 16-Milano**

**Stampa GEMM GRAFICA S.r.L. Paderno Dugnano (MI)**

**Diffusione Concessionario esclusivo per l'Italia SODIP - Via Zuretti, 25 - 20125 Milano**

**Spediz. in abbon post, gruppo lli/70**

**Prezzo della Rivista L. 4.500 Numero Arretrato L. 6.300 Abbonamento annuo L. 49.200 Per l'estero L. 73.800**

I versamenti vanno indirizzati a:<br>Jacopo Castelfranchi Editore<br>Via dei Lavoratori, 124<br>20092 Cinisello Balsamo - Milano<br>mediante l'emissione di assegno<br>circolare catollina vaglia o ullizzando<br>il c/c postale numero 315275

Per i cambi d'Indírizzo allegare<br>alla comunicazione l'importo<br>di L. 1.000, anche in francobolli, e indicare<br>insieme al nuovo anche il vecchio **indirizzo.**

**® Tutti <sup>i</sup> diritti di riproduzione e traduzione degli articoli pubblicati sono riservati.**

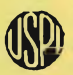

**x Mensile associato all'USPI Uì Unione Stampa F Periodica Italiana**

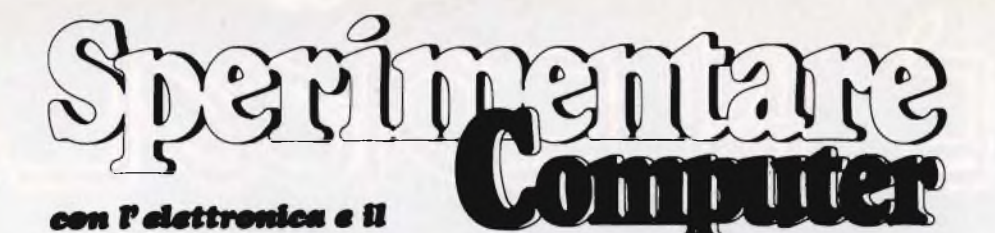

**Settembre 1985**

**Scariosofica** 

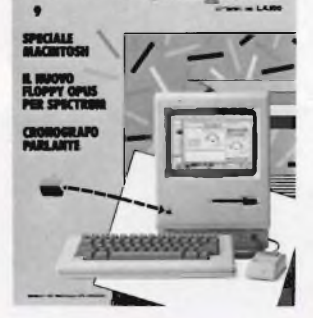

**In copertina: Il Macintosh della APPLE**

**Foto: Studio Innovazione Grafica: Aldo Arpa**

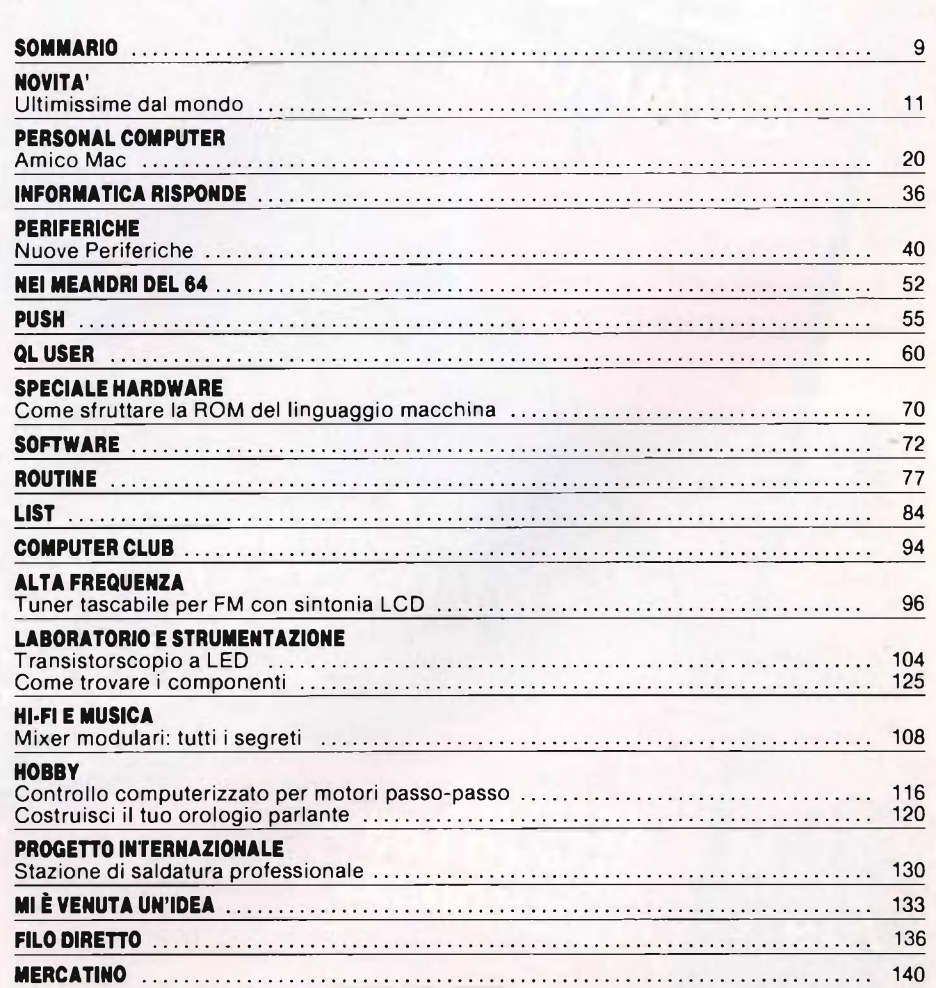

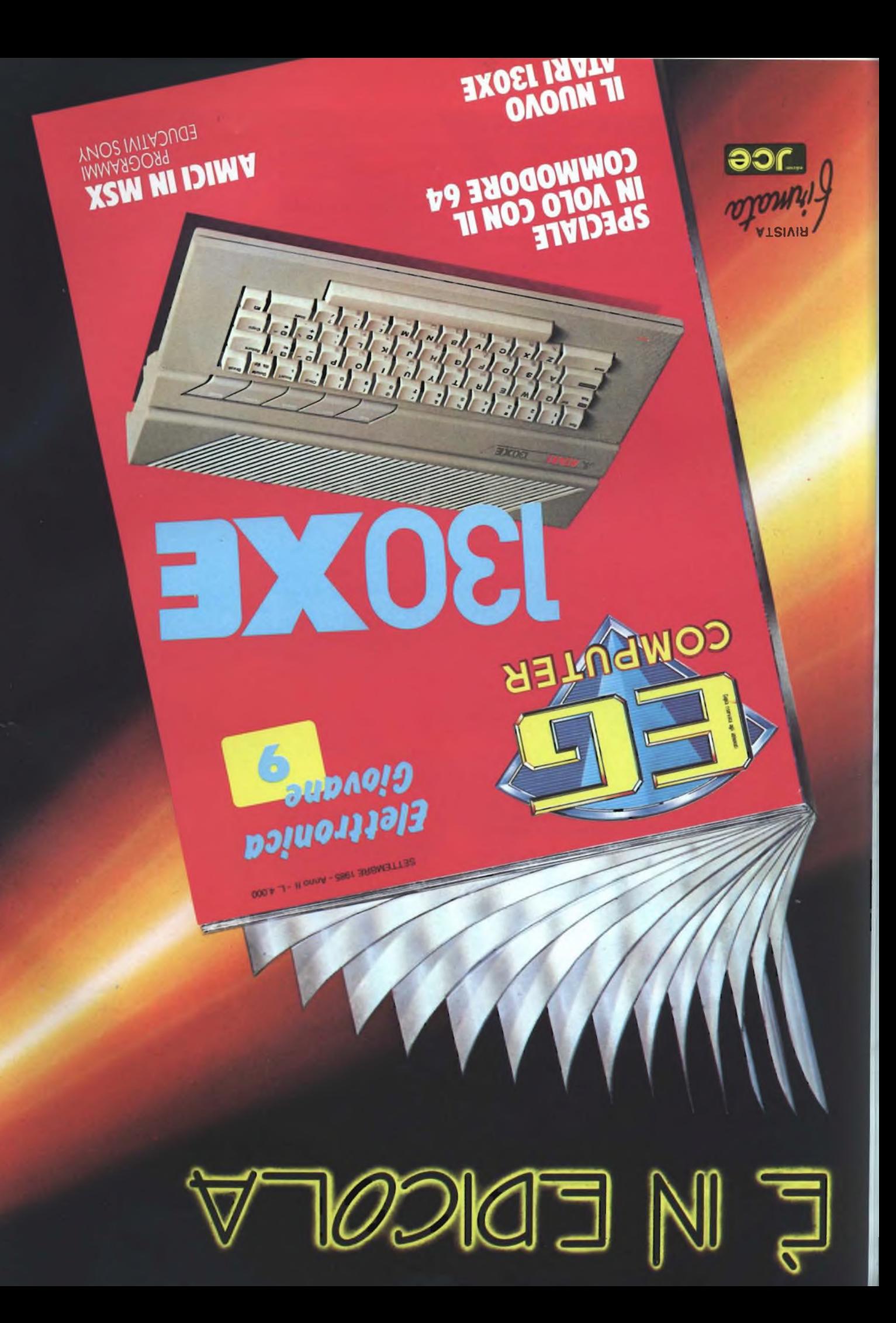

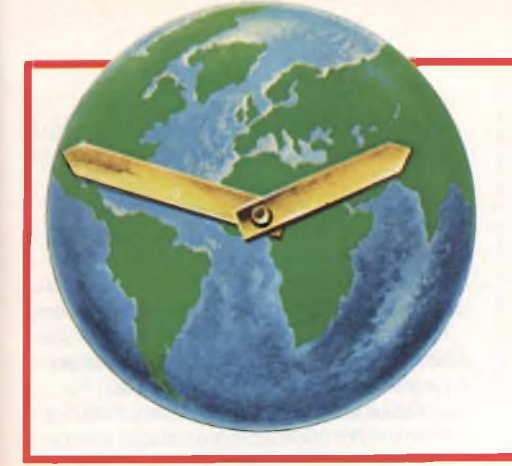

## **ULTIMISSIME DAL MONDO**

**a cura della Redazione**

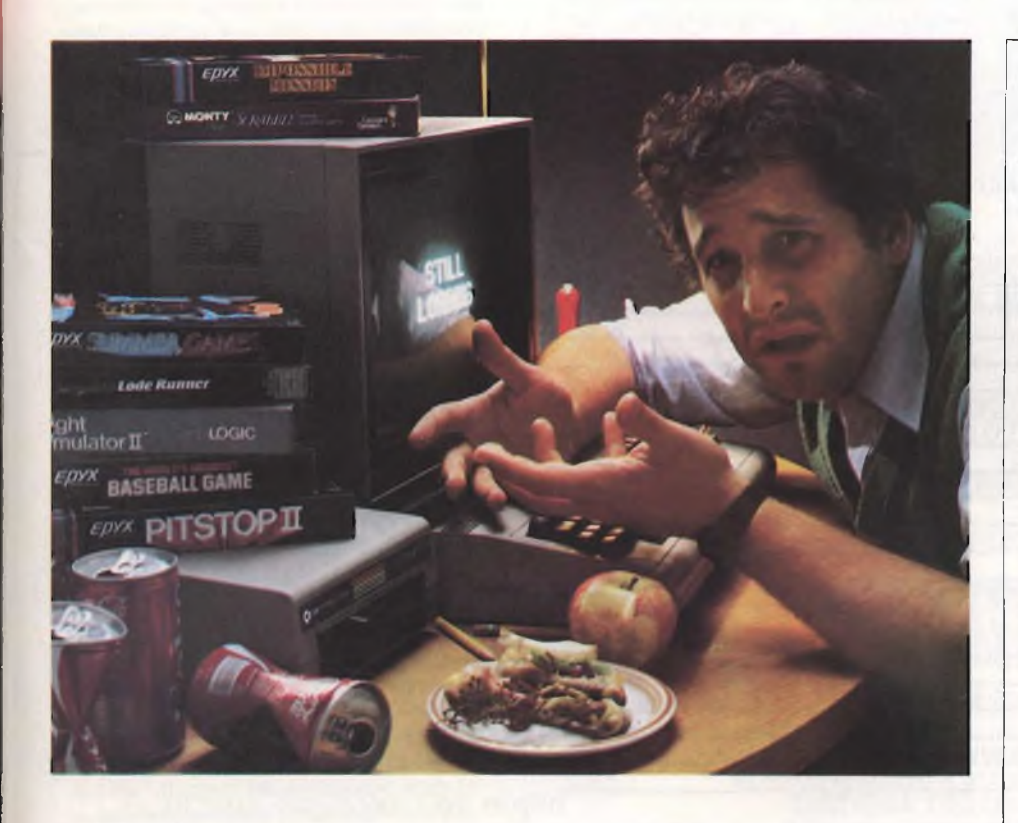

### **FALSO ALLARMISMO**

La prima impressione di chi ha letto l'articolo di Gaetano Scardocchia, pubblicato in prima pagina del Corriere della Sera il 9.6.1985, fu quella della catastrofe.

Brusco ristagno, annata nera, tribolazioni, bollettini della disfatta, caduta verticale dei profitti, drammatiche vicende, umiliante ritirata e fermiamoci qui perché ce n'è ancora, sono le espressioni che infiorano tutto il servizio, come corone mortuarie.

Non è chiaro se lo scritto è volutamente apocalittico, ma se così fosse non se ne vede lo scopo. Allarmare il pubblico, perché? O semplicemente informarlo, e fin qui tutto bene. II ridimensionamento del mercato home computer è un fatto vero, nessuno lo nega. Ma non merita che ci si ispiri ai tragedi per descriverlo.

II boom e l'assestamento sono fenomeni economici usuali. II passaggio dal primo al secondo può essere traumatico soprattutto se il boom è stato intenso, ma non significa la morte del prodotto, come l'articolo di Scardocchia sembra voler far credere. E neppure significa che il prodotto si sia improvvisamente rivelato inutile.

L'home e il personal computer hanno avuto ed hanno tuttora un'utilità educativa e, perché no? Sociale. Educativa per la formazione dei giovanissimi nella tecnologia di cui si serviranno poi nel mondo produttivo. Si noti che quella formazione è stata ed è tuttora gioisa, non pedante. Questo, se vogliamo essere sinceri con noi stessi, è un traguardo accarezzato da tutti: liberare la didattica prima, e l'operatività poi, dalle secolari musonerie per collocarle in un'atmosfera limpida e più rapidamente benefica. II computer si va sempre affermando nelle scuole elementari, e ciò sta a provare che non è morto. Perché dunque salmodiare per lui? Diciamo pure che l'offerta aggressiva ne esaltò la domanda, ma fu un'inondazione benefica e fertilizzante. <sup>I</sup> personal continuano a esistere, come esiste sempre il loro impiego e la loro utilità.

### **A TUTTO COMMODORE NON SI FA PIÙ**

Cari lettori, l'inserto "A tutto Commodore" è stato reintegrato nella rivista. Questo accoglie le richieste di molti di voi che ritengono mutile disperdere il contenuto di Sperimentare in due distinti fascicoli.

Per quanto riguarda il concorso "A tutto Commodore" più volte da noi annunciato, rendiamo noto che la Commodore Italia ha annullato il monte premi che aveva messo ufficialmente a disposizione.

II motivo del mutato orientamento della Commodore, probabilmente risiede nel fatto che le riviste Sperimentare e EG Computer, hanno pubblicato notizie riguardanti il prodotto Commodore, non gradite ai funzionari della stessa azienda.

Alla luce di tali avvenimenti il concorso "A tutto Commodore" non si effettuerà. Ci scusiamo con tutti coloro <sup>i</sup> quali erano in attesa dell'inizio della manifestazione e che in questa circostanza subiscono un torto del resto condiviso dalla nostra redazione.

> II direttore *Cesare Rotondo*

> > $11$

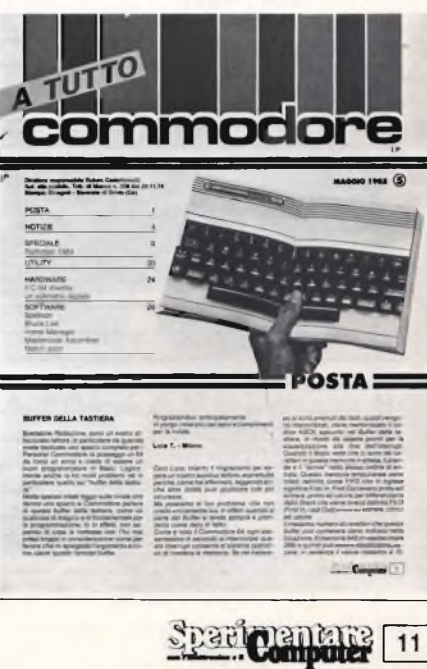

### **LA SINCLAIR CAMBIA PROPRIETARIO**

Robert Maxwell, uno dei magnati dell'editoria britannica, proprietario tra l'altro del quotidiano "The Daily Mirror", ha acquistato la Sinclair Research, la più famosa e importante società di computer inglese. L'annuncio dell'operazione è stato dato proprio dal quotidiano di Maxwell dopo lunghe trattative condotte con Sir Clive Sinclair unico proprietario della Sinclair, che ultimamente si è trovato in difficoltà principalmente per il fiasco quasi totale incon-

trato dalla sua ultima e stravagante iniziativa: la realizzazione dell'auto elettrica. La produzione della C5 era stata infatti sospesa dopo pochi mesi dalla sua uscita sul mercato, che comunque non rientra nell'accordo con Maxwell. Nel dettaglio l'operazione finanziaria ha comportato un'emissione di nuove azioni Sinclair per un controvalore di 12 milioni di sterline, pari a 30 miliardi di lire, che saranno per la maggior parte acquistate dalla Hollis Brother, la ditta di macchine per ufficio e stampati che appartiene alla Pergamon Press, il gruppo di Maxwell.

### **LIBRI E SOFTWARE JCE PIU' VENDUTI**

"IL LIBRO DEL MICRODRIVE" <sup>è</sup> il bestseller della nostra casa editrice per <sup>i</sup> libri più venduti nei primi sei mesi del 1985; in testa alla classifica del software troviamo invece il fantastico word processing "Spectrum Writer". Da notare che ai primi sei posti della classifica dei libri troviamo pubblicazioni dedicate a ben cin-

que computer: Spectrum, MSX, QL, Atari e Commodore il che sottolinea l'estrema versatilità della nostra casa editrice. L'ultima considerazione riguarda invece il notevole successo che ha incontrato presso gli utilizzatori di home computer l'abbinamento libro + cassetta.

### **CLASSIFICA LIBRI E SOFTWARE JCE PIU' VENDUTI NEI PRIMI SEI MESI DEL 1985**

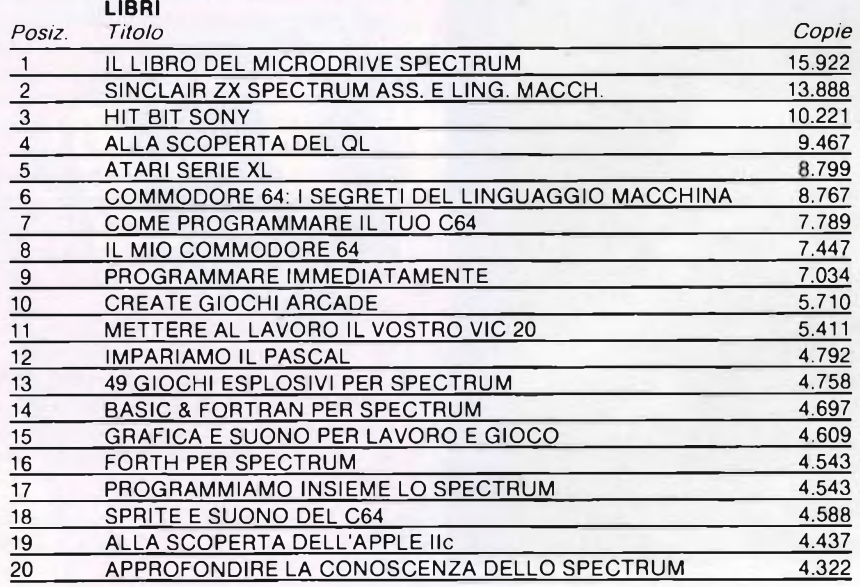

#### **SOFTWARE**

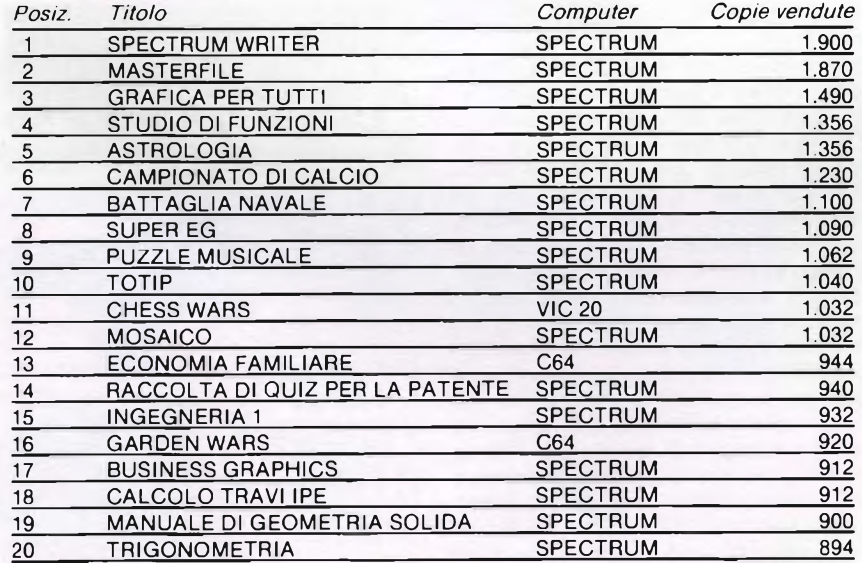

### **COMPUTER PLAY '85 AL SIM HI-FI**

La 3<sup>ª</sup> edizione di Computer Play organizzata dall'AlCA si terrà nel 1985 nell'ambito del 19° SIM-HI.FI-IVES (Salone Internazionale della Musica e High Fidelity, International Video and Consumer Electronics Show), all'interno dell'ampliata panoramica sull'home e personal computer.

Appuntamento quindi a Milano, dal 5 al 9 settembre 1985.<sup>1</sup> programmatori in erba, dilettanti, semiprofessionisti o semplici appassionati, potranno cimentarsi quest'anno in una entusiasmante prova delle loro capacità. L AICA (Associazione Italiana per l'informatica e il Calcolo Automatico), ha infatti dato il via all'organizzazione della 3<sup>a</sup> edizione di Computer Play che quest'anno porta l'allettante sottotitolo di "Mostra concorso del gioco creativo". A questo competizione, quasi "sportiva", potranno partecipare tutti gli appassionati di programmazione di giochi con il computer divisi in 2 classi di età: fino a 18 anni e da 18 anni in sù.

<sup>I</sup> temi da affrontare spaziano nell'intera gamma dei giochi per computers:

### - VIDEO GAMES

- GIOCHI DI SIMULAZIONE
- AVVENTURE
- GIOCHI EDUCATIVI
- APPLICAZIONI GRAFICHE
- APPLICAZIONI MUSICALI
- APPLICAZIONI INNOVATIVE

L'iscrizione a Computer Play '85 sarà possibile attraverso la compilazione di una semplice scheda (la cui distribuzione è imminente) e che comunque si può richiedere presso la Segreteria organizzatrice (Via Domenichino, <sup>11</sup> - 20149 Milano - tei. 02/ 4815541) e naturalmente attraverso l'invio del gioco (su cassetta o su disco), completo della descrizione del computer utilizzato e delle necessarie istruzioni per l'esecuzione. Un'attenta giuria, selezionerà <sup>i</sup> lavori più meritevoli, che, durante il SIM-HI.FI-IVES, verranno poi sottoposti all'attenzione del pubblico presente, votati e premiati.

Il SIM-HI.FI-IVES, e questo va sottolineato. potrà inoltre essere un trampolino di lancio per <sup>i</sup> programmatori più capaci. A Computer Play '85. verranno infatti invitati anche importanti personaggi dell'industria del software, che potranno essere eventualmente interessati anche ad acquistare <sup>i</sup> programmi più validi fornendo quindi oltre alla possibilità di vincere un premio prestigioso, anche la possibilità di entrare da protagonisti nel vasto mercato dei giochi per computer. Computer Play '85 sta ad indicare ancora una volta come il SIM-HI.FI-IVES sia una mamfestazone attenta alla dinamica del mercato, e sia in sostanza una realtà che si pone all'avanguardia nel vasto settore delle esposizioni specializzate nell'elettronica di consumo.

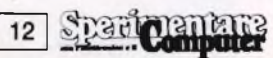

### **ANCHE IN ITALIA <sup>I</sup> PRODOTTI ZERO ELECTRONICS**

<sup>I</sup> prodotti Zero Electronics sono ora importati ufficialmente anche in Italia.

Dal 1º febbario di quest'anno la ATW Studio s.n.c. di Milano è stata nominata distributrice esclusiva dei prodotti Zero sul territorio italiano.

La Zero Electronics è una società, presente in vari paesi europei, specializzata nella produzione di schede, interfacce e dispositivi per <sup>i</sup> popolari home computers VIC 20 e Commodore 64

La particolarità di questi prodotti, oltre alla qualità garantita dalla serietà della ditta produttrice, è quella di fornire all'utente finale la possibilità di espandere il proprio sistema di base costituito dal solo home computer, in un sistema professionale dotato di connessioni standard e quindi facilmente espandibile.

<sup>I</sup> prodotti di maggior rilievo importati dalla ATW Studio sono:

- programmatori di EPROM professionali <sup>e</sup> <sup>a</sup> basso costo

- interfacce standard Centronics per collegare il VIC 20 ed il Commodore 64 alle stampanti più diffuse

- schede da <sup>80</sup> colonne con wordprocessor speciale che permette l'inserimento della grafica nel testo

- sistemi per il controllo dal computer, di rea-

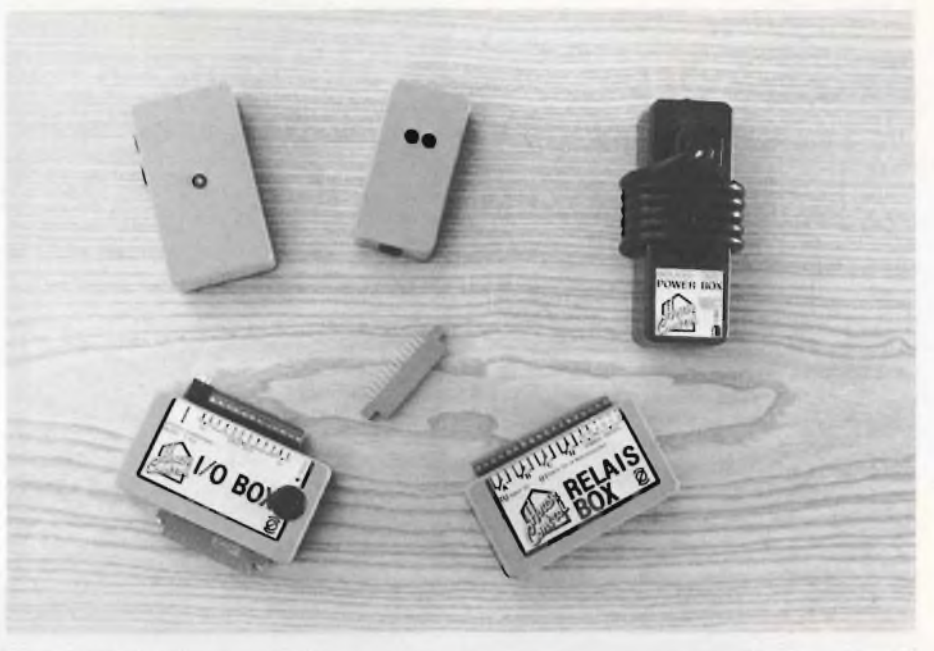

lais e di apparecchiature elettriche in genere - buffers di stampa professionali ed <sup>a</sup> basso costo

Tutti <sup>i</sup> prodotti sono coperti da garanzia e vengono forniti completi di software ed istruzioni.

La ATW Studio ha iniziato la selezione di

esclusivisti di zona per la distribuzione dei prodotti Zero Electronics.

Per avere informazioni più dettagliate telefonare o scrivere a:

*ATW Studio s.n.c. Via dei Pestagalli, 7 20138 MILANO Tel. 02/502204*

### **MI.PE.CO.** VENDITA PER **ECTRUM 48K PLUS 369.000 INTER COMPRESO**

La confezione comprende: alimentatore, manuale in inglese, **manuale in italiano,** cassetta dimostrativa, cavetti di collegamento e **istruzioni in italiano per la tastiera**

In regalo <sup>5</sup> programmi in italiano tra <sup>i</sup> quali il famoso "supercopiatore" di Massimo Rossi

### **QL ULTIMA VERSIONE CON NUOVI**

**PROGRAMMI ...................................... 1.099.000** alimentatore manuale in inglese - 8 cartucce con 4 programmi

**STAMPANTE ALPHACOM 32 ........... 199000** Per Spectrum e ZX 81 - istruzioni italiano - un rullo di carta in dotazione

**STAMPANTE EPSON RX 80 ............... 699.000** con interfaccia centronics manuale in inglese

### **STAMPANTE MANNESMAN TALLY**

**MT 80+ ................................................ 599.000** 100 cps foglio singolo e modulo continuo - interfaccia centronics

### **CONVERTITORE DA RS232 A CENTRONICS**

**PER QL CON CAVO ADATTO ....... L. 99.000 |8 cartucce per microdrive................. 49000**

### **AVVERTENZE**

- tutti <sup>i</sup> prezzi sono comprensivi di IVA e spese postali
- pagamento contrassegno al ricevimento del pacco
- segreteria telefonica in funzione fuori orario, chiedete listini o altre informazioni; Vi risponderemo

### Sconti quantità

Parti di ricambio per Spectrum Por ordini inferiori a <sup>L</sup> 50 000 aggiungere L. 5.000 per spese postali. **TASTIERA DELLO SPECTRUM PLUS ... 79.000** kit per trasformare lo spectrum normale in Plus

### ESTENSIONE PER SPECTRUM... 299000

La confezione comprende:

#### Microdrive interfaccia uno

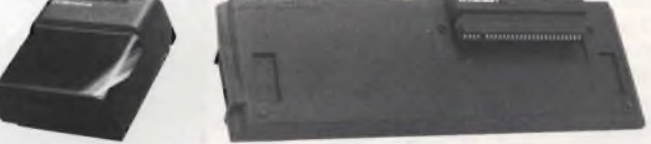

- 4 CARTUCCE CON 5 PROGRAMMI
- introductory-master file-trasword TWO ant attack-gamesdesigner
- manuali in inglese
- cavetti di collegamento
- istruzioni in italiano

### **GARANZIA**

La MI.PE.CO. si impegna a sostituire tutto il materiale trovato malfunzionante entro 48 ore dal ricevimento

INFORMAZIONI E ORDINI: **MI.PE.CO. -** C.P. 3016 - 00121 ROMA (OSTIA) - Tel. 06/5611251

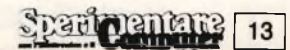

### **IL 68000: PRINCIPI E PROGRAMMAZIONE di Leo J. Scanlon Edizioni JCE L. 20.000**

Questo nuovo libro interesserà prevalentemente coloro che hanno e vogliono programmare il QL in modo serio ed altamente finalizzato. Argomento è infatti il linguaggio di programmazione Assembler del 68000 e dei suoi derivati, tra cui il 68008, cuore dell'ultimo computer Sinclair, la cui potenza permette di ottenere gli strabilianti risultati della gran quantità di software ormai in circolazione. Dopo una descrizione sommaria, benché utilissima, della struttura interna di questo microprocessore a 32 bit, si passa subito all'analisi pratica del funzionamento e dell'uso del programma Assembler. Giusta intenzione dell'autore del libro è infatti quella di far raggiungere al lettore un grado di pratica sufficiente a programmare, saltando per quanto è possibile, <sup>i</sup> tradizionali e noiosi preamboli, come la numerazione esadecimale e la codificazione manuale delle istruzioni. Si è cercato insomma di trattare

### **IL 68000: PRINCIPI E PROGRAMMAZIONE**

**Il microprocessore dell'ultima generazione di microcomputer con estensioni al 68008. CPU del OL Sinclair**

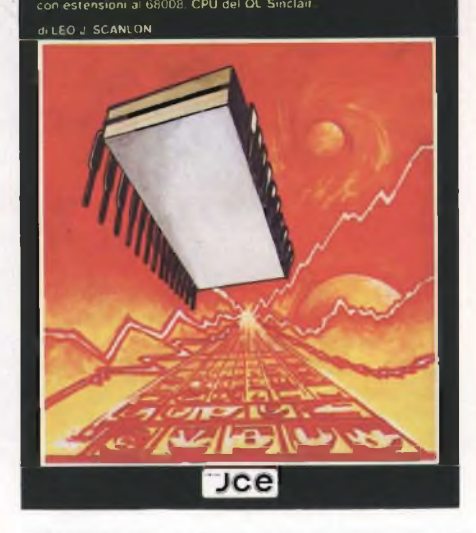

l'Assembler come un vero linguaggio, slegato il più possibile dall'ottusità del microprocessore.

La buona suddivisione del testo in argomenti indipendenti, rende questo libro un esauriente manuale di consultazione. La trattazione aumenta gradualmente la difficoltà tecnica delle cose scritte, fino a rivelarsi estremamente esauriente in tutti gli aspetti della programmazione del 68000. È un libro questo, ricco di tabelle e disegni e non mancano, ovviamente, numerosi programmi esemplificativi, con cui <sup>i</sup> lettori possono vedere realizzati nella pratica <sup>i</sup> problemi più comuni. Naturalmente, essendo questo un libro sul microprocessore e non sul QL, mancano <sup>i</sup> riferimenti alla gestione dello schermo e delle altre sue periferiche, nonché allo sfruttamento delle routine della ROM; tali informazioni, che costituiranno il naturale ampliamento delle nozioni acquisite con questo libro, le troverete in altri libri JCE. A tutti <sup>i</sup> possessori del QL e a tutti gli altri che ne siano comunque incuriositi, consigliamo vivamente di leggere questo prezioso manuale.

### **444♦+++++++++44\*+\*\*4+4444\*\*\*+44\*4\*\*4\*44\*\*4\*44\*\*\*4\*\*\*\*44\*\*\*\*44\*\***

### **"MANUALE MS-DOS" di P. Hcffman e di T. Nicoloff Edizione JCE L. 25.000**

La Mc Graw Hill presenta il suo nuovo "Manuale MS-DOS" già disponibile in libreria a Lire 25.000. Gli autori sono <sup>i</sup> già noti Hoffman e Nicoloff.

Questo libro si rivolge a chi possiede un computer dotato del sistema operativo MS-DOS, come il PC-IBM, l'Olivetti M24 o l'HP 150; esso spiega cos'è l'MS-DOS, quali sono le sue caratteristiche, come fornirgli <sup>i</sup> comandi e così via.

Benché questo testo sia stato scritto prima di tutto per utenti non esperti, vi potete trovare un gran numero di informazioni utili anche ai più competenti e può esservi anche di grande aiuto se trovate difficoltà a utilizzare il manuale fornito col DOS.

Alcune industrie hanno prodotto versioni dell'MS-DOS adattate ai loro computer, in alcuni casi cambiandone addirittura il nome (per esempio PC-DOS per il PC-IBM). Comunque queste variazioni sono di solito trascurabili e questo libro tiene conto di tutti <sup>i</sup> tipi di MS-DOS nelle versioni 1 e 2.

Gli autori sono ben consapevoli di quanto sia difficile accostarsi ai computer e di quanto possano essere frustranti le prime esperienze se non si possiede una buona guida. Perciò nel libro abbondano nozioni pratiche e non solo descrizioni del sistema operativo. Il suo stile e la sua articolazione permettono inoltre una comprensione semplice ed immediata per consentirvi di usare <sup>i</sup> comandi dell'MS-DOS il più rapidamente possibile. <sup>I</sup> primi due capitoli presentano le conoscenze di base di cui avete bisogno per cominciare ad usare l'MS-DOS; il resto del libro fornisce metodi specifici per lavorare con il sistema. Il modo migliore per accostarsi al libro è di leggere <sup>i</sup> tre capitoli iniziali e sfogliare almeno le parti restanti.

Gli utenti esperti possono prendere rapida visione dei primi due capitoli e concentrare la loro attenzione sui comandi; comunque è bene che leggiate almeno l'introduzione ad ogni capitolo per sapere se le nozioni che contiene vi sono note oppure no.

Riassumiamo qui di seguito il contenuto dei singoli capitoli e delle appendici.

Il Capitolo <sup>1</sup> presenta un'introduzione al sistema operativo MS-DOS rispondendo con-

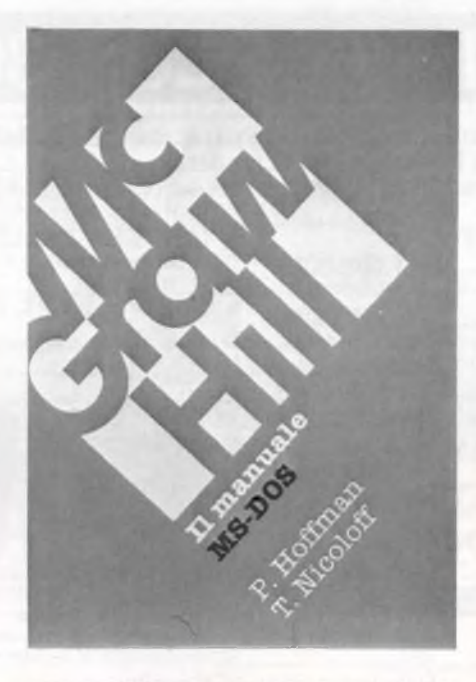

temporaneamente a comuni quesiti del tipo: "Cos'è un sistema operativo?"; oppure: "Come lavorare con l'MS-DOS?". Inoltre potrete sapere come l'MS-DOS gestisce le varie parti dell'hardware del vostro sistema. Il capitolo è dedicato ai principianti, ma può essere utile anche a chi abbia già usato sistemi operativi diversi dall'MS-DOS, per esempio il CP/M.

Il Capitolo 2 illustra l'uso corrente dei comandi MS-DOS, spiega le nozioni fondamentali relative al funzionamento dello stesso MS-DOS e introduce l'uso dei file, dei cataloghi e dei file batch. Alla fine del capitolo un semplice esempio mostra come potete utilizzare ciò che avete appena appreso.

L'interazione tra voi e il vostro computer avverrà, nella maggior parte dei casi, attraverso comandi MS-DOS.

Il Capitolo 3 contiene appunto una descrizione completa di tali comandi, raggruppati in base alla loro funzione (per esempio, un gruppo di comandi che mostra <sup>i</sup> contenuti dei vostri file). Dal momento che <sup>i</sup> comandi usati più spesso vengono presentati per primi, gli utenti meno esperti possono limitare la lettura-ai primi tre gruppi funzionali (manutenzione dei file, output dei file e manutenzione dei dischi), per riuscire ad utilizzare la maggior parte delle caratteristiche dell'MS-DOS.

Il Capitolo 4 presenta informazioni sul sistema ad un livello più avanzato, includendo la struttura ad albero dei cataloghi presente nella seconda versione. Il capitolo è utile sia agli utenti più esperti MS-DOS, sia ai principianti. Comunque, <sup>i</sup> meno esperti non hanno bisogno di leggere questa parte prima di adoperare l'MS-DOS.

Dopo qualche settimana di uso dell'MS-DOS avrete bisogno, probabilmente, di leggere il Capitolo 5, in cui vengono discussi <sup>i</sup> casi di emergenza, la loro prevenzione e il modo in cui fronteggiarli.

L'Appendice A contiene una guida rapida in ordine alfabetico dei comandi di MS-DOS e fornisce una sintetica descrizione di tutti <sup>i</sup> comandi, la loro funzione e la sintassi.

Infine l'Appendice B descrive le differenze tra le varie versioni dell'MS-DOS.

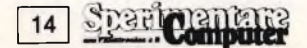

### **Non turth I leon** sono veramente Leoni.

*Ecco come riconoscere un vero programma Leoni Informatica*

COMMODORE

Levy Company of Company of

Quando per il tuo home computer il negoziante ti offre un programma a basso costo, diffidane. Nella quasi totalità dei casi si tratta di una copia duplicata che per di più può non girare bene. Le conseguenze, specialmente se si tratta della tua contabilità, sono facilmente immaginabili. Leoni Informatica, Azienda leader, fa programmi da sempre, e da sempre è sinonimo di altissima qualità. Riconoscere questi programmi è facile. La classica confezione bianca e blu è accuratamente sigillata. AH'interno, allegate al floppy disk, vi sono le istruzioni in italiano e, cosa importantissima, la cartolina di garanzia. Inoltre Leoni Informatica è stata la prima in Italia ad offrire la garanzia a vita, l'assistenza ed il continuo aggiornamento dei suoi programmi; ed oggi, sempre all'avanguardia, produce <sup>i</sup> software MSX, compatibili con tutti <sup>i</sup> più importanti Personal Computer. Al tuo negoziante chiedi quindi la qualità, l'assistenza e l'aggiornamento: chie-

di <sup>i</sup> programmi Leoni Informatica.

Richiedi a Leoni Informatióa l'elenco guida ai suoi programmi.

**Garanzia a vient**'anni un<br>Anche dopo vene rivelasse un<br>Programma che viene subito<br>difetto d'origine viene subito<br>sostituito.<br>Assistentralina telefonica<br>Una centralina dell'origine chi fornisce<br>tisponde ad ogni chi fornisc na cente ad ogica ti formatica<br>isponde questo servizio<br>Leoni Informatica en lutte le<br>anche questo di utte ti ne a conde ad original and the personal personal methods and the personal charge of the personal charged and the personal personal personal personal personal personal personal personal personal personal personal personal pers sponuntormal servizio<br>Leoni Informali servizio<br>anche questo futte li ne<br>assicuranzioni che ti ne iormazione e di esto<br>er la perfetta efficie<br>distema.<br>Aggiornamento continuo<br>Aggiorname si Solo per questo ormazierta en Continuo<br>Statema.<br>Aggiornamento continuo<br>Aggiornamento e le necessità<br>Aggiornamento per questo<br>Il mondo si evolve e questo<br>la molano invechiare. Noi te li<br>cambiano invechiare. Noi te li per la pa. ggiornali evolve er questo<br>mondo si solo per questo<br>cambiano sotti programmi<br>cambiano invecchiare. Noi<br>anche i nove digiornati. ggiorne si evolvi per questioni de li<br>mondo si evolvi per questo i e li<br>cambiano solo programmi te li<br>anche i no invecchiare, noi te li<br>possono invecchiare, ambiari nostri poniare.<br>Inche i no invecchiare.il.<br>possono invecchiare.il.<br>sostituiamo aggiornati.

*Leoni Informatica non ti abbandona mai*

**Leoni inprrnatica**

Leon

**Leoni informatica S.r.l. - Sviluppo Software Via Valsolda, 21 - 20143 Milano - Tel. 02-8467378-8465072**

*Potete trovare i nostri programmi in tutta Italia nei punti vendita Buffetti*

### **<sup>I</sup> FLOPPY "HEAVY DUTY" DELLA FUJI**

<sup>I</sup> nuovi floppy "heavy duty" FUJI, distribuiti in Italia dalla CBS di Milano, hanno caratteristiche interessanti.

Una di queste è la resistenza al calore che può raggiungere i 60°C, in un campo di umidità relativa dall'8 all'80%.

Tale valore di temperatura è più elevato del 20% rispetto al limite massimo consentito dai normali tipi di floppy.

Ciò è dovuto al nuovo materiale ritrovato per l'involucro, a base di cloruro di vinile con l'aggiunta di speciali additivi.

II nuovo involucro non subisce deformazioni termiche e, pertanto, risultano eliminati gli errori di lettura dovuti a questo tipo di difetto.

Inoltre risulta notevolmente più agevole l'inserimento e l'estrazione del floppy sul drive e viene aumentata la resistenza contro urti e polvere.

La realizzazione "heavy duty" ha contribuito al raggiungimento di un importante primato: la durata di 20 milioni di passaggi.

II livello qualitativo, inoltre, è mantenuto altissimo: ciascuna traccia, di ogni floppy, è garantita "error free" al 100%.

Le ragioni che hanno spinto la FUJI FILM ad impiegare tale prodotto risiedono nella constatazione che il floppy è ormai in larga misura utilizzato al di fuori degli ambienti protetti da aria condizionata: è entrato infatti in una pluralità di luoghi e di situazioni laddove si richiede una ben maggiore robustezza.

Uffici di vario tipo, officine, magazzini, abitazioni, scuole, ecc. non sono che esempi tra <sup>i</sup> più comuni di ambienti in cui cresce la domanda di floppy.

In tutti questi casi si richiedono prodotti robusti e di lunga durata.

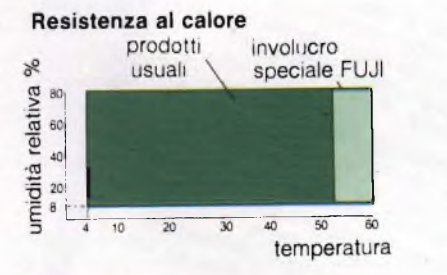

### Condizioni dell'involucro a 70 °C 24% umidità relativa

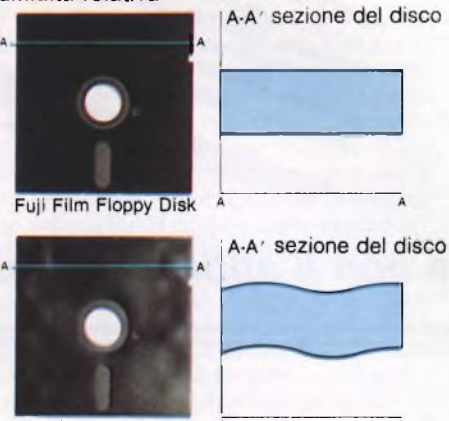

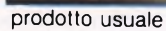

16

Sparinentale

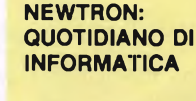

Le nuove tecnologie hanno aperto orizzonti e prospettive inesplorate all'informazione ed alle comunicazioni di massa. Con le nuove tecnologie è nato NEWTRON, il primo quotidiano elettronico specializzato nel settore dell'informatica, dell'elettronica e delle telecomunicazioni. NEWTRON è la nuova informazione in tempo reale sul panorama tecnico-economico nazionale ed una fonte di notizie e di dati internazionale preziosi per mantenersi costantemente aggiornati, un mezzo all'avanguardia e di prestigio per comunicare con un pubblico altamente qualificato.

NEWTRON è edito in tecnologia videotex ed è quindi accessibile a tutti gli utenti del servizio Videotel gestito dalla SIP.

La sua struttura è tale da facilitare al massimo il reperimento e la consultazione delle informazioni che interessano.

La *sezione ATTUALITÀ* riporta notizie di cronaca, economia, personaggi, prodotti, inchieste, interviste e servizi speciali; viene edita giornalmente (5 giorni alla settimana) e contiene l'archivio settimanale di tutte le notizie diffuse nei giorni precedenti. La *sezione RUBRICHE* comprende:

- le analisi, le statistiche <sup>e</sup> <sup>i</sup> dati di mercato, che vengono aggiornati progressivamente;
- il calendario delle principali mostre, convegni o manifestazioni del settore, aggiornato mensilmente;
- il calendario dei più qualificati corsi di formazione, anch'esso aggiornato mensilmente.

La *sezione BANCHE DATI* contiene tutte le informazioni riguardanti le principali società produttrici e distributrici presenti sul mercato italiano, ed <sup>i</sup> relativi prodotti.

*Caratteristiche tecniche:* Formato: schermo video da 24 righe per 40 colonne

### Frequenza: quotidiano

Edizione: tecnologia videotex

Diffusione: nazionale, trasmesso su Videotel-SIP

Lettori: accesso gratuito a tutti gli utenti Videotel

*Profilo dei lettori* (fonte SIP);

- 80% utenza affari (di cui il 43% titolari di azienda e dirigenti ed il 25% impiegati);
- 20% utenza domestica (di cui il 30% dirigenti e il 32% liberi professionisti).

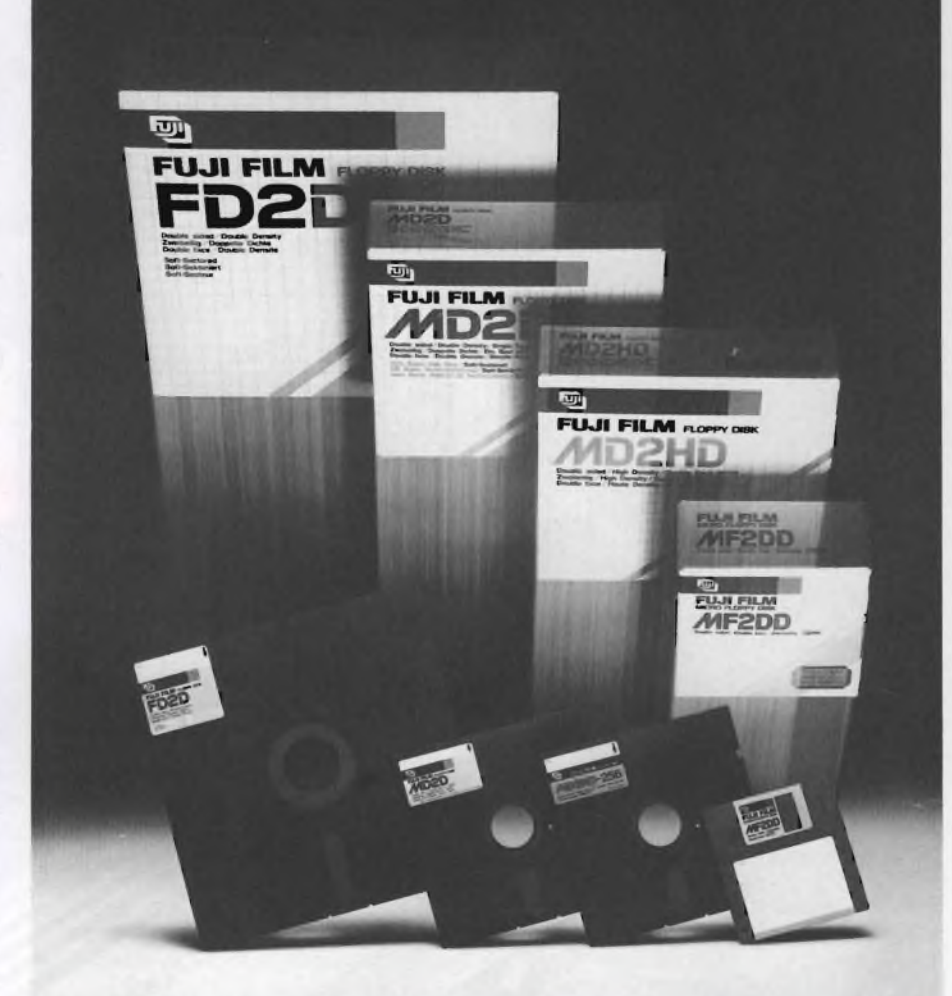

## Lo standard MSX secondo SONY

### ONY HOME COMPUTER **HIT HIT**

*Il computer non è solo un'unità centrale, partefondamentale di un sistema sono leperiferiche. La SONY offre per lo standard MSX una serie diperifericheprofessionali.*

### **Floppy disc drive da 3.5" HBD-50**

Realizzato secondo lo standard da 3.5" definito dalla SONY ed adottato dalle più prestigiose case produttrici offre allo standard MSX capacità pari a quelle di computer di classe più elevata.

- Software di interfacciamento residente su ROM interna da 16K bytes.
- Capacità 500K bytes non formattati (360K bytes formattati)
- Singola faccia doppia densità
- 8187 tracce per pollice
- Velocità di trasferimento dati 250K bytes/sec.
- Tempo medio di accesso 350 m sec.

### **Plotter printer a 4 colori PRN-C41**

Di dimensioni compatte e di raffinato design:

- può utilizzare diversi formati di carta
- fino a 160 caratteri per linea su formato A4
- definizione di 0,2 mm
- velocità in grafica di 57 mm/sec.

### **Registratore dedicato SDC-500**

Appositamente progettato per l'abbinamento ad un computer MSX garantisce una sicura lettura/scrittura dei dati.

- Velocità di trasferimento 1200/2400 baud
- Led bicolore indicante la funzione (ree./play)
- Monitor incorporato
- Funzione motor on / motor off

### **Joystick JS-55 e JS-75**

Ergonomicamente studiati per un più agevole e facile uso sono disponibili nella versione con cavo (JS-55) ed in quella ad infrarossi (JS-75)

- Distanza massima di segnale (JS-75) 7 mt.
- Pulsante comando sparo a destra e a sinistra per un comodo uso con entrambe le mani.

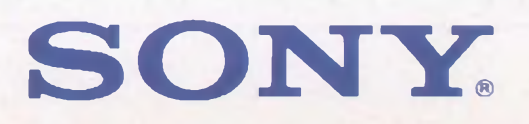

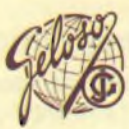

はもせ ..

1000000000000

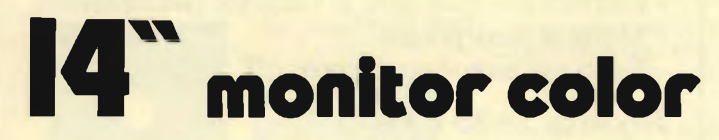

Monitor a colori di caratteristiche professionali, ingresso PAL video composito con audio e ingresso RGB lineare/TTL.

dango-

**• Segnale di ingresso Video 1,0 Vp-p composito PAL 75 ohm, connettore RCA RGB ingresso TTL-5 Vp-p-Sincronismo NEGATIVO -5 Vp-p-POSITIVO -5 Vp-p-Connettore DIN 6 poli Audio 500 mVp-p 47 Kohm, connettore RCA 1,2 W distors. 10%**

**• Altoparlante • Cinescopio**

- **• Alta tensione**
- **• Alimentazione**
- **• Dimensioni**
- **• Mobile in ABS**
- **• Peso**
- **• Cod. 08/8550-14**

**diam. 75, 8 ohm 14" diagonale 367 mm, 90 gradi 22 KV per intensità di fascio zero 220 V c.a. 50 Hz 374x340x366**

10,5 Kg.

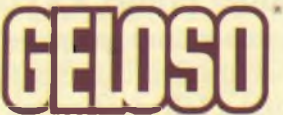

**• Uscita audio**

## PRODOTTI **TENCOLEC**

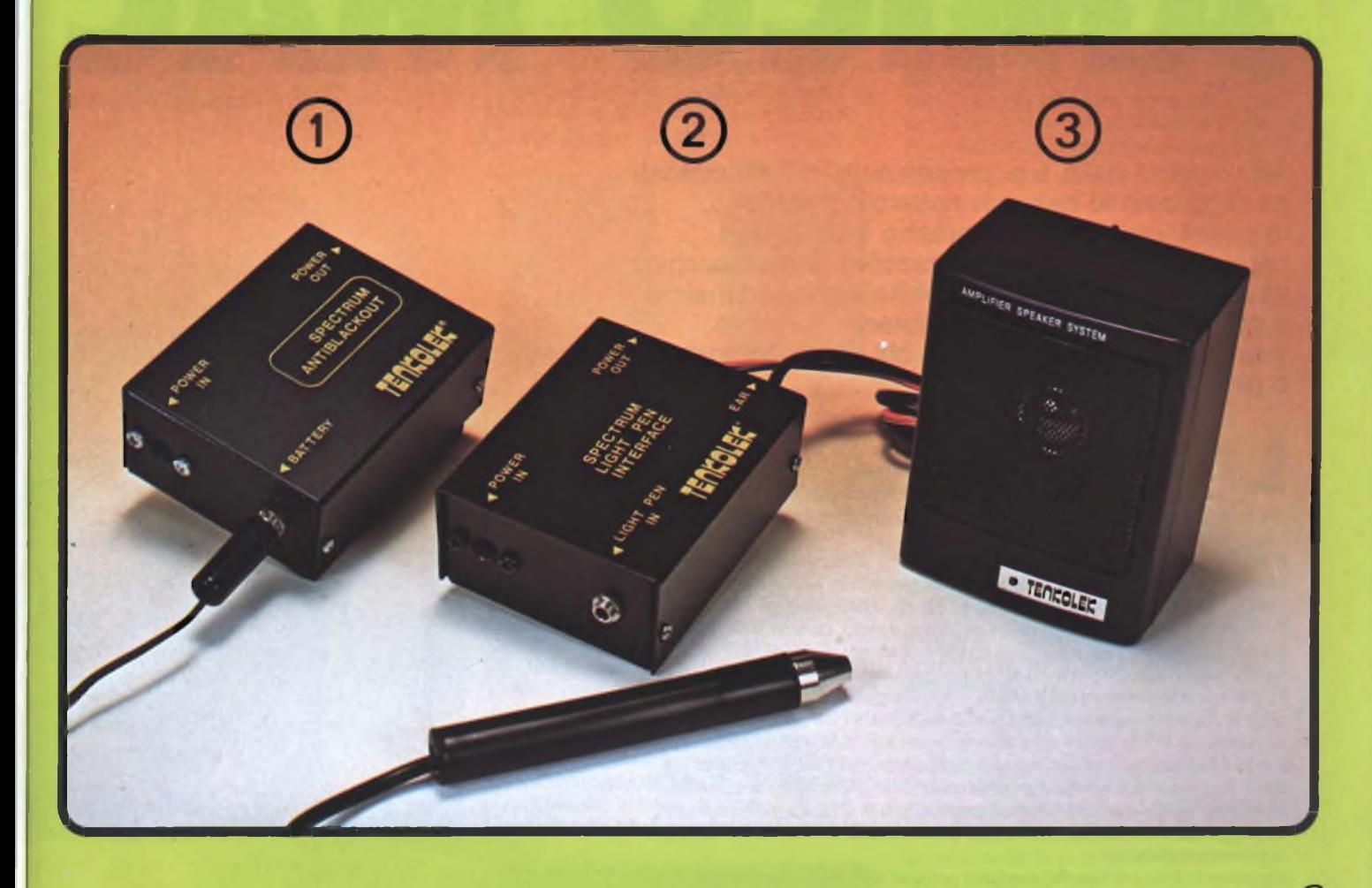

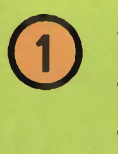

### **ANTI BLACK-OUT PER SPECTRUM**

Progettato appositamente per Sinclair, è però adattabile a diversi altri personal computers. Mantiene in memoria <sup>i</sup> vostri programmi anche al verificarsi di interruzioni di rete, segnalandone acusticamente la mancanza.

**Cod. SM/3010-08 L. 19.500**

### **PENNA OTTICA PER SPECTRUM**

La Ligh-pen è un dispositivo che rileva <sup>i</sup> segnali dal video e li trasforma in dati elaborabili dallo ZX Spectrum.

Con un software appropriato, vi permetterà quindi di tracciare disegni, curve o altre funzioni sullo schermo video. In dotazione viene fornita una cassetta contenente un programma di utilità che con l'aggiunta di 16 opzioni ne facilita l'uso. E' inoltre possibile regolare la sensibilità del lettore ottico intervenendo su un trimmer posto all'interno deH'unitè stessa.

**Cod. SM/3010-02 L. 29.900**

### **BOX SONORO PER SPECTRUM**

Amplificatore da collegare allo ZX Spectrum per amplificare <sup>i</sup> suoni generati dal computer e quelli provenienti dal generatore in fase di ''LOAD''.

® Alimentazione: 3 batterie <sup>a</sup> stilo 1,5 Vc.c. **Cod. SM/3010-03 L. 14.900 DIVIS.** EXELCO **20095 CUSANO MILANINO** Milano

dlp

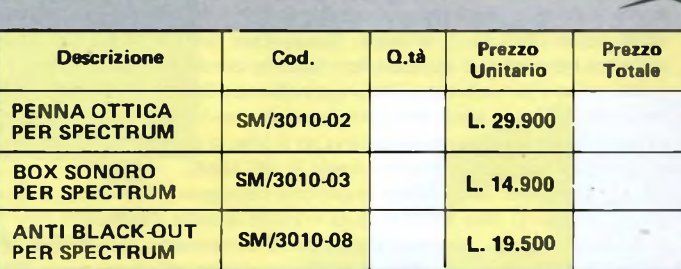

**Desidero ricevere, a mezzo pacco postale, il materiale indicato nella tabella al seguente indirizzo:**

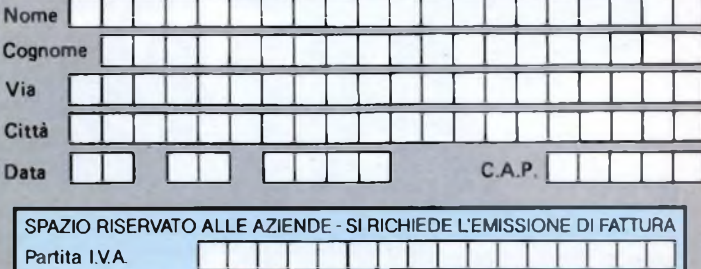

### **PAGAMENTO**

**Al Anticipato, mediante assegno circolare o vaglia postale per l'importo totale dell'ordinazione.**

EYEI Via G. Verdi, 23/25

**Bl Contro assegno, in questo caso, <sup>é</sup> indispensabile versare l'acconto di Lire 20.000 mediante assegno circolare o vaglia postale. Il saldo sarà regolato contro assegno AGGIUNGERE: L. 5.000 per contributo fisso. I prezzi sono comprensrvi di <sup>I</sup> V A.**

# AMICOMAC

**Ad un anno dalla sua presentazione il Macintosh ha raggiunto in Italia un notevole successo. In questo articolo presentiamo tutte le sue caratteristiche vincenti; versatilità della macchina, vasta gamma di software in Italiano, espansioni e periferiche, testi per migliorarne l'utilizzo, una relazione completa per chi vuole comprarlo e per chi già lo possiede.**

'avvento dell'Apple MACINTOSH ha segnato certamente una tappa fondamentale nell'evoluzione del personal computer.

In effetti, dal momento storico in cui Steve Wozniak e Steve Jobs davano alla luce, in un garage della California, il primo computer Apple, di strada ne è stata fatta parecchia.

L'Apple Macintosh, così chiamato dal nome di una mela californiana, e subito ribattezzata amichevolmente "Mac", <sup>è</sup> stato presentato nella primavera del 1984 ed ha subito fatto scalpore. Fino ad allora, infatti, di icone, menù pulldown ed uso intensivo del mouse si era molto parlato, qualche realizzazione pratica si era anche vista, ma nessun prodotto destinato al grande pubblico era riuscito ad utilizzare appieno queste importanti innovazioni.

In effetti, le prime ricerche sull'ambiente operativo che sta alla base delle fortune del Mac, furono compiute nei laboratori della Xerox a Palo Alto. Grazie anche all'apporto di alcuni tecnici ed ingegneri usciti dalla Xerox ed approdati alla Apple, i risultati concreti di questi studi apparvero nel Lisa, il computer che può essere considerato come il precursore del Mac. Nonostante la tecnologia avanzatissima <sup>e</sup> la notevole facilità d'uso, il Lisa non ebbe un grosso successo commerciale, principalmente a causa del prezzo troppo elevato e della carenza di software applicativo.

L'esperienza fatta col Lisa fu senz'altro preziosa alla Apple in occasione del lancio del Mac. La nuova macchina, leggera e maneggevole tanto da poter essere facilmente trasportata in una borsa, con tutti i suoi accessori, costava molto meno del Lisa. Il software, inizialmente limitato a due soli pacchetti compresi nel prezzo di acquisto, non tardò in questo caso ad arrivare.

Infatti, già con parecchi mesi d'anticipo sull'uscita del nuovo prodotto, la Apple aveva provveduto a contattare le migliori software-house affinché provvedessero a sviluppare programmi applicativi per il Mac, o a convertire alcuni di quelli già esistenti su altri computers (Apple II, PC IBM).

Questa operazione, unita ad una imponente campagna pubblicitaria, ha portato ad un risultato di oltre 250.000 unità vendute in tutto il mondo.

Il successo ottenuto, consente alla Apple di alimentare i suoi ambiziosi programmi di sviluppo, <sup>e</sup> di portare un deciso attacco all'eterna rivale IBM sul terreno preferito, ossia quello dell'office automation nelle grandi aziende.

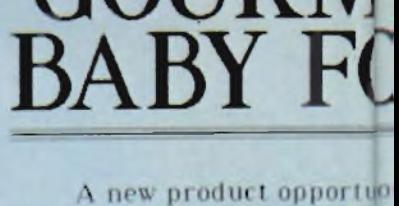

**GOURM** 

**I** *He*<sub>h</sub> **I** dit Search format font Style

proposal

**KRUG/HELM HEAVY INDUSTM** 

### **L'HARDWARE**

Il Mac si presenta con un look particolarmente giovane e disinvolto, integrando in un parallelepipedo di 27,7  $\times$  24,7  $\times$  34,3 cm., oltre all'unità di elaborazione, anche un monitor da 9 pollici ed un drive per dischetti da 3 pollici e mezzo. Il cuore del sistema è costituito da

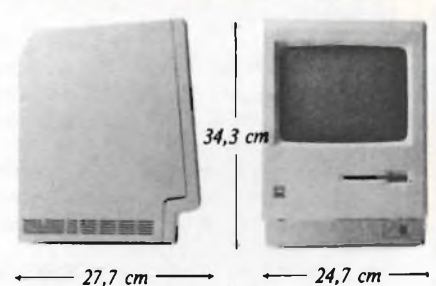

### II Macintosh ha all'incirca la forma di un parallelepipedo di  $27.7 \times 24.7 \times 34.3$  cm.

un microprocessore Motorola 68.000 a 32 bit. Anche se non si tratta di un vero e proprio 32 bit, essendo il bus di INPUT/OUTPUT limitato a 16 bit, questo microprocessore è in grado di esprimere la sua potenza nella gestione della grafica ad alta risoluzione (512  $\times$  342 pixels), <sup>e</sup> nell'utilizzo di una memoria centrale che potrebbe andare ben al di là del 512K massimi previsti. La memoria RAM può essere appunto di 128 o 512 Kbyte: il Mac viene commercializzato in due diverse versioni che differiscono soltanto per l'adozione di integra ti rispettivamente da 64 o da 256 Kbit. Sono inoltre presenti ben 64K di memoria ROM. È anche inserito un particolare chip orologio/

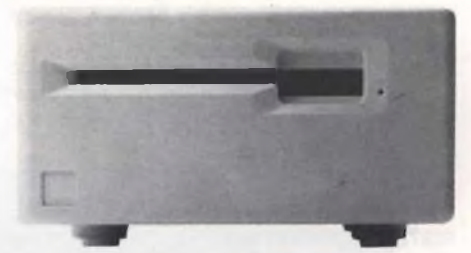

L'unità a disco esterna che permette di avere in linea altri 400 Kbyte su dischi da 3,5 pollici.

calendario, in grado di aggiornare costantemente ora e data.

Il monitor colpisce immediatamente per la visualizzazione di caratteri e di grafici in nero su sfondo bianco, <sup>e</sup> per l'alta risoluzione che è in grado di offrire. Le dimensioni relativamente piccole non creano alcun problema di leggibilità <sup>e</sup> l'eccellente definizione consente di lavorare a lungo senza affaticare la vista. Nella parte inferiore del frontale è presente una manopola per la regolazione della luminosità. L'unità <sup>a</sup> dischi incorporata <sup>è</sup> prodotta dalla casa giapponese Sony ed utilizza dischetti da 3 pollici e mezzo, avviati ormai a rappresentare un nuovo standard di mercato, per una capacità massima di 400 Kbyte. È possibile (anzi, a dire il vero, quasi indispensabile, specie nella versione <sup>a</sup> 128K) collegare un'unità <sup>a</sup> dischi esterna che consente di avere in linea altri 400K di memoria.

La tastiera, staccabile, si connette frontalmente al computer mediante un cavo piuttosto corto. Si tratta di una tastiera italiana, a 58 tasti, piuttosto semplice nella sua struttura, sprovvista di tasti di funzione, ma fornita di tasti speciali (tasto comando, tasto opzione, tasto inserimento). Viene offerto come optional anche un tastierino numerico, utile nei casi in cui si debbono inserire grandi quantità di cifre.

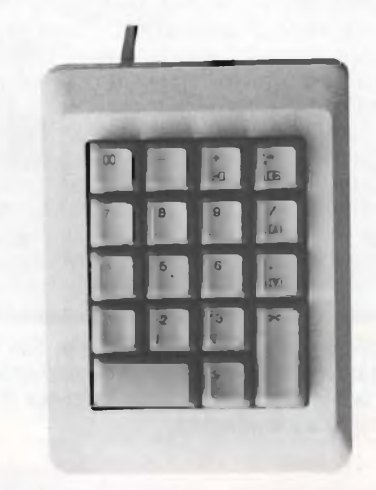

### Il tastierino numerico garantisce una maggior comodità neH'inserimento dei dati numerici

La dotazione del Mac è completata dal mouse: senza di esso probabilmente il computer perderebbe gran parte della sua caratterizzazione, e forse anche delle sue potenzialità. Si tratta di un dispositivo in grado di convertire, mediante l'utilizzo di sensori ottici, <sup>i</sup> movimenti di una sfera gommata capace di scorrere su un piano, trasformandoli in spostamenti di un cursore sul video. Un pulsante situato superiormente consente di selezionare le opzioni desiderate.

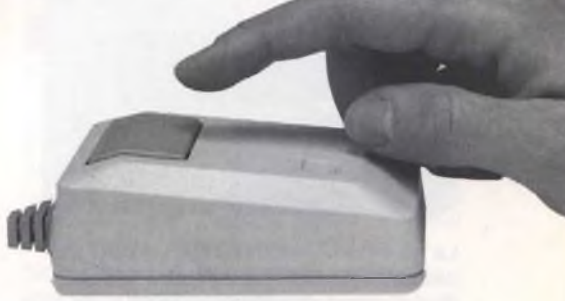

**II mouse che porta alla sommità il pulsante per la selezione delle varie opzioni.**

Sulla parte posteriore, oltre alla presa di corrente e all'alloggiamento per la batteria che alimenta l'orologio/calendario del computer, sono presenti 5 connettori; ad essi possono venire collegati, rispettivamente, il mouse, l'unità <sup>a</sup> dischi esterna, un modem ed una stampante, mentre all'estrema destra troviamo un'uscita audio. Modem <sup>e</sup> stampante possono essere connessi direttamente al Mac, in quanto internamente sono presenti due interfacce seriali RS-232 standard.

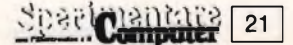

**di Stefano Minotto**

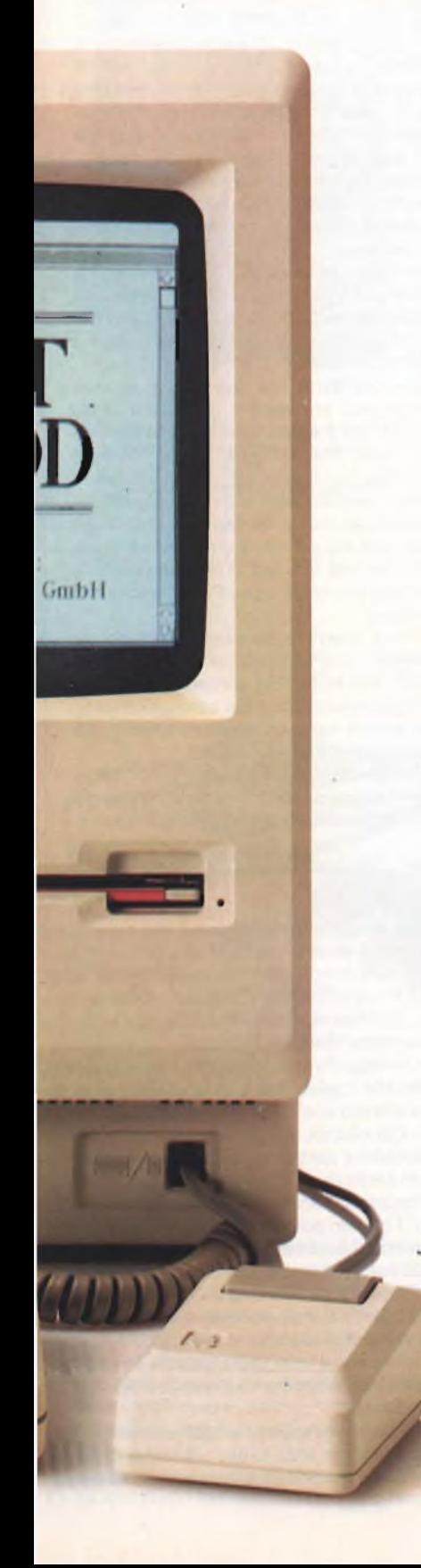

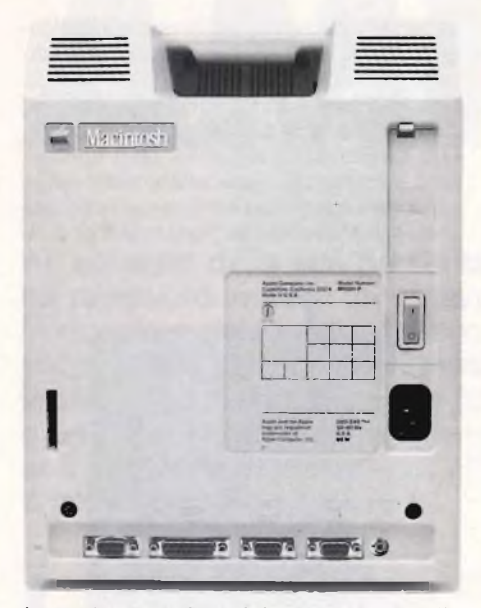

**La parte posteriore del computer, con il pulsante di accensione, l'alloggiamento per la batteria dell'orologio, la presa di corrente e <sup>i</sup> connettori**

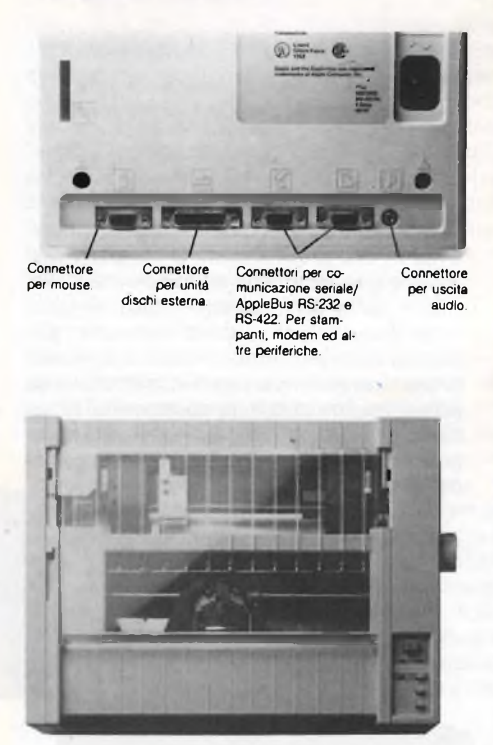

**La stampante grafica Imagewriter che permette di ottenere su carta l'esatta riproduzione di ciò che si vede sullo schermo.**

La stampante offerta dall'Apple a corredo del sistema, è la ormai classica Imagewriter, collegabile anche ad Apple Ile e Ile.

Dotata di una velocità di 120 cps e di novevoli capacità grafiche, risulta particolarmente adatta ad essere usata assieme al Mac.

È possibile connettere anche altri tipi di stampanti ad aghi o a margherita, che devono però essere gestite tramite appositi programmi di stampa, essendo il sistema operativo del Mac strutturato specificamente per fare uso della Imagewriter.

### **128K o 512K?**

Il Macintosh è attualmente disponibile in due versioni: una con memoria di 128Kbyte, la seconda con 512Kbyte.

<sup>I</sup> due Macintosh sono esteticamente del tutto uguali, eccetto che per una targhetta recante la scritta "512K".

Anche la piastra interna non presenta differenze sostanziali; l'incremento di memoria viene raggiunto con l'utilizzo dei nuovi chip da 256 Kbit, al posto di quelli convenzionali dotati di 64 Kbit.

La presenza di 16 di questi chip consente di raggiungere l'ammontare di 512 Kbyte di memoria, essendo noto che un byte è formato appunto da 8 bit.

Per <sup>i</sup> possessori di un Mac a 128K che volessero compiere il "salto" verso la versione più potente, è anche disponibile un Kit di espansione. Esso consiste in una nuova piastra con la memoria potenziata; la sostituzione può essere effettuata in pochi minuti presso <sup>i</sup> centri di assistenza Apple, ad un costo di L. 2.000.000. + IVA. Il prezzo piuttosto elevato del Kit di trasformazione, considerata anche la relativa semplicità dell'operazione di sostituzione degli integrati di memoria, ha spinto parecchi produttori indipendenti, prima negli Stati Uniti ed ora in Italia, a proporre Kit di espansione alternativi a quello originale Apple, a costi notevolmente inferiori.

Gli intenzionati a sfruttare questa possibilità ricordino, comunque, che l'operazione di sostituzione deve essere effettuata da esperti, essendo necessarie anche piccole modifiche circuitali, e soprattutto che in questo modo la garanzia Apple di 12 mesi sul prodotto perde la sua validità.

<sup>I</sup> vantaggi che derivano dall'uso del Mac a 512K (o "Fat Mac", come è stato scherzosamente battezzato negli Stati Uniti), sono

comunque piuttosto sensibili. La velocità di alcune operazioni risulta infatti aumentata: la copia di un disco, non disponendo di un drive aggiuntivo, usando l'apposito Software richiede solo un paio di "passate".

Miglioramenti notevoli si ottengono anche nell'uso di MacPaint e MacWrite; quest'ultimo programma consente finalmente di tenere in memoria circa un centinaio di pagine di testo, senza il rischio concreto di ritrovarsi con problemi pressoché insolubili al momento di caricare in memoria un testo troppo lungo salvato su disco.

Inoltre, è possibile finalmente scrivere programmi in Basic e Pascal di notevole consistenza, senza saturare immediatamente la memoria.

Per avere un termine di paragone, consideriamo che sul Mac a 128K lo spazio disponibile per <sup>i</sup> programmi in Microsoft Basic è di 16K, che crescono addirittura a 390K sul Fat Mac.

Infine, va detto che una buona parte di programmi più recenti gira soltanto sul Mac 512K: è emblematico il caso del mitico Jazz, che richiede sia la memoria espansa che il drive aggiuntivo. Conviene quindi puntare senz'altro sul Fat Mac, visto anche che la tendenza evolutiva del Software più potente e sofisticato è quella di richiedere quantità di memoria centrale sempre più cospicue su tutti <sup>i</sup> personal più moderni.

L'unica riserva può essere costituita dal prezzo: obiettivamente la differenza fra il costo del Mac 128K e quello del fratello maggiore non risulta del tutto giustificata, ed ancora meno conveniente appare l'acquisto del Kit di espansione.

È probabile comunque che in un futuro non troppo lontano, una diminuzione dei prezzi di listino arrivi a fugare ogni dubbio.

### **SISTEMA OPERATIVO**

Il sistema operativo del Mac è il Finder. A dire il vero, non è del tutto esatto parlare di sistema operativo: è più giusto parlare di "ambiente operativo". <sup>11</sup> Finder infatti si posiziona al livello più elevato di un'ideale piramide, che vede alla base l'interfaccia per la gestione dell'hardware della macchina e dei disk-drivers. Questa parte occupa circa un terzo dei 64K di memoria ROM del Mac. Ad un livello più elevato si trova l'interfaccia utente (userinterface toobox), che contiene una varietà di routines che riguardano la gestione di tutte le operazioni grafiche (Quick Draw), del testo e dell'uso dei vari sets di caratteri (Font Manager), delle finestre-video (Window Manager), ecc.

Queste routines occupano all'incirca i rimanenti due terzi della ROM.

Ancora più in alto, come detto, troviamo il Finder, che si accompagna al File di Sistema (System File).

In qualunque momento, è possibile avere a disposizione inoltre un certo numero di fun-

zioni incorporate nel sistema, che consistono in veri e propri "attrezzi" di notevole utilità nell'utilizzo spicciolo del computer. Si tratta di Orologio/Sveglia, Calcolatrice, Blocco Note, Archivio Appunti, Pannello di Controllo, Accessorio Tastiera, e Puzzle.

L'Orologio/Sveglia visualizza l'ora e la data; è possibile copiare ora e data all'interno di un documento con cui si sta lavorando.

La Calcolatrice funziona come una normale calcolatrice elettronica tascabile; essa consente però anche di copiare i risultati e di "incollarli" su qualsiasi documento, o su un altro accessorio. I numeri possono essere inseriti tramite la tastiera, il tastierino numerico, o i tasti della calcolatrice azionati tramite il mouse.

Il Blocco Note consente di prendere appunti e di conservarli separatamente dal documento in corso di elaborazione oppure di scrivere e di comporre il testo anche quando viene utilizzata un'applicazione che non prevede questa funzione.

Nell'Archivio Appunti vengono riposti il testo e le figure che sono di uso più comune, pronti per essere trasportati sul documento desiderato.

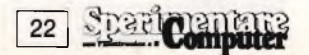

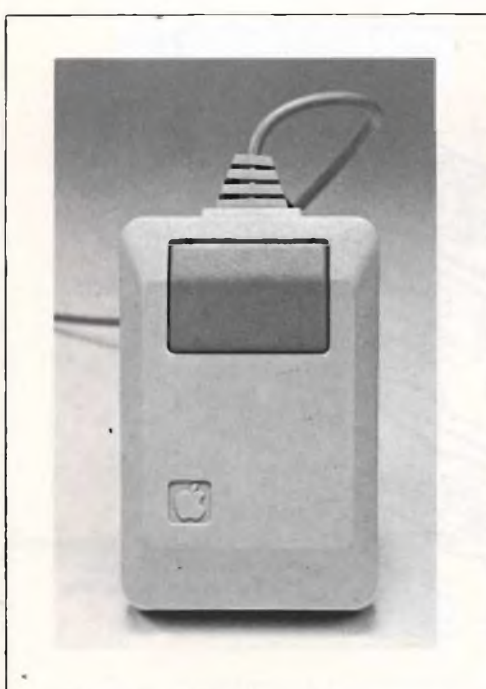

**Ci sono 3 modi per usare il tasto del mouse: premerlo una volta, premerlo due volte e tenerlo premuto continuamente.**

SM010002215

**Al disotto del mouse c'è una sfera che si muove liberamente sulla superficie della scrivania.**

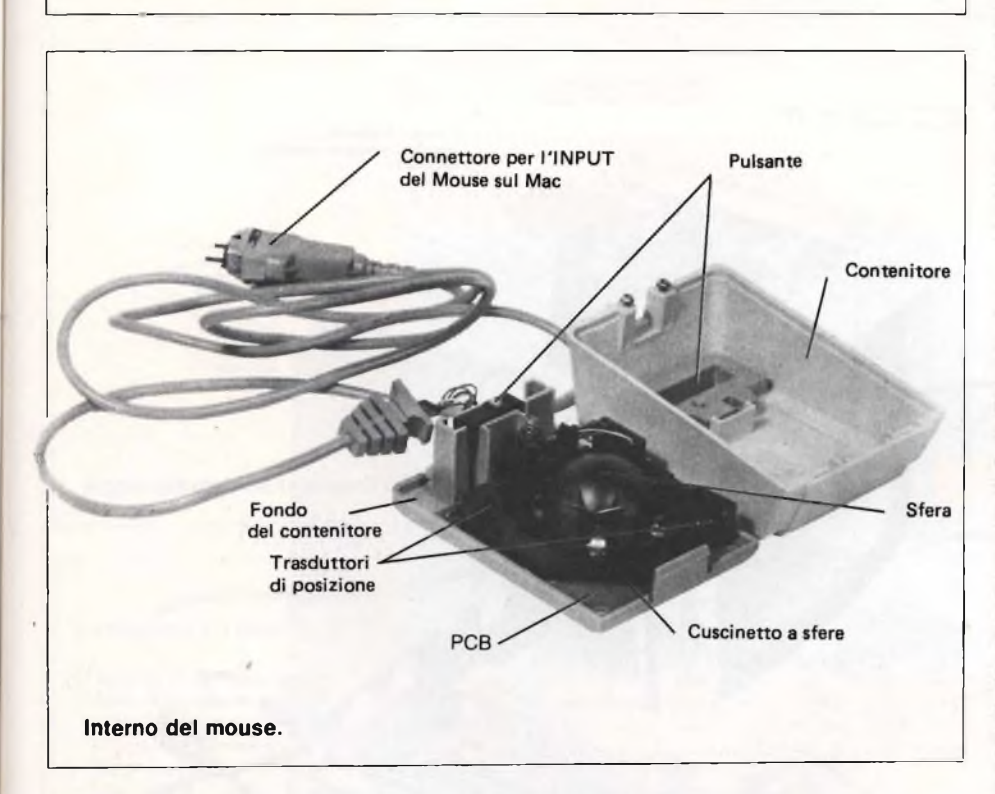

Il Pannello di Controllo permette di effettuare una serie di regolazioni relative ad alcune funzionalità del Mac; si può ad esempio regolare il volume dell'altoparlante, la velocità di autoripetizione dei tasti, nonché correggere l'ora <sup>e</sup> la data dell'orologio.

L'Accessorio Tastiera visualizza tutti <sup>i</sup> caratteri che possono essere immessi, compresi i caratteri speciali ottenibili mediante la pressione del tasto opzione.

<sup>11</sup> Puzzle, infine, è il classico gioco del quadretto del quindici: i numeri, ovviamente, vanno

spostati col muose.

È opportuno ricordare che tramite il File Appunti è anche possibile spostare dati, testi o figure da un documento prodotto con un qualsiasi programma ad un altro. Le apposite funzioni di "taglia", "copia", <sup>e</sup> "incolla" provvedono ad effettuare l'operazione.

File Appunti, Archivio Appunti, Blocco note, assieme ad un file chiamato Imagewriter, in grado di pilotare l'omonima stampante, si trovano riuniti nella cosiddetta Cartella Sistema, assieme al System File ed al Finder.

### **DOCUMENTAZIONE**

All'interno dell'imballo del Mac, si può trovare una confezione contenente un manuale in Italiano che descrive in modo graficamente accattivante e con numerose esemplificazioni l'utilizzo <sup>e</sup> le funzionalità della macchina.

Sono altresì compresi due dischi ed una cassetta. I due dischi contengono rispettivamente i files di sistema (Finder, ecc.) e una dimostrazione guidata (Guided tour to Macintosh) attraverso le caratteristiche <sup>e</sup> l'uso del MAC.

È possibile ascoltare la cassetta mentre si adopera il disco col Guided tour, col quale <sup>è</sup> strettamente collegata.

Infine vengono fomiti due dischetti contenenti il MacWrite ed il MacPaint, rispettivamente il programma di elaborazione di testi <sup>e</sup> l'applicazione di grafica e disegno divenuti ormai incondizionatamente famosi, con i relativi manuali in Italiano.

Nel complesso la documentazione e la presentazione risultatone particolarmente adatte all'utente inesperto, <sup>e</sup> riescono <sup>a</sup> guidarlo efficacemente durante il primo impatto con il Mac. Mancano viceversa tutte quelle informazioni più approfondite sulla struttura della macchina e del sistema operativo, che possono invece fare molto comodo alle persone un pò più esperte.

Per avere maggiori nozioni in materia è necessario consultare il mega-volume (quasi duemila pagine) Inside Macintosh, che potrebbe essere definito come la "Bibbia" dell'aspirante conoscitore del Mac.

Esso contiene infatti la descrizione di ogni possibile nota operativa, oltre alle informazioni esaurienti relative al contenuto dei 64K. ROM del Mac (Quick Draw, Window Manager, File Manager, ecc.).

### **UTILIZZO**

La caratteristica che differenzia il Macintosh dalla massa dei personal computers attualmente disponibili, riguarda la facilità d'uso. Si può imparare ad utilizzarlo a livello elementare in pochi minuti, con un approccio estremamente amichevole e disimpegnato alla portata di chiunque, anche se completamente a digiuno in fatto di informatica.

Il principio che sta alla base della filosofia del Mac <sup>è</sup> quello di limitare al massimo l'uso della tastiera a favore del mouse, e di trasferire a livello di rappresentazione grafica i comandi <sup>e</sup> le scelte che sono <sup>a</sup> carico dell'utente.

Nelle intenzioni dei progettisti, quest'ultimo deve trovarsi nelle abituali condizioni di lavoro: lo schermo del computer simula la scrivania (desktop) con tutti gli oggetti e gli strumenti di uso comune. Questo modo di procedere si concretizza mediante l'uso di icone, finestre, e menù pull-down.

Le icone costituiscono la rappresentazione grafica di un file o di un'applicazione contenuta su un dischetto, o di un disco vero e proprio. Per selezionare ad esempio un'applicazione con cui lavorare, <sup>è</sup> sufficiente spostare il cursore sopra l'icona in questione, e premere due volte in rapida successione il bottone del mouse. Il Mac provvederà a quel punto a caricare in memoria centrale l'applicazione scelta, <sup>e</sup> <sup>a</sup> renderla disponibile. Le finestre-video consen-

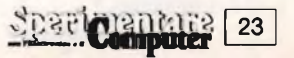

tono di visualizzare al loro interno informazioni di qualunque genere, dal contenuto di un disco ai risultati finali di un programma. È possibile aprire più finestre contemporaneamente, spostarle, sovrapporle, e sceglierne la dimensione.

I menù pull-down sono così chiamati perché possono essere "aperti" in qualunque momento selezionando, sempre con l'aiuto del mouse, l'indicazione relativa sulla parte alta del video. Essi recano al loro interno un certo numero di opzioni <sup>a</sup> disposizione dell'utente, che possono essere attive (se visualizzate in grassetto), o temporaneamente disattivate (se visualizzate in grigio). In questo modo si può lavorare in modo estremamente immediato ed intuitivo, senza essere costretti a leggere e rileggere le pagine dei manuali prima di compiere un'operazione. Si <sup>è</sup> anzi molto spesso invitati ad "esplorare" le caratteristiche di un programma direttamente mediante l'uso concreto, sperimentandone di volta in volta le varie funzioni.

L'ambiente operativo del Mac non riserva però soltanto vantaggi e piacevoli sorprese all'utilizzatore. Innanzitutto, la gestione <sup>a</sup> livello grafico dell'interfaccia utente comporta una notevole lentezza nelle principali operazioni, in particolare quelle che implicano un accesso al disco.

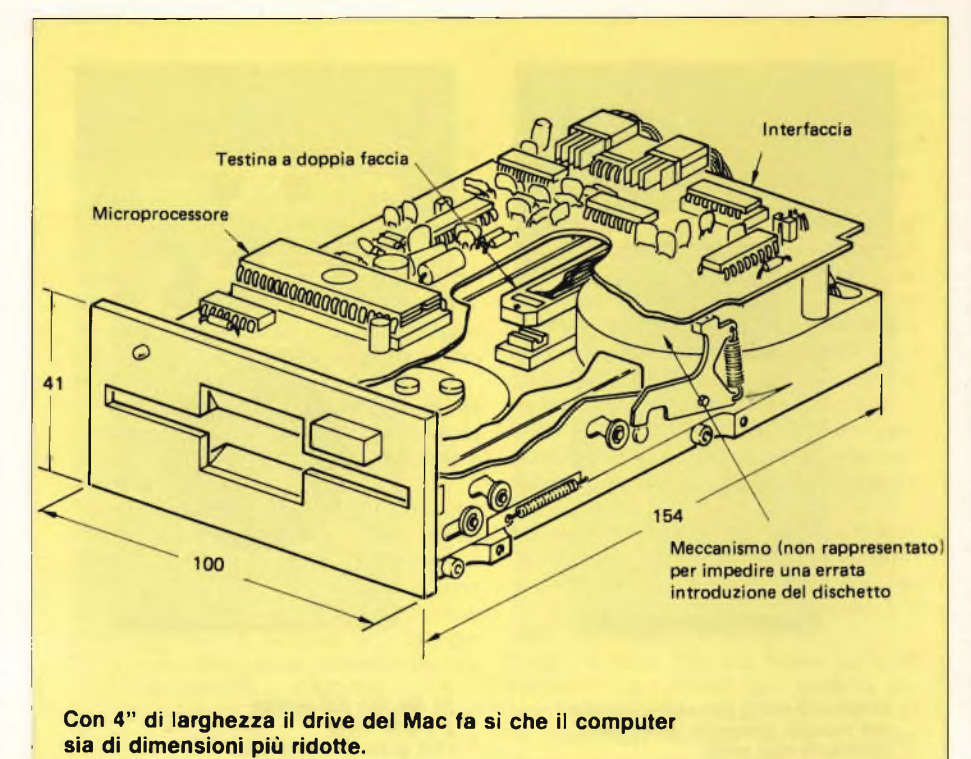

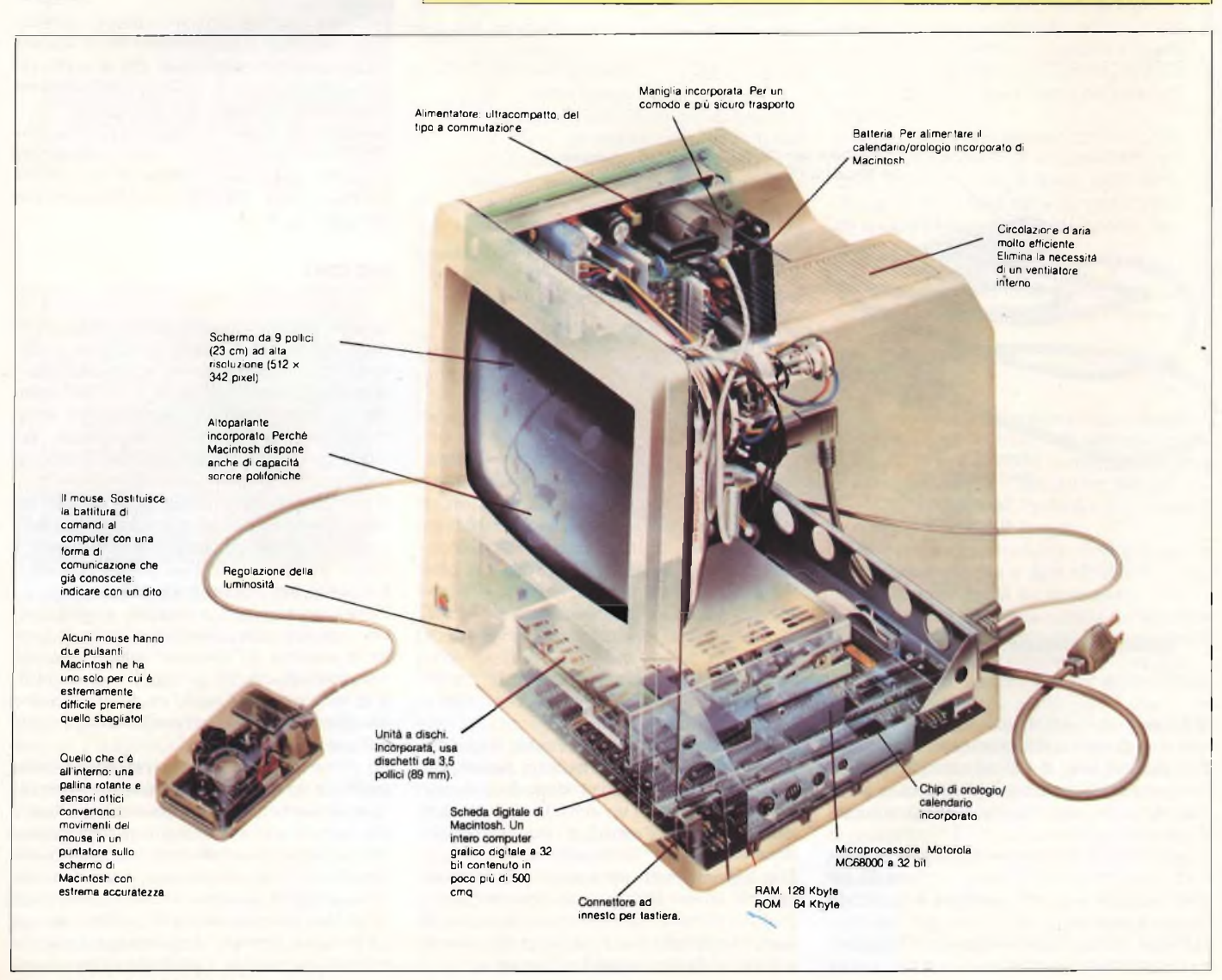

**Spar Computer** 24

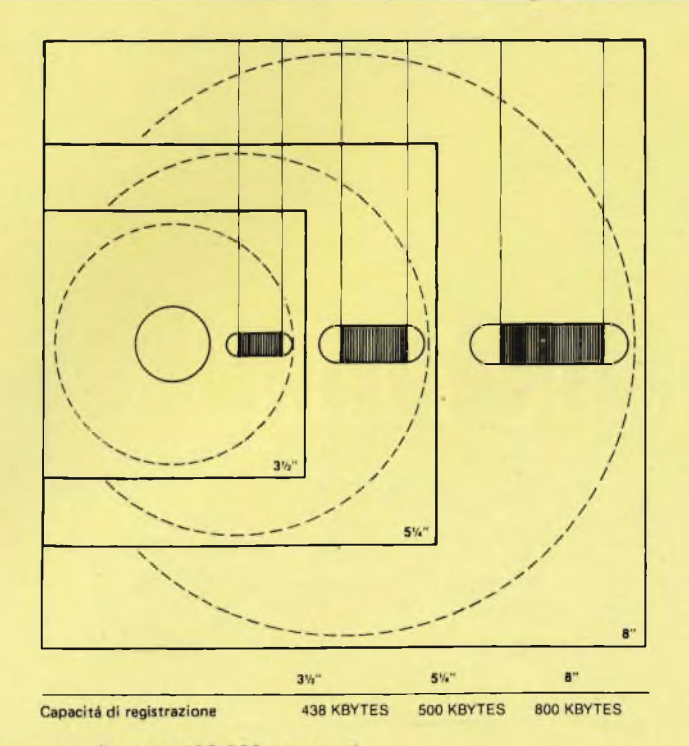

Il dischetto accoglie otre 400.000 caratteri.

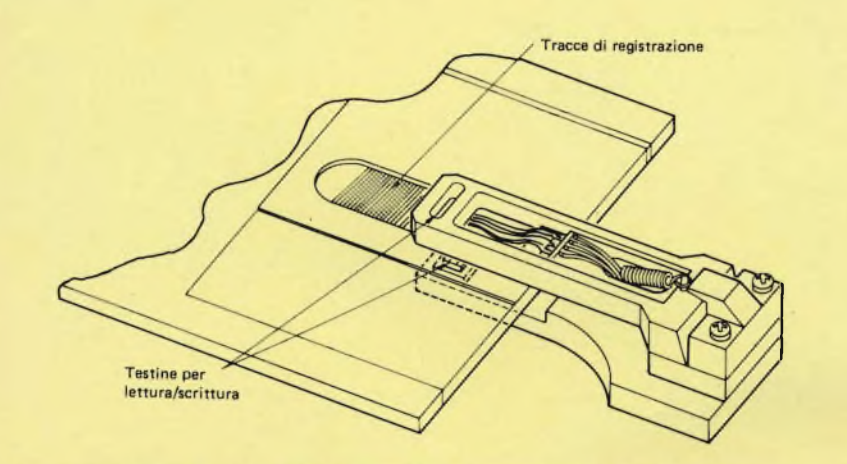

Aggiungendo una testina di lettura extra si raddoppia la capacità.

### **LISTINO PREZZI SOFTWARE**

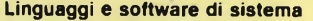

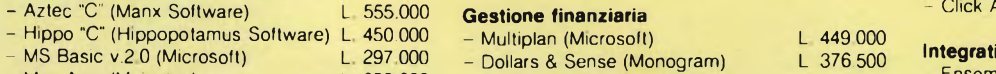

- 
- Mac Asm (Mainstay)<br>- Mac Forth II (Creative Solutions) L 328.000
- Mac Tools (Central Point Software) L. 119.500

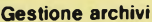

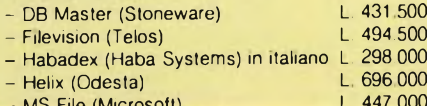

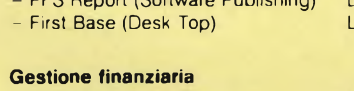

267 000 532 000

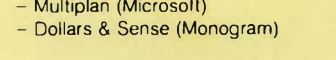

### **Office Automation**

Mac Calendar (Videx) L. 207.000<br>MS Word (Microsoft) L. 447.000

- MS Word (Microsoft) L. 447.000<br>ThinkTank (living Videotext) L. 376.500
- **ThinkTank (living Videotext) L 376 500<br>ThinkTank 512K (Living Videotext) L 732 500** - ThinkTank 512K (Living Videotext)
- 

- **Grafica**<br>- Mac Publisher (Boston Telec ) L 356.400<br>- Animation Tool Kit (Ann Arbor) L 147.500
- MS File (Microsoft) L. 447.000 Animation Tool Kit (Ann Arbor) <sup>L</sup> <sup>147</sup> <sup>500</sup>
	-

Questa situazione si evidenzia soprattutto nell'uso del sistema <sup>a</sup> <sup>1</sup>28K: non essendoci sufficiente spazio in memoria per tutte le funzioni che compongono il sistema operativo, per il programma e per i dati, il Mac deve appoggiarsi molto spesso al disco per portare a termine le operazioni richieste.

Tutto ciò non solo implica attese, alla lunga abbastanza noiose se si debbono compiere operazioni ripetitive, ma crea situazioni a volte irritanti: ad esempio, con il MacPaint il Mac <sup>1</sup>28K si rifiuta in pratica di lavorare se sul disco programma non ci sono almeno 30K (circa) liberi, disponibili per il salvataggio temporaneo del disegno in fase di messa a punto o di modifica. Se poi manca il drive aggiuntivo, si è costretti ad una lunga sene di estrazioni ed inserimenti del disco programma e del disco dati, che risulta spesso scoraggiante. Questi, ed altri inconvenienti che si verificavano con la vecchia versione 1.0 del Findcr, sono stati in parte superati con l'adozione di una nuova releasc del Finder, la l.lg, che risulta più veloce ed efficace della precedente. Da qualche tempo è in circolazione una versione ulteriormente potenziata (la 4.1), fornita in un dischetto chiamato UPDATER, in grado di aggiornare automaticamente il Finder dei vecchi dischi.

### **IL SOFTWARE**

Dopo un breve periodo iniziale di assenza quasi totale di programmi per il Macintosh, il software ha cominciato a giungere in quantità: attualmente, fra le molte applicazioni disponibili, non c'è che l'imbarazzo della scelta. I principali importatori c distributori di software per il Mac sono:

- Southern European Computer, Via Molino 2, Montorfano (COMO);

- Bit & Bytes, Via S. Francesco d'Assisi 8, MILANO;

I prezzi sono indicativi, <sup>e</sup> possono variare anche sensibilmente in relazione al distributore. Per informazioni approfondite sul software del Mac, anche se non importato, <sup>è</sup> possibile contattare il Golden Apple Club, Riviera Tiso da Camposampiero 26, PADO-VA - tei. 049/30310, che dispone di ampia documentazione e offre un servizio informativo ai propri soci.

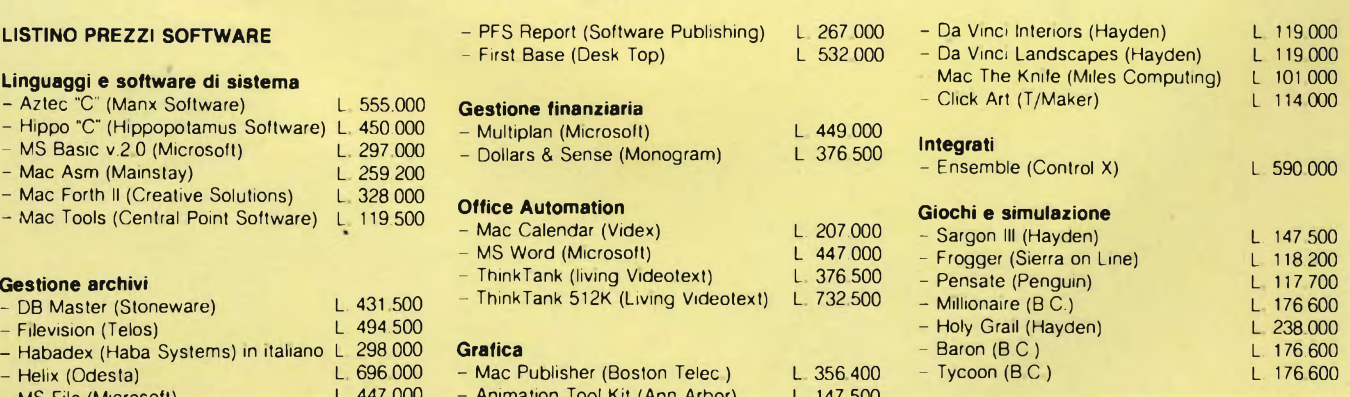

- PFS File (Software Publishing) L. <sup>267</sup> <sup>000</sup> - Da Vinci Buildings (Hayden) L. <sup>119</sup> <sup>000</sup> **Ai prezzi va aggiunta IÌVA del 18%.**

## Apple Ile Benvenuto nelle Filiali GBC !

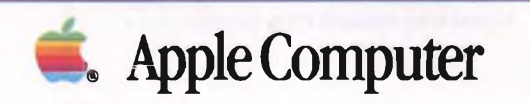

**Apple Computer** Oggi Refil, il Reparto Filiali GBC, ti offre Apple IIc, le sue periferiche, il più grande assortimento di software. Refil vuol dire competenza in computer. grande assortimento di software. Refil vuol dire competenza in computer.

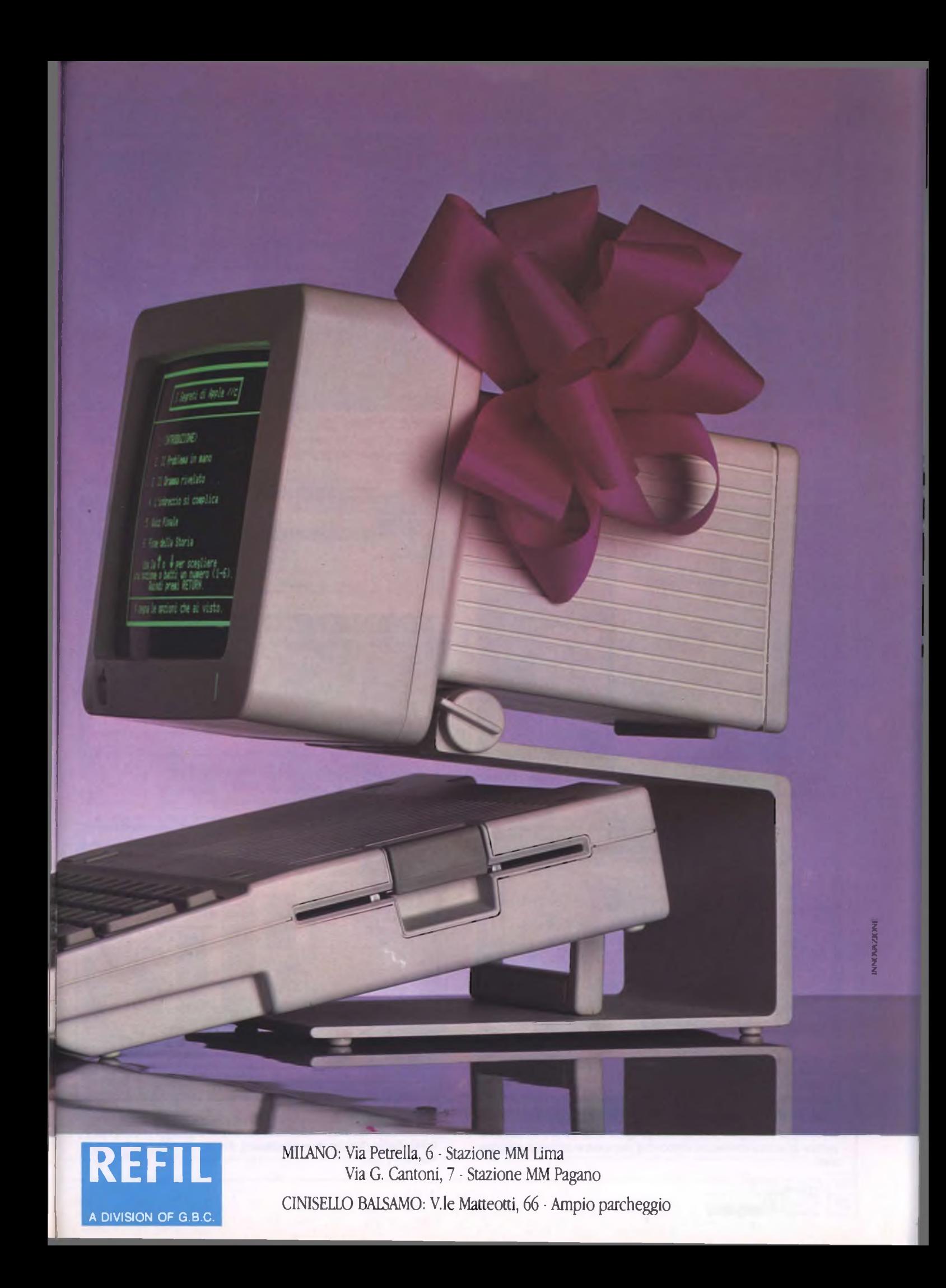

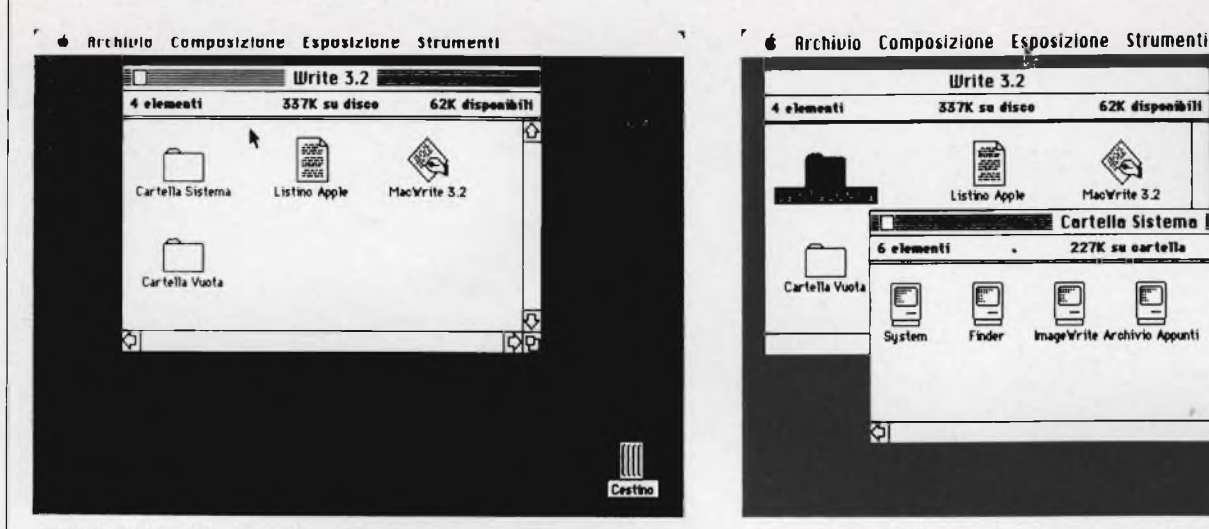

*WRITE 3.2: Effettuando due "click"in rapida successione col bottone del mouse, dopo aver spostato il puntatore (la freccia visibile sullo sfondo bianco) sull'icona del disco, è possibile aprire la finestra del disco stesso, per vederne il contenuto.*

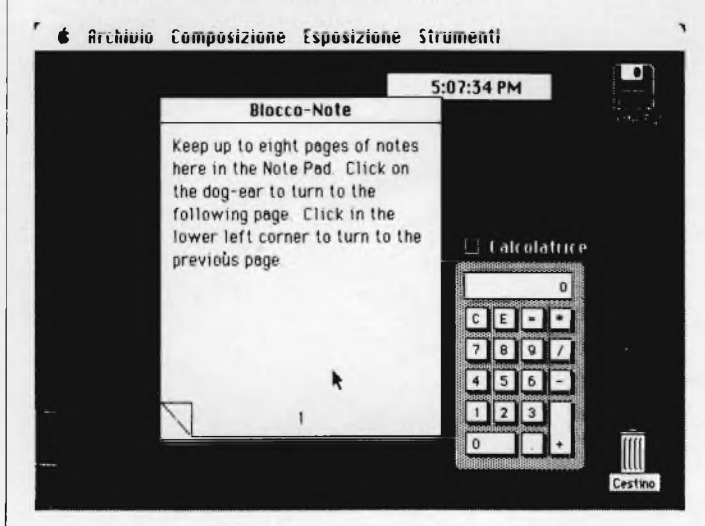

*<sup>I</sup>rimanenti tre accessori della Scrivania: l'Orologio-Sveglia, il Blocco Note e la Calcolatrice.*

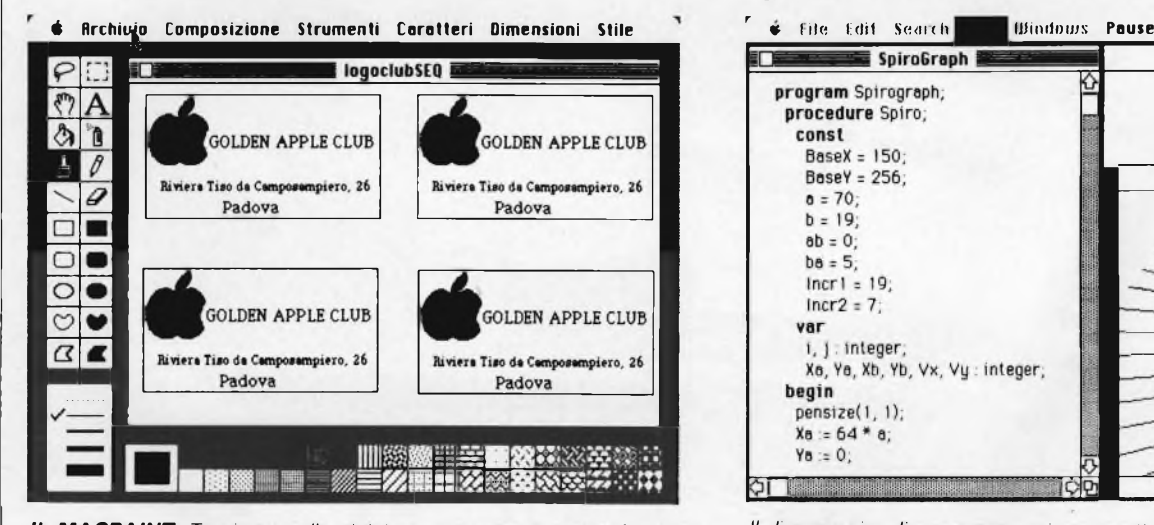

*IL MACPAINT: Troviamo sulla sinistra rappresentate sotto forma di icone, le principali funzioni del programma, mentre in basso è visibile la scelta dei motivi disponibili per creare sfondi o riempire aree.*

**Write**  $3.2$ 337K su disce 62K disponibili 4 elementi Vrite 32 ◈ 鹽 Listing A MacVrite 3.2 Cartella Sistema 227K su cartella 62K disponibili 6 elet enti Cartella Vu E. ЮĪ 13 W Cestino

*WRITE 3.2: Nella Cartella Sistema, troviamo riuniti File Appunti, Archivio Appunti, Blocco Note, assieme al modulo in grado dipilotare la stampante Imagewriter, oltre al Finder e al File Sistema.*

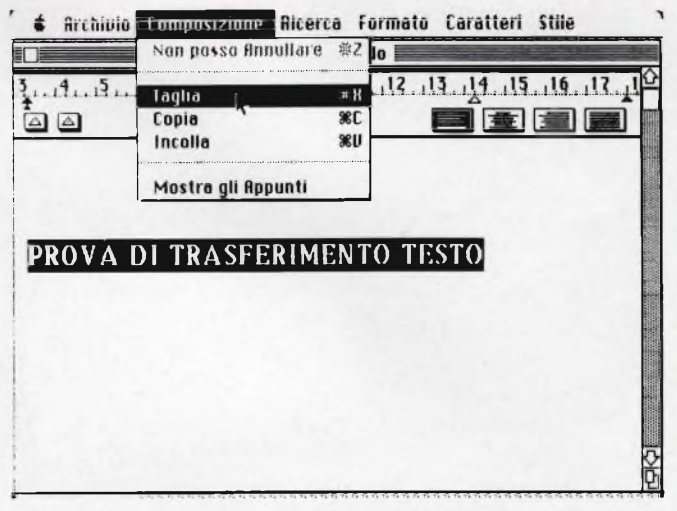

*Vediamo come trasferire un testo dal MACWRITEad un 'altra applicazione. Dopo aver selezionato il testo da trasferire (in bianco su sfondo nero), si sceglie la funzione taglia dal menù Composizione.*

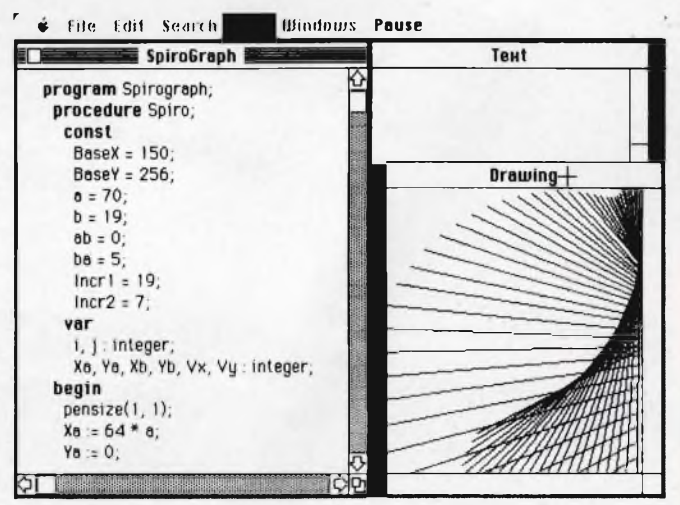

*Il linguaggio di programmazione particolarmente potente è il MACPASCAL. Sono disponibili molti altri linguaggi e compilatori come Basic (MS Basic e MacBasic), Forth, "C", Modula 2, Cobol, Fortran, Logo.*

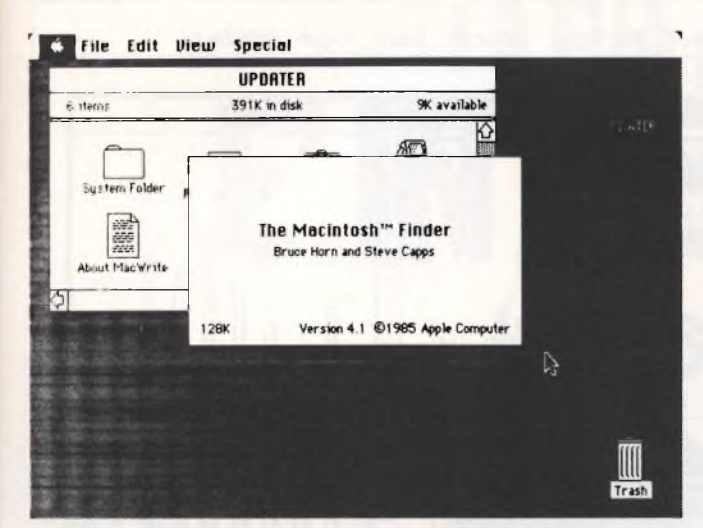

FINDER: Nella recentissima versione 4.1. Consente fra l'altro di aggiornare automaticamente il Finder e le altre funzioni di sistema contenute sui vecchi dischetti.

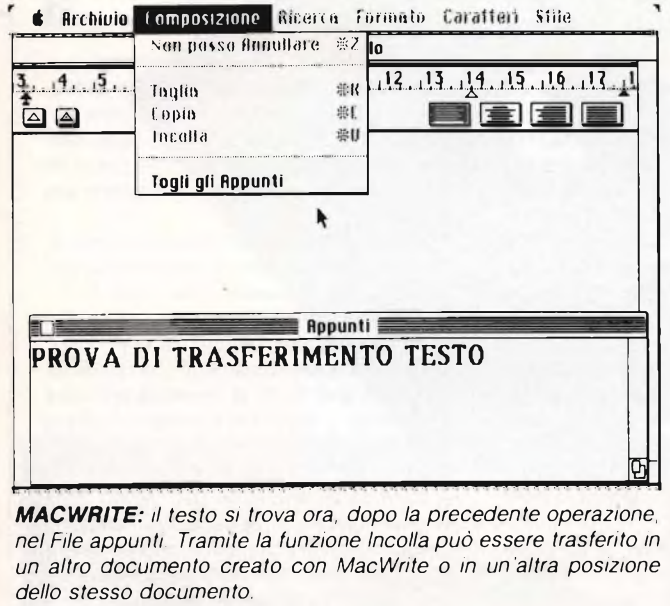

*MACWRITE: il testo si trova ora, dopo la precedente operazione, nel File appunti. Tramite la funzione Incolla può essere trasferito in un altro documento creato con MacWrite o in un'altra posizione dello stesso documento.*

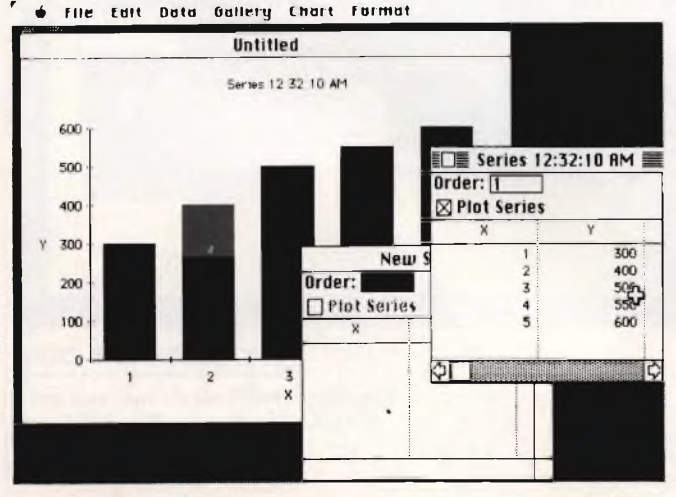

*MICROSOFT CHART è un potente strumento che permette di tradurre dati di tipo numerico in una grande varietà di grafici per applicazioni di tipo business.*

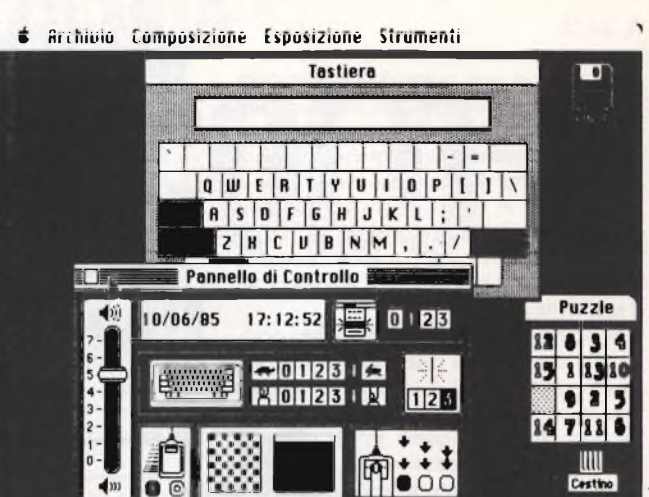

*Tre accessori della Scrivania: il Pannello di Controllo, la Tastiera e il Puzzle.*

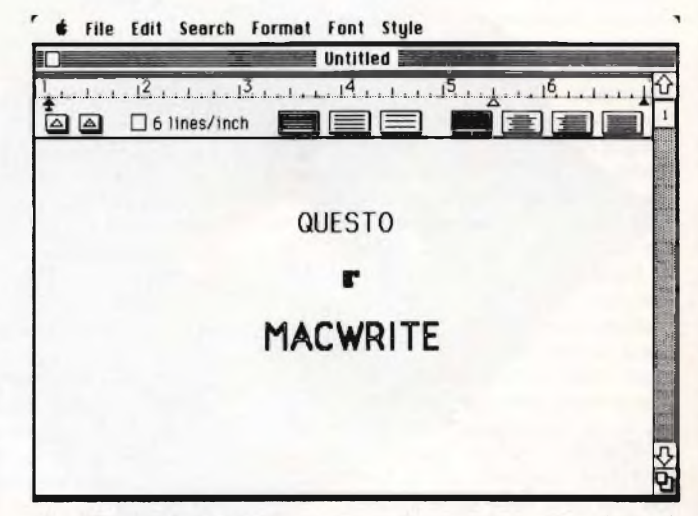

*MACWRITE: II doppio quadratino nell'angolo in basso a destra è utilizzato per regolare le dimensioni della finestra II quadratino in alto a sinistra ha invece la funzione di chiudere la finestra*

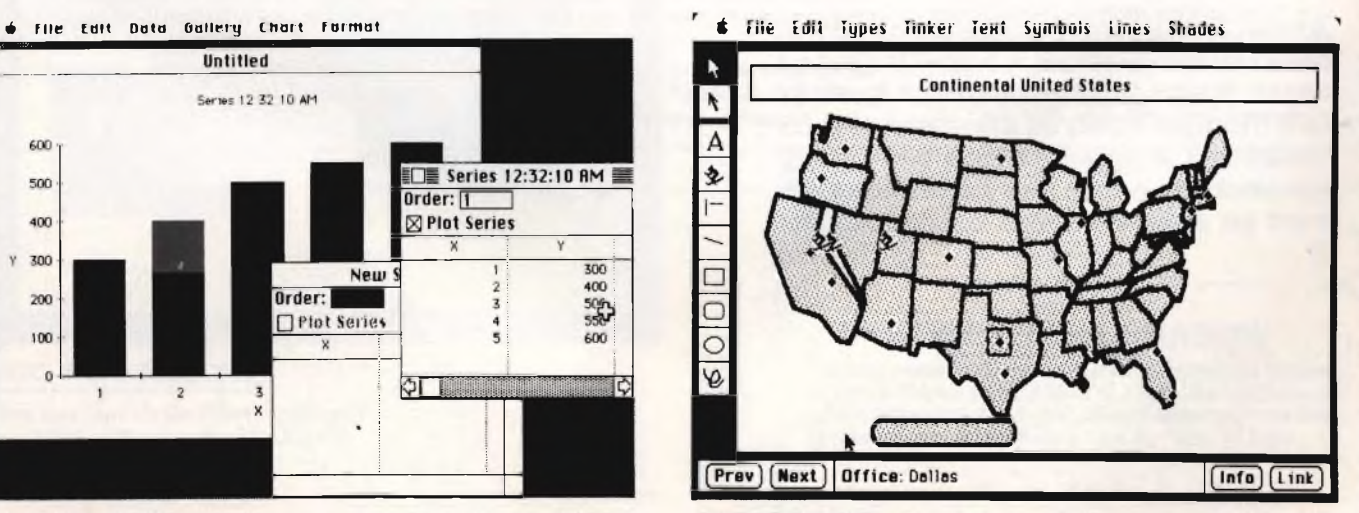

*FILEVISION, della Telos Software, è un data base dotato della capacità di rappresentare graficamente i dati da immagazzinare.*

Il successo di ogni computer, all'atto della sua apparizione sul mercato, risulta in buona parte determinato dalla quantità e dalla qualità del software disponibile. Questa considerazione è ancora più valida nel caso del Mac, in cui Software e Hardware risultano strettamente collegati.

All'inizio, la nuova macchina uscì con due soli programmi disponibili: il MacPaint ed il MacWrite.

Il primo è un pacchetto dedicato alla grafica che consente di disegnare utilizzando lo schermo come una tavolozza (peccato manchino <sup>i</sup> colorii), con la disponibilità di funzioni mai viste prima in un personal computer, quali la possibilità di selezionare una qualunque porzione del disegno e di spostarla, ecc.

Il MacWrite è un semplice Word Processor che trae il massimo vantaggio dalle capacità del Mac in fatto di scelta di caratteri diversi per tipo e dimensione.

Da quel momento in poi, comunque, parecchie centinaia di programmi di tutti <sup>i</sup> tipi sono andati ad arricchire la dotazione del Macintosh.

Uno solo di questi pacchetti, però, si distingue nettamente dalla massa, probabilmente per <sup>i</sup> contorni quasi leggendari che un'attesa di molti mesi gli ha conferito: il Jazz, della Lotus Development Corporation.

Si tratta di uno dei cosiddetti "pacchetti integrati", che riuniscono in un unico programma varie funzioni, sulla scorta degli ormai famosi Lotus <sup>1</sup> - 2 - 3 e Symphony creati dalla stessa Lotus.

Il Jazz mette a disposizione dell'utente capacità di Spreadsheet, Data Base, Word Processing, Business Graphics e di Comunicazione, consentendo il trasferimento dei dati fra le varie applicazioni.

Nello Spreadsheet, è disponibile una tabella di 256 righe per 8192 colonne, con la possibilità di muoversi tra cella e cella con l'aiuto del mouse. Le opzioni di ricalcolo e totalizzazione risultano molto rapide, con l'unica eccezione di qualche sosta dovuta al fatto che non tutte le operazioni possono risiedere contemporaneamente in memoria, visto che circa 256K dei 512K

**Spart Computer** 

30

**IL JAZZ é File Edit Search HotUiew Format Font Style Window**  $1.5$  2 同国 ا∆ا **Graph 0** 印 Document 1 Ô Mr Charles S. Frost ℯ 123 Software Way Cambridge, MA 02138 Dear Mr Frost, We have reviewed your application for a mortgage and are happy to approve your request for a loan  $\overline{D}$ ा व **Real Estate Rnalysis2**  $\Delta$  $\frac{1}{\sqrt{2}}$ **Price** 5 \$ 1<sup>1</sup> ¿ .000 Oii;Mortgaye amai Ì û CiÓ%:Deduction\$ Down prnt  $rac{6}{7}$ 13 25% Tax rate interèsi  $8$  Years 30 Down payment j 1,700 OdiReturn **Year of Payment** £ **Iaxes/year** Þ

> totali vengono lasciati liberi per <sup>i</sup> dati, e che quindi risulta necessario ricaricarle da disco.

> Nell'uso pratico risulta molto comoda l'opzione "UNDO", che consente di ovviare immediatamente ad eventuali comandi errati impartiti alla macchina, senza compromettere irrimediabilmente il lavoro svolto. Molto utile è anche l'uso degli operatori booleani AND, OR, NOT in caso di ricerche selettive da svolgere all'interno della tabella.

> Il Data Base non si segnala per particolarità fuori dal comune. Non è dotato di funzioni relazionali, ma consente la produzione di rapporti scelti dall'utente. Ovviamente, <sup>i</sup> dati possono essere utilizzati per analisi statistiche ed inglobati in grafici o nello **Spreadsheet**

> Il Word Processor consente di utilizzare l'Imagewriter a carrello largo, con l'ormai consueta ampia scelta di caratteri e stili. Una particolarità degna di nota è costituita dalla HotView, una finestra dinamica che consente di aggiornare automaticamente grafici e tavole inseriti in qualsiasi applicazione contemporaneamente, al mutare

dei dati numerici che li determinano.

La parte grafica è alquanto simile all'MS-CHART; si può scegliere fra 24 diversi motivi con cui riempire le barre degli istogrammi o <sup>i</sup> grafici a torta. É anche possibile mescolare in un'unica videata diversi tipi di grafici.

Infine, il programma di Comunicazione. É prevista una funzione di conversione per trasferire files provenienti da Lotus <sup>1</sup> - 2 - 3, Symphony e Multiplan, oltre all'emulazione dei terminali DEC VT-52 e VT-100. Il Jazz opera esclusivamente con il Macintosh fornito di 512K di memoria e il drive aggiuntivo, e supporta il modem Apple a 1200 baud.

In conclusione, si può dire che l'attesa non è stata vana, anche se nel campo delle singole specifiche applicazioni, esistono programmi più completi e potenti (Helix per <sup>i</sup> Data Base, MS-Word per il Word Processor, tanto per fare un esempio).

Il prezzo del Jazz è di circa 595\$ negli Stati Uniti, e di oltre 1.400.000 lire in Italia. É attesa per l'inizio del 1986 una versione italianizzata.

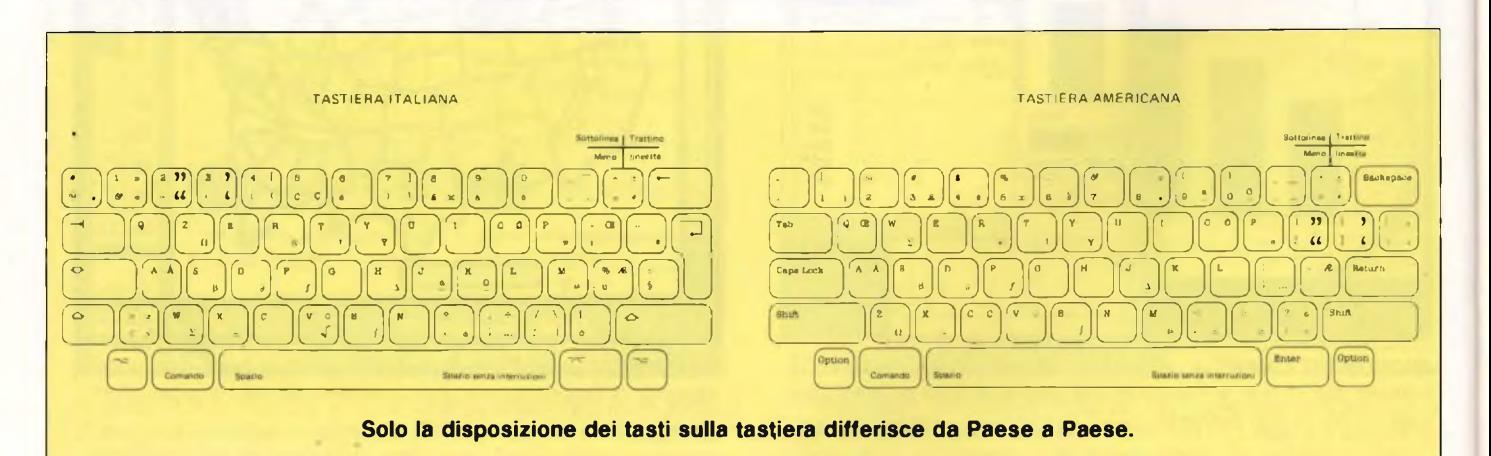

## **LATUA AZIENDA E' IN PERICOLO (adesso lo sai)**

**Questo dischetto contiene la tua azienda a**

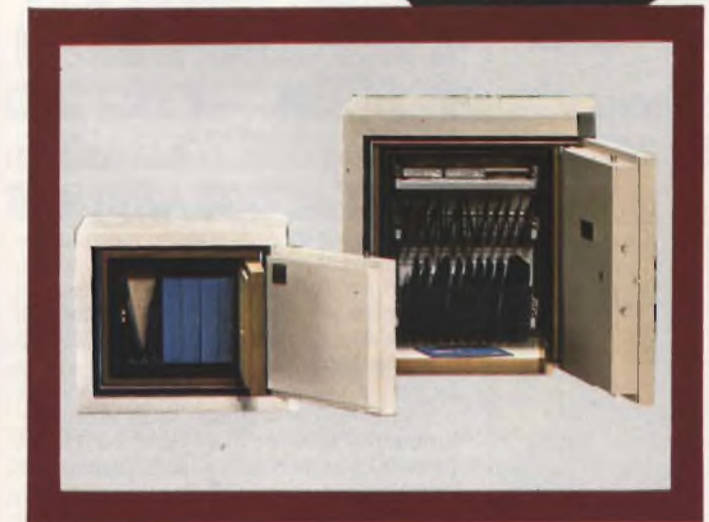

**MCC 300 E MCC 100 Due esempi della linea ignifughi prodotta dalla svedese HADAK.'**

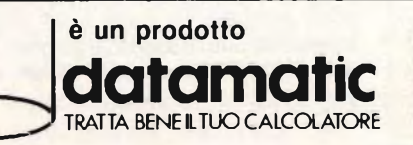

disponibile anche presso i migliori rivenditori di prodotti per l'informatica.

**Questo dischetto contiene la tua azienda a**

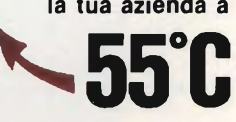

**Anche il dischetto migliore a 55 C muore. La tua azienda è in pericolo nel suo punto vitale: il "computer".**

**Ed è concentrata su pochi supporti magnetici che devi proteggere. Dall'incendio soprattutto, dall'acqua, dal furto, da atti vandalici o semplicemente da mani indiscrete.**

|------------------

### **! RICHIESTA INFORMAZIONI**

Per informazioni telefonare o spedire questo coupon, in busta chiusa, a DATAMATIC S.p.A. - via Volturno, 46 20124 Milano - tei. (02) 6073876 (5 linee r.a.) - via Città di Cascia, 29 - 00191 Roma - tei. 3273581 (4 linee r.a.).

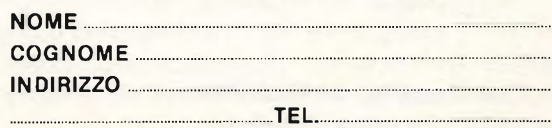

### **CARATTERISTICHE DEL SISTEMA**

**CPU:** 68000 Motorola a 32 bit. Con Bus di Input/Output a 16 bit

**Memoria:** 128 (o 512) Kbyte RAM, 64K ROM. Contenenti la User-Interface Toolbox

**Display:** Schermo da "9", risoluzione 512 x 342 pixels

### **Tastiera:** staccabile, a 58 tasti

**Spart Computer** 

 $32$ 

**Disk Drive:** da 3 1/2", singola faccia singola densità da 400K

**Suono:** capacità sonore su quattro canali con altoparlante incorporato

**Interfacce:** connettore per Mouse per Disk Drive esterno, 2 interfacce seriali RS-232 e RS 422 per STAMPANTI, MODEM E ALTRE PERIFERICHE.

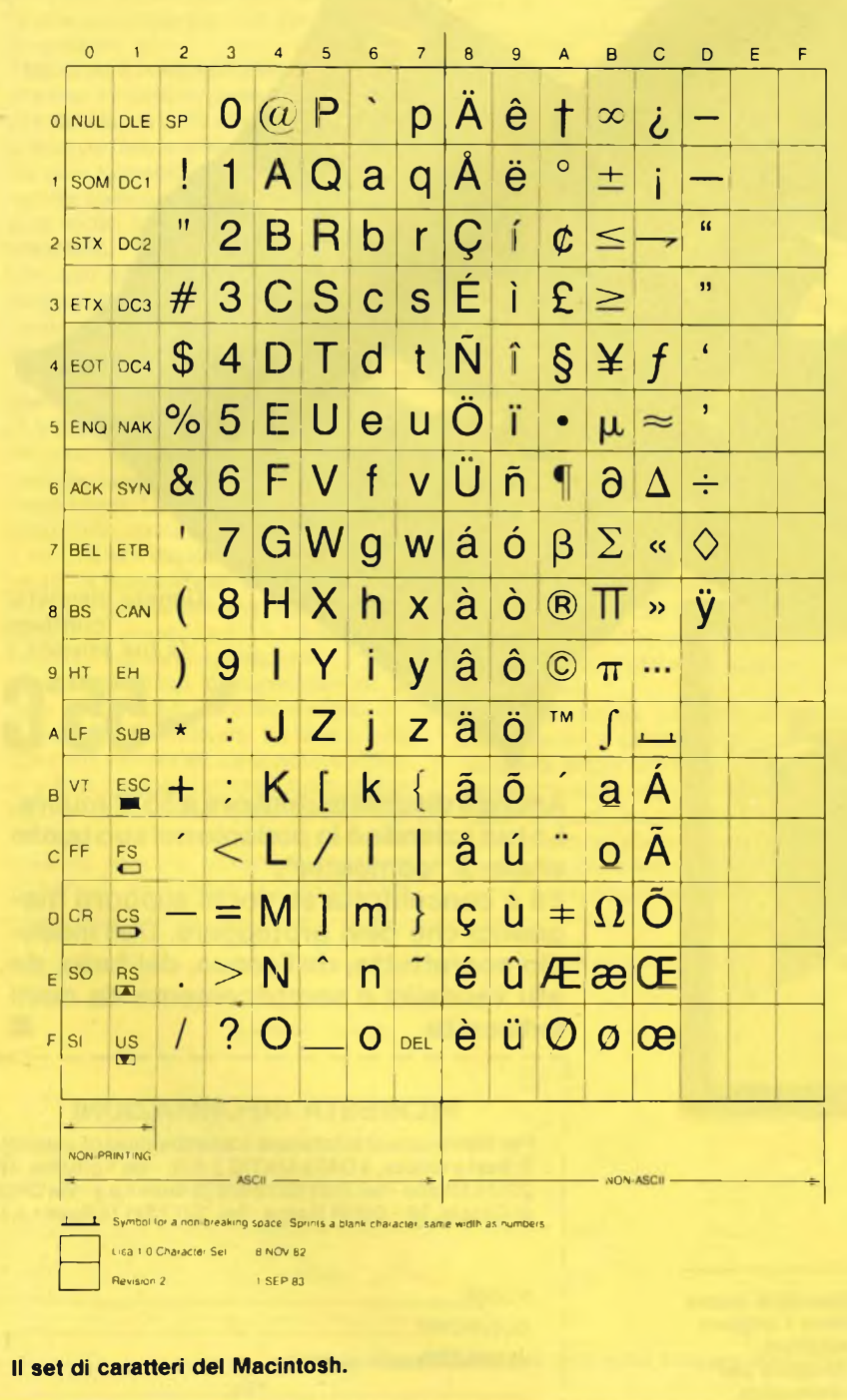

### **PREZZI**

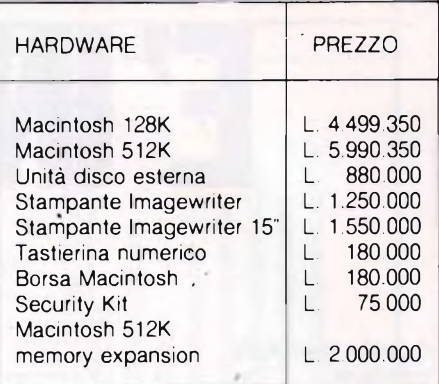

### PROGRAMMI APPLICATIVI

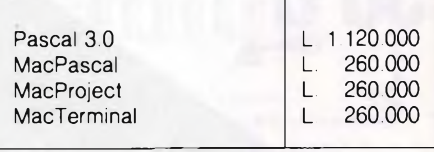

**Ai prezzi va aggiunta l'I.V.A. del 18%**

### **CONCLUSIONI**

Il Macintosh è senza dubbio un computer unico nel suo genere.

Il suo sistema operativo e le sue modalità <sup>d</sup>'utilizzo "User Friendly" lo rendono inattaccabile da qualsiasi altro prodotto del suo genere, sul piano della facilità d'apprendimento.

Il Mac potrebbe essere un eccellente veicolo educazionale, molto adatto per bambini e ragazzi. Purtroppo il costo abbastanza elevato <sup>e</sup> la scarsità di software didattico ne limitano le applicazioni in questo senso.

Attualmente lo si può considerare indicato soprattutto per professionisti e manager, oltre che per qualsiasi applicazione in grado di sfruttare le sue capacità grafiche superiori. Viceversa non si tratta di una macchina adatta, almeno per il momento, alla risoluzione di problematiche gestionali, vista oltrettutto la scarsità di programmi italiani che soddisfano questa esigenza.

Le cose in un futuro non troppo lontano potranno comunque cambiare, anche in considerazione dell'adozione di un Hard disk, che già parecchi costruttori indipendenti stanno commercializzando.

Benché una schiera di potenziali imitatori stia già profilandosi all'orizzonte (Atari, Commodore, ecc.) il Mac non perde la sua spinta propulsiva: si parla già di monitor a colori, di drive a doppia densità da 800K, di Hard disk interno.

Se anche il prezzo calerà un pò, il Macintosh potrà sostituire nel cuore e sul tavolo degli hobbisti di tutto il mondo il glorioso Apple II, che continua comunque a vivere un'eterna giovinezza.  $\sqrt{g}$ 

# **LA SFIDA DEI NUMERI**

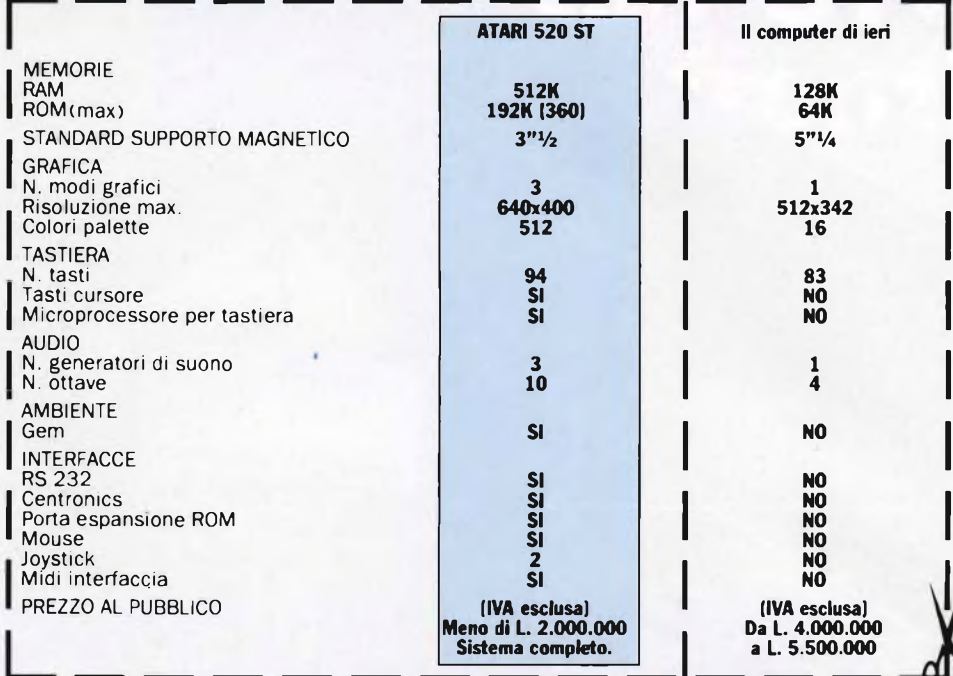

**Quando gli altri Personal Computers hanno letto i suoi numeri sono rimasti senza parole.**

## ATARI 520 ST

**CPU 520 ST - Mouse - Monitor monocromatico ad altissima risoluzione SM 124 - Disk drive SF 354 (500K)**

Qualcosa di nuovo è accaduto nel mondo dei Personal Computers. Quello che stavate aspettando è finalmente alla portata di tutti. Atari 520 ST <sup>è</sup> il siste- < ma professionale dalle caratteristiche tecniche più evolute, ed è disponibile ad un prezzo sensazionale: meno di due milioni (IVA esclusa). Rispetto ai Personal Computers già esistenti sul mercato, Atari 520 ST presenta moltissime novità. II sistema operativo è stato ottimizzato abbinando il microprocessore Motorola 68000' da 16 bit ad una memoria interna di ben 192K ROM (espandibili a 360), ottenendo risultati di velocità e potenza mai raggiunti prima in questa categoria. Non solo, leggendo <sup>i</sup> dati riportati nella tabella, scoprirete che il sistema Atari 520 ST supera abbondantemente gli standard qualitativi riguardanti grafica, memoria, ca-

pacità sonore e collegamenti ester-<br>ni di qualsiasi altro sistema profes-

sionale.

Ecco un modo efficace per scegliere, senza paura di sbagliare, un Personal Computer in grado di soddisfare qualsiasi esigenza, garantendovi il massimo delle prestazioni ad un prezzo veramente accessibile. Ritagliate la tabella comparativa e pre-

serze

sentatela al vostro negoziante, così potrete evitare di acquistare il sistema sbagliato.

ni di qualsiasi altro sistema profes- **ATARI'COMPUTERS TECNOLOGIA FORTE, PREZZO VINCENTE**

### **DISCO VERS. 3 IN UN'UNICA ESPANSIONE TUTTO QUELLO CHE SOGNAVI PER IL TUO SPECTRUM**

### CONTIENE:

öō oo

SPECTRUM È L

- **Interfaccia Floppy Disk Kempston**
- Interfaccia Floppy Disk Kempston<br>• Interfaccia stampante seriale Sandy
- Interfaccia stampante seriale S<br>● Interfaccia stampante parallela Sandy
- Sandy<br>• Interfaccia joystick Kempston ● Interfaccia joystick Kempston<br>● Uscita per collegamento Monitor
- **•** Floppy disk 1 MBytes Sandy
- (nuova versione con connettore per drive aggiuntivo).

**CARATTERISTICHE TECNICHE**

SANDY

**DISCO VERS3** 

**Floppy disk:** Dischetto standard **Capacità** Capacità formattata N. Tracce N Facce Velocità di trasferimento Velocità Load e Save

### **Interfacce:**

Interfaccia seriale Interfaccia parallela Interfaccia joystick Uscita monitor Connettore passante 250 KBit x see. 15 Bytes x sec  $3"$ k <sup>1</sup> MBytes 800 KBytes

RS232TTL Standard Centronics Standard Kempston Plug RCA 56 Poli circuito stampato

munuu

- Sistema operativo residente in ROM comprendente programmi di utilità (copia, back-up, format copia cassetta disco ecc.).
- Sintassi simile a quella standard load, save, format, cat ecc.
- Espandibile fino <sup>a</sup> quattro drive (3,2 MBytes)
- Velocità Load <sup>e</sup> Save eccezionale (fino <sup>a</sup> <sup>4</sup> volte più veloce di altri sistemi)
- Capacità <sup>800</sup> KBytes per dischetto (consente un risparmio notevole sull'acquisto di dischetti)
- Basso costo in relazione alle caratteristiche
- Floppy disk separato ed autoalimentato (può essere usato per altri computer tipo QL, MSX, AMSTRAD ecc.)

### **SANDY & KEMPSTON Accettano confronti...**

### **QL FLOPPY DISK SYSTEM 3"% 720 KBytes**

- **•** Nuova versione
- Completa emulazione dei Microdrive (accetta comandi FLP-FDK-MDV ecc.
- TOOLKIT residente in ROM
- Sopporta fino <sup>a</sup> <sup>4</sup> drive
- Le dimensioni ridotte permettono l'inserimento dell'interfaccia all'interno del QL
- Il Software scritto dall'autore del Q-DOS assicura una completa compatibilità con tutto l'Hardware e il Software Sinclair
- Manuale in italiano

### **CARATTERISTICHE TECNICHE**

**Floppy Disk:** Dischetto standard Capacità Capacità formattata N. Tracce N. Facce Velocità di trasferimento

 $3''\frac{1}{2}$ <sup>1</sup> MBytes 720 KBytes 80 2 250 KBit x sec.

**e ve lo dimostrano così** (LEGGERE ATTENTAMENTE IL COUPON)

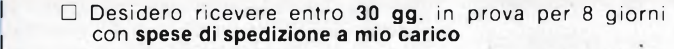

n. <sup>1</sup> DISCO VERS. 3 L. 622.000 (IVA inclusa)

.<br>س

<sup>1</sup> n. <sup>1</sup> QL FLOPPY DISK SYSTEM L. 796.000 (IVA inclusa)

Mi impegno a custodire il materiale inviatomi. Al termine del- <sup>|</sup> la prova sarò libero di acquistarlo e pertanto Vi invierò il relativo importo a mezzo vaglia o di rendervelo nella confezione originale.

Desidero ricevere entro **5 gg.** in prova per 8 giorni **con spese di spedizione a Vs. carico:**

n. <sup>1</sup> DISCO VERS. 3 L. 591.000 (IVA inclusa) n. <sup>1</sup> QL FLOPPY DISK SYSTEM L. 756.000 (IVA inclusa)

Pagherò in contrassegno al ricevimento del materiale e resta inteso che se non sarò soddisfatto Vi invierò il tutto entro <sup>i</sup> termini stabiliti **e sarò rimborsato dell'intero importo più le spese di spedizione da me sostenute.**

FIRMA

FIRMA

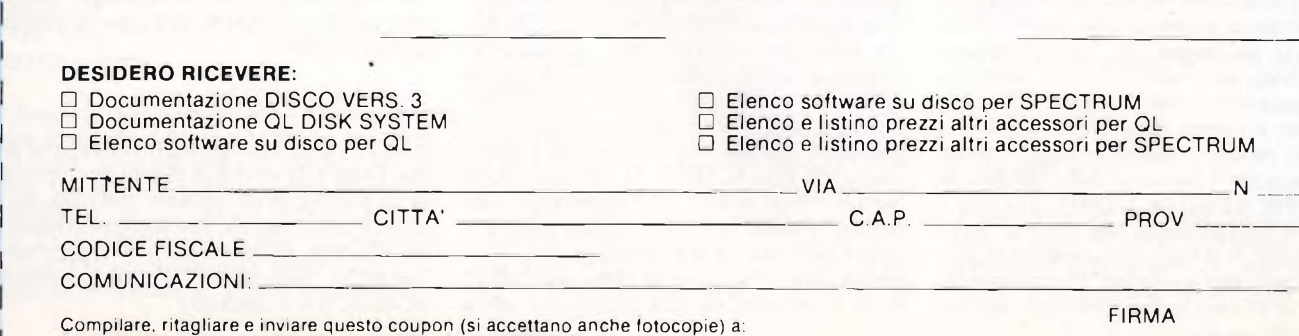

**SANDY - Via Monterosa 22 - Senago (MI) - Tel. 02/9989407**

## **INFORMATICA <sup>a</sup> cura di Edgardo Di Nicola-Carena RISPONDE**

hanno spesso come argomento trucchi che<br>trascendono 1a semplice programmazione "F<br>n Basic. Altre volte i lettori ci rendono noti i loro Lo<br>entativi, più o meno riusciti, di programmare mo e lettere che ci giungono alla Redazione hanno spesso come argomento trucchi che trascendono la semplice programmazione tentativi, più o meno riusciti, di programmare direttamente in linguaggio macchina. Tutto questo ci fa comprendere che, in generale, la conoscenza dello Spectrum e del suo funzionamento, da parte dei suoi possessori, sta diventando molto approfondita. Per tale motivo gli argomenti della nostra rubrica saranno molto più tecnici e concisi di quanto lo siano stati in passato. Ne diamo una valida prova questo mese, poiché quasi tutte le lettere a cui abbiamo risposto sono di tipo essenzialmente tecnico.

Incominciamo con Francesco Pellegrini di Catania, che ci pone numerosi quesiti riguardanti la programmazione in 1/m. Egli ha infatti provato numerosi esperimenti per utilizzare *Vinterrupt* sullo Spectrum, al fine di simulare le istruzioni mancanti ON ERROR GOTO..., ON BREAK GOTO... e TRACE. Per le prime due non è affatto necessario scomodare *Vinterrupt,* è sufficiente modificare l'indirizzo di chiamata della routine di errore, che si trova in RAM, puntato dalla variabile di sistema ERR SP (23613). Azzerando quest'ultima <sup>è</sup> possibile abilitare una reazione piuttosto brutale a qualsiasi tipo di errore (la reinizializzazione dello Spectrum). Più fine ed ingegnoso <sup>è</sup> invece spostare il puntatore di 2 bytes verso il basso (con POKE 23613, PEEK 23613-2), perché in questo modo lo Spectrum continuerà a girare normalmente anche dopo una tentata interruzione del programma. Avvertiamo però che qualunque altro errore farà impazzire il sistema operativo, che sarà nuovamente costretto a reinizializzarsi e ciò vale anche, nota bene, per la fine del programma. Per disattivare questo ed ogni altro tipo di gestione degli errori, bisogna puntare ERR SP tre bytes sotto a RAMTOP. I comandi sono:

### POKE 23613, PEEK 23730-3: POKE 23614, PEEK 23731

Il comando Trace, nei Basic più completi, <sup>è</sup> un importante ausilio al *debugging* dei programmi. Non solo permette di scegliere la velocità di elaborazione, ma stampa in un angolo dello schermo la posizione dello *statement* che l'interprete sta eseguendo. Sullo Spectrum l'unico modo per realizzare una funzione di questo tipo è una routine di interrupt che, oltre a ritardare il rientro dalla routine stessa per mezzo di un ciclo, stampi in qualche luogo dello Spectrum i contenuti delle variabili di sistema PPG (23621) e SUBPPC (23623). I lettori più intraprendenti non avranno certamente difficoltà a realizzare questi pochi passaggi in linguaggio Assembler. Ricordiamo comunque che l'utilizzo degli *interrupt* <sup>è</sup> uno dei

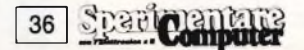

tanti argomenti che saranno presto affrontati dalla rubrica di programmazione in 1/m "PUSH".

Lo stesso lettore ci comunica di avere sperimentato l'utilizzo del già citato *interrupt* sul suo Spectrum 16K e di avere constatato che la sua attivazione in modo due provoca l'apparizione di numerose e fastidiose interferenze sullo schermo. Purtroppo le routine di gestione del modo due non devono essere poste al di sotto dell'inizio 32768, altrimenti provoca-

header. <sup>11</sup> problema è complesso, non perché solitamente, affinché sia utile caricare un blocco di dati senza testata, è necessario conoscere l'indirizzo iniziale <sup>e</sup> la lunghezza dell'area in cui esso va collocato. Per conoscere questi dati bisogna disassemblare - a mano o con un programma apposito - la routine contenuta nel programma caricatore. All'intemo di essa, <sup>a</sup> meno che la registrazione non sia velocizzata, nel qual caso il problema <sup>è</sup> di tutt'altra natura, si troveranno le seguenti istruzioni (con una

### **LISTATO 1**

500 REM CARICAMENTO S10 CLEAR 58367: RESTORE : FOR<br>Bessee to esses: Read (\* POKE L=65280 TO 65303: READ 1: , i : NEXT I. 1: NEXT L<br>520 PRINT "Salvataggio:"'" RAND : 520 PRINT "Salvataggio:"'" RAN<br>OMIZE USR 65280"''"Caricamento:<br>'" RANDOMIZE USR 65292" 1" RANDOMIZE USR 65292"<br>1000 REM DATI 1010 DATA 1,0,27,17,0,228,33,0,6 1.237.176.201: REM ■=■ <sup>3</sup> <sup>L</sup> <sup>v</sup> <sup>3</sup> t <sup>3</sup> <sup>g</sup> <sup>g</sup> i <sup>o</sup>  $1020$  DATA  $1, 0, 27, 17, 0, 64, 33, 0, 22$ 8,237,176,201: REM caricamento

no questo inaccettabile effetto collaterale. Per tale motivo, quelli che hanno uno Spectrum 16K inespanso devono rinunciare alla funzione Trace, all'orologio e ad altre utilità di questo tipo.

Francesco Terribile di Roma ci richiede istruzioni pratiche per trasferire l'immagine video dello Spectrum in memoria e, successivamente, richiamarla. Sul numero di Aprile di Sperimentare, nella sezione "Routine" abbiamo pubblicato una utilità, aggiungibile in fondo ai programmi, che permette non solo di trasferire in tempo brevissimo lo schermo da video a memoria e viceversa, ma risparmia anche alcune migliaia di bytes memorizzando in forma abbreviata le aree vuote. Consigliamo dunque di usare quella routine. Nel caso si richiedano invece tempi ultra-brevi di trasferimento, si potrà usare il metodo classico <sup>e</sup> semplicissimo dell'uso dell'istruzione di trasferimento dei blocchi LDIR. Di tale uso <sup>s</sup>'è già parlato nella puntata di gennaio delta già citata rubrica "PUSH". Il listato <sup>1</sup> mostra come utilizzare nella pratica tale istruzione.

Sergio Triolo, ragazzo di 15 anni, vuole sapere come si possono caricare programmi senza disposizione variabile e con diverse possibili varianti):

LD IX, n1 LD DE, n2<br>LD A.255 ( A,255 (o FF) **SCF** CALL 1366 (0 0556)

Il problema <sup>è</sup> già parzialmente risolto, poiché ni ed n2 sono rispettivamente l'inizio <sup>e</sup> la lunghezza del blocco da caricare. Se il blocco <sup>è</sup> situato in modo da non interferire con le variabili di sistema, il ricorso al linguaggio macchina è superfluo: prendete una cassetta qualsiasi <sup>e</sup> date l'istruzione:

SAVE "nome" CODE n1, n2

dove ni ed n2 sono gli stessi numeri letti prima. Dopo aver avviato il registratore <sup>e</sup> premuto un tasto qualsiasi, premete immeditamente SPACE fino a quando non compare il messaggio di errore. A questo punto avrete creato il cosiddetto "falso *header".* Ponete il computer in attesa, con il comando:
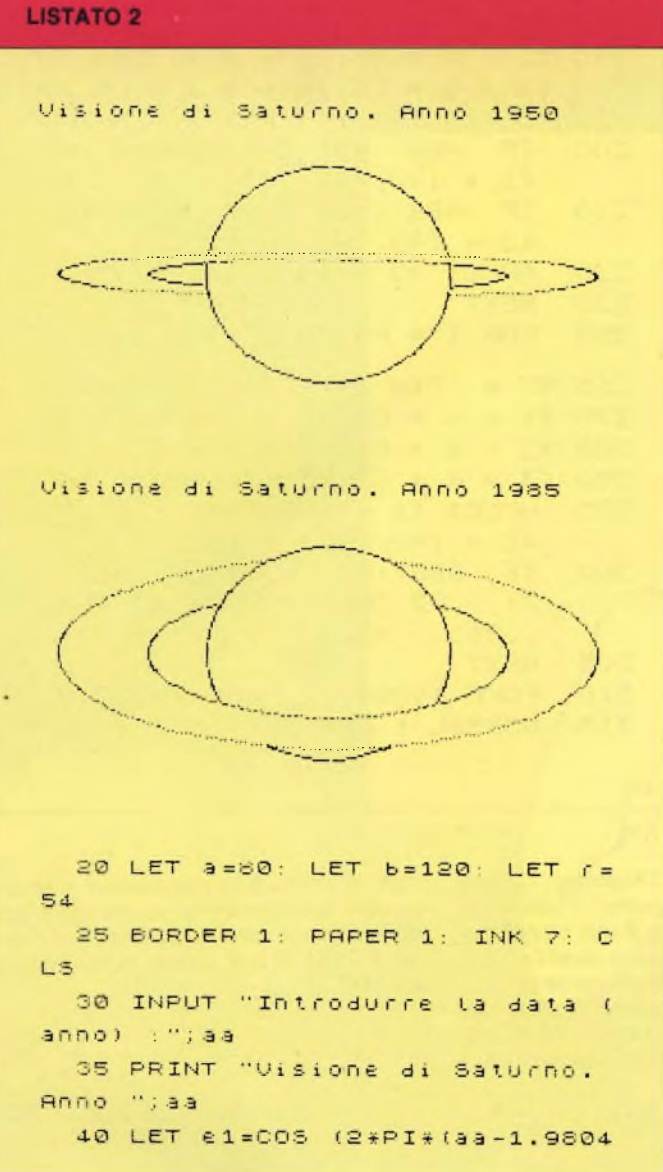

#### e3) /29.4566+PI/2) \*5IN (28.6\*PI/1  $301$ 50 LET d=ATN (e1/SQR (-e1#e1+1  $11$ 100 LET dt=.02 110 LET F=ABS TAN d 120 LET V1=f+50R (a+a-c+c) 130 LET V2=f #50R  $(b+b-r*r)$ 141 IF  $d>=0$  THEN GO T  $EFT$  $K=1$  $0 155$ 150 LET  $k = -1$ 155 LET sd=SIN d 160 FOR t=0 TO PI STEP dt 165 LET st=SIN t: LET ct=COS t 170 LET x1=a\*ct: LET y1=a\*sd\*st 180 LET x2=b\*ct: LET y2=basd\*st 190 LET X3=r#ct: LET y3=ker#st 200 IF ABS 91KV1 THEN PLOT  $\times 1+$  $128,88-y1$ 210 IF ABS y2(V2 THEN PLOT X2+  $128.88 - 42$ 220 PLOT X3+128,88-93 230 NEXT t 250 FOR t=PI TO 2\*PI STEP dt 265 LET st=5IN t: LET ct=005 t 270 LET x1=a\*ct: LET y1=a\*sd\*st 280 LET X2=bact: LET 42=basdast 290 LET XG=r \* ct: LET US=k #r #st 295 PLOT x1+128,88-91: PLOT x2+ 128,88-92 300 IF ABS 93KV1 OR ABS 939V2 T **HEN** PLOT X3+128,88-y3 305 NEXT t

#### LOAD "nome" CODE

avviate il nastro su cui <sup>è</sup> registrato il "falso *header"* dopodiché, con tutta calma, sostituitelo con quello contenente il blocco mancante di *header.* Non vi resterà infine che registrare una copia "pulita" dei dati ripetendo l'istruzione di SAVE con i parametri ni <sup>e</sup> n2. Quando l'indirizzo iniziale del blocco <sup>è</sup> 23755, quasi sicuramente si tratta di un programma Basic. In questo caso dovrete registrare un falso header di un programma Basic, della lunghezza giusta:

#### DIM a\$(n2-6)

POKE 23627, PEEK 23641-1: POKE 23628, PEEK 23642 SAVE "nome"

Quando, infine, ni <sup>è</sup> uguale <sup>a</sup> 23552 o comunque si verifica che il blocco dei dati si sovrappone alla zona contenente le variabili di sistema, con molta probabilità vi sarà impossibile ottenere il controllo del sistema operativo, dopo il caricamento. Sarà dunque necessario caricare il blocco in una zona differente, per tralasciare le variabili di sistema e ritrasferire il

#### resto al punto giusto.

Elio Borghi di Ancona vuole sapere come evitare che, in seguito ad un'istruzione di SAVE, lo Spectrum attenda la pressione di un tasto. Il metodo <sup>è</sup> il seguente:

#### POKE 23736, 181: SAVE...

Da notare che la POKE va inserita subito prima dell'istruzione di SAVE.

Un altro lettore, Enzo D'Addeo di Licata, ci domanda come fare a riempire velocemente le aree chiuse (il cosiddetto *fdling).* Il problema, se affrontato seriamente, offre difficoltà tecniche non irrilevanti e, perché i risultati siano soddisfacenti, è indispensabile usare il linguaggio macchina. Consigliamo quindi di evitare un atto di eccessiva volontà e di rassegnarsi ad utilizzare una delle tante routines presenti singolarmente o, come più spesso avviene, all'interno di un toolkit. Citiamo ad esempio "SUPERCODE" della Ultimate.

Lo stesso lettore vuole inoltre sapere perché incrociando due linee di colore differente, la prima ad essere disegnata assume, nella zona dell'intersezione, il colore della seconda. Come molti sapranno, il motivo <sup>è</sup> il fatto che i colori ottenibili nell'ambito di un quadrato di 8x8 pixels (un carattere) sono limitati a due. Non vi è alcun modo per superare questo limite.

Claudio Montanari di Cadelbosco Sopra (RE) ha scoperto e comunicato a noi un errore dell'interprete Basic dello Spectrum, la cui conoscenza può risparmiare ai nostri lettori ricerche di errori di programmazione inesistenti. Si tratta della funzione STR\$, che se ha come argomento un numero decimale minore di uno e viene inserito nella formazione di una stringa, esclude tutto ciò che viene prima. In concreto:

PRINT "Questo non compare, "+STR\$ 0.133+", questo si"

dà come risultato:

0.133, questo sì

Alfredo Brògioni di Castiglione del Lago (PG) ci ha spedito un breve programma per Apple richiedendoci la versione per Spectrum. Ritenendo il programma di un certo interesse,

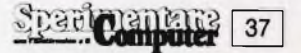

#### **LISTATO 3 160 FOR T = 0 TO PG STEP DT 165 ST** = **SIN** (T):CT = **17**0 **X1** = **A \*** CT:Y1 = **A 170 Xl = A \* CT:Y1 = A \* SD \* ST** nu? : ; hr **180 X2 = B \* CT:Y2 = B \* SD \* ST 32 VTAB 12: INVERSE : PRINT "IL 190 X3 = R \* CT:Y3 = K \* R \* ST COMPUTER STA CALCOLANDO L' 200 IF ABS (Yl) <sup>&</sup>lt; VI THEN HFLI MMAGINE DI Xl + 140,96 - Yl ATURNO 210 IF ABS (Y2) < V2 THEN HPLI 40 El = COS (2 \* FG \* (AA - 1.9 X2 + 140.,96. - Y2 04E3) / 29.4566 + PG / 2 !) \* 220 HPLOT X3 + 140.,96 . - Y3 SIN (20.6 \* PG / 180) 230 NEXT 50 D = ATN (El / SOR ( - El \* 250 FOR T = PG TO 2 \* FG STEP D**  $1 + 1$ )<br>  $T = .02$ **265 ST = SIN (T): CT = COS (T) 100 DT = .O2 F = ABS ('TAN (D))** 110  $F =$ **270 Xl - A \* CT:Y1 = A \* SD \* ST 120 VI - F \* (A \* A - R \* R) • 280 X2 = B \* CT:Y2 = B \* SD \* ST 290 X3 = R \* CT:Y3 = K \* R \* ST 130 > n Il u. CD CC \* R) - 295 HPLOT Xl + 140.,96 . - Yl: HF \* \* ID X2 + 140.,96. - Y2 141 IF D <sup>&</sup>gt; = 0 THEN K = <sup>1</sup> : GOT 300 IF ABS (Y3) <sup>C</sup> VI OR ABS (' 155 3) <sup>&</sup>gt; V2 THEN HPLOT X3 + 14< 150 K = - <sup>1</sup> .,96. - Y3 155 SD =<br>156 POK SD = SIN (DJ 305 NEXT 156 POKE 49239,0: POKE 230, 32 • 310 POKE 49236,0: POKE 49232,0 62450: HCOLOR= 3 315 NORMAL : GET A\$: TEXT : HOME**

pubblichiamo volentieri la conversazione, che potrà inoltre fungere da esempio per eventuali altre conversioni con cui si imbattessero i nostri lettori (listato-2 e listato-3).

Infine risolviamo l'insolito dilemma di Marco Poletto di Bolzano, che ci comunica di non essere riuscito <sup>a</sup> reperire sul manuale "le modifiche che bisogna apportare allo Spectrum

Writer per utilizzarlo con l'Alphacom 32 o con un'altra stampante <sup>a</sup> <sup>32</sup> colonne". Come molti già sapranno, lo Spectrum Writer <sup>è</sup> predisposto senza bisogno di alcuna modifica alla stampa tramite una qualsiasi stampatina a 32 colonne (ZX Printer, Alphacom 32, Seikosha GP50). Il comando <sup>è</sup> *Extended Mode+P,* che attiva la stampa di tutto il file, stampa che può

essere interrotta dalla pressione del tasto q. È possibile inoltre ottenere caratteri ad altezza raddoppiata: si attiva la funzione con *Extended Mode+L e* la si disattiva con *Extended Mode+K.*

 $\mathcal{C}$ 

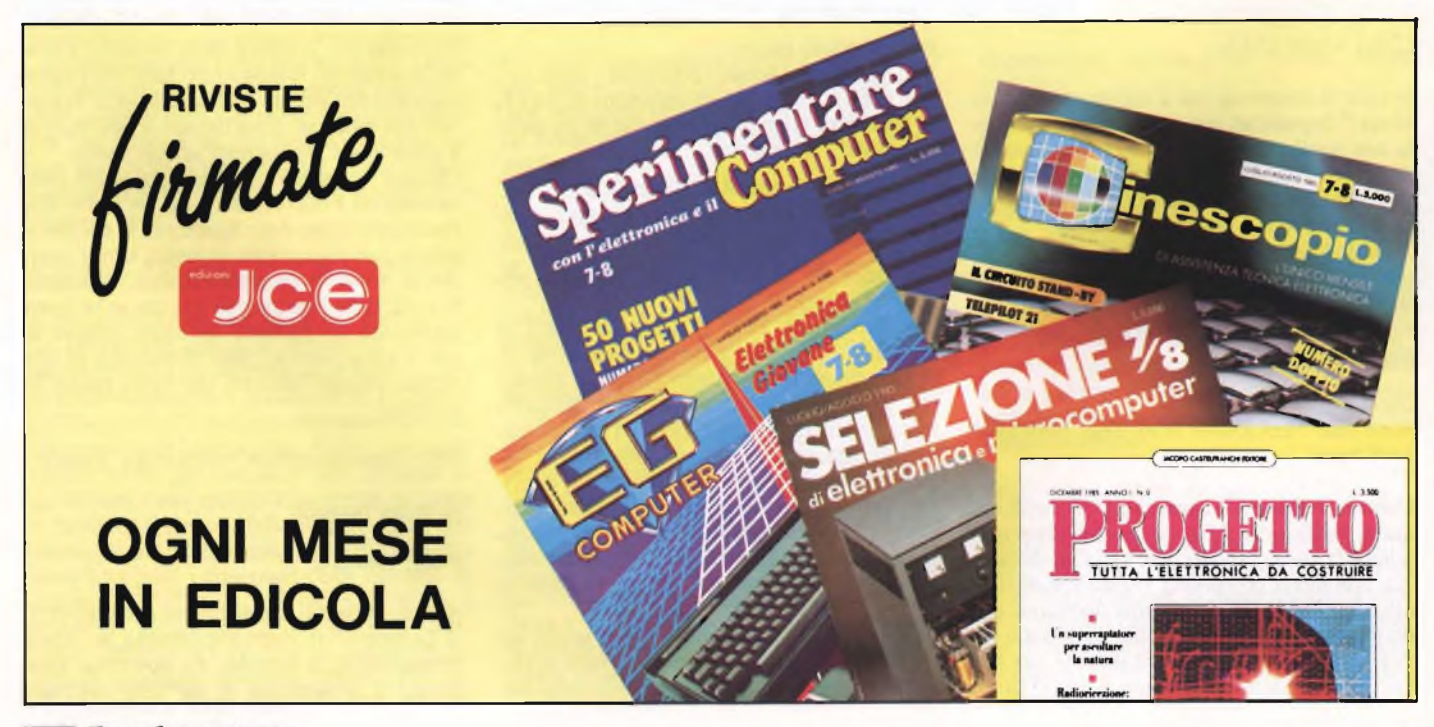

# **Curiosi di futuro**

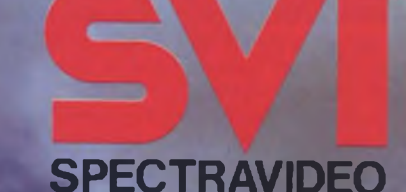

 $D_{C}$ ppe

**H computer del grande standard MSX**

Distributore per **L'Italia COMTRAD Divisione Computers** Tel. (0586) 424348 **TLX 623481 COMTRD** 

**A RATE** 

**DASTON** 

# **NUOVE PERIFERICHE**

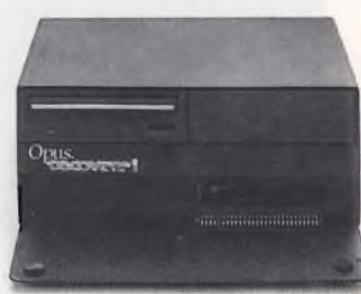

**TOT MINT**  $^{141}_{-11}$  $\frac{m}{2}$  $\frac{4 \times 4}{2 \times 4}$ ULTIMIDI ..... EmmeSoft 10/100

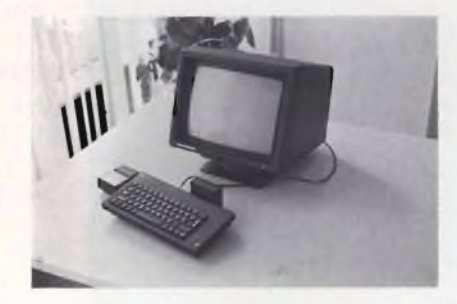

**OPUS DISCOVERY <sup>1</sup> INTERFACCIA ULTIMICI MONITOR CABEL**

l posto a onostante la raggiunta maturità, lo Spectrum gode ancora di notevole prestigio, e non sembra voler cedere d altre macchine, magari più moder- $\begin{array}{|c|c|}\n\hline\n\end{array}$ ne e potenti.

La conferma di questa vitalità ci viene in forma indiretta, dalla comparsa sul mercato di nuove periferiche ed interfaccie, sempre più sofisticate, che rendono questo micro sempre più potente e versatile.

L'insieme di periferiche ed interfacce che presentiamo questa volta (perchè in una scatola metallica nera da applicare dietro allo Spectrum c'<sup>è</sup> di tutto un po'), prende il nome di Opus Discovery, e ci giunge dalla solita GB. A parte un'iniziale presa di contatto non molto agevole a dire il vero, possiamo rallegrarci non poco per questo arrivo in Italia di tale composizione elettronica.

Un solo fatto può bastare: è possibile con questo sistema gestire file random. I più esperti fra quanti leggono queste righe avranno sicuramente compreso quale evento significativo sia questo, e quali nuove frontiere si aprono a una macchina che pareva avesse già detto tutto.

Ma andiamo con ordine. Abbiamo accennato ad un difficile approccio al sistema. Infatti la scatola metallica contenente i vari elementi costituenti il sistema, viene collegata allo Spectrum tramite la porta a 56 poli che si trova sul retro dello Spectrum stesso. Normalmente si è abituati ad infilare con forza le varie periferiche in questo connettore che ospita per un buon tratto il connettore delle periferiche stesse.

In questo caso invece, la connessione avviene per un tratto molto breve, e questo porta a possibili errori nel collegamento.

Quindi un consiglio. Controllare attentamente il collegamento prima di dare tensione. L'altro problema deriva dalla vicinanza della parte posteriore dello Spectrum alla cassetta metallica. In teoria si dovrebbero poter inserire in questo spazio i vari cavi di collegamento del registratore e del televisore.

La cosa richiede <sup>a</sup> dire il vero un certo sforzo. Il problema sarebbe stato risolto allungando il connettore fra Discovery <sup>e</sup> Spectrum, ma... A parte questo inconveniente, la scatola nera si rivela ricca di interessanti sorprese. Contiene infatti un drive per microfloppy da

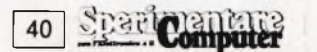

**In questo articolo presentiamo tre nuove periferiche tra cui spicca la rivoluzionaria unità a disco della Opus la Discovery <sup>1</sup> per il Sinclair Spectrum. Di grande interesse sono anche il monitor a colori della Cabel, dotato di interfaccia per Spectrum e Commodore, e l'interfaccia musicale Ultimidi per Spectrum.** 

#### **CARATTERISTICHE TECNICHE**

#### **Unità a dischetti:**

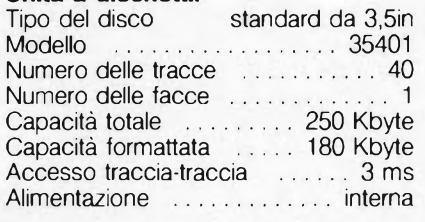

3,5" una porta parallela compatibile Centro-Mics, una porta per il joystick compatibile Kempston, un'uscita monitor ed una replica della porta per periferiche dello Spectrum, estremamente importante per poter collegare alla macchina ulteriori periferiche.

I vantaggi di questo sistema sono evidenti, soprattutto per chi ha da poco acquistato uno Spectrum e deve ancora espanderlo.

Le possibilità del drive, possono però essere un motivo sufficiente all'acquisto, anche per coloro che hanno già praticamente tutto.

#### **IL DRIVE**

Il drive usa come abbiamo già detto, dei di-

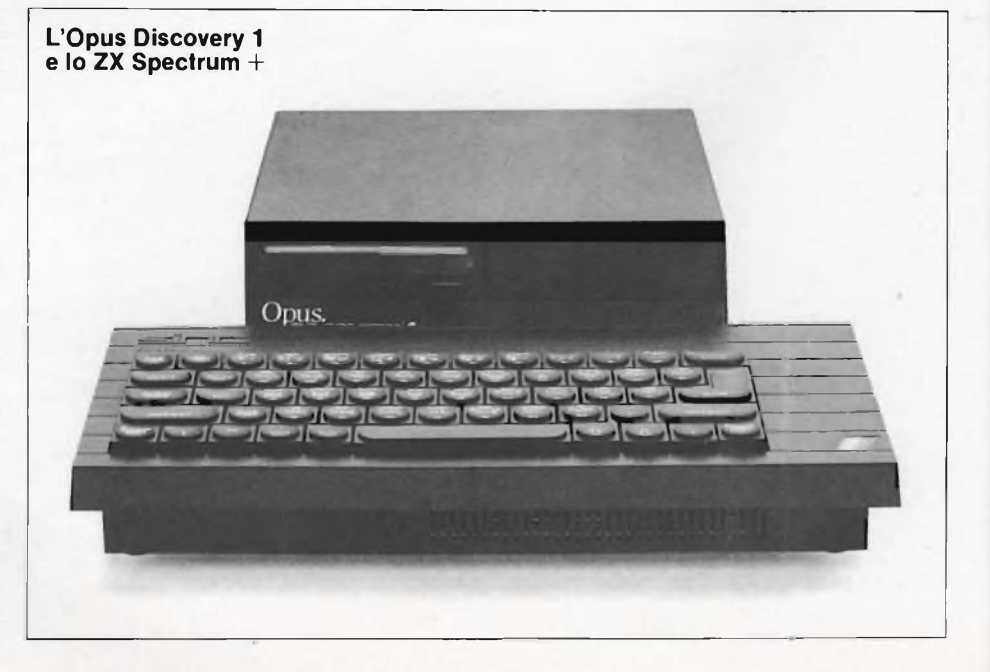

- 10 DIMf\$(9)
- 20 OPEN#4,"m'';1;"random"RND 10,10
- 30 FORi=iTO10
- 40 READf\$
	- 50 PRINT #4;f\$
	- 60 NEXTi
	- 70 CLOSE #4
	- 80 DATA'Dave","Ian","Laurie", "Rowland","Eric"
- 90 DATA'Chris","George","Hector" "Paul","Carol"

**1) Programma per la creazione di un file random; vengono specificati alla linea 10, il numero di records del quale il file sarà dotato e la lunghezza di ogni record in byte.**

10 OPE<sup>N</sup> # 4;"m"; <sup>1</sup> ;"telephone"IN 100 PRINT #4; 110 IF USRn 432=0 THEN CLOSE #4: **STOP** 120 NPUT #4;n\$;t\$ 130 PRINT n\$,t\$ 140 GOTO 100

**3) In questo programma per la lettura di file sequenziali, viene testata alla linea 110 la fine del file, mediante il comando USR 432. Questo permette di dimenticarsi la lunghezza di un file senza per questo avere problemi.**

schetti da 3,5", cioè quanto di più moderno esista nel settore della memoria di massa. La capacità di questi dischetti è di 180K, una volta che gli stessi siano formattati.

Particolare di estrema importanza è che i comandi utilizzati, sono identici a quelli necessari per gestire i microdrives tramite l'interfaccia 1. Questo, come è evidente, rende compatibile questo sistema con i programmi che a suo tempo sono stati resi compatibili con i micronastri.

In questo modo, chi già dispone dell'Interface I, non deve ricominciare <sup>a</sup> ristudiarsi tutto <sup>e</sup> ad effettuare ulteriori trasformazioni. Quali sono allora <sup>i</sup> vantaggi dell'uso di questo

10 OPEN#4,"m":1,"random" RND 10 20 INPUT"wich record ,n 30 IFn< <sup>1</sup> or n>10THEN PRINT'Record" number out of range". GOTO20 40 POINT #4;n 50 INPUT #4:f\$ 60 PRINT'Reconrd number";n;"is";f\$ 70 INPUT"Another record (y/n)";r\$ 80 IFr\$="y"THEN GOTO20 90 CLOSE#4 **2) Programma per la lettura di un file random. L'istruzione POINT muove il puntatore sul record che deve essere letto la cui lettura avviene con l'istruzione INPUT, come nei file sequenziali. Da notare**

**che è necessario specificare qual è il record che deve essere letto.** 10 OPEN # 4;"m"; <sup>1</sup> ;"telephone"EXP 100 INPUT"Name?";n\$,"Tel.No.?";t\$ 110IFn\$="END"ORn\$="end"THEN CLOSE#4;STOP 120 PRINT  $#4. n$$ 

130 PRINTn\$;t\$ 140 GOT0100

**4) Questo programma permette la scrittura a fine file di ulteriori dati consentendone cosi l'ampliamento senza dover ricorrere ad eccessive macchinazioni.**

tipo di memoria di massa rispetto ai microdrives?

Innanzitutto la velocità di gestione dei dati <sup>e</sup> quindi: caricamento, salvataggio, lettura della directory del disco... è più veloce che non con i microdrive.

Secondariamente, ma per molti questo può essere invece un motivo fondamentale, la possibilità di gestire file ad accesso casuale. La differenza fra questo tipo di file e quelli normalmente gestibili sui nastri, o micronastri, è che questi possono essere, in genere, solo sequenziali.

In altre parole, i dati vengono registrati sequenzialmente gli uni agli altri, e questo implica anche che la ricerca di un dato obbliga a passare in rassegna tutti <sup>i</sup> dati che lo precedono sul file.

Ci si imbatte cioè nello stesso problema che si ha quando si deve caricare un programma da nastro: è necessario, se non si conosce la posizione del programma, far scorrere tutti gli altri programmi fino a trovarlo.

Nel caso invece di file ad accesso casuale, la situazione <sup>è</sup> diversa. Infatti <sup>è</sup> possibile accedere direttamente ad uno dei records, nei quali il file stesso è diviso.

I records, non sono altro che un insieme di informazioni relative a qualcosa, come ad esempio l'indirizzo di una persona, <sup>e</sup> sono organizzati in modo tale che tutti i records di un file siano simili come costituzione.

A differenza cioè di quanto avviene sui file ad accesso sequenziale, nei quali le informazioni sono registrate una dietro all'altra e la mancata informazione non occupa spazio, nel caso di file ad accesso diretto, la mancata informazione occupa comunque lo spazio ad essa riservato, (cioè se in un indirizzo non viene specificata la via, lo spazio riservato a questa informazione viene occupato da spazi vuoti).

Può sembrare controproducente questa maggiore occupazione di memoria, ma in realtà, questo sistema di organizzazione dei dati permette proprio in virtù di questo tipo di organizzazione, di andare a trovare le informazioni richieste e solo queste, senza dover prima far scorrere tutte quelle che le precedono.

Inoltre è molto più semplice modificare i dati relativi ad una persona, (nel caso ovviamente che si stia trattando un archivio indirizzi), in quanto i nuovi dati vengono semplicemente scritti sopra quelli esistenti.

L'uso dei file ad accesso diretto, o meglio in questo caso di file ad accesso casuale, avviene molto semplicemente, mediante l'uso dell'istruzione RND, che in questo caso ovviamente, non ha il suo vero compito, ma viene usata solo in quanto è facile associarla con l'idea di qualcosa di casuale.

È sufficiente specificare nel comando dell'apertura del file l'opzione RND, seguita dal

Spar Computer 41

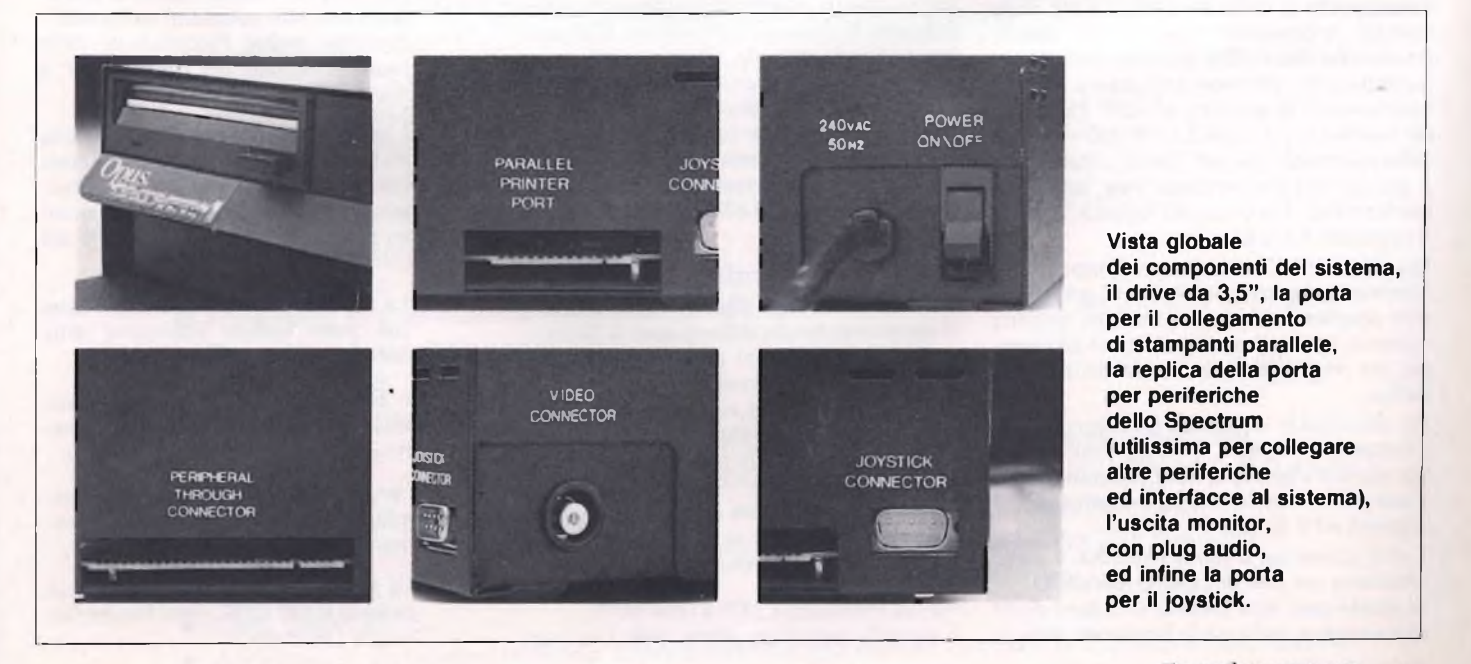

numero di records di cui il file è costituito, <sup>e</sup> la lunghezza stessa dei records, espressa in bytes.

La lettura avviene mediante l'uso dell'istruzione POINT.

È bene precisare che con questo tipo di file, <sup>è</sup> demandato al programma o all'utente, il conoscere in quale record è stato inserito un particolare dato, il che avviene in genere tramite un file indice.

Abbiamo prima detto che i comandi per la gestione del microfloppy, sono simili a quelli dell'Interface 1.

Questo è vero, ma rispetto all'Interface 1, il Discovery utilizza dei comandi aggiuntivi, un esempio dei quali è appunto la disponibilità dei file random.

Anche per i file sequenziali, sono comunque previsti ulteriori opzioni. Ad esempio è possibile, tramite il comando USR 432, simulare l'istruzione EOF, cioè end of file, che segnala la fine di un file sequenziale, senza quindi che sia richiesta all'utente la conoscenza della lunghezza dello stesso.

Un'altra ulteriore estensione dei comandi, usa la funzione EXP, anche qui usata solo perché è facile associare al nome della funzione il concetto di espansione, per espandere i file sequenziali, in altre parole per aggiungere a questi ultimi ulteriori dati. Come ben saprete, con i microdrives è possibile realizzare una tale estensione dei file solo aprendo un file in lettura ed un altro in scrittura, al quale associare <sup>i</sup> nuovi dati.

<sup>11</sup> manuale d'uso del Discovery <sup>è</sup> ben realizzato, e oltre ai comandi ed ai numerosi esempi d'uso, fornisce anche alcuni consigli utili per meglio sfruttare il nuovo sistema.

Ad esempio è possibile compattare i file, eliminando gli spazi vuoti, semplicemente con il comando MOVE.

Un'altra interessante caratteristica è la possibilità di utilizzare una parte della memoria RAM come se fosse un disco, sul quale andare ad operare con i comandi del dischetto.

L'applicazione più tradizionale è il trasferimento di un file dal disco vero e proprio alla RAM disc, attraverso il comando MOVE.

Discovery, non è però solo una memoria di massa, anche se come già abbiamo più volte ripetuto, le possibilità di che questo tipo di gestione del disco offre, possono giustificare, soprattutto per chi vuole utilizzare il proprio Spectrum per la gestione dei dati, l'acquisto del sistema e (che costa L. 599.000 + IVA). Altra interessante possibilità del sistema, che a prima vista può apparire utile solo per i giocherelloni, è la porta del joystick, che usa il protocolo Kempston.

Fin qui niente di eccezionale. L'aspetto più interessante è però la possibilità di gestire tramite programma ii joystick, con dei semplici comandi, ed in tal modo realizzare ad esempio, dei programmi per emulare la tavoletta grafica.

Per inizializzare il joystick, è sufficiente dare il comando FORMAT "j", dopodiché <sup>è</sup> possibile rilevare e gestire le nove posizioni che lo stesso può assumere (4 direzioni principali, 4 diagonali ed il fuoco).

L'altra possibilità d'uso del sistema, <sup>è</sup> come interfaccia per una stampante (parallela). In questo caso, sarà necessario dotarsi di un apposito cavo, realizzabile facilmente seguendo la disposizione dei pin, indicati nel manuale d'uso.

L'uso della stampante prevede molto semplicemente l'apertura di un canale di comunicazione con la stessa, e successivamente la stampa, tramite la solita PRINT, seguita dal numero specificato nell'operazione di apertura. Ovviamente questo modo di procedere vale per il modo testo. Spetta poi all'utente, in funzione della propria stampante, realizzare eventuali altri programmi, che permettano ad esempio la stampa in modo grafico. In conclusione, possiamo affermare che questo sistema, (distribuito in Italia da Bit Shop), trasforma veramente il vostro Spectrum in un sistema pressoché completo.

Per i più esigenti, è anche disponibile una versione con doppio drive, oppure vi è la possibilità di trasformare la versione ad un solo drive in una a doppio drive.

La Discovery 1, il sistema di memoria a disco più avanzato e completo che sia mai stato sviluppato per ii Sinclair Spectrum, verrà lanciata in Italia dalla Opus Supplies, la Casa fornitrice di periferiche basata in Gran Bretagna.

La Discovery 1 è la prima di una nuova generazione di unità di memoria a disco ad essere offerta per lo Spectrum, e combina le più recenti innovazioni della tecnologia giapponese nel settore delle unità a disco da 3,5 pollici con tutta una serie di caratteristiche incorporate, tra cui un connettore diretto per periferiche, una porta per stampante parallela, un'interfaccia per paletta giochi, un'uscita per monitor video e un alimentatore incorporato.

L'unità completa e compatta, che si vende nel Regno Unito per meno di 200 sterline, è stata progettata per essere collegata semplicemente ai computer e si inserisce nitidamente dietro <sup>i</sup> microcomputer Spectrum o Spectrum +.

#### *UNITÀ DISCO DA 3,5 POLLICI*

Al centro della Discovery vi <sup>è</sup> l'unità di memoria a disco Opus da 3,5 pollici più recente e più avanzata del settore, dotata di avanzamento diretto, tempi di accesso molto rapidi e silenziosità di funzionamento. L'unità usa le più recenti cartucce singole da 3,5 pollici, con 40 tracce e densità doppia. La Discovery <sup>1</sup> è stata specificamente progettata prendendo in considerazione le esigenze di espansione. È disponibile infatti una versione, "Discovery II", dotata di doppio disco, e viene venduta un'opzione "Discovery <sup>+</sup>" che consente ai possessori della Discovery <sup>1</sup> una facile espansione nel sistema a doppio disco. Le unità Discovery <sup>1</sup> offrono una capacità non formattata di un quarto di Megabyte il doppio di quella offerta dal microdrive.

#### *CONNETTORE DIRETTO PER PERIFERICHE*

A sostegno dell'unità disco vi <sup>è</sup> tutta una serie di caratteristiche che differenziano la Discovery dagli attuali sistemi ad espansione per lo Spectrum e lo Spectrum +. Ubicata sul lato destro della Discovery vi <sup>è</sup> un "connettore diretto per periferiche" che permette agli utilizzatori di collegare altre periferiche addizionali.

Il connettore per schede di circuito da 56 poli è simile a quello che si trova sul retro dello Spectrum senza espansioni.

*PORTA PARALLELA PER STAMPANTE* Il secondo connettore offerto dalla Discovery è un connettore da 26 poli, che serve per collegare qualsiasi stampante con interfaccia centronics/parallela. Un cavo di connessione per completare il collegamento è ottenibile separatamente.

#### *PORTA PALETTA GIOCHI*

Nell'unità Discovery <sup>è</sup> stata incorporata una interfaccia per paletta giochi che consente di collegare qualsiasi paletta giochi di tipo normale. Essa è compatibile con la maggior parte dei videogiochi che richiedono l'uso di una paletta ed <sup>è</sup> basata sul "protocollo" Kempston.

#### *PORTA VIDEO*

Sul retro dell'unità Discovery è stata fornita una presa fono che permette di collegarsi ad un monitor video monocromatico. Questa viene fornita come alternativa alla normale connessione per televisore, che rimane sempre a disposizione sul retro dello Spectrum, e serve a quegli utenti che intendono utilizzare un monitor video in bianco e nero, oppure color verde o ambra.

#### *ALIMENTATORE INCORPORATO*

L'unità Discovery possiede un proprio alimentatore incorporato, che sostiene non solo il sistema Discovery, ma anche lo stesso computer Spectrum, l'unità o le unità disco <sup>e</sup> alimenta le normali interfacce che si innestano nel connettore diretto per periferiche. Questo dispositivo elimina la necessità di un alimentatore per lo Spectrum.

#### *CARATTERISTICHE ADDIZIONALI*

- \*\*\*\*\*\* Il disegno innovativo della Discovery ha dato come risultato un'unità disco compatibile con la "sintassi" programmatica del microdrive (interfaccia n. 1) e permette ai proprietari di computer Spectrum di continuare ad usare il software composto per l'interfaccia n. 1. L'unità comprende una programmazione fissa di 8 Kbyte, appositamente scritta per consentire al sistema di accettare tutti i comandi diretti al microdrive, con varie estensioni molto utili. Permette inoltre l'accettazione delle forme abbreviate dei comandi per il microdrive.
- \*\*\*\*\*\* L'unità Discovery non sottrae alcuna memoria RAM allo Spectrum durante l'uso dei programmi su nastro, permettendo così di eseguire tale programmi senza che sia necessario staccarla dal computer.
- \*\*\*\*\*\* La Discovery è adatta per essere usata con varie tastiere alternative dello Spectrum.
- \*\*\*\*\*\* I "file" ad accesso casuale sono pienamente supportati dal sistema Discovery-
- \*\*\*\*\*\* 1 programmi di formattazione e di memorizzazione sono inclusi nella memoria RAM.
- \*\*\*\*\*\* La programmazione fissa per l'esecuzione di RAM DISC viene fornita dall'unità Discovery.

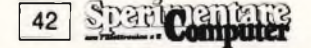

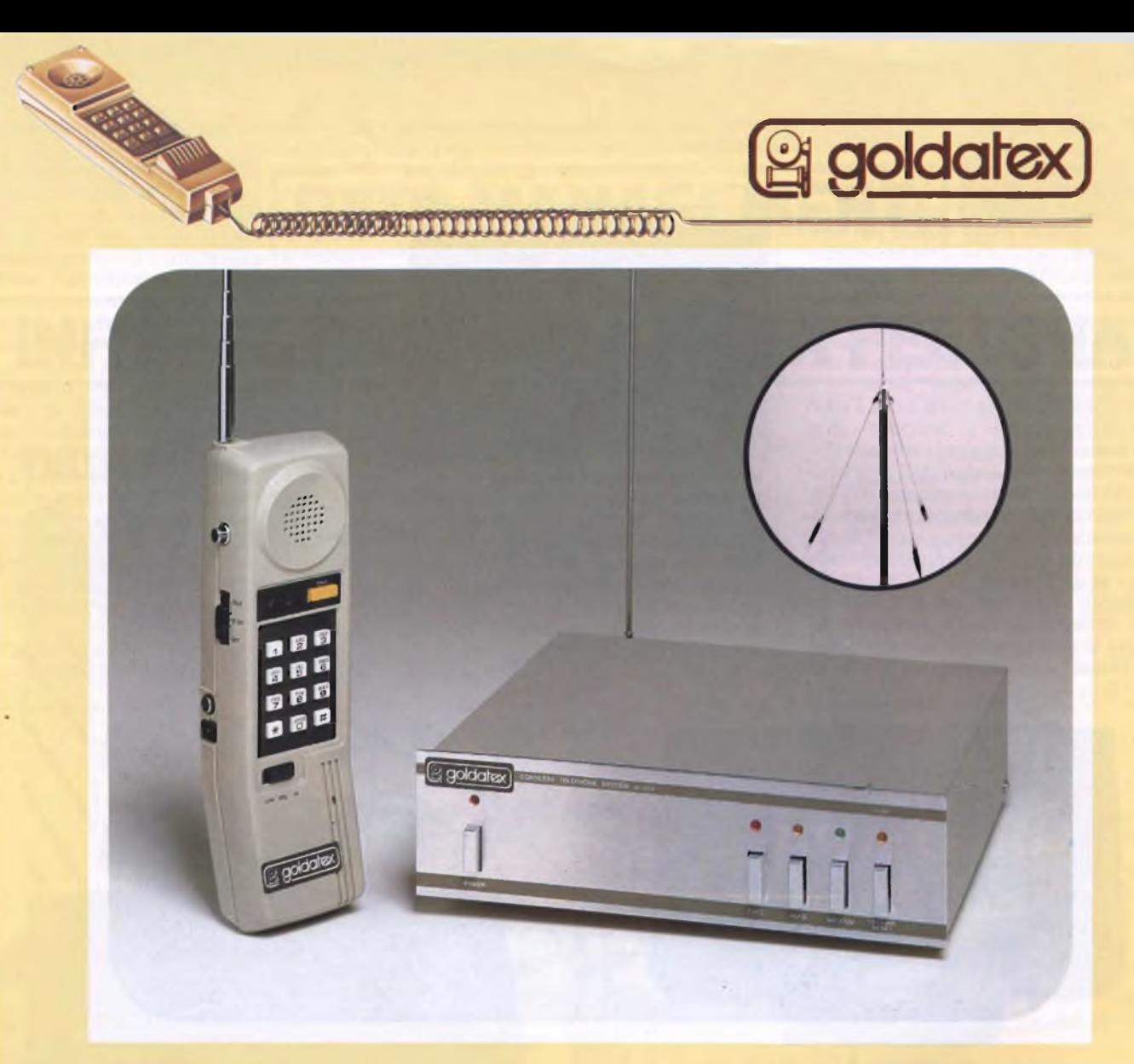

#### **TELEFONO SENZA FILO. LUNGA DISTANZA SX 0012 Sistema interfonico automatico e linea di attesa con melodia**

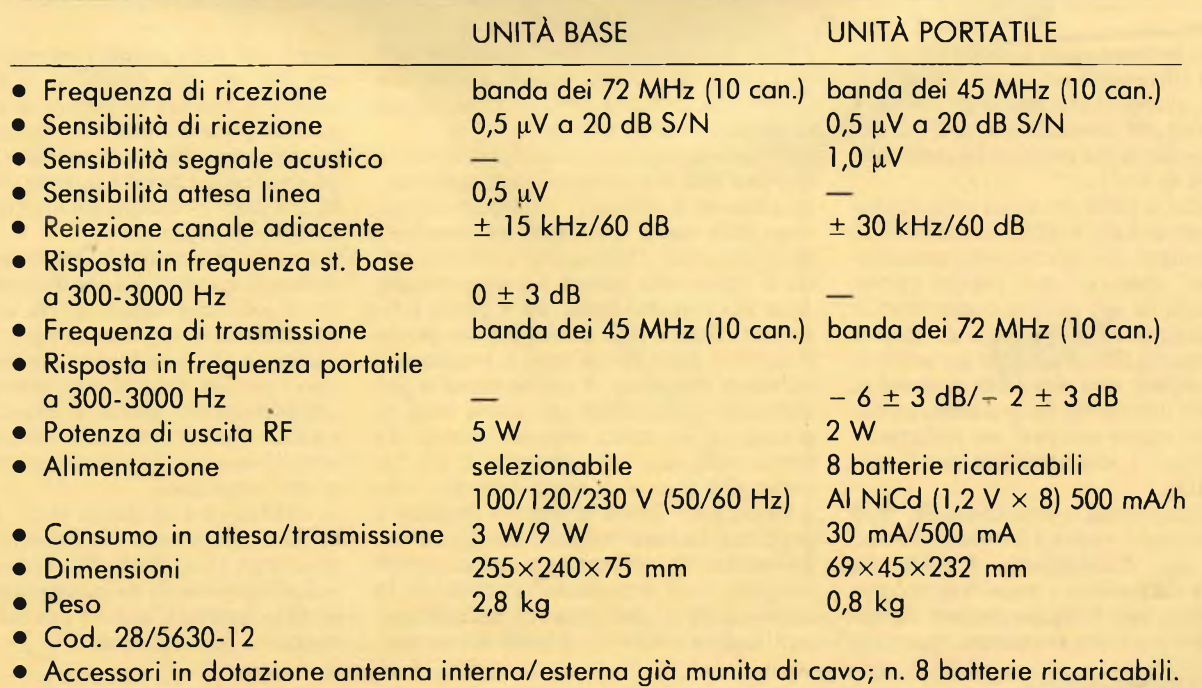

#### INTERFACCIA ULTIMICI

Succede alcune volte di osservare un grande inteprete musicale all'opera e di desiderare di poter ottenere da soli un'esecuzione tanto perfetta, in qualche modo. Oppure può capitare di suonare qualcosa sulla tastiera musicale e volere che il brano eseguito sia riproducibile più volte, usando gli stessi strumenti, senza dover ripetere la propria fatica da interprete. Ancora vi potrà essere il caso in cui avete molti strumenti ma nessuno capace di suonarli <sup>e</sup> dovete quindi affidare l'esecuzione <sup>a</sup> qualcuno o qualcosa che possa usarli e coordinarli in modo diretto. In tutti questi casi si dovrà pensare a musica sintetizzata, cioè musica formata da suoni non generati dalla naturale vibrazione di corde, membrane od ance, bensì costruiti elettronicamente mediante sovrapposizioni di onde sinusoidali semplici. La gestione di esse dovrà forzatamente essere affidata ad un computer.

Se possedete alcuni sintetizzatori adatti e vogliamo evitare di spendere ancora molto denaro per la loro gestione, è naturale optare per un home computer. Ma esistono l'interdurata delle note, e soprattutto senza esigere che l'operatore sia un musicista, in grado di suonare il brano in tempo reale sulla tastiera.

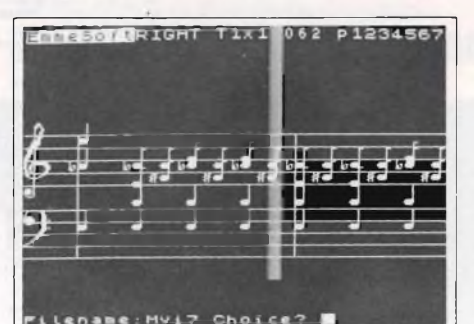

Una visualizzazione tipica del pentagramma offerta dell'interfaccia "ULTIMIDI". Si noti la possibilità di poter inserire le note una per una, indicando anche la durata, e le novità di poter scrivere note in chiave di violino riuscendo cosi a comporre veri accordi musicali, cosa fino ad ora impossibile con lo Spectrum.

re direttamente degli accordi tramite il comando "z".

Ovviamente c'è la possibilità di inserire delle pause al posto delle note, nel brano musicale. Meno scontata ed utilissima è invece la possibilità di ottenere vari tipi di note, variandone il tocco <sup>e</sup> la durata effettiva. <sup>11</sup> tocco può essere staccato oppure legato. In entrambi i casi è possibile esprimere quantitativamente tale caratteristica, assegnando ad ognuna di esse un parametro variante da uno ad otto. Questo può sembrare al piu senza troppa importanza, in realtà la qualità del tocco è determinante e viene specificata molto spesso sullo spartito. Abbastanza attinente è la determinazione della durata effettiva di una nota, espressa in percentuale. Ciò significa che se la nota è di un 1/4 e viene distanziata dalla successiva, ad es., di mezzo secondo e la lunghezza effettiva in percentuale è 75%, la durata effettiva della nota sarà di 0,375 sec., mentre la parte restante del mezzo sec., cioè 0,125 sec., sarà una pausa. In questo modo si completa l'effetto determinato dalla scelta del tocco.

L'ascolto viene ottenuto con il comando "p". Durante l'esecuzione del brano si possono ve-

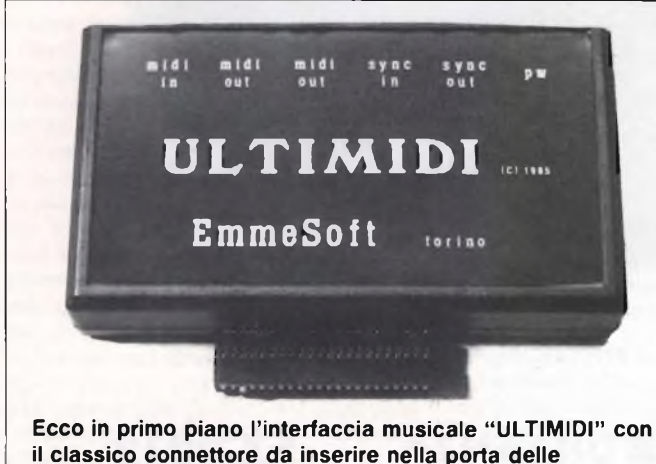

periferiche dello Spectrum. Nella parte superiore dell'interfaccia si noti la serie di prese standard MIDI di input/output.

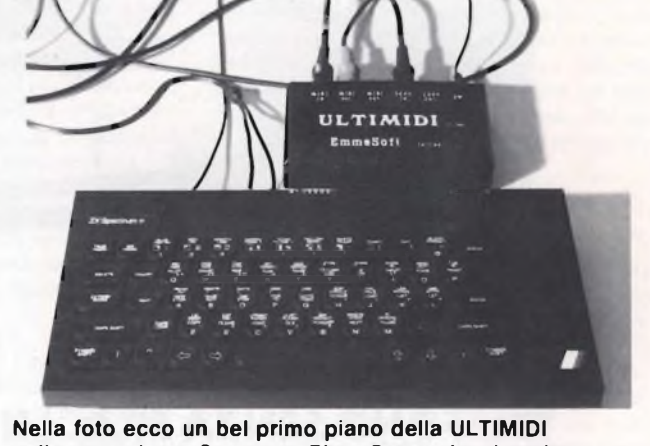

collegata ad uno Spectrum Plus. Come si può vedere l'alimentazione non avviene più direttamente, ma attraverso l'interfaccia.

faccia ed il software adatti a questo scopo? La risposta è affermativa per quanto riguarda lo Spectrum, grazie ad una splendida novità: la disponibilità dell'interfaccia ultimidi <sup>e</sup> di due programmi per la sua gestione, prodotti dalla EmmeSoft di Torino.

L'interfaccia si infila nel solito connettore <sup>e</sup> rende disponibili alcune prese standard MIDI di input/output, che servono alla trasmissione dei dati relativi ai suoni rispettivamente dalla tastiera ed agli strumenti generatori di suoni sintetizzati. Un'interfaccia del genere, pur rappresentando in assoluto un pezzo di notevole valore, non servirebbe a niente se non fossero disponibili, come accennato, due programmi molto completi per realizzare i brani, riceverli o trasmetterli tramite l'interfaccia MIDI.

Il primo programma <sup>è</sup> stato chiamato "Step Time Sequencer" <sup>e</sup> serve <sup>a</sup> comporre il brano nota per nota introducendone l'altezza <sup>e</sup> la durata. La sua funzione è quella di permettere una composizione del pezzo musicale da eseguire in modo preciso, per quanto riguarda la Anche una persona quasi completamente digiuna di musica può quindi, con questo programma, dedicarsi alla trascrizione ed alla rielaborazione della musica.

Un rapido sguardo ai comandi disponibili ci dà l'idea della completezza del programma. Innanzitutto il comando "z", seguito dal numero delle tracce ci permette di introdurre molto agilmente il brano in questo modo: prima si preme sulla tastiera il tasto corrispondente alla nota desiderata, poi si preme il tasto SPACE tante volte quante servono perchè il selettore della durata vada a posizionarsi sul valore desiderato. A questo punto si può immettere direttamente una nuova nota, ripetendo la procedura appena descritta. La pressione del tasto "x" interrompe il ciclo. Da notare che la musica viene trascritta sullo schermo sotto forma di spartito musicale <sup>a</sup> più tracce. Le tracce vengono selezionate con il comando "t" <sup>e</sup> ad ognuna di esse può essere assegnato un diverso strumento musicale. In questo modo si rende possibile la realizzazione di musica polifonica. È possibile immettedere le note sullo spartito man mano che sono eseguite, ma tale possibilità è sconsigliata quando si desidera un'esecuzione quanto più possibile perfetta. Infine una batteria elettronica può essere collegata al computer per fornire un sottofondo ritmico e quando ciò è fatto si ha una sincronizzazione automatica della batteria con gli strumenti.

Il secondo programma ha un funzionamento molto più semplice, ma una funzione estremamente sofisticata: registra ciò che viene suonato sulla tastiera, in modo da riprodurlo fedelmente quando lo si desideri. Anche in questo caso è previsto l'uso di una batteria per l'accompagnamento. Inoltre il programma è in grado di operare delle correzioni sui dati che vengono immessi, in modo da perfezionare la propria esecuzione.

In conclusione finterfaccia MIDI, di notevole utilità, è accompagnata da software certamente accurata e funzionale. Per chi desidera gestire intelligentemente un sintetizzatore, l'utilizzo dello Spectrum assicura una notevole soddisfazione e convenienza.

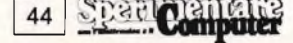

# **CORTA MANAGEMENT:**<br>
CHI HA PERSONALE<br>
CHE CHI HA PERSONALE<br>
CHE CHI PICK CHI CHI PICK CONTA MANAGEMENT<br>
CHE CHI PICK CHI PICK CHI PICK CHI PICK CHI PICK CHI PICK CHI PICK CHI PICK CHI PICK CHI PICK CHI PICK CHI PICK CHI P

deman Card

atto a tutte le utenze p che assolve qualsiasitipo di esigeri za amministrativa o gestionale zie anche al suo costante aggiorna-<br>mento tecnico-applicativo.

nto tecnico-applicativo:<br>Di uso immediato per la sua Di uso immediato per la<br>semplicità, vanta già più di 300 in-<br>sempli in Italia.

semplicità, varia e<br>stallazioni in Italia. GEPE dal 1985 è ancora più utile<br>perché Data Management ha rea-

lizzato un DATA BASE che consen-**Ie di accedere ai dati del personale**  $e$  di aggiornarli con estrema flessibilità, e perché Data Management ha realizzato il nuovo modulo RIP che permette l'automàzione completa della procedura di rilevazio**i** ne presenze anche con la gestione<br>delle timbrature e con l'aggrega-<br>zione statistica dei dati di presendelle timbrature e con l'aggrega-

za/assenza.<br>Data Management spa **Il Tutta l'informatica J al vostro servizio.**

GEPE

<sup>h</sup> **Filiali di Milano: Tel- (02) = Filiale di Torino: Tei (011) 51^-21 HL. Filiale di Padova: Tel. (049) <sup>38</sup>^<sup>5</sup> = Filiale di Firenze; Tel (055) 35,^9** **Filiale di Ca^ri: Tel. (070) 65.69.38 Sede di RomaSlel. (06) 73.20.41 Laboratorio di rt^rca applicata di Pisa: Tel. (050) ®2.50**

**Milano - Viale Eginardo, 29^,Tel. (02) 4993.1 gde Sociale <sup>e</sup> Direzione Generale ^149**

#### **MONITOR CABEL**

Un nuovo monitor per Spectrum e Commodore è comparso sul mercato, allargando così la gamma dei monitors a colori a basso prezzo.

Questo della Cabel Electronic sembra soddisfare il desiderio di molti possessori di Spectrum, che non vorrebbero mai e per nessuna ragione aprire il loro computer per effettuare le modifiche necessarie al collegamento col monitor. Infatti, assieme ai monitors Cabel <sup>e</sup> con una modesta spesa aggiuntiva, viene fornita un'interfaccia video/suono da inserire nel connettore dello Spectrum, cosicché l'operazione di collegamento <sup>è</sup> immediata.

Questo fatto rappresenta certamente un punto a favore per i monitors Cabel, anche perché l'aprire lo Spectrum <sup>e</sup> l'eseguire alcune saldature non sono solamente una perdita di tempo, ma rischiano di arrecare danni al modulatore, abbastanza costoso, od alla piattina che porta i segnali dalla tastiera all'ULA.

A prescindere da questo, che potrebbe essere considerato un fatto marginale, l'interfaccia non può essere considerata altrettanto valida nei termini di funzionalità.

Con essa collegata, il monitor Cabel fornisce un'immagine non soddisfacente dal punto di vista della nitidezza e della risoluzione dei punti.

Non solo accanto alle lettere si nota una fastidiosa sbavatura bianca, ma su tutta la superficie dei video si notano delle non lievi interferenze in movimento.

Entrambi questi difetti diventano impercettibili quando la luminosità viene regolata <sup>a</sup> livello massimo, ma costituiscono ugualmente punti a sfavore che non possono essere tralasciati.

Complessivamente la qualità dell'immagine <sup>è</sup> all'incirca quella di un televisore dello stesso prezzo, ragion per cui non è di alcun vantaggio l'acquisto di un monitor di questo tipo se si è già in possesso di un televisore di buona qualità.

Lo stesso monitor dà invece prestazioni ottime quando viene collegato direttamente all'uscita monitor.

Provato ad esempio sul C16 ha infatti dimostrato una notevole nitidezza dei caratteri, anche colorati, e l'assenza del movimento di fondo.

Non abbiamo avuto la possibilità di provare il monitor collegandolo direttamente allo Spectrum, a causa della diversità dell'entrata del segnale da quelle tradizionali, ma pensiamo che l'immagine raggiungerebbe lo stesso livello di nitidezza.

Dal punto di vista estetico, il monitor Cabel si presenta abbastanza bene, soprattutto per il fatto di essere appoggiato su un piedistallo girevole ed aver la possibilità di essere inclinato a piacere.

Un tocco di funzionalità di cui si deve tenere conto.

Il prezzo del monitor sarà di circa 550.000 lire al pubblico, l'interfaccia per Spectrum 30.000 lire <sup>e</sup> il cavo per il Commodore 7.000 lire. Maggiori informazioni potete averne mettendovi in contatto con la CABEL, via E. Fermi, 40 - 24035 CURNO (BG) - tei. 035/ 61.21.02.

/(!

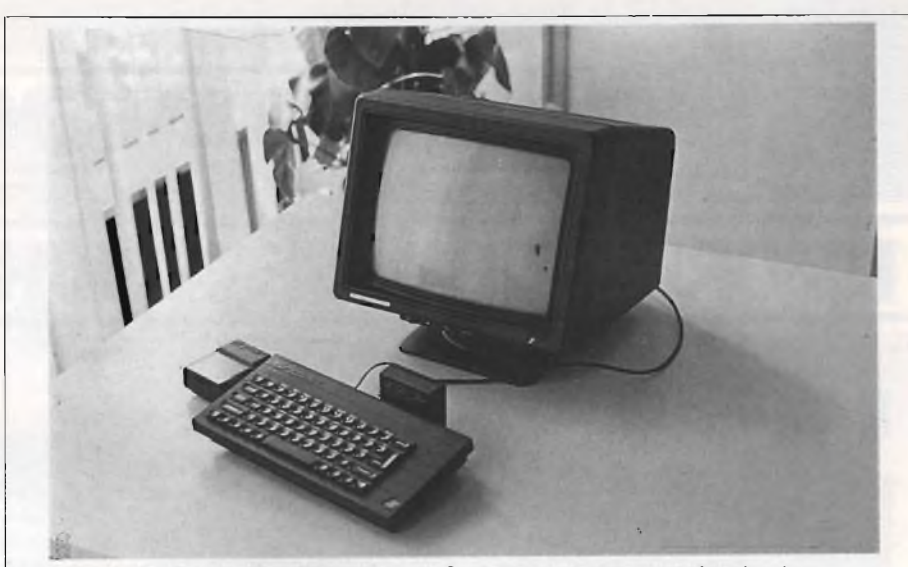

**In primo piano il monitor collegato allo Spectrum tramite l'interfaccia che viene fornita direttamente con il suo acquisto. Si noti il supporto in plastica che permette la regolazione del mobiletto-monitor a secondo delle esigenze.**

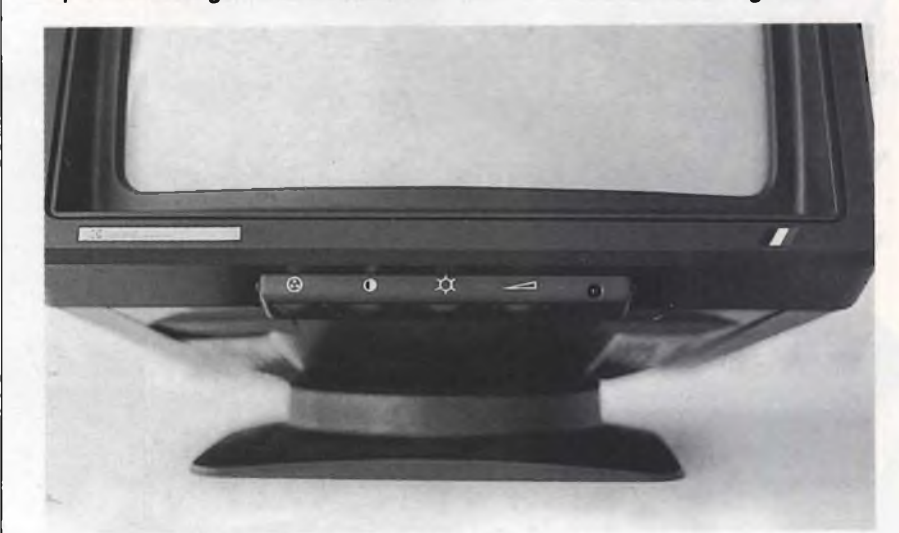

**II fronte del monitor mostra <sup>i</sup> principali controlli: colore, luminosità, contrasto e volume. In effetti la possibilità di ascoltare il suono direttamente dall'altoparlante del monitor è forse uno dei maggiori pregi di questa macchina.**

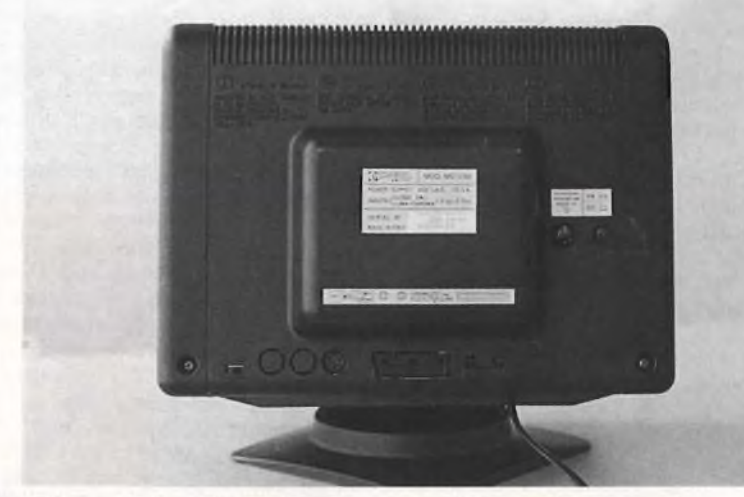

**II retro del monitor presenta oltre al tasto di accensione anche la caratteristica presa per l'interfaccia di collegamento allo Spectrum. Vicino all'uscita RGB si noti la possibilità di inserire altre due prese supplettive.**

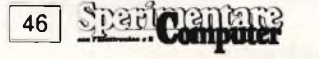

*njsMNuud HOHslia*

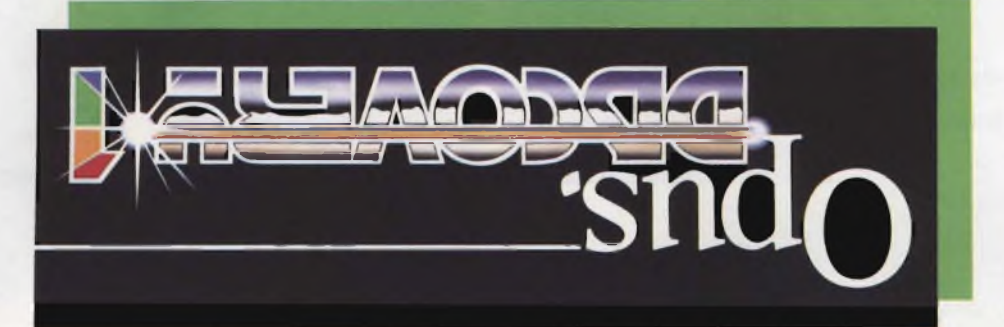

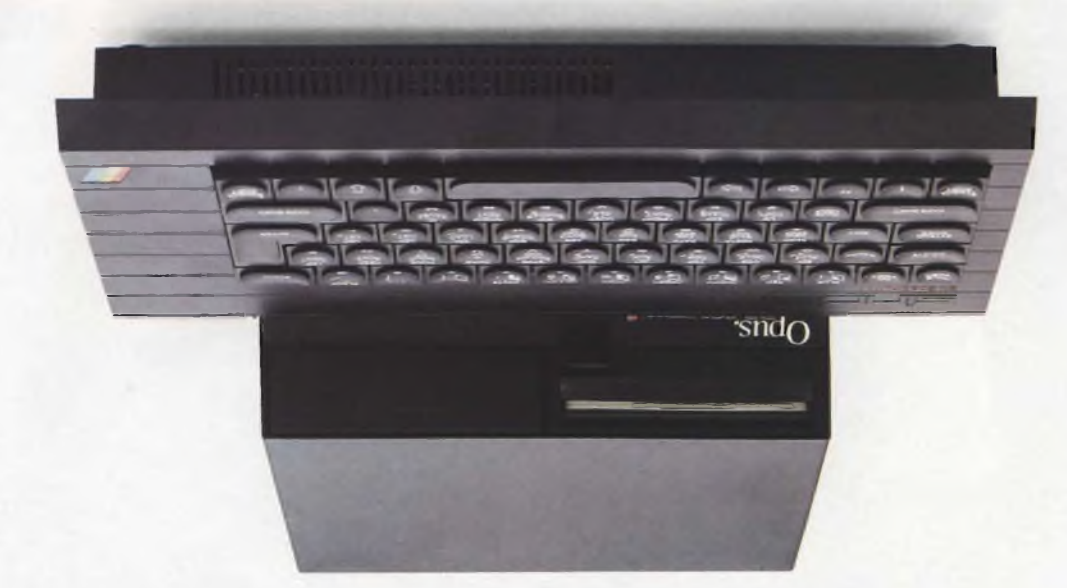

# **apironid opoui <sup>a</sup> uinjpads ojoaaid** ojjsoa **p aip OUIEIIUJÒJUI ¡A**

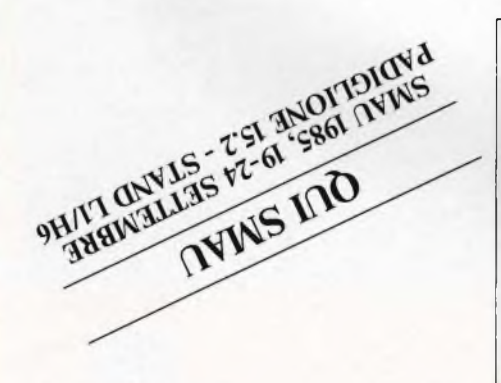

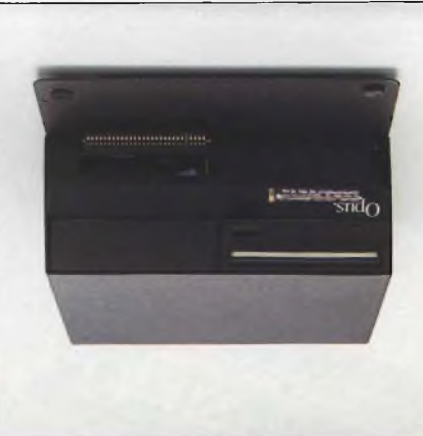

Discovery, <sup>è</sup> l'unità <sup>a</sup> dischi più avanzata <sup>e</sup> più completa presentala fino ad ora per potenziare lo Spectrum; sfrutta <sup>i</sup> più moderni ritrovati della tecnologia nel campo dei dischetti.

<sup>11</sup> modello più economico, Discovery 1. comprende: • Unita <sup>a</sup> dischetti standard da 3,5 pollici. • Connettore passante per periferiche. • Interfaccia joystick. • Porla per stampante parallela. • Uscita per monitor monocromatico.

Discovery <sup>1</sup> può essere potenziato successivamente aggiungendo un secondo disc drive per mezzo del kit di espansione "Discovery + in alternativa, <sup>è</sup> disponibile il "Discovery 2" già dotato di due drive.

 $HH$ 

### **ONE REA Questo è ] da solo trasforma in un si**

60FTEK

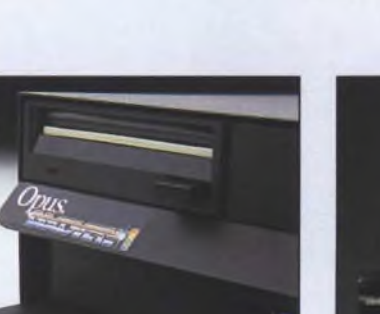

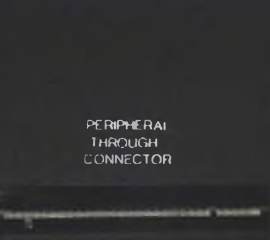

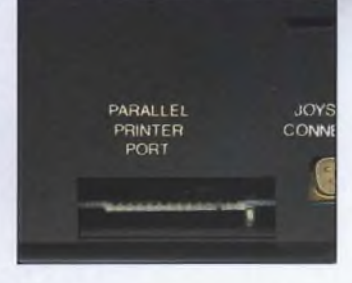

#### **CARATTERISTICHE TECNICHE**

Opus.

#### **Unità a dischetti:** Tipo del disco. . . .standard da 3,5in Modello.......................................35401 Numero delie tracce........................40 Numero delle facce........................... <sup>1</sup> Capacità totale................. 250 Kbyte Capacità formattata .... <sup>180</sup> Kbyte Accesso traccia-traccia............3 ms Alimentazione.........................inlerna

# **il vostro Spectrum discovery** stema.

Discovery è stato concepito in modo da funzionare con gli stessi comandi della "Interface <sup>1</sup>" per permettervi l'uso, senza bisogno di modificare nulla, dei numerosi programmi disponibili su cassette o su cartucce per microdrive,

Discovery non occupa "RAM utente" dello Spectrum, per cui potete eventualmente utilizzare programmi su cassetta senza scollegarlo dal computer. Superfluo diventa anche l'alimentatore Sinclair in quanto <sup>è</sup> la stessa unità (dotata di interruttore generale) ad alimentare lo Spectrum.

#### *BITSHOP primavera*

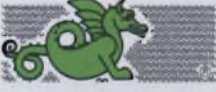

#### **Interfacce:**

 $\mathbf{r}$ 

- Connettore passante per allaccia-mento delle periferiche, da 56 poli a circuito stampato.
- Porta per stampante parallela, compatibile Centronics.
- Interfaccia joystick: connettore <sup>a</sup> <sup>9</sup> poli tipo "D"(compatibile Kempston) • Uscita monitor: plug audio

**Alimentazione:**

• Tensione di rete: <sup>220</sup> V, <sup>50</sup> llz

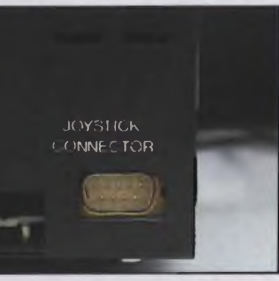

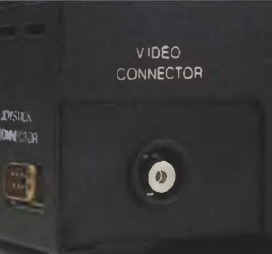

ter.

**Sides** 

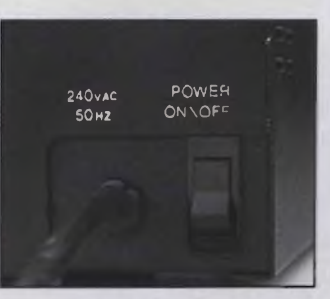

# **RUTHERN**

### **Distribuito e garantito in Italia da Bit Shop Primavera.**

#### **ABRUZZI**

**• Lanciano -** DIGIT TEAM, Via Mario Bianco 2, Tel. (0872)37266 • **Pescara -** COMPUTER MARKET, Via Trieste 73, Tel. (085)26007

#### **CALABRIA**

**• Catanzaro -** VISICOM, Via XX Settembre 62/A, Tel. (0961)24181 • **Cosenza -** DEFIM, Via Massaua 25, Tel. (0984)74214 • **Reggio Calabria -** PROTEO, Via S. Marco 8/B, Tel. (0965)21685

#### **CAMPANIA**

● Benevento - DE.VI COMPUTER, Via E. Goduti<br>62/64, Tel. (0824)54005 ● Casapulla - ANDROME-<br>DA, Via Appia 128, Tel. (0823)460469 ● Napoli<br>COMPUTER FACTORY, Via L. Giordano 40/42,<br>Tel. (081)241242 - COMPUTER FACTORY, Via G.B. Marino 11/13, Tel. (081)621379 • **Quarto -** S.G.<br>CRISTOFARO, Via Campana 255bis, Tel.<br>(081)8763676 • Salerno GENERAL COMPUTER. C.so Garibaldi 56, Tel. (089)237835

#### **EMILIA-ROMAGNA**

**• Bologna -** EDP SISTEMI BOLOGNA, V.le Pietramellara ól/F, Tel. (051)263032 • Forlì - HOME & PERSONAL COMPUTER, P.zza Melozzo 1, Tel. (0543 >35209 • **Lugo -** SELCO ELETTRONICA. Via Magnapassi 26, Tel. (0545)22601 • Parma - BIT<br>SHOW, Borgo Parente 14/E, Tel. (0521)25014 •<br>Reggio Emilia - MICROINFORMATICA, Via S.<br>Giuseppe 4/A, Tel. (0522)34716 • Rimini - COM-<br>PUTER SHOP, Via Garibaldi44, Lel. (0541)276 Partigiani 31, Tel. (0536)802955

#### **FRIULI VENEZIA GIULIA**

**• Trieste -** COMPUTER SHOP, Via P. Reti 6, Tel. (040)61602 • **Udine -** P.S. **ELETTRONICA,** Via Tavagnacco 89/91, Tel. (0432)482086

#### **LAZIO**

• Rieti - ESSEEMMECI, Via Cintia 70, Tel. (0746)44704 • Roma COMPUTER MARKET, P.za S.Donàdi Piave 14,Tel. (06)7945493 -EASY-BYTE. Via G. Villani 24/26, Tel. (06)7811519

#### **LIGURIA**

**• Genova -** COMPUTER CENTER, Via S. Vincenzo 109R, Tel. (010)581474 • **Genova Sainpierdarena -** COMPUTER CENTER, Via G.D. Storace 4R, Tel. (010)454 <sup>107</sup> • **Imperia -** COMPUTER SHOP, Via **A.** Doria 45, Tel. (0183)275448 • **La Spezia -** l.L. ELET-TRONICA, Via Lunigiana 481, Tel. (0187)511739 • **Recco -** DIGIT CENTER, Via B. Assereto 78, Tel. (0185)74252

#### **LOMBARDIA**

**• Bergamo -** SAND1T, Via S. Francesco D'Assisi 5, Tel. (035)224130 • **Brescia -** IL COMPUTER, Via Solferino 5, Tel. (030)42100» **Busto Arsizio -** BUSTO BIT, Via Gavinana 17, Tel. (0331)625034 • **Cesano Maderno -** ELECTRONIC CENTER, Via Ferrini 6, Tel. (0362)520728 • **Cinisello Balsamo -** GBC ITA-**ELANA, V.Ie Matteotti 66, Tel. (02)6181801 Crema**-<br>EL.COM., Via IV Novembre 56/58, Tel.<br>C0373)83393 • Gallarate - S.E.D., Via Arnaldo da<br>Brescia 2, Tel. (0331)795735 • Leece - S.G.A. IN-<br>FORMATICA, Via Leonardo da Vinci 7 (03411361264 • **Luino - MICRO COMPUTER.** V.le Amendola 48, Tel. (0332)537536 • **Mantova -** AN-**TEK COMPUTER,** Via **Cavour** 69/71. Tel. (0376)329333 • **Milano** - GBC ITALIANA, Via Pe-trella 6, Tel. (02)2041051 - GBC ITALIANA, Via Cantoni 7, Tel. (02)437478 - LAS VEGAS, Galleria Manzoni 40, Tel. (02)705055 - NUOVA NEWEL, <EL.COM>

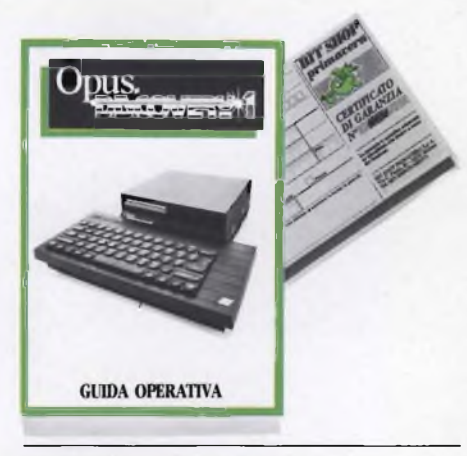

Via Mac Mahon 75, Tel. (02)323492 • **Monza -** EMI, Via Azzone Visconti 39, Tel. (039)388275 • **Pavia -**<br>M3 COMPUTERS, V.le C. Battisti 4/A, Tel.<br>(0382)31087 • Sesto Calende **-** J.A.C. NUOVE TEC-<br>NOLOGIE, Via Matteotti 38, Tel. (0331)923134 • **Varese -** SUPERGAMES COMPUTER. Via Carrobbio 13, Tel. (0332)241092 • **Vigevano -** VISENTIN, C.so Vittorio Emanuele 82, Tel. (0381 )83833 • **Vo-ghera -** BYTE ELETTRONICA, Via Matteotti 65, Tel. (0382)212280

#### **MARCHE**

**• Ancona** - CESARI, Via De Gasperi 40, Tel. (071 )85620 • **Macerata -** CERQUETELLA, Via Spa-lato <sup>1</sup>26, Tel. (0733 >35344 • **Senigallia -** C.l.D.L, Via Maierini 10, Tel. (071)659131

#### **MOLISE**

**• Campobasso -** SISTEMA, Via Monsignor Bologna 10, Tel. (0874)94795 • **Temoli -** ROSATI COMPU-TER, Via Martiri della Resistenza 8, Tel. (0875)82291

#### **PIEMONTE**

**• Alba -** PERSONAL & HOME COMPUTER, Via Paruzza 2, Tel. (0173)35441 • **Alessandria -** BIT SY-STEM, Via Savonarola 13, Tel. (0131 )44<sup>5692</sup> • **Biel**la -NEGRIN1, Via Tripoli 32/A, Tel. (015)402861 • Cuneo - THEMA, Via Statuto 10, Tel. (0171)60983 ·

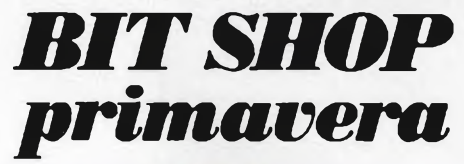

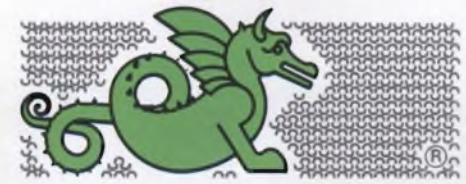

#### **LA PRIMA RETE DI SPECIALISTI IN PERSONAL COMPUTER.**

BIT SHOP PRIMAVERA S.p.A. VIA C. FARINI, 82, 20159 MILANO TEL. (02)6880429/6882171

**Favria Canavese -** MISTER PERSONAL, Via Cape-rai Cattaneo 52, Tel. (0124)428344 • **Torino -** A. B. COMPUTER, C.so Grosseto209,Tel. (01 <sup>1</sup> )2163665 - COMINFOR SISTEMI, C.so B. Telesio 4/B, Tel. (011)793007 - COMPUTER SHOP, Via Nizza 91, Tel. (011 )6509576 - DLJEGI, C.so Racconigi 26, Tel. (011)3358756 - ZUCCA COMPUTER, Via Tripoli 179, Tel. (011)352262 • **Verbania-Intra -** ELLIOT COMPUTER SHOP, P.zza Don Minzoni 32, Tel. (0323)43517

#### **PUGLIA**

**• Bari -** NUOVA HALET ELECTRONICS, Via Estramurale Capruzzi 192, Tel. (080)228822 - TEC-NOSISTEMI, P.zza Garibaldi 55, Tel. (080)2 10084 • Foggia - SINFOR, V.le Europa 44/46, Tcl.<br>
(0881)32579 • Lecce - CAMEL ELETTRONICA E<br>
COMPUTER, Vai Marinosci 1/3, Tcl. (0832)592861<br>
• Taranto - SUD COMPUTER, Via Polibio 7/A, Tcl. (099)338041

#### **SARDEGNA**

**• Cagliari -** BIT SHOP, Via Zagabria 47, Tel. (070)490954

#### **SICILIA**

**• Caltanissetta -** ELEONORI & AMICO. C.so Umberto <sup>I</sup> 254/256, Tel. (0934)25610 • **Catania -** ARIA NUOVA, P.zza Lanza 16, Tel. (095)438573 • Messi-<br>na – TEMPO REALE, Via del Vespro 71, Tel.<br>(090)773983 • Palermo - INFORMATICA COM-<br>MERCIALE, Via – Notarbartolo – 2378, Tel.<br>(091)291500 • Siracusa - LOGOL SYSTEM, V.le Scala Greca 339/9, Tel. (0931)53244

#### **TOSCANA**

**• Firenze - ANDREI CARLO & C.,** Via **G.** Milanesi 28/30, Tel. (055)472810 - ELETTRONICA CEN-TOSTELLE, Via Centostelle 5/A, Tel. (055)61025 <sup>1</sup> **• Livorno -** C.P.A. ELETTRONICA, Via Paoli 32, Tel. (0586)27357 • **Lucca - LOGOS INFORMATI-**CA, V.le S. Concord io <sup>1</sup>60, Tel. (0583 )5 <sup>5519</sup> • **Pisa -** IT-LAB, Via XXIV Maggio 101, Tel. (050)552590 -<br>TECNINOVAS COMPUTER, Via Emilia 36, Tel.<br>(050)502516 • Pistoia - C.D.E., Via Adua 350, Tel.<br>(0573)400712 • Prato - C. BARBAGLI ELETTRO-<br>NICA, Via E. Boni 76/80, Tel. (0574)59 **reggio -** C.D.E., Via. A. Volta 79, Tel. (0584)942244

#### **TRENTINO ALTO ADIGE**

**• Bolzano** - BONTADI, P.zza Verdi 15/B, Tel. (0471)971619 • **Rovereto** - S.E.D.A., Via Fontana 8/ B, Tel. (0464)34506 • **Trento -** S.E.D. A., Via Sigitele 7/1, Tel. (0461)984564

#### **UMBRIA**

**• Perugia -** STUDIO SYSTEM, Via D'Andreotto49/ 55, Tel. (075)754964

#### **VALLE D'AOSTA**

**• Aosta -** INFORMATIQUE, Av. Du Conseil des Commis 16, Tel. (0165)362242

#### **VENETO**

**• Bassano del Grappa -** TOD ARO, Via Jacopo da Pon-te 51, Tel. (0424)22810 • **Mirano -** SAVING ELET-TRONICA, Via Gramsci 40, Tel. (041 )432<sup>876</sup> • **Pa**dova - COMPUTER POINT, Via Roma 63, Tel.<br>(049)22564 - S.I.C. ITALIA, Via Nicolò Tommasco<br>13, Tel. (049)663133 **s San Donà di Piave** - COMPU-<br>TIME, P.22a Rizzo 61, Tel. (0421)50474 **e Verona** -<br>CHIP COMPUTER, Stradone S. Fe (045)21255 • **Vicenza - A.T.R.,** Via del progresso 7/9, Tel. (0444)564611

# **Mostra Nazionale**

### **Vicenza 10/13 ottobre '85**

MSX ITALIA è la prima e unica mostra nazionale dedicata ai microcomputer del nuovo standard MSX e ai prodotti software e hardware ad esso compatibili. La rassegna si rivolge in particolare agli hobbisti informatici e agli operatori commerciali del settore consumer-elettronico. Saranno presentati <sup>i</sup> prodotti di tutte le marche MSX attualmente distribuite

in Italia. DeH'ormai noto standard MSX si sono occupati <sup>i</sup> principali periodici specializzati; in particolare il mensile EG Computer dedica allo standard una rubrica fissa che accoglie, tra l'altro, notizie sull'attività del CLUB MSX ITALIA composto da oltre 1000 soci. EG Computer è promotore della mostra MSX ITALIA organizzata in collaborazione con l'Ente Fiera Vicenza.

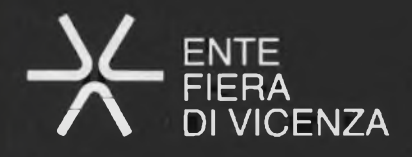

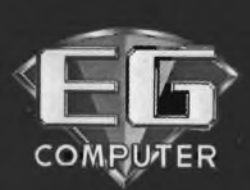

**Per informazioni rivolgersi a: EG Computer Via dei Lavoratori 124 - 20092 Cinisello B. (MI) Tel. 02/6172641 -6172671-6173441**

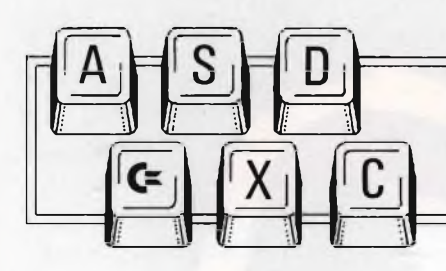

**tJtjEJ** *Hei Meandri del <sup>C</sup> 64 corso di linguaggio macchina per commodore 64*

#### **Gli sprites: quarta parte**

Proseguiamo questo mese il nostro discorso sugli sprites del COMMODORE 64 occupandoci della loro visualizzazione sullo schermo e della loro animazione. Oramai abbiamo visto (e rivisto) tutto ciò che riguarda cromatiche dei monocolori e dei multicolori. Quello che ci resta finalmente da scoprire è la loro gestione visiva, quindi tratteremo nell'ordine, la loro abilitazione ed il loro posizionamento sui video, concludendo nelle prossime puntate, con le tecniche di animazione usate per la creazione ed il controllo del movimento, nonché su come testare e manipolare le collisioni.

#### **Visualizzazione degli sprites sullo schermo**

Ricapitoliamo brevemente tutte le operazioni svolte fino a questo momento: abbiamo dapprima disegnato la forma dello sprite in funzione del modo cromatico prescelto, quindi abbiamo memorizzato i suoi dati ed abbiamo assegnato di conseguenza il relativo puntatore, infine abbiamo selezionato il colore (od i colori) nel quale farlo apparire. È quindi tutto pronto per procedere alla sua definitiva visualizzazione.

La prima cosa da fare adesso è provvedere alla sua abilitazione; a questo proposito è stato previsto un apposito registro del VIC-II chip (chip video), il quale controlla ogni sprite autonomamente attraverso ciascuno dei suoi otto bits. Tale registro <sup>è</sup> reperibile all'indirizzo di memoria 53269; in funzione del valore in esso immagazzinato, lo sprite corrispondente a ciascun bit posto a uno viene abilitato, ovvero viene resa possibile la sua gestione globale. Per accendere un particolare sprite senza influenzare gli altri, vi consigliamo di controllare lo stato di ogni singolo bit per mezzo di un operatore logico:

#### Accensione

SPRITE #0: POKE 53269, PEEK (53269) OR <sup>1</sup> SPRITE #1: POKE 53269, PEEK (53269) OR 2 SPRITE #2: POKE 53269, PEEK (53269) OR 4 SPRITE #3: POKE 53269, PEEK (53269) OR 8 SPRITE #4: POKE 53269, PEEK (53269) OR 16 SPRITE #5: POKE 53269, PEEK (53269) OR 32 SPRITE #6: POKE 53269, PEEK (53269) OR 64 SPRITE #7: POKE 53269, PEEK (53269) OR 128

#### Spegnimento

SPRITE #0: POKE 53269, PEEK (53269) AND 254 SPRITE #1: POKE 53269, PEEK (53269) AND 253 SPRITE #2: POKE 53269, PEEK (53269) AND 251 SPRITE #3: POKE 53269, PEEK (53269) AND 247 SPRITE #4: POKE 53269, PEEK (53269) AND 239 SPRITE #5: POKE 53269, PEEK (53269) AND 223 SPRITE #6: POKE 53269, PEEK (53269) AND <sup>191</sup> SPRITE #7: POKE 53269, PEEK (53269) AND 127

**a**

Per accendere o spegnere più di uno sprite contemporaneamente, è sufficiente sommare i valori dei corrispondenti bits, e quindi applicare le seguenti formule;

Accensione: POKE 53269, PEEK (53269) OR (a+b...) Spegnimento: POKE 53269, PEEK (53269) AND [255-  $(a+b)$ 

dove a, b, ... rappresentano le successive potenze di 2 corrispondenti a ciascuno degli otto bits del registro di abilitazione 53269. Questa tecnica di calcolo per mezzo degli operatori logici OR <sup>e</sup> AND <sup>è</sup> frequentemente utilizzata in molteplici applicazioni di grafica e suono, per cui vi consigliamo di esercitarvi a manipolarla agevolmente.

Occupiamoci adesso del posizionamento degli sprites sullo schermo. Essendo quest'ultimo suddiviso in 320 punti orizzontali per 200 verticali, la posizione del nostro sprite sarà conse-

guentemente determinata da relative coordinate facenti riferimento a questi ultimi. Ogni sprite dispone infatti di due specifici registri, nei quali verranno immagazzinate la coordinata orizzontale e quella verticale del suo angolo superiore sinistro. È importante precisare che l'area effettivamente visiva <sup>è</sup> più piccola dell'area potenziale delimitata dalle coordinate. Considerando i valori (0,0), il nostro sprite risulterà invisibile; per poterlo visualizzare interamente, è necessario posizionarlo in (24,50).

I registri di posizionamento dei vari sprites sono reperibili dall'indirizzo 53248 all'indirizzo 53263; quelli pari controllano la posizione orizzontale, mentre quelli dispari la posizione verticale.

I possibili valori della coordinata orizzontale sono compresi fra 0 e 255, contando da sinistra verso destra. Valori da 0 a 23 rendono invisibile tutto o parte dello sprite. Dato che l'area visiva oltrepassa la coordinata 255, massimo valore immagazzinabile in un byte, è stato previsto un ulteriore registro di controllo (53264) i cui bits rappresentano singolarmente il necessario nono bit di posizionamento orizzontale per ciascuno sprite. La coordinata orizzontale di uno sprite è dunque un valore composto da nove bits nel caso oltrepassi il limite di 255; qualora ci si dimentichi di accendere tale nono bit relativo allo sprite utilizzato, quest'ultimo risulterà invisibile.

I valori della coordinata verticale sono molto meno problematici da calcolare. Affinché lo sprite venga visualizzato interamente, devono essere compresi fra 50 e 229. Non oltrepassando mai 255, non vi è in questo caso necessità di un ulteriore registro analogo al 53264.

Vi salutiamo lasciandovi alla digitazione di un breve ma interessante programma dimostrativo sull'impiego ed il controllo degli sprites. Arrivederci al mese prossimo.

**SG** 

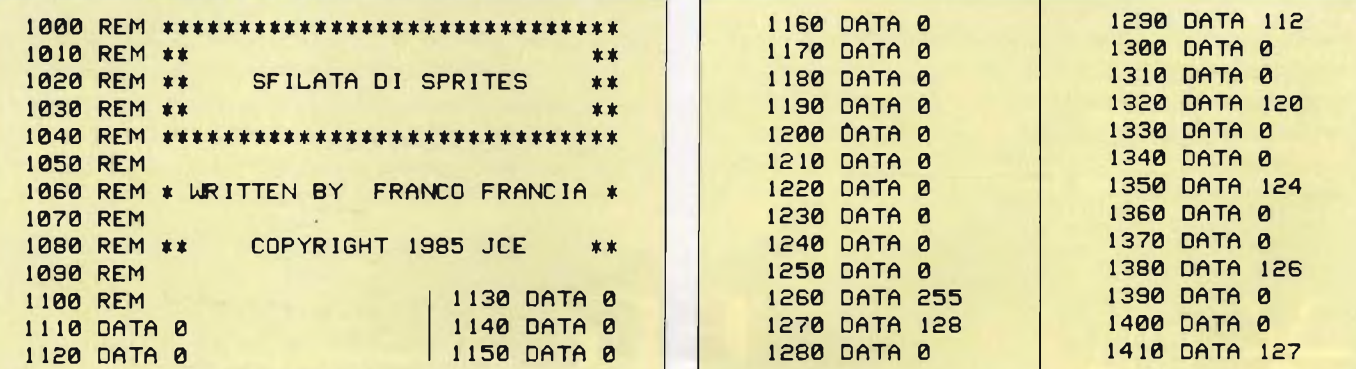

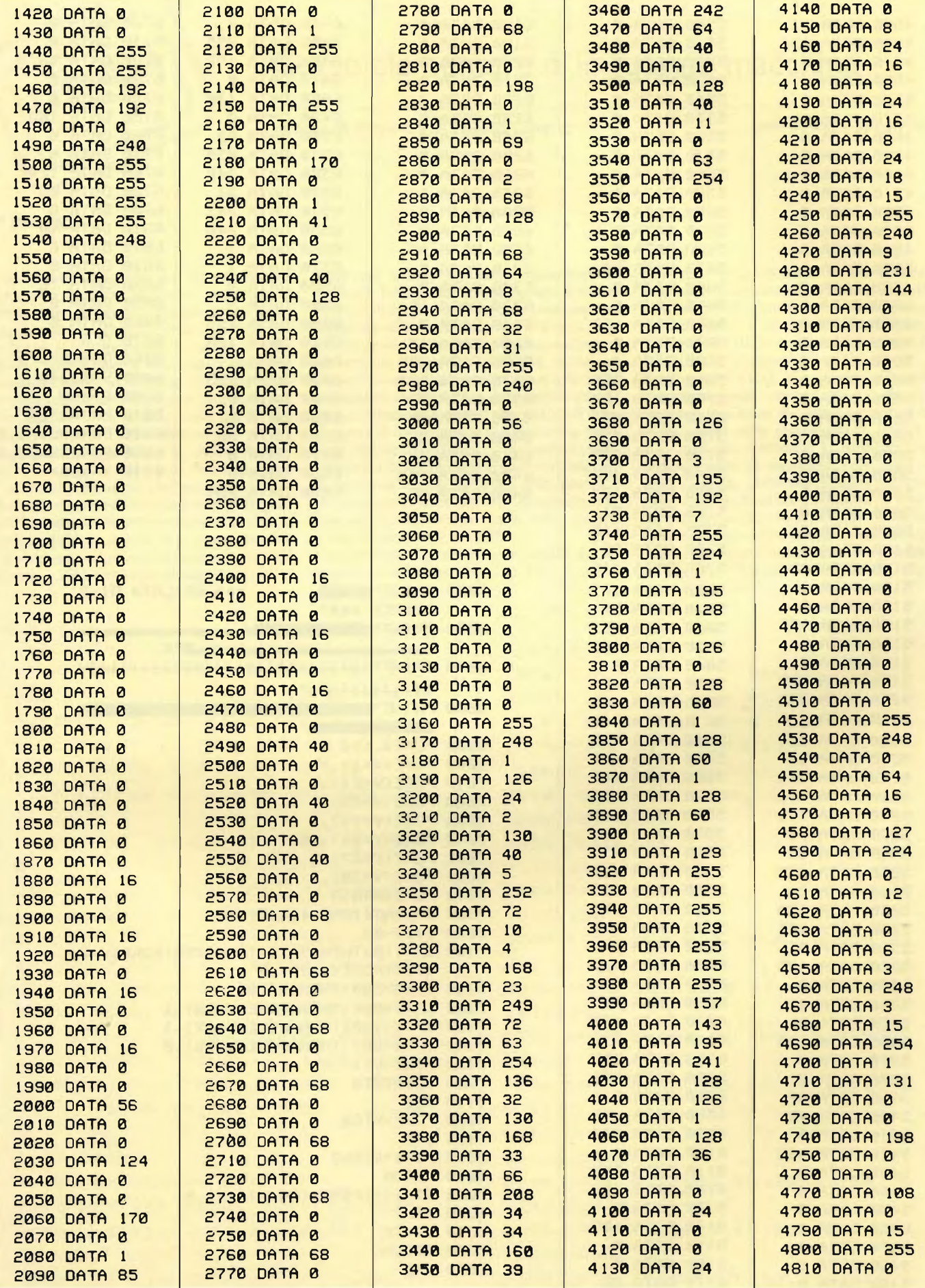

**Spariorantine** 53

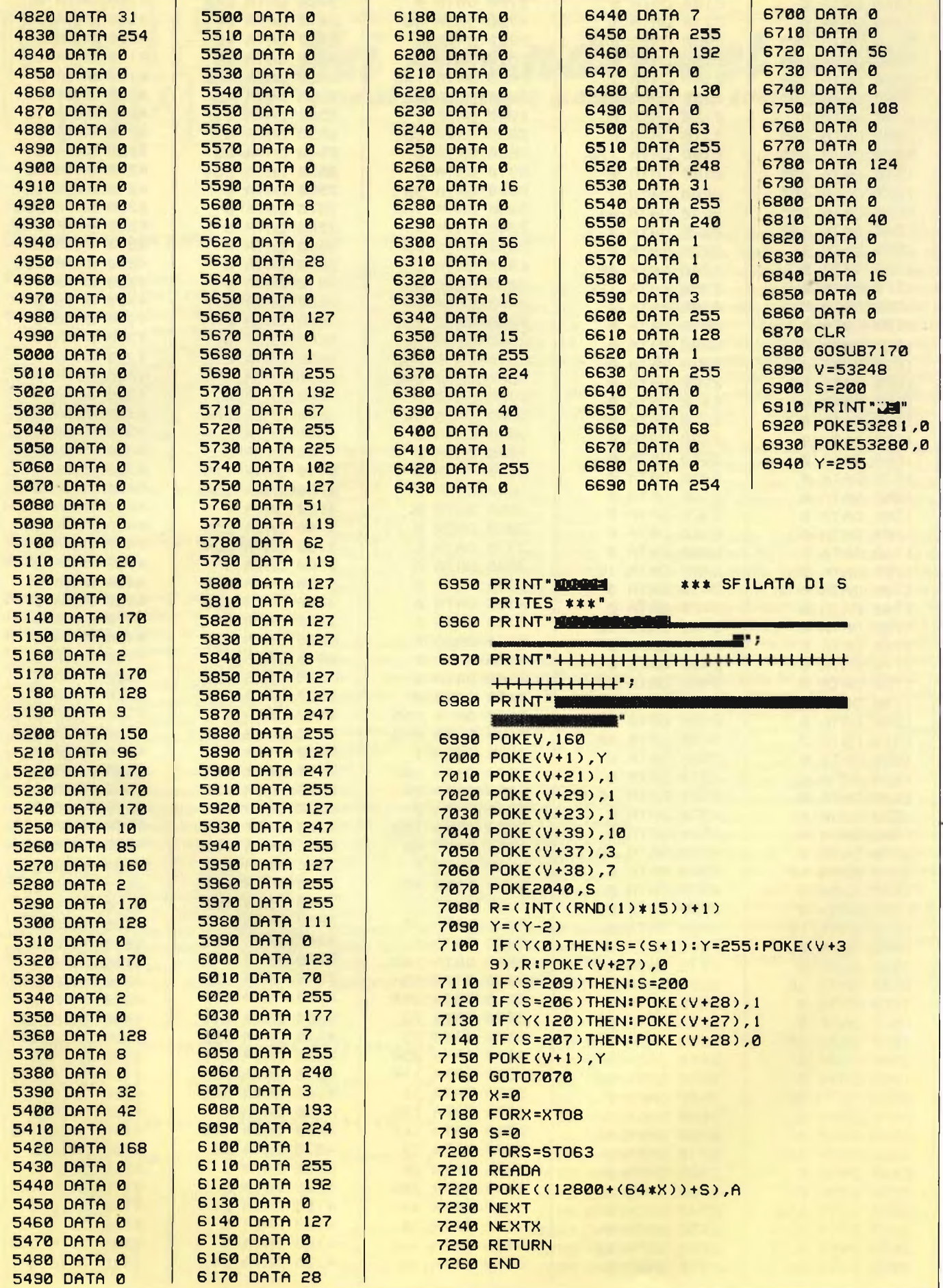

54 Spariogname

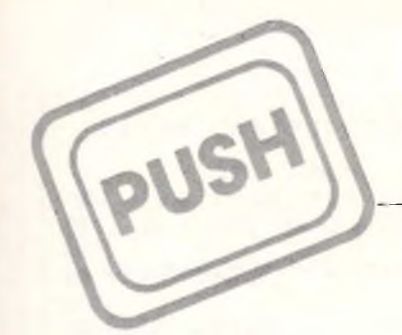

Corso elementare di linguaggio macchina

**a cura di Edgardo Di Nicola-Carena per Sinclair Spectrum**

#### **9<sup>a</sup> puntata**

Riprendiamo la spiegazione del programma che genera i caratteri ingranditi, presentato lo scorso mese. Abbiamo visto, per prima, la seconda parte del listato, che organizza la scrittura dei caratteri riportando il cursore a capo quando esso giunge a fine linea e gestendo intelligentemente lo scrolling del video. Questo mese analizziamo la parte principale, il nucleo centrale della routine, cioè quello che stampa il carattere sullo schermo.

Analizziamo il problema con ordine.. Partiremo da una matrice di 8 x 8 pixels, per giungere al carattere ingrandito. Dobbiamo porci due obiettivi completamente indipendenti: ingrandire il carattere orizzontalmente e ingrandirlo verticalmente. Se pensiamo a come è costituito lo schermo - l'abbiamo spiegato pochi mesi or sono - troviamo immediatamente la soluzione per quanto riguarda l'ingrandimento verticale. Infatti è sufficiente ripetere il trasferimento di ognuno dei bytes, che costituiscono la matrice del carattere, anziché una volta, tante volte quanto è il rapporto dell'ingrandimento verticale, contenuto in VDIM; sicché un registro dovrà inizialmente puntare sulla linea più alta del carattere. Successivamente due cicli si dovranno annidare: il più esterno, di otto, si curerà di incrementare il puntatore ai bytes della matrice del carattere; il più interno incrementerà unicamente la posizione verticale della stampa di ognuno dei bytes della matrice e di stampare quest'ultimo, eventualmente espanso orizzontalmente, tante volte quant'è il valore contenuto in VDIM.

Consideriamo la realizzazione pratica di ciò, contenuta nelle linee 280-480. Esse vengono dopo che è stato calcolato l'indirizzo iniziale della matrice del carattere (posto in HL) ed è stata posta in B la posizione verticale in pixels del punto più alto del carattere. La subroutine IND pone in HL la posizione sul display file della linea da stampare.

La subroutine RIGA, di cui vedremo fra poco il funzionamento, stampa una singola linea avendo la posizione di stampa sul display file in HL, come viene predisposto da IND, e in A il byte che costituisce la configurazione, eventualmente da espandere, della linea che verrà stampata. La routine prosegue con la modifica degli attributi corrispondenti all'area in cui è stato visualizzato il carattere. Il suo funzionamento dovrebbe risultare comprensibile a tutti coloro che ci hanno seguito in precedenza: alle linee 500-610 viene posto in HL la

```
100 REM PROGRAMMA PRINCIPALE
 110 CLS : PRINT AT 10.5: "INTROD
UCI L'INDIRIZZO!"; AT 12,2; " (UN M
ULTIPLO DI 256 MENO 1)"
 120 INPUT I: IF (I+1)/256()INT
((I+1)/256) THEN GO TO 120
 130 LET I=(I+1)/256: GO SUB 700
\overline{a}140 CLS : RANDOMIZE USR (1#256+
1)150 PRINT
             INVERSE 1; "INDIRIZZI
12.4 - 4INVERSE 0: "INIZIO = ", I+256-
1''"5ET = "11*256+1""RESET = "11*256+9'"MINUTI = ", I*256+13'"SECO
NDI = ", I#256+15'"DECIMI = ", I#2
56+17'"CENTESIMI = ".I*256+18'"P
05. STAMPA = ", I*256+19' "FLAGS =
 ", I*256+21'"FINE = ", I*256+267
 160 PRINT ** "PER LA REGISTRAZIO
NE: "'" SAVE ""nome""CODE "; i *256
-1; " , 266"170 STOP
7000 REM CARICA L/M
7010 RESTORE 8000: LET LIN=8000:
 FOR L=1#256-1 TO 1#256+268 STEP
 \approx7020 LET LIN=LIN+10: LET SUM=17*
```
 $(LIN-5000)$ 7030 FOR B=0 TO 7: READ P: LET S UM=SUM+P: POKE L+B.P: NEXT B: RF AD P: IF PESSUM THEN CLS : PRIN T "ERRORE DI TRACRIZIONE DELLA"\* "LINER: ";LIN: BEEP 1,30: STOP 7040 NEXT L: RETURN 8000 REM DATA 8010 DATA 255, I, 237, 94, 62, I-1, 23 7,71,1125+2\*I 8020 DATA 251,201,237,66,251,201  $, 0, 0, 1567$ 8030 DATA 0,0,0,0,25,64,0,213,81  $\Rightarrow$ 8040 DATA 111,38,0,41,41,41,235, 42,1229 8050 DATA 54,92,25,209,14,2,213, 6,1465 8060 DATA 4, 126, 18, 20, 18, 20, 35, 1 6,1277 8070 DATA 248,209,123,198,32,95, 13,32,2140 8080 DATA 237,201,58,21,1,203,71  $, 192, 2343 + I$ 8090 DATA 58, 18, I, 60, 50, 18, I, 254 ,1988+2\*I 8100 DATA 5, 192, 175, 50, 18, I, 58, 1

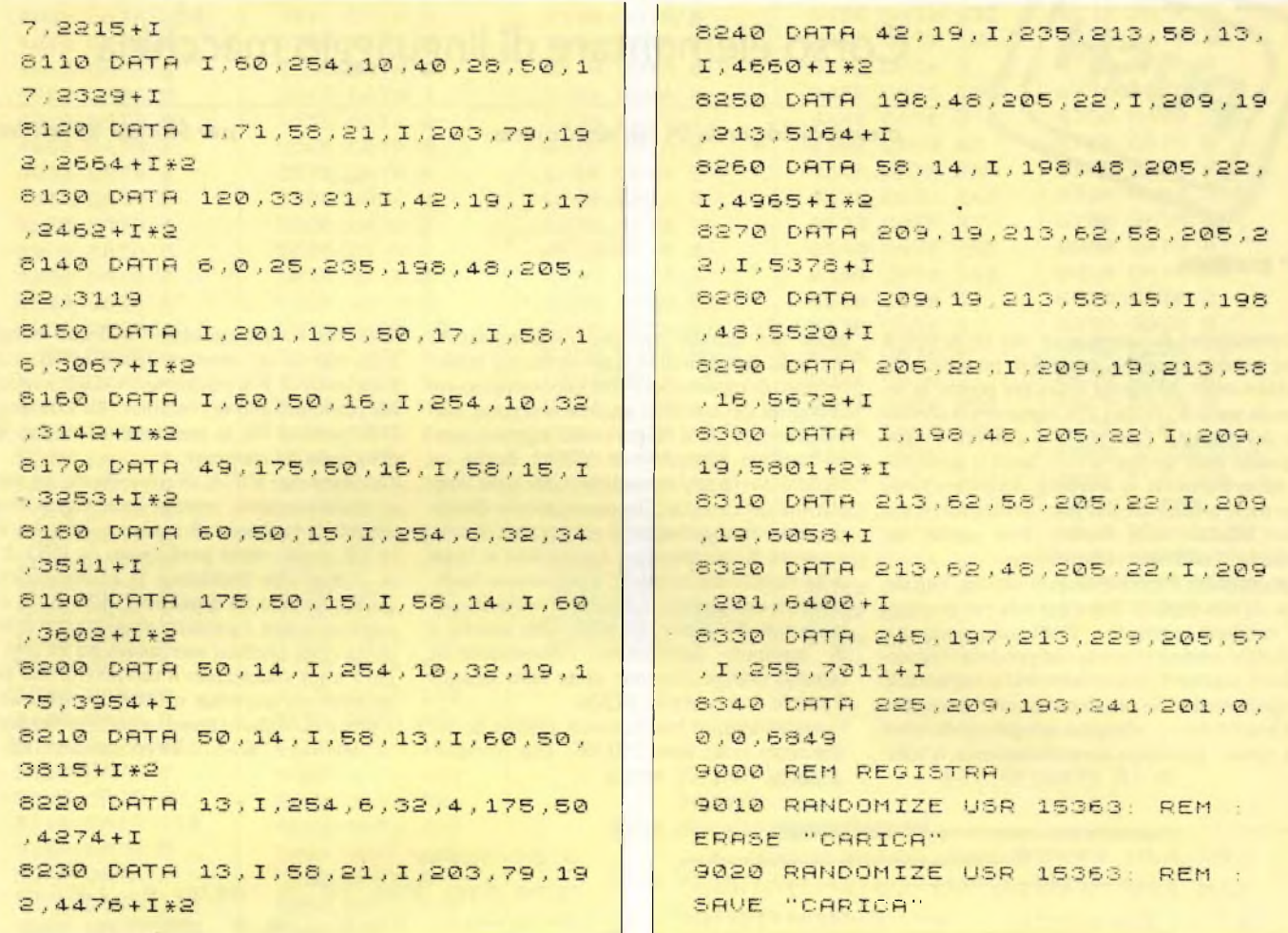

posizione nella memoria dell'attributo in alto a sinistra del carattere. Tramite due cicli annidati vengono passati tutti gli attributi del carattere. Ogni attributo viene modificato nel modo già preso in considerazione parlando della routine di scrolling degli attributi.

Rimane abbastanza oscuro il modo in cui viene stampata ogni linea espansa del carattere, cosa che viene attuata nelle linee 820-960 del programma. Per capirla è necessario prima precisare qual <sup>è</sup> l'esatto funzionamento delle istruzioni RR, RL, RRC e RLC: le abbiamo prese in considerazione quando si è parlato di operazioni aritmetiche su numeri ad 8 e 16 bits, senza però spiegarle bene. La loro funzione è quella di ruotare il contenuto di un singolo byte, trasferendo il valore assunto da ogni bit in quello adiacente di destra o sinistra. Più specificamente, l'istruzione RR (rotate to right) sposta a destra il contenuto del byte, mentre il bit-0 si sposta nel carry flag e il contenuto attuale del carry flag finisce nel bit-7:

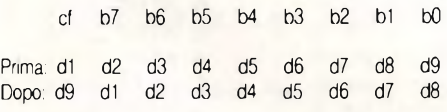

L'istruzione RL (rotate to left) funziona in modo inverso all'istruzione RR. Entrambe queste istruzioni permettono di ruotare il contenuto del byte verso una direzione, introducendo dei bits dalla parte opposta. Questa è l'unica particolarità che la distingue dalle altre due simili istruzioni per la rotazione: RRC (rotate to right with carry) e RLC (rotate to left with carry). Perciò il funzionamento di RLC sarà il seguente:

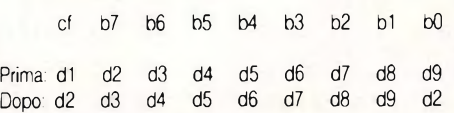

Come si può notare, differentemente che in RL, il bO assume il valore che prima era contenuto in b7, mentre il dato d1, prima contenuto nel carry flag, ora <sup>è</sup> andato perso. Un'altra osservazione utile <sup>è</sup> che il byte riacquista il valore originario ripetendo nove volte le istruzioni RR e RL, ma otto volte le istruzioni RRC <sup>e</sup> RLC.

Osserviamo ora la subroutine RIGA: due cicli annidati: il più esterno ruota l'accumulatore verso sinistra ed il più interno trasferisce l'informazione del carry flag in D, tante volte quant'è la dimensione orizzontale del carattere. Da notare che, poiché il carry viene alterato dall'istruzione RL, il suo contenuto viene preservato salvandolo con PUSH AF (questa salva sullo stack l'accumulatore <sup>e</sup> tutti i flags) <sup>e</sup>

recuperandolo prima della fine del ciclo, con POP AF. Il registro D accumula le informazioni relative a una serie di otto pixcls, che vengono trasferite direttamente sul display file non appena si sono accumulate, il che avviene dopo otto rotazioni di D. Per evitare di usare un altro registro, che funga da contatore, si usa un trucchetto particolarmente utile anche in altre situazioni simili: all'inizio viene assegnato a D il valore  $1 (+01 \text{ sul}$  listato), la cui configurazione binaria è 00000001. Eseguendo l'istruzione RL D il carry assumerà sempre valore zero fino all'ottava volta, quando assumerà valore uno. Perciò, controllando ad ogni ciclo lo stato del carry si riesce a capire quando sono stati eseguiti otto cicli.

Infine la subroutine IND trova l'indirizzo sul display file del primo byte appartenente alla linea B. Lasciamo a voi il compito di analizzarla, utilizzando la conoscenza delle istruzioni di rotazione, qui ampiamente usate. L'istruzione AND confronta logicamente due bytes, in modo che nell'accumulatore un bit <sup>è</sup> posto ad uno soltanto se entrambi i corrispondenti bit dell'accumulatore <sup>e</sup> del byte, "operando", sono posti ad uno, altrimenti esso viene posto a zero. L'istruzione OR fa l'inverso, nel senso che ognuno dei bits dell'accumulatore viene posto a zero soltanto se entrambi i corrispondenti bits dell'accumulatore sono uguali a zero, altrimenti viene posto ad uno. Questa tabella dovrebbe chiarire il tutto:

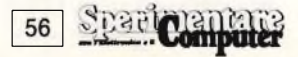

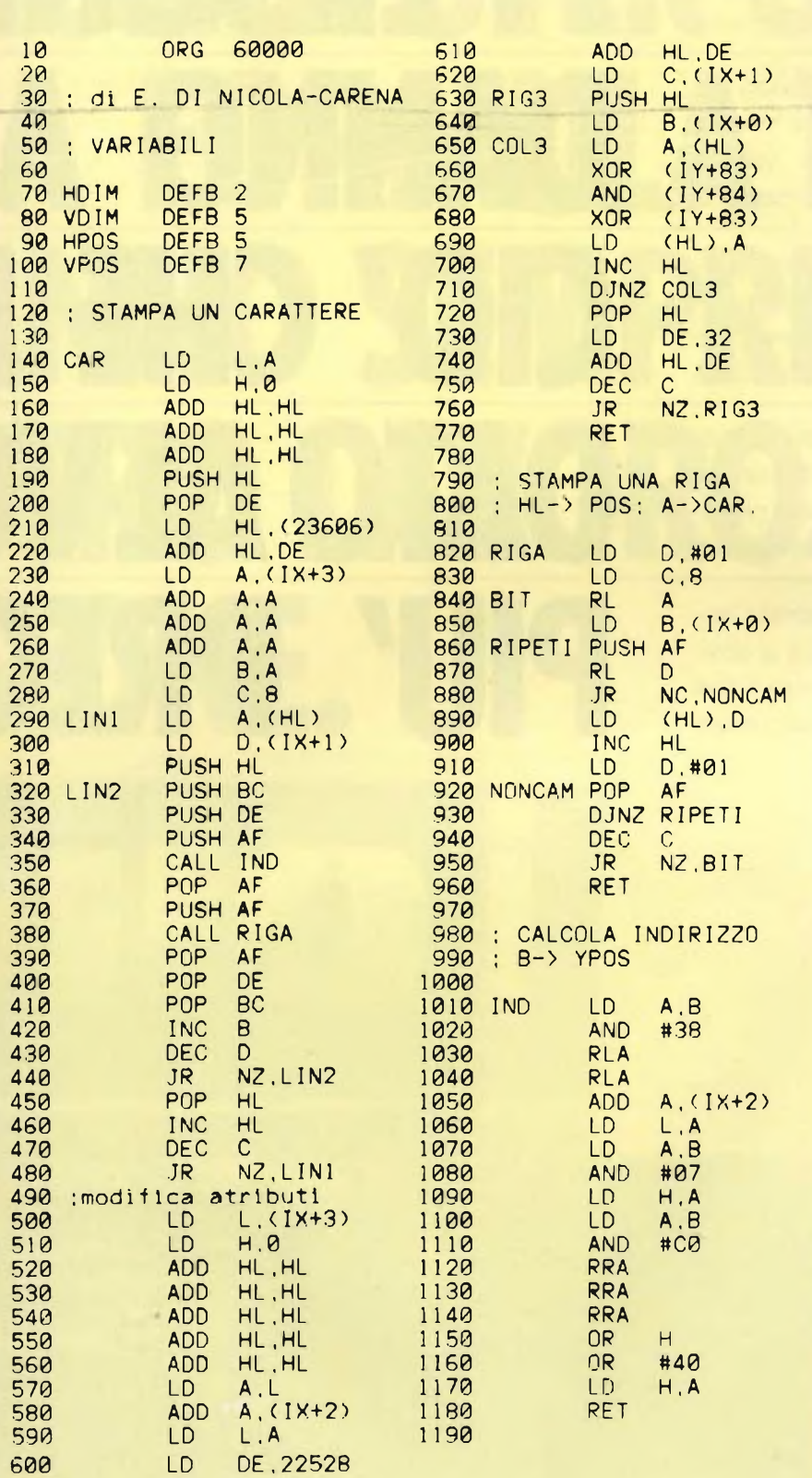

**Questa è la prima porta del listato della routine di ingrandimento dei caratteri. La seconda porta è stata pubblicata ii mese scorso.**

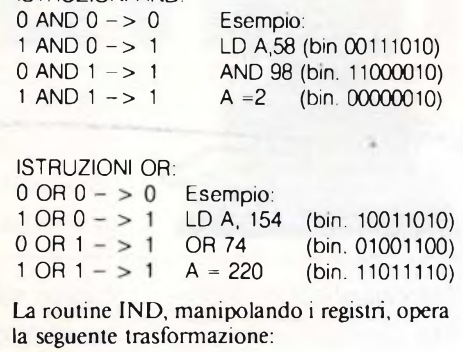

ISTRUZIONI AND:

D (d7 d6 d5 d4 d3 d2 d1 d0)  $-$  > HL (0 1 0 d7 d6 d2 d1 d0, d5 d4 d3 0 0 0 0 0)

Per finire, un regalo ai lettori di Sperimentare: una routine che visualizza un cronometro sul video, realizzato dall'autore di questa rubrica appositamente per essere utilizzato durante le trasmissioni in diretta su TV Montecarlo, in occasione delle manifestazioni sportive seguite da questa emittente televisiva in maggio. Se non lo sapete, lo Spectrum è stato utilizzato, in tale situazione, per visualizzare informazioni di vano tipo, come punteggi, schieramenti, nomi di giocatori. Il Sinclair ha adempiuto ottimamente a questi compiti e questo cronometro ne è una prova.

Una volta copiato il listato Basic date RUN <sup>e</sup> correggete gli eventuali errori di trascrizione che vi sono segnalati. Ricordate di dare RUN e non CONTINUE dopo la correzione di un errore. Quando il listato sarà OK compariranno sul video il cronometro e una lista di vanabili utili. SET e RESET usati come argomento della funzione USR servono rispettivamente per ripristinare e disinserire il funzionamento del cronometro. MINUTI e SECONDI sono formati entrambi da due bytes che contengono le cifre del valore visualizzato sullo schermo. DECIMI è formato invece da una sola cifra. In caso di azzeramento del cronometro anche CENTESIMI deve essere azzerato. POS. STAMPA contiene la posizione sul display file in cui viene utilizzato il cronometro. Noterete che alcuni valori non vanno bene. Infine FLAGS determina lo stato del cronometro: se uguale a zero, il cronometro scorre normalmente, se uguale ad <sup>1</sup> il cronometro è disinserito <sup>e</sup> se uguale a 2 il cronometro scorre ma non viene aggiornato sul video.

Se proverete a dare un indirizzo di partenza della routine minore di 32768, avrete la brutta sorpresa di vedere lo schermo riempirsi di interferenze. Il dispositivo di interrupt disturberà il funzionamento della ULA fino a quando non reinizializzerete lo Spectrum. I possessori di uno Spectrum con <sup>1</sup>6K di memoria dovranno rinunciare a questa routine ed a qualunque altra che faccia uso dell'interrupt.

Naturalmente questa simpatica routine ci servirà da spunto tra non molto per trattare un argomento alquanto affascinante: il funzionamento e l'uso dell'interrupt. Per il momento diamo ai nostri lettori il consueto arriverderci.

 $35$ 

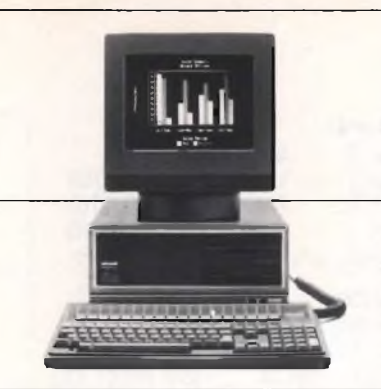

cisione, flusso costante di informazioni sono vitali. <sup>I</sup> Personal Computer Olivetti, una gamma

completa di prodotti per ogni esigenza, offrono un'eccezionale velocità di elaborazione dati. Una

miglior risoluzione grafica. Un'ampia libreria di

Velocità, posizioni, distacchi, classifiche: da anni Olivetti elabora <sup>i</sup> dati fondamentali della Formulai.

Tutto in tempo reale. Nel mondo della Formula 1, come nel mondo del lavoro, <sup>i</sup> computer del lea-

programmi software che grazie alla compatibilità con gli standard diventa praticamente illimitata. La

rete di assistenza più vasta d'Italia. Tutta la tecno-

der dell'informatica europea intervengono da protagonisti ogni volta che sicurezza, rapidità di delogia dei Personal Computer Olivetti è al servizio della Formula 1. E al servizio del vostro lavoro.

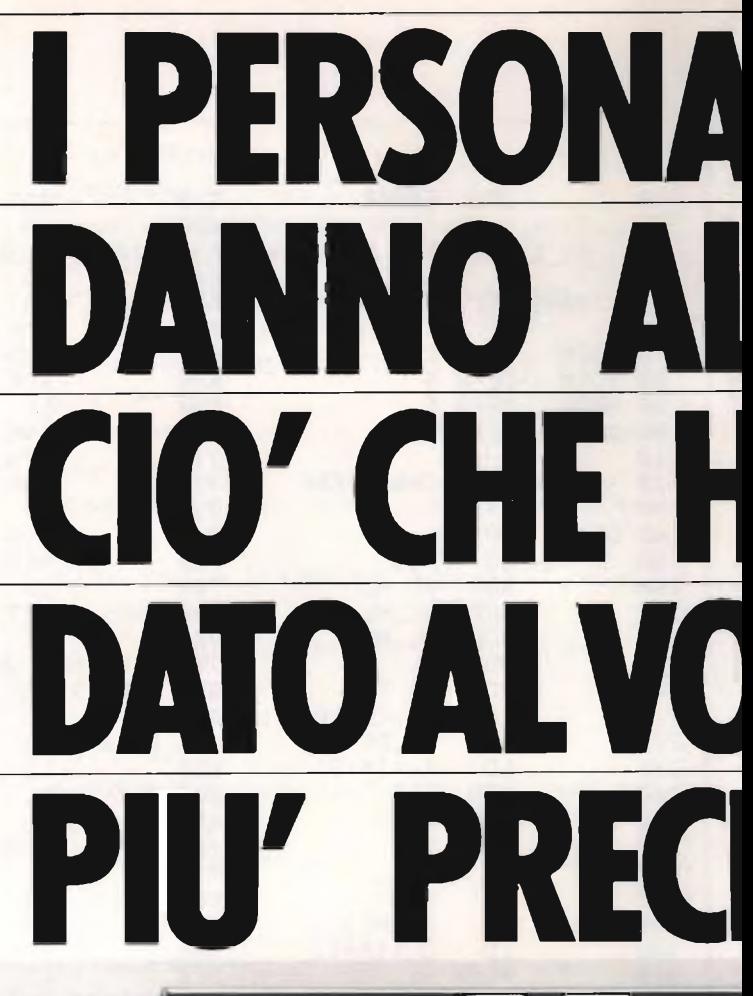

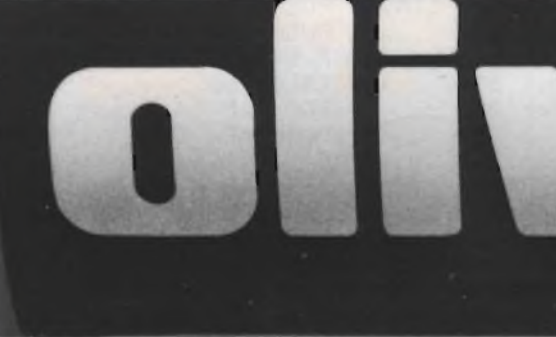

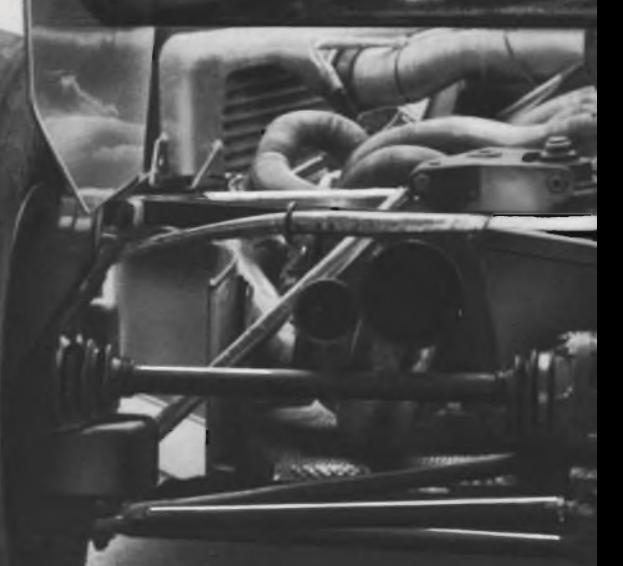

# **<sup>L</sup> COMPUTER OUVETTI LA FORMULA 1 ANNO SEMPRE STRO LAVORO. SIONE olivelli**

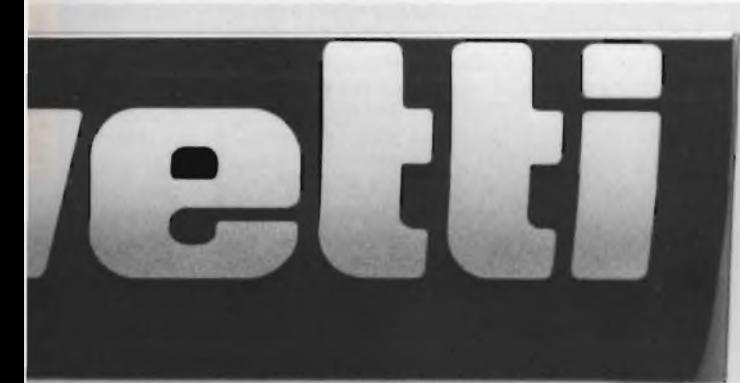

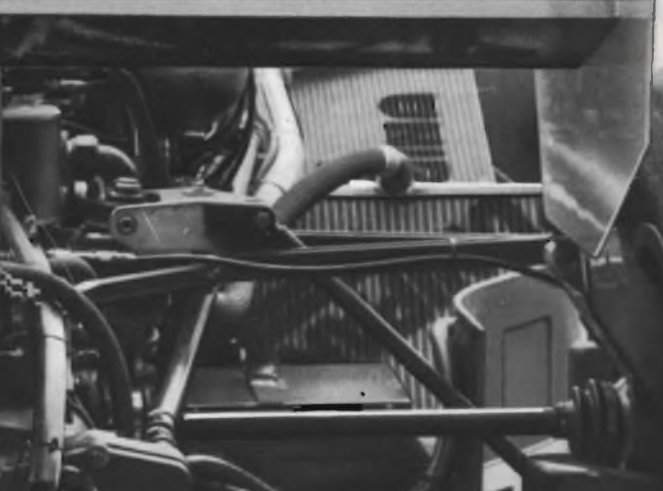

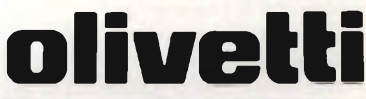

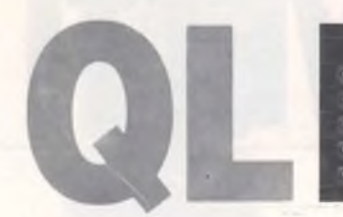

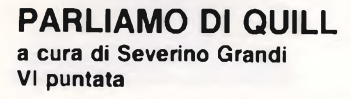

Prima di riprendere <sup>a</sup> parlare di QUILL vorrei rispondere alle molte lettere ricevute riguardo l'assenza della funzione VAL <sup>e</sup> l'uso della "coercion" <sup>o</sup> forzatura sul QL.

A differenza dello Spectrum, nel quale le parole-chiave sono "tokenizzate", cioè codificate e trattate come un unico byte (codice da 165 a 255), sul QL tutte le parole vengono considerate come composte da tutti i loro caratteri. Questo avviene perchè come sappiamo, in Super BASIC, si possono aggiungere nuove parole riservate (procedure, funzioni, dispositivi, ecc.) che hanno lo stesso funzionamento di quelle presenti in ROM ed il QDOS riconosce tali parole esaminandole carattere per carattere e confrontandole con quelle definite precedentemente per mezzo di puntatori in RAM che scorrono le tabelle che le contengono.

Quindi per evitare complicazioni di gestione <sup>e</sup> per mantenere una certa "trasparenza" all'utilizzatore, con la possibilità di aggiungere propri comandi, chi ha progettato il QDOS ha ritenuto di non dover distinguere i nomi delle parole riservate da quelli definiti dal programatore, in modo da lasciare la possibilità di ampliare anche il SuperBasic con nuovi comandi, senza dover riscrivere tutta la ROM.

Tutto ciò comporta però degli svantaggi poiché ad esempio non vengono riconosciuti più <sup>i</sup> nomi delle funzioni all'interno di stringhe ed altro. Se infatti in un vostro programma richiedete un INPUT numerico non potete dare il nome di una funzione, il QDOS si attende in ogni caso un numero. In termini tecnici si dice che le chiamate alle funzioni (e procedure) avvengono per nome e non per valore, come avvenivano sullo Spectrum. Questo spiega anche il fatto che quando, sempre in INPLIT numerico, date un'espressione come ad esempio 12+3, il QL ignora tutto a partire dal primo carattere non numerico, considerando solo il primo numero <sup>a</sup> sinistra, <sup>12</sup> nell'esempio.

Quindi, costata l'inutilità della funzione VAL per le ragioni che vi ho detto, è stata soppressa ed è stata aggiunta invece la facilitazione della "coercion" <sup>o</sup> forzatura. Questa consiste nell'accettare nella valutazione di espressioni sia numeri che stringhe, delegando agli operatori e agli identificatori (nomi delle variabili) il compito di distinguere i due tipi di risultati. I vantaggi di questa scelta sono notevoli, poiché ad esempio non si rischia di confondere le stringhe costituite da caratteri numerici con i numeri nelle espressioni di concatenazione ed inoltre si limita la perdita di efficienza per la mancanza della funzione VAL.

Tutto questo, in ogni caso, mi lascia un pò dispiaciuto, più che dell'assenza di VAL, della perduta possibilità di dare in INPUT delle espressioni <sup>e</sup> delle funzioni piuttosto che dei semplici valori. Quindi vi chiedo se qualcuno dei lettori voglia dedicarsi a scrivere qualche routine, in BASIC, che risolva almeno in parte questo problema.

Riprendiamo ora la trattazione del programma di elaborazione dei testi, Quill. Per prima cosa carichiamo il documento che contiene le nostre scelte di impaginazione, come abbiamo visto la volta scorsa.

Quindi, dopo aver caricato Quill, premiamo F3 e L (che sta per Load), quindi mettiamo nel drive <sup>2</sup> la cartuccia che contiene "formdoc", che dovremmo aver registrato la volta scorsa, e battiamo un punto interrogativo.

Con quest'ultimo, richiediamo al QL l'indice dei files contenuti nella cartuccia, infatti nell'area di status in basso compare

"Command <sup>&</sup>gt; Load, device? mdv2\_ " con il cursore posizionato sulla "m". Tutto questo perchè, nella versione 2 di Quill si ha anche la possibilità di richiedere la directory anche della cartuccia nel drive 1, basta scrivere mdvl (e si vedrà scomparire mdv2\_ ) prima di premere ENTER. Anzi ciò vale per tutti i nomi di file, cioè il drive sottinteso <sup>è</sup> MDV2 mentre se si vuole indicare il drive <sup>1</sup> lo si deve mettere davanti al nome.

Nella versione 1, non si hanno tutte queste possibilità, però in ogni caso si ottiene l'indice di mdv2

Dopo esserci accertati che il nostro documento con il nome di "formdoc" <sup>è</sup> presente, possiamo caricarlo battendo il suo nome (senza il suffisso doc) <sup>e</sup> pemendo ENTER. Siamo ora in grado di cominciare a scrivere i nostri testi; dunque, prima di proseguire le spiegazioni, vediamo le facilitazioni offerte da Quill per la scrittura, come ad esempio cancellare o inserire una lettera una parola o una linea, oppure sottolineare, evidenziare ed altro.

Quando si inizia a scrivere con Quill ci si trova nel mondo **INSERT** cioè inserimento, come si può vedere in basso nell'area di status; ciò significa che le lettere battute alla tastiera vengono inserite nella posizione del cursore, che a sua volta si sposta a destra. Se il cursore viene posto all'interno di un testo, tutto quanto si trova alla destra del cursore si sposta per far posto al testo da inserire e automaticamente ritorna al suo posto ogni volta che si muove il cursore con i tasti con le frecce.

Premendo **SHIFT** <sup>e</sup> **F4,** come del resto <sup>è</sup> indicato nell'area di controllo centrale, si può cambiare modo e passare in **OVER-WRITE,** cioè in sovrascrittura; in tal caso tutto ciò che si scrive si sovrappone a quanto già esiste, cancellandolo.

Avrete già visto che per spostarsi lungo il testo si usano i tasti con le frecce, però il cursore non si sposta se si pretende di muoverlo dove non è ancora presente del testo. Inoltre se, insieme ai tasti con le frecce, si

#### **INFORMAZIONI SUL QL**

preme il tasto SHIFT si ottiene di spostare il curspre di intere parole con le frecce <sup>a</sup> sinistra e a destra, o addirittura di interi paragrafi con quelle rivolte in sù e in giù.

Analogamente se si preme anche il tasto CTRL con i precedenti, si possono effettuare cancellazioni come segue:

 $CTRL \leftarrow$  per il carattere a sinistra del cursore;

CTRL -► per il carattere che sta sul cursore;

CTRL <- per la parte di riga a sinistra del cursore;

CTRL  $\downarrow$  per la parte di riga che inizia dal cursore;

CTRL SHIFT  $\leftarrow$  per la parola a sinistra del cursore;

CTRL SHIFT - per la parola che inizia dal cursore.

Tanto per far pratica provate a scrivere qualcosa, commettendo di proposito degli errori per poi correggerli, poi inserite dei testi e cancellateli, e così via.

Dopo un pò di esercizio vi sarete accorti che è facile sbagliarsi, quando ci si dimentica di premere il tasto di SHIFT con F4 per cambiare modo (INSERT/OVERWRITE). Parliamo dunque della possibilità di cambiare aspetto o TYPEFACE (letteralmente tipo di faccia) al nostro testo, possibilità alla quale si accede premendo appunto F4 da solo.

Come avrete notato, nell'ultima riga dell'area di di status <sup>a</sup> sinistra, trovate la scritta "TYPE Normal" che <sup>è</sup> la forma abbreviata per le <sup>64</sup> colonne di "TYPEFACE: Normal" presente sul video a 80 colonne. Premendo F4 vi si presentano <sup>5</sup> possibilità (vedere nell'area di controllo);

B (old) = neretto per evidenziare

H (ight script) = a esponente come il 2 in  $X^2$ L (ow scipt) = a deponente come il 2 in  $H_0$ 

U (nderline) = sottolinea

P (aint) = per "dipingere", modificando il testo preesistente.

Le parentesi significano che si deve premere solo la lettera iniziale delle opzioni. Inoltre l'ultima di esse, Paint, permette di modificare secondo gli altri quattro aspetti, un testo già scritto, facendo uso dei tasti per il cursore verso desta <sup>o</sup> in giù, per "dipingere", come con un pennello, rispettivamente il carattere sul cursore o tutta la riga dal cursore fino allo stesso sulla riga sottostante. Gli altri due tasti con le frecce verso sinistra e in sù servono a ripristinare il normale aspetto del testo. Anche in questo caso, premendo il tasto SHIFT con quelli con le frecce si aumenta l'effetto, interessando la parola o il paragrafo.

In ogni caso per tornare all'aspetto normale si deve premere una seconda volta il tasto corrispondente a quello indicato in basso nell'area di status, mentre per ucire da questo stato si preme ENTER. Infine, come è ovvio, tutto quello che scegliete vi viene mostrato sullo schermo, compreso il "bold" che viene indicato con un colore diverso rispetto a quello del testo normale. Comunque una vostra

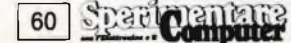

prova vale di più di tante parole.

Procediamo finalmente con i comandi, che come vi ricorderete sono accessibili premendo F3.

Nel primo menù di comandi, oltre ai comandi Header, Margins, Save, Footer, Design, Load e Quit, trattasi la volta scorsa, sono presenti i seguenti:

**Erae** per cancellare parti del testo;

**Copy** per copiare in altro luogo parti di testo; **Justify** per giustificare i testi (vedere più avanti);

**Print** per stampare i testi;

**Tabs** per fissare il tabulatore;

**Goto** per spostarsi lungo le pagine del testo; **Other** per passare al II menù di comandi. Vediamoli uno per uno. **Erase,** come dei resto tutti i comandi di Quill, è di uso molto semplice, infatti dopo aver premuto F3 ed E viene chiesto di posizionarsi col cursore all'inizio del testo da cancellare <sup>e</sup> premere EN-TER, poi di spostarsi alla fine del testo da cancellare con il cursore (eventualmente usando SHIFT per muoversi più velocemente lungo il testo) <sup>e</sup> di nuovo premere EN-TER. Il testo da cancellare viene allora evidenziato in negativo e al termine viene eliminato rapidamente.

ca che il testo deve essere allineato solo <sup>a</sup> sinistra (testo a bandiera); giustificazione centrale significa allineamento delle righe rispetto al centro, utile ad esempio per <sup>i</sup> titoli; giustificazione a destra significa allineamento sia a destra che a sinistra.

**Print** è uno dei comandi più importanti, <sup>e</sup> serve ovviamente a stampare i testi, ma vediamo le diverse possibilità. Dopo aver premuto F3 e P, vedrete comparire in basso la scritta "Command <sup>&</sup>gt; Print, current", che vi propone di stampare il testo che state elaborando, mentre in alto nell'area di controllo, vi si dice di premere ENER se ciò sta bene, oppure di battere il nome del documento da stampare oppure di premere "?" se volete l'elenco dei fili contenuti nella cartuccia. Premiamo dunque il punto interrogativo, ed ecco che in basso alla parola "current" si so-<br>tituisce "device? mdv2 (dispositivo? tituisce "device? mdv2 mdv2), chiedendovi se volete l'indice del drive 2 o di qualche altro dispositivo. Nella versione <sup>1</sup> di Quill la scelta di mdv2\_ è obbligata.

Premendo di nuovo ENTER si ha l'elenco dei files contenuti nella cartuccia ed al termine Quill attende che immettiate il nome del documento da stampare (in basso si ottiene

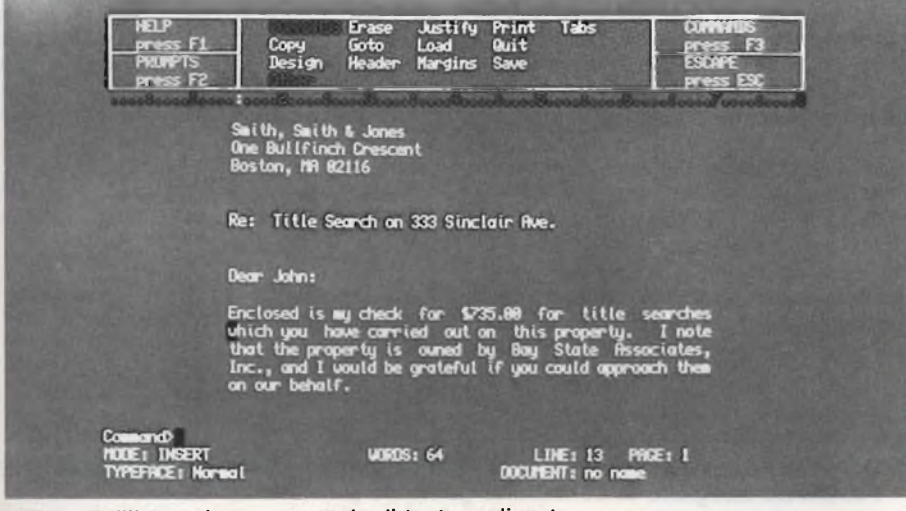

QUILL - Nell'immagine un esempio di testo realizzato con QUILL il potente word processor del QL, un programma che da solo potrebbe giustificare l'acquisto di questo computer.

**Copy,** nel funzionamento, è molto simile al precedente, le differenze consistono nel fatto che, dopo aver definito la parte di testo da copiare, Quill vi chiede di spostare il cursore nel punto in cui deve iniziare la copia ed inoltre se deve mantenere (keep) il testo nella posizione originaria o se deve cancellarlo. Quindi questo comando ha duplice funzione di copiare dei testi o di spostarli.

**Justify,** come ho accennato serve a giustificare i testi, cioè ad allineare in tre modi differenti le linee ai margini o al centro, inserendo degli spazi aggiuntivi se necessario'e senza mai spezzare le parole. I tre modi sono  $L(eff) =$  sinistra,  $C(entre) =$  centro e  $R(ight)$ = destra e si può scegliere fra le tre premendo la barra degli spazi oppure, come ormai saprete, l'iniziale. Il loro significato risulta evidente non appena vengono usate, poiché ogni volta che si scelgono il loro effetto <sup>è</sup> immediato a partire dal paragrafo in cui si trova il cursore: giustificare a sinistra signifidi nuovo la scritta "current"). Il nome richiesto, come sempre, può essere preceduto dal nome del dispositivo dal quale deve essere letto, oppure può essere sottinteso (mdv2\_ ), ed inoltre non deve essere seguito dall'estensione "doc", che <sup>è</sup> sempre sottintesa. Dopo il nuovo ENTER, al nome del documento da stampare si aggiunge "whole", cioè vi viene chiesto se volete stamparlo tutto o solo in parte, nel primo caso si deve premere EN-TER nel secondo il numero della pagina d'inizio, poi ENTER, il numero della pagina finale e ENTER (oppure solo ENTER se lo si vuole stampare fino alla fine). Non è ancora finita, a questo punto dovete decidere se stampare sulla stampante o su un altro dispositivo (ad esempio un mdv) <sup>e</sup> con quest'ultimo ENTER finalmente viene stampato il nostro documento. Ricapitolando, nell'ipotesi più semplice di stampa del documento che abbiamo sul video, dovremo premere nell'ordine: F3(=comandi), PC=stampa),

ENTER (=il doc corrente),

ENTER (= per intero),

ENTER (= con la stampante).

È interessante rilevare che se desiderate stampare un documento della cartuccia diverso da quello che avete a video, non dovrete rinunciarvi, poiché il documento da stampare non cancella quello in memoria. Due avvertenze molto importanti.

I) non togliete la cartuccia che contiene printer \_ dat (nella versione <sup>1</sup> è sempre quella che contiene Quill);

II) assicuratevi che la stampante sia effettivamente collegata ed accesa, prima dell'ultimo ENTER, poiché in caso contrario il programma si blocca e non vi resta che premere il bottone di RESET perdendo il documento (se prima non lo avete messo in salvo con SAVE).

Premendo T dopo F3 si accede al comando Tabs per <sup>i</sup> tabulatori; in questo caso, il testo si abbassa di una riga per far posto ad un secondo righello, che inizialmente presenta delle L intervallate da 9 puntini. Queste L stanno per Left (=sinistra) ed indicano dei margini sinistri per la tabulazione; se infatti premete il tasto TABULATE vedrete il cursore spostarsi di 10 posizioni per volta, in corrispondenza di quei tabulatori. Di questi ve ne sono di quattro tipi <sup>e</sup> si scelgono al solito modo o con la barra degli spazi oppure con la loro iniziale. Oltre ai soliti tre tipi L(eft), C(entre) e R(ight) ne esiste un quarto D(ecimal) molto utile quando si vedono in colonna delle cifre, poiché con esso (premendo TABULATE) il numero verrà allineato <sup>a</sup> partire dal punto decimale e non a sinistra come al solito. Ad esempio se vogliamo incolonnare <sup>i</sup> dati di un'ipotetica fattura: Lit 200000 + IVA 36000, basterà fissare la tabulazione decimale nella posizione dell'ultima cifra <sup>e</sup> poi premere il tasto TABULATE prima di scrivere le cifre, ottenendo semplicemente quanto rappresentato più sotto.

Imponibile Lit 200000<br>IVA Lit 36000 Lit 36000

Totale Lit 236000

Per fissare i tabulatori, dopo averne scelto il tipo, basterà spostarsi con il cursore sulla colonna desiderata e premere T, mentre per eliminarli si preme X. Nella posizione corrispondente sul secondo righello comparirà l'iniziale del tipo di tabulatore scelto cioè L, C, R oppure D,

Per concludere l'esame dei comandi del primo menù, ci resta solo **Goto,** che vi serve quando volete spostarvi rapidamente lungo un testo piuttosto lungo: all'inizio del testo (Top), al termine (Bottom) oppure all'inizio di una particolare pagina (da specificare). Ogni altra spiegazione di questo comando mi sembra superflua, in ogni caso sappiate che si userà, ad esempio, quando si vuole riprendere ad elaborare il documento dopo un salvataggio o una stampa, poiché al termine delle operazioni vi ritroverete all'inizio del documento. In tal caso la sequenza dei tasti da premere è la seguente: F3 (=comandi), G (=goto, vai a), B (=bottom, fondo). L'ENTER in questo caso non <sup>è</sup> necessario. Vedremo la prossima volta gli altri comandi di QUILL, per ora accontentatevi di esercitarvi con quelli presentati fino ad ora.

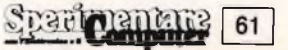

#### **FORTH CASA PRODUTTRICE COMPUTER ONE PREZZO: L. 108.000**

Nonostante sia trascorso più di un anno dall'arrivo del QL, si trova ancora poco software veramente valido per questo incredibile calcolatore. Fanno eccezione gli assemblatori ed i linguaggi fra i quali notiamo questo Forth della Computer One.

Il package si compone di una cartuccia per microdrive e di un manuale di oltre <sup>1</sup>00 pagine. Le cartucce oltre ai soliti CLONE <sup>e</sup> BOOT contiene FORTH, che <sup>è</sup> il file principale e FORTH-SCR, costituito da diverse utilità <sup>e</sup> programmi dimostrativi che si possono analizzare con il comando EDIT.

Inoltre ci sono altri quattro segmenti overlay: EDITOR-BIN, un editor di buon valore chiamato dal comando EDIT; ASM68-BIN, un micro-assemblatore 68000, per scrivere parole Forth ("words") in linguaggio macchina ed aumentare così la velocità di esecuzione dei programmi: SCOPY-BIN, un'utilità per copiare i files ed evitare di ricorrere al Basic; TASKJNG-BIN, per poter utilizzare il multitasking sempre in Forth.

Il file delle utilità ed esempi, FORTH-SCR contiene anche i messaggi di errore e un decompilatore che vi permette di guardare anche i codici oggetto di programmi Forth, infatti questo Forth può essere eseguito immediatamente (interpretato) oppure tradotto in linguaggio macchina (compilato). Per finire è presente anche un gioco dimostrativo del tipo Invaders di nome NIBBLERS.

Ma vediamolo all'opera: questo Forth, caricato automaticamente all'accensione del computer, deve essere attivato con CTRL C. In tal modo si accade all'interprete Forth, che vi consente di eseguire immediatamente le parole ("words") immesse. Ad esempio, la parola "WORDS" effettua l'elenco delle parole come "VLIST" nelle versioni più vecchie del Forth; la lista può essere interrotta temporaneamente premendo la barra degli spazi oppure definitivamente con un tasto qualsiasi.

Battendo EDIT si ottiene il caricamento dell'editor per la scrittura dei programmi. Esso <sup>è</sup> costituito da "screens" (schermi) di <sup>1</sup><sup>6</sup> righe di 64 caratteri. Se il programma ha lunghezza maggiore si procede sullo schermo successivo.

Oltre alle varie opzioni, l'editor dispone di ben 35 codici di controllo, visibili premendo FI, che lo rendono molto più facile da usare dei normali editor Forth.

L'assemblatore viene caricato battendo ASM, le istruzioni create con l'aiuto dell'editor vengono poi aggiunte al dizionario Forth e diventano nuove istruzioni come tutte le altre.

Nel vocabolario normale di questo Forth vi sono ovviamente numerose altre parole specifiche del QL. Esse fanno uso del QDOS, fornendo numeri in virgola mobile, controllo della grafica e del suono, inclusa la possibilità di definire caratteri grafici. Il QDOS viene utilzzato per dirigere le operazioni con i Microdrive, in tal modo si ottiene la gestione dei file sia sequenziale che ad accesso casuale.

#### **BREVE STORIA DEL FORTH**

Il Forth è stato ideato da Charles More nel 1960 per il controllo dei radiotelescopi.

Fino ad oggi sono stati prodotti diversi standard di questo linguaggio, dei quali <sup>i</sup> più noti sono il Forth 79, il Fig-Forth e il Forth 83. Il QL Forth si avvale di quest'ultima e più potente versione, il Forth 83. La caratteristica del Forth è la presenza dello stack e del dizionario. Lo stack è utilizzato per <sup>i</sup> calcoli: le espressioni vengono collocate in una catasta operativa o stack prima di essere elaborata, si usa cioè la cosiddetta notazione polacca inversa (Re-

verse Polish Notation). Ad esempio invece di 2+2 si scrive  $2^2$  + ed anche  $5^*8+4/$ 

#### (6+2) si scrive 5 8\*4+66 2+.

Come si può vedere è abolito l'uso delle parentesi e non vi è alcuna perdita di tempo per quelle parti di espressione che devono essere calcolate in un secondo tempo..

Nel dizionario vengono memorizzate le parole chiave, le variabili, le funzioni e gli operatori. Gli elementi del dizionario sono detti "words", parole, ed il loro elenco può essere esteso aggiungendone di nuove. Il dizionario può essere suddiviso in più parti, vocabolari, in modo che una stessa parola può avere definizioni differenti nei diversi vocaboli.

<sup>11</sup> programma di gestione dei files è stata ideato dalla Laboratory Microsystem e comprende un'area di controllo e un buffer di dati di 128 bytes. Poiché esso usa il QDOS, tutto il nuovo hardware (floppy , ecc.) che funziona con il SuperBasic funziona anche in Forth.

Un'altra importante dote di questo package <sup>è</sup> la presenza di un programma per il multitasking, che è in grado di gestire fino a 10 programmi in background oltre a quello principale. <sup>È</sup> molto semplice da usare, l'unica limitazione è che i programmi secondari devono essere completati prima che il controllo sia restituito al principale.

In termini di velocità l'esecuzione di questo Forth va da 2 a 50 volte quella del SuperBasic, con una media di <sup>11</sup> volte, ma può ancora essere aumentata se si scrivono parole in linguaggio macchina utilizzando il miniassemblatore. Perfino le chiamate del QDOS risultano tre volte più veloci.

role e sui programmi presenti. La struttura è abbastanza ordinata e logica, le parole sono raggruppate nei diversi tipi <sup>e</sup> sono presentate in ordine alfabetico. In tre parti sono presenti le descrizioni degli altri programmi <sup>e</sup> un capitolo è dedicato al Forth. Anche in questo caso però noto la carenza di spiegazioni per le numerose potenti estensioni delle parole presenti in questa implementazione del Forth 83.

noso manuale che dà informazioni sulle pa-

<sup>11</sup> giudizio complessivo è sicuramente positivo per questo prodotto, tenuto conto che è basato sul Forth 83 della Microprocessor Engeneering, che vende la sua versione per altri calcolatori ad un prezzo molto più elevato (oltre le 400.000 lire!).

La mia pagella è Disponibilità \*\*\*\*\* Documentazione \*\*\* Prestazioni \*\*\*\* Valore complessivo \*\*\*\*

La documentazione comprende un volumi-

#### **QontabiLità**

#### **Pacchetto integrato di contabilità generale per Sinclair QL**

QontabiLità è un pacchetto integrato per un utilizzo professionale del computer Sinclair QL.

Il pacchetto è formato da 5 programmi che possono essere usati ed acquistati indipendentemente o in unione con gli altri.

Essi sono:

Archivio Clienti Archivio Fornitori Archivio Articoli Magazzino Contabilità

Molta cura è stata prestata alla gestione delle "finestre" che del programma costituiscono l'elemento fondamentale e portante di visualizzazione e interazione con l'utente.

<sup>I</sup> files creati da QontabiLità sono stati resi compatibili con il pacchetto dei 4 programmi Psion forniti in dotazione con la macchina: quindi è possibile creare una visualizzazione grafica (ad es. dei propri dati clienti) con Easel o creare un tabellone di magazzino con Abacus.

Il programma gestisce un numero di articoli, fornitori, fatture o clienti limitato soltanto dalla capacità fisica della memoria di massa usata.

Sono infatti disponibili le versioni standard per Microdrive (110K) e modificate per Floppy Disk (720K), per venire incontro alle esigenze di un utilizzatore professionale nell'ambito di una attività di piccole o medie dimensioni.

In ogni momento è possibile visualizzare una finestra di aiuto per conoscere esattamente l'andamento dell'elaborazione dati.

È possibile inoltre per esigenze particolari modificare alcune parti del programma su richiesta.

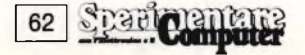

#### **Archivio Clienti, Fornitori, Articoli**

Il programma parte automaticamente col boot: premere perciò all'accensione del calcolatore F1 o F2

Appena caricato, il programma vi chiederà se aprite un nuovo archivio o continuate con il vecchio.

Rispondete secondo le vostre esigenze.

A questo punto vi apparirà il menù principale nella finestra aperta in alto a sinistra. Le opzioni sono:

- Inseririmento record
- Modifica di uno <sup>o</sup> più record
- Elenco
- Ricerca record
- Stampa dati

Descrizione singolarmente.

#### *Inserimento*

Premendo "1" si apre un'altra finestra sulla quale voi potete inserire <sup>i</sup> dati del vostro cliente, fornitore o articolo. In ogni momento premendo F1 è possibile visualizzare una finestra di Help che si richiuderà non appena voi premerete un tasto qualsiasi. Descriviamo <sup>i</sup> tasti utili per lavorare nell ambito del programma.

F5: cancella il carattere a sinistra del cursore

F4: riporta il cursore all'inizio del campo; utile per una correzione sul dato appena inserito

- F3: cancella completamente <sup>i</sup> dati appena immessi di TUTTI <sup>i</sup> campi del record
- F2: (soltanto in modifica) cancella un record dal file
- Freccia in alto: passa al record successivo; se premuto durante inserimento inserisce il record

F1: visualizza la finestra di Help

Freccia in basso: visualizza il record precedente

- Freccia a sinistra: sposta il cursore al campo precedente
- Freccia a destra: sposta il cursore al campo successivo
- Enter: inserisce <sup>i</sup> dati del campo nel record e/o fa eseguire il comando Escape: torna al menù principale

#### *Modifica*

Premendo "2" si può intervenire nella modifica del record prescelto: per lasciare invariati i campi basta premere freccia a destra.

#### *Elenco*

Per avere l'elenco dei record presenti nel file basta premere "3". Per scorrere l'elenco indietro si può premere freccia in sù, per scorrerlo avanti freccia in giù.

#### *Ricerca*

II programma prevede la ricerca di un record per numero di pratica, inizio rapporto, ragione sociale o città, nel caso la ricerca sia positiva visualizzato il record richiesto con ragione sociale e numero di pratica.

È possibile specificare soltanto alcuni caratteri nella stringa di ricerca, seguiti da "": ad esempio "ab\*" cercherà tutti <sup>i</sup> record inizianti "ab".

#### *Stampa dati*

Il programma prevede la stampa di un record ricercato per numero di pratica, inizio rapporto, ragione sociale o città. Nel caso la ricerca sia positiva verrà visualizzato il record richiesto.

#### *Fine lavoro*

Per uscire dal programma basta premere "0". Non c'è nessun bisogno di salvare i dati: i record infatti sono automaticamente salvati, aggiornati e cancellati durante la sessione di lavoro.

> **QontabiLità Copyright 1985 EmmeSoft Via Accademia Albertina 29 10123 Torino Tel. 011/878368**

#### **QL 3D di Messori Renzo**

*Caricare con LRUN MDV1-PROG-QL3D o LRUN MDV1-BOOT*

"QL 3D" disegna in <sup>3</sup> dimensioni il grafico di una qualsiasi funzione <sup>e</sup> l'immagine grafica può essere visualizzata in varie finestre, capovolta, girata a destra o sinistra, davanti o dietro o con vari angoli di visuale. Il grafico viene calcolato su di una area posta tra Xminimo e Xmassimo, Yminimo e Ymassimo.

Il programma, dopo gli input iniziali (linee 310-360), con vari cicli for (linee 370-700), leggendo i dati inseriti e chiamando alcune procedure e funzioni, calcola i vari punti del reticolo che saranno piò o meno densi a seconda della risoluzione voluta.

- DEF PROC "gomma" (linee 100-210): serve per cancellare le linee nascoste e colorare il grafico. Richiede un lungo tempo di esecuzione, perciò quando si sta definendo una superficie è meglio ommetterla e usarla solo per l'output finale.

- DEF PROC "finale" (linee 220-250): apre una finestra larga X, alts Y, nella posizione XX, YY.

- DEF FN "funzione" (linee 260-300): calcola i vari punti del retticolo in base alla funzione inserita in linea 270.

DATA da linea 1000 in poi: inserire tante linee DATA quante sono le finestre da aprire e ogni linea DATA deve essere introdotta in questa forma:

1° dato larghezza finestra<br>2° dato altezza finestra

 $2^{\circ}$  dato altezza finestra<br> $3^{\circ}$  dato posizione X fin dato posizione X finestra

4° dato posizione Y finestra

5° dato X massimo 6° dato X massimo limiti del rettangolo entro cui viene calcolato e disegnato il grafico

7° data Y minimo 8° dato Y massimo

9° dato Z minimo limiti min. <sup>e</sup> max. di Z 10° dato Z massimo

11° dato angolo di visuale

Per disegnare quello che nel grafico precedente era a destra, a sinistra, basta scambiare tra loro Xmin. e Xmax.

Scambiando tra loro Ymin <sup>e</sup> Ymax, il davanti passa dietro e viceversa, mentre invertendo Zmin <sup>e</sup> con Zmax il grafico si copovol-

ge. Il programma <sup>a</sup> un primo contatto può sembrare compplicato da usare, ma dopo un pò, di pratica si otterranno degli ottimi risultati.

Per aiutare un pò, il listato contiene alcuni esempi e dopo averlo digitato, dare il RUN e rispondere agli input in questo modo: Risoluzione? (5)

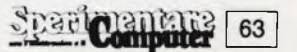

# **CanonV20 l'MSX**

#### **MSX, UN SOLO SOFTWARE PER TUTTI.**

MSX vuol dire microsoft extended basic: tutti <sup>i</sup> Computers prodotti dalle case aderenti a questo speciale progetto utilizzano lo stesso sistema operativo. Il vantaggio per l'utilizzatore è di portata eccezionale: la perfetta intercambiabilità dei programmi e delle periferiche-stampanti,unità floppy disk, tavoletta elettronica ecc... In pratica, tutto il software- e l'hardware -delle varie marche, è utilizzabile senza alcun problema di compatibilità!

#### **MICROSOFT <sup>È</sup> IL NUMERO <sup>1</sup> DEL SOFTWARE.**

Lo sviluppo del sistema MSX <sup>è</sup> stato affidato al colosso americano Microsoft, leader mondiale del software. Le società consor-

oggi esistente al mondo, ed il loro progetto è esclusivamente destinato agli utenti del sistema MSX.

#### **SOFTWARE PER GIOCO <sup>E</sup> SOFT-WARE SUL SERIO.**

La biblioteca dei programmi da far girare sulle macchine MSX, tutte completamente compatibili come si è visto, è in corso di rapido sviluppo. Ai programmi di basedata base, foglio elettronico, word processing, grafica- si unisce il software applicativo, che il Canon V-20 può sfruttare al meglio con la sua versatilità e potenza. <sup>È</sup> naturalmente non mancano <sup>i</sup> videogiochi, godibili a pieno effetto nelle loro grafiche superbe su un normale TV color.

#### **CANON V-20 MSX <sup>È</sup> UNA** POTENZA.

Eccovela tutta in pochi dati eloquenti: 6 KB RAM più <sup>16</sup> di video RAM, 32KB ROM microprocessore Z-80; linguaggio MSX ba sic,due alloggiamenti (slots) per cartucc ROM o per espansioni, interfacce pe

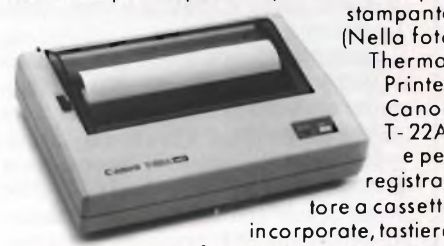

professionale'con tasti rigic (72), tasti guida cursore di grandi dimensio ni,due uscite per joystick, uscitaper televisione

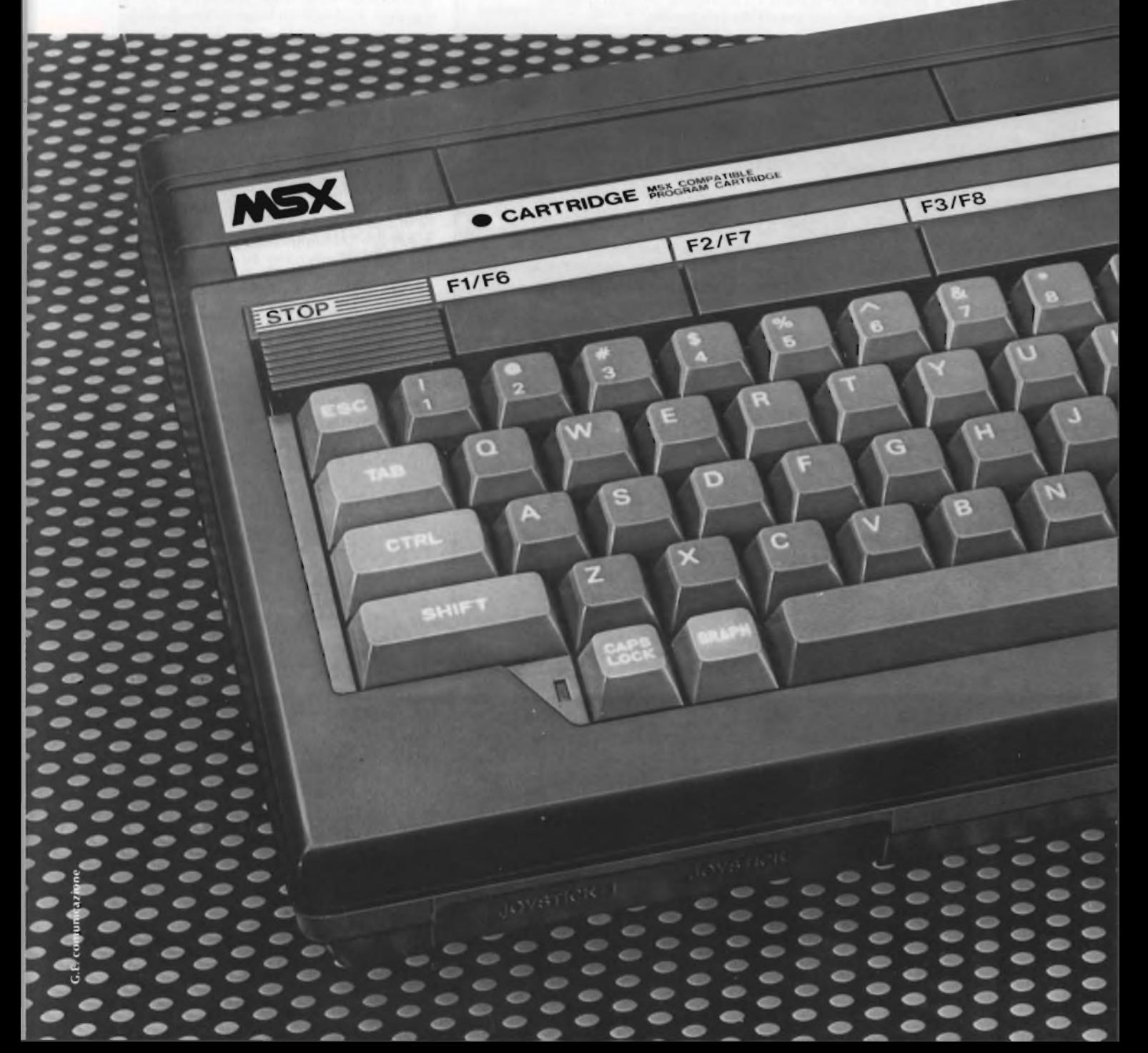

# **elevato a potenza**

EINS TOLL

sistema Pai, testi: 25 linee per 40 colonne, grafica:256 puntix!92 punti, <sup>16</sup> colori,suono: <sup>8</sup> ottave su 3 toni, possibilità di interfacciamento parallelo e seriale. Il DOS (Disk Operative System) dell'MSX permette sofisticati utilizzi tecnici e gestionali, grazie a Ila possibilità di unità floppy disk.

#### **CANON V- 20 MSX UNA SCELTA INTELLIGENTE.**

Canon V-20 è l'Home Computer che, comprato oggi, vale per il futuro, senza rischi, senza cambi, senza problemi. Canon MSX V-20 vuol dire non avere mai in futuro alcun problema di compatibilità di hardware e di software. C'è una scelta più<br>sicura ed intelligente?<br>Note 2009 sicura ed intelligente?

**FS/F10** 

F9

 $\Omega$ 

Mi interessano più informazioni del:<br> $\Box$  A<sup>1</sup>-200-Il personal computer  $\Box$  X07 - Il computer po-A' 200-11 personal computer X07 - Il computer portatile (hand - held) Canon con stampante laser. Canon con Memory-Card.

Canon con sistema MSX.

EG.C

 $k$  value  $\mathcal{L}_1$ 

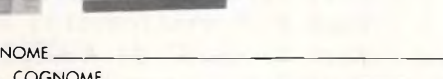

 $\sqrt{v \cdot 20} \cdot 1$  home computer

COGNOME **VIA** 

HOM CIS

 $\overline{\phantom{a}}$  , and the components of  $\overline{\phantom{a}}$  , and the components of  $\overline{\phantom{a}}$  , and the components of  $\overline{\phantom{a}}$ 

CAP/CITTA CAP/CITTA\_\_\_\_\_\_\_\_\_\_\_\_\_\_\_\_\_\_\_\_\_\_\_\_\_\_\_\_\_ \_\_ Inviare questo tagliando a: Canon Italia S.p.A Viale dell lndustria, <sup>13</sup> - 37012 Bussolengo, Verona.

т

٠

UN ANNO DI GARANZIA **UN ANNO DI GARANZIA**

Canon

**ITALIA**

Numero finestre? (4) Cancello le lin... (S) Grafico a due col... (S) Vuoi salvare lo... (N)

Dopo l'elaborazione avrete sullo schermo in alto a sinistra il grafico della funzione "SQRT (COS( $(X X+Y Y)/10)+1$ )", in basso

a sinistra lo stesso grafico però capovolto (confrontare le linee DATA 1010-1020 <sup>e</sup> osservare che sono identiche tranne i valori di Zmin e Zmax che sono scambiati tra loro). Nella terza finestra in alto a destra, il grafico visto da un minore angolo di visuale e in basso a destra il grafico calcolato su un'area

maggiore.

Provare a modificare alcuni valori o inserire nuove funzioni (es. Z=SINT(TAN(X/5) TA- $N(Y/4)/2$ ,  $Z=(1-SIN(X))$  (1-COS(Y), ecc.) e buona 3 dimensione.

 $ST$ 

```
1 REMark ############################
2 REMark #
3 REMark # QL 3D di MESSORI RENZO
4 REMark #
5 REMark ############################
100 DEFine PROCedure gomma
110 INK co
120 r0=sX(k+n+l):rl=(g(n+l)-zz)/s:r2=(zl
-g(n+1))/s130 FOR r=l TO s
140 POINT r0-r,zz+rlXr : LINE_R TO 0,r2X
r
150 END FOR r
160 r0=sX(k+n-l):rl=(g(n+l)-g(n))/s
170 FOR r=l TO s
180 POINT r0+r,g(n)+rlXr:LINE_R TO 0,rXr
2
190 END FOR r
200 INK 7
210 END DEFine
220 DEFine PROCedure finestra
230 VINDOV x,y,xx,yy
240 BORDER 1,7 : PAPER 4 : INK 7 : CLS
250 END DEFine
260 DEFine FuNction funzione
270 z=SQRT(COS((xXx+yXy)/10)+l)¡REMark I
nserire in questa linea la funzione
280 zl=.5+(z-az)Xdz%+nXcz
290 RETurn zi
300 END DEFine
310 VINDOV 512,256,0,0: PAPER 0: MODE 4
320 INPUT#0;''Risoluzione ?(5 a 20)"!s
330 INPUT#0;''Numero finestre ?"!nf
340 ff=0: INPUT#0;''Cancello le linee nasc
oste ?(S/N)"!a$:fl=lX(a$="s" OR a$="S"):
IF fi : INPUT#0; ''Grafico a due colori ?(S/
N)"!a$:ff=lX(a$="s" OR a$="S")
350 f=0: INPUT#0;''Vuoi salvare lo screen
alla fine dell'elaborazione ?(S/N)"!a$:
IF a$="s" OR a$="S":INPUT#0;"Num. Microd
rive ?" !nm: INPUT#0;''Nome screen ?"!b$:a$
="MDV"&nm&"_"&b$:f=l
360 CLS¡RESTORE
370 FOR num=l TO nf
380 IF EOF:x=200:y=24:xx=150:yy=160:fine
stra:CSIZE 2,1 ¡PRINT''Mancano dei dati":L
1ST 1000 TO:STOP
390 READ x,y,xx,yy,ax,bx,ay,by,az,bz,an
```

```
400 finestra
410.SCALE x/1.495,0,0
420 DIM g(100)¡a=RAD(an)
430 cx%=(xX.9XCOS(a))/S:cy%=(yX.9XCOS(a)
\angles):cz=TAN(a)Xs
440 dx=(bx-ax)/cx%:dy=(by-ay)/cy%:dz%=(y
-yX.9XSIN(a))X(bz-az)450 x=ax : y=ay
460 FOR n=0 TO cy%
47Q zl=funzione
480 g(n)=zl:y=y+dy
490 END FOR n
500 FOR k=l TO cx%
510 x=x+dx ; y=by
520 FOR n=cy% TO 0 STEP -1
530 zz=zl
540 zl=funzione
550 co=0:IF ff AND zl>(zz+l):co=3
560 IF n=cy%iG0 TO 610
570- IF fi ¡gomma
580 POINT sX(k+n+l),zz
590 LINE R TO -s,g(n+1)-zz TO -s,g(n)-g(
n+1)
600 g(n+l)=zz
610 y=y-dy
620 END FOR n
630 LINE R TO s, z1-g(0)640 g(0)=zl
650 END FOR k
660 FOR n=l TO cy%
670 LINE_R TO s, g(n)-g(n-1)680 END FOR n
690 END FOR num
700 IF f=l THEN SBYTES a$,131072,32768
1000 REMark ( FINESTRA larghezza, altezz
a, posizione x, posizione y ),( SUPERFIC
IE xmin, xmax, ymin, ymax, zmin, zmax, a
ngolo di visuale(max 60) )
1010 DATA 254,126,0,0,-5.5,5.5,-5.5,5.5,
-.4, .4, 451020 DATA 254,126,0,130,-5.5,5.5,-5.5,5.
5,.4,-.4,45
1030 DATA 254,126,258,0,-5.5,5.5,-5.5,5.
5, -.3, .3, 201040 DATA 254,126,258,130,-12,12,-12,12,
-.3,.3,45
```
#### **PROGRAMMA COPYALL**

#### **di Arci Computer Club Bologna**

Dato il RUN comparirà in video l'invito <sup>a</sup> inserire il microdrive originale nel MDV<sup>1</sup> <sup>e</sup> un nastro formattato nel MDV2. Compiuta l'operazione si preme un tasto <sup>e</sup> comparirà una richiesta di formattare ulteriormente il nastor in MDV2; <sup>a</sup> tale richiesta occorrere rispondere Si se è necessario fare una copia esatta del microdrive in MDV1 anche nel nome eventualmente mascherato altrimenti si può rispondere diversamente il programma partirà ad effettuare il copy. Il programma si commenta sostanzialmente

in tre passi, il primo dalla linea 150 alla 260 in cui viene letta la Directory del MDV1 (origine) e riversata sul MDV2; qundi le stringhe presenti nel file vengono lette e assegnate alla variabile indicizzata p\$ (riga 220) avente dimensioni 30,30 che si può eventualmente modificare e infine le righe 320- 340 provvedono alla copia dei files.

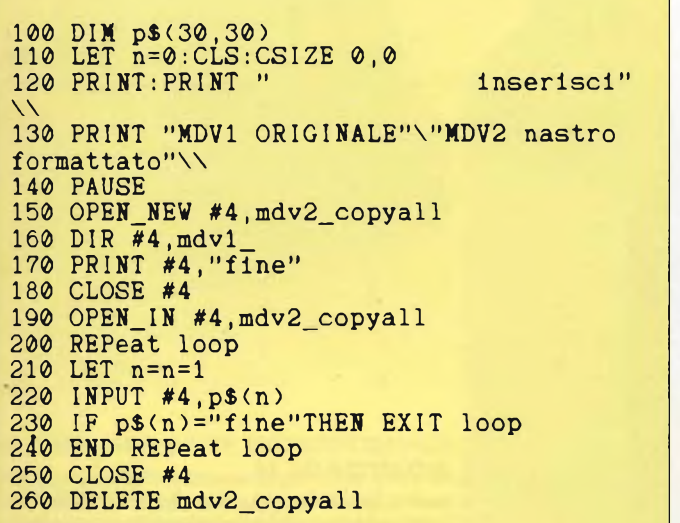

#### 270 PRINT ''vuoi riformattare MDV2 (s/n) ?"\\ 280 opz 290 CSIZE 3,1:PRINT " SICURO ??? Il 300 opz 310 FORMAT "mdv2\_"à p\$(l) 320 FOR m= 3 TO n-1 330 COPY "mdvl\_"& p\$(m) TO "mdv2\_"à p\$(m ) 340 NEXT <sup>m</sup> 350 DEFine PROCedure opz 360 LET x\$=INKEY\$(-l) <sup>370</sup> IF x\$="s"THEN 380 ELSE 390 GO TO 320 400 END IF 410 END DEFine

#### **MERCATINO DEL QL**

In questo spazio, riservato a voi possessori del QL, troverete il vostro mercatino con scambi di software , compravendita di hardware, club, idee, contatti e iniziative varie. Non mancherà neppure uno spazio riservato alla vostra posta, per cui vi invitiamo a scrivere numerosi, risponderemo a tutti <sup>i</sup> vostri quesiti e problemi.

- **GROSSE** novità in casa "BUG CLUB": aperte le sezioni MSX e QL, sempre più grandi quelle Spectrum e Commodore. Nuova sede a Latina ampliato il soft import, per informazioni ed iscrizioni (gratuite) scrivere, inviando la propria lista a: Baiano Massimo - Via Battisti Trav. Priv. 11 - 809959 Torre del Greco. (NA).
- **SCAMBIO** idee e programmi per Sinclair QL, mi occupo soprattutto di programmi scientifici. Nasuti Francesco Paolo - Via G. Di Vittorio, 33 -71043 Manfredonia (FG) - Telefono 0884/23125.
- **VUOI AVERE** le ultimissime novità per Spectrum (già sprotette) appena vengono lanciate sul mercato inglese e tutte complete di relativi manuali? Ed allora partecipa alle favolose colette che lo Spectrum QL club Desenzano organizza periodicamente! Per ulteriori informazioni. Trebucchi Piervittorio - Via Castello, <sup>1</sup> - 25015 Desenzano (BS) - Tel. 030/ 9141298.
- **CERCO/CEDO** software per QL Sinclair, richiedete l'elenco dei miei programmi indicando le vostre disponi-

bilità. Baliello Gianfranco - Casella postale, 52 - 30100 Venezia - Tel. 28740.

- **COMPRO** programmi per QL di qualunque genere. Zagami Raimondo - Via dei Plutino, 37 - 89100 Reggio Calabria - Tel. 0965/330377.
- **VENDO** programmi QL, prezzi modici. Per ulteriori informazioni scrivere (unendo L. 500 in francobolli). Valisi Carlo - Via A. Acquacalda, 2/A - 48100 Ravenna.
- **SCAMBIO/ACQUISTO/VENDO** QL Sinclair Software e informazioni di vario genere, telefonare dopo ore 21. Bunama Antonello - Tel. 0789/ 737772.
- **VENDO** Cambio numerosi programmi per QL Sinclair. Inviare Bollo per lista programmi con una breve descrizione. Ratti Giovanni - Vialme Sare, 20 - 19032 Lerici.
- **CERCO** possessori in tutta Italia di "QL" per scambio software, esperienze, libri. Telefonare ore pasti Mancini Umberto - Via Mezzetti, 25 - 74100 Taranto - Tel. 099/338735.
- **VENDO/SCAMBIO** eccezionali programmi per ZX Spectrum a prezzi, veramente stracciati L. 1.000 cad. se siete in possesso di un QL, Apricot Fi, Apple +, contattatemi massima serietà. Filacchione Gianluca - Via Int. Marina, 60 - 88074 Crotone (CZ) - Tel. 0962/20534.
- **VENDO** programmi QL per ulteriori informazioni scrivere, unendo L. 500 in francobolli. Valisi Carlo - Via Aquacalda 2/A - 48100 Ravenna.
- **VENDO** causa passaggio sistema superiori Sinclair QL con 2" versione programmi PSION L. 1.200.000 telefonare dalle ore 21-22. Baviera Giovanni - V.le Annunziata, 71 - 98100 Messina - Tel. 090/301651.
- **VENDO** Sinclair QL, nuovo, poco usato completo di accessori e libro "Alla scoperta del QL" al prezzo di L. 1.050.000 tratto preferibilmente zona Bari. Renzoni Bruno - Via Teno Vitti, 116 - 70043 Monopoli (BA) - Tel. 080/743702.
- **COMPRO** programmi originali per Sinclair QL telefona ore pasti o inviare lista programmi. Corigliano Domenico - Via Cappuccinelli, Dr. Zagarella,

22 - 89100 Reggio Calabria - Tel. 0965/95564.

- **VENDO** computer Sinclair "QL" ancora imballato, con garanzia a L. 1.100.000. Sapienza Marco - V.le Papiniano, 48 - 20144 Milano - Tel. 8370444.
- **VENDO/SCAMBIO/COMPRO** sof tware per QL. Galli Andrea - Via Palagetta, 212 - 50017 S. Piero a Ponti (FI) - Tel. 8998806.
- **SCAMBIO** idee e software per Quantum Leap Sinclair, rispondo rapidamente a tutti. Fabio Claudio - Via Manin, 350/6 - 20099 Sesto San Giovanni (MI)
- **VENDO** Sinclair QL, nuovo, poco usato completo di accessori e libro "Alla scoperta del QL" al prezzo di L. 1.050.000 tratto preferibilmente zona Bari. Renzoni Bruno - Via Teno Vitti, 116 - 70043 Monopoli (BA) - Tel. 080/743702.
- **VENDO/SCAMBIO/COMPRO** pro grammi per Sinclair QL, Saiu Franco Via Tiziano, 62 - 09100 Cagliari -Tel. 070/656986.

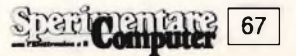

### **NUOVI PRODOTTI PER IL QL**

Eccovi una panoramica delle novità hardware e software che hanno visto la luce in questi ultimi tempi. In particolare per il settore delle periferiche sottolineiamo la nascita di un monitor a colori a 14 pollici, di una stampante Seikosha a 80 colonne, dei floppy disk drive da 3,5 pollici e delle espansioni di memoria da 64k, 128k, 256k e da 512k. Nell'ambito di queste produzioni non mancano anche le novità software tra cui spiccano i linguaggi della Computer One come il Pascal, il Forth, il Monitor e l'Assembler. Indispensabili per ogni utilizzatore del QL sono la Guida tecnica ed il QL Toolkit della Sinclair, i tre programmi della Metacomco ed il famoso compilatore in linguaggio "C" della GST. Nei prossimi numeri potrete trovare un'analisi più approfondita di tutte le novità software e hardware che vengono presentate in **questo articolo.**

di Giuseppe Castelnuovo

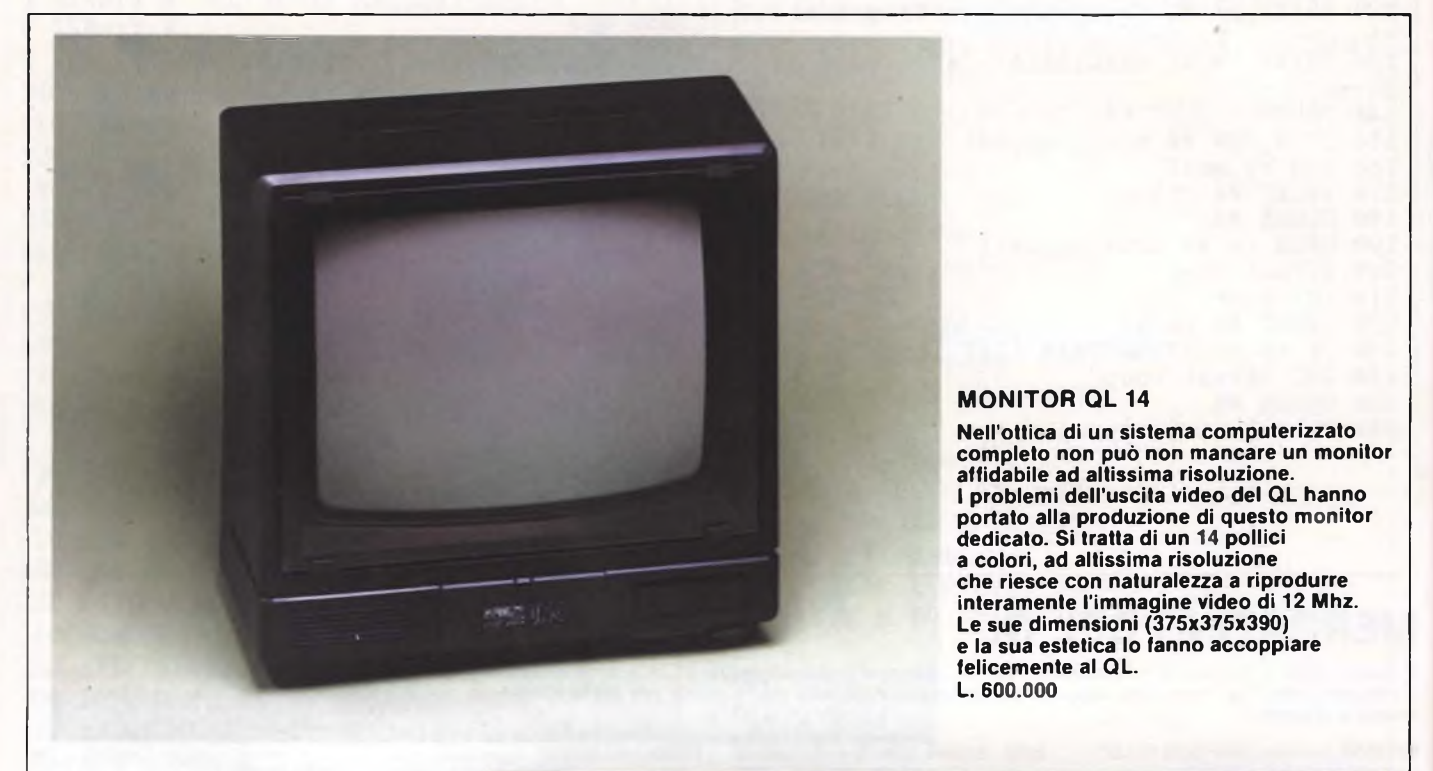

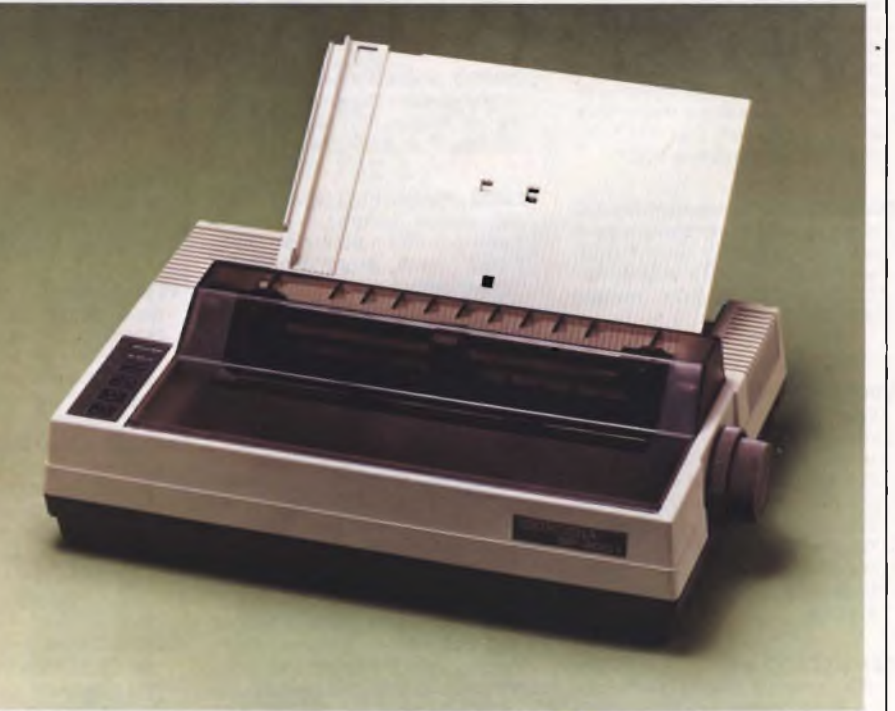

#### **STAMPANTE SEIKOSHA SP 800 IQL**

**Dopo aver ampiamente soddisfatto <sup>i</sup> possessori dello Spectrum con la produzione di una vasta gamma di periferiche, la Seikosha propone a tutti gli utenti del QL di ampliare il loro sistema cori questa nuova stampante bidirezionale a 80 colonne, viene fornita completa di interfaccia a cavo di collegamento al QL, assieme le principali caratteristiche tecniche: stampante ad impatto con matrice di stampa 9x9 - 80 colonne, 80 caratteri al secondo - bidirezionale ed ottimizzata Near Letter Quality trattori a frizione - possibilità di elaborazione a modulo continuo oppure a foglio singolo L. 890.000**

**<sup>I</sup> PREZZI NON SONO COMPRENSIVI DI IVA**

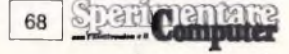

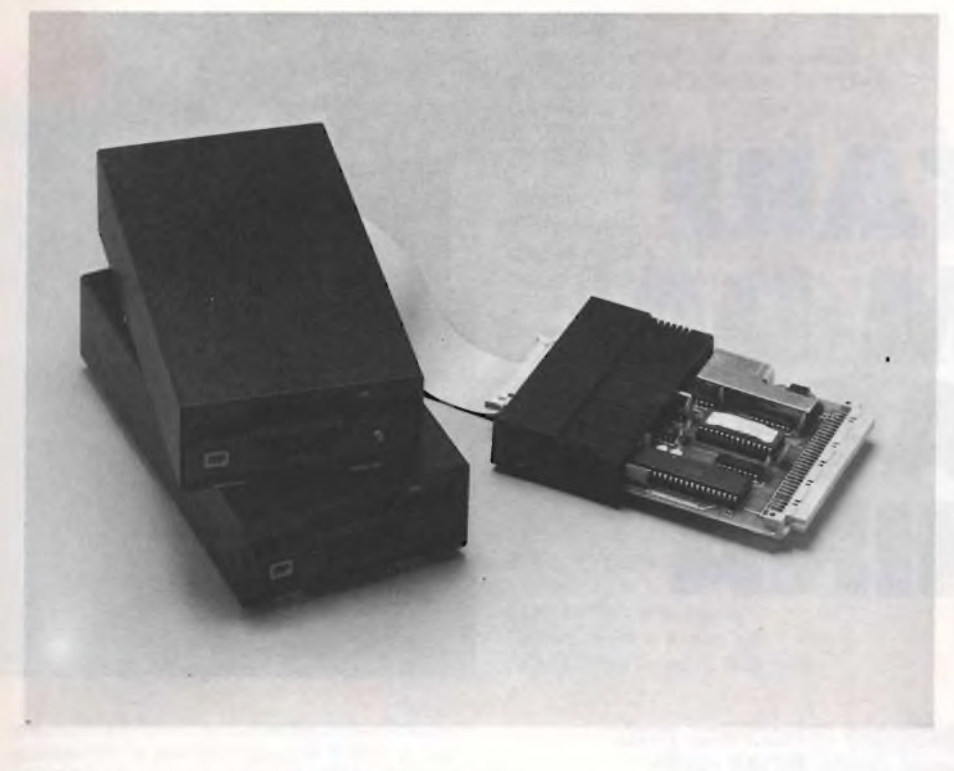

#### **FLOPPY DISK DRIVE MICROPERIPHERALS**

**Per superare le limitazioni degli ottimi microdrive, viene messo sul mercato un nuovo FLOPPY DISK DRIVE da 3,5 pollici. La velocità che si acquisisce con queste periferiche la si può vedere direttamente facendo semplicemente la directory di un dischetto che viene visualizzata sullo schermo quasi in tempo reale. <sup>I</sup> drive vengono collegati al QL tramite un'interfaccia che viene** inserita nell'apposito SLOT delle periferiche. La loro capacità è di 720 Kbyte ed il loro rappor**to di trasferimento dati è di 250 Kbit/sec. Possibilità di collegamento fino a 4 drive. L. 850.000 - Unità aggiuntiva L. 499.000**

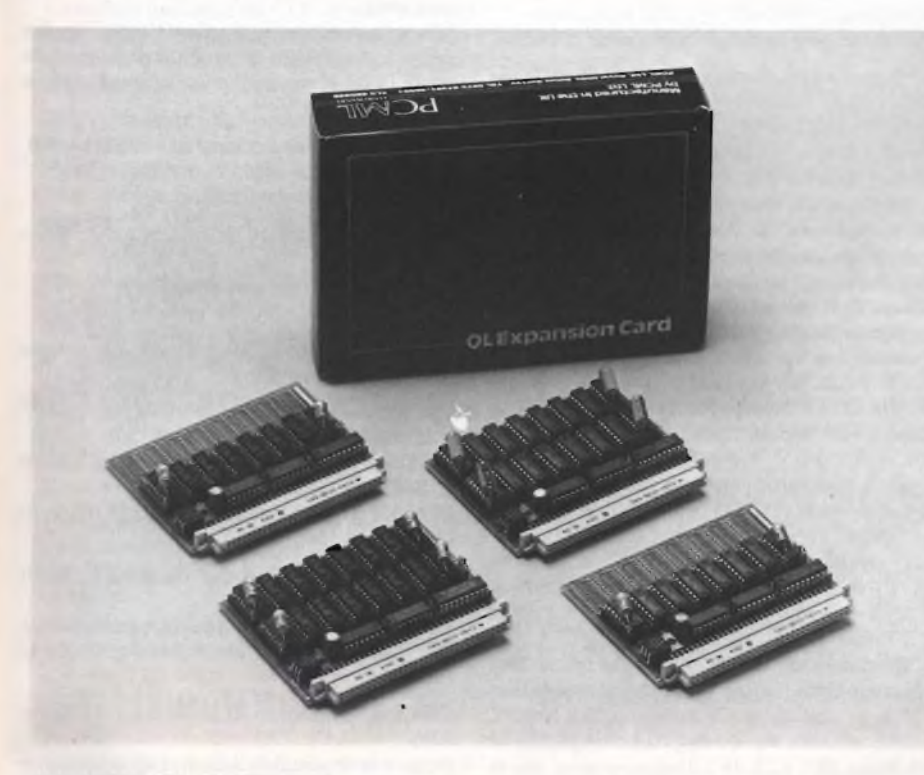

#### **ESPANSIONE DI MEMORIA**

**Vengono finalmente commercializzate le espansioni di memoria che sono basilari per una resa ottimizzata delle prestazioni di un computer come il QL. Quattro tipi di espansione che vengono direttamente inserite nell'apposita porta delle espansioni situata nella parte laterale** sinistra del QL senza il bisogno di nessun altro collegamento suppletivo. Le espansioni RAM<br>disponibili sono da 64k RAM, da 128k RAM e da 256k RAM fino ad arrivare alla massiccia **espansione da 512k RAM capace di garantire una superficie di lavoro decisamente invidiabile. 64K L. 299.000 - 128K L. 349.000 - 256K L. 549.000 - 512K L. 899.000**

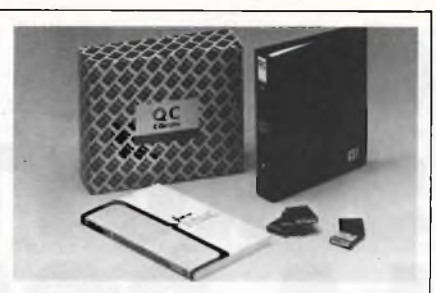

#### **QL "C" COMPILER**

Si sentiva la mancanza per un personal come il QL di un linguaggio di programmazione strut-turato come è il "C" utilizzato come base dei sistemi operativi UNIX. Oltre al compilatore viene fornito anche un libro tecnico sul linguaggio. **L. 169.000**

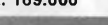

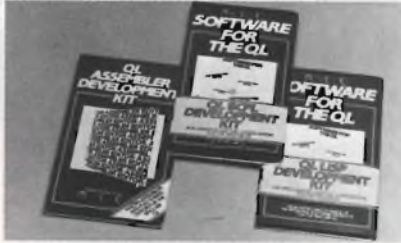

#### **ASSEMBLER/LISP/BCPL**

Tre linguaggi di programmazione che gratificheranno i possessori del QL. Si tratta di un<br>Assembler, un LISP e un BCPL. Tutti questi<br>programmi sono prodotti dalla Metacomeo. Il<br>primo programma è indispensabile per la creazione di programmi in linguaggio macchina, il secondo è un compilatore del linguaggio più tecnico degli anni 80 ed il terzo è particolarmente indicato per la costruzione e lo sviluppo di utilità nonché di giochi e di grafica. **L. 89.000 - L. 134.000 - L. 139.000**

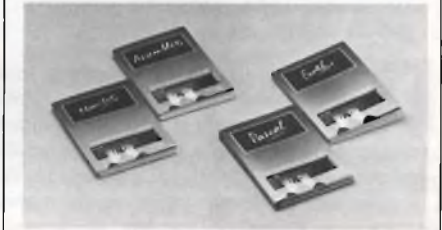

#### **ASSEMBLER/FORTH/PASCAL/MONITOR**

Quest'altro pacchetto di programmi contiene oltre ad una diversa versione di assemblatore e del linguaggio **Pascal,** anche un disassemblatore e un compilatore del linguaggio **Forth.** Tutti questi programmi sono prodotti dalla Computer One.

**L. 79.000 - L. 99.000 - L. 99.000 - L. 59.000**

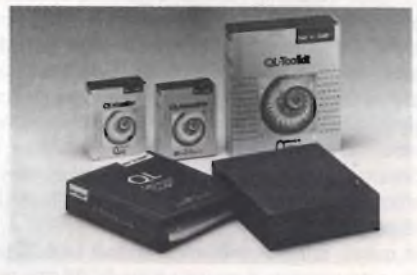

#### **TECNICAL GUIDE/TOOLKIT/ASSEMBLER /MONITOR**

Prodotti direttamente dalla Sinclair questi tre programmi rendono al meglio le possibilità di ampliamento del QL. Un **assemblatore** e un **di-sassemblatore** per lavorare con il linguaggio macchina. Un **Toolkit** che allarga gli orizzonti dei comandi e delle utilità fino ad ora disponi-bili per il QL ed una guida tecnica che risulta indispensabile per la programmazione in linguaggio macchina è quanto di meglio offre la Sinclair per accompagnare il software del QL. **L. 90.000 - L. 59.000 - L. 89.000 - L. 59.000**

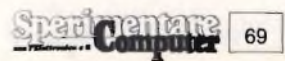

# **COME SFRUTTARE LA ROM DAL LINGUAGGIO MACCHINA**

**di Tullio Policastro**

**Anche chi non conosce il linguaggio macchina può utilizzare alcune routine presenti nella ROM dello Spectrum per ottenere migliori prestazioni. In questo articolo sono state scelte ed ampiamente commentate le routine più interessanti.**

po aver visto in un precedente articolo – co<br>
come è possibile richiamare (via USR) – non<br>
da un programma BASIC varie routine – della<br>
contenute nella ROM dello ZX Spectrum per diopo aver visto in un precedente articolo come è possibile richiamare (via USR) da un programma BASIC varie routine versi utili scopi (CLS, SCROLL, memoria libera, ...), passeremo ad esaminare in questa nuova puntata come <sup>è</sup> possibile "emulare" dal linguaggio macchina i principali comandi BASIC, sempre sfruttando le apposite routine che sono contenute nella ROM.

È evidente infatti che risulta inutile, e talvolta molto complicato, scrivere delle apposite routine in un proprio programma in linguaggio macchina che provvedano ad esempio a generare un BEEP, o ad eseguire alcuni semplici comandi grafici come PLOT, DRAW, CIRCLE, od a stampare dei brevi testi. Poiché nella ROM dello Spectrum sono presenti le corrispondenti routine che vengono normalmente utilizzate dal BASIC, toma molto più comodo e semplice effettuarne la chiamata nei modi opportuni (in genere tramite una CALL. seguita dall'indirizzo specifico) dal linguaggio macchina.

In questo articolo passeremo quindi in rassegna un certo numero di routine della ROM che possono tornare utili ai fini di riprodurre i principali comandi del BASIC, specificando in ogni caso

- l'indirizzo di chiamata (in HEX ed in decimale) - cosa devono contenere alcuni specifici registri della CPU al momento della chiamata.

- dove sono eventualmente contenuti <sup>i</sup> risultati dell'operazione al rientro dalla routine chiamata.

Prima di procedere è utile ricordare alcuni concetti:

- come sempre, di massima, <sup>è</sup> raccomandabile non toccare <sup>i</sup> contenuti del registro IY prima della chiamata della routine (tale registro contiene di norma l'indirizzo 23610 della variabile di sistema ERR NR, ed è utilizzato da esso per i riferimenti alle altre variabili di sistema tramite lo "scostamento" da tale indirizzo)

- in genere, anche se non sempre, quasi tutti <sup>i</sup> contenuti dei vari registri della CPU vengono alterati dalla routine. Quando sia utile conservarne i contenuti originali, è bene salvarli preventivamente <sup>e</sup> recupararli dopo il rientro dalla routine: il modo più comune <sup>è</sup> di eseguire prima PUSH AF-PUSH BC-PUSH DE-PUSH HL, <sup>e</sup> dopo il rientro in corrispondenza POP HL - POP DE - POP BC - POP AF

- per il caso particolare delle routine di stampa (emulazione di PRINT) occorre preventivamente "aprire" l'opportuno canale: solitamente questo <sup>è</sup> caratterizzato dal numero <sup>1</sup> per la zona IN-PUT (comunemente righe 22-23 dello schermo), 2 per lo schermo normale (righe 0-21) e 3 per la ZX Printer o equivalente.

L'apertura di tale canale implica che prima della chiamata della routine venga caricato in A (con LD  $A_n -$  codice l.m.  $3E_n$  (hex) o 62 n (dec)) il valore suddetto, seguito da CALL 160IH (CD <sup>01</sup> <sup>16</sup> hex - <sup>205</sup> <sup>1</sup> <sup>22</sup> dee). Inoltre, occorre che la posizione di stampa sia fissata o mediante l'inserimento degli appositi caratteri di controllo, o mediante variazioni dei valori memorizzati in S-POSN (23688/9: 33-col., 24-riga) o P-POSN

- con <sup>l</sup>'interface <sup>1</sup> collegata, come probabilmente <sup>è</sup> noto, le chiamate alla ROM "originale" da 16K. quando <sup>è</sup> inserita la ROM da 8K "fanstama"

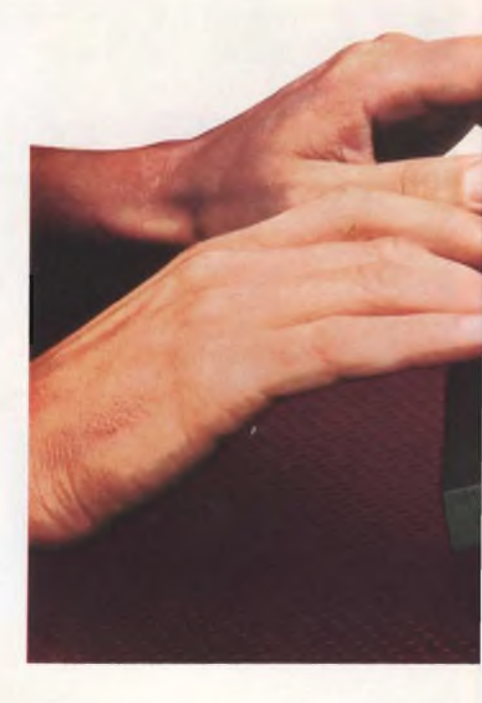

vanno modificate, nel senso che invece del codice per la CALL normale (CD hex = 205 dee) va usato il codice di RST 10(hex) ossia D7 hex = 215 dee. seguito come al solito dai due byte dell'indirizzo della routine nella ROM 16K. Ed ecco l'elenco, in ordine alfabetico, dei comandi BASIC considerati:

**ATTR -** Indirizzo di chiamata : 2583H <sup>=</sup> <sup>9619</sup> All'ingresso: BC (col/riga) contiene la posizione esaminata

All'uscita: A contiene un valore che codifica l'insieme degli attributi, nel modo dettagliato nel capitolo <sup>16</sup> del Manuale d'uso dello Spectrum (cap. 25 ediz. italiana)

**BEEP -** Indirizzo di chiamata : 03B5H <sup>=</sup> <sup>949</sup> All'ingresso:  $HL = 437500/freq(Hz) - 30.125$  $DE = freq(Hz)$  durata(sec)

**BORDER -** Indirizzo di chiamata : 229BH <sup>=</sup> 8859

All'ingresso:  $A = \text{codice } \text{color}(0-7)$ 

#### **BRIGHT**

In questo caso il comando <sup>è</sup> inserito direttamente nel linguaggio macchina:

BRIGHT 0 : RES 6,(ATTR-P) = FD CB 53 Bó (253 203 83 182)

BRIGHT <sup>1</sup> : SET 6,(ATTR-P) = FD CB 53 F6 (253 203 83 246)

BRIGHT 8 : SET 6,(MASK-P) = FD CB 54 F6 (253 203 84 246)

**CAPS LOCK -** Indirizzo di chiamata : 10DDH  $= 4317$ 

Tuttavia lo stesso effetto si ha semplicemente con SET 3, (FLAGS2) = FD CB 30 C6 (253 203 48 196).

**CIRCLE -** Indirizzo di chiamata / 232DH <sup>=</sup> 9005

Nota: è indispensabile salvare preventivamente il contenuto del registro alternativo HL', tramite EXX PUSH HL EXX, seguito al termine, dal recupero con EXX POP HL EXX.

Prima di chiamare la routine, occorre:

- collocare le coordinate HRG y/x del centro in B/C, ed eseguire CALL 2D2B (CD 2B 2D = 205 43 45)

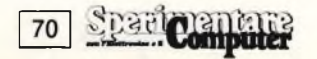

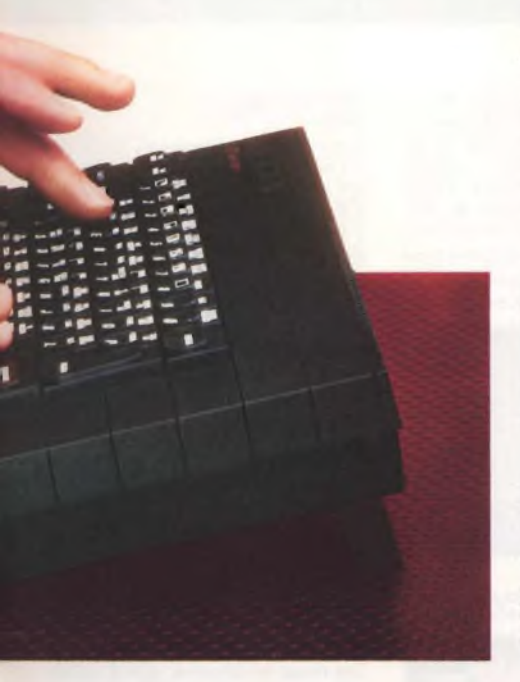

- collocare il valore r del raggio in A, ed eseguire CALL 2D28 (CD 28 2D = 205 40 45)

**CLEAR -** Indirizzo di chiamata: 1EAFH <sup>=</sup> <sup>7855</sup> All'ingresso: BC = valore della (nuova) RAM-TOP (se si carica 0, viene assunto il valore della RAMTOP attuale)

**CLS -** Indirizzo di chiamata: 06DBH <sup>=</sup> <sup>3435</sup> Deve essere preceduto dall'apertura del canale 2 (LD A,<sup>2</sup> - CALL <sup>160</sup>IH)

È possibile realizzare un CLS parziale delle ultime n righe dello schermo: all'ingresso, B deve contenere il valore di n; l'indirizzo da chiamare in questo caso è  $0E44H = 3652$ 

**COPY -**Indirizzo di chiamata : 0EACH <sup>=</sup> <sup>3756</sup> Viene copiato lo schermo sulla ZX Printer È possibile avere la copia su ZX Printer delle prime n righe dello schermo: il registro B deve contenere il valore di n; fare seguire DI e CALL 0EAFH (F3 CD AF 0E = 243 205 14 175)

**DRAW** (segmento) - Indirizzo di chiamata :  $24BAH = 9402$ 

Vale la stessa NOTA sul salvataggio e recupero di HL' vista per CIRCLE

All'ingresso:  $BC(y/x) =$ scostamenti assoluti dalle coordinate dell'ultimo punto plottato sullo schermo (vedi PLOT)

DE (stesso ordine) = segni degli scostamenti  $y/x$  $(1 =$  segno positivo,  $255 =$  segno negativo)

**DRAW** (arco) - Indirizzo di chiamata : 2394H  $= 9108$ 

Vale la stessa NOTA vista per CIRCLE relativa ad HL'

All'ingresso: BC (y/x) = coordinate HRG del punto di arrivo; eseguire quindi CALL 2D2B A = valore dell'angolo <sup>a</sup> in rad; far seguire CALL 2D28 (vedi il caso di CIRCLE)

#### **FLASH**

Come per BRIGHT, si realizza con istruzione diretta:

FLASH 0 : RES 7,(ATTR-P) = FD CB 53 BE (253 203 83 190)

FLASH <sup>1</sup> : SET 7,(ATTR-P) = FD CB 53 FE (253 203 83 254)

FLASH 8 : SET 7,(MASK-P) = FD CB 54 FE (253 203 84 254)

#### **INVERSE**

Anche qui basta un'istruzione diretta: INVERSE 0 : RES 3,(P-FLAG) = FD CB 57 9E (253 203 87 158) INVERSE <sup>1</sup> : SET 3,(P-FLAG) = FD CB 57 DE (253 203 87 222)

#### **INKEYS**

Se il modo "interrupt" <sup>è</sup> abilitato, la variabile di sistema LAST-K (23560/1) contiene il codice dell'ultimo tasto premuto <sup>e</sup> può quindi essere letta direttamente, p. es. LD HL, (23560). Per leggere se è stato premuto uno specifico tasto conviene ricorrere all'istruzione IN A,(0FEH) dopo aver caricato in A il byte basso dell'indirizzo della semiriga di tasti: specificatamente questi sono

FEH=254 per la semir. C.S./V FBH=25<sup>1</sup> per la semir. Q/T EFH=239 per la semir. 6/0 BFH=191 per la semir. H/ENTER FDH=253 per la semir. A/G F7H=247 per la semir. 1/5 DFH=223 per la semir. Y/P 7FH=127 per la semir. B/SPACE

Successivamente si verifica con BIT n, A se il bit di posizione corrispondente a quella del tasto nella semiriga (partendo come è noto dall'esterno, coi valori 0-4 per n) vale 0.

**NEW -** Indirizzo di chiamata : <sup>1</sup>1B7H <sup>=</sup> <sup>4535</sup> Come per il NEW del BASIC, preserva la zona posta sopra la RAMTOP (ed in particolare gli UDG).

Esistono però anche altre possibilità:

- l'istruzione RST <sup>0</sup> (C7H=199) produce la reinizializzazione completa come spegnendo e riaccendendo il computer

la chiamata all'indirizzo 1235H = 4661 azzera la RAM limitatamente all'area BASIC (programma + variabili), ma preserva da RAMTOP in su nonché i valori delle variabili di sistema correnti (a differenza di NEW)

#### **OVER**

Come in altri casi, basta un'istruzione diretta: OVER 0 : RES L(P-FLAG) = FD CB 57 8E (253 203 87 142)

OVER <sup>1</sup> : SET 1,(P-FLAG) = FD CB 57 CE (253 203 87 206)

**PAUSE -** Indirizzo di chiamata : <sup>1</sup>F3DH <sup>=</sup> <sup>7997</sup> All'ingresso: BC = valore della durata della pausa, in 50,mi di secondo

**PLOT -** Indirizzo di chiamata:22DFH <sup>=</sup> <sup>8927</sup> All'ingresso:  $BC(y/x) = coordinate HRG$ punto da plottare

Si ricordi che si può fissare (senza tracciarlo) un dato pixel come nuova origine per successivi DRAW semplicemente caricando in COORDS (23677/8 : x/y) le coordinate HRG del punto.

**POINT -**Indirizzo di chiamata : 22CEH <sup>=</sup> <sup>8910</sup> All'ingresso:  $BC(y/x) =$  coordinate HRG di un pixel dello schermo

All'uscita: D vale 0 se il pixel <sup>è</sup> colorato in PA-PER, <sup>1</sup> se colorato in INK

#### **PRINT** (singolo carattere)

NOTA: si rammenti che in questo e nei tre casi successivi occorre preventivamente "aprire" un canale opportuno (LD A,n - CALL 1601H) Per stampare un singolo carattere si usa RST 10 (D7H = 215), con il codice del carattere preventivamente caricato in A. Può essere in pratica utile solo per stampare un "token" (parola chiave Sinclair, come PRINT, POKE, ecc.), oppure per riempire - tramite un ciclo DJNZ <sup>o</sup> simile di lunghezza opportuna - tutto <sup>o</sup> parte dello schermo con un unico carattere in modo pressoché istantaneo.

**PRINT** (numero intero) - indirizzo di chiamata:  $1A1BH = 6683$ 

All'ingresso:  $BC =$  numero intero  $\lt$  = 9999

**PRINT** (singola stringa) - indirizzo di chiamata: 203CH = 8252

All'ingresso:  $BC =$  lunghezza (in byte) della stringa.

DE = indirizzo iniziale della zona di memoria dove è depositata (ad es. tramite un DEFM in zona isolata del codice macchina) la stringa.

La stringa può includere eventuali caratteri di controllo del formato di stampa o degli attributi (06=virgola di tabulazione a metà riga; 0DH=13 ritomo a capo; <sup>1</sup>0H= <sup>1</sup>6 car. controllo INK seguito da un byte 0-9; 11 H= 17 car. controllo PAPER seguito da <sup>1</sup> byte c.s.; e analoghi per i car. di controllo BRIGHT, FLASH, OVER, INVERSE - si veda la tabella dell'Appendice <sup>A</sup> del Manuale d'uso nonché 16H=22 car. controllo AT seguito da due valori per il n. o di riga e colonna; 17H23 car. controllo TAB seguito dal valore del n. o di colonna e da 0.

PRINT (serie di messaggi) - indir, di chiamata:  $0COAH = 3082$ 

All'ingresso: A = n. o d'ordine (parte da 0) del messaggio nella lista dei testi

DE = indirizzo dell'inizio della serie di messaggi depositati in memoria (ad es. tramite uno o più DEFM), l'uno di seguito all'altro. La lista deve avere queste caratteristiche:

- il Lo byte (quello puntato da DE) deve valere  $80H = 128$ 

- <sup>l</sup>'ultimo byte di ogni messaggio deve avere il codice aumentato di 80H= 128 (ad es. per il carattere "m" si memorizzerà '109+128 <sup>=</sup> 237: alcuni Assembler ammettono DEFB "m"+128)

Anche in questo caso i messaggi possono includere caratteri di controllo (vedi caso precedente).

**SCREENS -** Indirizzo di chiamata : 2538H <sup>=</sup> 9258

All'ingresso: BC (col/riga) deve contenere le coordinate LRG della posizione esaminata sullo schermo

All'uscita: A contiene il codice del carattere (con riferimento al set di caratteri correntemente indirizzato da CHARS (23606/7): spostando dal consueto valore 15360 che si riferisce al set di caratteri interni ad un altro valore si può fare riconoscere altri set di caratteri appositamente costruiti e memorizzati (a partire da un indirizzo posto 256 locazioni oltre il nuovo valore fatto puntare a CHARS), od anche gli UDG (inserendo in CHARS il valore "UDG"-256)

**SCROLL -** Indirizzo di chiamata : 0E00H <sup>=</sup> 3584

All'ingresso:  $B = n.o$  di righe da scrollare meno 1 In un articolo successivo esamineremo altre interessanti routine della ROM che possono servire per altri scopi, per esempio per scrivere dei propri programmi di utilità sfruttando al massimo le possibilità già offerte dal sistema.

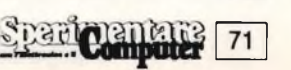

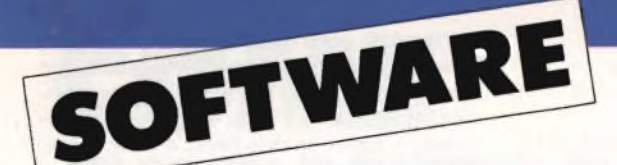

#### **DIETICIAN**

**Casa produttrice:** KEYSOFT **Configurazione:** SPECTRUM 48K **Supporto:** CASSETTA **Prezzo:** NON DISPONIBILE

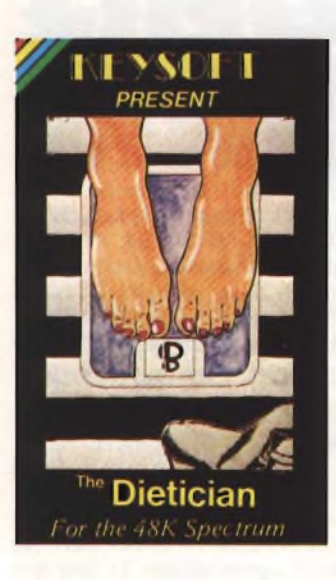

Nella civiltà del benessere e dei consumi sono sorti problemi fino a ieri impensabili. Fra questi, uno di quelli più sovente trattato è quello del peso in accesso

Avere un peso forma diventa quasi un obbligo sociale e molte persone si sottopongono a mantenerlo nella giusta condizione.

Anche in questo computer, ed in particolare il computer di casa, ci può essere d'aiuto, grazie alla disponibilità di programmi come quello che abbiamo esaminato per voi.

Dietician è stato realizzato e pensato, per diverse categorie di persone, che hanno problemi diversi: lo scopo principale è di consigliare una dieta, fra alcune possibili, ai diversi utenti, in base alle caratteristiche di ognuno di essi.

infatti, non appena caricato, il programma inizia con una nchesta di dati relativi all'utilizzatore.

Tali dati riguardano peso, altezza, sesso. costituzione fisica, tipo di lavoro svolto. In base a questi dati, la macchina calcola quello che dovrebbe essere il peso forma dell'individuo, mostrando anche <sup>i</sup> valori estremi in cui lo stesso può variare senza eccessivo danno.

Una volta calcolati questi valori, che sono richiamabili in qualsiasi momento da parte dell'utente, è possibile accedere ad una delle numerose opzioni disponibili nel menù principale.

Queste opzioni riguardano ad esempio la scelta di un peso che si vuole raggiungere e per quante settimane o

giorni, si intende mantenere la dieta. In base a questi dati la macchina calcola il fabbisogno di calorie giornaliere necessarie per raggiungere quel peso

La macchina non si limita però ad effettuare dei calcoli, ma dà anche all'utente delle indicazioni circa <sup>i</sup> pericoli in cui può incorrere se ad esempio vuole raggiungere un peso troppo basso, o se lo vuole raggiungere troppo in fretta. Purtroppo tutto il programma e ovviamente anche queste frasi , sono in inglese e pertanto a volte incomprensibili.

Per raggiungere il peso prescelto e quindi per consumare giornalmente il numero esatto di calorie, precedente mente determinato, é necessario co noscere la composizione dei vari alimenti, e la quantità che è possibile consumare di ognuno di essi.

Per non creare squilibri, la scelta fra <sup>i</sup> vari alimenti non può essere fatta a caso, cosi come non si può ricorrere ad un solo alimento.

Per tale motivo, lo Spectrum fornisce 5 diversi piani dietetici predefiniti, in ognuno dei quali vengono presi in considerazione diversi alimenti, la cui quantità é calcolata in base al numero di calorie che l'utente deve assimilare

Gli alimenti sono suddivisi in 6 gruppi, per cui, per seguire uno dei 5 piani. dietetici forniti dal computer, non si devono consumare sempre gli stessi alimenti. <sup>È</sup> sufficiente infatti che l'alimento considerato appartenga alla categoria prevista dal piano. Questo consente all'utente di variare con facilità il proprio menù, anche ogni giorno, in quanto la macchina, dà delle informazioni su ognuna di queste categorie di alimenti.

Queste informazioni sono fornite in una forma del tutto particolare. Non si dà, cioè, per ogni alimento la quantità di calorie, proteine, grassi, ma si indicano le quantità di questi componenti fornti da ciascuna "unità" alimentare di questi alimenti. In altre parole il piano alimentare prevede ad esempio di consumare 4 unità di alimenti appartenenti al gruppo della carne. Di ogni alimento viene fornita la quantità che apporta gli stessi principi nutritivi dello standard fissato.

Le unità dei vari gruppi non forniscono la stessa quantità di principi nutritivi, per cui è necessario seguire con una certa attenzione le indicazioni fornite nei piani dietetici,

Per semplificare ulteriormente la scelta all'utente, è possibile elaborare una dieta, andando a scegliere <sup>i</sup> vari alimenti all'interno dei gruppi. La macchina verificherà che la quantità di calorie fornite sia quella esatta e successivamente sarà possibile salvare il file contenente la dieta elaborata su cassetta.

In tal modo l'utente potrà anche in tempi successivi a quello dell'elaborazione controllare se sta seguendo o meno la dieta nel modo corretto.

II programma è realizzato per chi non sa usare il computer, è, cioè, autoquidato, e non compaiono mai frasi strane o messaggi di errore. Infatti il programmatore ha avuto l'accortezza di far si che anche durante la fase di input vengano controllati <sup>i</sup> dati introdotti. Unico neo del programma, come prima ricordavamo, é il fatto di essere scritto in inglese (c'è infatti anche la possibilità di utilizzare unità di misura metriche o anglosassoni), ma con un minimo di pratica è possibile superare anche questo ostacolo.

#### **SPECULATOR**

**Casa:** PROTEK **Configurazione:** SPECTRUM 48K **Supporto:** CASSETTA **Prezzo:** NON DISPONIBILE

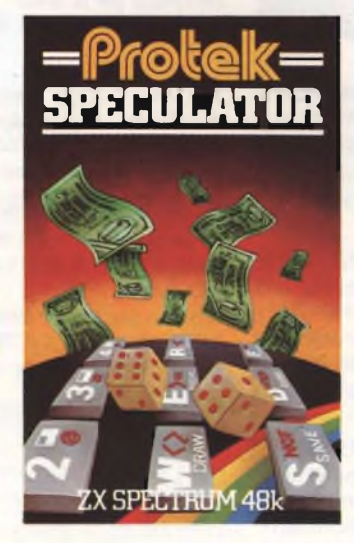

Speculator è un gioco al quale possono partecipare da due a quattro persone; l'obiettivo è quello di comprare <sup>i</sup> chips dei computer ed accumularne quanti più è possibile. Detto così potrebbe sembrare complicato, ma se vi dicessi che si tratta di un rimodernamento del classico Monopoli, beh allora! Tutti voi sareste pronti a cimentarvi.

O.K. é proprio lui, non ci sono dubbi, tutto coincide: <sup>i</sup> dadi, le variazioni con tutto quello che concerne gli imprevisti e le probabilità e persino la tattica di gioco. Per rendere meno semplice questo programma, l'autore ha pensato bene di attribuire alle azioni delle istruzioni del vostro computer, troverete infatti ROM, RAM, SAVE.

La cosa che dà quel tocco in più a questa "pazzia" è che <sup>i</sup> soldi non sono lire, né tantomeno dollari, ma sono bytes. All'inizio della partita ne avrete a disposizione 900, che potrete "sperperare'' comprando azioni, oppure, se le cose si mettono male, pagare, <sup>i</sup> cosi detti "pedaggi".

Dopo le istruzioni, che sfileranno dinnanzi a voi, il computer vi chiederà il numero dei giocatori: dovrete digitare un numero compreso da 2 a 4, decidere l'ordine di partenza, accordando cosi il nominativo A a chi inizierà per primo.

A questo punto il giocatore A non dovrà fare altro (premendo T) che lanciare <sup>i</sup> dadi. Dopo questa operazione sul video si visualizzerà il numero ottenuto e il computer vi sposterà nella casella corrispondente. Muovendovi nella "scacchiera" sarete informati di tutti <sup>i</sup> minimi particolari; se cadrete in una via libera il calcolatore vi chiederà se desiderate acquistarla, oppure se attualmente occupata da un altro giocatore, vi dirà quanto dovrete "sborsare" e a chi. Se deciderete di comprare una piazza premete la Y altrimenti premete N ed il turno passerà al successivo concorrente. Comprando un'azione vedrete il vostro simbolo disegnarsi sul posto e il vostro conto diminuire del dovuto. Se vi appartengono tre azioni uguali, avrete una "SQUARE"; questa si tramuterà in un'arma a doppio taglio, perché, gli avversari sfortunati che ci si fermeranno, dovranno pagare una tassa elevatissima, pari al doppio della stessa azione considerata singola, ma putroppo anche per voi le cose potranno precipitare, perchè se per caso sosterrete su una vostra SQUA-RE perderete il 3% del vostro "gruzzoletto" Con questo, non vorrei che vi decidiate a non formare mai le SQUA-RES: vi consiglio a tale proposito, di formarne una sola (questo vi permetterà di guadagnare una somma maggiore a quella che perderete nel caso sopra descritto). Come già accennato troverete imprevisti e probabilità a non finire, passando in queste caselle (8 in tutto) ne conoscerete delle nuove. Queste naturalmente, riguardano la vostra salute e quella del vostro computer; vi potrebbe capitare di compiere gli anni (anche più di una volta) ricevendo come da consuetudine un bel regalo, 10 bytes, oppure, con enorme dispiacere dovrete farvi riparare il vostro spectrum, con le relative tasse odierne, molto elevate. Se passerete nella casella GO la cassa vi darà la bella somma di 100 bytes, mentre passando per "O.K." e "CPU" non sarete nè premiati nè penalizzati, (una breve

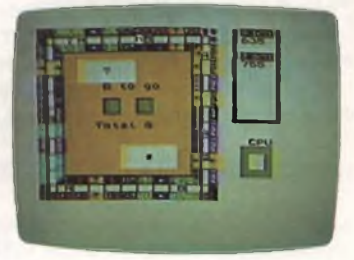

pausa) e poi via, a rischiare di nuovo. La piazza più temibile è quella nell'angolo superiore a destra, contraddistinta da 3 teschi. Fermandosi in questa, vi ritroverete (dopo un'ironica suonatina) imprigionati all'interno della CPU (in basso a destra dello schermo di gioco). Per uscirne, dovrete (con una buona dose di fortuna) totalizzare con <sup>i</sup> dadi il fatidico doppio, in caso contrario cedere il turno e pagherete 50 bytes di penalità. Questo particoalre si

#### **SpaalCemburn 72**
dimostrerà ben presto la causa mag giore della vostra possibile eliminazione dal gioco.

Se passerete su una piazza occupata dovrete pagare una cifra pari alla metà del valore d'acquisto. Il valore delle azioni ed il guadagno lo troverete nelle istruzioni iniziali. Il suono è molto curato, in tutte le occasioni: lancio dadi, vittoria, ecc. Il computer emetterà delle, scalette molto divertenti, la migliore è forse quella in occasione del compleanno. La fine del gioco si ha quando <sup>i</sup> giocatori non hanno sufficienti bytes per pagare <sup>i</sup> debiti mentre se un solo giocatore viene eliminato, le sue azioni vengono inizializzate, permettendo cosi agli altri di contendersele Da notare infine, che il computer fa la parte di fido aiutante o meglio di cassiere: questo, secondo me, cambia molto lo stile di gioco, riportando il tutto sotto una luce di vulnerabilità e accrescendo ancor più in voi, il desiderio di vittoria.

### **TOT 13**

**Casa produttrice:** COMMODORE **Configurazione:** COMMODORE 64 **Supporto:** CASSETTA e DISCO **Prezzo:** L. 41.000 e L. 75.000

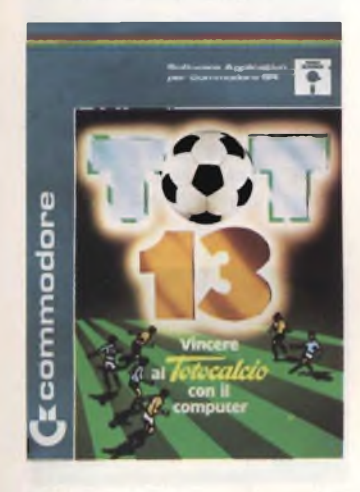

Con l'enorme sviluppo dei mezzi di automazione, anche giocare la "schedina" avvalendosi di questi mezzi è diventato un obbligo. Ormai le grosse vincite al totocalcio sono diventate molto rare ma è invece cresciuto il numero dei vincitori ed è giunto il momento di avvalersi dei mezzi e dei sistemi di elaborazione su basi scientifiche che questa nuova branca della programmazione (lo studio dello sviluppo di sistemi ridotti per totocalcio, totip ed enalotto), se cosi di può dire, mette a nostra disposizione.

TOT 13 è un programma destinato all'elaborazione di sistemi condizionati per il totocalcio, il totip e l'enalotto, altamente professionale e nel contempo facilmente accessibile al principiante. Dispone di due diverse impostazioni di lavoro: quella semplificata, che permette di usare il programma immediatamente anche ad un neofita, pur utilizzando appieno tutte le possibilità che vengono fornite; differenziata, che si indirizza ad una gestione più sofisticata come può essere quella del professionista o del ricevitore. TOT 13 ha inoltre la possibilità di stampare, mediante copiatrici automatiche, <sup>i</sup> sistemi ricavati, direttamente sulle schedine Il calcolo dei sistemi viene svolto in tempi molto brevi ed è possibile affi-

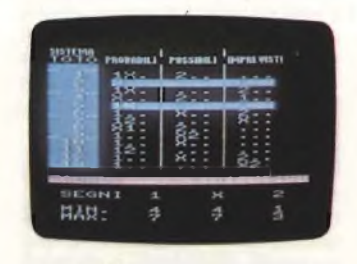

narli e modificarli sulla base di molteplici esperimenti e tentativi che possono essere fatti per ottenere la soluzione ideale. TOT 13 valorizza l'abilità e la fantasia del sistemista a cùi rimane comunque affidato il compito di creare e individuare metodologie vincenti

La configurazione minima indispensabile è. Commodore 64, disco o cassetta, e video o monitor. Per chi volesse un sistema più completo il programma funziona con stampanti MPS 801 /802/ 803 e con compilatrici automatiche di schedine TOTOCOMMODORE NTP

Vediamo adesso <sup>i</sup> passi principali del programma.

Una volta caricatolo in memoria ed avviato viene chiesto:

<sup>1</sup> - *il nome del sistema* - lungo fino <sup>a</sup> 4 lettere, é molto utile per sistemisti o ricevitori che stampano più di un sistema; il nome può essere stampato vicino al numero d'ordine della schedina.

<sup>2</sup> - *scelta dello sviluppo -* impostazio ne semplificata: il pronostico appare su un'unica colonna verticale e rimangono inalterate le possibilità di condizionamenti successivi, impostazione differenziata: i segni possono essere distribuiti su tre livelli di probabilità ed é inoltre possibile inserire una sezione integrale assoluta, non sottoposta cioè a successivi condizionamenti.

<sup>3</sup>- *<sup>12</sup> <sup>O</sup> <sup>13</sup> partite* - permette l'elaborazione e la stampa di sistemi per totocalcio, totip ed enalotto

<sup>4</sup> - *sviluppo semplificato* - vengono accettate fisse, doppie o triple.

<sup>5</sup>- *sviluppo differenziato -* il pronostico globale può essere scomposto in segni PROBABILI, POSSIBILI o IMPRE-VISTI, anche in questa fase possono essere inserite tutte le soluzioni (fisse doppie e triple). È possibile lasciare righe in bianco per pronostici fuori condizionamento ossia assolutamente estranei ai successivi filtraggi e perciò rigidi ed immutabili.

<sup>6</sup> - *segni* - occorre indicare la quantità minima e massima di segni, considerati per livello di probabilità.

<sup>7</sup> - *condizionamento statico* - le modalità operative sono le stesse del punto precedente. Questo tipo di condizionamento permette la selezione delle sole colonne che rientrano nei valori

minimi e massimi previsti per ogni senso ("1", "X", "2"), indipendentemente dal livello di probabilità in cui sono inseriti <sup>8</sup> - *livello di consecutività* - ha le stesse modalità dei punti precedenti

La selezione viene operata in base ai livelli minimi e massimi di segni uguali consecutivi; le partite fuori condizionamento non sono prese in considerazione e quindi vengono considerati consecutivi anche segni intervallati da alcune di queste

<sup>9</sup> - *combinazioni non ammesse -* questo interessante filtro logico permette l'eliminazione di combinazioni (fino a 200) poco probabili, ad esempio la contemporanea sconfitta di due squadre favorite.

Arrivati a questo punto il sistema è pronto per essere elaborato e si hanno le seguenti possibilità di output.

- Calcolo colonnare: viene indicato il numero di colonne necessarie per lo sviluppo del sistema, consentendo cosi la possibilità di successive rielaborazioni

Svolgimento sul video: vengono stampate sul video le colonne ottenute.

- Stampa sul tabulato tramite stampante MPS 801/802/803 si ottiene il prospetto riassuntivo e lo sviluppo colonnare del sistema.

- Stampa su schedine: lo sviluppo viene fatto direttamente su schedine mediante compilatrice NTP 3.

Volendo operare delle variazioni sulla base del sistema precedentemente calcolato, é possibile riutilizzare il solo prospetto con la medesima suddivisine dei livelli di probabilità o anche <sup>i</sup> condizionamenti precedentemente impiegati e le eventuali combinazioni non ammesse

### **SIMON'S BASIC**

**Casa produttrice:** COMMODORE **Configurazione:** C-64 **Supporto:** CARTRIDGE **Prezzo:** L. 85.000

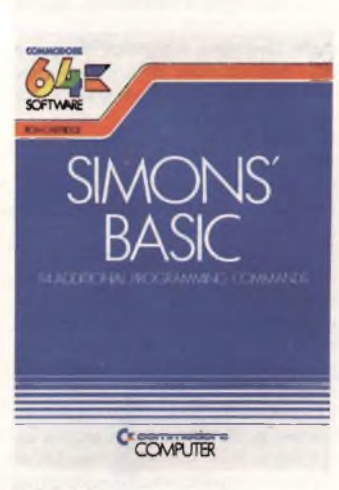

Può sembrare anacronistico presentare una prova di uno dei programmi più diffusi per il C-64, che praticamente ogni possessore di Commodore avrà sicuramente, anche se in forma diver-

sa dall'originale (che è su cartridge). Capita spesso però, che <sup>i</sup> possessori di programmi, ne abbiano talmente tanti da non avere nemmeno il tempo di poterli guardare, e di conseguenza non sappiano nemmeno quello che la loro macchina può fare II SIMONS'S BASIC, non é in realtà un programma ma un tool, che raggruppa oltre cento nuovi comandi, che possono essere utilizzati contemporaneamente con <sup>i</sup> comandi del BASIC base

Fra <sup>i</sup> comandi troviamo principalmente quelli per la gestione della grafica, della musica, degli errori, nonché un insieme di istruzioni, che permettono la creazione di programmi strutturati, risultando possibile il definire delle proce dure, richiamabili in altre parti del programma.

Le nuove macchine della Commodore, e cioè il C-16 ed il PLUS, funzionano piu o meno come il SIMONS'S BASIC, per cui chi è abituato a servirsi di questo potente tool, sarà avvantaggiato se cambierà macchina

Questo tool, é corredato da un voluminoso manuale di spiegazioni, che elenca e spiega <sup>i</sup> nuovi comandi che si hanno a disposizione, completando il tutto, con una buona serie di Esempi, molto utili per comprendere il reale funzionamento delle istruzioni

Ogni sene di comandi, attinente ad un certo argomento, viene presentato in un capitolo a sé stante, e prima di addentrarsi nella spiegazione dettagliata dei vari comandi, il manuale presenta quello che sarà <sup>l</sup> argomento trattato in quel capitolo in una breve introduzione

Dopo un primo capitolo introduttivo quindi si passa alla presentazione dei comandi che aiutano nella redazione e debugging dei programmi.

I comandi che troviamo in questa sezione, sono ad esempio Auto, che per mette la numerazione automatica delle linee, o Trace, che visualizza quella che è l'attuale linea in esecuzione

Con la funzione KEY, é possibile asse gnare ad uno dei tasti funzione un particolare significato, il significato delle vane KEY, può essere visualizzato con l'istruzione DISPLAY che é quindi simile alla KEY LIST degli MSX

Di scarsa utilità é invece il comando RENUMBER, così com'è strutturato in questa versione, in quanto, oltre ad obbligare alla rinumerazione totale del programma, non aggiorna nè GOSUB né GOTO e tantomeno gli altri comandi che fanno uso di numeri di linea come argomenti

L'istruzione PAUSE, permette di fermare l'esecuzione di un programma per alcuni secondi, specificato come parametro, nonché di stampare un messaggio, come avviene con alcuni sistemi operativi di macchine molto più potenti

Finalmente il BASIC del C-64, viene dotato di una funzione, la CGOTO, che permette di specificare come numero di linea, anche una variabile, mentre nel BASIC di base, è possibile solo utilizzare un numero fisso (es: CGOTO a, GOTO 1000).

Inoltre esiste l'istruzione RESET, equivalente alla RESTORE linea. Inutile dire

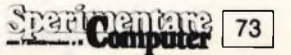

che queste istruzioni, permettono più che altro, di evitare quelle strane forme di programmazione a cui <sup>i</sup> commodoriani erano costretti a causa della mancanza delle stesse, presenti invece negli altri BASIC.

L'implementazione di un programma da Spectrum a C-64, risultava abbastanza ardua con il BASIC standard, mentre con l'uso del SIMON è estremamente facilitata, per non dire che le due macchine usano al 90% le medesime funzioni, lo stesso dicasi relativamente ad altre macchine.

Un'altra utilissima funzione é il MER-GE, cioè l'istruzione che permette la fusione di due programmi, attuabile normalmente, solo con un lavorio non indifferente sui registri e puntatori, come ampliamente spiegato ad esempio nel libro "Commodore 64: il BASIC", della professoressa Rita Bonelli.

Funzione come la FIND, permettono la ricerca di una stringa all'interno di un programma, altre come DUMP, permettono invece di visualizzare il valore di ogni variabile purché non sia un arnay. Questa funzione è particolarmente utile su di una macchina, che ha il difetto di annullare il contenuto di tutte le variabili non appena si tocca il listato, costringendo il povero programmatore a far girare nuovamente il programma per poter visualizzare il contenuto delle stesse.

Alcune funzioni, come la DISAPA e la SECURE, servono a proteggere <sup>i</sup> vostri programmi, mascherando il listato.

Le funzioni fino a qui elencate, fanno parte del secondo capitolo del manuale e sono di utilità generale.

Più specifiche, anche se abbastanza frequentemente utilizzate, sono anche le funzioni presentate nel terzo capitolo, che tratta la manipolazione dei testi, e l'input.

Alcune delle funzioni presenti, servono alla gestione di sottostringhe, come IN-SERT, o INST, mentre altre servono come funzioni di PRINT USING. Finalmente, e con nostra grande gioia, troviamo l'istruzione PRINT AT colonna, linea, la cui mancanza, costringe il programmatore del C-64, a compiere salti mortali per posizionare il cursore in una specifica posizione del video. La soluzione a questo problema da manuale, viene spesso ottenuta con l'uso dello slicing di una stringa contenente il simbolo del cursore (verso destra e verso il basso), oppure con un paio di poke. In entrambi <sup>i</sup> casi, abitualmente per posizionare il cursore in un determinato punto del video, occorre una linea intera di programma.

La PRINT AT, risolve quindi uno dei principali problemi di impaginazione presenti sul C-64.

Un comando molto potente che permette di evitare lunghissime routine in BASIC, é la FETCH, che permette di effettuare automaticamente un controllo sull'input, limitando sia <sup>i</sup> caratteri accettabili dall'input (cioè numeri o lettere), che la lunghezza degli elementi accettati dall'input (ad esempio solo stringhe alfabetiche lunghe non più di 8 caratteri).

Chi ha realizzato qualche programma serio, intendo con questo termine un programma commercializzabile che non vada mai in errore, sa quanto complesso sia effettuare un controllo sull'input, al fine di evitare sgradevoli sorprese a chi, ignaro di qualsiasi minimo fondamento di programmazione, si appresta ad utilizzare quel particolare programma.

Il quarto capitolo è dedicato ai numeri, ovvero alle nuove funzioni numeriche disponibili con il SIMON.

La MOD, effettua una divisione fra interi, FRAC, fornisce la parte decimale di un numero, mentre altre funzioni, come la % o la \$ permettono la conversione rispettivamente da binario ed esadecimale a decimale.

Il quinto capitolo è dedicato alla gestione del dischetto, ma non presenta alcun comando, particolarmente interessante, considerato che l'utente di C-64, se lo desidera, può caricare dal dischetto del DOS un più valido strumento per la gestione del disco stesso

La parte più interessante del manuale, riguarda la gestione della grafica mediante il SIMON. Molte delle pagine del manuale, e ben tre capitoli, trattano infatti questo argomento, che viene ignorato praticamente nel manuale d'uso del Commodore, mentre, anche se ampliamente trattato nel manuale di riferimento, comporta da parte dell'utente, non poche acrobazie di programmazione per l'ottenimento di qualche risultato.

Innanzitutto le modalità operative del SI-MON sono due, e cioè a media od alta risoluzione. Oltre che per il numero di punti che si ha a disposizione per la grafica (doppio nel modo ad alta risoluzione e cioè 320x200 punti rispetto a quello a media risoluzione), le due modalità operative si differenziano anche per il numero di colori disponibili che sono solo due nel modo ad alta risoluzione. La media risoluzione utilizza il comando MULTI che sta per multicolor, e controlla colori, che poi sono richiamati nei comandi grafici, specificando il numero 1,2 o 3. Nel modo ad alta risoluzione invece, questi tre numeri indicano se si sta tracciando, o cancellando, oppure tracciando in modo OVER (il riferimento è allo Spectrum, e significa disegnare dove non c'è nulla, e cancellare dove c'è qualcosa). Le funzioni grafiche del SIMON sono numerose.

Per tracciare un singolo punto, è disponibile la PLOT, per tracciare una linea la LINE, per il cerchio, la CIRCLE, che a seconda dei parametri può però anche disegnare delle elissi. É da notare però, che la precisione non è il punto forte del SIMON: infatti se si traccia una linea, e successivamente si tenta di cancellarla specificando il numero 2 dopo <sup>i</sup> parametri di stampa, si ottiene solo una cancellazione parziale di quanto si è tracciato.

La funzione REO traccia un rettangolo, mentre la BLOCK, traccia ancora un rettangolo e ne colora l'interno. Un'altra funzione molto potente e complicatissima, è l'ARC, che permette di tracciare archi specificando sia <sup>i</sup> raggi lungo l'asse x e y dell'ellisse o cerchio a cui appartengono, nonché il punto di inizio e quello di fine dell'arco, espressi

### in gradi.

Ci vuole un pò di tempo per prendere confidenza con questa funzione, ma successivamente, se ne possono apprezzare appieno le capacità che sono veramente notevoli. Fra le altre funzioni troviamo PAINT, che permette di colorare poligonale. Caratteristica apprezzabilissima del SIMON, è la possibilità di disporre contemporaneamente di grafica e testo sul video, e di usare caratteri di diversa dimensione, comunque posizionati su di esso. Anche caratteri ridefiniti dall'utente, possono essere posizionati sul video, con una tecnica però molto complessa.

Innanzitutto il carattere deve essere definito muovendo un cursore nella matrice di punti del carattere.

Il movimento del cursore si effettua indicando la sua direzione di marcia. Questo metodo, ricorda molto quello in uso sullo ZX81 con espansione grafica della **Memotech.** 

Successivamente il carattere cosi definito, deve essere stampato sul video, con un'istruzione diversa però da quella usata per <sup>i</sup> caratteri normali. Dato che <sup>i</sup> caratteri (sia normali che ridefiniti) sono disegnati sul video, é possibile posizionarli ovunque, non rispettando cioè la normale divisione in 40 colonne x 25 linee. È inoltre possibile definire anche la distanza che deve esserci fra una lettera ed un'altra.

<sup>I</sup> disegni così realizzati, possono essere successivamente manipolati; esiste lo SCROLLING, la possibilità di memorizzare e richiamare immagini, nonché la possibilità di effettuare la copia del video, sia grafico che non, su stampante.

Il nono capitolo, è dedicato alla programmazione strutturata. <sup>I</sup> comandi più importanti sono quelli che permettono la definizione di una procedura e successivamente il suo richiamo in qualunque altra parte del programma. Il SIMON, permette anche la definizione di variabili locali, cioè di variabili che sono valide solo in una parte del programma, e non interferiscono con quelle che hanno anche lo stesso nome, presenti in altre parti del programma stesso.

Il decimo capitolo è dedicato alla gestione degli errori, ed è sostanzialmente basato sull'istruzione ON ERROR GOTO. L'undicesimo capitolo, è dedicato alla musica. Il SIMON, dispone di parecchie funzioni utili per sfruttare le potenziali capacità del C-64 in questo campo, che spesso è tralasciato, a causa delle ostiche istruzioni POKE necessarie per fare musica con il BASIC di base. Queste funzioni permettono di selezionare la forma d'onda, il volume, la voce, e parecchie altre cose. L'ultimo capitolo, dedicato ai nuovi comandi, tratta la gestione di periferiche, quali la penna ottica, o il joystick.

Il SIMON, come il BASIC di macchine più evolute, è infatti dotato di funzioni quali PEN che rimanda le coordinate della penna ottica, o JOY che invece gestisce il joystick.

In conclusione consigliamo a chi ancora non dispone di questo tool, di procurarselo al più presto. Solo così potrà infatti sfruttare al meglio le caratteristiche, spesso nascoste, del suo C-64.

### **AVALON**

**Casa produttrice:** DIGITAL **Configurazione:** SPECTRUM 48K **Supporto:** CASSETTA **Prezzo:** L. 21.000

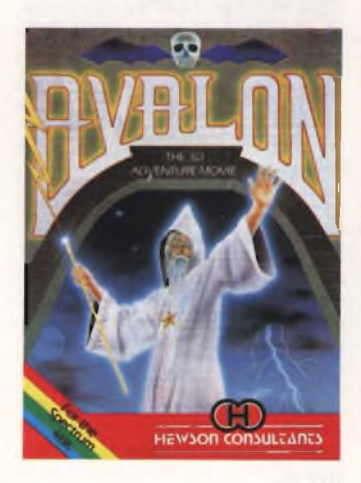

"Avalon" può essere considerata la prima avventura in tre dimensioni che riesce a mantenere un movimento realistico dei propri personaggi. L'autore è riuscito, malgrado l'utilizzo di una grafica molto potente, a creare una storia affascinante ma al tempo stesso complicata. All'Inizio del gioco vi si presenterà davanti agli occhi una stanza tridimensionale con un mago seduto al centro ed un tabellone nella parte bassa dello schermo (contenente la scritta "MOVE" ripetuta cinque volte). Non tentate il movimento perchè è inutile!

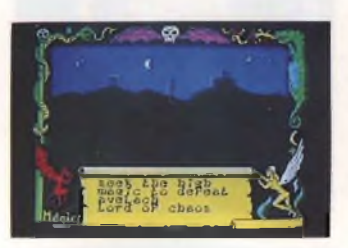

Infatti per muovere il mago bisogna fare particolare attenzione al tabellone a cui abbiamo appena accennato. Premendo il tasto le 5 scritte "fire", scompariranno per lasciare posto ad una formula magica capace di attivare il moto. Premendo di nuovo il tasto una mazza che si trova vicino alla formula magica comincerà a lampeggiare dando la certezza di poter muovere il mago all'interno delle molteplici stanze. Per aprire le porte basta avvicinarsi alle maniglie e le porte come per incanto si apriranno. Questa operazione avrà bisogno di un po' di pratica dato che al primo colpo non si riuscirà ad aprire una porta! Purtroppo non tutte le stanze hanno libero accesso perchè alcune parti richiedono una combinazione per essere aperte. Questa combinazione è rappresentata da ... alcuni oggetti che il mago dovrà raccogliere du

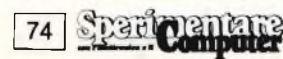

rante il suo cammino. Recuperando alcuni di questi oggetti alcune parole nuove andranno ad aggiungersi al "MOVE" visto in precedenza nella parte bassa dello schermo. Le prime parole che collezionerete saranno: "Ser-

vant", "Energise", "Freeze", "Unseen". Ognuna di queste parole avrà per voi un significato basilare per l'ottima riuscita dell'avventura, significato che dovrete scoprire da soli. Muovendo Maroc (il mago) attraverso le molteplici stanze che incontrerete, farete la sfortunata conoscenza di un elevato numero di creature che nella maggior parte dei casi vi attaccheranno. L'unico rimedio è la fuga attraverso altre stanze oppure imboccando <sup>i</sup> diversi tunnel che vengono messi a disposizione in tutto il labirinto. Da esplorare ci sono più di 200 stanze, tunnel e cave, per arrivare a sconfiggere il Signore del Caos che rappresenta lo scopo più evidente di tutta l'avventura. <sup>I</sup> livelli del gioco sono otto escludendo il livello mziale di gioco denominato "Gate House Level" che viene riconosciuto come la prima linea di difesa. Nella "Caverns of Doom" (secondo livello)

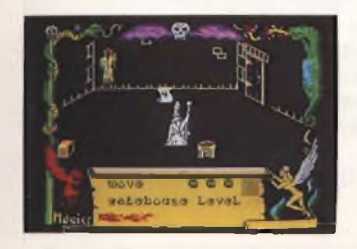

troverete le pareti delle stanze formate da sedimenti di calcare naturale. Nel terzo livello, "Mines of Despair" vi troverete in cave intagliate in un filone di ferro dove una volta prendevano energia le fornaci del Signore del Caos. Il quarto, quinto, sesto e settimo livello vengono denominati rispettivamente:

"Great Halls of the Deep", "Goblin Warren", "Labyrinth" e "Cafacombs". Nell'ultimo livello farete finalmente la conoscenza del Signore del Caos! Logicamente vista la difficoltà del gioco, viene messa a disposizione la possibilità di poter salvare l'avventura e di ricaricarla dal punto preciso dove l'avevate lasciata

In conclusione il giudizio critico su "Avalon" è decisamente positivo sia per la qualità grafico-sonora del gioco ohe per la sua entusiasmante originalità.

### **SKY JET**

**Casa produttrice:** MASTERTRONIC **Configurazione:** CASSETTA **Supporto:** COMMODORE 64 **Prezzo:** L. 7.900

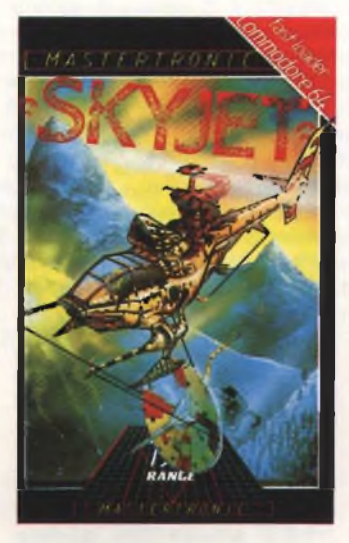

La proposta che ci viene fatta dalla MA-STERTRONIC é forse la più interessante che il mercato abbia mai partorito fino mi per Commodore 64 ad un prezzo che fa rabbrividire chiunque: 7.900 lire. No, non siamo di fronte alle solite riviste in cassetta che si trovano nelle edicole, ma ad una gamma molto nutrita di giochi originali inglesi, ad un prezzo molto concorrenziale. Il gioco che ci è stato proposto questo mese è una specie di simulatore di volo, se cosi lo si può chiamare, alle prese con interminabili battaglie tra la terra e l'oceano. Voi siete naturalmente il pilota di un modernissimo elicottero dotato di notevoli armi di difesa e di attacco. Dovrete cercare di infiltrarvi nelle file nemiche in modo tale da poter rubare importanti notizie di guerra e, molto più importante, ogni tipo di materiale che trovate sulla vostra strada. Inutile cominciare ad elencare gli innumerevoli pericoli che vi si presenteranno dinnanzi tutte le volte che inizierete una missione. Il pericolo della guerra è uno spettro che fortunatamente qui é solamente simulato. La missione che avete intrapreso é resa ancora più difficile dalla direzione di provenienza dei nemici. Infatti sarete circondati nel vero senso della parola, dato che <sup>i</sup> nemici non si limiteranno ad attaccarvi dalla terra ma anche dal cielo e dai profondi abissi del mare. Questo fatto non può certo non nuocervi dato che sarete., soli ad affrontare una missione quasi impossibile. L'unica occasione di far vedere il vostro coraggio sarà quella di affrontare il nemico faccia a faccia senza aspettare o temporeggiare troppo a lungo altrimenti vedrete la missione svanirvi sotto gli occhi. Tra tutte le armi nemiche che tenteranno di ostacolarvi il cammino, ne troverete una in modo particolare che, pur non destando sospetti, risulterà la più micidiale. Quest'arma é la flotta di sottomarini che silenziosamente vi tende un agguato guadagnando sempre più terreno fino a far sbarcare sulla terra numerose divisioni armate. A questo punto la missione risulterà quasi impossibile perché vi saranno numerosissimi piloti che avranno il compito di distruggervi. Voi non dovre-

ad ora. Una serie di divertenti program-

te far altro che munirvi di tutta la vostra buona volontà per riuscire, non dico a distruggere, ma almeno a ledere la flotta nemica <sup>I</sup> sottomarini rappresentano però solo una piccola parte dei pericoli ai quali andrete incontro: caccia bombardieri, navi armate fino al collo e persino elicotteri non vi lasceranno un attimo di tregua. Il gioco si sviluppa in diversi livelli con relativi gradi di difficoltà e resta sempre nell'ottica della guerra aereonavale. La grafica non è particolarmente eclatante anche se ci sembra doverso ricordarci del prezzo di vendita della cassetta. Al contrario invece, gli effetti sonori, sono molto ben azzeccati e molto vicini alla realtà. Quel rumore di caccia bombardiere mette veramente <sup>i</sup> brividi! Grazie a questi effetti sonori il gioco diviene più movimentato, altrimenti non

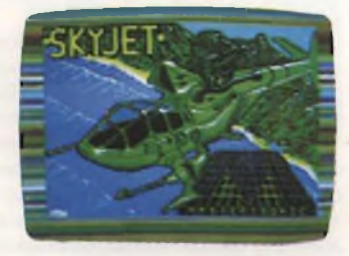

sarebbe più divertente una missione senza "bombe" e scoppi di cannoni! In conclusione non possiamo dire di esse re di fronte ad un gioco rivoluzionano per il Commodore 64 anche e perché faremmo un grosso torto a tutte le sof tware house che da qualche tempo a questa parte producono del software ad altissimo livello, ma possiamo ugualmente raccomandare il gioco a tutti coloro che amano le battaglie aereo-navali e naturalmente a coloro che vogliono avere un ottimo gioco senza spendere molto.

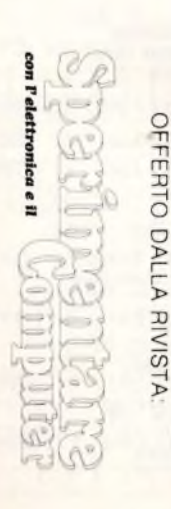

### 19° SALONE INTERNAZIONALE DELLA MUSICA E HIGH FIDELITY 5<sup>th</sup> INTERNATIONAL VIDEO AND CONSUMER ELECTRONICS SHOW 5\*9 Settembre 1985 • Fiera Milano INGRESSI: Via Spinola (P.ta Meccanica) Viale Eginardo (P.ta Edilizia) ORARIO' 9.00-18.00 CONCORSO PER <sup>I</sup> VISITATORI

SCONTO DI L. 1000 Al LETTORI DI: Questo biglietto **non è valido** per l'ingresso al settore broadcasting (Pad. 42) riservato agli operatori economici

Ne è vietata la vendita (art. 34 D P.R 640 del 26/10/19)

ASSOEXPO - Associazione Promozione Mostre

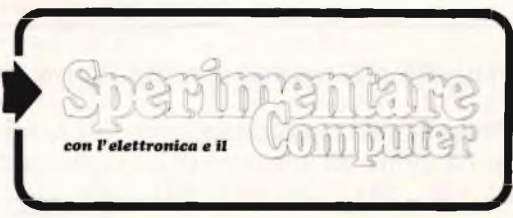

### **EQUAZIONI PARAMETRICHE E PROBLEMI DI SECONDO GRADO**

**Casa produttrice:** JCE **Configurazione:** SPECTRUM 48K **Supporto:** CASSETTA **Prezzo:** L 25 000

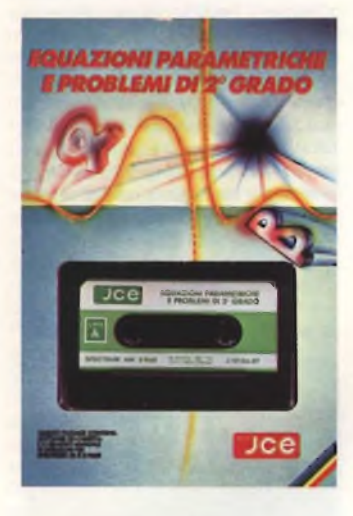

Se solo lo pensassimo possibile vorremmo che queste righe fossero composte con caratteri cubitali, da prima pagina: in effetti ancora non si sono spenti gli echi delle nostre magre nei corsi di matematica dei tempi del liceo, per cui è facile immaginare quale effetto farebbe la descrizione di questo package sui giovani studenti delle medie superiori La J.C.E. prosegue con questo "Equazioni parametriche e problemi di 2° grado" una serie didattica comprendente fra l'altro Trigonometria, Algebra matriciale e altri ancora di cui abbiamo già parlato in numeri passati. E come allora, appunto perché ancora freschi di memoria per valutarne la completezza, l'utilità e la necessità estreme, ne garantiamo qualità e convenienza: se fosse nelle nostre possibilità lo regaleremmo senza dubbio a tutti quei poveri figlioli che non

riescono a cavare, in questa materia, ilclassico ragno dal buco. Speriamo comunque di fare ugualmente opera gradita a questi cari ragazzi svelando le principali doti di un lavoro ovviamente complesso e che, per questo stesso motivo probabilmente, ha richiesto l'intervento di due validi personaggi quali Daniele Michele e Amedeo Bozzoni II primo ha curato la parte relativa alle equazioni parametriche di 2° grado e ai sistemi di equazioni parametriche, mentre il Bozzoni si è occupato dei sistemi di primo grado, le equazioni di secondo grado razionali ed intere nell'incognita <sup>x</sup> e la trigonometria. La prima parte offre quattro opzioni per lo studio di equazioni e sistemi con discussione cercando principa'mente di evitare quella grna quantità di calcoli algebrici che sono, per la maggior narte dei casi, causa di confusione e di perdite di tempo nello svolgimento. In ogni caso, comunque, si arriva alla soluzione in modo graduale e comprensibile, grazie anche all'aiuto e all'apporto di notevoli realizzazioni grafiche ottenuto solo perché lo SPECTRUM (48K o PLUS che sia) lo consente senza fare troppe complicazioni. Più in particolare, nel primo caso si risolve il problema con il (tristemente famoso) metodo di Tartinville, che vuole siano binomi di primo grado <sup>i</sup> coefficienti a, b e c dell'equazione di secondo grado da risolvere. Nel secondo tipo di risoluzione si parte dalla considerazione che l'equazione di secondo grado è originata quasi sempre dall'intersezione di una conica e di una retta a meno di particolari situazioni in cui si tratta dell'intersezione di due coniche. Da ciò deriva il fatto che si é deciso di risolverla in modo esclusivamene grafico. Si procede quindi inizialmente allo sdoppiamento della equazione originale in due curve o una curva e una retta o un fascio di rette, più esattamente visto che si parla di parametri, proprio o improprio che sia La terza soluzione, molto simile a quella appena descritta considera la possibilità di mettere a intersezione il fascio di rette o con una

circonferenza o con una iperbole o con una parabola II quarto possibile metodo di risoluzione presuppone una certa disponibilità da parte dell'utente in quanto chiede un piccolo sforzo anche da parte nostra nel senso di esprimere il classico k, valore del parametro, in funzione della x e digitare poi quésta

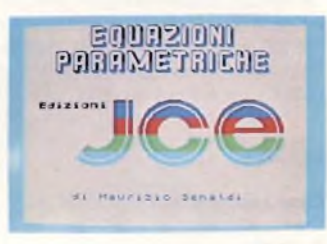

espressione risultante, nel vostro SPECTRUM. Come vedete non è in fondo una cosa molto complicata considerato il fatto che in seguito sarà la macchina a individuare il grafico della funzione relativa. In questo ulitmo caso si possono anche analizzare equazioni trigonometriche, logaritmiche o esponenziali, sempre tenendo presente il limite del campo di studio desiderato o il campo di esistenza stesso delle funzioni. Si conclude ora la prima sezione e si introduce il lavoro realizzato dal Bozzoni, suddiviso in tre capitoli principali: Sistemi di primo grado, equazioni e trigonometria.L'intento primario di questa serie di programmi è quello di fornire all'utente lo schema completo, passaggio per passaggio di sistemi o problemi concernenti i teoremi sui triangoli rettangoli di trigonometria Si comincia dapprima a risolvere sistemi di primo grado in x e y, chiedendo allo studente il risultato dei suoi calcoli e convalidandone, o meno, l'esattezza. Nel primo caso si cerca di incoraggiare <sup>i</sup> buoni effetti dello studio incrementando, dopo sei risultati corretti consecutivi, il livello di difficoltà degli stessi esercizi, oppure, in caso contrario lo si invita a riprendere <sup>i</sup> passi

**<sup>1</sup>\_\_ <sup>I</sup> 15 Broadcasting**

fondamentali dello svolgimento mostrando su video la risoluzione completa, dopo avere segnalato l'errore Anche nella seconda parte di questo programma si è pensato di aumentare il livello di difficoltàdeolle equazioni di secondo grado proposte, nel caso in cui si risponda esattamente a otto quesiti consecutivi, e lo stesso metodo di visualizzare la risoluzione, commentata passaggio per passaggio, trova qui laconferma della sua gemale trovata. II programma stesso verifica, di volta in volta, se il prodotto dei due binomi risultanti dalla scomposizione del trinomio originale, dopo avere conosciute le due soluzioni, risulta essere il trinomio dell'equazione di secondo grado. Infine nella sezione dedicata alla trigonometria si faccia attenzione alla possibilità di richiedere al computer problemi inerenti solo a una prescelta funzione trigonometrica, quali il seno, il coseno o la tangente. Vi verranno illustrati <sup>i</sup> concetti fondamentali e le definizioni dei teoremi sui triangoli rettangoli in cui si pongono in relazione <sup>i</sup> lati e gli angoli della figura In ognuna di

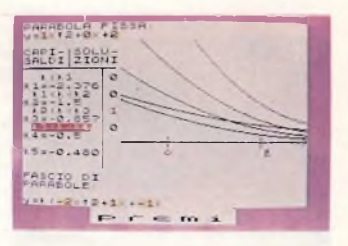

queste tre ultime sezioni potete rispondere ai quesiti anche con valori negativi o decimali, senza eccessive difficoltà di attuazione. Non ci resta che augurarvi un buon proseguimento degli studi senza troppi patemi e con la collaborazione continua e indispensabile del nostro (e vostro) caro amico SPECTRUM.

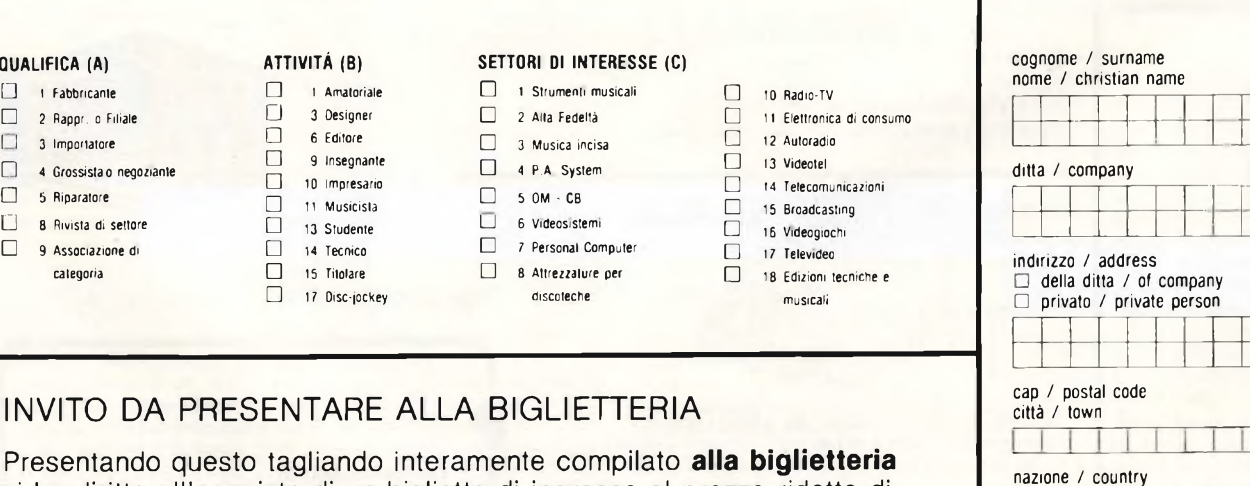

### INVITO DA PRESENTARE ALLA BIGLIETTERIA

**QUALIFICA (A) ATTIVITÀ (B) SETTORI DI INTERESSE (C)**

 $\Box$ 

 $\Box$ 

**EJ <sup>1</sup> Fabbricante <sup>1</sup> Amatoriale <sup>1</sup> Strumenti musicali EH 10 Radio-TV LI <sup>2</sup> Rappr. <sup>o</sup> Filiale <sup>3</sup> Designer <sup>2</sup> Alta Fedeltà EJ <sup>11</sup> Elettronica di consumo**

**categoria LJ 15** Titolare **LJ 8** Attrezzature per **<sup>17</sup> Disc-jockey discoteche musicali**

Presentando questo tagliando interamente compilato **alla big** si ha diritto all'acquisto di un biglietto di ingresso al prezzo ridotto di

**9 Insegnante 12 A P.A. Constanting and Constanting and Constanting <b>13 V 13 V 13 V** 10 **Impresario** → **EHE EHE EHE EHE EHE EHE EHE EHE EHE** 

**<sup>11</sup> Musicista LJ <sup>5</sup> 0M - CB m**

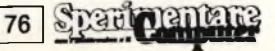

**E"! 4 Grossista o negoziante**

**EH 5 Riparatore**

## **ROUTINE**

### **SPRITE ROUTINE per Commodore 64**

Il Commodore 64 è famoso per i suoi sprites e, nonostante che il suo BASIC non abbia comandi specifici per controllarli, essi sono abbastanza semplici da attivare e usare. È sufficiente creare un disegno in una tabella 24x21, convertire i numeri binari composti dai bit attivati sullo sprite in numeri decimali, piazzarli con delle POKE in una zona della memoria conveniente ed ecco che gli sprites sono pronti per l'uso. Gli sprites così costruiti si muovono sullo schermo, sono molto ben definiti, ma mancano ancora di qualcosa. Il programma mostrato in questo articolo elenca alcune routine che ne incrementano le possibilità come quella di cambiare il colore immediatamente, di attivare o disattivare, il capovolgere o invertire <sup>e</sup> quella di accettare nuovi dati per ognuno di essi. Il programma consta di <sup>5</sup> caricatori di brevi routine in linguaggio macchina, che mettono il codice in una zona di memoria (4K) preservata dal BASIC; le routine possono essere chiamate in qualsiasi momento con il comando SYS.

Questi caricatori sono compresi fra le linee

170 <sup>e</sup> 770 <sup>e</sup> sono contenuti in un'unica subroutine che viene chiamata all'inizio del programma. Ogni routine è identificata da un nome <sup>e</sup> può essere estratta per essere utilizzata in altri programmi. La subroutine dalla linea 790 in poi attiva uno sprite che serve, per esempio, a dimostrare le possibilità delle routine sopraddette. I dati di questo sprite sono memorizzati <sup>a</sup> partire dall'indirizzo 832, zona normalmente usata dal sistema per operazioni con il registratore. Pertanto, se nel programma volete usare il registratore, modificate l'indirizzo dove memorizzare lo sprite. Il resto del programma (linee 10-150) è composto dal menù e dalle chiamate delle routine in linguaggio macchina (ogni routine può essere chiamata indipendentemente dalle altre).

Vediamo adesso l'uso di ciascuna opzione o, per meglio dire, l'uso di ciascuna routine;

<sup>1</sup> - permette di cambiare il colore di uno sprite; ha bisogno di due valori: il numero dello sprite ed il colore prescelto.

Nel nostro programma il numero di file <sup>è</sup> sempre 0, perché abbiamo attivato un solo sprite, a scopo dimostrativo. I colori hanno i normali valori Commodore. La sintassi corretta per usare la routine in altri programmi è:

### SYS 50265,NS,NC

dove NS è uguale al numero dello sprite (da 0 <sup>a</sup> 7) <sup>e</sup> NC <sup>è</sup> il numero del colore scelto (da 0 a 15). I valori per NS ed NC devono essere numeri reali o variabili, le virgole devono essere mantenute per evitare che la routine salti alla tabella dei messaggi di errore della ROM. Il lavoro della routine si svolge nel modo seguente: cerca la prima virgola, controlla che il numero di sprite non sia maggiore di 7, cerca la seconda virgola, controlla che il numero di colore sia nel range prescritto e che tutto sia in ordine, poi mette il valore del colore scelto nei registri del chip VIC II.

<sup>2</sup> - Permette di invertire lo sprite; ciò cambia il verso in cui si guarda la figura, mutando i dati all'interno dello sprite. Ad esempio, un'automobile con il davanti a sinistra dello schermo viene girata con il davanti a destra, come se guardassimo la stessa immagine allo specchio. Ripetendo la scelta la figura ritorna allo stato iniziale.

Il lavoro di questa routine <sup>è</sup> un po' più complesso di quello della routine precedente. Per prima cosa non occorre il numero dello sprite da invertire, ma l'indirizzo di partenza della zona di memoria in cui sono memoriz-

```
10 print "3"
20 poKe 53249,170 :poKe 53277 ,255 :poKe
     53271,255:poKe 53248,255 :poKe 204
30 gosub 170:gosub 790:poKe 53269,255
40
pr int spc ( 15 ) "menu'"
50 print: print "
60 print "
70 print "
 80
print : input "quale opzione";r$
 90 if val(r$)<1 or val(r$)>6 then 80
100 if val (r$)=1 then input "numero co
    0,13
   print:print " 1. nuovo colore":<br>print " 2. sprite inverso"
               2. sprite inverso"
    print " 3. sprite rovesciato":p<br>rint " 4. sprite attivo o no"
               4. sprite attivo o no"
                print " 5. nuovi dati" :print "
       6. fine"
    lore' inc:sys 50265,0, nc : pr int "a":
    goto 40
110 if val(r$)=2 then poke 253,64:poke
     254,3:sys 49770:print "a":goto 40
120 if val(r$)=3 then poke 253,64:poke
     254,3:sys 49840:print "3" ¡goto 40
130 if val (r$)=4 then sys 50215,0:prin
    t "3" ¡goto 40
140 if val (r$)=5 then input "indirizzo
     di partenza" ;ip ¡sys 50315, ip ,0 : pr
```

```
int "a":goto 40
150 print "a":end
160 :
170 rem sprite inverso
180 :
190 for i=49770 to 49836
200 read aipoKe i,a:nexti
210 data 160,0,177,253,32,143,194,72
220 data 200,177,253,32,143,194,145
230 data 253,200,177,253,136,136,32
240 data 143,194,145,253,200,200,104
250 data 145,253,200,192,63,208,222,96
260 data 162,0,134,251,232,134,252,162
270 data 8,24,10,144,9,72,24,165,252
280 data 69,251,133,251,104,6,252,202
290 data 208,238,165,251,96
300 :
310 rem sprite rovesciato
320 :
330 for i=49840 to 49891
340 read a:poke i,a:nexti
350 data 162,29,134,251,160,35,132,252
360 data 169,3,133,2,164,251,177,253
370 data 72,164,252,177,253,164,251,14
    5
380 data 253,104,164,252,145,253,198
```
zati i suoi dati; questo indirizzo viene memorizzato in due locazioni in pagina zero, cui farà riferimento la routine. Nel nostro programma i dati per lo sprite 0 sono memorizzati a partire dalla locazione 832 in poi, <sup>e</sup> i byte basso <sup>e</sup> alto, che compongono il numero in questione, sono memorizzati rispettivamente alle locazioni 253 e 254. In esadecimale 832 equivale a \$0340; il byte basso \$40, convertito in decimale (64) viene messo alla locazione 253; il byte alto \$03 rimane identico in decimale e viene messo alla locazione 254. Ciò viene fatto alla linea 110 del programma principale, dopo di che viene chiamata la routine con SYS 49770.

Gli sprites, come sappiamo, sono larghi tre byte e la routine lavora in questo modo: prende il primo byte della riga, lo inverte <sup>e</sup> lo mette temporaneamente nello stack alla pagina <sup>1</sup> della memoria; a questo punto prende il secondo byte della riga, inverte anch'esso e lo rimette nella posizione in cui l'aveva preso; in seguito prende il terzo byte, lo inverte e lo colloca dove aveva prelevato il primo. Adesso non rimane che prelevare il primo byte dallo stack <sup>e</sup> metterlo nella posizione più a destra della riga. Tutto ciò può sembrare più complesso di quello che è in realtà; per semplificarvi le cose fatevi un esempio su un pezzo di carta. Le righe da trattare sono 21 e per ognuna deve essere fatto il lavoro sopra descritto, ma la routine lavora talmente in fretta che l'inversione della figura sembra immediata, creando un ottimo effetto.

<sup>3</sup> - Permette di capovolgere lo sprite; <sup>è</sup> la copia della precedente, con la differenza che cambia il contenuto dello sprite dall'alto in

basso. Essa lavora prendendo i tre byte della riga più alta, mettendoli nello stack <sup>e</sup> rimpiazzandoli con quelli della riga inferiore. Dopo di che prende i tre byte dallo stack <sup>e</sup> li mette nella riga inferiore; al passo successivo prende la seconda riga in alto e la scambia con la seconda in basso, ecc. fino ad arrivare alla riga di centro, l'undicesima, che rimane inalterata. Qui il lavoro della routine termina. La sintassi corretta per utilizzare questa routine è SYS 49840. Anche questa, come la precedente, usa le locazioni 253 e 254 come puntatori ai dati dello sprite in modo non distruttivo; infatti il puntatore non viene modificato durante il lavoro della routine <sup>e</sup> quest'ultima può essere riutilizzata senza dovere rimettere i due numeri nelle suddette locazioni. L'unico problema nasce dal fatto che sia il sistema, che usa molte locazioni in pagina zero, che le altre routine, che usano le stesse identiche locazioni, possono modificarne il contenuto. Ad esempio se usate la routine per invertire lo sprite ed in seguito la routine per cambiare colore su un altro sprite, non aspettatevi che i puntatori siano rimasti inalterati.

<sup>4</sup> - Permette di attivare <sup>o</sup> spegnere uno sprite. Questa routine funziona praticamente da interruttore, attivando lo sprite se questi era spento, oppure spegnendolo se questi era attivo (non interessa lo stato iniziale dello sprite). Essa opera sulla locazione che funziona da interruttore degli sprites del chip VIC II nell'identico modo del BASIC. L'unica differenza <sup>è</sup> che bisogna ricordarne l'indirizzo <sup>e</sup> lo sprite da variare, Per utilizzare questa routine scrivete: SYS 50125,NS. Come al solito la virgola è obbligatoria e NS può essere un

numero reale o una variabile che identifica il numero dello sprite in questione.

<sup>5</sup> - L'ultima delle routine permette di trasferire 63 byte di dati da qualsiasi zona di memoria e di metterli nello spazio riservato ad uno speciale sprite. È molto utile in applicazioni particolari che richiedano l'uso di molti sprites.

Dato che il chip VIC II può "vedere" solo 16K di memoria per volta, tutti gli 8 sprites possibili devono essere presenti in questo particolare banco di memoria <sup>e</sup> trovare spazio sufficiente per tutti può essere un problema. Mettere i dati per gli sprites nella parte alta della memoria e utilizzarli solo quando necessario è una buona norma, che offre molti vantaggi (la routine serve a questo scopo). I dati per gli sprites possono essere messi nei 4K di RAM dove abbiamo messo le routine, fra \$C000 e \$CFFF, e dove abbiamo spazio a sufficienza per collocare anche altri 64 sprites. La routine <sup>è</sup> avviata con l'istruzione SYS 50315,IP,NS dove IP <sup>è</sup> il valore dell'indirizzo di partenza dei nuovi dati <sup>e</sup> NS <sup>è</sup> il numero dello sprite (come al solito le virgole sono necessarie per la corretta sintassi). La routine trasferisce il blocco di 63 byte, uno alla volta, dalla zona in cui sono stati memorizzati fino a quella preposta a contenere i dati dello sprite in questione (nel nostro caso dalla locazione 832 alla 894). Quindi, con la "bellezza" di <sup>271</sup> byte in codi-

ce macchina (il totale di quelli usati dalle routine più le due locazioni usate come puntatori), siamo riusciti a creare degli effetti molto divertenti e ad aumentare la possibilità d'uso <sup>e</sup> la maneggevolezza degli sprites ordinari.

```
390 data 251,198,252,198,2,208,230,165
480 data 251,48,9,165,252,24,105,6,133
410 data 252,208,213,96
420 :
430 rem sprite attiuo o no
440 :
450 for i=50215 to 50257
460 read aspoKe i,a:nexti
470 data 32,253,174,32,138,173,32,247
480 data 183,201,0,208,27,192,7,176,23
490 data 162,1,134,252,192,0,240,6,6
500 data 252,136,24,144,246,173,21,208
510 data 69,252,141,21,208,96,76,72,17
    8
520 :
530 rem colore
540 :
550 for i=50265 to 50310
560 read aipoKe i,a:nexti
570 data 32,253,174,32,138,173,32,247
580 data 183,201,8,208,38,192,8,176,26
598 data 132,251,32,253,174,32,138,173
688 data 32,247,183,281,8,288,11,192
618 data 16,176,7,152,164,251,153,39
620 data 208,96,76,72,178
630 :
640 rem nuovi dati
```

```
650 :
660 for i=50315 to 50380
676 read a:poKe i,a:nexti
688 data 32,253,174,32,138,173,32,247
698 data 183,132,251,133,252,32,253
788 data 174,32,138,173,32,247,183,281
718 data 0,288,34,133,253,133,254,192
728 data 8,176,26,185,248,7,243,24,133
738 data 253,162,6,6,253,38,254,282
748 data 288,249,168,63,177,251,145
758 data 253,136,16,249,96,76,72,178
760 data 76,69,178
770 return
780 :
790 rem sprite
800 :
810 for x=832 to 894
820 read bipoKe x,b:next x
830 data 0,28,0,8,62,0,0,62,8,0
840 data 62,8,0,62,0,0,28
850 data 8,1,255,128,3,255,192
863 data 6,255,96,6,255,96,6,255
873 data 96,6,255,96,6,255,96,8
880 data 126,0,0,102,0,0,102,0,0
898 data 132,68,3,132,126,8,182,126,8,
    182
988 data 126,8,231 ,68 : return
```
**Spari Computer** 

### **SCROLL CONTINUATO** per Spectrum di Amedeo Bozzoni

 $1, 0$  $.23$ 62 f. 7.2

 $.25$ 24

 $126$ , 22  $.25$  $\Delta$ 

アリヨ

Ź, , ⊆ 35 ē  $, 19$ 

1.6 100  $\epsilon$  = りもっ  $101$ RIN

ċ,

Il programma presentato di seguito è stato scritto per lo Spectrum versione 16K RAM. Tuttavia ciò non vieta che possa funzionare anche con la versione dotata di più memoria (48K RAM).

L'utilità che riveste la routine consiste nell'impedire la richiesta di scroll che il sistema operativo attua per ogni schermata di listato visualizzata.

In questo modo si eviteranno le pause durante la visione di lunghi listati e si procede- $\mathbf{L}$ 

rà più rapidamente ad individuare la linea che ci interessa leggere o modificare.

Tutto ciò può risultare utile ad esempio durante la messa a punto di un nostro programma.

Il programma è scritto interamente in Basic e può essere rinumerato per poterlo adattare più facilmente ad ogni occasione.

ĪП

 $\mathbf I$ 

 $\epsilon$ 

 $\overline{A}$ 

Ē

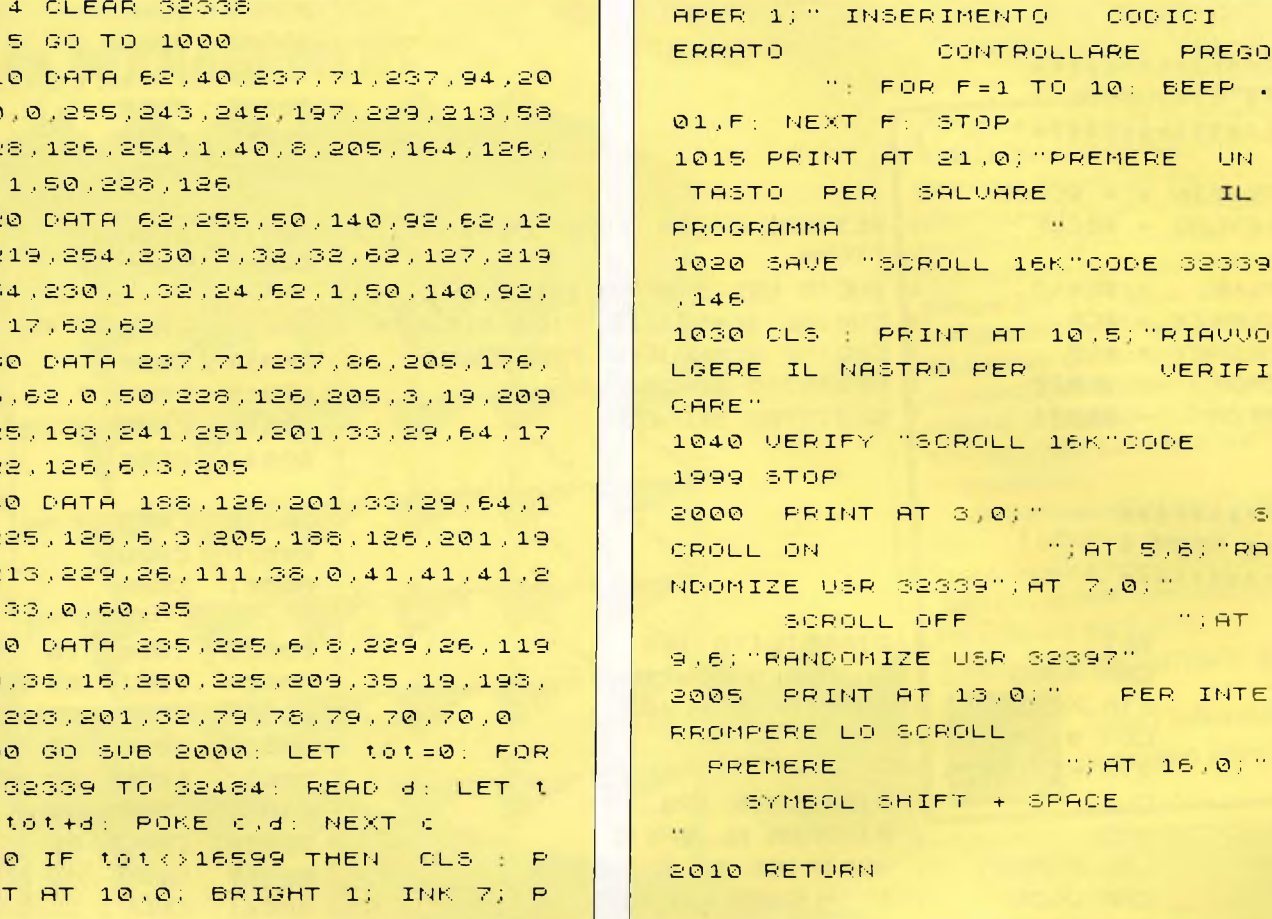

### **RIDEFINIZIONE TASTI** per Commodore 64

### di Michele Fadda

Uno dei tanti vettori del sistema operativo del Commodore-64, chiamato KEYLOG dalla Commodore, allocato in \$028F, permette di intercettare e modificare la routine di decodifica della tastiera. Il salto indiretto alla locazione indicata da tale vettore avviene ogni sessantesimo di secondo, attraverso la routine SCNKEY, richiamata dalla routine di gestione dell'interupt mascherabile. SCNKEY legge la tastiera attraverso la CIA numero uno e deposita il codice del tasto corrente in \$CB. IL codice del tasto non è di tipo ASCII, ma contiene solo informazioni come SHIFT, CTRL, CBM, riga/colonna del tasto in questione. Una volta depositato un codice di tasto in \$CB, SCNKEY salta alla routine di decodifica della tastiera, attraverso il vettore KEYLOG, che normalmente contiene l'indirizzo \$EB48.

Il codice contenuto in \$CB viene conservato in \$C5, per consentire un successivo confronto, atto ad eliminare gli inevitabili rimbalzi e vibrazioni dei tasti, e, finalmente, convertito in ASCII ed immesso nel buffer di tastiera.

Se si vuole che il calcolatore compia delle operazioni particolari in seguito alla pressione di un tasto, occorre quindi:

- 1) Modificare il vettore KEYLOG, contenuto nelle locazioni \$028F-\$0290, per farlo puntare ad una nostra routine.
- 2) Leggere tramite la nuova routine il codice contenuto in \$CB e confrontarlo con il codice in \$C5, per eliminare rimbalzi e loop indesiderati.
- 3) Confrontare il valore in \$CB con i codici dei tasti ridefiniti e agire di conseguenza. Per esempio: modificare dei registri del C-64 o saltare a delle sobroutine.
- 4) Ricollegarsi alla routine originale mediante un salto diretto incondizionato: JMP \$EB48.

Questo è tutto. Per determinare il codice cor-

rispondente ad un tasto da ridefinire, potete utilizzare questo semplicissimo programma Basic:

10 PRINT CHR\$(147) 20 PRINT PEEK (203) **30 RUN** 

Il codice contenuto nella locazione 203, quando non viene premuto alcun tasto, è 64 (valore decimale).

Come ad esempio di utilizzo di questa tecnica, viene dato un programmino in assembler, che ridefinisce i tasti  $\langle$ FI $> e$   $\langle$ F3 $>$ , che vengono impiegati per modificare il colore dello sfondo e del bordo dello schermo.

Naturalmente niente e nessuno vieta di ridefinire tasti diversi da quelli di funzione o, per i più ambiziosi, l'intera tastiera.

Personalmente consiglierei di ridefinire dei tasti normalmente non utilizzati per altri scopi. I tasti di funzione sono comodissimi, ma, se non dovessero bastare, potete utilizzare senza troppi problemi tasti alfanumerici in unione con il tasto CTRL.

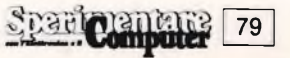

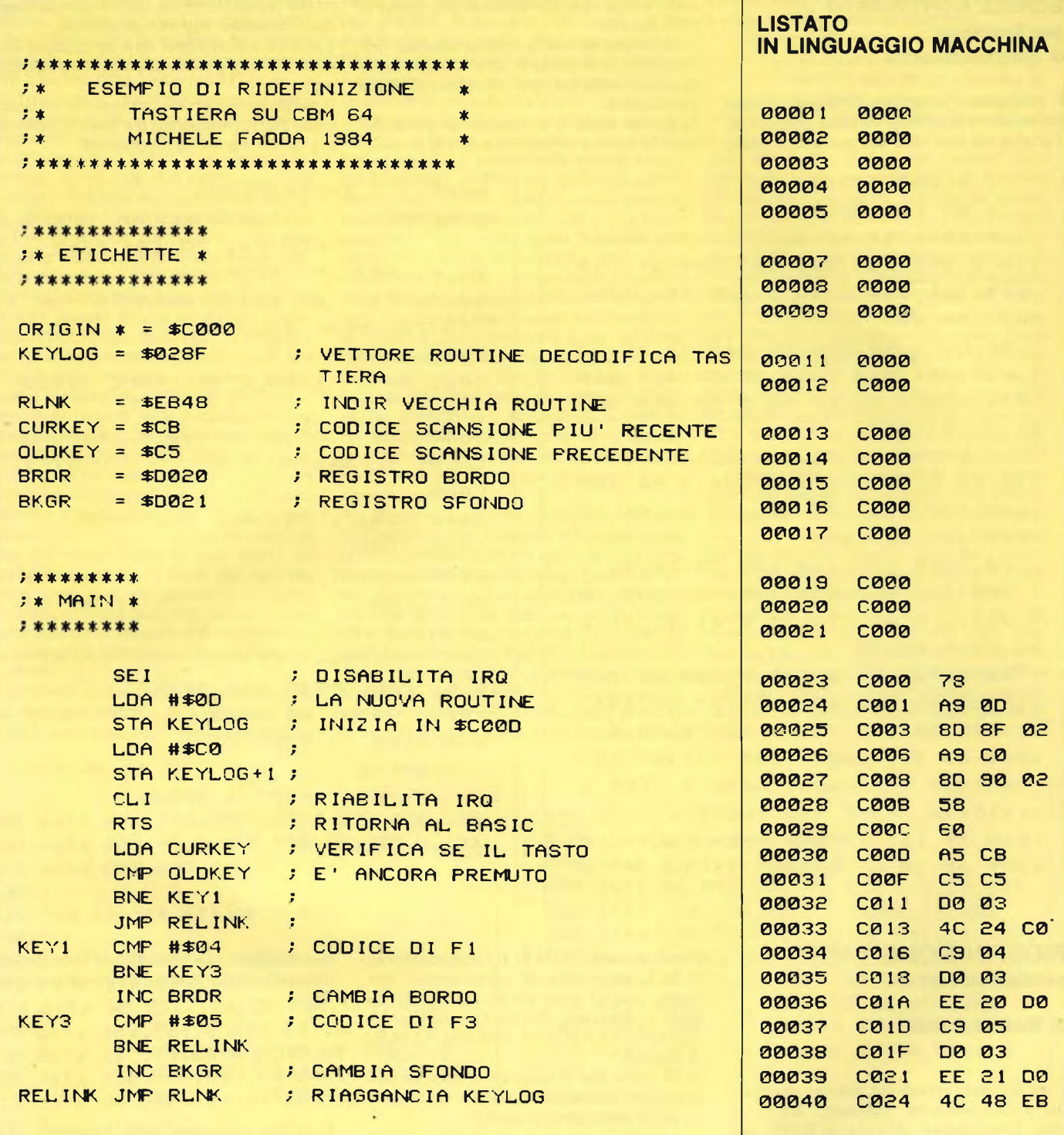

### **LISTATO IN LINGUAGGIO ASSEMBLER**

M C000 C024 :C000 78 A9 0D 8D 8F 02 A9 C0 . VIII-:C003 8D 90 02 58 60 A5 CB C5 88%.1 J-:C010 C5 D0 03 4C 24 C0 C9 04 HL\$-1 : C018 D0 03 EE 20 D0 C9 05 D0 B. T.ET :0020 03 EE 21 00 40 48 EB 00 1. TLH. 2

LA J.C.E. cerca: REDATTORE PROGETTISTA ELETTRONICO CHI È INTERESSATO PUO' METTERSI IN CONTATTO **CON LA REDAZIONE** 

TEL. 02/6172641 - 6172671

80 Spari pemana

## **DATA MANAGEMENT:**

## SOLUZIONI INTEGRATE HARDWARE + SOFTWARE

## LAN ARTICLE

liano e Opus sono due sistemi I di elaborazione della linea Micromegas studiati per rispondere alle esigenze di qualsiasi dimensione. Giano è in grado di gestire da 1 a 13 fra video e stampanti, Opus ne gestisce fino a 5. Grazie alla totale compatibilità ed elevata modularità hardware, questa loro differenza di potenza permette un intervento sempre "misurato" sulle Vostre reali esigenze, siano esse stabili o in espansione.

Ancora una volta Data Management Vi offre il meglio della microinformatica, insieme ai vantaggi della sua grande specializzazione nel software applicativo.

Data Management spa Tutta l'informatica al vostro servizio.

EDANS

Filiali di Milano: Tel. (02) 4993.1 Filiale di Torino: Tel. (011) 51:06.21 Filiale di Padova: Tel. (049) 38<del>, 1</del>25<br>Filiale di Firenze: Tel. (055) 35.53.96 Sede Sociale e Direzione Generale - 20149 Milano - Viale Eginardo, 29 - Tel. (02) 4993.1

Filiale di Cagliari: Tel. (070) 65.69.38 Sede di Roma: Tel. (06) 73.20.41 Laboratorio di ricerca applicata di Pisa: Tel. (050) 84-12.50

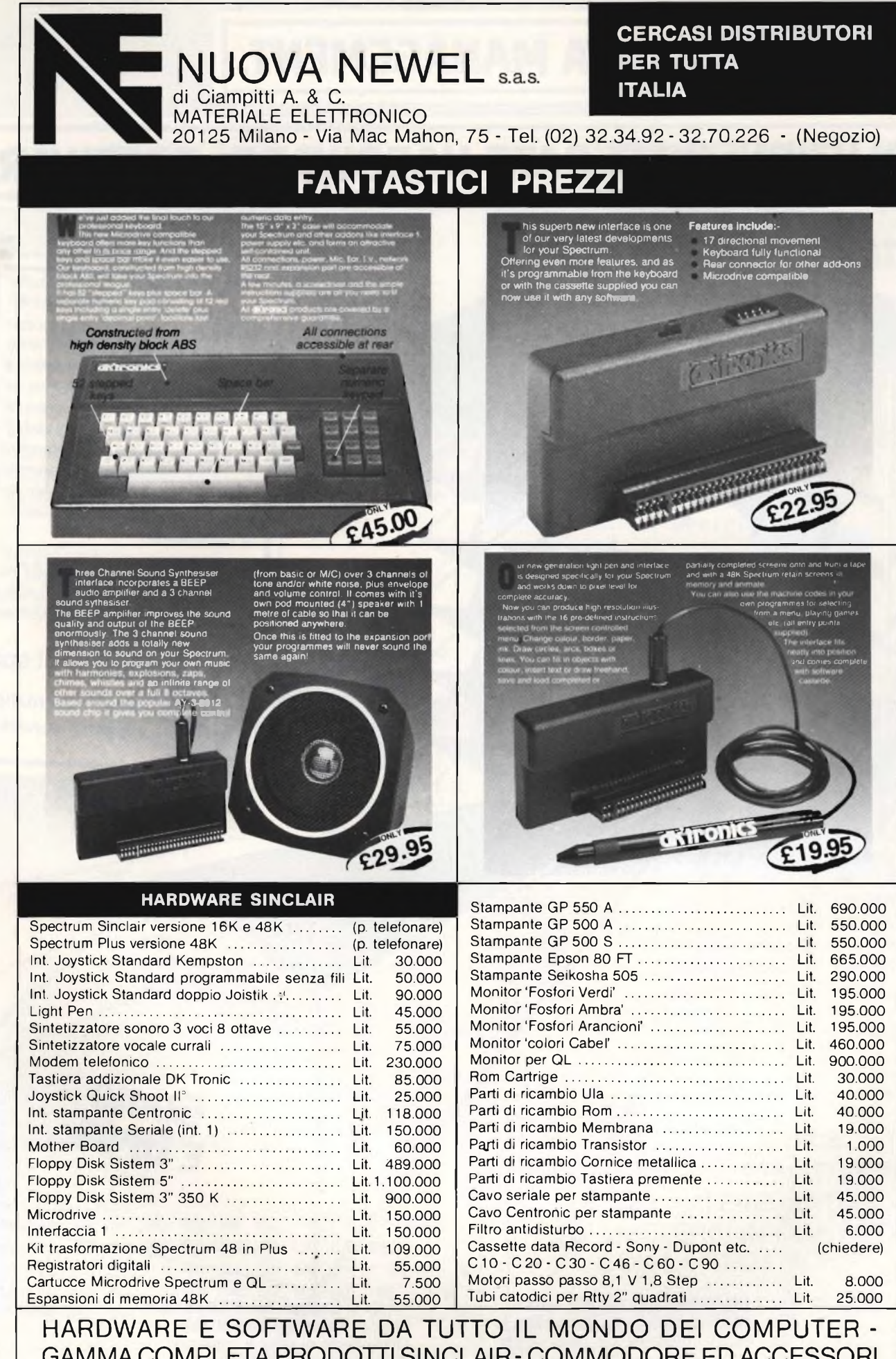

GAMMA COMPLETA PRODOTTI SINCLAIR - COMMODORE ED ACCESSORI

### NUOVA NEWELNUOVA NEWELNUOVA NEWEL

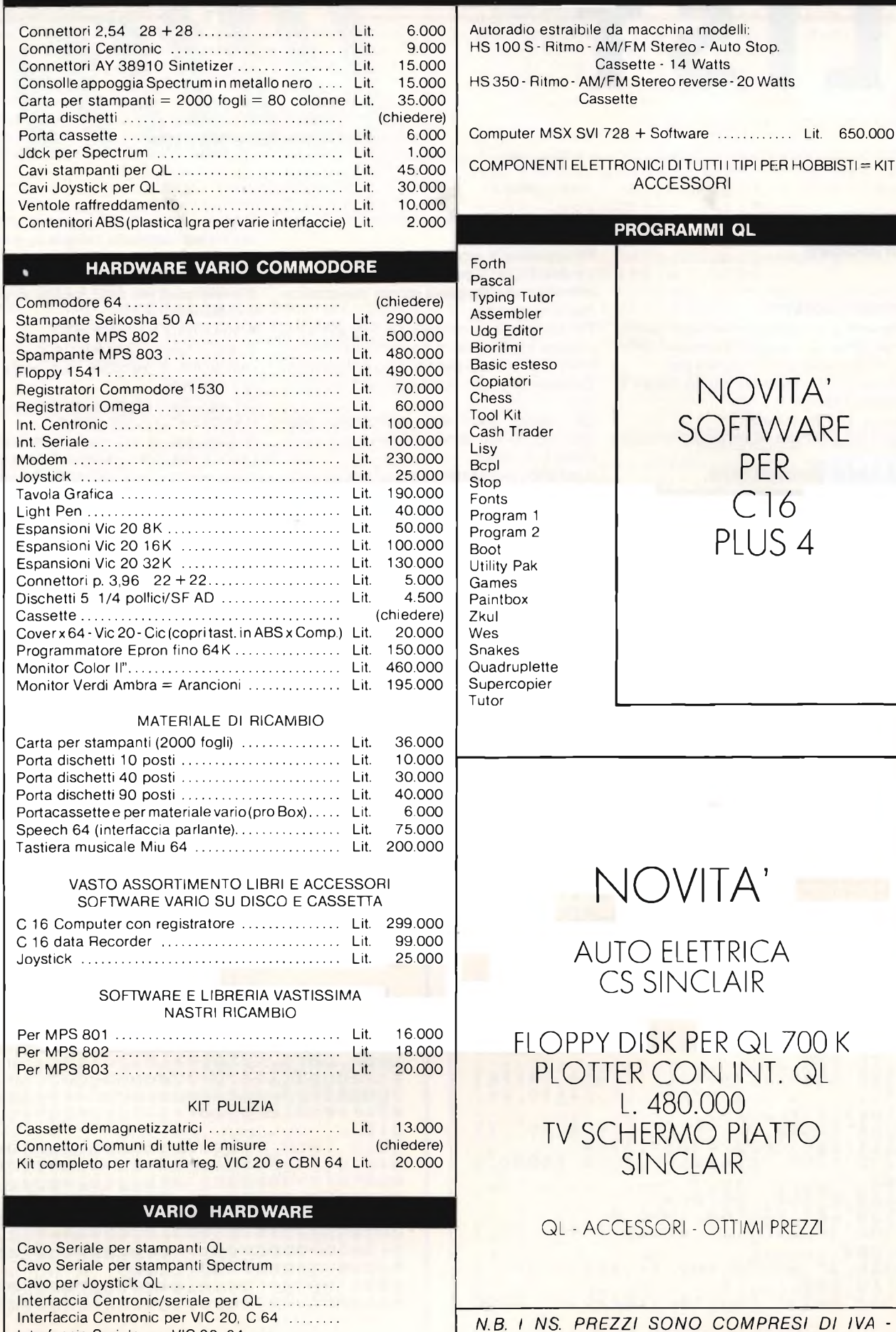

Interfaccia Seriale per VIC 20, 64 ...............

*PREVENDITA PER CORRISPONDENZA*

### **listati per il tuo computer**

### **FINESTRE VIDEO**

**per Spectrum**

### **di Amedeo Bozzoni**

Il programma di grafica presentato questo mese permette di ottenere la gestione delle finestre video con uno ZX Spectrum. Le funzioni più importanti che si hanno a disposizione sono:

**LIST**

<sup>1</sup> - testo a 32 o 64 colonne;

2 - scroll della finestra video nelle 4 direzioni;

3 - funzioni di plottaggio estese;

4 - cambiamento istantaneo dei colori;

<sup>5</sup> - funzione di FILL (che colora aree delimitate da una poligonale chiusa);

6 - lettere ingrandite nelle 4 direzioni;

7 - schermo alternativo memorizzato a qualunque indirizzo.

Per registrare il programma digitate il listato <sup>1</sup> <sup>e</sup> date RUN. Il programma genera i codici macchina che vengono salvati automaticamente su cassetta.

Per registrare su microdrive il programma bisogna modificare la linea di programma relativa al salvataggio del codice macchina. Passiamo ora alla descrizione del programma.

La maggior parte degli utilizzatori dello Spectrum hanno familiarità con i concetti di flusso e di canale.

Il presente programma altera il vettore della routine di output relativo al canale 3, che si trova nell'area delle informazioni di canale e punta quindi alla routine di output descritta in questo articolo.

In questo modo la ZX printer risulta disabilitata <sup>e</sup> per riattivarla bisogna dare il comando:

LPRINT s, OPEN  $# 2$ ;"p".

L'inizializzazione della routine avviene con il comando:

RANDOMIZE USR 60000.

Tuttavia questa istruzione non azzera l'area contenente le variabili di sistema relative agli attributi.

Per cancellare anche queste ultime dare: RANDOMIZE USR 60003.

Inizializzata, la routine <sup>è</sup> pronta per l'uso. Ora scrivete il programma dimostrativo per poter vedere alcuni effetti grafici ottenibili. Una volta che avete capito le varie possibilità che il programma vi offre, sarete in grado di realizzare effetti grafici di notevole interesse.

<span id="page-83-0"></span>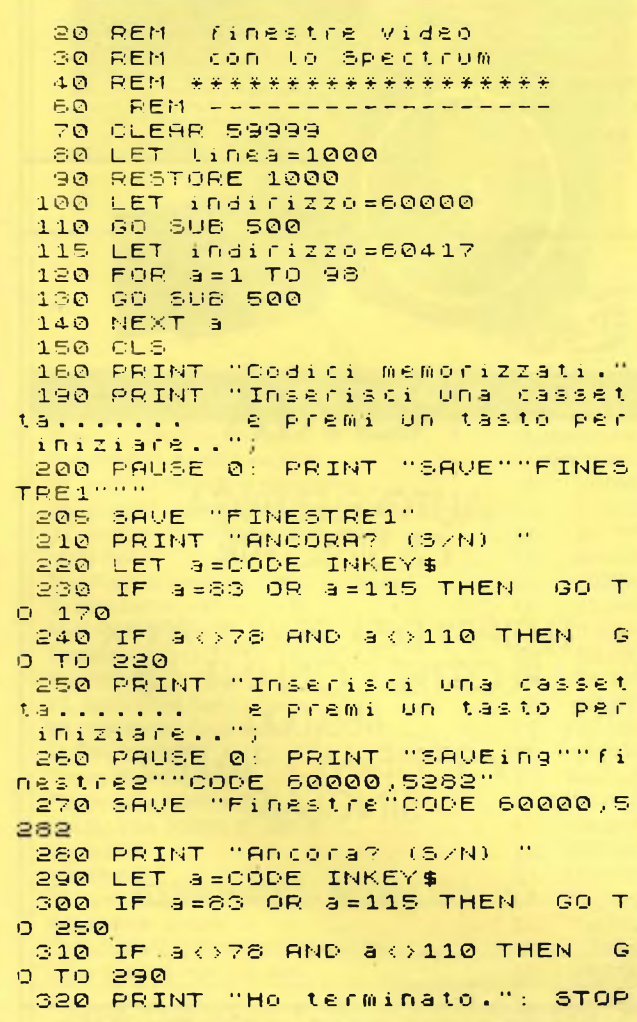

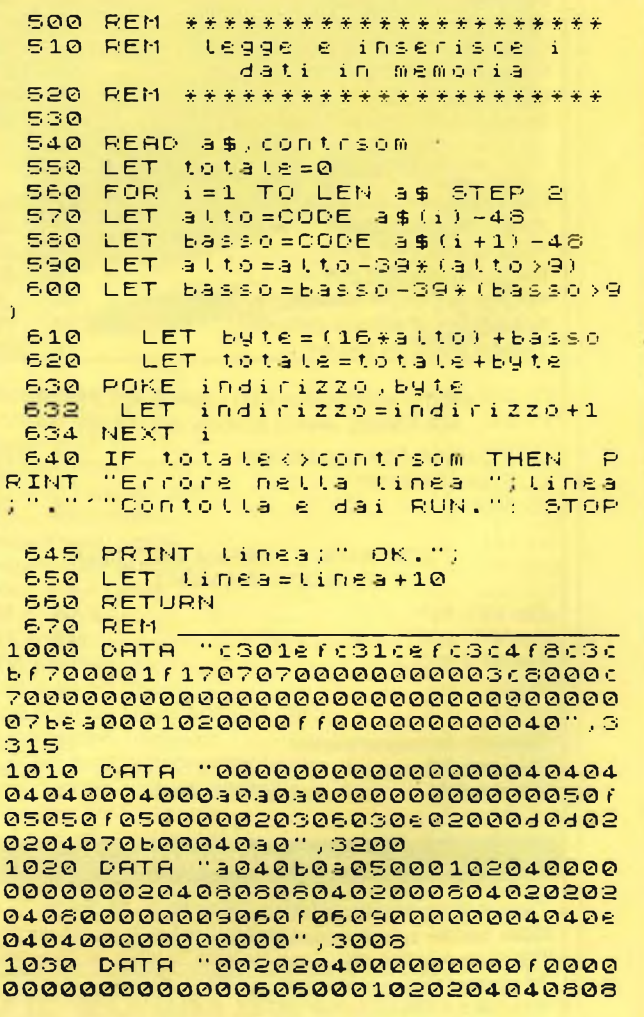

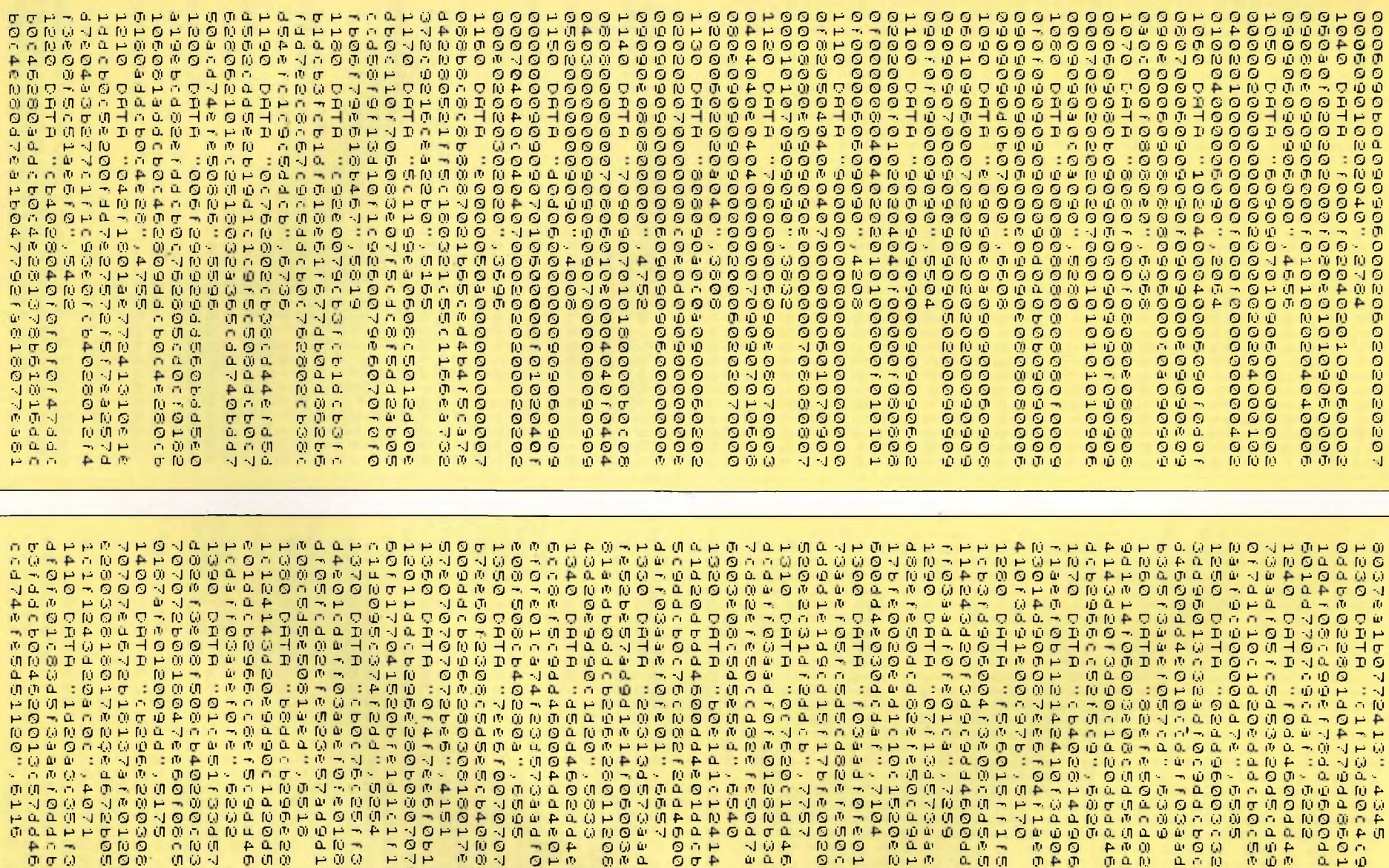

现直面。

**DODE**<br>DODE

 $\sigma_1$ ille en

 $H = 0$ 

 $Q \oplus Q$ 

 $\alpha$  or  $\alpha$ 

POU

市道市

 $0 \leftrightarrow 0$ 

 $0a$   $n$ 

**NIO+** 

 $\pi \circ \sigma$ 

 $\mapsto$  0. (f)

 $Q \mapsto Q$ 

 $Q, Q, Q, Q$ 

 $A = 4$ 

中市市

நடற

 $0<sub>0</sub>$ 

HOM

 $Q \nrightarrow Q$ 

 $0.140$ 

 $\begin{array}{ccccc}\n\bullet & \bullet & \bullet & \bullet\n\end{array}$ 

 $\mathfrak{a} \mapsto \mathfrak{a}$ 

单直示

 $Q \nvdash Q$ 

 $\neg$ **a** $\theta$ 

更点对

中心の

中心观

no a

 $0.74$ 

 $4001$ 

 $Q(T, \bar{W})$ 

 $00 -$ 

血液液

 $1440$ 

原料点

 $0<sub>n</sub>$ 

 $\begin{array}{l} \omega \mapsto \omega \\ \omega \hspace{0.1cm} \omega \hspace{0.1cm} \omega \hspace{0.1cm} \end{array}$ 

一つ中

◎ 正の

 $m \cap m$ 

亚 顶 图

 $Q(0,0)$ 

 $P \oplus \alpha$ 

 $10 \rightarrow \gamma 4$ 

 $0 \leftrightarrow \Phi$ 

**NAO** 

白西日

 $Q - P$ 

 $\alpha$   $\alpha$   $\omega$ 

 $4000$ 

の 弁 の

 $1000$ <br> $1000$ 

 $100$ 

 $-100$ 

 $0<sub>0</sub>$ 

 $(1, 1)$ 

**JOL** 

 $10.62$ 

 $0.00$ 

 $0.00$ 

 $1000$ 

 $0 + 0$ <br>  $0 + 4$ 

 $0<0$ 

 $\neg$   $\omega$   $\omega$ 

 $10 - H$ 

 $0<sub>0</sub>$ 

 $PQQ$ 

 $0 + 0$ 

**10.00 to** 

 $0000$ 

 $\neg$  a  $\overline{P}$ 

白血血

 $\Delta \rightarrow \Delta$ 

 $0 \rightarrow \alpha$ 

**NOT** 

更负顶

当中田

000

 $10Q -$ 

 $P @ Q$ 

立古田

 $-04$ 

 $nRn$ 

 $H \cup T$ 

 $[0, 0, 0]$ 

 $0104$ 

**HOM** 

 $0.00$ 

 $A \cup \alpha$ 

 $\begin{array}{c} 0.000 \\ 0.000 \end{array}$ 

 $P \cap \neg$ 

(の)の()

◎ (1) (1)

 $H$  TÚ ID

 $0 - 0$ 

 $0.019$ 

 $0.70$ 

 $\mapsto$   $\mathfrak{a}$ 

市中平

 $\mathfrak{N}$  of  $\mathfrak{S}$ 

 $A = 0$ 

 $\neg$  00

 $900$ 

 $10Q<sub>1</sub>$ 

中国园

 $0.010$ 

 $\Delta \sim 0$ 

 $L \rightarrow 0$ 

 $\mathbf{D} \rightarrow \mathbf{D}$ 

 $0<1$ 

西西西

 $Q$   $M$   $Q$ 

 $000$ 

 $10U +$ 

 $440$ 

 $(0, 0, 0)$ 

000

 $\begin{array}{c}\n\Omega & \n\Omega & \n\Omega\n\end{array}$ 

 $\begin{array}{c} 0.04 \\ 0.04 \end{array}$ 

 $940$ 

**西瓜瓜** 

 $404$ 

 $\neg$  a  $\pi$ 

 $000$ 

**OND** 

தம் ர

 $\omega \omega \Delta$ 

 $000$ 

 $0<sub>n</sub>$ 

立可申

 $0.01 -$ 

 $m = 0144$ 

10 00 10

 $000$ 

 $\mapsto \begin{pmatrix} 0 & 0 \\ 0 & 0 \end{pmatrix}$ 

 $Q \cap \Psi$ 

HQH

 $(0,0,0)$ 

 $1040$ 

 $0a$  $n$ 

直直对

0. 0 应

更良の

 $H \bullet I$ 

000

 $Q = 10$ 

 $\begin{array}{c} 0.0000 \\ 0.0000 \end{array}$ 

可更正

 $\sigma_1 \rightarrow \sigma_2$ 

 $T$ <sup>O</sup>

1076

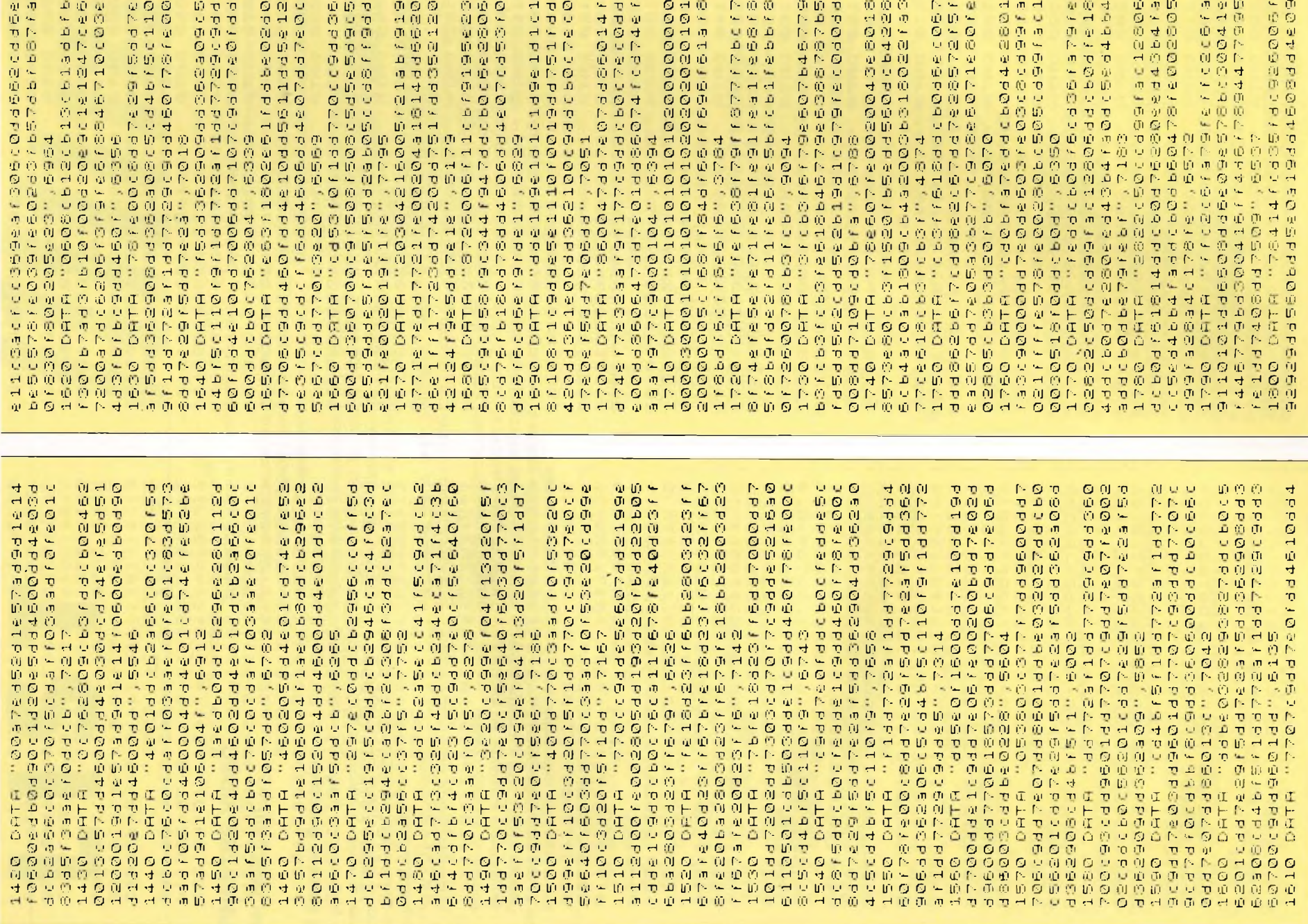

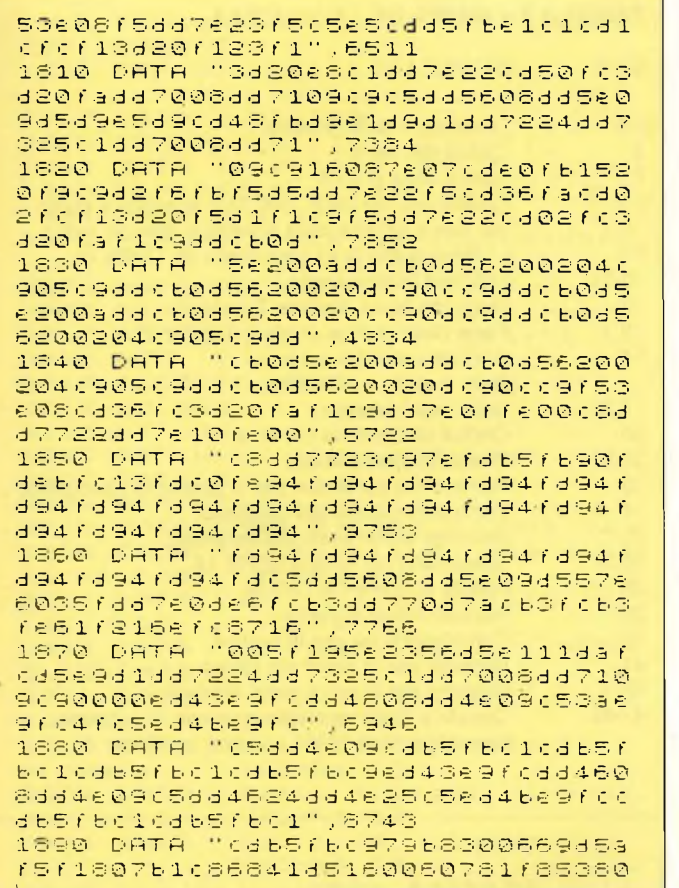

### TABELLA 1 - I CODICI DI CONTROLLO

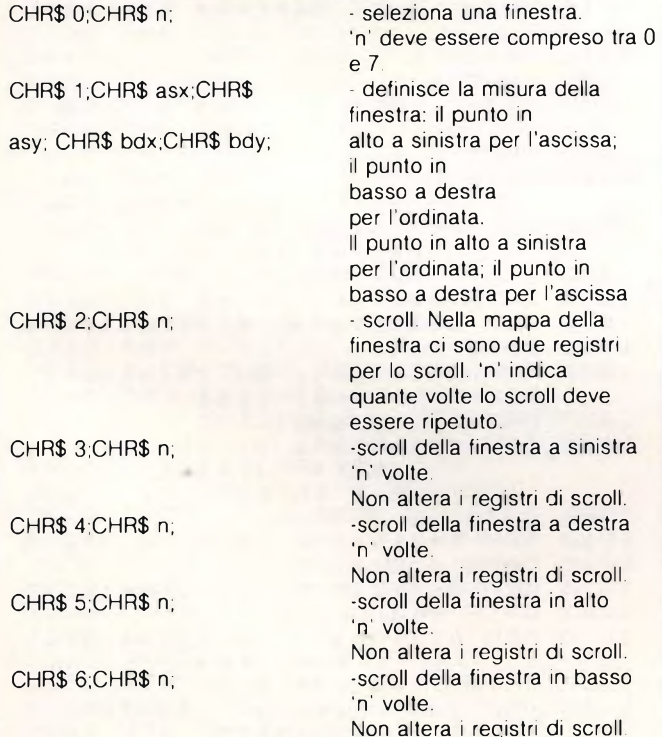

Attenzione perchè CHR\$ 6 esprime la virgola nella funzione di stampa e quindi se utilizzerete la virgola il risultato che ne conseguirà sarà lo scroll in basso della finestra.

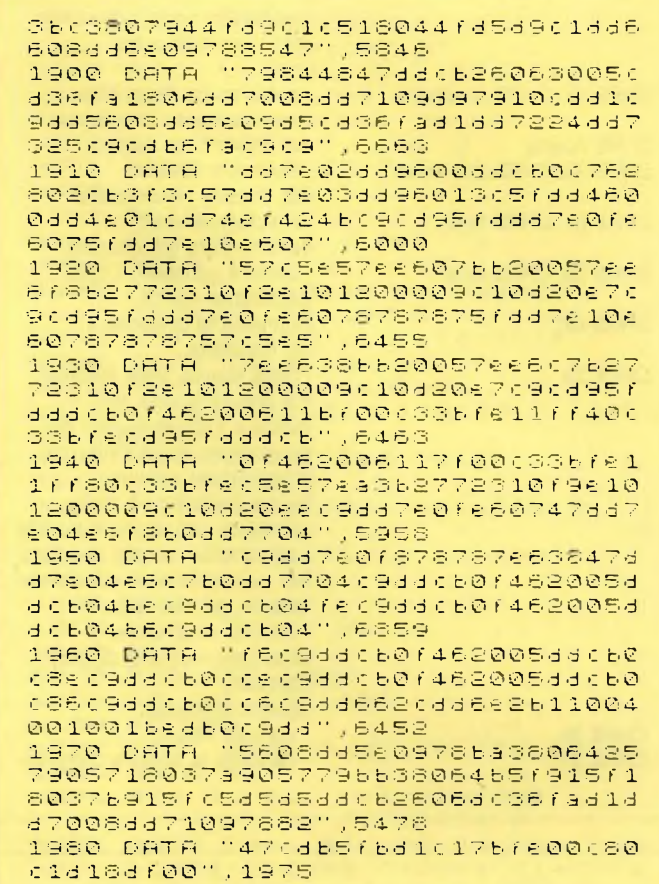

### CHR\$ 7;CHR\$ byte;CHR\$ - ci sono 45 bytes nella mappa di memoria di una finestra, numerati da 0 a 44. Questo codice predispone i byte per un veloce cambiamento. CHR\$ 8: - cursore all'indietro. CHR\$ 9: - cursore in avanti. CHR\$ 10; cursore in basso. CHR\$ 11; - cursore in alto. CHR\$ 12; - funzione di DELETE. CHR\$ 13; - funzione di NEW. CHR\$ 14; CHR\$ routine + - comando di PLOT. modo; CHR\$ x; CHR\$ y; CHR\$ 15; - copia l'intero schermo sulla ZX Printer. CHR\$ 16; CHR\$ inch; definisce colore il. inchiostrato. CHR\$ 17; CHR\$ cart; definisce il colore della carta. CHR\$ 18; CHR\$ flash; definisce lo stato di lampeggiamento CHR\$ 19; CHR\$ contr; definisce in grado di contrasto CHR\$ 20; CHR\$ over; - definisce la funzione OVER. CHR\$ 21; CHR\$ inv; definisce lo stato di INVERSE CHR\$ 22; CHR\$ x; CHR\$ y; analogo al comando PRINT AT y,x. Da notare che i parametri ascissa e ordinata sono invertiti fra loro rispetto allo standard SINCLAIR. CHR\$ 23; CHR\$ tab; - funzione di tabulazione. CHR\$ 24; CHR\$ vinc; CHR\$ - cambia istantaneamente il colore del vecchio

Computer 87  $-90$ 

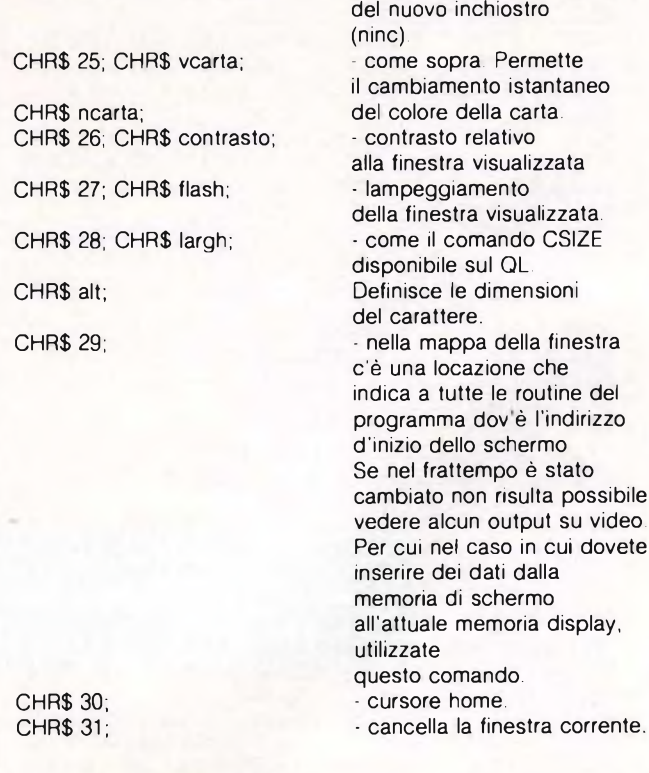

- inchiostro (vinc) con quello

1 REM ---------AEN FILITIERISCHEIDIG<br>Ben erogramma dimostrati S REM – FINESTRE VIDEO<br>4 REM – RER – 7Y SPECTRU 3 4- REM M PER MIZX SPECTRUM<br>5- REM =================== REM ---------------------p. REM 7 REM Scritto da 8 REM Bozzon<mark>i</mark><br>Ass Her diagnosis<br>Britannia<br>Contration |<br>|Tl ||1 ||0 ||0 ||0 ||0 ||0<br>|2 ||2 ||1 ||2 ||2 ||0 8 REM Amed<br>9 REM<br>8 REM<br>5 CLEAR 59999<br>0 GO SUB 1000<br>0 GO SUB 1041 |medeo Bozz<br>| © 1985<br>|999 uj o uzi 0 -J) F'  $\begin{bmatrix} 0 \ 1 \ 0 \ 0 \end{bmatrix}$ Hl O REM :1<br>ان<br>11 ف (0 e 10 REM 0 ro f 0 0 - j 0 in p f 45 CLEAR 59999 R C C C<br>L C C C C C C<br>C C C C C in H die in India<br>Heinig is in India rn iti ri)rn rn OG O estol<br>isegno:<br>esto2<br>isegno:<br>ne G G O G LJ 0 GO SUB testo2<br>0 GO SUB disegno2<br>0 GO TO fine 0 GO-TA-fir 110 GO<br>120 STO<br>190 REM<br>000 REM ST O 0@qÖREM 1010 REM Inizializzazione 10 15 REM 1020 LET 1es to 1=2000 1030 LET testo2=4000 1040 LET disegno1=3000 013egno12000e<br><mark>di</mark>segno<mark>2=50</mark>00 1050 LET disegno2=5 1052 LET i Ne =6000 1054- LET sodici = 7000 1056 LET stringa=8000 \*—<T1 1057 LET load=9000 10 58 PO <sup>K</sup> <sup>E</sup> 23693,71: 6OR DE **Hi** CL ut "Ci sono finest<br>\$ 1060 INF i 3  $7$  "; LINE a  $\tilde{m}\in \tilde{m}\oplus$ 1070 IF 3 \$ = ' ' 5 ' ' O R 3 \$ <sup>=</sup> "8 G 0 TO 1090 108© SUE Load 1090 RANDOMIZE USR 6000 1100 RANDOMIZE USR 6000 1110 OPEN #3,"P"<br>1110 OPEN #3,"<mark>P</mark>"

### **TABELLA <sup>2</sup> - MAPPA DELLA FINESTRA** BYTE SIGNIFICATO 0-3 Dimensioni della finestra. 4 Colore del testo. 5 Colore della grafica.<br>6-7 Coordinate del testo Coordinate del testo, con (0,0) si indica il punto più alto a sinistra della finestra e non del video. 8-9 L'ultimo punto (x,y) specificato da CHR\$ 14.<br>10-11 Utilizzati internamente. Utilizzati internamente. 12 Flags del testo. Vedere Tabella 4. Flags della grafica. Vedere Tabella 5. 14 Attributi usati dal cursore, flash inserito o disinserito. 15-29 Usati internamente.<br>30 Codice di controllo Codice di controllo corrente. 31 32 Prossimo spazio libero. 33 Numero dei parametri per la prossima esecuzione. 34 Prima dimensione del carattere.<br>35 Seconda dimensione del caratte 35 Seconda dimensione del carattere. Specificato nel codice CHD\$ 14

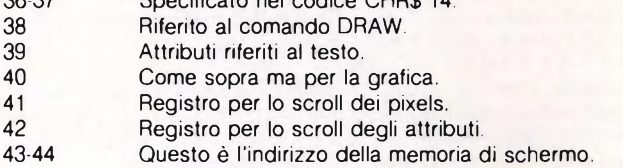

Normalmente è 16384, ma può cambiare.

```
1120 RESTORE 1900
1130 GO SUB (odici<br>1130 GO SUB (odici<br>1180 PRINT "Dimostrazione.
1190 FOR 3=1 TO 5
1200 FOR b = 7 TO 1 STEP -11210 PRINT CHRi 24;CHR$ b.;CHR$ (
b - 1 j1215 PAUSE 2
1220 NEXT b
123 0 PRINT CHR$ 24;CHR$ 0;CHR$ 7
1240 NEXT 3
1250 RETURN
1260 REM ----------------
1899 REM Definizione dei "data"
              P£r 13 s u bro utin£
1900 REM -------------------------------------------------------------------
1901 DATA 48
1902 REM Seteziona la finestra 0
1903 DATA 0,0
1906 REM Definisce 64 caratteri
                   per riga
1907 DATA 7, 12, 192
1907 DATA 7,12,192<br>1908 REM Seleziona il colore<br>della carta e
              de il'inchiostro
1909 DATA 16,7,17,1
1912 REM Definisce la finestra 0
1915 DATA 1,0,2,31,21
1918 REM Seleziona la finestra 1
1921 DATA ©,1
1921 DATA 0,1<br>1930 REM Definisce 32 caratteri
                   sce 32 c<br>Pec riga
1933 DATA 7,12,128
1936 REM Definisce il colore<br>del testo
                     testo
1939 DATA 16,7,17,5
1942 REM Definisce la finestra
                di 32 colonne
1945 DATA 1,16,2,31,21
```
**<sup>88</sup> £ <sup>C</sup> <sup>y</sup>**

 $\omega$  $\mathbf{H}$ 研  $\theta$  $H$  $\theta$  $\Gamma$  $+$  $\tilde{\Xi}$ O the  $\rightarrow$ CHR EHR  $rac{\mathbf{r}}{\mathbf{c}}$  $\frac{\alpha}{L}$ FOHR  $+ \alpha$  $H^2$  $\Pi$ OJ.  $\alpha$ ٠.  $\bigoplus$  $\hat{\mathbf{u}}^{\mathrm{t}}$  $\sim$   $\alpha$  $\Omega$  $\mathbb{M}$ ũ.  $\Gamma$ - m £.  $\sigma$  $\sigma$  $\mathbf{L}$  $\omega$  $\blacktriangleleft$  $\frac{\alpha}{L}$  $\circ$  $0I$ Ł,  $\mathbf{t}_\perp$ ᆉ 单进一  $\pm$  $\tilde{+}$  $\frac{1}{2}$  $m \frac{1}{2}$ # + 0  $\overline{\phantom{a}}$  $\overline{+}$  $\alpha$ Ŵ.  $\sigma$ ਚ  $\ddot{\mathbf{C}}$  $\circ$  $\sim 1 \tilde{u}$  d + 三直面 ÷ Ö.  $\alpha$  $\mathbf{\hat{M}}$ N.  $\sigma$  $\equiv$  $\mathbb{C}$ in. ÷ ÷ ÷  $\overline{\phantom{a}}$ ÷  $5.17$  $Q \perp Q$  $\mathbf{I}$  $\mathbf{\hat{u}}$  $\bar{\mathbb{D}}$ CONOR  $\overline{\phantom{a}}$  $\propto$  $\bigcirc$  $\epsilon_{\rm m}$  $\mathfrak{c}_\bullet$ COI+N  $\mathbf{Q}^{\dagger}$  $\mathbf{1}$  $\omega$  $\leftarrow$  $\mathbf{u}$ **Tel**  $-0.00$ ΰÚ  $\circ$  $\alpha$  $\leftarrow$  $\sigma$  $\overline{O}$  $\subset$  $\mathbf Q$  $\mathbb C$ پ  $0d0$ od. البور السرائح  $\rightarrow$  $\mathbf{m}$ ņ  $\Delta t$  $\blacktriangleleft$  $\rightarrow$  $\overline{\phantom{a}}$ LOOD  $\overline{0}$  $\epsilon$  $-5$  $\eta$  $+$ **ID-H**  $O +$  $-1a$  $\mathbf{\overline{U}}$ ت  $\mathbb{Q}^{\prime}$  $\epsilon$ ad et M  $\mathbf{Q}$  $\mathbf{\hat{u}}$  $\bullet$  $\blacktriangleleft$  $\blacktriangleleft$  $\leftarrow$ £ 01 10  $Q = -Q$  $\begin{array}{lll} \mathbf{u} & \mathbf{v} & \mathbf{v} \\ \mathbf{v} & \mathbf{v} & \mathbf{v} \\ \mathbf{v} & \mathbf{v} & \mathbf{v} \end{array}$  $\Theta$   $\theta$  $\sigma$ ċ  $-0.01$ P- $\mathbf{r}$  $\sigma$  $L - d$  $\overline{\phantom{0}}$  $\mathbf{Q}$  $\mathbf{v}$  $d - d$ 보국 法  $\sigma$  $\alpha$  $\mathbf{Q}$  $\mathbf{\hat{Q}}$  $\mathcal{M}_\mathrm{c}$ 研示  $\theta$  et  $\theta$  $\leftarrow$  $\mathbf{D} \leftarrow \mathbf{C}$  $\overline{a}$  $\frac{1}{2}$  $\overline{\phantom{a}}$  $\ddot{\circ}$  $\star_i$  $\rightarrow$  $\overline{\phantom{a}}$  $\leftrightarrow$  0  $\mathbb{C}^2$  $\epsilon$ in  $|\hat{\mathbf{q}}|$  $\mathbf{Q}$  $\mathfrak{t}_\mathbf{m}$  $\mathbf{r}$ 研训研一研训区中  $\frac{1}{10}$ vh. **Start** ed-00X00drd-00c0wd<br>co-00x00drd-00c0wd **DO HO I**  $\Xi$  $\overline{\phantom{m}}$  $\sigma_{\overline{0}}$  $\Rightarrow$  $\overline{\phantom{a}}$  $\overline{\phantom{a}}$  $\ddot{}$  $\omega$  $\omega \alpha + \overline{\omega}$  $\frac{\alpha}{\alpha}=\frac{\alpha}{\alpha}=\frac{\alpha}{\alpha}=\frac{\alpha}{2}$  w **如 单 职**  $\rightarrow$  $\mathbb{Z}$  $\hat{\mathbf{u}}$ c **HE GLAD ALL DIA HI**  $\bullet$  $\omega$  $\overline{\phantom{a}}$ Ŵ  $\mathbf{\overline{v}}$  $\overline{ }$  $-9.141 - 41 - 61 - 61$  $C @ @ m$ Ы  $\sigma$  $\circ$  $\epsilon$  $0dC$ 医下血  $\sim$  0 ب  $\sqrt{10}$  $\mathbf{\hat{u}}$  $C$   $T$   $N$  +  $\mathbf{m}$  $\cup$  $\sigma_{\overline{0}}$  $0.000000 + m$  $+$   $-4.50$  $\sigma\sigma\to\omega$  $\sim$  10 0J  $\mathbf{N}$  $\sigma$  $\mathbb{P} \circ \mathbb{P} \circ \mathbb{Q} \to \mathbb{Q} \circ \mathbb{Q} \times \mathbb{Z}$  $\rightarrow$  $\sqrt{\eta}$  $Q \rightarrow Q$  $\mathbb{R}$  $\equiv$  $\sigma$  $\sigma$  $\mathbf{\overline{v}}$ on. Ŵ  ${\bf N}$  $\overline{u} = + \frac{m}{2}$  $+C + 0 + 242$  $Q$   $Q$   $\rightarrow$  $C = 4.9 - 4$ ON SONONS-HADLH  $\mathbf{U}$  $\subset$  $\mathbf{M}$  $\mathfrak{O}$  $\mathbf N$  $\langle \overline{\eta} \rangle$  $Q<sub>C</sub>$  $\circ$ c  $\mathbf{L}$  $\times$  d  $\mathbf{N}$  $\begin{array}{c}\n\text{or } \# \\
\text{T} \ \text{or} \n\end{array}$  $0.99996 \div 0.0$ 0 p  $\frac{1}{2}$  $Q \cdot H$   $\equiv$  $\mathbf{u}^{\mathrm{r}}$  $\overline{Q}$  $\sim 100$  and Mond COD d  $0<sub>0</sub>$  $\overline{\phantom{a}}$ ŵ  $Q_{\rm tot}$ Ō  $\mathbb{C}^{\mathsf{I}}$  $\rightarrow$  $\mathbb{C}$ ч  $\mathbf{t}$  $\mathbb{Z}$  $\mathbf Q$  $\sim 1$ ē 10 节 单 £ 消毒作品か 更良业  $\mathcal{A}(\mathfrak{g})=\mathcal{A}(\mathfrak{g})=\mathcal{A}(\mathfrak{g$  $-0 +$  $\rightarrow$  $\overline{\mathbb{Q}}$  $\mathbf{L}$  $\sim$  10  $\sigma$  $\alpha$  $\bullet$  $\mathbf{L}$  $\alpha$ HHOULLO-M-MCHLO-H  $-1$  d N  $+$   $+$   $+$   $+$   $+$ 进入进口进口进行 ō,  $\Rightarrow$ 研究室 ņ.  $000L$ Ō.  $\mathbf{N}$  $\omega$  and  $\mathbf{\hat{u}}$  $\leftarrow$  $\mathbf{\hat{u}}$  $\overline{\phantom{a}}$  $\leq$  $\overline{\phantom{a}}$ 4 HOLTESHN  $\in \mathfrak{S}$  $\omega$  = Se sulled in sin sin so sole  $\begin{array}{ccccccccccccccccc} \circ & 0 & 0 & 0 & 0 & 0 & \end{array}$  $\vec{01}$  $\equiv$  $0 - \alpha + \overline{0}$  $\omega$  $\alpha$  $\circ$  $\overline{\phantom{a}}$  $\hat{\mathbf{u}}$  $\frac{\alpha}{L}$  we  $\alpha$  $\boldsymbol{\Omega}$  $00$  $\mathbf{u}$ in.  $\sim 01$  $D$ **HUDGE NOTOTHT-TL**  $\sim$   $\sim$ L AW ACH Ш  $29 - 20 + 0 + 20 = 0$  $H$ M.  $\mathbf{L}$  $\overline{\mathbb{D}}$  $\overline{\phantom{a}}$  $\mathbf{M}$ O W ÷.  $\overline{a}$  $\mathbf{u}$  $\overline{z}$  $J \nightharpoonup \pi$  $Q$   $Q$  $\circ$  $0.000000c$  $\tilde{\alpha}$   $\alpha$  $O(0.5)$ ÷, 010210  $440$  $\bar{0}$  $\overline{H}$  $\tilde{\mathbf{r}}$  $\sim$  2  $\ddot{\Omega}$  $\boldsymbol{\mathsf{y}}$  $\circ$ **TERRIT**  $\overline{a}$  $\sigma$  $\sigma$ **TOTW**  $\sigma$  $\sigma$  $\sigma$  $\alpha$  $\sigma$  $\mathfrak{a}$ ED SOLDED E LE LE LE E + E + E E E E O O FI E E E E E ĒΣ DAT DAT DAT DAT  $\overline{\mathfrak{a}}$  in  $0 + A A O C O C O C O C O$ **A TERRATORCACAE**  $\alpha$   $\alpha$  $\triangle$ 讲  $\overline{\mathbf{r}}$  $H$   $H$  $\mathbf{M}$ **100** OF @OGANA4DOF @OGAANA4DOF @OGQ@@GA4  $00$ 44440000000000000 000000000000000000 10 10 10:10 

88

**Spaniquents** 

 $HZ$  $\blacktriangleleft$ -QJ ιū  $\circ$  $\alpha$  $\mathbf{m}$ **IN**  $\mathbf{I}$  $\subset$ iйн  $\mathfrak{t}_m$ û  $\overline{1}$  d  $-1.5$  $\mathbf{u}$  $\mathbf{u}$ U) ü  $\Theta$  and  $\rightarrow$ ٥ m.  $\mathbf{Q}$  $\circ$  $\blacksquare$  $\mathbf{m}$  $\mathbf{u}$  $\mathfrak{m}$ c  $\frac{1}{4}$  $#$  $\mathbf{I}$  $\mathbf{\overline{v}}$  $\overline{\phantom{a}}$ ũ.  $\mathcal{A}_{\bullet}$ 页  $\overline{\phantom{a}}$  $\mathbf{I}_{\rm{m}}$  $\bullet$  $\mathbf{1}$   $\mathbf{Q}$  $$ о.  $\bigoplus$ Ō,  $\alpha$   $\omega$  $\leftarrow$  $\mathbf{U}$  $0, 10$  $\bar{C}$  $\mathbf{\sigma}$ u  $\overline{\phantom{m}}$  $\top$  C ÷,  $\overline{a}$  $\frac{\tilde{\mathbf{r}}}{\tilde{\mathbf{r}}}$  $Q + 1$  $\circ$  $\leftrightarrow$  03  $\alpha$   $\sigma$  $\sigma$  $\tau$ W)  $\mathbf{F}$ **Fed**  $\sim$  $\ddot{\phantom{1}}$ **VI**  $\mathbf{U}$ 班  $\mathbf{u}$  $\overline{a}$  $\sigma$  $\sigma$   $I C$  $\rightarrow$  $\subset$  $\mathbf{I}$  $\overline{ }$  $\mathbf{u}$  $\overline{\phantom{a}}$ નનતાન  $\mathbf{\hat{u}}$  $\psi1$ υň Ŵ  $\ddot{\phantom{1}}$  $\pmb{\mathsf{u}}$  $\mathbf{L}$  $\subseteq$   $\mathsf{u}$  $\mathbf{1}$   $\mathbf{r}$ £ **ID**  $CQ$  L X  $\frac{1}{6}$  b  $+0$  $\sigma$  $\epsilon$  $\circ$  $\subseteq$   $\alpha$ m  $\subset$  $\mathfrak{m}$  $\subset$  $0 \wedge C$ 单层  $\Box$ ņ  $\boldsymbol{\vartheta}$  $\circ$  $\mathfrak{m}$ 刃 L 60  $\bullet$  $-4$   $+$  $\mathbf \tau$  $\mathsf{L}$ **O Didd** ŋ.  $-04$  $\sigma \times$  $\mathbf{L}$  $\subset$  $\circ$  $\cup$  $\omega$ 這  $\equiv$   $\alpha$  $\mathbf{1}$   $\mathbf{Q}$ off. on.  $\overline{\phantom{a}}$  $\Box$  $0.0.90$  $10-10$ には思  $-100$ **前分时期**  $\mathbf \tau$  $\mathbf{Q}$  :  $\subset$  $\mathbf Q$ **도국의** O. Ф  $\sim$ ب  $Q$  if)  $\sim$  $-1.44$  $\mathbf{1}$  $\overline{\phantom{a}}$ ú.  $M \subset M$  $\overline{a}$  $\sim$  $0d \ge$  $D A$  $\sigma$  $\mathbf{\hat{u}}$  $\frac{1}{2}$ 竖  $\frac{\sigma_0}{\alpha}$  $\circ$ 寸 01-1  $\blacksquare$  $\omega_{\rm s}$ 15-01  $\mathbf{v}$  $\mathsf{L}_\mathsf{m}$  $\ddot{\phantom{1}}$  $\ddot{}$  $\cup$   $\sim$  $A \nightharpoonup 0$  or  $-0.774$  $-0.002$ 功册 **M-QOO-QU**  $-104$  $\Gamma \vdash \neg \Box$  $\overline{\phantom{a}}$ H.  $\sim$  $\mathbf{Q}$ -69  $\mathbf{I}$  $\mathbf{u}$  $\mathfrak{m}$  $\mathbf{\hat{u}}$ 上海  $\mathbf{u}$  $\mathbf{r}$  $\circ$  $H \sim 1000$  $O H$   $R$   $R$  $\sim$  00  $\dot{\text{10}}$  $\bigoplus$  $-1000074$  $-1 - 1$  $\alpha$  a  $\alpha$  a  $\alpha$   $c$  $\begin{array}{ccccccccccccc} \multicolumn{4}{c}{} & \multicolumn{4}{c}{} & \$  $\mathbf{\tau}$  $\tau$ id  $\sim -1$   $-1$   $\pi$   $-1$  $\mathbf{1}$   $\mathbf{2}$ Ŵ  $\overline{\phantom{a}}$ UQH + dd \*C404  $Q$  define  $\sim$ こで申せ  $H \cdot H$  $\circ$ ب  $\sqrt{n}$  $I + d$  $U \subseteq$  $\begin{matrix} 0 & -\overline{z} \\ 0 & -\overline{u} \end{matrix}$  $\mathbf{a}$  $0 - 4$   $10 - 10$  $\Box$  $\times$  10  $-$  10  $\sim 0.4$  $\mathfrak{m}$  $\sigma$  $\sigma$  $\mathbf{Q}^{\text{f}}$  $1/6$  $\sigma$  $\overline{\phantom{a}}$  $Q_2$  on  $\left\langle \mathbf{r}^{\prime }\right\rangle$  $|01\rangle$   $\sigma$ 动用圆面  $0.079$   $0.04$ **220 0-200** <u>សូក្លូ ខ្មត្</u><br>ខេដ្<sub></sub>កូលខេ  $x \leftrightarrow \phi$  (0  $\Rightarrow$  $\subset$ 十 创 研 价 研 口  $N$ c ひのっし っぴゅう 上京  $QC$ p **dim 10 m et al.** - m 01  $0.00000$  $\bullet$  $\mathbf{H}$  $\mathbb N$  $\circ$ **a get get group of 1**  $\mathbf{u}$  $Q - 1$ **D'année D'Alba**<br>**D'année D'Alba**<br>**Alban I d'Albanas** 山市 **SHAPP**  $\begin{array}{ccc}\n\mathbf{O} & \leftarrow & \neg \text{ } \neg \text{ } \mathbf{O} & \neg \text{ } \neg \text{ } \neg \text{ } \neg \text{ } \mathbf{O} & \neg \text{ } \neg \text{ } \neg \text{ } \mathbf{O}\n\end{array}$  $(0, 0)$   $\sim$   $\sim$   $(0, 0)$   $(0, 0)$  $0.4$ GIUIL **DO ON SHOUD**  $\circ$  $\mathfrak{A}$  $\mathbb{R}^2$  $\blacksquare$ ÷.  $\sim$  1  $\begin{array}{ccccccccc} \multicolumn{3}{c}{} & \multicolumn{3}{c}{} & \mult$  $01 + 10 + 10 + 10$  $[0] \leftarrow [0] \cup \leftarrow \leftarrow \leftarrow [0] \cdot \leftarrow$ O <del>UT</del>  $Q = Q$ <br> $+$   $q + q$ £. この MCNC -COMIO  $01 +$  $\overline{r}$  $\mathbb{N}$  $+C - D + O + O O$ 上面上。  $\mathbf{Q}$ ŋ,  $1000 - 90990$  $\sim$  0  $(0)$   $\Delta$  10  $\omega$   $\sim$ 大麻 不見  $\sim 0$  $\begin{smallmatrix} \mathbf{t} \\ \mathbf{0} \\ \mathbf{I} \end{smallmatrix}$  $\Psi$ el or ுப  $H \rightarrow -0$  $\overset{\mathbb{Q}}{=}$  $\omega$  OJ  $\omega$  $\sim$  1  $\overline{a}$ 所  $\overline{\phantom{a}}$  $\mathbb{C} \times \mathbb{C} \times \mathbb{C} \rightarrow \mathbb{C}$ D: 0: 0: CIEWIMIN  $CD \rightarrow \infty$  $\sim$   $Q$  of  $R$  $5.07 - 3$ → 이 △ 존 △ ◎ → **404044040**  $\ddot{\star}$  $(0 + \phi)$  $\mathbf{v} = \mathbf{0} \mathbf{v} + \mathbf{v}$ Ш  $\overline{\phantom{a}}$  $\sim$  U STORE<br>SUB<br>TURN  $\frac{50000}{2}$ Nadunuo H ወሎ ወሎ ሲዘ **ALTARAL**  $\div$  $H =$  $\mathbb{R}^2$ ط ف  $[01, 1, 0]$ ÷ **QL NO. 20 20 20 20**  $\circ$ ת האוראשה הסתסת סיסה לה<br>בבבת ה- בדבר ברכו כבדת<br>בבבת ה- בדבר כרכו מר<br>ה- ב- ה- ה- בבית תשת<br>ה- ה- ה- ה- ה- ב- בתשת  $\vdash$  $\mathbb{O}$  $\boldsymbol{\theta}$  $\sqrt{0}$  $\vdash$ Ø  $10^{\circ}$  $\vdash$   $\circ$ Œ  $\vdash$ Σ  $\Omega$  $\overline{0}$ ara o<br>Entre o<br>Entre o ۵  $\circ$ ה<br>החולה החולה החולה החולה<br>החולה החולה החולה החולה ה  $\sigma$  $\mathfrak{a}$  $\sigma$  $\sigma$  $\mathfrak{a}$  $\mathfrak{a}$  $\mathfrak{a}$  $\sigma$  $\sigma$ **Eatata** Dere<br>Jara<br>Liara<br>Liara HIFI **AFE THTH**  $0$  $0$  $0$  $000000$  $\begin{array}{cccccccccc} \multicolumn{4}{c}{\textbf{C} } \multicolumn{4}{c}{\textbf{C} } \multicolumn{4}{c}{\textbf{C} } \multicolumn{4}{c}{\textbf{C} } \multicolumn{4}{c}{\textbf{C} } \multicolumn{4}{c}{\textbf{C} } \multicolumn{4}{c}{\textbf{C} } \multicolumn{4}{c}{\textbf{C} } \multicolumn{4}{c}{\textbf{C} } \multicolumn{4}{c}{\textbf{C} } \multicolumn{4}{c}{\textbf{C} } \multicolumn{4}{c}{\textbf{C} } \multicolumn{4}{c}{\textbf{C} } \multic$  $\alpha$   $\alpha$  $0$  $0$  $0$  $0$  $0$  $Q - 1$  $\ddot{}$  $\mathbf{H}$  $\mathbf{M}$ 004000  $00.90 \pm 10$ NGOOOOONAD-40000DO>0 4. NG40000000000400 **WAD@OWAD@OOH** 下の前面の前 **10 et et** 0000000000004 4444 **HHAHM**  $0 0 0 0 0 0 1$ 4 的 的  $0.000$ **JUJUQU** *®®®®®®®®®®®®* መወወ 0000000000000  $0000$  $0000000$  $A + A$ **HHHHH** 

```
5810 DATA 7,5,86,7,40,8IN 111110
QQ5812 REM Inizia a dsegnare
5814, DATA 14, 3, 10, 17<br>5816, DATA 7, 38, 5 IN 11001100
5818 DATA 14,20,79,100
5819
     DATA
            7,88,255
5820 DATA 14,3,150,25
5822
     DATA 14,3,250.50
5824 DATA 14, 15, 100, 75
5826
      DATA .
            14,8,200,50
5828 DATA 14, 3, 110, 110
5830 DATA 7.38, BIN 10101010
5832 0ATA 14,12,255,180<br>5834 DATA 14,3,1,16,7,38,8IN 111
10000
5836 DATA 14,21,255,191<br>5838 DATA 7,38,6IN 00001111
5840 DATA 14, 3, 1, 16, 14, 21, 255, 19
5842 DATA 7,38,255<br>5844 DATA 14,3,0,15,14,22,255,19
\uparrow5845 REM Setta la scrittura a
            tattere españse, tal
           misura, la direzione e
           la posizione.
5846 DRTR 7,12,160.28,2,10,7,130
, 14, 24, 0.486000 REM ----
                     . . . . . . . . . . . . . . . .
6010 REM Fine
6020 REM
6035 PAUSE 0
6040 PRINT
             PAPER 0) INK 6, CHR$
31:6042 PRINT CHRS 28; CHRS 1; CHRS 2
6043 LET inch=0
6045 PRINT CHR$ 7; CHR$ 13; CHR$ 0
(CHR$ 14)CHR$ 24)CHR$ 128)CHR$ 9
5) CHRA 7) CHR& 5; CHR& 1; "Fine"
6046 PRINT CHRS 7; CHRS 13: CHRS 4
(CHRS 14)CHRS 24)CHRS 127;CHRS 9
SJOHR$ 7JOHR$ 5) "Fine"<br>5JOHR$ 7JOHR$ 5) "Fine"<br>6047 PRINT CHR$ 7JOHR$ 13JOHR$ 8
 CHR$ 14; CHR$ 24; CHR$ 128; CHR$ 9
```
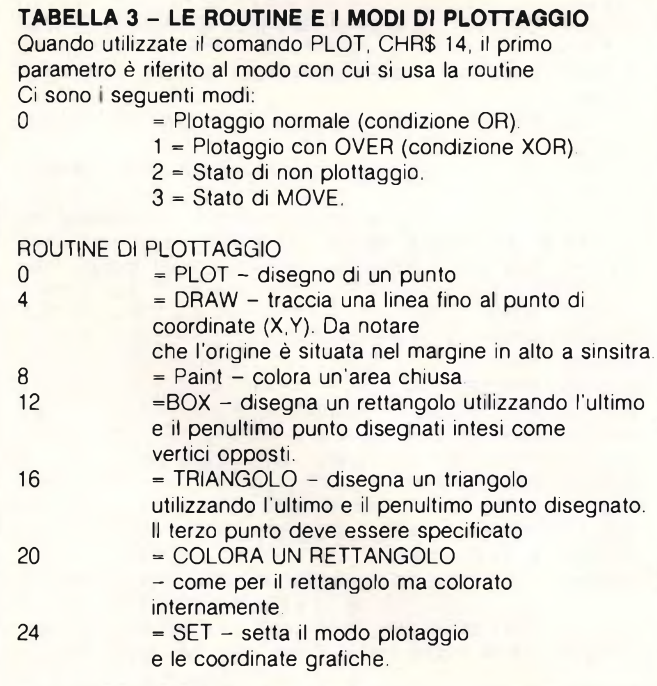

### 5) CHR\$ 7; CHR\$ 5; CHR\$ 7; "Fine" 6048 PRINT CHRS 7, CHRS 13, CHRS 1<br>2, CHRS 14, CHRS 24, CHRS 127, CHRS 96; CHR\$ 7, CHR\$ 5, CHR\$ 3; "Fine" 6049 FOR 6=1 TO 30<br>6050 FOR 8=1 TO 7 STEP 2 6055 PRINT CHR\$ 24; CHR\$ 8; CHR\$ (  $7 + 11$ **6060 NEXT 3** 6070 FOR 3=0 TO 6 STEP 2 6075 PRINT CHR\$ 24:CHR\$ 3:CHR\$ !  $3 + 1$ 6080 NEXT & 6100 RETURN 6110 REM 7000 REM 7002 REM Codici di stampa 7004 REM -------7009 READ lungh 7010 FOR 3=1 TO 人身百濟行 .<br>7020 READ dati<br>7030 PRINT CHR\$ dati 7040 NEXT a 7050 RETURN 7060 REM 8000 REM ----------------------8002 REM Stampa delle stringhe 8003 REM ----------------------8006 READ Lungh 8008 FOR a=1 TO Lungh<br>8010 READ a\$ SO12 PRINT 8\$ 8014 NEXT i a SO16 RETURN 9000 REM ........<br>9000 REM ......camento 9020 REM 9020 REM ........<br>9045 INPUT "Avete i microdrive? WE LINE 34<br>9050 LET 3=00DE 3\$:<br>=115 THEN 60 TO 90<br>9060 LOAD ""00DE IF a =83 OR a GO TO 9070 9065 RETURN 9070 LOAD #"#";1; "Finestre"CODE 9060 RETURN

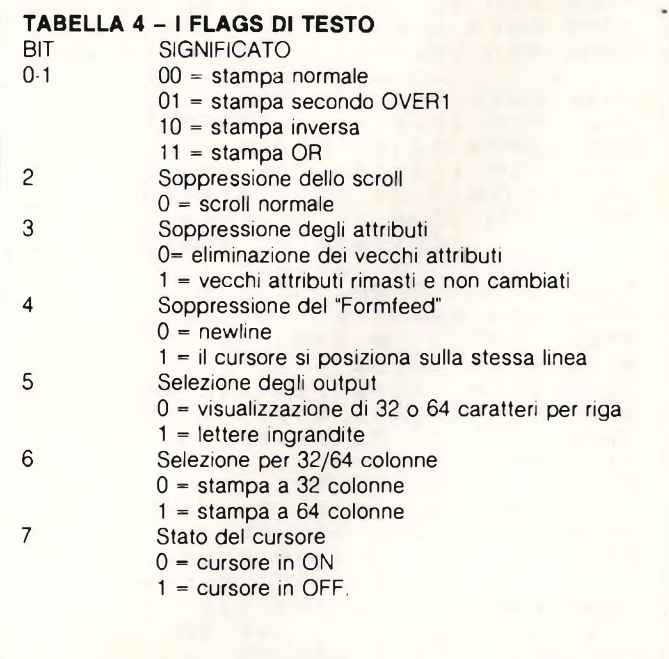

## **ESTENSORE TELEVIDEO 'ER TV COLOR <sup>E</sup> B/N SION PREDISPOSTI**

### **) TEMPO DI APPLICAZIONE MAX 10 MINUTI**

) IL KIT È COMPOSTO DA

- DECODIFICATORE TELEVIDEO
- INTERFACCIA CON ALIMENTATORE PER TUTTO IL SISTEMA
- RICEVITORE A INFRAROSSI
- CAVI DI CONNESSIONE
- 
- TELECOMANDO

### **COSTRUTTORE:**

**• C.M.E. s.r.l.** Via Pelizza da Volpedo, 28 20092 Cinisello Balsamo (Mi) Tel. 6185824 - 6185018 - 61290070 **Telex 324012 CME ELI** 

### **DISTRIBUTORI: • G.B.C. ITALIANA**

**e filiali**

**• C.E.C. ELETTRONICS s.n.c.** Via Supportico Lopez, 5/A 80137 Napoli Tel. 081/444444-293408

**• F.P. ELECTRONIC s.n.c.** Via Istria, 1/A 35100 Padova Tel. 049/615133-657259

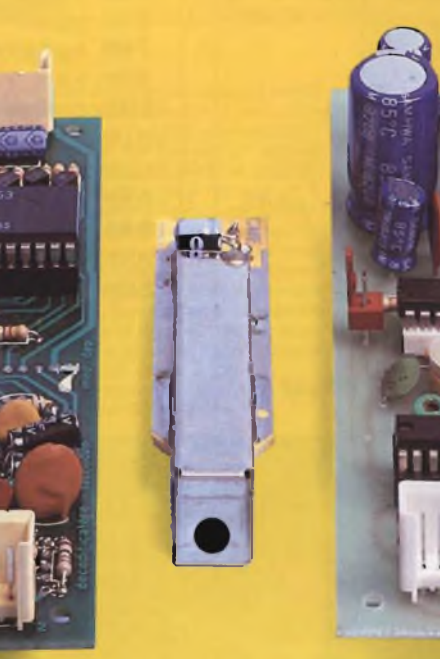

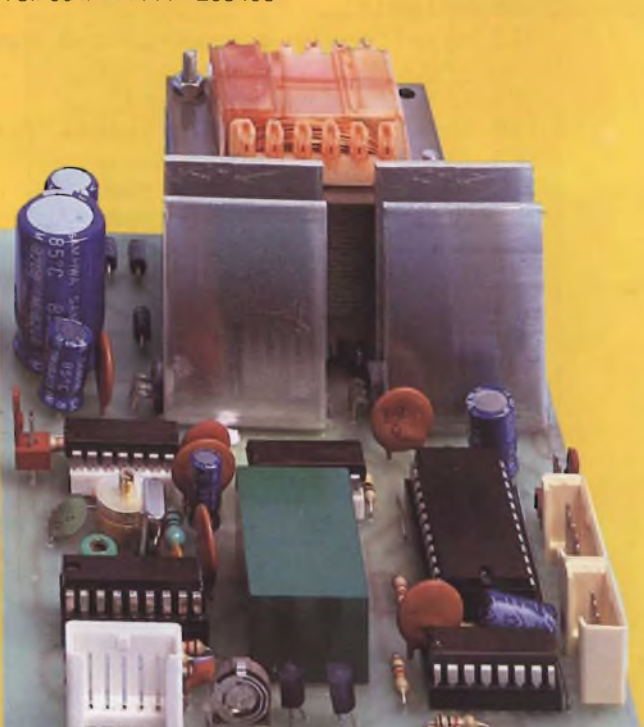

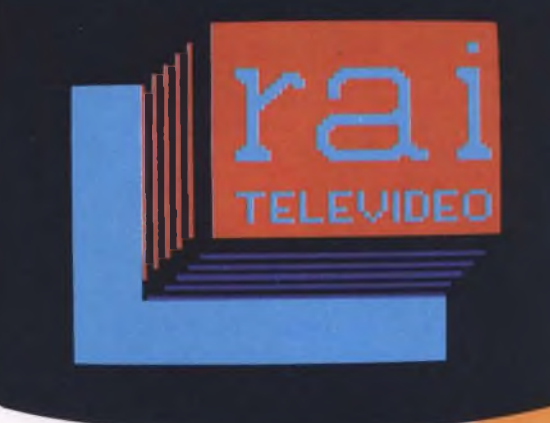

### **UNA PRECISAZIONE SUGLI UDG**

### per C64

### di Giuseppe Castelnuovo

Per chi volesse cambiare il set di caratteri tradizionale del Commodore 64 deve sapere che il nuovo set di caratteri andrebbe a memorizzarsi alla locazione 12288, proprio al centro dello spazio dedicato ai programmi Basic. Ciò significa che lo spazio a disposizione, per la stesura di programmi in Basic scenderebbe a 10K di memoria. Una soluzione è quella di spostare il punto d'inizio dei programmi in modo tale da riservare una parte di memoria per il contenimento del nuovo set di caratteri. Nel caso specifico del nostro programma l'operazione dovrà essere fatta direttamente prima del caricamento (dopo il preventivo salvataggio) del programma. In particolare le istruzioni da eseguire sono:

POKE 43,1:POKE 44,64:POKE 16384,0: **CLR:NEW** 

Ricordatevi di inserire queste istruzioni prima del caricamento del programma. Utilizzando gli UDG è molto semplice produrre l'animazione semplicemente modificando i DATA che costituiscono l'ossatura dei caratteri. Il programma che vi presentiamo offre due tipi di animazione diversi. Il primo andando nel modo multicolore e variando i tre registri del colore. Il secondo riproducendo una faccia che sorride ripetuta su tutto il video. Logicamente gli esempi che vi proponiamo sono molto semplici, ma attraverso qualche piccola variazione si possono ottenere degli ottimi risultati che solo con un buon programma si possono realizzare. In modo particolare vorremmo fare notare con che velocità il Basic può produrre una immagine in movimento.

<span id="page-91-0"></span>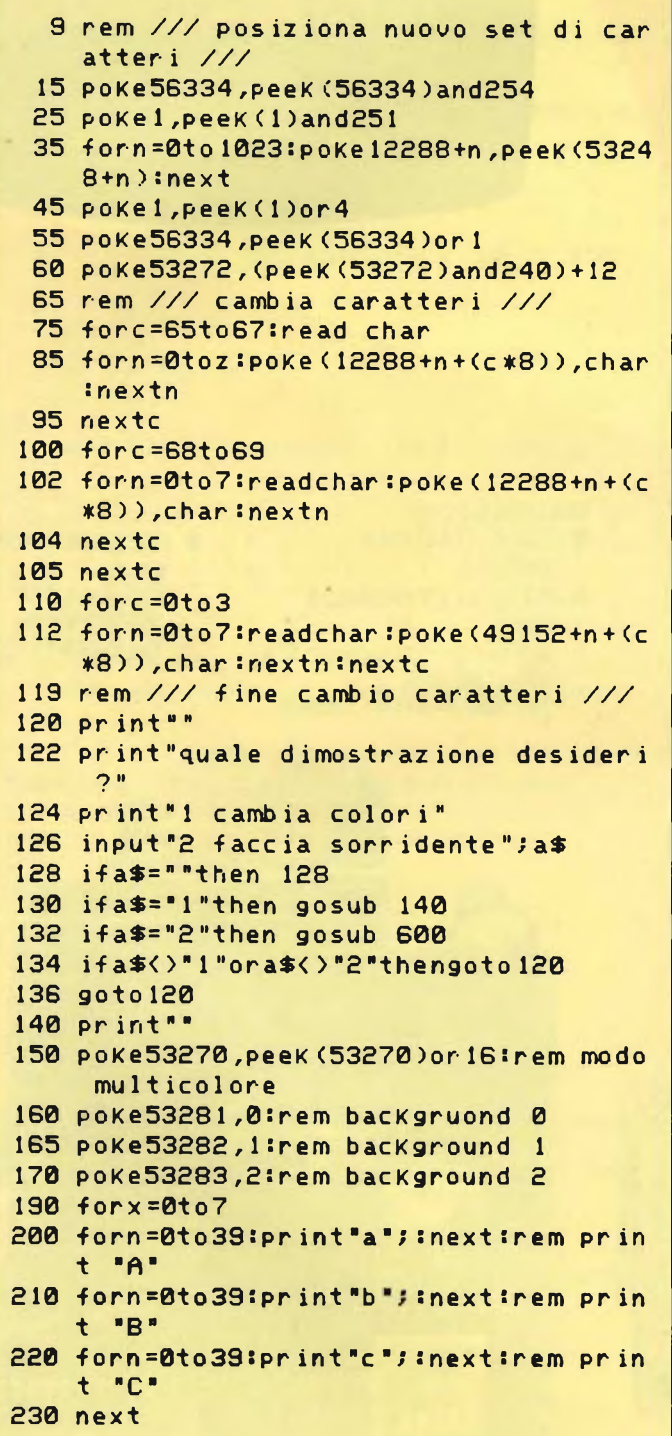

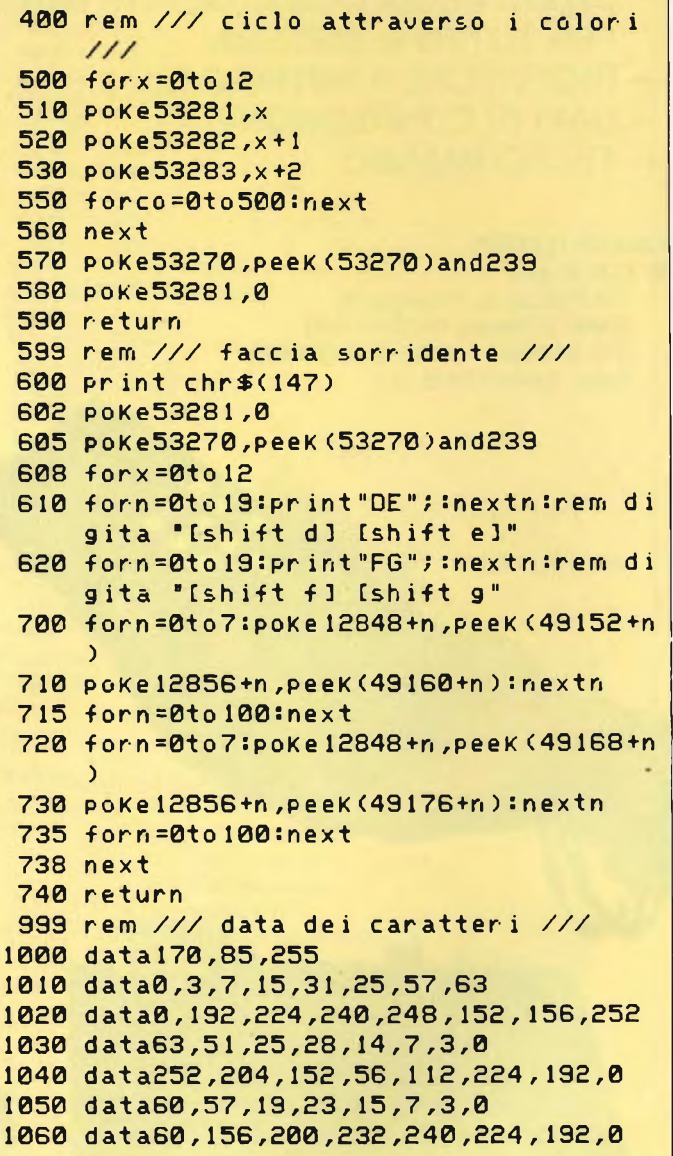

## **AUDIO..COSTRUIRE**

### **è facile se i progetti sono validi**

N

朴

**AUDIO**

**A** or

**RIVISTA DI** ELETTROACUSTICA ED ALTA FEDELTA

*IKIT DI <sup>A</sup> UDIOreview*

di Rubito mm

*essere ordinati a: TECHNIMEDIA ufficio diffusione Via Carlo Pender 9 00157 Roma.*

### *su AUDIOreview diSETTEMBRE*

Preampli MUSICAL FIDELITY MVT<br>
integrato YAMAHA A-320<br>
registratore TANDBERG 3014

### *THE PASSIVE PREAMP*

**1 1 1 1 1 1 1 1 1 1** 

**lire 4.000**

*un superpreamplificatore (supereconomico) per l'audio digitale*

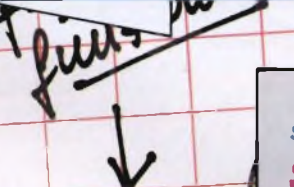

**MUSICA ELETTRONICA - ancora V MIDISCRIPT <sup>64</sup>**

**JACQ SONY D-50** 

*su AUDIOreview di LUGLIO-AGOSTO*

### *SUBWOOFER PASSIVO*

(progettato con BASS 64 V3.11, programma di rilevamento parametri caratteristici del woofer e progetto cassa chiusa o BASS-REFLEX assistiti da Commodore 64)

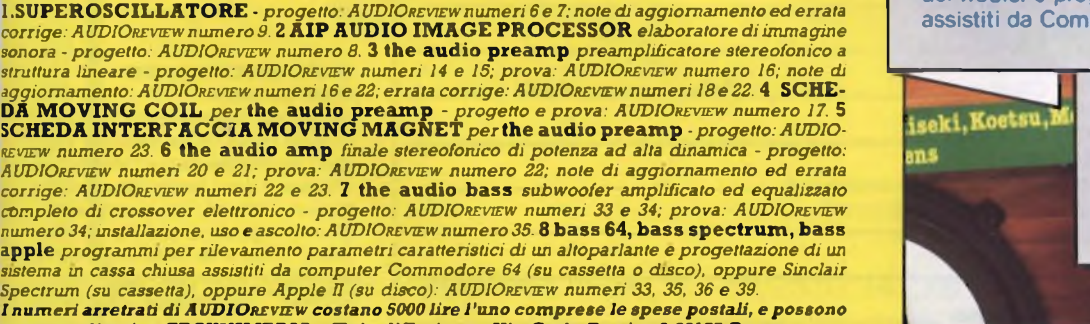

*thè audio sat mìnidiffusore di alte prestazioni*

*con woofer a doppia bobina*

*e dimaggio*

*su AUDIOreview diaprile*

*Se sei un vero appassionato, leggi ogni mese su AUD/Orevicw i più qualificati articoli di teoria, ascolto, progetto, autocostruzione di audio domestico, audio professionale, audio digitale, car stereo, musica elettronica, recensioni di dischi analogici e "compact".*

**AUDIOreview È LA PIÙ QUALIFICATA RIVISTA ITALIANA DI ELETTROACUSTICA ED ALTA FEDELTÀ**

*AUDIOreview e MCmicrocomputer sono pubblicazioni Technimedia Via Carlo Perder 9, 00157 Roma - tei. (06) 451393114515524*

### **COMPUTER CLUB MARTANO**

Un gruppo di ragazzi appassionati di informatica ha costituito il Computers Club Martano in provincia di Lecce e con la nostra collaborazione vuole rea lizzare un grande club per tutti gli uten ti Sinclair nel basso Salento. Il Club che per il momento conta una ventina di soci è alle prime esperienze di programmazione ma in breve tempo contano di inviarci alcuni loro software, nel frattempo stanno ingrandendo la loro biblioteca di software e di testi di programmazione. Invitiamo pertanto tutti <sup>i</sup> sinclairisti solitari della zona di mettersi in contatto senza indugiare con il:

**CUMPUTERS CLUB MARTANO c/o Pastore Gianfranco Via Magna Grecia, 24 73025 Martano (LE) Tel. 0836/71213**

### **SINCLAIR CLUB GROSSETO**

Nuovo Sinclair Club anche a Grosseto grazie all iniziativa di un nostro fedele lettore che ha raccolto una decina di utilizzatori Sinclair nella sua zona Scopi e progetti del Club sono la creazione di un bollettino interno, lo scambio di programmi ed esperienze varie tra <sup>i</sup> soci, realizzazione di una sezione dedicata al QL e soprattutto l'acquisizione di nuovi soci. Invitiamo pertanto tutti gli utenti Sinclair della zona di Grosseto a mettersi in contatto con il nuovo Club al seguente indirizzo:

**SINCLAIR CLUB GROSSETO c/o Fabrizio Martano Via Don Luigi Sturzo, 7 58100 Grosseto Tel. 0564/492806**

### **ZX COMPUTER CLUB NARDO**

Nuovo Club di utenti Sinclair in Puglia e più precisamente in provincia di Lecce. Dieci ragazzi hanno unito la loro passione per il computer Sinclair Spectrum per creare il loro Club, scopi e attività sono la realizzazione del bollettino, di programmi autoprodotti, di una biblioteca e scambi di idee con altri club. <sup>I</sup> nostri amici sono a vostra disposizione per informazioni e modalità d'iscrizione al seguente recapito:

**ZX COMPUTER CLUB NARDO c/o Biagio Valerio Via Maddalena, 46 73048 Nardo (LE) Tel. 0833/811831**

### **QL USER CLUB LEGNANO**

Anche <sup>i</sup> Club dedicati al Sinclair QL si stanno moltiplicando rapidamente, nuovo nato quindi in provincia di Milano è il QL User Club di Legnano. Scopi del Club sono un maggior contatto tra tutti <sup>i</sup> possessori del QL, lo sviluppo e lo scambio di software, il Club non ha

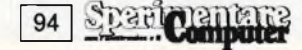

## **COMPUTER**

Cari amici eccoci alla seconda puntata di Computer Club, la nuova rubrica dedicata a tutti <sup>i</sup> Club di utenti di home e personal Dopo le decine di club dedicati al Sinclair Spectrum e QL e confortati dalle numerose richieste di affiliazione abbiamo deciso di aprire questo spazio anche ai Computer Club di altre "fedi": Commodore, Apple, MSX, Atari, IBM PC e così via. <sup>I</sup> Sinclairisti non se ne abbiano a male, non toglieremo a loro lo spazio che "hanno" ormai da un paio d anni ma conviveranno con <sup>i</sup> nuovi amici in una rubrica più ampia. Invitiamo quindi i nostri nuovi amici, come già fanno <sup>i</sup> loro colleghi del Sinclair, a collaborare, ad avere parte attiva nella rivista, mandando <sup>i</sup> loro bollettini, <sup>i</sup> programmi migliori, notizie di iniziative intraprese e così via, la rivista è fatta soprattutto di questo Quindi, cari amici, compilate il tagliando di affiliazione e speditelo alla nostra Redazione con tutte le informazioni sul vostro Club. Vi salutiamo infine con l'augurio di una proficua e reciproca collaborazione.

scopi di lucro, la quota annuale d'iscrizione è di L. 15.000 e dà diritto a ricevere il bollettino bimestrale, il libero accesso alla biblioteca software e delle pubblicazioni. Esiste anche una convenzione con vari negozi che offrono sconti ai soci che per il momento sono una decina ma visto il successo che sta ottenendo il QL siamo sicuri in un rapido aumento, per l'iscrizione mettetevi quindi in contatto con il:

**QL USER CLUB LEGNANO c/o Tuscano Francesco Via Dei Salici 17 20025 Legnano (MI) Tel. 0331/597054 dalle ore 16 alle ore 21.**

**SINCLAIR CLUB TORINO** Altro grande Sinclair Club nato a Torino con più di venti iscritti per il momento e con utenti anche di altri computer come Commodore, Atari e Apple. Finalità del Club sono favorite <sup>i</sup> contatti fra una biblioteca con riviste, software, libri, La quota associativa è di L 2 000 e dà diritto a ricevere ogni tre mesi un bollettino con l'elenco di tutto il materiale disponibile nella biblioteca, in progetto anche ogni due mesi l'uscita di una pubblicazione "L'informatica e il Computer" con notizie, listati, annunci Sono in corso anche contatti con altri Computer Club e utenti di altri computer, per qualsiasi altra informazione gli interessati possono rivolgersi:

<sup>i</sup> vari utenti, promuovere incontri, iniziative e corsi sul computer, costituire

**SINCLAIR CLUB TORINO c/o Andrea Badenchini Via Rubino 2/7 10137 TORINO Tel. 011/3091815**

### **PATTI COMPUTER CLUB**

Costituito in provincia di Messina un nuovo computer Club dedicato agli utilizzatori Sinclair, Commodore ed Oli-

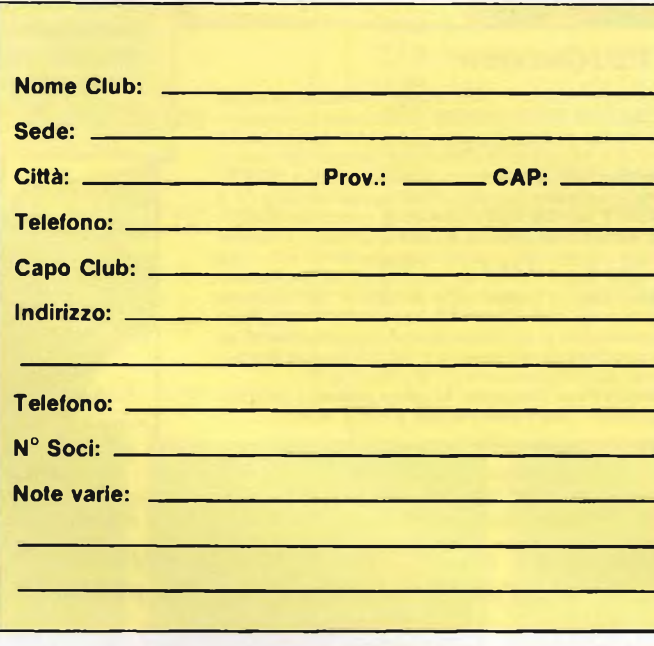

vetti. I soci per il momento una decina hanno come finalità lo scambio di software, corsi di Basic, produzione di software. L'iscrizione è completamente gratuita e sono in corso contatti con Sinclair Club limitrofi per scambi di idee e di proposte Gli interessati sono pregati di informarsi presso:

**PATTI COMPUTER CLUB c/o Cavazza Gennaro Via B. Joppolo 6 98066 Patti (ME) Tel. 0941/22691**

### **COMPUTER CLUB COMUNALE ROBASSOMERO**

Nato in provincia di Torino il primo Computer Club gestito interamente dal Comune, l'iniziativa è stata realizzata a Robassomero con l'organizzazione di corsi su "Computer" utilizzando <sup>i</sup> locali della biblioteca comunale. Le attività che il Club si prefigge sono favorire <sup>i</sup> contatti tra utenti di computer per scambi di idee, bibliografie ed esperienze, promuovere iniziative, incontri, corsi con tema l'uso del computer, costituire una biblioteca con libri, riviste, programmi, accrescere la conoscenza hardware e software al fine di produrre materiale inedito. L'iscrizione al Club comporta una quota annua di L. 10.000 somma che sarà utilizzata per l'acquisto di materiale utile a tutti e per spese generali. <sup>I</sup> soci iscritti sono per il momento una quarantina indirizzati per la maggior parte al settore didattico dove il Computer Club Comunale tende a porsi come riferimento per quanti, docenti, genitori, operatori culturali siano interessati a tale settore.

Per maggiori informazioni il recapito è:

**COMPUTER CLUB COMUNALE Comune di Robassomero 10070 Robassomero (TO) Tel. 011/9235401 Capoclub Pasquale Speranza.**

### **SINCLAIR COMMODORE CLUB CATANIA**

Un gruppo di giovanissimi utilizzatori di home computer ha costituito il Sinclair Commodore Club a Catania <sup>I</sup> nostri giovani amici hanno una grossa biblioteca software con numerosi programmi originali, la quota d'iscrizione è di L 3.500 e dà diritto alla tessera, al bollettino e l'accesso alla biblioteca software Per maggiori informazioni potete mettervi in contatto direttamente al seguente recapito:

**SINCLAIR COMMODORE CLUB CATANIA c/o Giuseppe Guglielmino Via Michele Scammacca 18 95127 CATANIA Tel. 095/372097**

La Elmi all'avanguardia come *per la realizzazione dei prototipi di circuiti stampati ha ampliato la gamma dei suoi banchi con una nuova linea che si impone per la praticità d'utiUzzo e soprattutto per la sua modularità: richiedete quindi i moduli più adatti alle vostre esigenze. Troverete sicuramente la soluzione ai vostri problemi migliorando e facilitando le fasi di lavorazione.*

nuova serie modulare

Ĥ

20128 MILANO-VIA CISLAGHI, 17-02/25.52.141 r.a.-TELEX 313045 ELMIL <sup>I</sup>

 $\cdot$  [[as][ss]

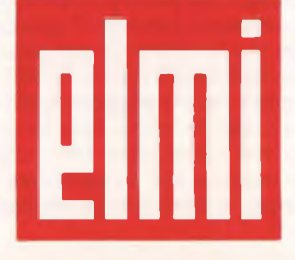

**elettronica milanese** srl

# **TUNER TASCABILE PER FM CON SINTONIA LCD**

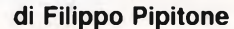

portarsi detro la radiolibera pretenta: un tend<br>
modo come tanti per scacciare la malin-<br>
conia che prende inevitabilmente nei mo-<br>
dei tran-tran lavorativo. Certo, mic ortarsi dietro la radiolibera preferita: un modo come tanti per scacciare la malinconia che prende inevitabilmente nei moquelli che stanno dietro ai microfoni non sono quasi mai dei professionisti del dire o del presentar musica: ma forse è proprio per questo che è così facile affezionarsi alla vocetta ragazzina che arranca alla meglio sull'intricato "slang" americano dei titoli della disco-dance più in voga, o alle distonie vocali dell'adolescente che snocciola dediche a base di grandi amori e cuori infranti. Programmi forse un po' raffazzonati e ricchi solo d'imprevisti, spesso comici, che si ascoltano durante un weekend o un'influenza e dei quali, dopo, si fa malvolentieri a meno. Con questo modernissimo sintonizzatore con tanto di display LCD - in realtà un apparecchietto estremamente facile da realizzare anche per i meno esperti potrete portarvi appresso ovunque tutta la gamma FM, che oltre alle emittenti locali offre, <sup>s</sup>'in-

tende, anche le ottime trasmissioni stereofoniche della RAI. E se invece fate parte della folta schiera dei dee-jays... autodidatti, ricordate che questo microtuner potrà essere un efficace monitor portatile per verificare la reale portata chilometrica del segnali della vostra radio.

### **PERCHÉ LA SINTONIA DIGITALE**

Sebbene progettato con criteri tradizionali, questo ricevitore è studiato in modo da ottimizzare ogni suo stadio per ricavarne il massimo rendimento possibile. L'apparecchio incorpora al suo interno un indicatore di sintonia a cristalli liquidi (LCD). Le scale di sintonia a indice che equipaggiano tutti i radioricevitori e tuner FM sono sempre un po' imprecise. Per rendersene conto basta effettuare un rapido controllo con un generatore di segnali ben tarato. Il motivo di questa imprecisione

risiede, più che altro, nella macchinosa tradizione della barretta indicatrice che utilizza una serie di congegni meccanici e quindi poco affidabili e soprattutto facilmente alterabili nel tempo. Se il lettore ha una certa pratica dei ricevitori professionali, avrà notato quanta cura mettano i vari costruttori nel cercare di rendere precise le scale di sintonia. I veri ricevitori di classe della nuova generazione utilizzano esclusivamente indicatori di sintonia digitali. Tutto questo, perché la ricerca di una determinata stazione risulti la più precisa e la più affidabile possibile. La costruzione dell'intero ricevitore risulta assai semplice, soprattutto perche si fa uso di un modulo speciale che contiene il tuner FM premontato. Il prototipo <sup>è</sup> stato inserito in un elegante mobiletto in materiale plastico antiurto e di forma razionale che permette una impugnatura "anatomica" <sup>e</sup> un'estetica raffinata ma grintosa al tempo stesso.

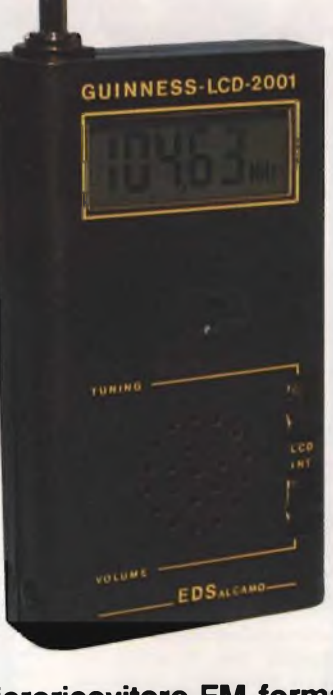

**II microricevitore FM formato Walkman ormai ce l'hanno tutti o quasi. Ma chi può sfoggiarne uno dotato di un precisissimo sistema di sintonia digitale a cristalli liquidi, e per di più realizzato interamente con le proprie mani? Sperimentare ti fornisce il progetto completo per costruirlo e tutte le indicazioni per tararlo alla perfezione: costa poco, è facile da mettere insieme e...**

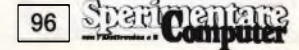

### **FM E SENSIBILITÀ**

È noto che le emissioni FM avvengono sulla banda VHF fissata per le stazioni commerciali: da 87,50 MHz a 108,50 MHz. In questa banda, a differenza di quella a frequenza assai più bassa in modulazione d'ampiezza, i rumori causati dai disturbi atmosferici non limitano la sensibilità. In FM infatti, essi vengono soppressi, e quindi si possono raggiungere in antenna sensibilità molto maggiori.

### **IL PROGETTO IN TEORIA**

In **figura <sup>1</sup>** viene illustrato lo schema elettrico. Come si nota, il circuito risulta di estrema semplicità. Il segnale captato dall'antenna a stilo giunge a un preamplificatore RF accordato. Tale stadio consta di un transistor, TRI, collegato con la base in comune; tale configurazione presente un ingresso a bassa impedenza, che, quindi, meglio si adatta ai segnali VHF. Lo stadio non solo offre un guadagno, notevole e perciò moltiplica la sensibilità, ma preseleziona i segnali, migliorando la selettività grazie al circuito oscillante L1-C3-CV11. II

segnale così prescelto passa al convertitore, che impiega il transistor TR2 e la relativa circuiteria. Tale stadio, in pratica, accomuna tre funzioni diverse: amplifica il segnale che gli giunge, genera una seconda oscillazione RF di battimento, e infine miscela il segnale che proviene dallo stadio precedente con quello locale, dando luogo a un terzo segnale detto di "media frequenza", che ha il valore di 10,7 MHz. Il lettore, se non <sup>è</sup> bene addentro alle cose dell'elettronica si chiederà perché si segue procedura. È presto detto: un segnale dalla frequenza fissa, come quello da 10,7 MHz, appunto, può essere amplificato più facilmente di uno dalla frequenza variabile; degli stadi relativamente semplici inoltre, possono dare un guadagno molto elevato senza dare molti problemi ai circuiti contenuti all'interno del modulo FM (tuner FD). Lo stadio di amplificazione a media frequenza è costituito dal circuito integrato ICI, che contiene al suo interno tutto il sistema di amplificazione a 10,7 MHz, e lo stadio di rilevazione <sup>a</sup> quadratura. L'uscita di ICI, che fa capo al resistore R5 al condensatore C5, viene collegata all'ingresso dell'amplificatore di bassa frequenza, costituito anch'esso da un circuito integrato (IC2). Questo

integrato costituisce l'intero settore audio del ricevitore, dove il potenziometro R6 è il controllo del volume: con una distorsione ancora piuttosto bassa, la potenza massima d'uscita si aggira sui 300 mW.

Le **figure 2** e 3 mostrano rispettivamente il circuito stampato a grandezza naturale visto dal lato rame del ricevitore, e la disposizione pratica dei componenti.

### **IL DISPLAY**

Una delle caratteristiche più salienti di questo sintonizzatore <sup>è</sup> l'estrema semplicità del circuito mediante il quale si ottiene la visualizzazione digitale della frequenza di sintonia.

L'elaborazione della frequenza avviene per mezzo del circuito intergrato IC3, che contiene al suo interno un frequenzimetro digitale in grado di elaborare segnali che vanno da un minimo di 70 MHz a un massimo di 120 MHz. IC3 è in grado di pilotare direttamente un display a cristalli liquidi a <sup>5</sup> cifre, compresa inoltre l'indicazione "MHz" che si trova all'interno dell'LCD. Tale chip opera anche la sottrazione automatica del valore di media fre-

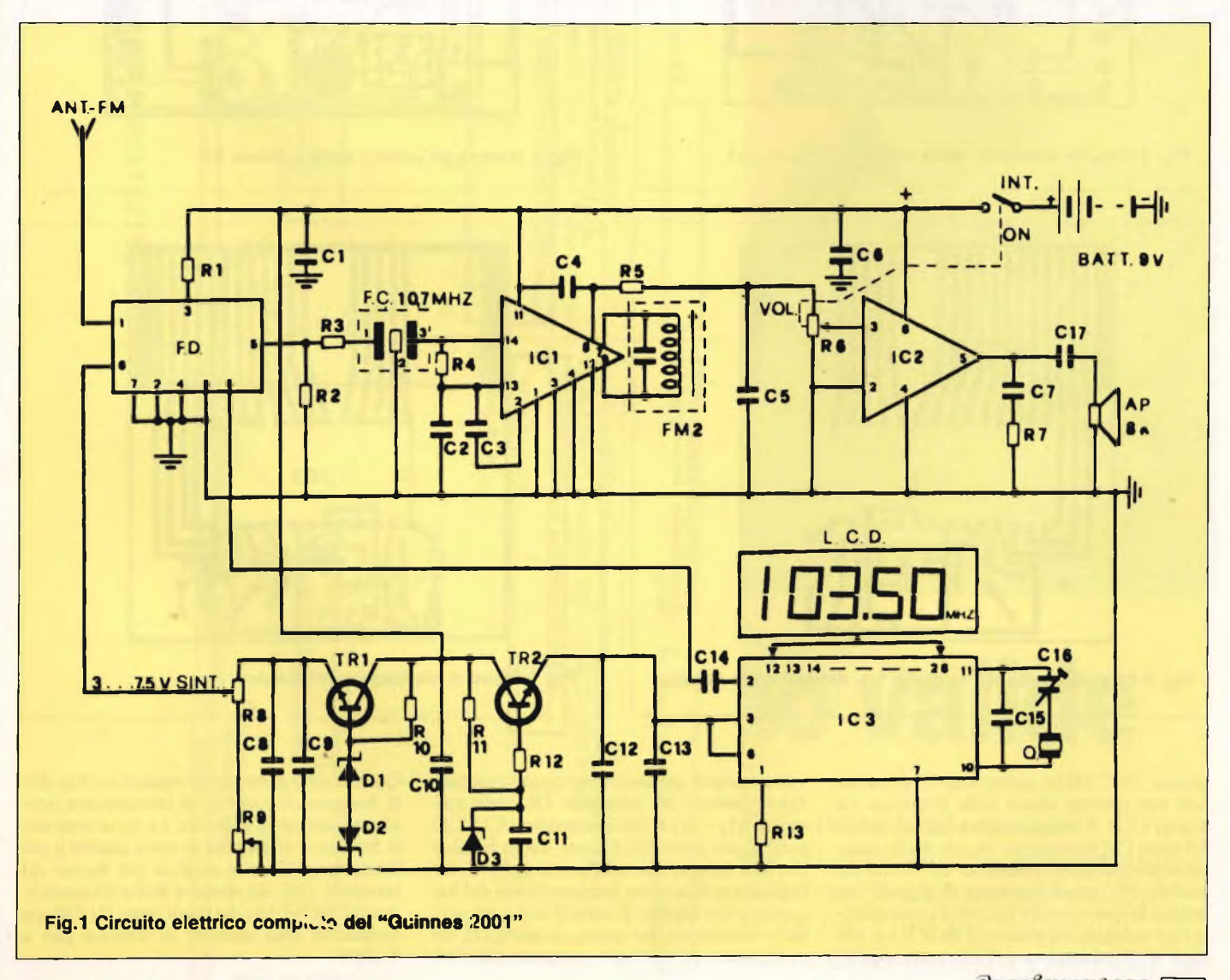

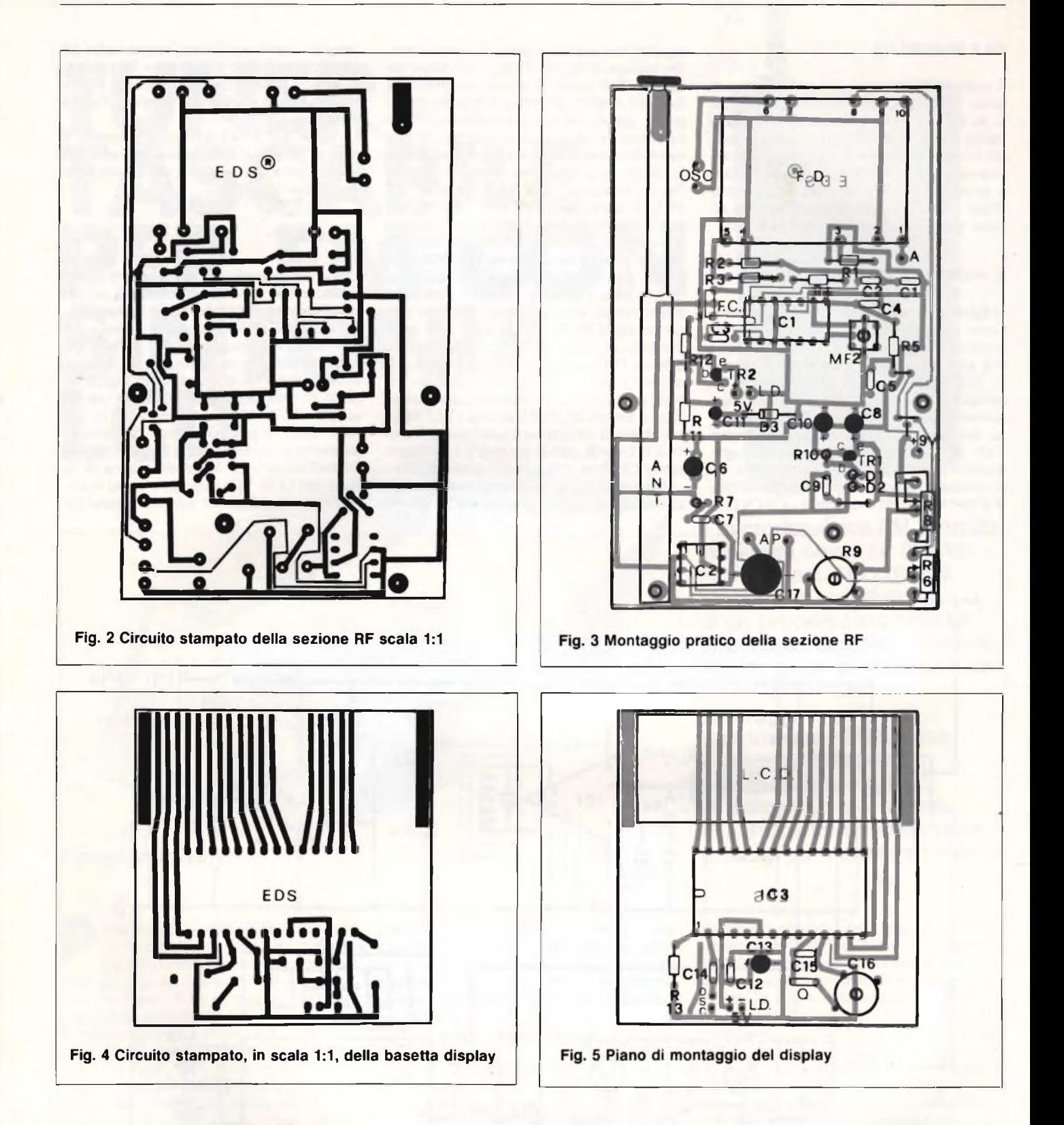

quenza (10,7 MHz) indispensabile per ottenere una corretta lettura della frequenza sul display LCD. Il segnale erogato dall'oscillatore del tuner FM proveniente da uno stadio separatore amplificatore contenuto all'interno del modulo FD, viene applicato all'ingresso del piccolo frequenzimetro tramite il condensatore C14 collegato sul piedino 2 di IC3. La tensione di alimentazione del contatore digitale

viene ottenuta per mezzo del circuito stabilizzatore formato dal transistore TR2 dalle resistenze R11 - R12, dai condensatori C11-C12 e dal diodo zener D3. Questo stadio fornisce in uscita un tensione stabilizzata di 5,1 V, necessaria per il corretto funzionamento del frequenzimetro digitale. Il circuito di clock <sup>è</sup> pilotato esternamente per mezzo del quarzo Q, del condensatore C15 e del compensatore C16.

Quest'ultimo permette la regolazione fine della frequenza <sup>e</sup> consente di ottenere una invidiabile precisione di lettura. La variazione della frequenza di sintonia avviene tramite il potenziometro R8 che assicura per mezzo del transistor TR1, del resistore R10 e dei condensatori C8-C9-C<sup>10</sup> <sup>e</sup> dei diodi zener D1-D2 una variazione della tensione di sintonia pari a 3...7.5V.

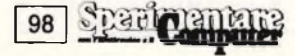

## **Gli abbonati alle riviste del gruppo JCE sono in continuo aumento**

**e le ragioni sono valide**

Si spende meno. Si è protetti da eventuali aumenti nell'anno. Si riceve un regalo. Si ottengono sconti su libri e software JCE. Si ricevono le riviste a casa in anticipo. Il reintegro dei numeri è gratuito.

Si è sicuri di avere tutti <sup>i</sup> numeri dell'annata. Si accede più rapidamente alla consulenza. Si dà forza all'unione rivista/lettore nel cordiale colloquio, teso all'accrescimento della conoscenza tecnica. E si è sempre amici!!!

## **Gli abbonati '86 hanno** diritto a scont **I**

**MARI**

**COMPUTERS** 

### **Abbonarsi a Sperimentare**

Al risparmio immediato si aggiungono altri due vantaggi evidenti: un omaggio esclusivo e lo sconto sull'acquisto di libri e di software JCE.

### **Subito un omaggio esclusivo**

A tutti gli abbonati a Sperimentare sarà inviato in omaggio un pratico giubbino antivento firmato ATARI Computer.

### **Sconto 25% sui libri JCE**

Gli abbonati usufruiscono di uno speciale sconto del 25% per acquisto, attraverso posta, dei libri del catalogo JCE. L'offerta scade il 31 dicembre '85: dopo di allora lo sconto offerto sarà del 15%.

### **Sconto 25% sul software JCE**

Analogamente ai libri, l'abbonato usufruisce dello sconto del 25% su acquisto postale di software JCE. Anche questa offerta scade il 31 dicembre '85 dopo di che all'abbonato sarà concesso il 15% per il resto dell'anno.

### **Sconto particolare**

Tutti coloro che si abbonano a due o più riviste usufruiscono di un ulteriore considerevole sconto.

Ecco nella tabella sottostante le tariffe per gli abbonamenti cumulativi.

- 2 riviste L. 5.000 in meno sulla somma dei due abbonamenti 3 riviste L. 10.000 in meno sulla somma dei tre abbonamenti 4 riviste L. 15.000 in meno sulla somma dei quattro abbonamenti
- 5 riviste L. 25.000 in meno sulla somma dei cinque abbonamenti

### **Abbonarsi è facile**

Per abbonarsi è sufficiente effettuare il versamento attraverso il bollettino postale inserito in ogni rivista JCE.

II bollettino è predisposto per abbonamenti ad una o più riviste. A versamento effettuato, l'abbonamento è automaticamente in atto. L'abbonamento scade a dicembre 1986.

Chi si abbona durante l'anno, riceverà <sup>i</sup> numeri arretrati editi a quel momento dall'inizio dell'anno in corso.

## **a Sperimentare tariffe agevolate e**

## **l'esclusivo giubbino antivento in omaggio**

**Abbonarsi per un anno a Sperimentare costa L. 49.000**

### ELETTRONICA

### **ELENCO COMPONENTI**

Resistori (tutti 1/W, 5% salvo diversa indicazione)

 $R$  1: 100 $\Omega$ <br>R 2: 1K $\Omega$  $R$  2:  $1K\Omega$ <br>R 3: 22 $\Omega$  $\frac{R}{R}$  3: 22 $\Omega$ <br>R 4: 680 $\Omega$  $680\Omega$ R 5: 10KQ R 6: Potenziometro miniatura logaritmico con interruttore 10KQ  $R$  7: 10K $\Omega$ R 8: Potenziometro lineare  $10K\Omega$  $R$  9: Trimmer 22K $\Omega$  $R10:220K\Omega$  $R11: 1.2K\Omega$ R12: 100Q R12: 120KQ

### **CONDENSATORI**

R13: 120KQ

C 1: 47nF<br>C 2: 22nF C 2: 22nF<br>C 3: 22nF  $\begin{array}{cc} C & 3: \\ C & 4: \end{array}$  $10nF$ <br> $1nF$  $C$  5: C  $6: 47 \mu F$  16VI<br>C 7:  $47 \mu F$  ceral  $47\mu$ F ceramico  $C$  8:  $47 \mu F$  16VI C 9:  $0.1\mu$ <br>C10:  $47\mu$ F  $47\mu$ F 16VI C11:  $47 \mu$ F 16VI C12: 100nF C13: 100uF 16VI C14: 10nF ceramico C15: 5,6pF ceramico C16: compensatore 10-40pF C17: 220µF 16VI

### **SEMICONDUTTORI E VARIE**

F C.: Filtro ceramico 10,7 MHz Q: Quarzo 4 MHz D1/D2: Zener 7.5V D3: Zener 5,1V TR1/TR6: BC338 FM2: Media-frequenza miniatura da 10,7 MHz (nucleo verde) AP: Altoparlante da  $0,1$ W  $8\Omega$ F.D.: Tuner Mitsumi tipo FE 404 IC1: TBA 120s (Siemens) non sostituisce con altri TBA 120 IC2: LM386 (National) IC3 SAD5680/S0357 (Siemens) LCD: FAN5132T (Siemens) Batt.: Pila da 9V..

### **VISUALIZZAZIONE LCD: FUNZIONA COSÌ**

Per poter ridurre i numeri dei conduttori fra IC3 e display LCD viene impiegato un nuovo sistema di pilotaggio, detto multiplex a 3 passi. Con questo sistema si riducono i collegamenti dagli originali 40 ad appena 17. La costruzione del display LCD è secondo la nota modemissi-

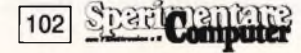

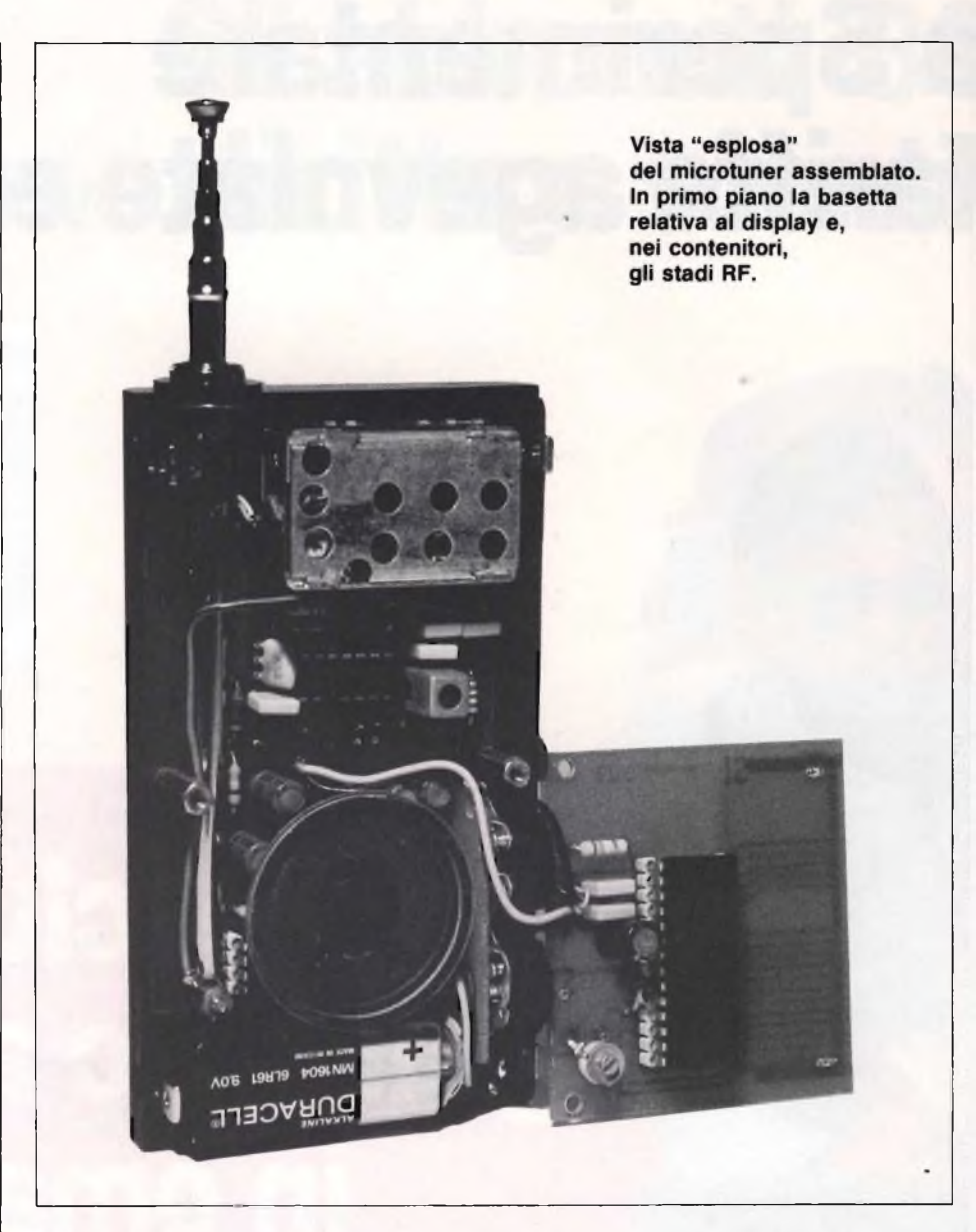

ma tecnologia che prevede l'impiego di vetri sottili, e della sigillatura a vetro, per ottenere una caratteristica tensione-contrasto ripida, particolarmente idonea per il funzionamento in multiplex. Nel modello previsto viene inoltre impiegata la topologia superficiale delle celle di cristallo liquido che consente di ottenere un piccolo angolo di inclinazione della molecola del cristallo. Con questo sistema si ottiene un duplice vantaggio: l'indicazione diurna viene riflessa e resa così facilmente rilevabile, e quella notturna <sup>è</sup> leggibile anche con una illuminazione ambientale soffusa assai flebile. Il collegamento del display al circuito stampato avviene mediante un connettore in gomma realizzato con elementi conduttori e isolanti in raster di 0,25 mm. Risulta quindi superfluo un esatto posizionamento di questi collegamenti nel montaggio del contatore digitale. Le **figura 4** <sup>e</sup> **5** riportano rispettivamente il disegno del circuito stampato a grandezza naturale e la disposizione pratica dei componenti del contatore di frequenza.

### **COME TARARLO**

La taratura del ricevitore risulta di estrema semplicità proprio grazie al lettore di frequenza incorporato nel ricevitore. Come prima operazione, sintonizzate una stazione di frequenza a voi nota, verso il centro-gemma (le radio locali la strombazzano in continuazione, quindi la cosa non dovrebbe creare problemi), ad esempio 98.00 MHz. Regolate quindi per la massima uscita la media frequenza FM2; fatto ciò, girate il potenziametro di sintonia R8 per la minima frequenza. A questo punto l'indicatore LCD indicherà, ad esempio, 76,54 MHz.

Regolate allora il trimmer R9 fino a leggere sul display la frequenza locale su una frequenza nota verso la fine della gamma, per esempio <sup>a</sup> 103 MHz <sup>e</sup> regolate il compensatore C16 fino <sup>a</sup> ottenere l'esatta frequenza: sarete così pronti per sfoggiare il vostro nuovo, rivoluzionario tuner tascabile digitale per le FM.  $\sqrt{g_{\rm G}}$ 

## **Le riviste JCE ti informano di più, ma**

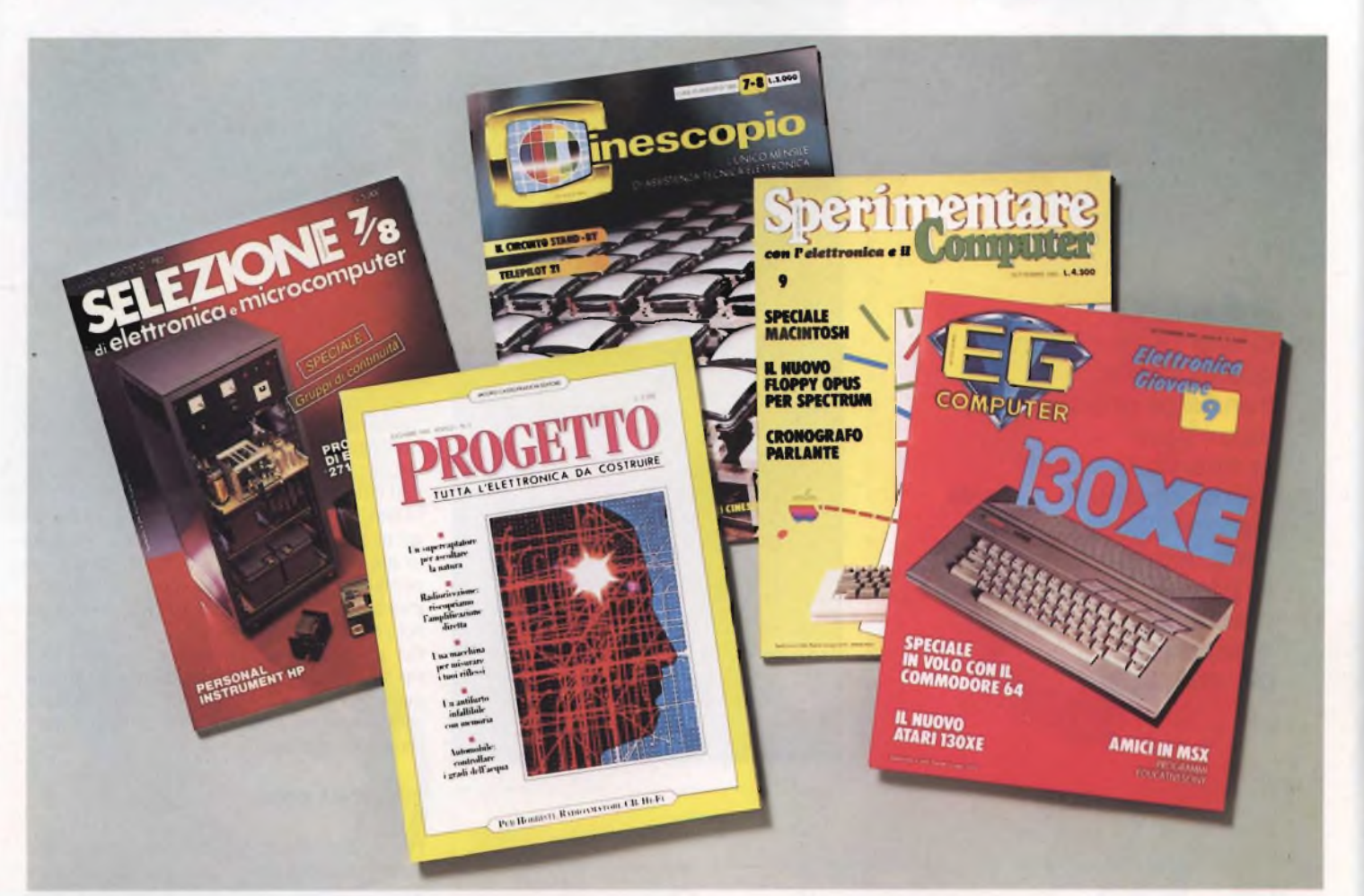

## **ti costano di meno**

### **Selezione** abbonamento annuo L. 54.000 **L. 49.500**

La rivista di elettronica professionale più diffusa in Italia tra <sup>i</sup> tecnici e gli operatori del settore. In dono agli abbonati una elegante agenda settimanale. Prezzo di copertina L. 4.500

### **Cinescopio** abbonamento annuo L. 54.000 **L. 49.200**

La rivista di Service più diffusa tra gli installatori di impianti di ricezione teleradiofonica. Accoglie una estesa rubrica dedicata all'installazione di antifurti. In dono agli abbonati il libro "L'ITALIA DELLE TV LOCALI. Atlante guida per il tecnico <sup>e</sup> l'installatore". Prezzo di copertina L. 4.500

### **Sperimentare EG Computer**

La rivista di elettronica applicata e di computer. Si rivolge agli amatori appassionati sia della progettazione elettronica, che della programmazione informatica. In dono agli abbonati un giubbino antivento firmato ATARI Computer. Prezzo di copertina L. 4.500

### **Progetto**

### abbonamento annuo L. 42.000 **L. 35.000**

La rivista dedicata totalmente alle classiche applicazioni di elettronica. Si rivolge ai progettisti, ai CB, ai radioamatori e gli appassionati di Hi-Fi. In dono agli abbonati la scatola di montaggio di un Microtrasmettitore FM che consente di far sentire la propria voce sulla gamma FM. Prezzo di copertina L. 3.500.

### abbonamento annuo L. 54.000 **L. 49.000** abbonamento annuo <sup>I</sup> 48.000 **L. 39.000**

Rivista di home e personal computer. Si rivolge agli appassionati ai prodotti della piccola informatica. In dono agli abbonati uno splendido portafoglio da vela riportante sul dorso il marchio di EG Computer. Prezzo di copertina L. 4.000.

Attenzione agli aconti particolari

## **TRANSISTORSCOPIO ALED di Fabio Veronese**

**PNP o NPN: di che "segno" sarà quello strano transistor che hai acquistato in offerta speciale? Potrebbe dirtelo il tester, ma con questo semplicissimo rivelatore di polarità l'operazione è semplice, immediata e soprattutto più affidabile.**

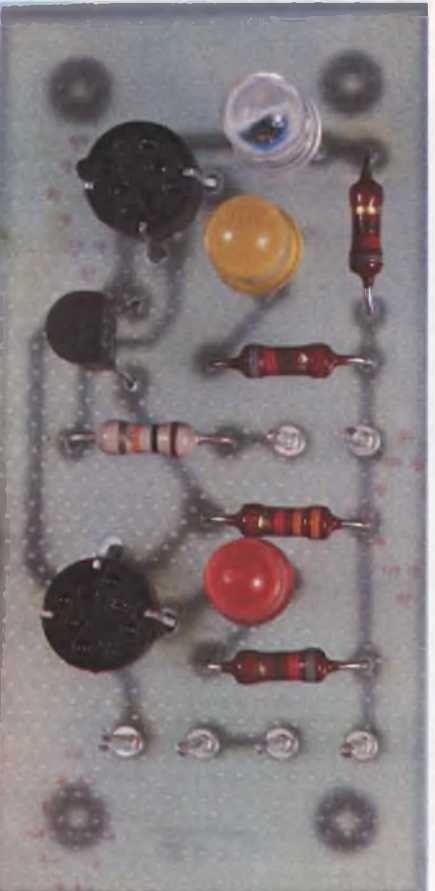

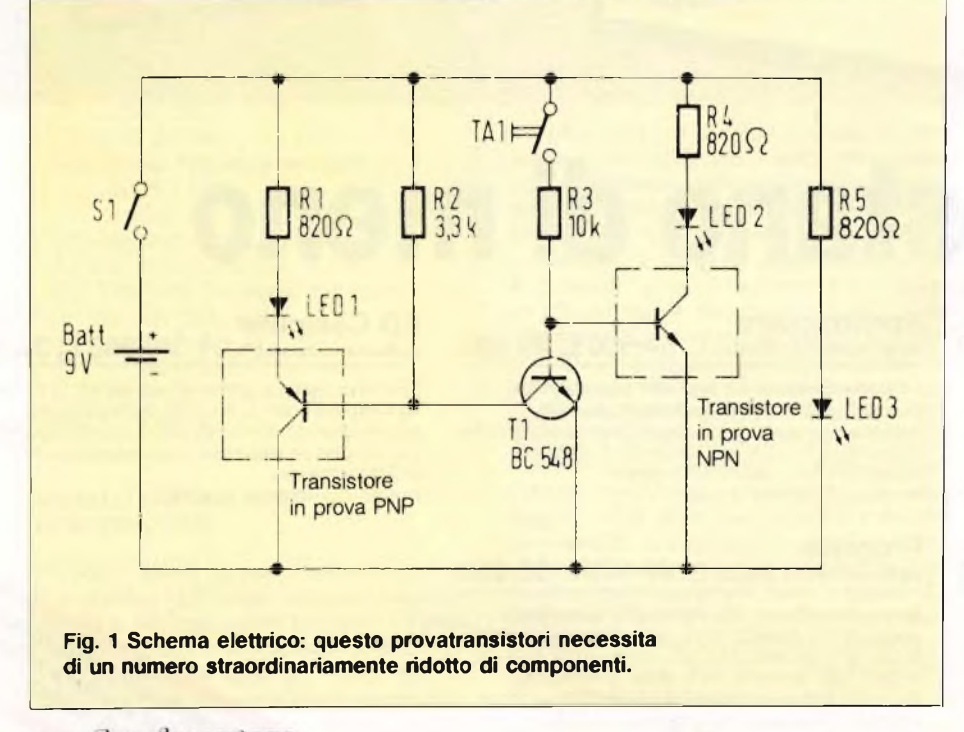

bioci duecentoquattro, un due-enne di-<br>
ciassette undici e poi...; capita assai so-<br>
vente di dover ascoltare (o recitare) litanie di unque, vorrei: tre biccì centosette, due biccì duecentoquattro, un due-enne diciassette undici e poi...: capita assai soquesto genere di fronte alla faccia annoiatissima dell'adolescente commesso dei negozio di materiali elettronici. E poiché tutti i salmi finiscono in gloria, questi culminano sempre con un discreto numero di bigliettoni che finiscono nelle mani melense della solita cassira tanto scollata quanto insulsa. Eppure, ne siamo certi, tutti quelli che se ne escono dal negozio col loro bravo sacchettino di carta pieno di tansistori nuovi, <sup>e</sup> un "deca" in meno nella scarsella, hanno, a casa, un cassettino pieno di elementi dalla sigla illegibile, strana o addirittura inesistente, ma elementi in sé perfettamente efficienti. Ora, non vogliamo dare completamente ragione <sup>a</sup> chi asserisce che tutti i transistori sono sostanzialmente equivalenti, ma <sup>è</sup> senz'altro una realtà il fatto che per molti progetti è possibile utilizzare transistori praticamente di qualsiasi tipo, purché la polarità sia giusta: con lo strumento presentato in questo articolo, potremo appunto portare <sup>a</sup> nuova vita molti transistori dimenticati in un cassetto, risparmiando così un bel po' di quattrini.

Per individuare senz'ombra di dubbio i vari tipi di transistori, <sup>è</sup> infatti sufficiente costruire questo elemento dispositivo di prova, in cui i componenti più costosi... sono gli zoccoli per i transistori medesimi.

### **FUNZIONA COSÌ**

Potrebbe sembrare incredibile, ma tutti i transistori possono anche essere polarizzati inversamente. Unica differenza rispetto alle condizioni normali di alimentazione: il guadagno sarà soltanto una frazione di quello normale, ma sarà pur sempre possibile ottenere una certa amplificazione. Come è noto dalla teoria, tutti i transistori assorbono una piccola corrente di base per ottenere una corrente di collettore, uguale <sup>a</sup> quest'ultima moltiplicata per il fattore di amplificazione detto "beta": nel nostro strumento, questa corrente viene indicata daH'illuminarsi di LED.

Mediante una pressione sul pulsante apposito, sapremo immediatamente di quale specie (NPN o PNP) <sup>è</sup> il transistore in esame. Se il transistore <sup>è</sup> un NPN. premendo il tasto viene inviata, tramite R3, una corrente di base poco minore di l mA (9 V divisi per IO kohm). Se il transistore è efficiente, si accende il LED 2. Con i trasistori PNP, le cose sono leggermente più complicate. La corrente che attraversa R3 manda in conduzione Tl, che <sup>a</sup> sua volta manda in conduzione il transistore in prova. Ma se questo <sup>è</sup> per caso un tipo NPN, potrà essere mandato in conduzione inversa (i colle-

ELETTRONICA

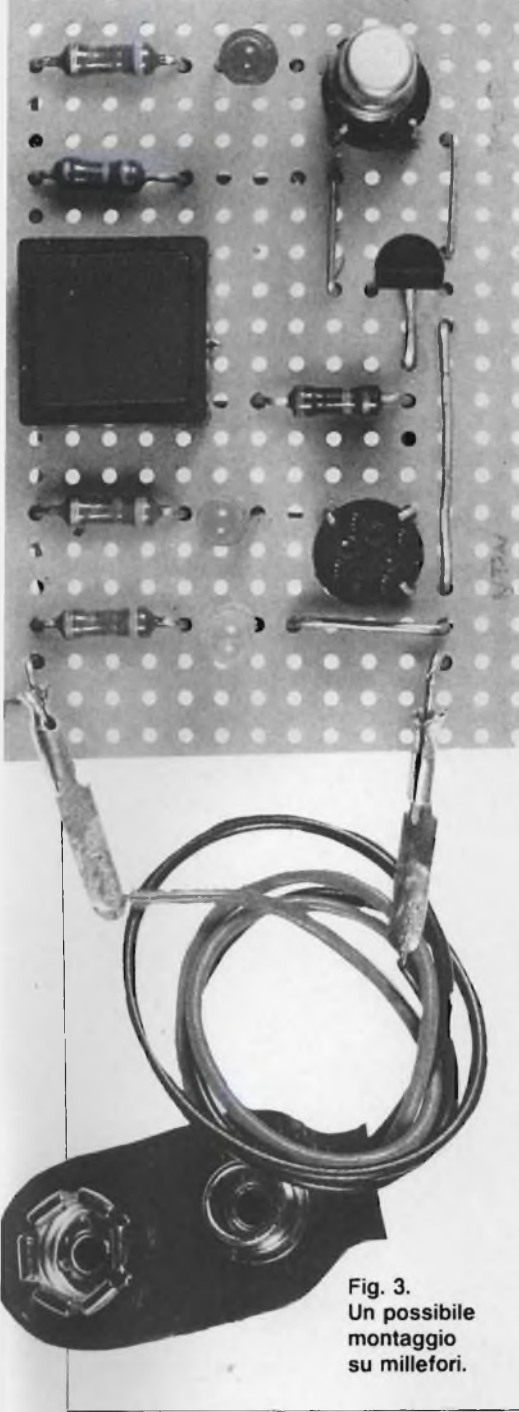

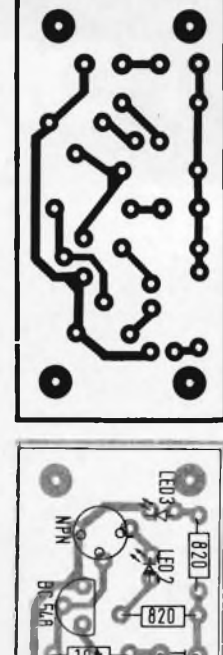

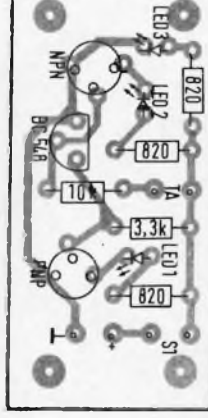

Fig. 2. Circuito stampato in grandezza naturale e piano pratico di montaggio

## R5 820 Ω

### T1 : BC548B o equivalenti LED1+LED3: diodi luminosi di colori assortiti S1 : interruttore a levetta TA1 : pulsante normalmente aperto.

**ELENCO COMPONENTI** 

 $R1:820 \Omega$ R2 3300 Ω  $R3:10K\Omega$  $R4:820 \Omega$ 

gamenti di collettore e di emettitore sono scambiati tra loro), attraverso R2. Soltanto premendo il tasto TA1 sarà possibile eliminare le incertezze: il LED <sup>1</sup> si illuminerà solo in presenza di un PNP efficiente.

Le resistenze RI, R4 ed R5 servono soltanto a limitare <sup>a</sup> circa 10 mA la corrente che passa nei LED. <sup>11</sup> LED <sup>3</sup> ha l'unico scopo di indicare che la batteria è collegata. Se la batteria nmanesse collegata al circuito in permanenza, si scaricherebbe presto, cioè dopo circa dieci ore. Difatti, la capacità, cioè la quantità di carica contenuta nella batteria, è di circa 100 mAh, per gli elementi miniatura: dividendola per 10 mA, si ricava appunto la suddetta durata di dieci ore. Il circuito del polaroscopio per transistori potrà essere montata su una basetta preforata per prototipi come in figura 3 oppure su un vero e proprio circuito stampato, illustrato nella figura 2, senza naturalmente dimenticare il pulsante che non risulta visibile nelle foto ma che è, naturalmente, indispensabile. 36

**TEST** 

105

**Computer** 

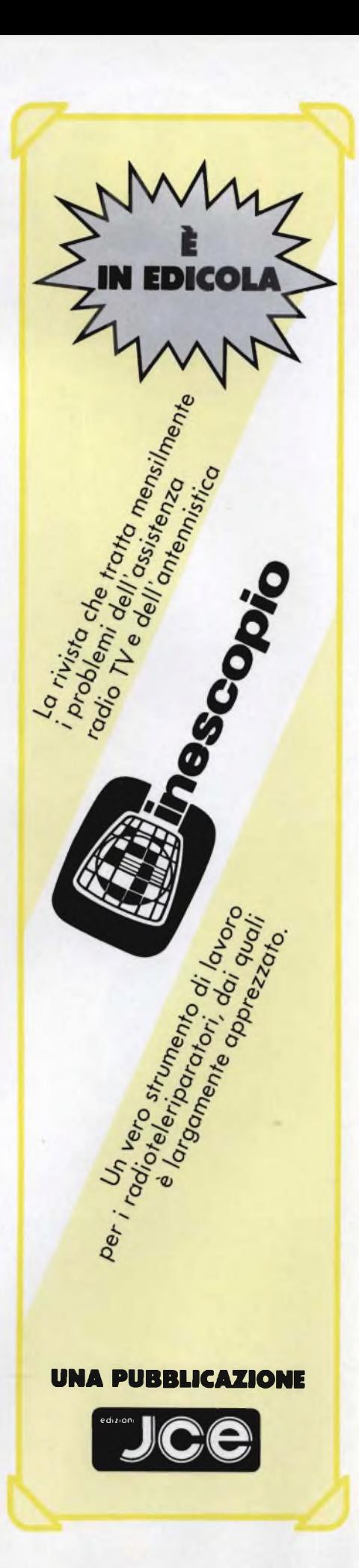

# ©**TWEETER PIEZO-CERAMICI MOTOROLA**

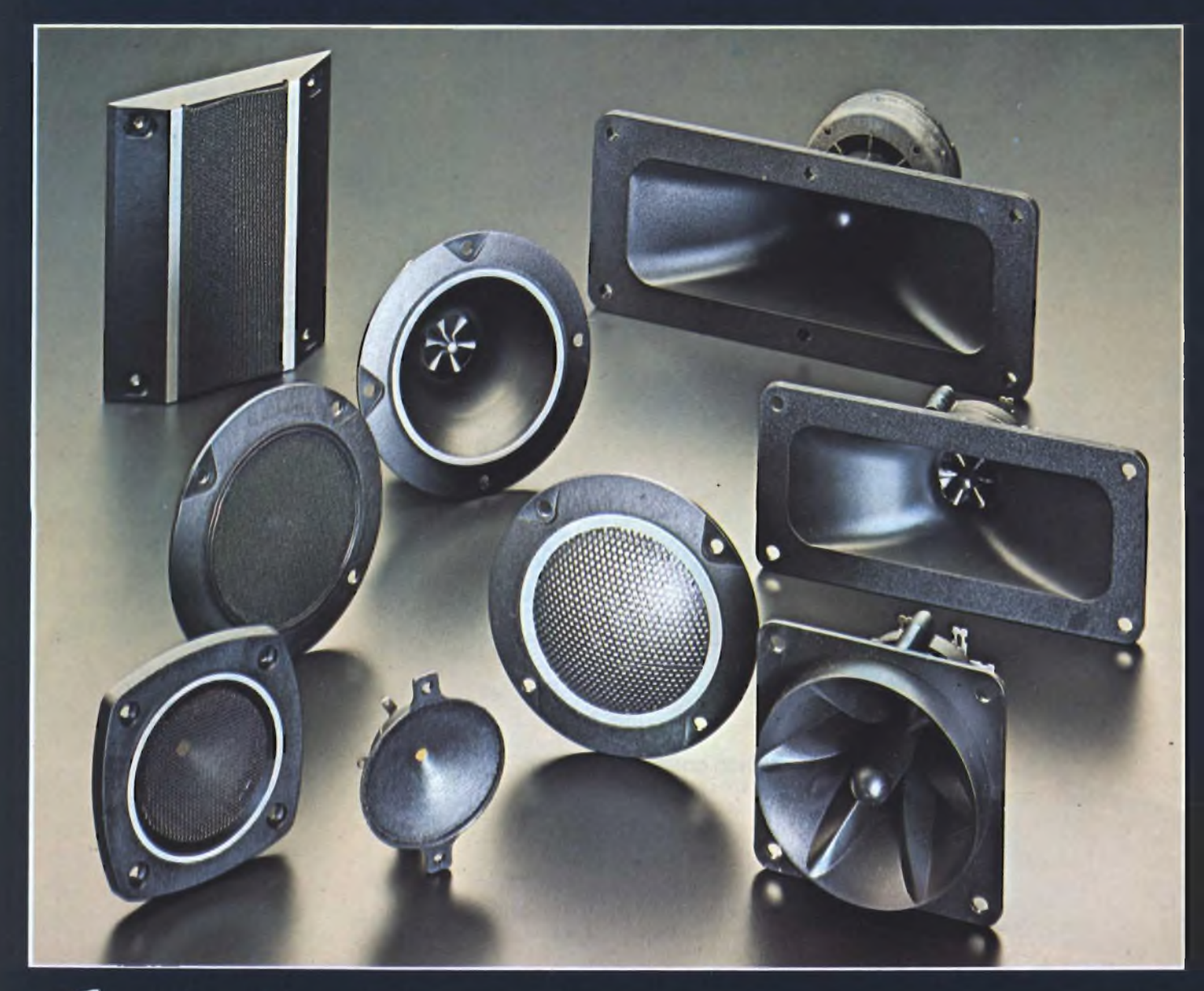

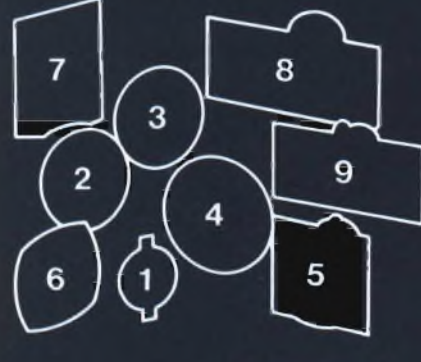

**G.B.C.** *italiana* **DISTRIBUITI DALLA**

### **ECCELLENTE RISPOSTA Al TRANSITORI • BASSA DISTORSIONE • ALTA IMPEDENZA SENZA MAGNETI NÉ BOBINE • LEGGERI • ALTA POTENZA • ALTA AFFIDABILITÀ**

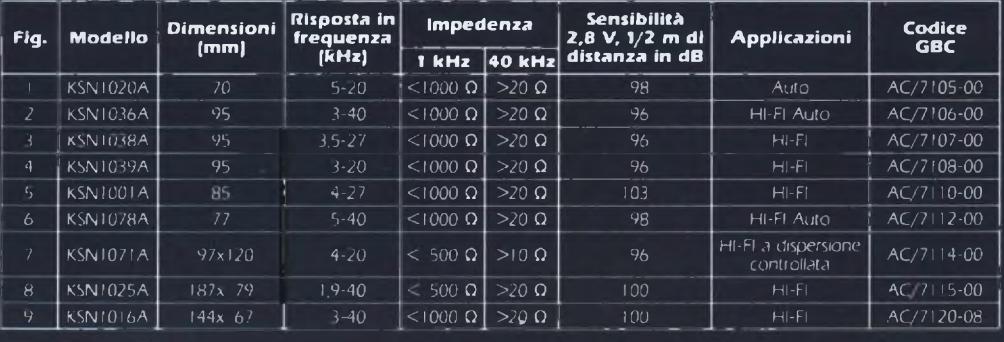

# *mULTimEmDIUTFILE mn-sum hkcbblemas*

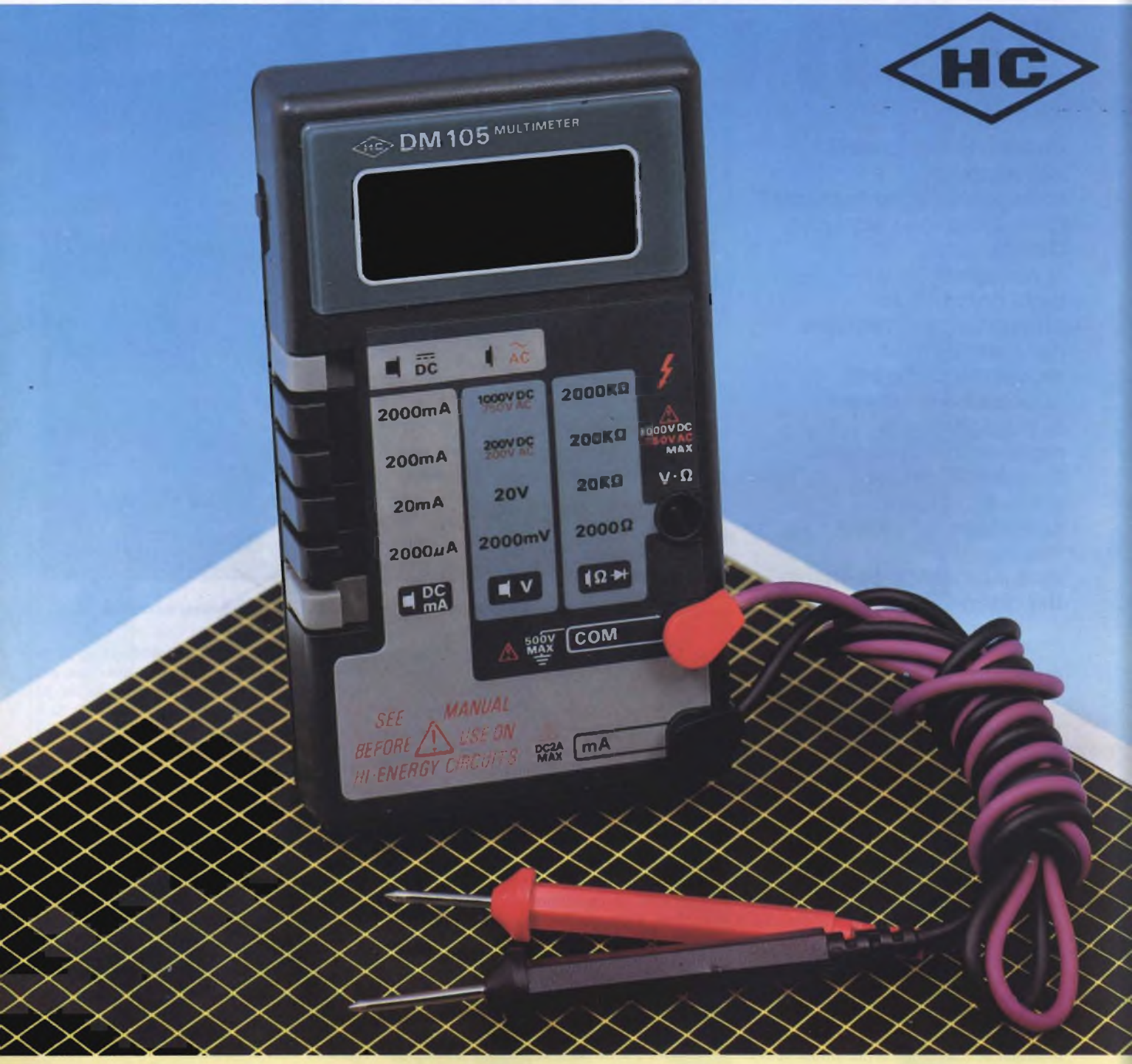

MULTIMETRO DIGITALE MINI SLIM Mod. DM-105 Display LCD <sup>a</sup> 3,1/2 cifre Tastiera di commutazione a 6 tasti per posizionamento delle portate. Misure: Tensioni c.c., Correnti c.c., Tensioni a.c., Resistenze. Alimentazione: <sup>1</sup> pila 9V Peso: 195 g Dimensioni: 130x75x28 mm TS/3060-00

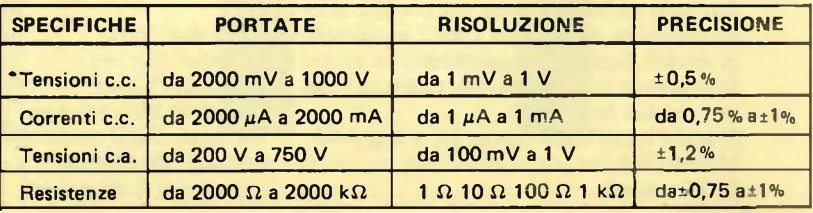

**DISTRIBUITO DALLA**

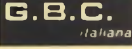

## **MIXER MODULARI: TUTTI I SEGRETI**

**Un altro passo avanti alla scoperta delle tecniche professionali di registrazione sonora. Questa volta, ci occuperemo delle complesse, affascinanti architetture dei grandi mixer modulari con <sup>i</sup> quali si possono effettuare le più sofisticate registrazioni multipista. E vedremo anche come da queste scaturisce il fatidico "master tape", cioè il prototipo definitivo**

### **di Piero Lomazzi**

colui che<br>nica ed è el numero di giugno abbiamo visto i dettagli costruttivi di un piccolo mixer che ogni buon hobbista - cioè conosce i fondamenti dell'elettro- sione nica ed è dotato di una discreta manualità può realizzare. Parlando della sezione sommatrice, abbiamo detto che su di essa possiamo fare convergere un notevole numero di segnali per il mixaggio. Nella nostra realizzazione ci siamo limitati al ragionevole numero di 6 (più che sufficienti per registrazioni amatoriali di primo livello), ma nulla vieta l'espansione sino <sup>a</sup> <sup>10</sup> o <sup>12</sup> ingressi. Ciò richiede naturalmente un ripensamento al progetto originale, per quello che concerne la parte meccanica (telaio).

Proprio per evitare queste riprogettazioni meccaniche e per avere la più ampia flessibilità ed espandibilità, i mixer più moderni ed evoluti sono costruiti in forma modulare. L'apparecchio non <sup>è</sup> più un blocco monolotico, nato in fabbrica nella sua configurazione definitiva. Si presenta invece scomposto in moduli facilmente assemblabili (a mezzo di opportuni connettori) nelle quantità volute. I moduli base sono:

Modulo Input (detto anche In, o Ingresso) Modulo Sub out (detto anche Bus master, o PGM master)

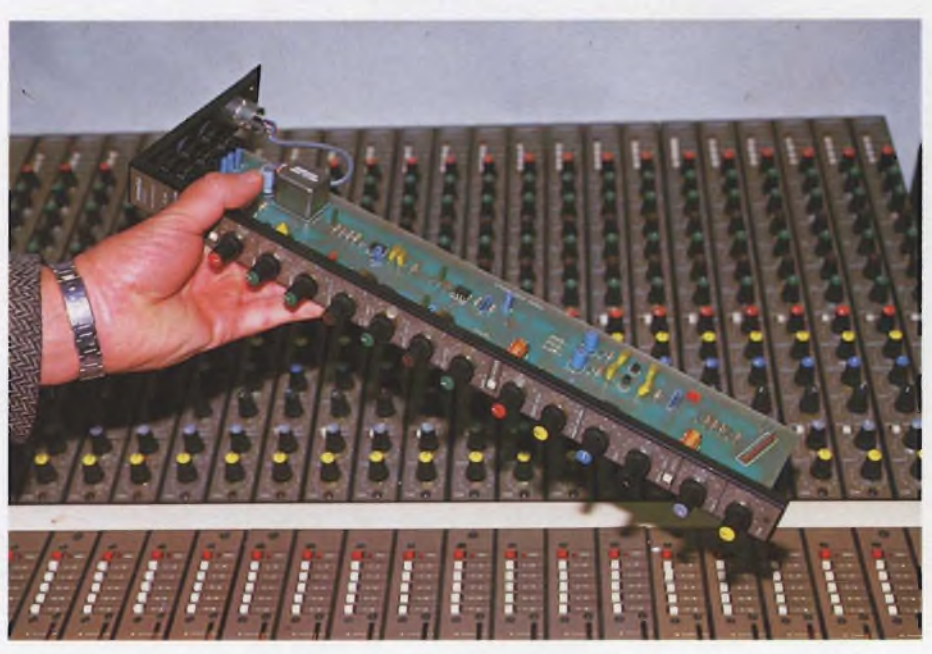

**del disco inciso.** Ogni modulo <sup>è</sup> come un mattone che concorre alla costruzione del mixer modulare.

Modulo Output (detto anche Stereo master, o kMain, o L/R out) Modulo Monitor

Quelli che variano nel numero sono i moduli Input <sup>e</sup> Sub out; mentre i moduli Output <sup>e</sup> Monitor sono di norma due, perchè più di tanti la sterofonia non ne richiede. La decisione di quanti moduli Input e Sub out debba avere il mixer, dipende dalle applicazioni. Se lavoriamo con un registratore a 4 piste e un paio di strumenti (chitarre, tastiera) o microfoni alla volta, bastano 6 Input e 4 Sub out (per le 4 piste appunto). Se però abbiamo ambizioni da registratore a 8 o addirittura 16 piste, allora dobbiamo per forza disporre di 8 o 16 moduli Sub out e almeno 20 moduli Input. Per la immediata comprensione di queste strane alchimie aritmetiche, basta rifarsi <sup>a</sup> un esempio pratico: il mixer Dynamix serie 3000.

Nelle foto vediamo l'aspetto esterno mentre in **figura <sup>1</sup>** sono rappresentati i 4 moduli base (Input, Sub out Output, Monitor-Aux) che concorrono <sup>a</sup> formare l'insieme. Quest'ultimo si presenta nella seguente configurazione:

32 moduli Input

8 moduli Sub out

2 moduli Output

<sup>1</sup> modulo Monitor-Aux

Va notato che il modulo Monitor <sup>è</sup> uno solo, essendo stereofonico, e incorpora anche l'uscita dei 4 canali Aux.

I vari moduli assemblati costituiscono le sezioni del mixer e quindi nel nostro caso abbiamo una sezione Input composta da 32 moduli, una sezione Sub out composta da <sup>8</sup> moduli, una sezione Output composta da 2 moduli e una sezione Monitor-Aux composta da <sup>1</sup> modulo. La Dynamix prevede poi per la serie 3000 diversi tipi di contenitore in grado di accogliere i moduli nel numero voluto.

Se facciamo il confronto con le sezioni del mixer autocostruibile presentato la volta scorsa, notiamo che qui compare la sezione Sub out che là non c'era (per l'esattezza, si aveva in quel progetto anche una sezione Riverbero, che però i mixer professionali non incorporano mai, lasciando tale funzione ad apposite unità esterne). Il nostro mixer autocostruibile, oltre a non essere modulare, si limitava infatti a:

Sezione Ingresso (Input)

Sezione Master (Output)

Sezione Monitor.

La ragione di tale diversità stà nel fatto che quello era un mixer 6 in/1 out, ovvero i 6 ingressi confluivano direttamente su una uscita mono master.

Il Dynamix (nella configurazione che qui prendiamo in esame) è invece un 32 in/8 sub/2 out con possibilità più ampie e funzioni più complesso che ora esamineremo nel dettaglio, riferendoci alla già vista **fig. <sup>1</sup>** ed allo schema a blocchi di **figura 2.**

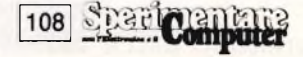
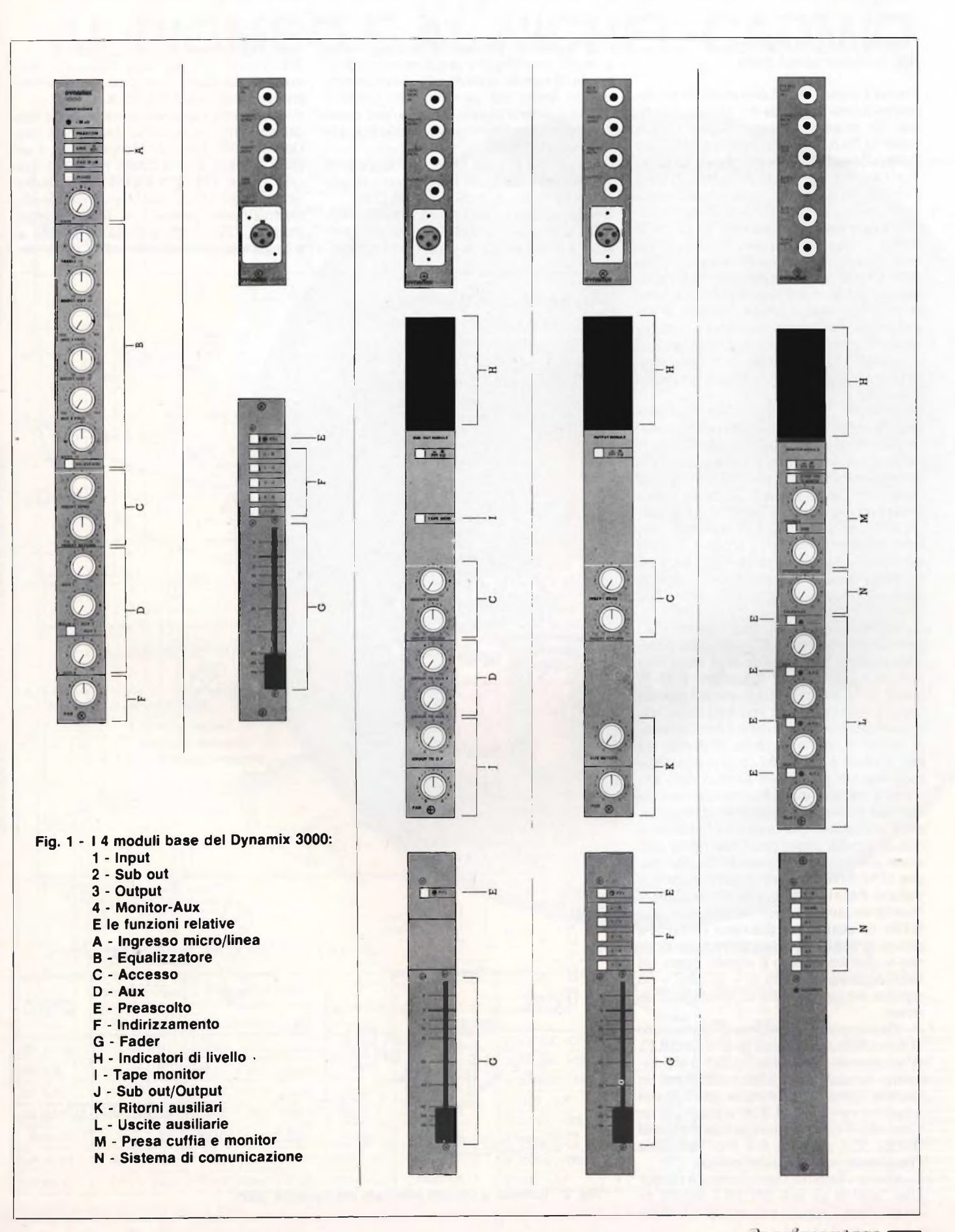

Spart Computer 109

### **COMANDI E CONTROLLI DEL DINAMIX SERIE 3000**

Il mixer Dinamix 3000 è disponibile in diverse configurazioni a seconda del numero di moduli che vengono impiegati: possono essere fomiti 16, 24 o 32 moduli *Input,* 8 o 16 moduli *Sub out,* 2 moduli *Output e* il modulo *Monitor-Aux.* La scelta di una certa configurazione non è comunque definitiva: in un momento successivo all'acquisto, la potenzialità del mixer può sempre essere amplicata con l'aggiunta di moduli. I singoli moduli sono realizzati su basette stampate in vetronite laminata; i componenti sono di livello professionali (i fader lineari sono i famosi Penny & Giles con corsa di 100 mm); ciascun modulo è dotato di alimentazione stabilizzata autonoma e la realizzazione è semplice, razionale ed elegante (quasi inesistenti i cablaggi volanti). L'assemblaggio elettrico si realizza a mezzo di connettori a pettine.

Esaminiamo ora comandi, controlli e connessioni dei 4 moduli base (Input, Sub-out, Ouput e Monitor-Aux) riferendoci alla fig. 4. Più di una volta gli stessi comandi e controlli li ritroviamo ripetuti su moduli diversi (con funzione pressoché identica). In figura 4 sono perciò contraddistinti dalla stessa lettera e anche nella nostra descrizione eviteremo di ripeterci. Ad esempio il Fader (G) lo troviamo tanto sul modulo *Input,* che sul *Sub out* e sul *Output,* in funzione di controllo del livello (dal modulo in questione alle relative uscite o bus selezionati).

*A - Ingresso micro-linea -* come ingresso MIC abbiamo un connettore XLR femmina bilanciato <sup>a</sup> mezzo trasformatore. Se il microfono richiede l'alimentazione "phantom" <sup>a</sup> <sup>48</sup> V, questa viene fornita direttamente dal modulo Input. L'ingresso LINE <sup>è</sup> anch'esso bilanciato, ma utilizza un jack stereo da 6,3 mm (in fimzine mono). Il lato caldo giunge al puntale del jack, mentre il lato freddo e la massa corrispondono alle due sezioni ulteriori dello spinotto. Si tratta di una soluzione insolita e geniale che consente all'ingresso di accettare anche segnali sbilanciati: in tal caso è sufficiente utilizzare nella stessa presa una spina jack mono, collegata in modo usuale. Il commutatore LINE/MIC seleziona i relativi ingressi, il pulsante PAD li attenua entrambi di 20 dB, il PHASE ne inverte la fase <sup>e</sup> il potenziometro GAIN ne controlla il guadagno (entro una gamma di 30 dB). Il led indicatore di sovraccarico si illumina quando il segnale, prima del fader, raggiunge il livello di + 20 dBm e ciò significa che bisogna ridurre il guadagno d'ingresso.

*B - Equalizzatore -* Si compone di un controllo di tono a frequenza fissa per gli alti (TREBLE), di un controllo parametrico (MID 1) con frequenza variabile da 10 MHz a 600 Hz, di un secondo controllo parametrico (MID 2) con frequenza variabile da <sup>1</sup> KHz a 100 Hz, di un Controllo di tono <sup>a</sup> frequenza fissa per i bassi (BASS). Col pulsante EQ BYPASS, tutta l'equalizzazione può essere esclusa.

*<sup>C</sup> - Accesso -*<sup>1</sup> moduli Input, Sub out <sup>e</sup> Output sono dotati di un jack (INSERT SEND) da cui prelevare il segnale <sup>e</sup> di un jack (LNSERT RETN) con cui introdurvelo (access o insert) al canale, per collegarvi un generatore di effetti esterni. Il segnale in uscita può essere controllato in livello dal potenziametro INSERT SEND, mentre il segnale di ritomo può essere miscelato con quello originale tramite il potenziometro INSERT RETN.

*D - Aux* - Sul modulo *Input* sono disponibili 4 mandate ausiliarie: la <sup>1</sup> e la 2 sono collegate prima del fader, la <sup>3</sup> <sup>e</sup> la 4 dopo il fader. Un unico potenziometro controlla le manda-

te <sup>2</sup> <sup>e</sup> 3, previa commutazione tramite il pulsante AUX2/AUX3; potenziometri indipendenti controllano le mandate <sup>1</sup> e 4. Sul modulo *Sub out* sono disponibili solo mandate ausiliare controllate dai rispettivi potenziometri AUX <sup>1</sup> <sup>e</sup> AUX 2.

*E - Preascolto* - Quando viene premuto uno dei pulsanti PFL (moduli Input, Sub out, Ouput) o AFL (modulo Monitor-Aux), il segnale relativo a quel canale rimane il *solo* sulle uscite STEREO MONITOR e cuffia (scompaiono tutti gli altri segnali di ingresso eventualmente presenti). A fianco di ogni pulsante PFL e AFL si trova un led che si accende quando il pulsante stesso viene pre-

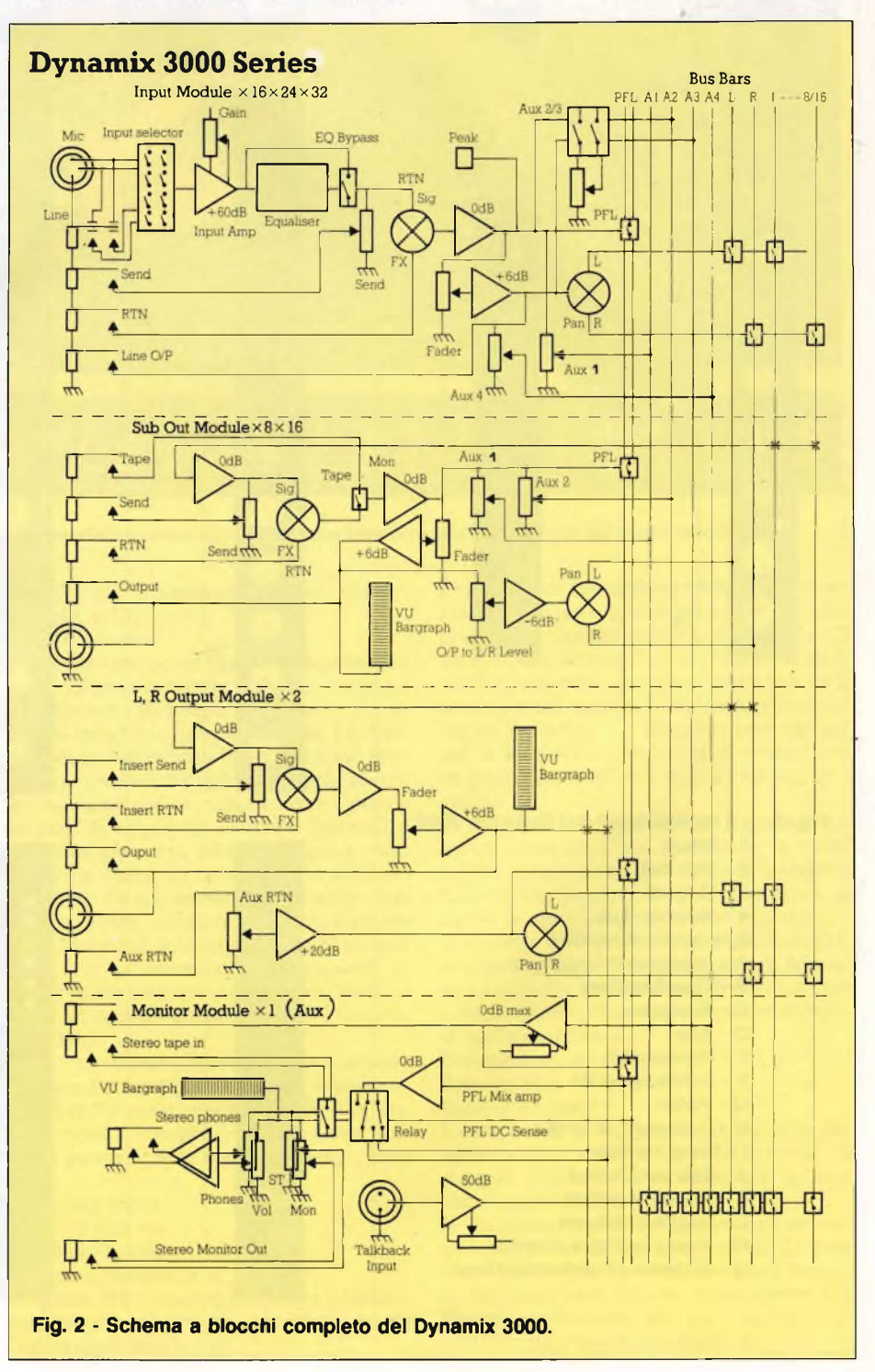

110 **Dan Contains** 

# **BATTERIE RICARICABILI AL PIOMBO E AL NICHEL-CADMIO**

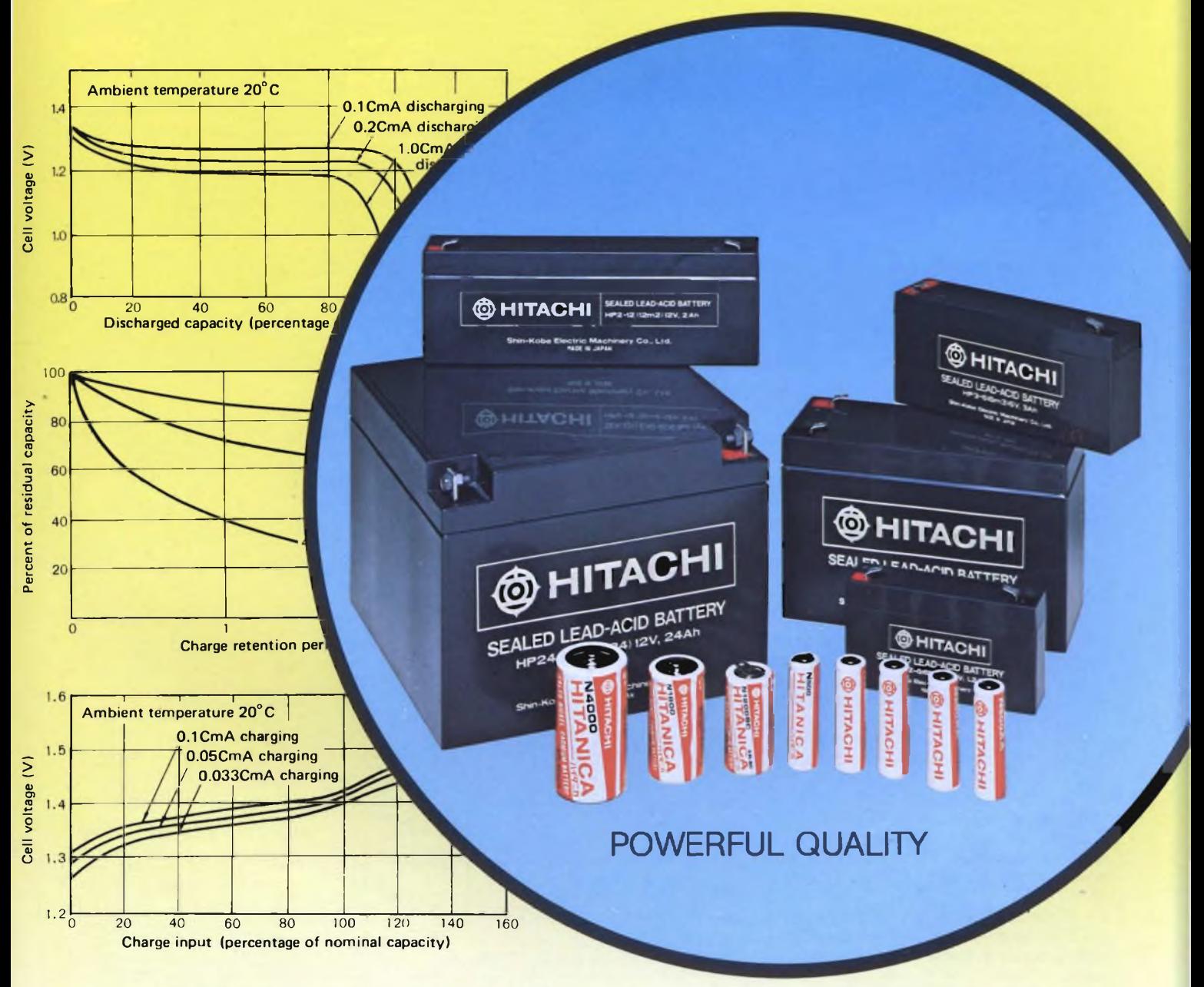

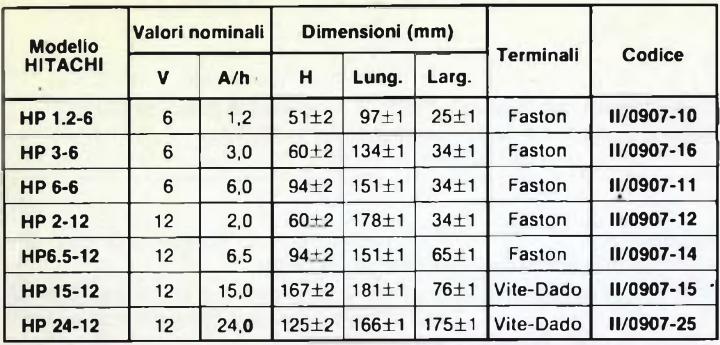

### **BATTERIE RICARICABILI AL Pb BATTERIE RICARICABILI AL NiCd**

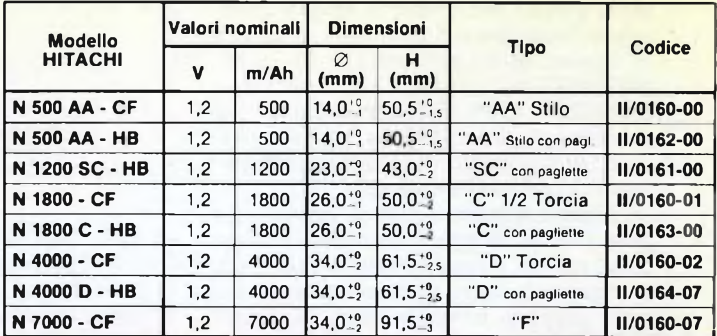

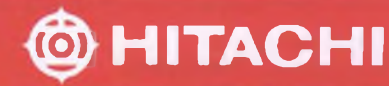

### muto e la funzione attivata.

*F - Indirizzamento* - Il segnale presente su ciascuno dei moduli Input può essere assegnato (per mezzo dei 4 pulsanti numerati) ad ogni coppia dei moduli Sub out (1 e 2, <sup>3</sup> e 4, 5 e 6, 7 e 8) o (per mezzo del pulsante L-R) direttamente ai due moduli Output (sinistro e destro).

Il PAN-POT regola la quantità di segnale da inviare ai moduli Sub out pari (o al modulo output destro) e ai moduli Sub out dispari (o al modulo output sinistro).

Una pulsantiera di assegnazione è presente anche sul modulo Output Ouput e serve per l'indirizzamento del segnale applicato all'ingresso AUX RETN dello stesso modulo Output.

Nella registrazione multipista i pulsanti servono per assegnare i programmi in ingresso alle singole tracce del registratore (registrazione originaria e overdub) o alle uscite stereo principali dei moduli Output (remix).

*G - Fader* - Sono i dosatori di segnale che troviamo sui moduli Input, Sub out e Output.

*H - Indicatori di livello* - Sui moduli Sub out, Output <sup>e</sup> Monitor-Aux troviamo questi indicatori luminosi a 25 segmenti che visualizzano il livello di uscita, in due modalità commutabili. In modalità PPI (Peak Programme Indicator) lo strumento dà un'indicazione di picco dove + 4 VU = + 20 dBm. In modalità PPI (Peak Programme Indicator) lo strumento dà un'indicazione smorzata, del segnale dove  $OVU = + 4$  dBm.

*I - Tape monitor -* Questo commutatore, presente sul modulo Sub out, permette di avere alternativamente all'ingresso di detto modulo il segnale proveniente dalla barra di mixaggio dei moduli Input oppure il segnale proveniente dalle piste del registratore.

*J - Sub out/Output* - Ciascun modulo Sub out è fonito di un potenziometro di livello (GROUP TO O.P.) e di un PAN-POT con i quali dosare e indirizzare (sinistra o destra) il segnale destinato ai 2 moduli Output.

*K - Ritorni ausiliari -* Ciascun modulo Output ha un proprio ingresso (AUX RETN) con annesso controllo di livello (AUX RETURN) <sup>e</sup> PAN.

*L - Uscite ausiliario -* Ognuna delle 4 linee AUX ha, sul modulo Monitor-Aux, un controllo generale di livello <sup>e</sup> una presa jack di uscita.

*M - Presa cuffia <sup>e</sup> monitor -* Sul modulo Monitor-Aux troviamo controlli di volume (stereo) per la cuffia e per la linea di amplificazione esterna. <sup>11</sup> jack per la cuffia (4 W) è sul pannello frontale, qeullo per l'amplificatore (STE-REO MON OUT) sul retro. Tramite il pulsante STEREO TAPE, il modulo Monitor può essere commutato sulla presa jack corrispondente, situata sul retro. Il pulsante DIM attenua di <sup>20</sup> dB l'uscita monitor.

*N - Sistema di comunicazione (Talkback) -* La presa XLR sul frontale <sup>è</sup> l'ingresso microfonico del sistema; il potenziometro TALKBACK ne regola il livelo ed il segnale di uscita può essere assegnato, tramite la pulsantiera, ai moduli Output (L-R), ai moduli Sub out (SUBS) e alle linee Ausiliarie (A 1, A 2, A 3, A 4).

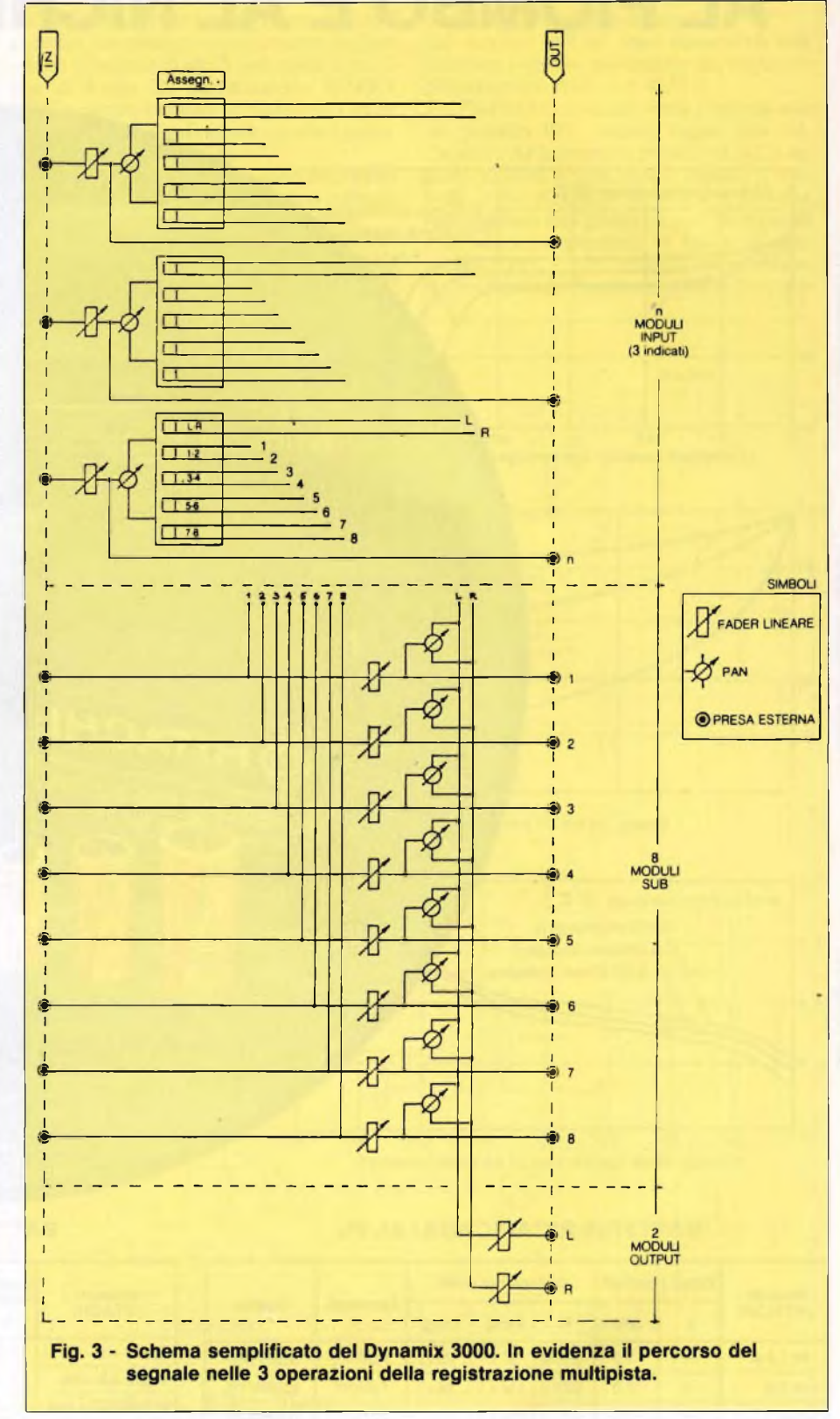

### **LE TRE FUNZIONI DEL MIXER**

Come si è già detto altre volte, la registrazione multipista (o multitraccia) si articola su tre operazioni basilari:

<sup>1</sup> - La *registrazione originaria* delle singole tracce.

<sup>2</sup> - *Uoverdub* ovvero l'aggiunta di parti alle tracce già registrate.

<sup>3</sup> - Il *remix* o *mixdown* per ottenere, dalle molte piste, un nastro master stereo o anche mono.

Vediamo dunque come si comporta un mi-

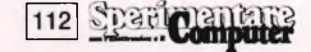

# *mULTIfTIETRI OUTRU TRSCRSU R CRISTRLLILIOUIDI*

**Mod. 5608** Super slim **3'2 digit** 8 funzioni 28 portate selezionate con commutatore. Dimensioni: 150 x 82 x 26 **Mod. 7005 4ki digit BUZZER 0,05% VDC** 28 portate selezionate con 8 tasti. Dimensioni: 180 x 85 x 40 **Mod. 7105 3. digit CAPACIMENTRO CONDUTTANZE + BUZZER** 34 portate selezionate con 8 tasti Dimensioni: 180 x 85 x 38

**Mod. 7608 3/2 digit** 7 funzioni 26 portate selezionate con 8 tasti. Dimensioni: 191 x 87 x 46

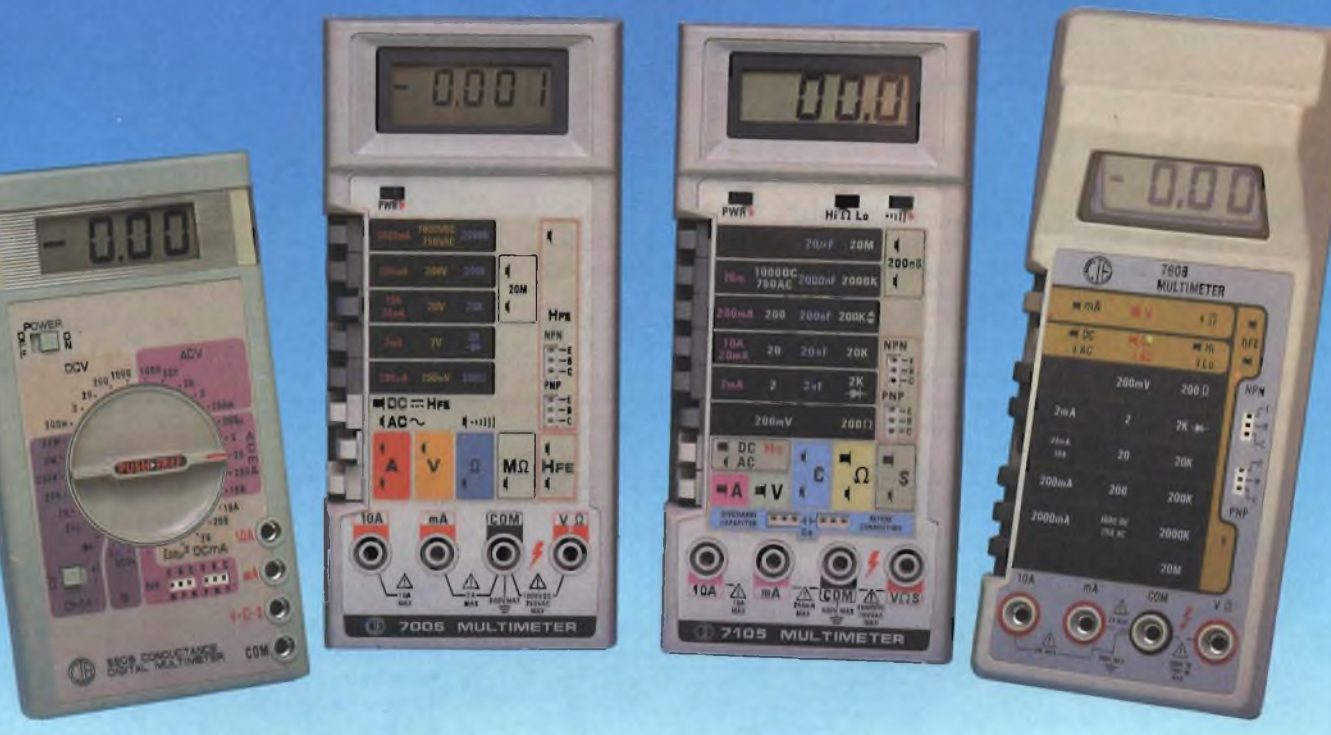

### **SPECIFICHE ELETTRICHE**

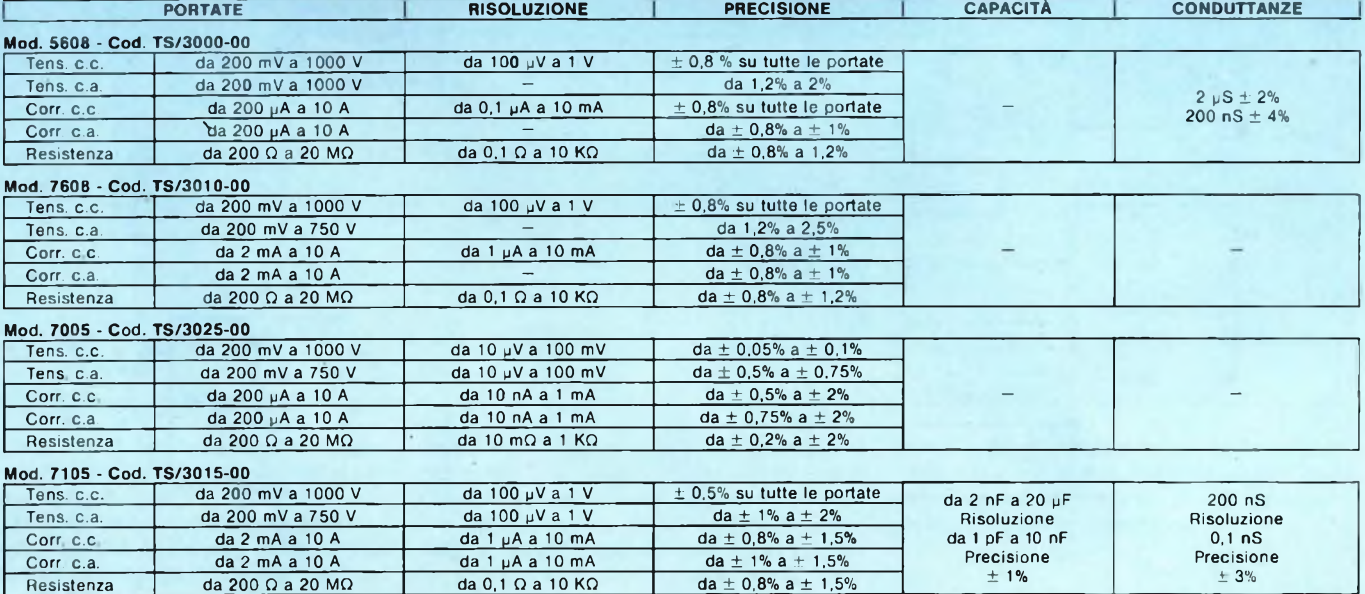

• Altre prestazioni: prova diodi, prova transistor

• Alimentazione: <sup>1</sup> pila da <sup>9</sup> <sup>V</sup>

**g.b.c.**

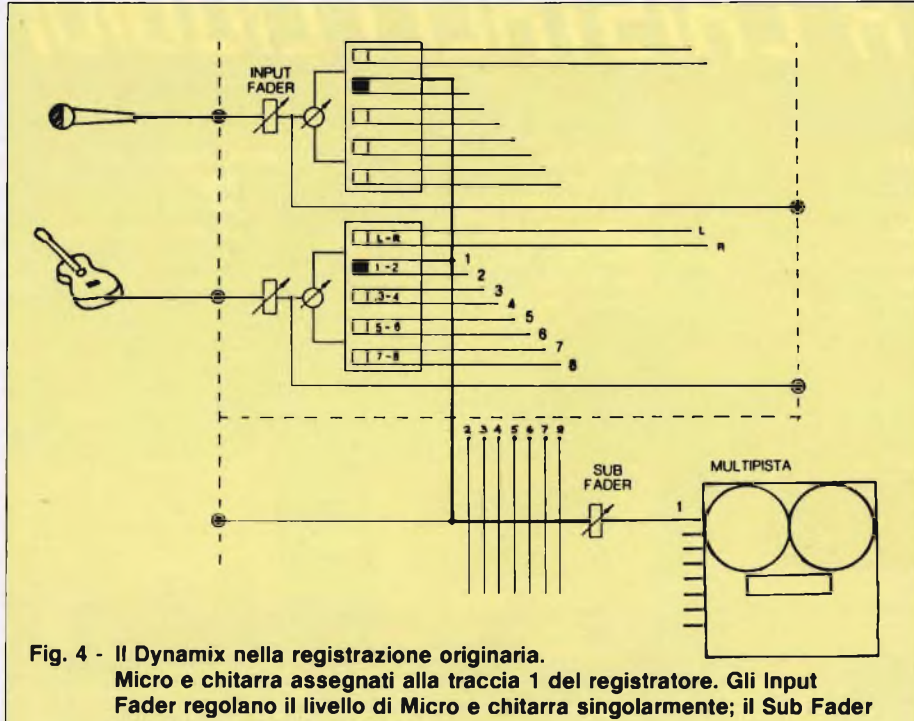

**regola il livello del mixaggio.**

xer 32 in/8 sun/2 out, come il Dynamix 3000, nelle suddette 3 operazioni. A rigore sarebbero necessari tre mixer completamente differenti; tuttavia le tre operazioni possono essere soddisfatte dallo stesso apparecchio in virtù di particolari comandi che variano di volta in volta il percorso <sup>e</sup> il processo del segnale. In sostanza si tratta di questo: - Nella registrazione originaria <sup>e</sup> nell'overdub fare convergere i 32 *Input* sugli 8 *Sub out.*

- Nel remix fare convergere gli <sup>8</sup> *Sub out* sui 2 *Output.*

Le complicazioni vengono più che altro dal*indirizzamento* (routing) espletato dal potenziometro panoramico Pan Pot (orientamento Sinistra/Destra) e dalla pulsantiera di assegnazione (Sub 1-8).

Quando infatti *n* ingressi confluiscono su una sola uscita mono, non c'<sup>è</sup> problema alcuno di indirizzamenti.

Quando invece *n* ingressi confluiscono su 2 Output (stereo) ci troviamo di fronte alla necessità di orientare una parte degli *n* ingressi verso sinistra, un'altra parte verso destra, <sup>e</sup> magari di lasciare un'altra parte di ingressi equamente ripartita fra le due uscite. E a ciò provvede il Pan Pot.

Quando infine *n* ingressi confluiscono su <sup>8</sup> Sub out la situazione diventa ancora più

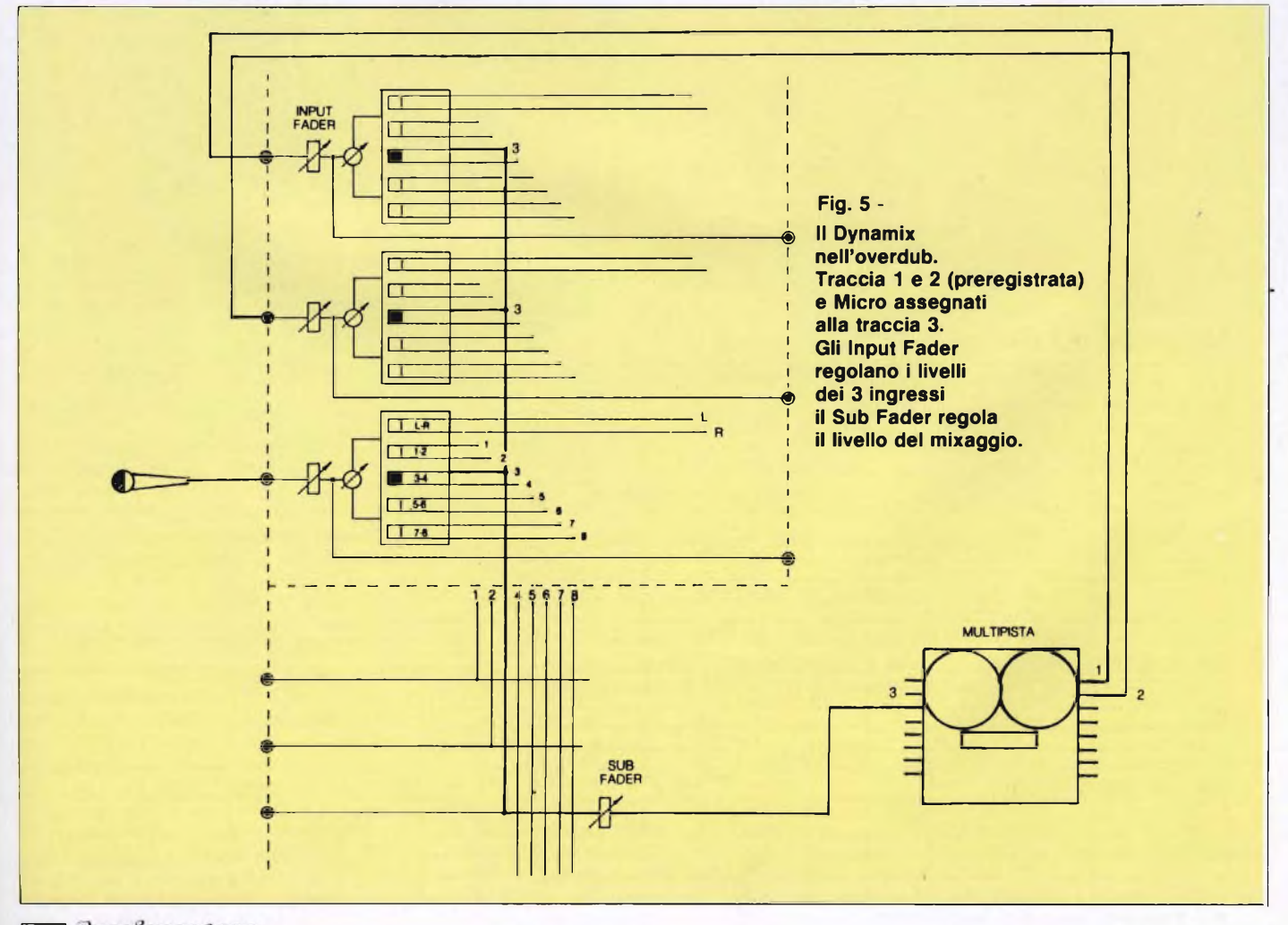

114 Spart Computer

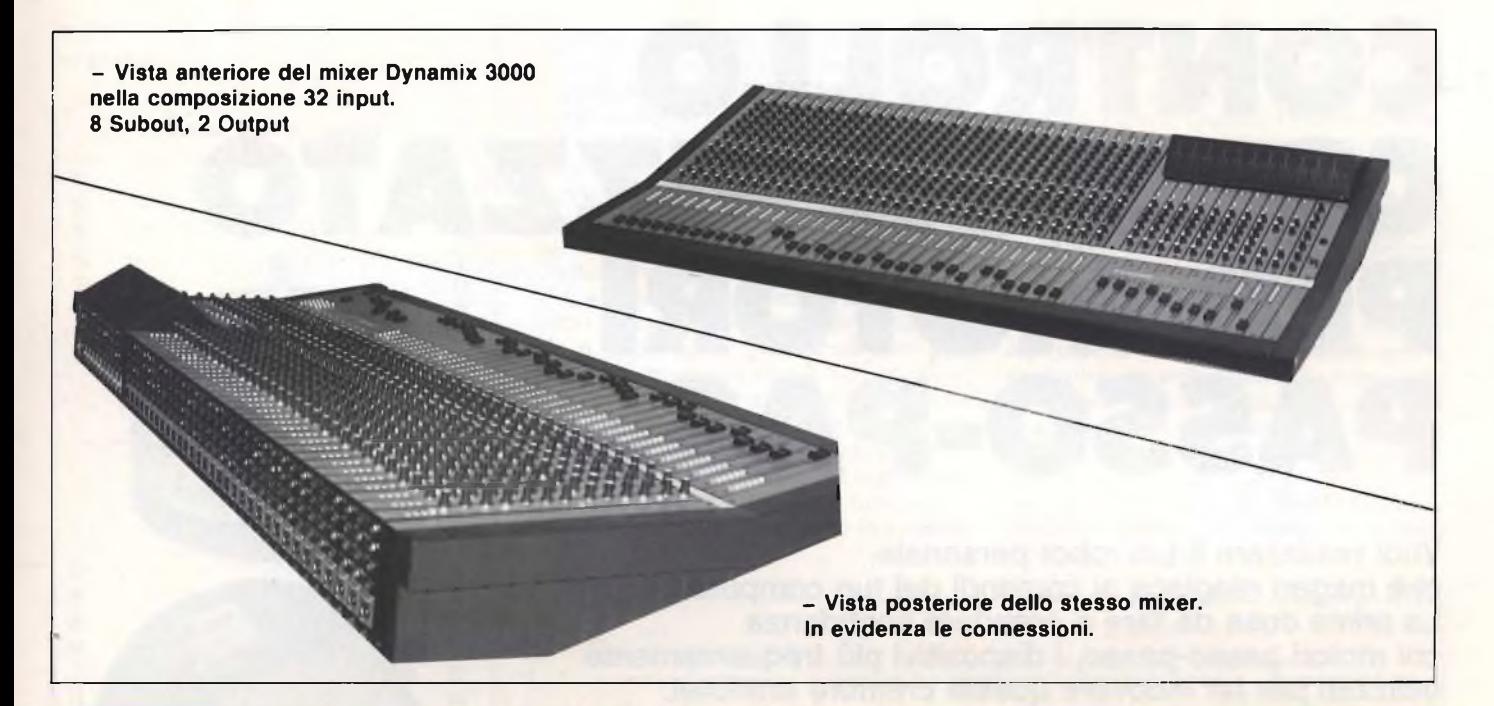

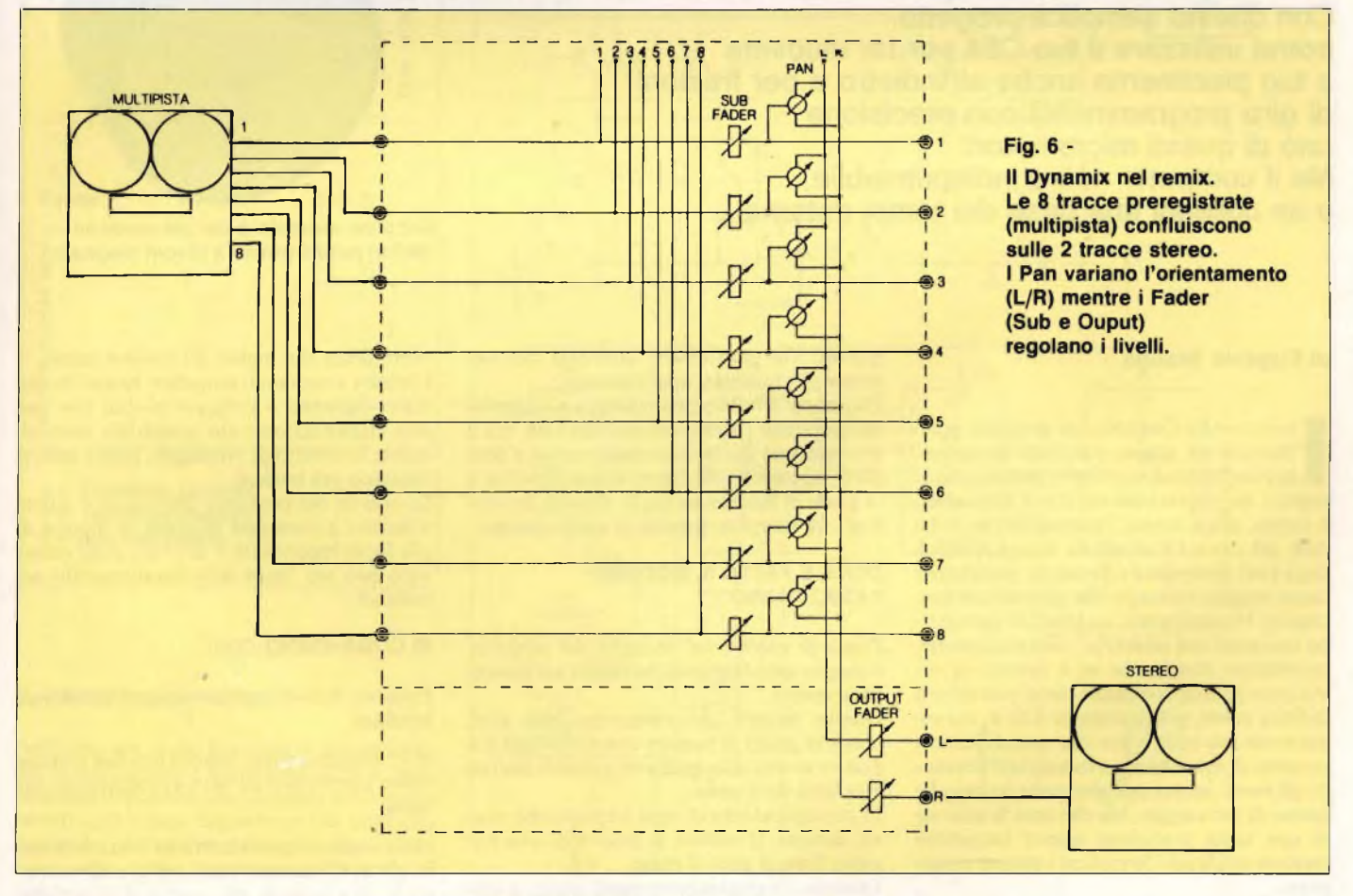

complessa perchè ciascuno degli *n* ingressi dove poter essere assegnato ad uno o più degli 8 Sub out. E ciò lo si ottiene combinando l'azione dei pulsanti di assegnazione con quella del Pan Pot. In **figura 3** abbiamo uno schermo semplificato del Dynamix 3000 dove compaiono solo i percorsi del segnale che

riguardano le 3 operazioni fondamentali del mixer. Sono stati cioè omessi tutti gli stadi di amplificazione e le funzioni accessorie come l'equalizzazione, gli accessi, le linee ausiliare, il modulo Monitor ecc. Tutto ciò insomma che non è indispensabile alla comprensione delle suddette 3 operazioni. Nella

**figura 4, 5 e 6** compare invece la situazione definitiva (cioè la variabile) che viene a stabilirsi, agendo sui comandi di indirizzamento, nelle 3 diverse operazioni.

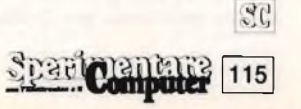

## **CONTROLLO COMPUTERIZZATO PER MOTORI PASSO-PASSO** escap<sup>®</sup> P310.15 SWISS MADE

**Vuoi realizzare il tuo robot personale, che magari reagisca ai comandi del tuo computer? La prima cosa da fare è prendere confidenza coi motori passo-passo, <sup>i</sup> dispositivi più frequentemente utilizzati per far muovere queste creature artificiali. Con questo semplice progetto, potrai utilizzare il tuo C64 per far muovere a tuo piacimento anche all'indietro e per frazioni di giro programmabili con precisione uno di questi micromotori. Ma il computer non è indispensabile, e se colleghi una base dei tempi esterna... Ecco un esemplare dei più moderni**

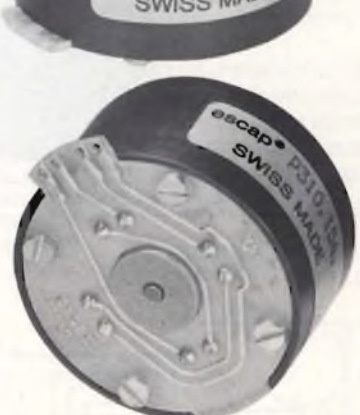

**motori passo-passo a dischi magnetici.**

### **di Eugenio Brenna**

 $\prod_{\rm len}$ o-sono-Alfa-Quattro... si presenta gracchiando un grosso scatolone metallico, accompagnando le proprie parole con cazati movimenti dei rozzi arti meccanici: <sup>è</sup> questa, più o meno, l'immagine che ci ha dato del robot l'iconografia fantascientifica degli anni Cinquanta e Sessanta, passata poi come retaggio culturale alle generazioni successive. Naturalmente, androidi di questo tipo non sono mai esistiti né, verosimilmente, esisteranno mai, anche se il mondo in cui viviamo pullula di creature che si potrebbero definire robot, più discrete di Alfa 4, ma soprattutto più utili, visto che semplificano i processi di assemblaggio industriale liberando gli esseri umani dall'aberrante lavoro alle catene di montaggio. Ma che cosa fa muovere con tanta precisione queste incredibili creature artificiali? Semplice: i motori passopasso.

Nel settore dell'automazione il motore passo-passo sta assumendo un ruolo sempre più importante, ecco quindi la necessità di conoscerlo e saperlo impiegare.

Il progetto che presentiamo è appunto una scheda universale per il pilotaggio di questi motori, che può essere utilizzata praticamente per qualsiasi applicazione.

Può essere direttamente collegata a un personal computer (parleremo solo del C64, ma il discorso può facilmente essere esteso a tutti altri), oppure a una logica esterna: inoltre <sup>è</sup> in grado di funzionare anche da solo, fornendogli un semplice segnale di clock esterno.

### **COME È FATTO IL MOTORE PASSO-PASSO**

Prima di entrare nel dettaglio del progetto, è meglio spendere qualche parola sui motori passo-passo.

Questo motore, diversamente dagli altri, non è in grado di ruotare con continuità ma può muoversi solo mediante scatti di distinti e definiti detti passi.

In corrispondenza di ogni impulso che riceve, dunque, il motore si muove di una frazione fissa di giro: il passo.

Esistono <sup>3</sup> tipi di motore passo passo: a magneti permanenti; a riluttanza variabile; ibridi. I motori a magneti permanente si risuddividono poi ulteriormente in elementi a comando unipolare e bipolare.

I motori a comando bipolare hanno 2 avvolgimenti che devono essere pilotati rispettivamente con tensioni positive e negative, con riferimento alla massa del motore stesso. I motori a comando unipolare hanno invece 4 avvolgimenti e vengono pilotati con una sola alimentazione; ciò semplifica notevolmente il circuito di pilotaggio, però i motori risultano più costosi.

La scheda del controllo universale è adatta a motori a comando bipolare in quanto di più facile reperibilità e di costo assai contenuto può nei limiti delle caratteristiche accettabili.

### **SI COMANDANO COSÌ**

Esistono 3 modi per comandare un motore bipolare.

a) Pilotaggio a passo interno con fase singola: viene alimentato un solo avvolgimento per volta;

b) Pilotaggio a passo intero su 2 fasi: entrambi gli avvolgimenti sono sempre alimentati;

c) Pilotaggio a mezzo passo: non è altro che un pilotaggio in sequenza alternata fase singola 2 fasi; questo metodo di comando dal luogo ad una rotazione pari a metà passo. La Tabella <sup>1</sup> riporta i <sup>3</sup> tipi di pilotaggio descritti:

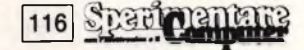

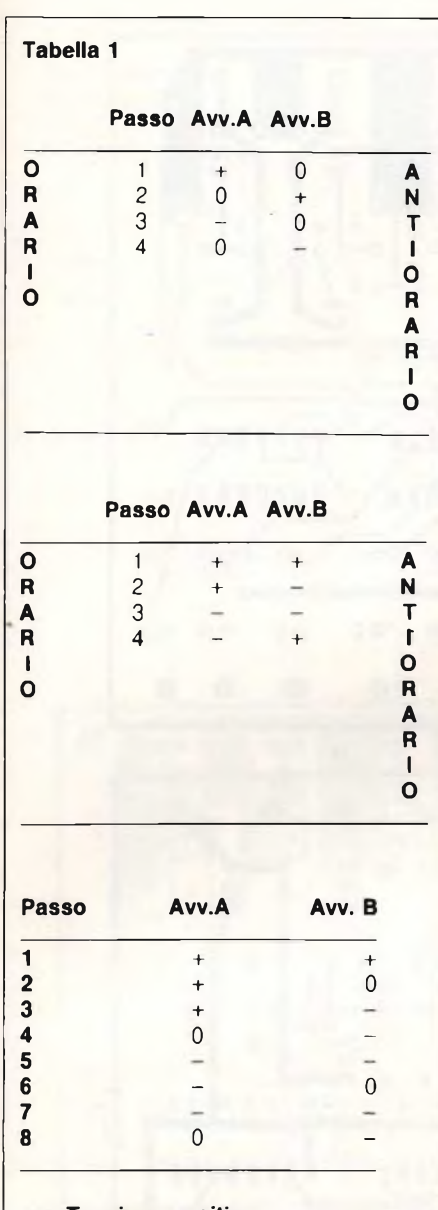

*+ = Tensione positiva*

- *- <sup>=</sup> Tensione negativa 0 = non alimentato*
- 

### **IL PROGETTO IN TEORIA**

Vediamo ora come funziona la nostra scheda; il suo circuito <sup>è</sup> scomponibile in 4 parti; lo stadio di potenza che comanda gli avvolgimenti; uno stadio multiplexer che seleziona quale dei circuiti di pilotaggio dove poter agire sullo stadio di potenza, e 2 circuiti di pilotaggio. Il primo, che fa capo a IC 3 <sup>e</sup> <sup>a</sup> IC2, genera una sequenza a passo intero, <sup>1</sup> fase partendo da un clock esterno e da un segnale di U/D (up/down) che decide il senso di rotazione. Il secondo, che fa capo agli ingressi, A, B, C, D permette di comandare il motore partendo da una sequenza esterna.

Le reti R-C-D poste in serie agli ingressi servono a fare in modo che gli stadi di potenza non commutino simultaneamente, bensì che un ramo entri in conduzione quando l'altro si è già disattivato. Se 2 tansistor in serie sono contemporaneamente in conduzione mandano infatti in cortocircuito l'alimentazione con le immaginabili conseguenze. Gli ingressi A, B, C, D possono essere collegati direttamente all'uscita dell'user-port del C64; gli integrati del circuito di pilotaggio sono alimentati a 5V per poter funzionare con il Commodore, gli ingressi sono però polarizzati mediante le reti R-D per poter funzionare anche con segnali di ampiezza superiore di 5V nel caso si voglia impiegare la scheda con altri sistemi di pilotaggio. Per poter fornire agli avvolgimenti sia tensioni positive che negative partendo da una sola alimentazione abbiamo realizzato lo stadio di

potenza in configurazione a ponte. Quando T5 è in conduzione, lo sono anche T2 E T3, quindi l'avvolgimento A <sup>è</sup> alimentato con tensione positiva. Quando T<sup>6</sup> conduce assieme <sup>a</sup> Tl <sup>e</sup> T4, l'avvolgimento <sup>è</sup> alimentato con tensione negativa. È importante che T5 e T6 non siano contemporaneamente in conduzione altrimenti, come anticipo, si ottiene un cortocircuito sull'alimentazione. Infine i diodi DI+D8 servono a smorzare le extratensioni di commutazione.

Per evitare che dando una sequenza sbagliata sugli ingressi A, B, C, D si possano portare in conduzione entrambi i rami dello stesso ponte provocando il cortocircuito, è stato inserito il circuito integrato, IC4; questo provvede a disabilitare il multiplexer ICI quando A=B= <sup>1</sup> oppure  $C=D=1$ .

La scheda è direttamente collegabile al Commodore attraverso il connettore a 14 poli della

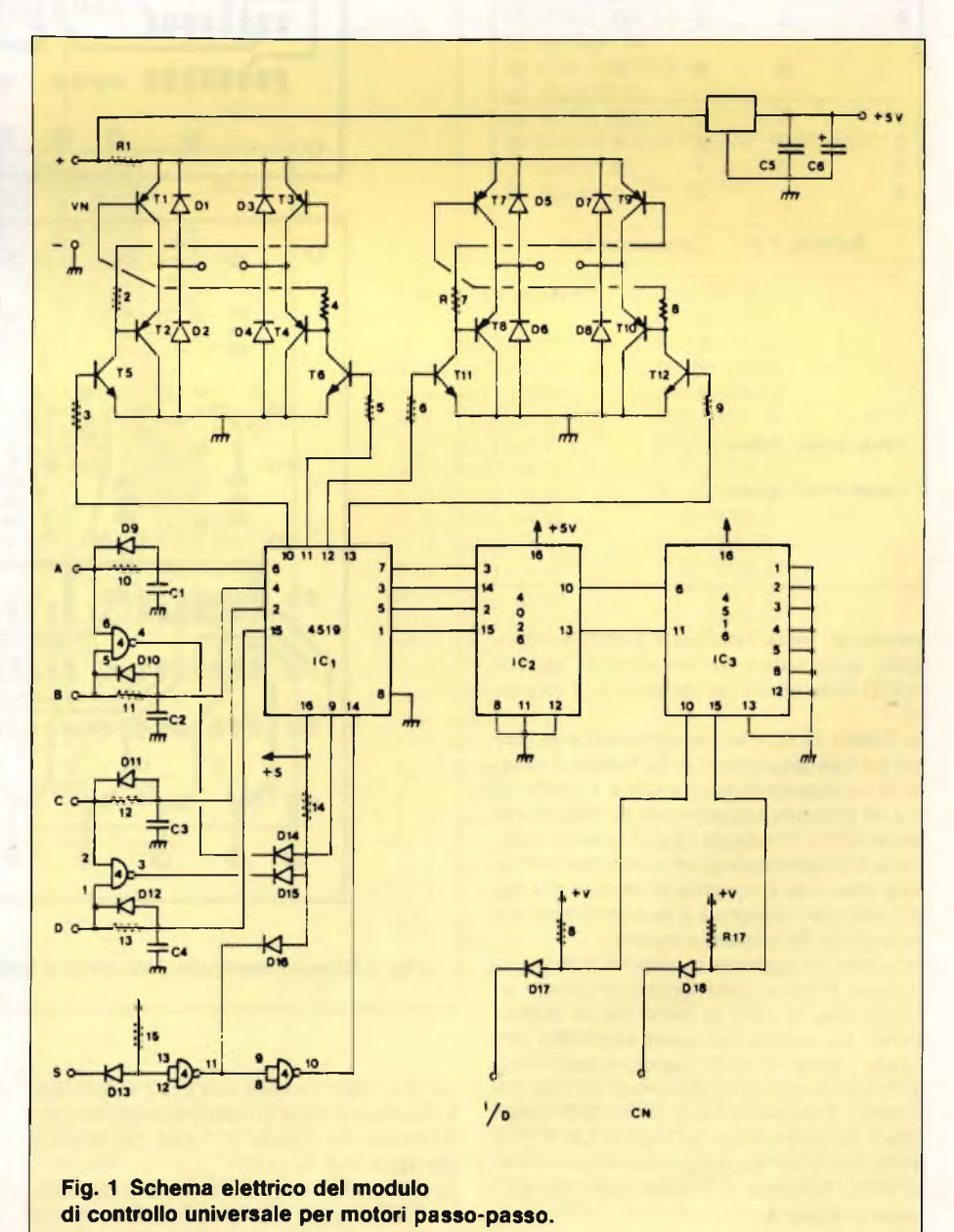

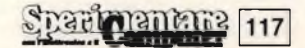

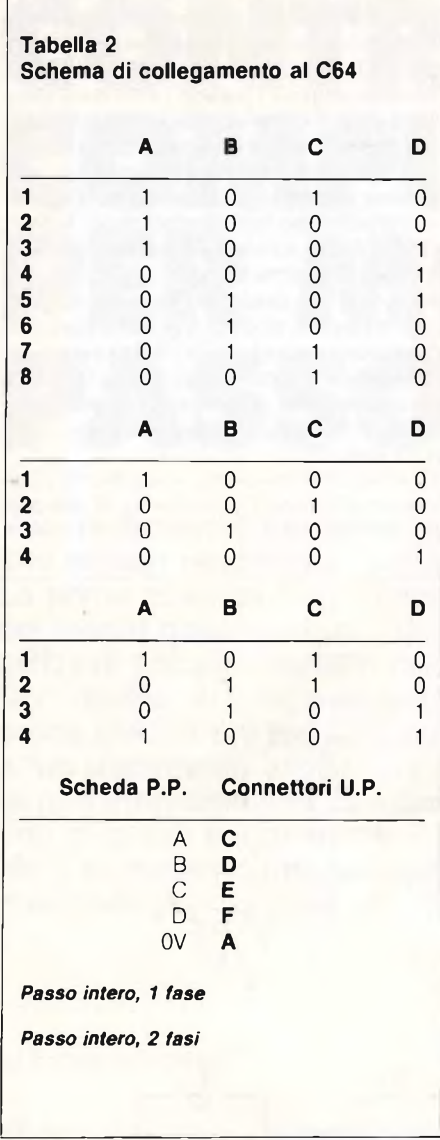

user-porta. Nella Tabella <sup>1</sup> <sup>è</sup> possibile individuare quale valore devono avere gli ingressi ABCD della scheda per generare le 3 sequenze.

In Tabella 3 è riportato un esempio di programma per C64 che permette di far ruotare il motore di un numero di passi a scelta. Le righe da 6 a 14 generano una sequenza di rotazione in senso orario; IO righe da 15 a 23 in senso antiorario. <sup>11</sup> programma seguirà le sequenze selezionate attraverso il comando di ingresso alla riga 4. Nella riga <sup>3</sup> si imposta il numero di passi che si vogliono far eseguire al motore.

In questo programma la velocità è fissa, comunque il lettore potrà facilmente variarla introducendo dei cicli di attesa tra un passo <sup>e</sup> l'altro. La velocità può essere aumentata scrivendo il programma in linguaggio macchina.

L'uso del computer ha comunque un limite: le velocità. Qualora vi siano problemi di questo tipo è necessario usare gli ingressi CK e V/D. Per ottenere un posizionamento si può ricorrere ad un contatore a <sup>1</sup> preselezione collegato come in **figura 4.**

Sui contraversi si imposta il numero di passi di

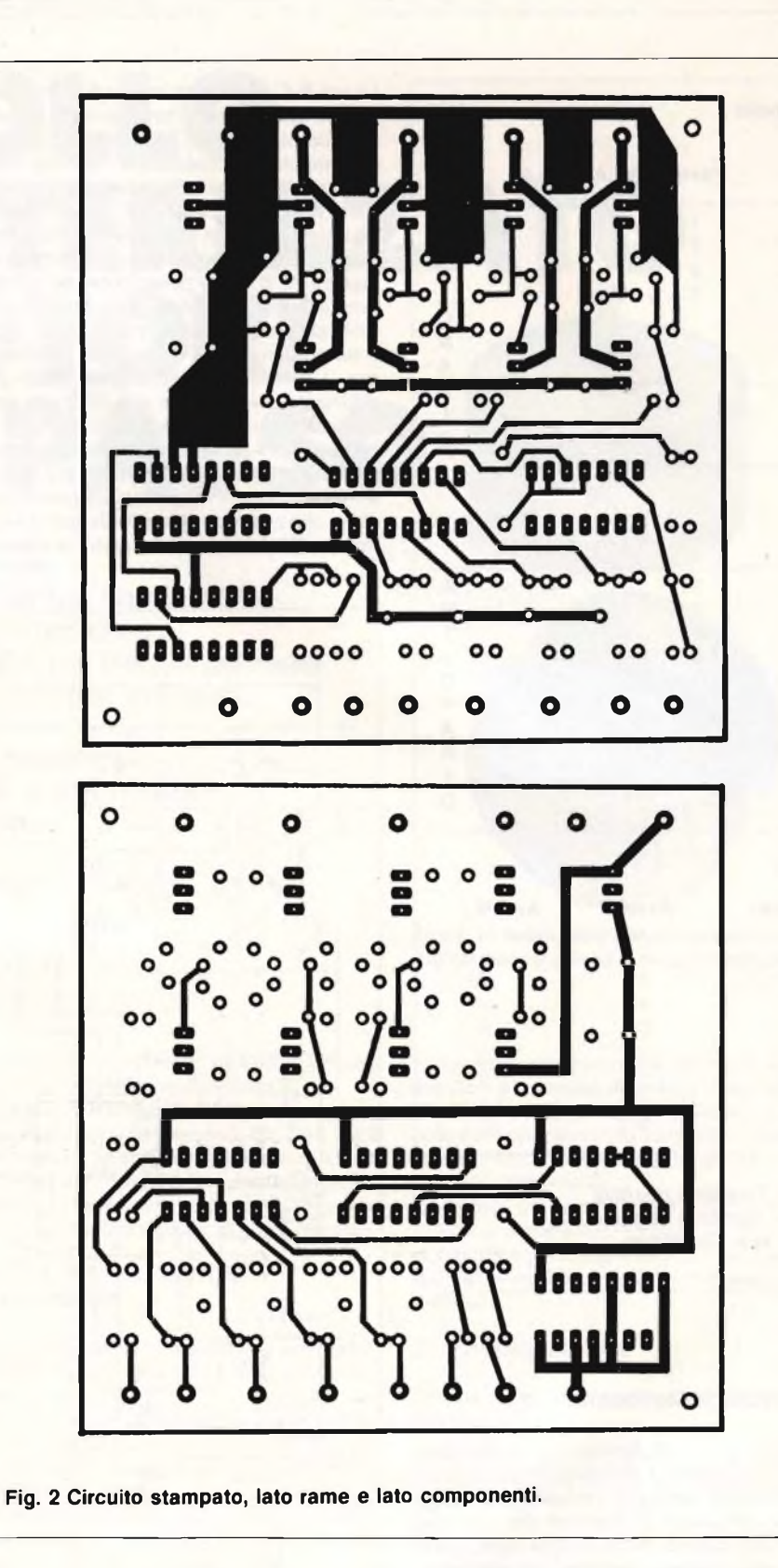

cui ci si vuole spostare; con Reset si dà lo start <sup>e</sup> il contatore parte quando raggiunge la quota impostata del segnale di Equal che blocca il passaggio degli impulsi.

Le applicazioni di questo progetto sono molteplici ad esempio, si possono realizzare piccoli robot senza incorrere a complessi e costosi sistemi di posizionamento, in quanto la posizione è controllabile semplicemente contando i passi. Si possono anche automatizzare avvolgitrici per bobine, orologi, <sup>e</sup> in generale il circuito è valido per tutte quelle applicazioni dove sono richieste basse velocità, inversioni parti accelerazioni eccetera.

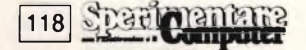

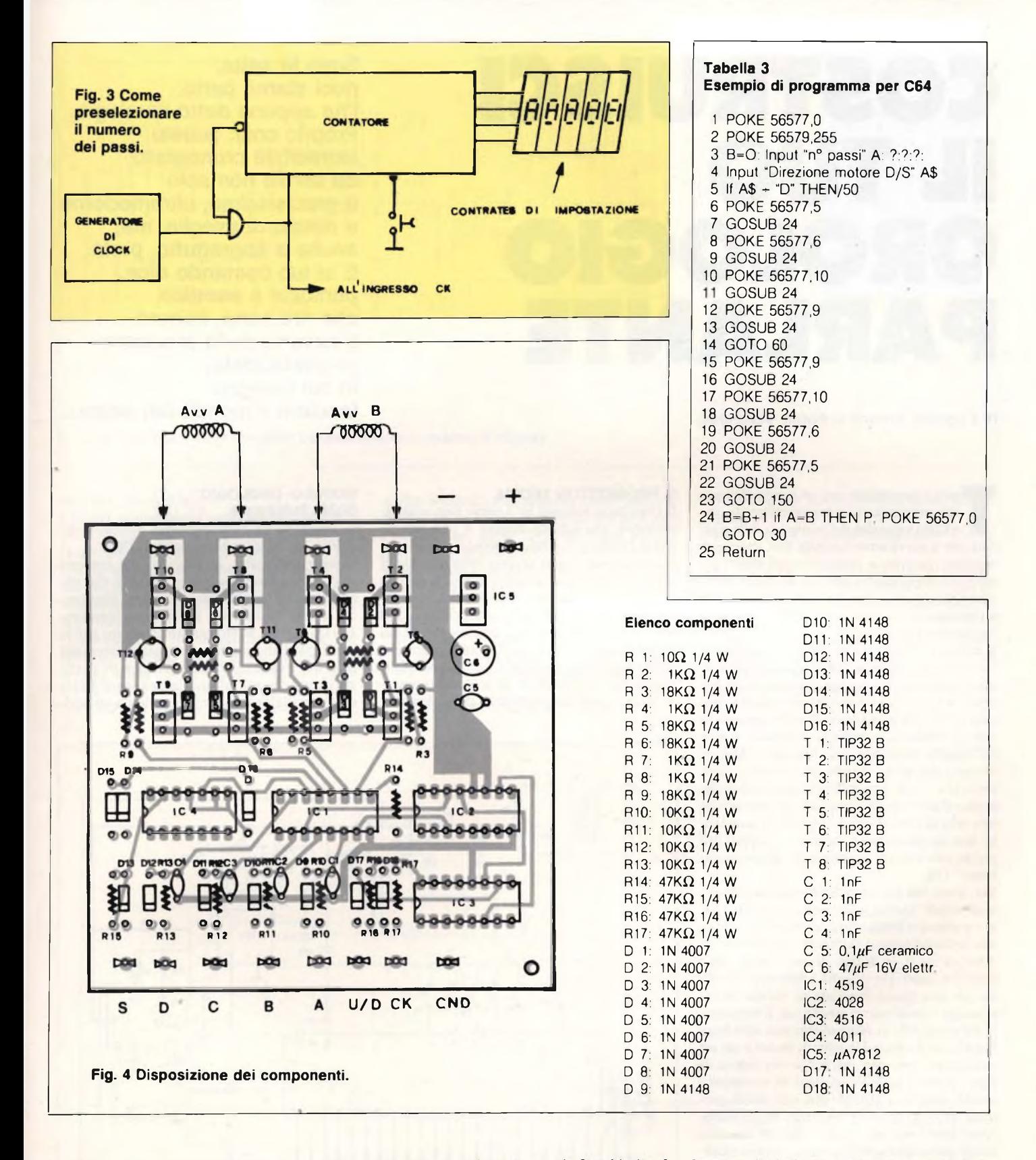

I piani di montaggio del modulo di controllo universale sono illustrati nelle **figure (1,** schema elettrico; 2 stampato; 4 layout componenti) e non richiedono particolari commenti: lo stampato, per ragioni di semplicità <sup>e</sup> d'ingombro, <sup>è</sup> a doppia faccia, ma data la bassa densità delle piste non dovrebbe essere diffìcile riprodurlo manualmente, s'intende per via fotochimica. I componenti sono tutti comunissimi <sup>e</sup> facilmente reperibili, così come il motore passo-passo assai diffuso nel surplus. Chi, comunque, incontrasse qualche difficoltà in tal senso può rivolgersi alla Gray Electronics, via Bixio 32, 22100 Como; telefono 031/557424.

Le operazioni di montaggio non sono critiche e potranno essere svolte secondo le modalità consuete: una particolare attenzione dovrà porsi per non surriscaldare gli integrati, che saranno muniti degli appropriati zoccoli, e i numerosi transistor presenti.

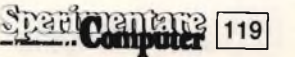

# **COSTRUISCI IL TUO OROLOGIO PARLANTE**

### **di Eugenio Brenna e Fabio Veronese**

The state of commetate contratamented che in the side of the side of the side of the side of the side of the side of the side of the side of the side of the side of the side of the side of the side of the side of the side utto <sup>è</sup> cominciato con un ramoscello infilato nel terreno che, sole permettendo, dava una vaga idea del momento della giorescogitati clessidre <sup>e</sup> pendoli, questi ultimi soprattutto, dopo secoli e secoli di perfezionamenti continui, giunti a una perfezione stupefacente accompagnata da una non meno mostruosa complessità meccanica.

<sup>E</sup> infine, un bel giorno, <sup>è</sup> arrivata l'elettronica con i suoi orologi digitali. Pochi milligrammi di silicio, ed ecco che un aggeggino da poche lire brucia in precisione il più raffinato modello svizzero, con in più il vantaggio di poter leggerne al volo il responso, in termini di numeri e non dall'astratta posizione delle lancette. "Ma un orologio analogico - si potrebbe obiettare - conserva una classe, una raffinatezza esteriore che nessun digitale potrà mai avere, proprio perché non offre all'estro di chi lo crea tutte le possibilità date da quadrante e lancette, e soprattutto perché non reca alle proprie spalle alcuna tradizione". Già.

Ma...avete mai provato a far parlare un orologio tradizionale? Quello, se è a molla, dopo due giorni <sup>è</sup> scarico <sup>e</sup> si ferma senza neanche dirvi oihbò, alla faccia del treno o dall'aereo che sono partiti senza di voi o, se trattasi di una sveglia, degli strilli del "capo" che vi vedrà timbrare il cartellino con una buona mezz'ora di ritardo, barba selvaggia <sup>e</sup> occhi ancora semichiusi. Il cronografo da tavola che vi proponiamo non sarà forse l'ideale per il cocktail in odor di jet-set o per un vernissage... tres chic, ma per la vita pratica di tutti i giorni è davvero impagabile, soprattutto perché, rispetto a tutti gli altri suoi simili, presenta una caratteristica senz'altro unica: parla. Avete letto bene: allo scoccar dell'ora (che può anche essere quella della sveglia), oppure quando glielo chiedete, vi rifilerà il suo responso nel più oxfordiano degli accenti inglesi, preceduto, a vostra scelta, da un bel fischio avvisatore. Un soprammobile "intelligente" <sup>e</sup> un pò kitsch? Non solo: provate a realizzarlo e vedrete che, tempo una settimana, non saprete più fame a meno.

### **IL PROGETTO IN TEORIA**

Il circuito si articola in <sup>3</sup> parti: una schedaorologio, una scheda-display e una scheda per il "parlante". Naturalmente, può essere realizzato sia il solo gruppo orologio, che il tutto, aggiungendo semplicemente la scheda dello speech processor. Quest'ultimo modulo risulta infatti del tutto indipendente dal resto delle circuiterie del cronografo, il cui funzionamento non risulta minimamente turbato dalla sua assenza. È dunque possibile realizzarle e collegarle in un secondo momento, data la perfetta modularità del sistema.

**Sono le sette: puoi stame certo, l'ha appena detto l'orologio. Proprio così: questo incredibile cronografo da tavolo non solo è precisissimo, ultramoderno e dotato di sveglia, ma, anche e soprattutto, parla. E al tuo comando dice, puntuale e asettico, che ore sono, oppure ti avverte dello scoccare di quella triste, in cui bisogna lasciare il mondo dei sogni...**

### **MODULO-OROLOGIO, COME FUNZIONA**

Si tratta di un normalissimo orologio che sfrutta un "single chip clock": l'F3817. Questo integrato... fa tutto lui: ha bisogno solo di una base dei tempi a 60 Hz che noi abbiamo realizzato con un quarzo, sfruttando come oscillatore il circuito integrato 16938. È stato scelto questo integrato per la sua facilità di impiego, in quanto necessita solo del quarzo (3932,16 KHz) e di pochi altri componenti esterni. In pratica si tratta di un oscillatore a quarzo seguito da un divi-

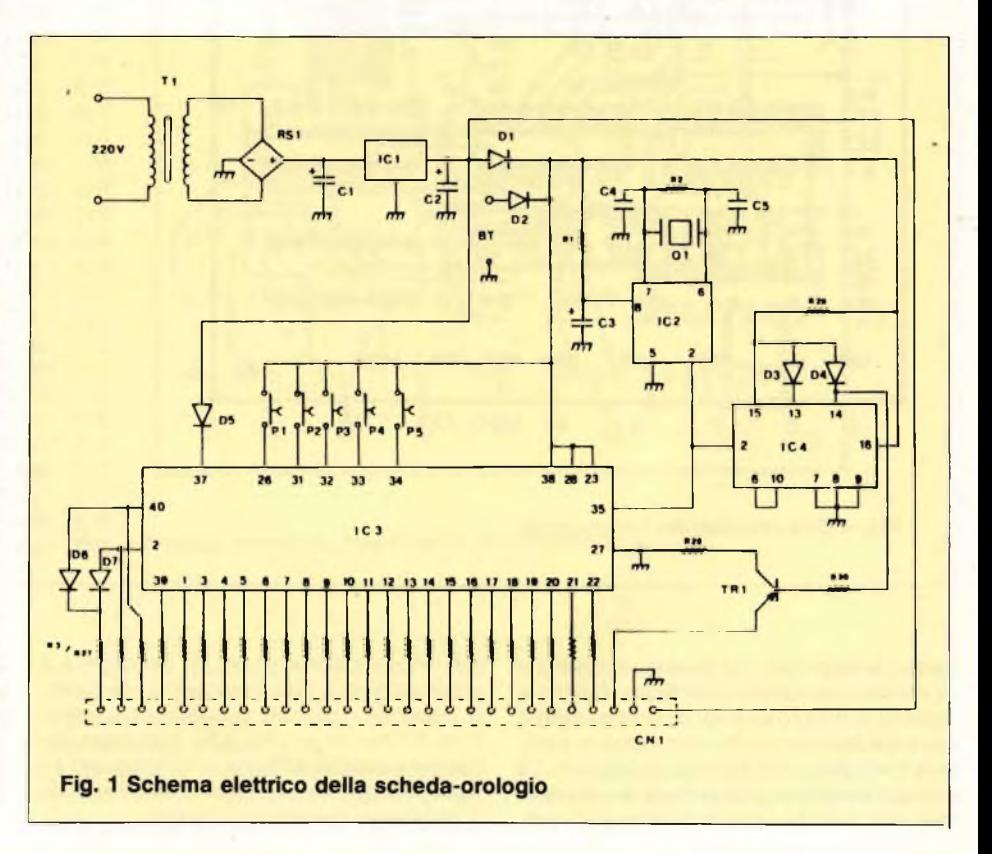

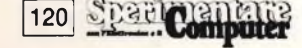

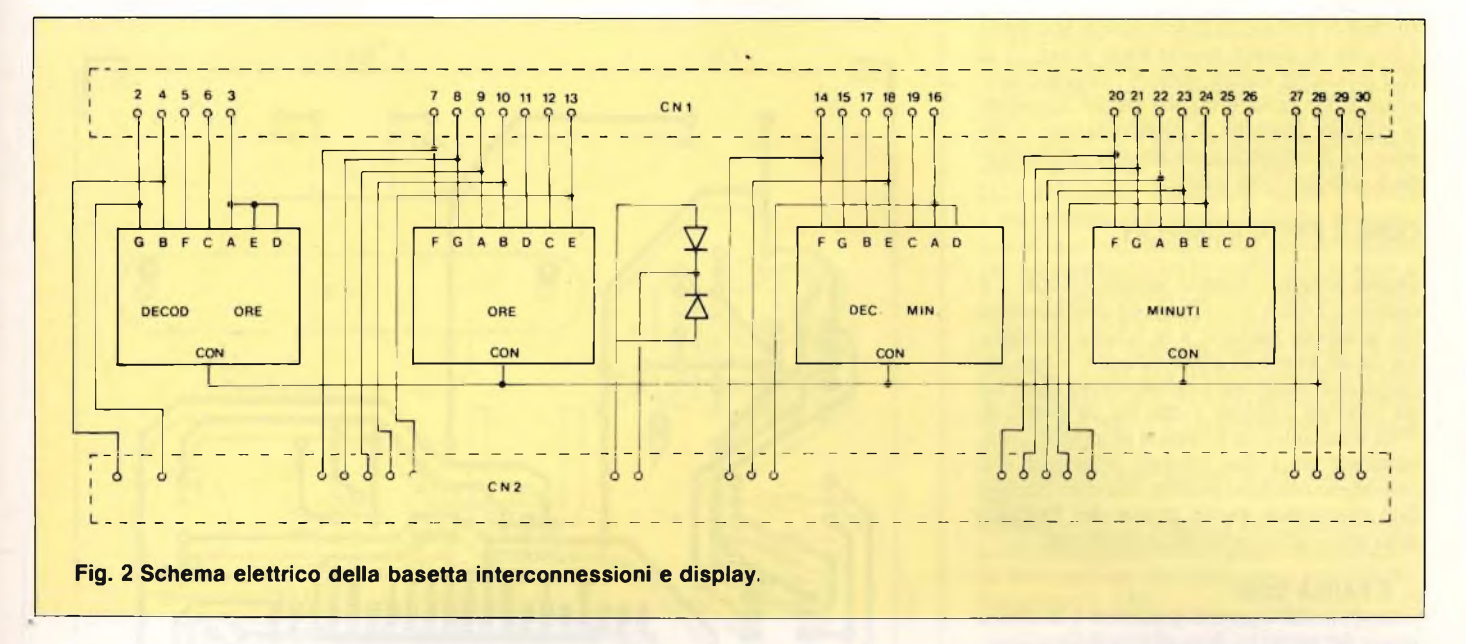

sore per  $2^{46}$  = 65536.

I 60 Hz così ottenuti sono inviati all'F38<sup>17</sup> e a IC 1, che è collegato in modo da funzionare come divisore per 60, ottenendo così <sup>1</sup> Hz. Questo segnale, amplificato mediante lo stadio che fa capo <sup>a</sup> TR1, pilota <sup>2</sup> led posti sulla scheda-dispaly tra le cifre delle ore e quelle dei minuti.

Come già detto, IC3 è praticamente autosufficiente: <sup>è</sup> infatti già in grado di pilotare i display attraverso le resistenze di limitazione  $R3 + R27$ , variando le quali si varia la luminosità dei display stessi. Come si nota, questo integrato può apparire un po' arcaico, poiché ha un'uscita di tipo parallelo <sup>e</sup> non multiplexato, come avviene negli orologi dell'ultima generazione. La scelta, però, <sup>è</sup> voluta infatti <sup>è</sup> indispensabile che l'uscita sia di tipo parallelo per poter collegare il modulo parlante.

L'ultima cosa da puntualizzare sono i numerosi pulsanti di funzione presenti:

- P<sup>1</sup> serve per spegnere la suoneria
- P2 serve <sup>a</sup> visualizzare l'orario della sveglia
- P3 serve per visualizzare <sup>i</sup> secondi
- P4 serve per l'avanzamento lento del display
- P5 serve per l'avanzamento veloce del display.

Dall'uscita di IC3 viene poi rilevato l'allarme sveglia che successivamente è inviato alla scheda parlante, passando attraverso la scheda display.

Sempre sulla scheda orologio c'<sup>è</sup> poi il circuito di alimentazione costituito da Tl, IC1 <sup>e</sup> dai componenti annessi. È pure previsto un ingresso per una eventuale batteria in tampone.

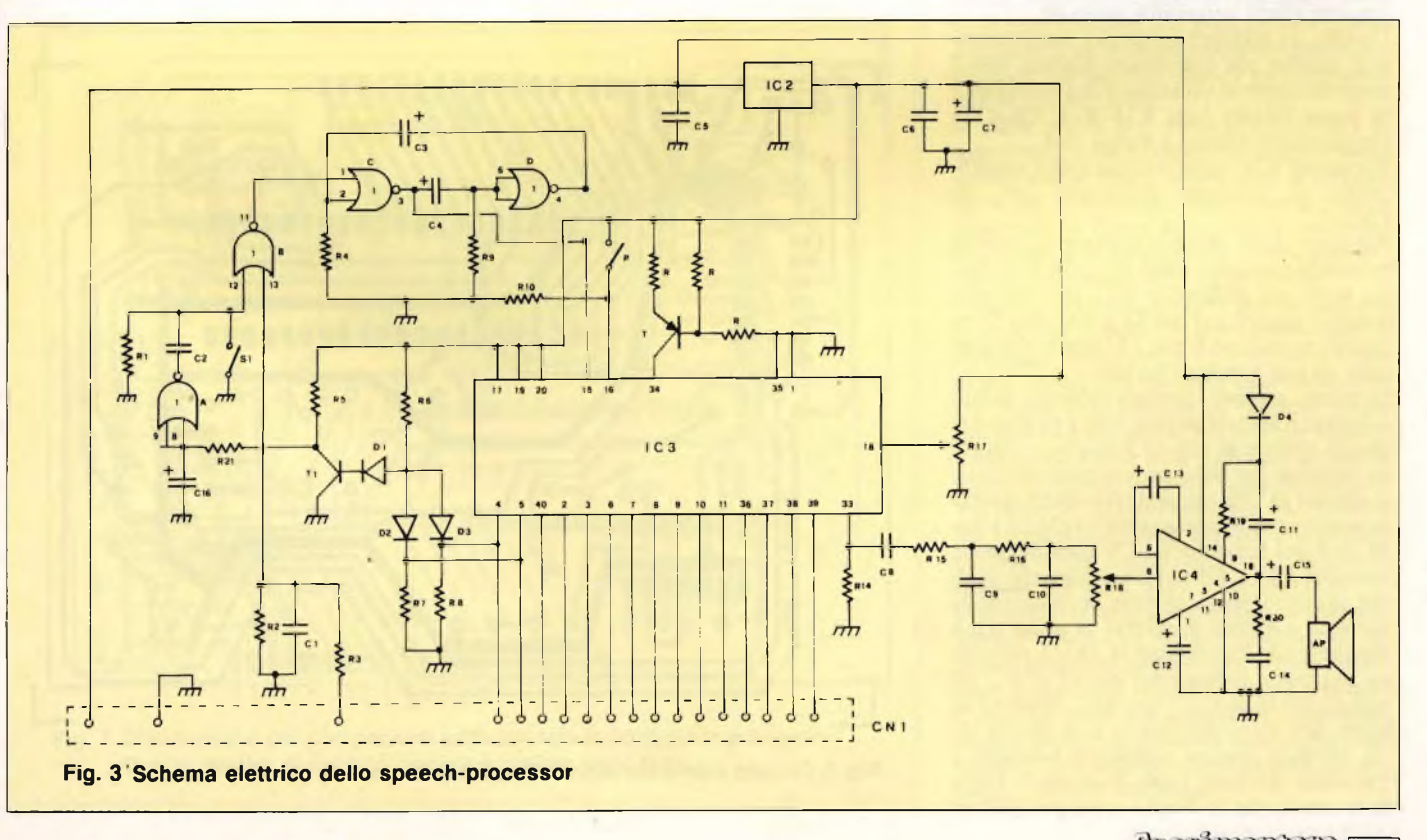

In caso di mancanza di tensione si spengono i display in quanto risulta basso il pin 37 di IC3 (blanking input), mentre l'orologio continua a funzionare regolarmente: tornando la regolare tensione di alimentazione, il display si illuminerà nuovamente continuando <sup>a</sup> indicare l'ora esatta.

### COME È FATTO IL DISPLAY

Questa scheda contiene semplicemente i 4 display e 2 diodi led, e funge da collegamento tra la scheda parlante e la scheda orologio, sia da un punto di vista elettrico - non saranno così necessari i collegamenti filari tra un modulo <sup>e</sup> l'altro - che da un punto di vista meccanico: la scheda si interpone verticalmente tra i due moduli principali e il complesso ottenuto assume una discreta rigidità meccanica anche prima del fissaggio meccanico aH'intemo del contenitore.

### ... E PARLA COSÌ

Il modulo dello speech-processor <sup>è</sup> la scheda cuore del progetto. Essa sfrutta il circuito integrato sintetizzatore l'AA-TOO3-3. Questo integrato preleva l'informazione direttamente dai display in modo parallelo; ecco quindi la necessità di un orologio con uscita parallela.

Naturalmente non sono interessati tutti i segmenti, ma solo quelli necessari.

Il sintetizzatore viene messo in funzione fornendo un impulso sui pin <sup>14</sup> o 15, l'orologio dirà quindi l'ora visualizzata in quel momento. Attraverso il trimmer RI<sup>7</sup> posto sul pin 18 è possibile variare la frequenza dell'oscillatore interno <sup>e</sup> quindi variare la velocità <sup>e</sup> il tono della voce emessa; si possono ottenere effetti veramente notevoli.

L'uscita del segnale <sup>è</sup> sul pin 33, naturalmente il segnale, che <sup>è</sup> di natura digitale, non <sup>è</sup> immediatamente utilizzabile ma ha bisogno di essere filtrato (rete RI4-RI8, C8-C10) per eliminare rumori e fruscii vari.

Il trimmer R<sup>18</sup> regola il volume dell'amplificatore di potenza, realizzato con un LM398.

Abbiamo detto che per attivare lo speechprocessor possiamo usare il pin <sup>14</sup> o 15. Esiste però una differenza tra i due ingressi: dando il segnale sul pin <sup>14</sup> il sint dice l'ora; mentre se usiamo il pin <sup>15</sup> l'orario <sup>è</sup> preceduto da una specie di fischio.

Su questo secondo piedino abbiamo quindi collegato il segnale proveniente dall'allarmesveglia mentre al pin 14 abbiamo collegato un pulsante per farlo parlare manualmente. Il segnale di allarme prelevato dalla scheda orologio viene adattato come livello (la scheda orologio funziona a 12 V mentre questo funziona a <sup>5</sup> V), filtrato per evitare che qualche disturbo possa mettere in funzione la suoneria e quindi attraversa la porta IC1A raggiungendo l'oscillatore IC1 C-D, che viene abilitato e fornisce sul pin 15 di IC3 un segnale che fa partire il "parlato". Finché l'allarme non viene disinserito, l'oscillatore resta abilitato; questo oscillatore funziona a frequenze piuttosto basse (frazioni di Hz) <sup>e</sup> fa in modo che la sveglia parli per qualche

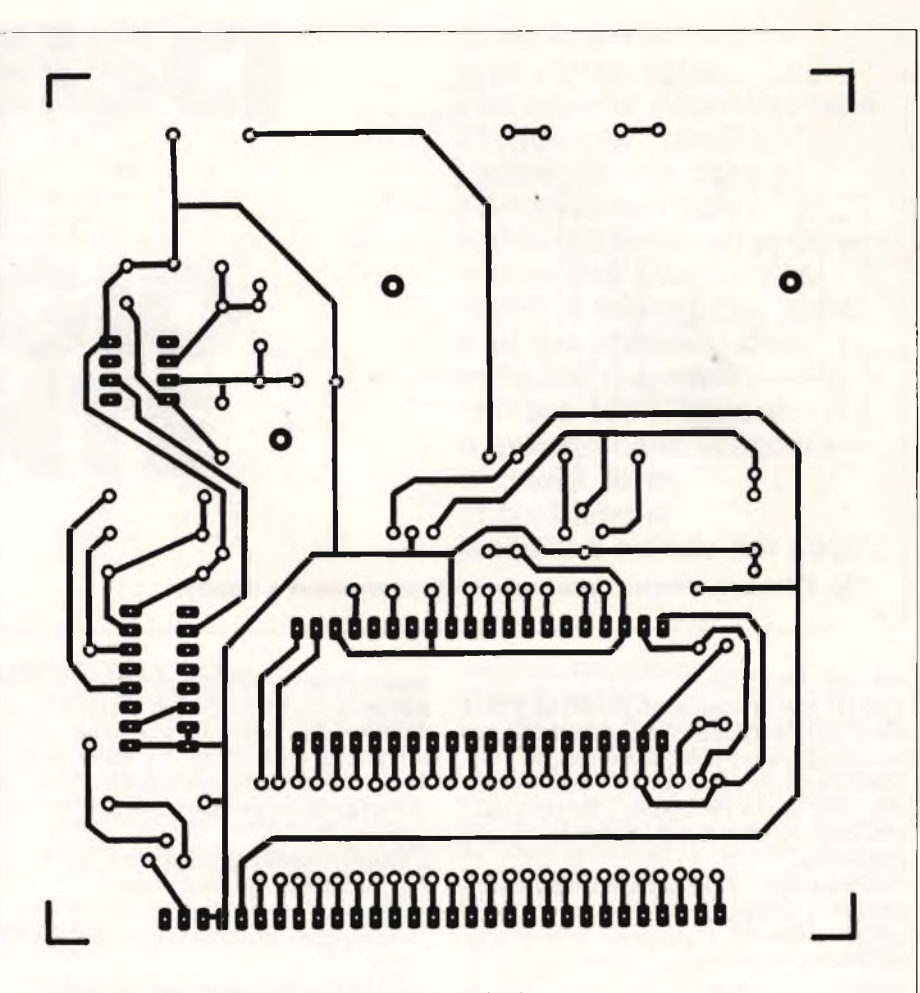

Fig. 4 Circuito stampato della scheda-orologio

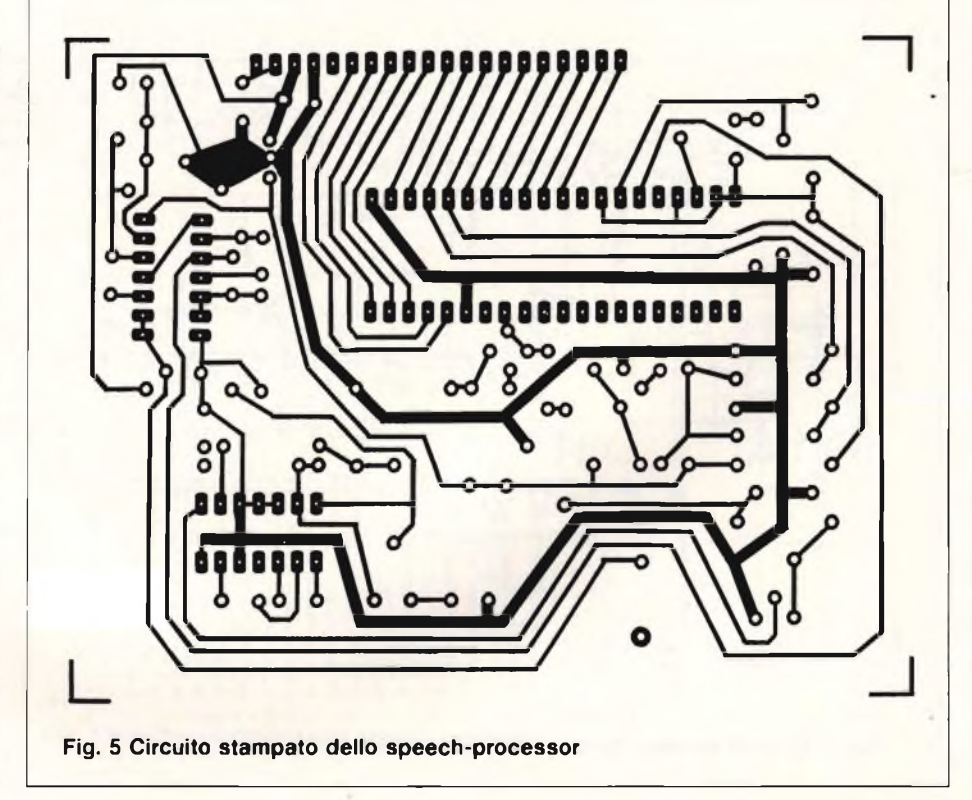

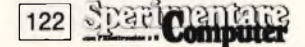

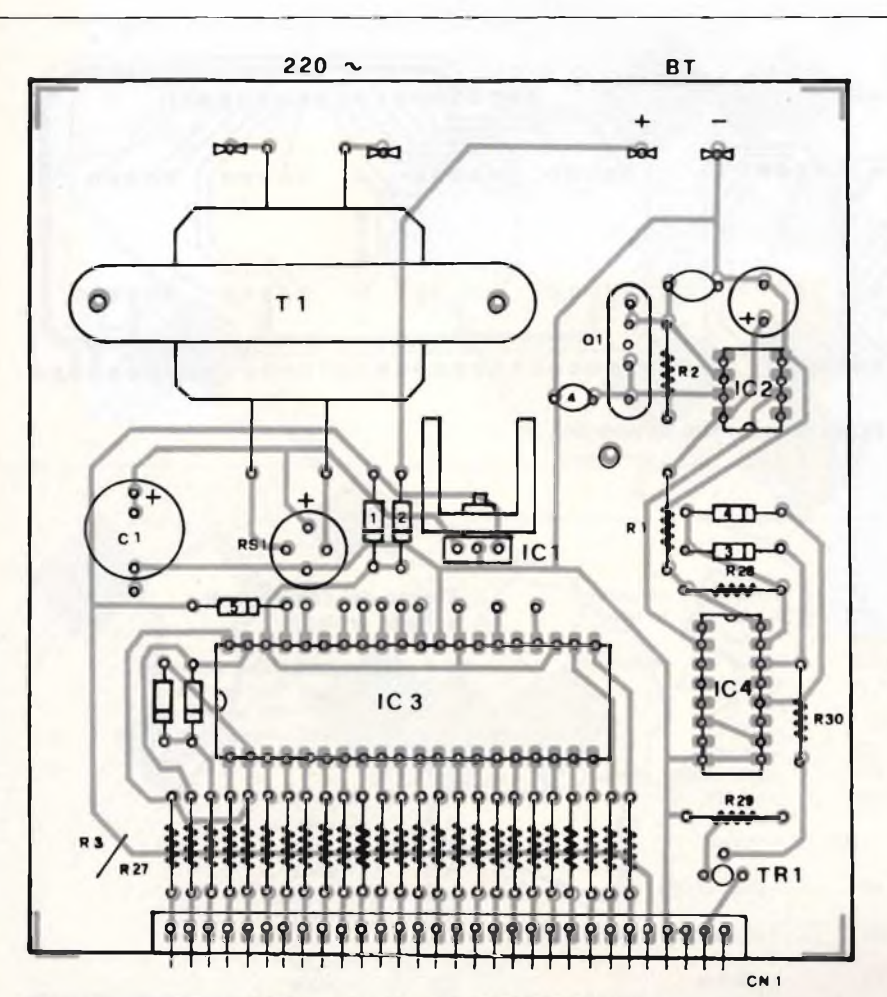

Fig. 6 Disposizione dei componenti sulla scheda-orologio

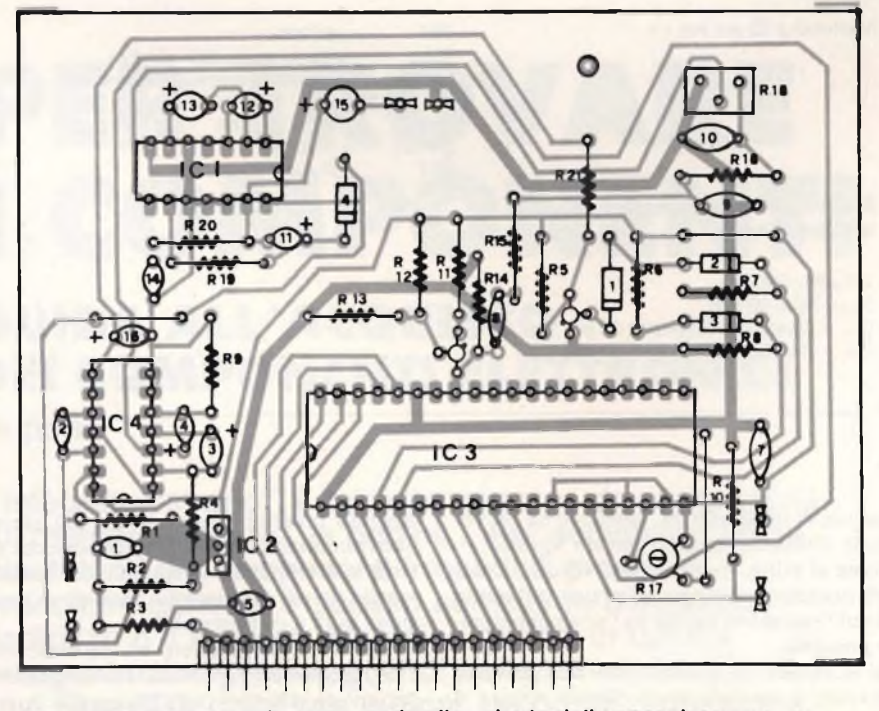

Fig. 7 Disposizione dei componenti sulla scheda dello speech processor. Quella relativa al modulo display è visibile nelle foto.

secondo, faccia un attimo di pausa, poi riprenda finché non viene resettato l'allarme. In questo orologio è possibile inserire anche la funzione "segnale orario" aprendo l'interruttore SI. Dai pin 5 e 4 IC3, che rappresentano i segmenti E ed F delle decine di minuti viene prelevata l'informazione attraverso D<sub>2</sub> e D<sub>3</sub>; questi 2 segmenti vanno a livello <sup>1</sup> solo quando si azzerano le decine di minuti, cioè quando cambia l'ora; questo segnale viene amplificato dallo stadio che fa capo a TR1, in quanto non <sup>è</sup> di tipo logico, <sup>e</sup> quindi filtrato per evitare che durante le commutazioni qualche impulso spurio possa recare disturbo. Viene poi trasformato in impulso attraverso la rete R,/C2, inviato all'oscillatore e quindi sul pin 15, dando così infine il segnale orario.

Per escludere tale segnale orario basta chiudere S1.

L'integrato IC2, infine, <sup>è</sup> uno stabilizzatore a +5V, indispensabile in quanto questa scheda diversamente dall'altra, deve, come detto, funzionare a +5V.

### **IL PROGETTO IN PRATICA**

L'orologio parlante si articola, come accennato, su tre diversi moduli stampati, due principali, orologio vero e proprio e speech processor, e uno di supporto che ospita anche <sup>i</sup> display; quest'ultimo <sup>è</sup> l'unico in esecuzione a doppia faccia.

La-prima cosa da farsi è naturalmente quella di approntare gli stampati suddetti: le basette principali possono essere riprodotte mediante trasferibili o meglio per via fotochimica, metodo cui diviene indispensabile ricorrere per la basetta a doppia faccia.

Se non avete molta esperienza in questo ge nere di lavorazioni, potrete ricorrere ai servizi di una fotolitografía o di un laboratorio privato che ve li eseguiranno per poche migliaia di lire: per individuarli potete consultare le Pagine Gialle.

Si tratta poi di por mano al saldatore e di assemblare tutta la componentistica come specificano le figure: non è data la disposizione dei componenti della basetta-display (stampato in **figura 8)** poiché il posizionamento dei quattro display a sette segmenti <sup>e</sup> dei due led interposti, è in sè ovvio.

Valgono, <sup>s</sup>'intende, tutte le precauzioni che si rendono necessarie per questo tipo di montaggi: saldatore da <sup>1</sup><sup>5</sup> <sup>o</sup> <sup>20</sup> <sup>W</sup> - <sup>e</sup> non di più - con punta extrafine mantenuta sempre pulita ricordandosi di passarla spesso sull'apposita spugnetta, zoccoli per tutti gli integrati (se aveste delle difficoltà a reperirli potete rivolgervi tutti alla Gray Electronics, Via Bixio 32, 22100 Como; tei. 031/557424) ma soprattutto cautela estrema a non commettere sviste, magari banali ma spesso difficilissime da identificare a lavoro finito.

Ultimato il lavoro di montaggio, si collegheranno tra loro i tre moduli mediante gli appositi connettori Amphenol e si darà tensione: se non si sono commessi errori, il display si attiverà subito <sup>e</sup> l'apparecchio risponderà adeguatamente ai comandi dei pulsanti dettagliati in precedenza, cosicché sarà già possibile rimettere l'orologio.

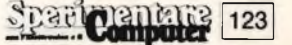

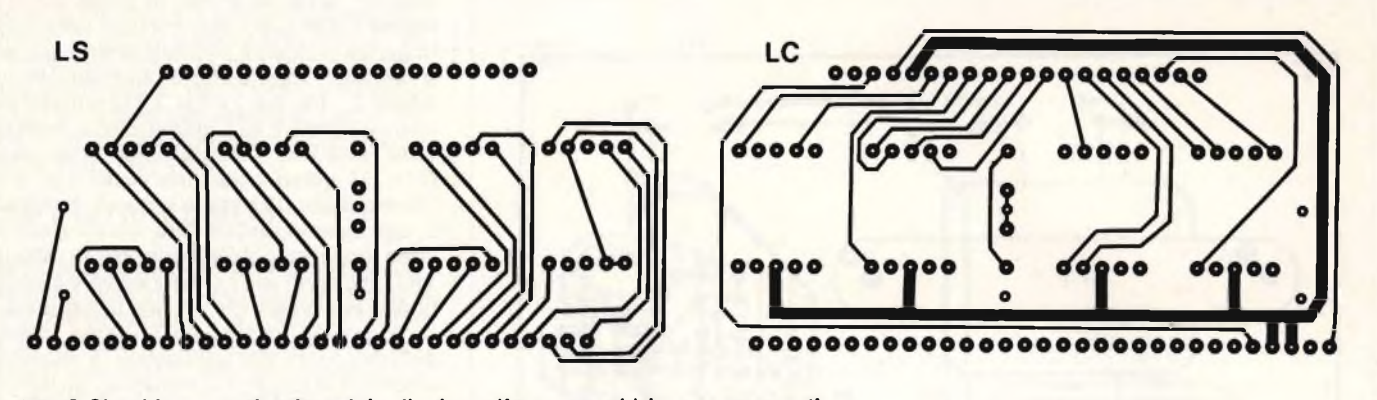

**Fig. 8 Circuiti stampati del mudulo display: a)lato rame; b) lato componenti**

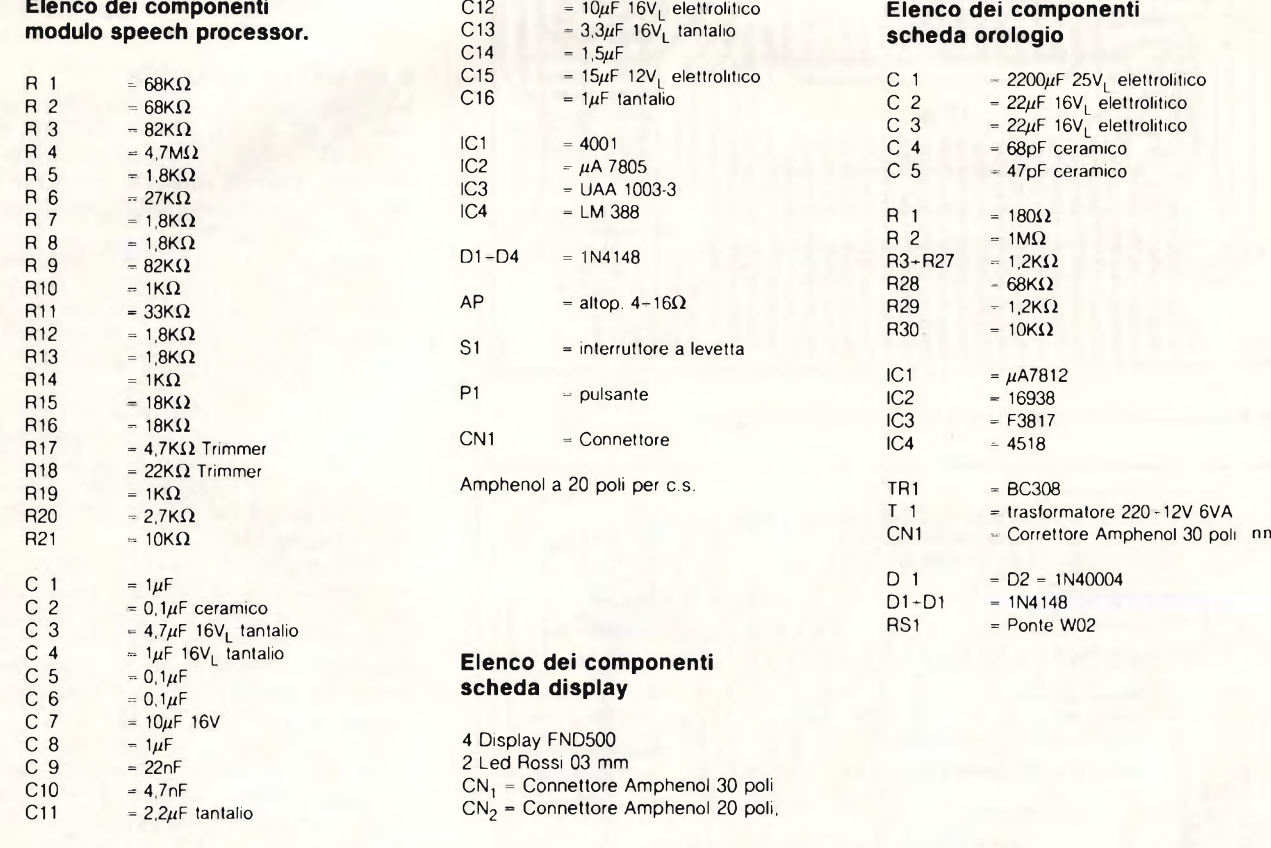

### **Elenco** dei componenti  $s$ cheda orologio

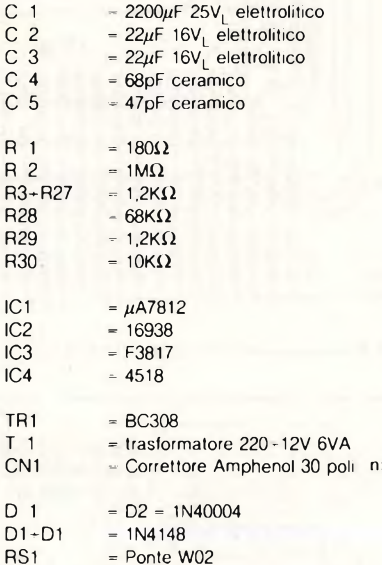

### **PER METTERLO A PUNTO**

**124**

Per il miglior funzionamento dell'orologio digitale, si rendono necessarie due semplici operazioni di allineamento.

La prima riguarda il trimmer R17, con cui si varia la velocità di scansione dei fonemi emessi (cioè la velocità di parola dell'orologio) e, come ovvia conseguenza, anche la tonalità generale del parlato.

Ruotandolo, infatti, si otterranno gli stessi risultati di quando si altera la velocità di rotazione di un giradischi, passando da un vocione d'oltretomba a un garrulo squittio. Come al solito, in medio stat virtus, e si dovrà ricercare con un po' di pazienza il punto in cui l'emissione vocale ha l'aria più naturale possibile.

Se si insiste, si possono ottenere risultati davvero sorprendenti: l'orologio riferirà il suo responso in un inglese degno di uno speaker della BBC.

Si definirà infine il volume mediante R18,

tenendo presente che ai livelli più elevati può riscontrarsi una certa distorsione che deteriora inutilmente la qualità del parlato: meglio un po' di chiasso in meno <sup>e</sup> un'emissione pura e comprensibile.

Resta infine da scegliere un bel mobiletto entro il quale disporre basette <sup>e</sup> comandi: ma per questo lasciamo carta bianca alle esigenze e al gusto del singolo realizzatore.

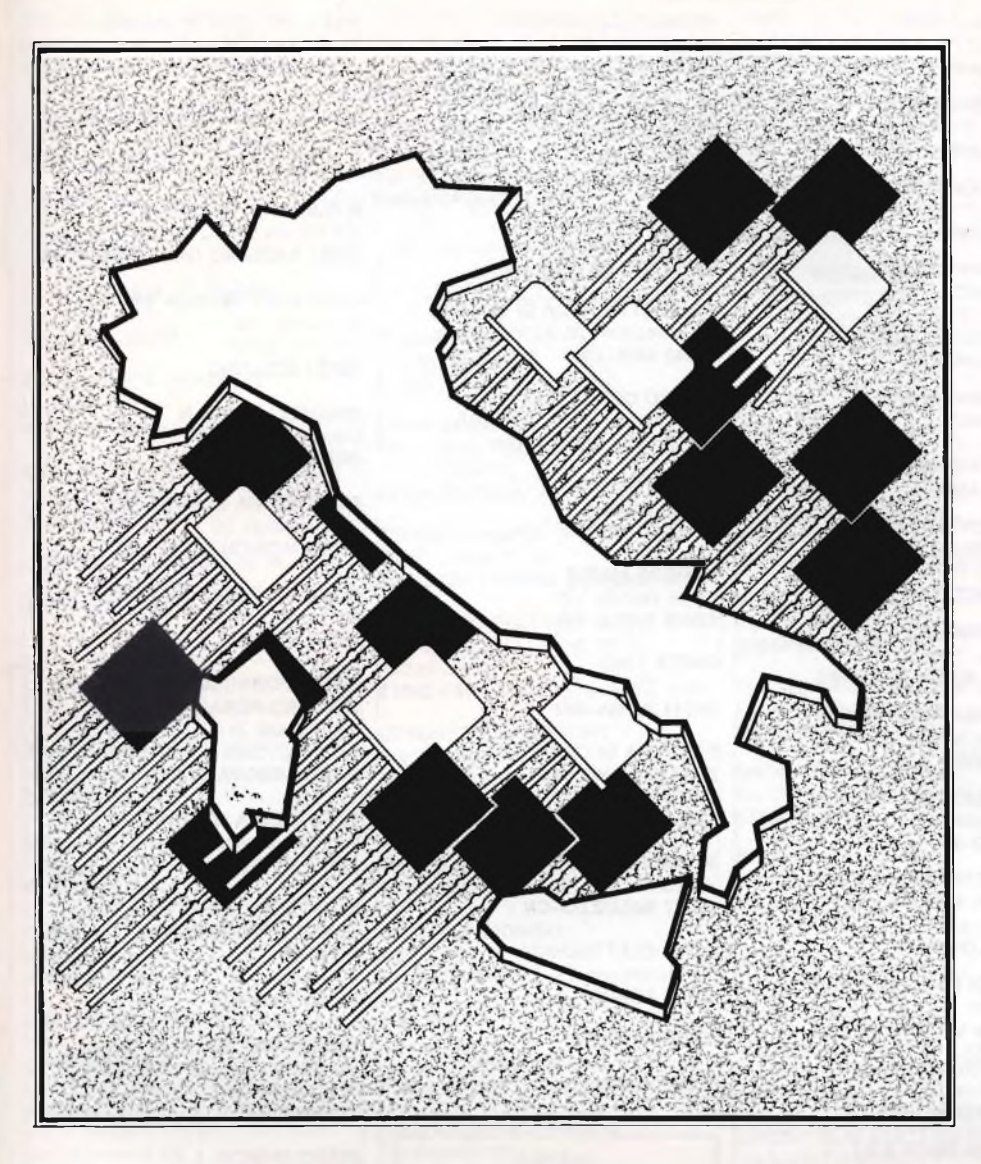

# **PER TROVARE I COMPONENTI**

## **GUIDA ALL'ACQUISTO DEI COMPONENTI ELETTRONICI**

**1a parte**

**L'integrato "strano", il microprocessore da pochi giorni sul mercato, l'hexfet, la bobina... Per scovare in pochi minuti tanti dei componenti irreperibili presso il rivenditore abituale è spesso sufficiente conoscere l'indirizzo o il numero telefonico giusto. In questa maxiguida ai migliori negozi di materiali elettronico ne trovi oltre 300, divisi per regioni: un po' di pazienza, e anche quell'aggeggino che cerchi inutilmente da mesi salterà fuori come per incanto.**

September<br>September<br>September e dovessimo stilare una graduatoria dei "mugugni" telefonici dei lettori di Sperimentare riguardo ai progetti sti, in Pole Position si troverebbe senz'altro la difficile reperibilità della componentistica. Sebbene ciascuna realizzazione venga sottoposta, prima della pubblicazione, a un severo e attento esame che comprende anche la facile reperibilità dei componenti necessari, può capitare che talvolta qualche aspirante costruttore incontri delle difficoltà. E questo per varie cause che, in molti casi, sfuggono al nostro controllo. La prima è che, operando a Milano dove la stragrande maggioranza della componentistica effettivamente commercializzata in Italia è reperibile con relativa facilità, non ci è sempre facile stabilire che cosa sia o meno a portata di mano di chi abita, per esempio, a Nuoro o <sup>a</sup> Canicattì. Né, d'altra parte, possiamo rinunciare completamente alla componentistica più recente o più sofisticata; né andrebbe del livello d'interesse <sup>e</sup> della qualità complessiva della Rivista che, in questo modo, lascerebbe insoddisfatti larghi strati del proprio pubblico. E, infine, bisogna tener presente che vi è anche chi magari solo per inesperienza, compie la ricerca dei materiali in modo assolutamente inadeguato. Se, infatti, le pile a secco si trovano anche dal droghiere sottocasa e può capitare che qualche elettricista- termoidraulico tenga in un cassetto anche una manciata dei più comuni componenti elettronici, <sup>è</sup> perfettamente inutile pretendere in simili casi la disponibilità di raffinati dispositivi ad alta tecnologia: sarebbe come cercare un'impeccabile tenuta da sera rovistando sulle bancarelle di un mercatino delle pulci. Per chi abita molto lontano dai grandi centri urbani, c'è sempre la risorsa della vendita per corrispondenza, effettuata proprio da molti dei negozianti che, per scelta deliberata, trattano soprattutto i componenti "strani", che la maggior parte dei rivenditori standard non ha. Si tratta però d'intendersi su che cosa si considera inusuale nella componentistica: lo sono, effettivamente, molti degli integrati indispensabili per i dispositivi d'interfacciamento dei computer o per certi circuiti video. Non lo sono affatto, invece, i trasformatori d'alimentazione con secondario da 9+9 V o le bobinette per i discriminatori FM, che pure, sembra, hanno dato del filo da torcere a qualcuno...

Per dare una mano ai più giovani e, soprattutto, a chi non abita in città, abbiamo pensato di raccogliere nominativi, indirizzi e, ove possibile, recapiti telefonici dei più qualificati rivenditori d'Italia, che vi proponiamo suddivisi per regioni. La nostra guida ai negozi si articolerà in due parti. La prima, che vi presentiamo questo mese, riporta tutti i dati relativi alla più grande rete di distributori al dettaglio del nostro paese, le filiali della GBC italiana. Seguirà, prossimamente, un secondo elenco nel quale, oltre a tutti gli altri rivenditori, appariranno anche le principali manifestazioni fieristiche e i mercati all'aperto nei quali, tradizionalmente, si vende anche materiale elettronico di recupero.SC

**Sparing Rich 125** 

### **LOMBARDIA**

**ELETTRART S.N.C. Corso San Pietro, 44 20081 ABBIATEGRASSO-MI**

**ROTA MARISA Via Mazzini, 2 24021 ALBINO-BG**

**C.47 SACCHI ELETTRONICA Via Garibaldi, 6 22062 BARZANÓ-CO**

**SANDIT SRL Via S.F. D'Assisi, 5 24100 BERGAMO**

**ELETTRO COMPONENTI DI PREVACINI Viale Piave, 215/219 25100 BRESCIA**

**C.47 MISEL DI CARLOTTO Via Ippolito Nievo, 10 21052 BUSTO ARSIZIO-VA**

**CRESPI GIUSEPPE Viale Lombardia, 59 21053 CASTELLANZA-VA**

**COMITEL SRL Via Mazzini, 22 20063 CERNUSCO S.N.-MI**

**REFIL COMPONENTI ELETTRONICI V.le Matteotti, 66 Tel. 02/6188210-6122371 20092 CINISELLO BALSAMO-MI**

**PANIZZA IRMA Via Valcuvia, 27/29 21033 CITTIGLIO-VA**

**INCOMIN Via Azzone Visconti, 9 22053 LECCO-CO**

**EL-COM ELETTR. COMPUTER DI SERVIDATI LUIGI Via IV Novembre, 56/58 26013 CREMA-CR**

**FAER DI GRISO WALTER Via Del Vasto, 5 26100 CREMONA**

**GIUSSANI MARZIO P.zza Donatori di Sangue, 14 25047 DARFO BOARIO-BS**

**GIUSTI GUGLIELMO Via Torino, 8 21013 GALLARATE-VA**

**GM ELETTR. DI GHISLA MASSIMO Via S. F. D'Assisi, 17 25063 GARDONE VAL TROMPIA-BS**

**CIEMME Via Dell'Isola, 3 Tel. 0341/369232 22053 LECCO-CO**

**SERVIDATI ADELIO V.le Rimembranze, 36 B 20075 LODI-MI**

**CARIA CARLO Via Confalonieri, 9 21016 LUINO-VA**

**DECIBEL DI FARINA Via De Micheli, 12 20066 MELZO-MI**

**COM. ELETTR. BERTON ALDO Via Neera, 14 20141 MILANO**

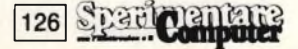

**ELECTRONIC SHOP Via Niccolini, 24 20154 MILANO**

**MONEGO RAFFAELE Via Mussi, 15 20154 MILANO**

**NOVA TELEMARVI SNC Via Zante, 20 20138 MILANO**

**REFIL COMPONENTI ELETTRONICI Via Petrella, 6 Tel. 02/270652-270672 20124 MILANO**

**REFIL COMPONENTI ELETTRONICI Via Cantoni, 7 Tel. 02/437478-490335 20144 MILANO**

**HOBBY CENTER MONZA DI ONGARO GIORGIO E C. Via G. Tosi, 7 20052 MONZA-MI**

**UBEZIO RINALDO Via Brescia, 3 25036 PALAZZOLO S/O-BS**

**DALLA GASPERINA MARIO Via G. Franchi, 6 27100 PAVIA**

**CIESSE ELETTRIC. SRL Via Doninzetti, 16 20017 RHO-MI**

**GBC ELECTRONIC CENTER MARZADRI MARISA Via Bezzecca, 4 25087 SALÒ-BS**

**COELBA DI BANFI MORENO Via Matteotti, 18 20028 SAN VITTORE OLONA-MI**

**EREDI DI TRAMEZZANI Via Varese 148/A 21047 SARONNO-VA**

**2M ELETTRONICA S.R.L. Via Alla Porada, 19 20038 SEREGNO-MI**

**COMMERCIALE ELETTRONICA Via Credaro, 14 Tel. 0342/217070 23100 SONDRIO**

**C.P.M. DI BUZZI CARLA Via Manzoni, 8 21049 TRADATE-VA**

**VIPA SNC DI PAVESE G. Via Pontirolo, 8 24047 TREVIGLIO-BG**

**C.47 SEAN SNC DI BALDINI ANGELO Via Frattini, 2 21100 VARESE**

**GULMINI REMO Via S. Giovanni, 18 27029 VIGEVANO-PV**

**TRE ESSE ELETTRONICA DI MELANI Via Arcalini, 5 27058 VOGHERA-PV**

### **PIEMONTE VALLE D'AOSTA**

**TELECOMPONENTI SRL Via S. Paolo, 3/A 12051 ALBA-CN**

**NEGRINELLI ERMANNO Via Adamello, AS 11100 AOSTA**

**EL.CA.MA DI CARREA E MACCAGNO Via Milano, 99 15100 ALESSANDRIA**

**NEGRINI MARIO Via Tripoli, 32A 13051 BIELLA-VC**

**2 G ELETTRONICA DI GOTTA Via Mercantini, 28/30 12042 BRÀ-CN**

**MANCO CONCETTA Via Cefalonia, 9 10093 COLLEGNO-TO**

**REATO GUIDO P.zza Libertà, 1/A 12100 CUNEO**

**NEGRINI MARIO Corso Vercelli, 120 10015 IVREA-TO**

**OSELE LINO Corso Cairoli, 17 28044 INTRA-NO**

**EL.CA.MA DI CARREA E MACCAGNO SAS Via Dei Mille, 43/45 15067 NOVI LIGURE-AL**

**MOISE FRANCO Via Torino, 59/61 12037 SALUZZO-CN**

**C.E.P. ELETTRONICA Via Monfalcone, 71 10136 TORINO**

**NEGRINI MARIO Corso Duca Degli Abruzzi, 20 13100 VERCELLI**

### **LIGURIA**

**BORZONE FRANCO Via Mazzini, 37 17031 ALBENGA-SV**

**CASTELLINI ALFREDO P.zza J. da Varagine, 7/8 R 16124 GENOVA**

**RAPPR-EL DI TERSO Via Borgoratti, 231/R 16132 GENOVA**

**CENTRO ELETTRONICA Via Chiaravagna, 10/R 16153 GENOVA SESTRI**

**CENTRO ELETTORNICA SRL Via Cecchi, 51/R 16129 GENOVA**

**A.R.I DI ACQUARONE E BRUNENGO Via del Becchi, 34 18100 IMPERIA**

**ANTEI E PAOLUCCI Viale Italia, 483 19100 LA SPEZIA**

**A.R.S. DI ACQUARONE E BRUNENGO Via P. Agosti, 54/56 18038 SAN REMO-IM**

**BORZONE LUIGI & SANDRO Via Scarpa, 13R 17100 SAVONA**

### **TRE VENEZIE**

**G.M.C. DI G. CALDIRONI Via Parolini Sterni, 36 36061 BASSANO DEL GRAPPA-VC**

**ELCO ELETTRONICA SRL la Rosselli, 109 Tel. 0437/20161 32100 BELLUNO**

**MACUZZI BODGAN Corso Italia, 191/193 34170 GORIZIA**

**ELECTRONIA DI BONAZZA Via Barbango, 28 34074 MONFALCONE-GO**

**G.M.C. DI GUIDO CALDIRONI Via Milazzo, 26/A 35100 PADOVA**

**RADIO FORNITURE VENETE SAS DI MARIO FORALOSSO & C. Via L. Anelli, 21 Tel. 049/772688 35100 PADOVA**

**ELECTRONIA DI BONAZZA Via Fabio Severo, 138 34127 TRIESTE**

**ELETTRONICA TREVISO SDF DI MEROTTO GERMANO E DENIS Via Marconi, 31 31100 TREVISO**

**VUCCHI PIETRO Via Martignacco, 62 Tel. 0432/481548 33100 UDINE**

**GUIDO BIANCHI & C. Via A. Saffi, <sup>1</sup> 37100 VERONA**

**G.M.C. DI GUIDO CALDIRONI - Via Monte Zovetto, 65 36100 VICENZA**

**VIDEOCOMPONENTI DI PORTA M. Via S. Lazzaro, 120 Tel. 0444/569099 36100 VICENZA**

**CENTRO OVEST ELETTRONICA V.le Della Repubblica, 19/B <sup>31050</sup> VILLORBA - TV**

### **EMILIA-ROMAGNA**

**ERRE.TI SRL Via Lombardi, 43 Tel. 051/361870 40128 BOLOGNA**

**PELLIZZARO ELETTRONICA Via Beata Lucia Da Narni, 24 44100 FERRARA**

**RADIOFORNITURE ROMAGNOLE Via F. Orsini, 41 Tel. 0543/33211 47100 FORLÌ**

**COMPEL SNC DI BELLINI M. Viale Isonzo 14 A/C 42100 REGGIO EMILIA**

**CO.EL DI CASTAGNETTI C. Via Cesari, 7 41100 MODENA**

**VELCOM SRL Via E. Casa, 16 43100 PARMA**

**C. 47 S.O.V.E.R. DI GAZZA Via IV Novembre, 60 29100 PIACENZA**

**ELETTRONICA FERRETTI Via Cialdini, 41 41049 SASSUOLO-MO**

**CASA DELL'ELETTRONICA Viale Baracca, 56 48100 RAVENNA**

**COMPEL SNC DI BELLINI M. Via Cisa Ligure, 28/A 42016 GUASTALLA-RE**

### **TOSCANA**

**ANDREI CARLO Via M. Da Caravaggio, 10/12/14 52100 AREZZO**

**C.D.E SRL Viale Adua, 350 51100 PISTOIA**

**COMELCO SAS DI PICCARDI Via G. Masini, 32 50053 EMPOLI-FI**

**DISC.CO ELETTRONICA SRL Via S. Sighele, 56 50134 FIRENZE**

**ANDREI CARLO Via G. Milanesi, 28/30 50134 FIRENZE**

**ARANCIO SALVATORE Via Oberdan, 47 58100 GROSSETO**

**COMELCO SAS DI PICCARDI Via G. Galilei, 3/5 57100 LIVORNO**

**COMEL COMP. ELETTR. DI FEDERIGHI Via Pisana 405/B 55100 LUCCA**

**C.D.E. SRL Via XX Settembre, 246 54031 AVENZA CARRARA-MS**

**CARLO BARBAGLI Via Emilio Boni, 76/78 50047 PRATO-FI**

**TELECOM S.R.L Viale Mazzini, 33/35 53100 SIENA**

### **UMBRIA**

**MTE MAG.ELETTRONICA DI TEMPERINI C. SNC Via XX Settembre, 76 06100 PERUGIA**

**RAMOZZI ROSSANA Via P.S. Angelo, 23/A Tel 0744/49848 05100 TERNI**

**ELETTRONICA NARDI E SABATINI Via Pontano, 24 06049 SPOLETO-PG**

### **MARCHE**

**CESARI RENATO Via De Gasperi, 40 60100 ANCONA**

> **DITTA CREAT Via Barilatti, 23 Tel. 071/85806 60100 ANCONA**

**CESARI RENATO Via G. Leopardi, 15 62012 CIVITANOVA MARCHE-MC**

**REF RADIO ELETTR. FANO DI BORGOGELLI AVVEDUTI Piazza Costa, 11 61032 FANO-PS**

**CERQUETELLA PIERINO Via Spalato, 126 62100 MACERATA**

**NASUTI N. Via Cassiano da Fabriano, 28 Tel. 0733/30755 62100 MACERATA**

**GICOMINI GIORGIO Viale Verdi, 14 61100 PESARO**

**ON/OFF Via Sugana, 45 Tel. 0735/658873 63037 PORTO D'ASCOLI-AP**

**PISTOLESI GIANFRANCO Via Rosselli, 158 63017 PORTO SAN GIORGIO-AP**

**AC ELETTRONICA Via L. Ferri, 92 63039 S. BENEDETTO D/T.-AP**

**ELETTRONICA MONTEFELTRO Via Pellipario, 53**

## **61029 URBINO-PE**

### **LAZIO**

**D'AMICO MARIO FOTO ELETTR. COMP. Borgo Garibaldi, 68 00041 ALBANO LAZIALE-F \***

**LOMBARDI BRUNO ELETTR. Via delle Margherite, 21 04011 APRILIA-LT**

**C. '47 PETRACCONE MARIO Via G. Pascoli, 116 03043 CASSINO-FR**

**CAMPEGIANI BARNABA Via S. Francesco D'Assisi, 68 00043 CIAMPINO-RM**

**Ditta IPPOLITI FABIO C.so Filippo Turati, 124 Tel. 9781206 00034 COLLEFERRO-RM** **COMP. EL. DI DI RUSSO Via Paone zona Rialto 04023 FORMIA-LT**

**CIANCHETTI WALTER P.zza Caduti Di Via Fani, 4 03100 PROSINONE**

**C.47 ZAMBONI FERRUCCIO Via C. Battisti, 15 04100 LATINA**

**NEW ELECTRONICS COMPONENTS SRL Via Stefano Cansacchi, 8 00121 LIDO DI OSTIA**

**ROSSI MARIO Via A. Moscatelli 104 00013 MENTANA-RM**

**G.B.C. COMPONENTI ELETTRONICI DI TERENZI AUGUSTO Via Dello Stadio, 35 00015 MONTEROTONDO-RM**

**VENEZIA UMBERTO Via Romana, 93 00048 NETTUNO-RM**

**ELETTRONICA POMEZIA SRL Via Recanati, 8 00040 POMEZIA-RM**

**ONORATI ONORATO Via G. Ferrari, 39 02100 RIETI**

**R.T.R SRL Via Cerreto Da Spoleto, 23 Tel. 06/7824204 00100 ROMA**

**MANDILE FRANCESCO Via Dei Platani, 36/B 00172 ROMA**

**RADIO FORNITURE DI LAPESCHI Via IV Venti, 152 00152 ROMA**

**GROSSI ELIO ELETTRONICA Via Lucio Papirio, 92 00174 ROMA**

**D.C.E DISTRIB. COMP. ELETTR. DI TUTONE & AZZARA S.N.C. Via G. Pontano, 6 Tel. 06/8271717 00141 ROMA**

**GOLFIERI GIOVANNA Piazza Buozzi, 2 04019 TERRACINA-LT**

**CINTI ALVINO Via Tiburtina, 90 00019 TIVOLI-RM**

### **CAMPANIA**

**PASTORE ANTONIO Via C. Colombo, 13 81100 CASERTA**

**VI.DE.MA DI DE MARTINO R. Via Fiume, 60/6 84100 SALERNO**

### **ABRUZZI**

**CURTI LORENZO Via Monte Grappa, 28/30 67051 AVEZZANO-AQ**

**C.47 F.LLI D'ARCANGELO DIVISIONE ELETTRONICA Via Custoza zona ind le 66013 CHIETI SCALO-CH**

**CENTRO ELETT. DI BIASE Via Castiglioni, 6 66034 LANCIANO-CH**

**PAN-TEL SRL Strada, 85 n. 2 67100 L'AQUILA**

**BRIZE SRL Via Guelfi, 74 65100 PESCARA**

**VITTORIA N.&C. S.A.S Via Silvio Spaventa, 12 Tel. 0864/53395 67039 SULMONA**

**ELETTRONICA TE.RA.MO Piazza Martiri Pennesi 64100 TERAMO**

### **MOLISE**

**G.F. ELETTRONICA SRL Via Isernia 19/19/A 86100 CAMPOBASSO**

**CED ELETTRONICA DI DONATO VINCENZO Corso Umberto <sup>I</sup> 86039 TERMOLI-CB**

### **PUGLIA**

**CALIA E PESTRICHELLA Via F ili Bandiera, 9 70022 ALTAMURA-BA**

**MANSI VINCENZO Via Genova, 31/33/35 70031 ANDRIA-BA**

**MASSARI RODOLFO Via P. Lembo, 37/A Tel 080/228892 70100 BARI**

**NUOVA HALET ELECTRONICS S.R.L. Via E.G. Capruzzi, 192 70126 BARI**

**PAN-CAL Via Vitrani, 58 70051 BARLETTA-BA**

**MCN DI NICOLETTA MITOLO Via Enrico Labini, 34 70032 BITONTO-BA**

**DI BIASE LEONARDO Viale Togliatti 22/32 72100 BRINDISI**

**Ditta E.L.C.O. Via Fanfulla, 30 Tel. 0885/27649 71042 CERIGNOLA-FG**

**PAVAN MAURIZIO Via Francia, 44 71100 FOGGIA**

**CANNALIRE COSIMO Via S. Francesco D'Assisi, 7 72021 FRANCAVILLA FONTANA-BR**

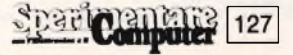

**CARDETTA DONATO Via Aleardi, 7 70023 GIOIA DEL COLLE-BA**

**)l BIASE LEONARDO Viale Marche, 21 A/B/C/D 73100 LECCE**

**CARAMIA DOMENICO Corso Messapia, 91 74015 MARTINA FRANCA-TA**

**INGEGNATTI MICHELE Via A. De Gasperi, 253 70042 MOLA DI BARI-BA**

**PISANI MARIO Via P.L. Da Palestrina, 11 70056 MOLFETTA-BA**

**PERRICCI E MUOLO Via Diaz, 13 70043 MONOPOLI-BA**

**GIOVE FRANCESCO Viale Magna Grecia, 252 74100 TARANTO**

**TIGUT ELETTRONICA DI TIBALDI Via G. Bovio, 157 70059 TRANI-BA**

### **BASILICATA SICILIA**

**ELETTR. 4 EMME DI MONTEMURRO Via XX Settembre, 12 75100 MATERIA**

**COM. EL Via Mazzini, 72 85100 POTENZA**

**MONTANO DONATO Via Brindisi 85023 RIONERO IN VULTURE-PZ**

**CALABRIA**

**C.47 ELETTRO SUD DI NICOLA MARZANO Via F ili Bandiera 89030 BOVALINO MAR.-RC**

**SPADARO ACHILLE Via Possidonea, 22/D 89100 REGGIO CALALBRIA**

**C.47 DE LUCA ALFREDO Via Sicilia, 65/67/69 87100 COSENZA**

**AMICO E ELEONORI Via R, Settimo, 10 93100 CALTANISSETTA**

**BONAVENTURA ALFREDO Via Torino, 13 95128 CATANIA**

**ELETTR. S.A.M. DI SUSINO GIUSEPPE Via F. Crispi, 171 93012 GELA-CL**

**SPADARO ACHILLE P.zza Castelnuovo, 44 90141 PALERMO**

**PAVAN FERRUCCIO Via A. De Saliba, 32 90145 PALERMO**

**SPADARO ACHILLE P.zza Duomo, 15 98100 RAGUSA**

**TELEPRODOTTI DI STRACQUADANIO Via I. Migliorisi, 49/53 97100 RAGUSA**

**LA FAUCI GIOVANNI Via Nazionale, 295 98040 SCALA TORREGROTTA-ME**

**C.47 ELECTRONIC SHOP CENTER DI JACONO SEBASTIANO - Corso Umberto I, 46 96100 SIRACUSA**

### **SARDEGNA**

**FANELLI PAOLO Via Lofrasso, 21/23 07041 ALGHERO-SS**

**FRAU PIETRINO Via Cagliari, 81 09013 CARBONIA-CA**

**RICAMBI RTV DI NOIRA & FONDULI Via dei Donoratico, 83/85 09100 CAGLIARI**

**ELETTR. SHOP DI TUVERI Via Roma, 90 08045 LANUSEI-NU**

**ELETTR. COMMERCIALE DI RODIN Via Ballerò, 65 08100 NUORO**

**ELETTR. COMMERCIALE DI RODIN EFFISIO Via A. Moro Compì. 2 Torri 07026 OLBIA-SS**

**ELETTR. GENERALE DI RODIN GIOVANNI Via V Emanuele, 15/17 09025 ORISTANO-CA**

**R. E R. ELETTRONIC SNC F.LLI RODIN Via C. Felice, 24 07100 SASSARI**

## **STRUMENTO ESSENZIALE DI LAVORO PER TUTTI <sup>I</sup> TECNICI ELETTRONICI ILL LIBRO CHE NON DEVE MANCARE AI RIPARATORI RADIO TV !!!<br>IL LIBRO CHE NON DEVE MANCARE AI RIPARATORI RADIO TV !!!**

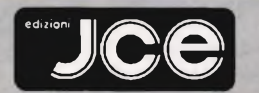

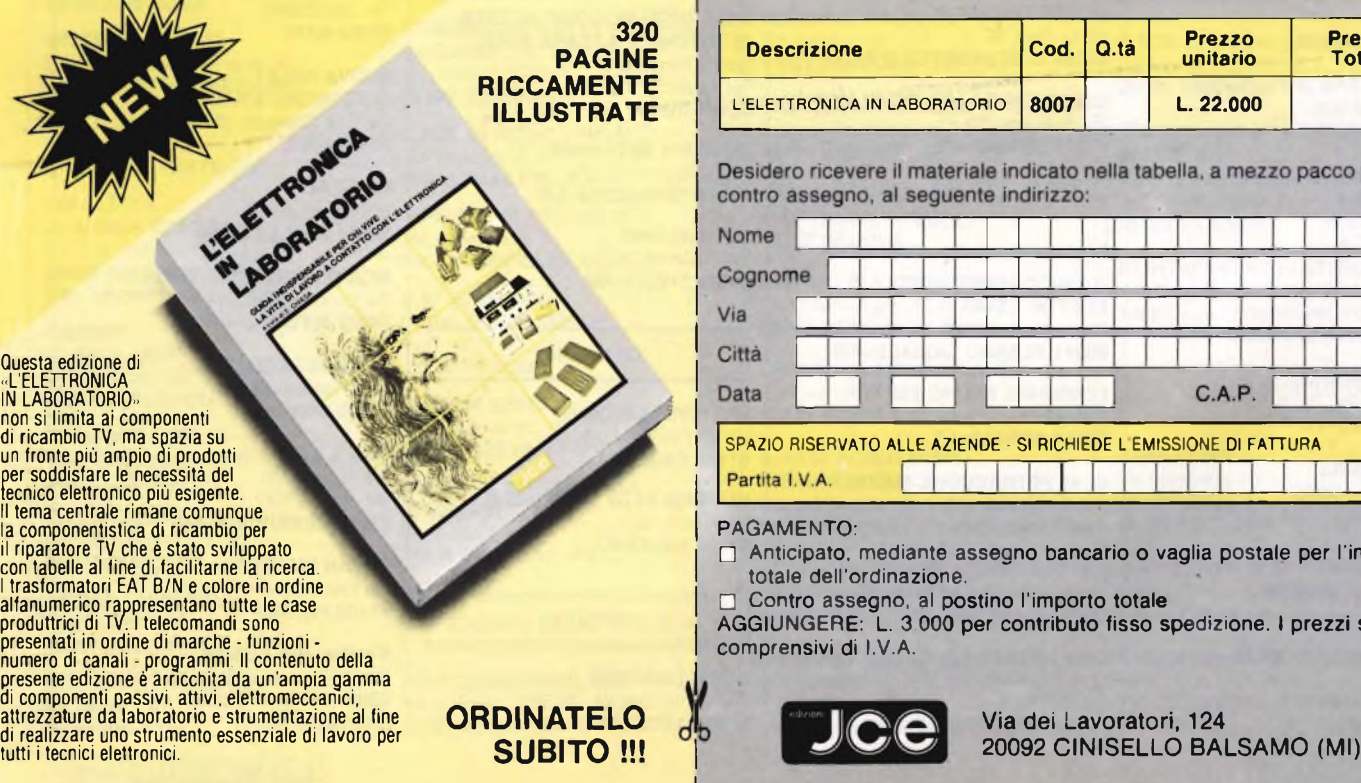

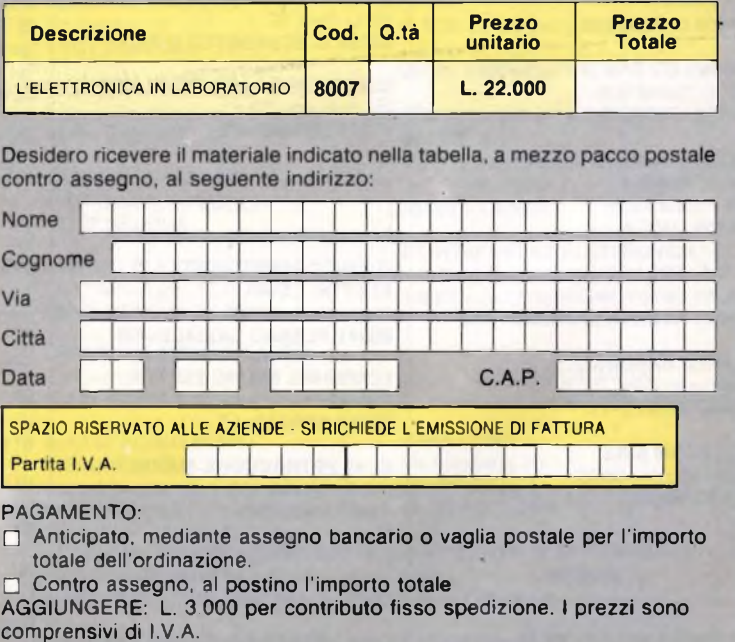

voratori, 124

# **Intraprenda oggi la sua carriera di domani.**

## **3 proposte concrete per il suo avvenire!**

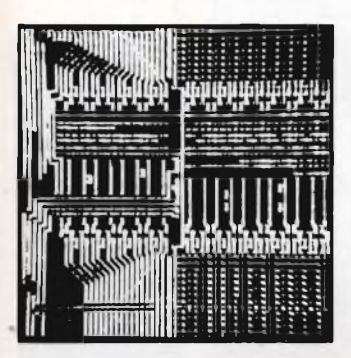

L'influenza dell'elettronica <sup>e</sup> della microelettronica sulla società moderna aumenta sempre di più; l'elettronica è davvero onnipresente! La continua richiesta, da parte del mercato del lavoro, di tecnici specializzati lo conferma ogni giorno.

II corso per corrispondenza IST **Elettronica e Microelettronica** le offre la via più diretta ed approfondita per inserirsi nei molti settori applicativi di questa tecnologia. Iniziando il suo studio dalle basi dell'elettronica, lei scoprirà — passo dopo passo — l'indispensabile tecnica digitale e dei circuiti integrati, per giungere ai microprocessori ed alla tecnica dei computer. Un programma impegnativo; un corso di alto livello!

Con le nostre unità didattiche ed il modernissimo materiale tecnico in dotazione lei vedrà "vivere" l'elettronica perché realizzerà — in modo autonomo e con padronanza — più di 100 esperimenti completi. Queste sue nuove conoscenze teoriche e pratiche le consentiranno di operare, con competenza e sicurezza, nei campi dominati dall'elettronica e dalla microelettronica.

### **Se ne convinca In prima persona.**

Non impiegando rappresentanti per visite a domicilio, la informeremo — in modo completo ed accurato — attraverso <sup>i</sup> servizi postali. Infatti <sup>i</sup> nostri "rappresentanti" sono **le dispense IST <sup>e</sup> la loro alta qualità didattica!** Una prova di studio, senza spese e senza impegno, convincerà sicuramente anche lei.

Ci richieda dunque al più presto in visione, con il nostro stesso tagliando, la 1ª dispensa del corso che preferisce: già nei prossimi giorni potrà dare il via al suo moderno ed affascinante apprendimento tecnico.

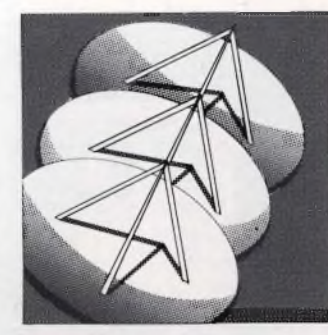

TELERADIO

L'elettronica radio-tv è più che mai attuale ed assorbe — grazie alla sua continua espansione — un numero sempre crescente di tecnici qualificati. Infatti l'incredibile sviluppo delle telecomunicazioni e delle emittenti radio-televisive sta creando tutta una serie di nuovi posti di lavoro ad alto contenuto tecnologico!

Con il moderno corso IST **Teleradio** lei si assicurerà — in soli 18 mesi — approfondite conoscenze teoriche e pratiche di tecnica radio-tv. Con il ricco materiale sperimentale, che riceverà insieme alle dispense, lei costruirà vari strumenti modulari di misura, numerosi circuiti elettronici ed altre importanti applicazioni concrete. In questo modo lei saprà operare, con la necessaria professionalità, in tutti <sup>i</sup> settori di applicazione dell'elettronica radio-tv.

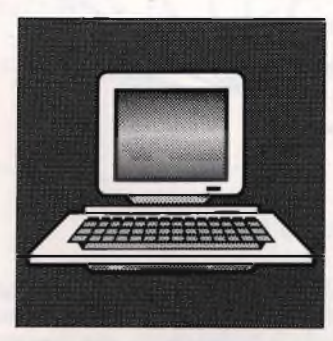

## **Elettronica Teleradio Informatica**

L'informatica è la tecnica del futuro, anche se sta già cambiando radicalmente quasi tutte le professioni. II suo protagonista è il computer; il suo linguaggio più diffuso è il BASIC!

Con il nuovissimo corso **Programmazione, BASIC e Microcomputer** lei imparerà a padroneggiare il computer. Attenzione, però: programmare significa molto di più che conoscere superficialmente qualche comando BASIC. Con il nostro corso infatti lei imparerà ad analizzare <sup>i</sup> suoi lavori, a strutturarli ed a risolverli con programmi sviluppati da lei, autonomamente. Imparerà anche ad utilizzare bene le periferiche e ad operare, con un sistema a computer, sia per il suo hobby che per la professione.

Le dispense IST le consentono di far pratica dalla prima all'ultima pagina; di effettuare lo studio con qualsiasi micro o personal computer. Al termine del corso lei disporrà, quindi, di una formazione tecnico-pratica completa nella programmazione in BASIC e nell'uso dei microcalcolatori.

 $A - 36d$ 

CANTIANI P&M

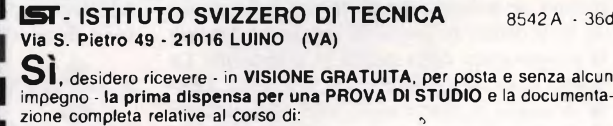

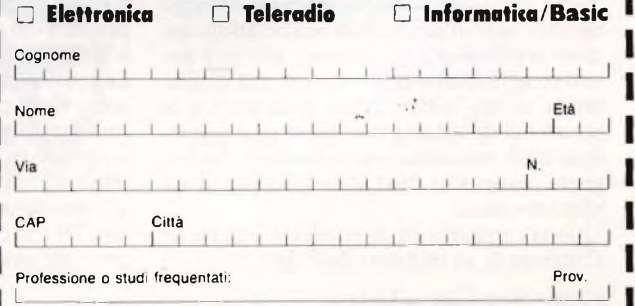

**ISTITUTO SVIZZERO DI TECNICA La scuola del progresso**

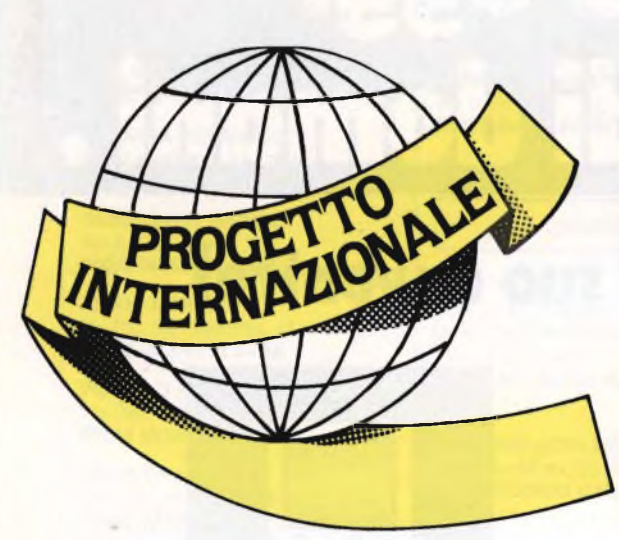

### **a cura della Redazione**

re eslusi tile è bello, sfizioso è meglio: e anche lo sperimentatore elettronico non può e, a nostro parere, non deve esseivamente un puro cultore della bellezza tecnologica.

Dar via libera al bambino che è rimasto un pò in tutti noi fa bene, se la cosa non diviene viziosa: semel in anno licet insanire, una volta all'anno si può anche andar fuori di testa, dicevano i serissimi Romani. Perchè allora non dedicarsi di quando in quando alla realizzazione di un complemento alle attrezzature di laboratorio magari non indispensabile, ma "figo" <sup>e</sup> magari anche un tantino utile? La stazione di saldatura che proponiamo ricade senz'altro in questa categoria: intendiamoci, un buon saldatore funziona benissimo anche così com'è. Ma, come certamente molti avranno notato, la punta dopo un po' comincia <sup>a</sup> sfaldarsi <sup>e</sup> anche l'impugnatura, se il saldatore viene lasciato in opera per lunghi periodi continuati, si surriscalda e, dopo, si incrina con facilità.

Inoltre, tutti i semiconduttori <sup>e</sup> in particolare gli integrati risentono del calore che, se somministrato in dosi eccessive, può distruggerli irreversibilmente: e la punta dei normali saldatori raggiunge i 400 gradi, mentre ne basterebbero poco più di 180 per effettuare delle saldature perfette.

Ecco perchè sono tanto in voga le "soldering stations", vale <sup>a</sup> dire dei dispositivi che combinano un robusto supporto per il ferro con un termostato in grado di regolare a piacere la temperatura della punta in questione. La nostra stazione di saldatura si ferma qui: alcune di quelle in commercio, che però costano dieci e rotte volte tanto, hanno in più soltanto un indicatore digitale della temperatura, del quale si può anche fare a meno, perchè il nostro progetto permette di ottenere una temperatura molto, molto stabile, e in più c'è la possibilità di dedurre tale valore (che è assolutamente superfluo voler conoscere fino al grado centigrado) dalla scala graduata di un potenziometro.

Questa caratteristica di stabilità è dovuta all'impiego di un saldatore della Ersa, che con-

# **STAZIONE DI SALDATURA PROFESSIONALE**

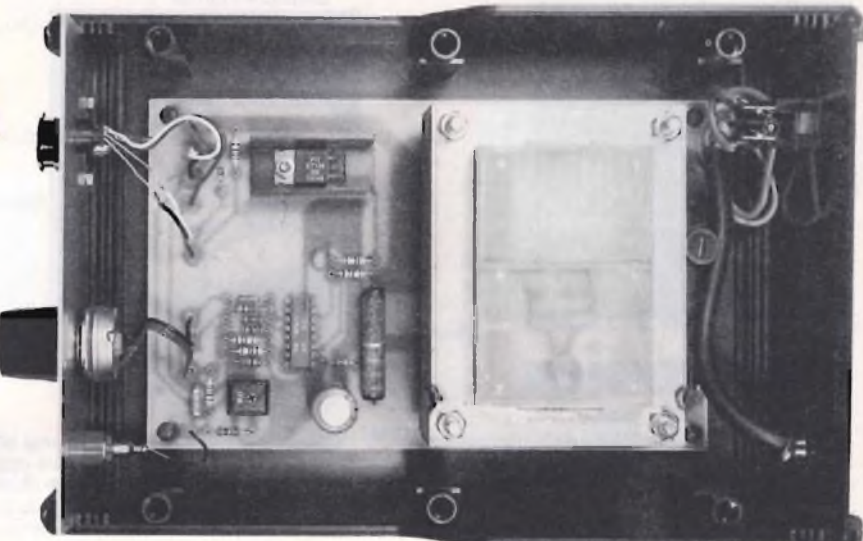

**Anche sul tuo banco di lavoro una "soldering station" come quelle dei laboratori professionali: bastano un triac, un saldatore Ersa e pochi altri componenti per saldare meglio prolungando di molto la vita dell'attrezzo.**

tiene all'interno della punta, un sensore termico per la misura della temperatura. L'attrezzo viene alimentato a 24 V e perciò risulta particolarmente adatto per la saldatura dei semiconduttori. Inoltre, il circuito stampato sul quale dovranno essere effettuate le saldature potrà essere collegato alla massa della rete-luce cosicché non sarà più necessario adottare particolari precauzioni per l'incolumità degli integrati CMSO.

### **IL CIRCUITO IN TEORIA**

Il cuore del sistema di regolazione della temperatura del saldatore è un circuito integrato U106BS, di produzione AEG-Telefunken. La tensione generata dal termoelemento inserito nella punta del saldatore viene applicata ai piedini <sup>3</sup> <sup>e</sup> 4 d'ingresso di ICI, tramite le resistenze R5 <sup>e</sup> R6. Uno stabilizzatore interno del circuito integrato fa sì che, insieme alla resistenza in serie RIO, al diodo rettificatore DI <sup>e</sup> al condensatore di filtro C2, venga prodotta una tensione di alimentazione molto sensibile per il circuito elettronico di regolazione. La tensione ai capi di C2 subisce una caduta anche sulle due resistenze R8 ed R9, collegate in serie, sul trimmer P2, nonché sul potenzionamento di regolamentazione della temperatura PI. La tensione regolata mediante PI raggiunge, tramite R7, uno dei due ingressi di ICI, e permette in tal modo di predisporre la temperatura.

L'uscita di ICI (piedino 10) pilota, (tramite R12) il triac Tri (BT 138/500), cosicché la temperatura predisposta viene mantenuta rigorosamente costante.

Un'ulteriore paricolarità di ICI sta nel fatto che il triac viene commutato soltanto in corrispondenza del passaggio per lo zero dell'onda sinusoidale. Per evitare che appaia una componente continua nella tensione d'uscita, il pilotaggio del regolatore della temperatura del saldatore avviene sempre con un numero pari di semionde. Il necessario segnale di sincronizzazione con la tensione alternata di alimentazione viene prelevato dal piedino 14, tramite Rl 1. Il led indica-

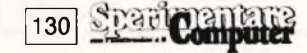

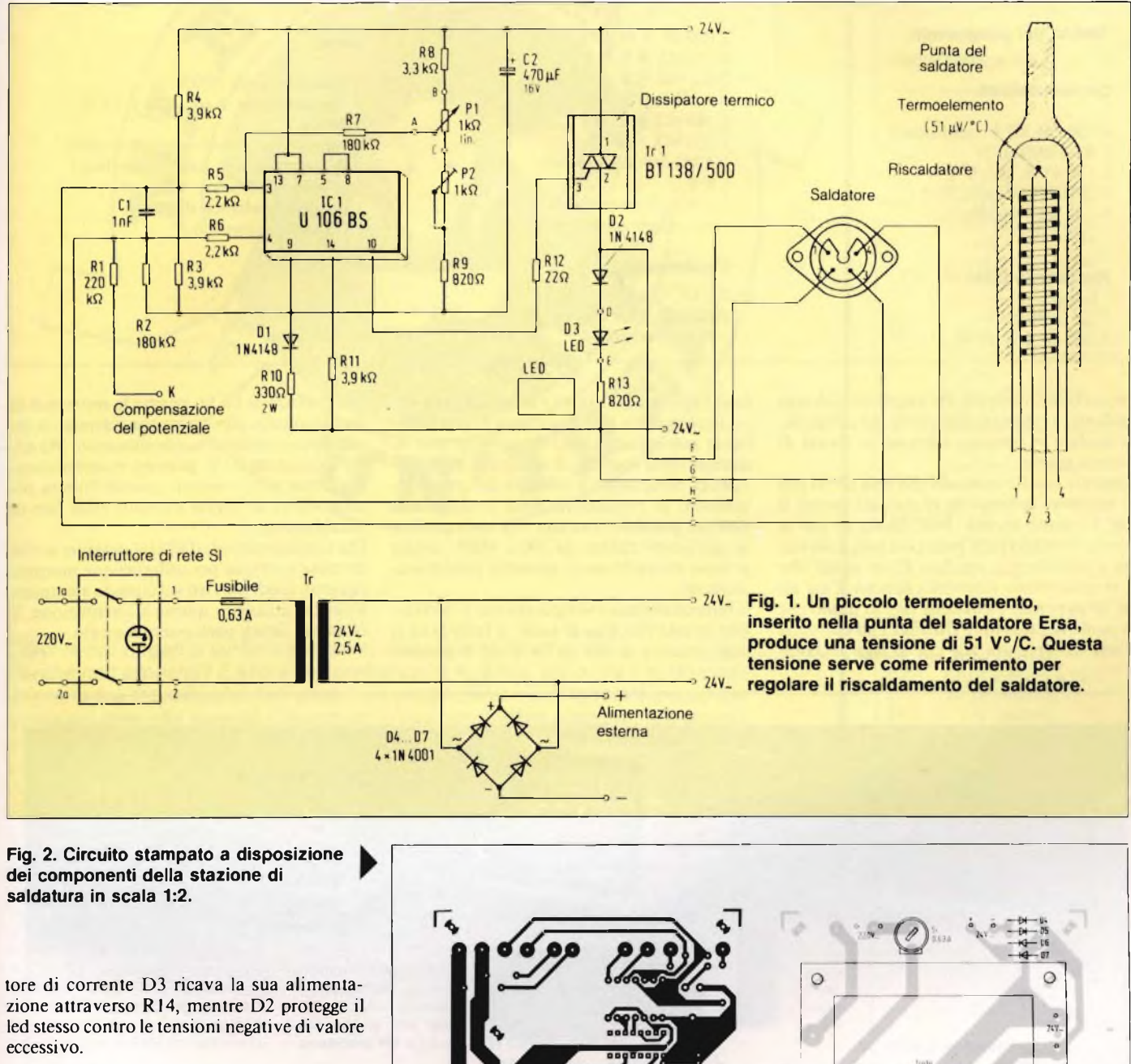

### **IN PRATICA**

Per poter utilizzare nel modo migliore la stazione di saldatura, deve essere tarata la scala del potenziometro di regolazione della temperatura. Poiché lo sperimentatore elettronico non dispone, in generale, di un termometro di precisione in grado di effettuare misure a temperature che sfiorano i 400°C, abbiamo escogitato un metodo un pò speciale per effettuare questa taratura.

Per prima cosa, si dovrà ruotare il regolatore di temperatura al fondoscala sinistro.

Questo punto, che verrà contrassegnato 183℃, servirà da punto di partenza per la successiva taratura, in quanto la normale lega saldante (60/40) fonde e si solidifica esattamente a questa temperatura. Per prima cosa, il trimmer P2 dovrà essere ruotato con

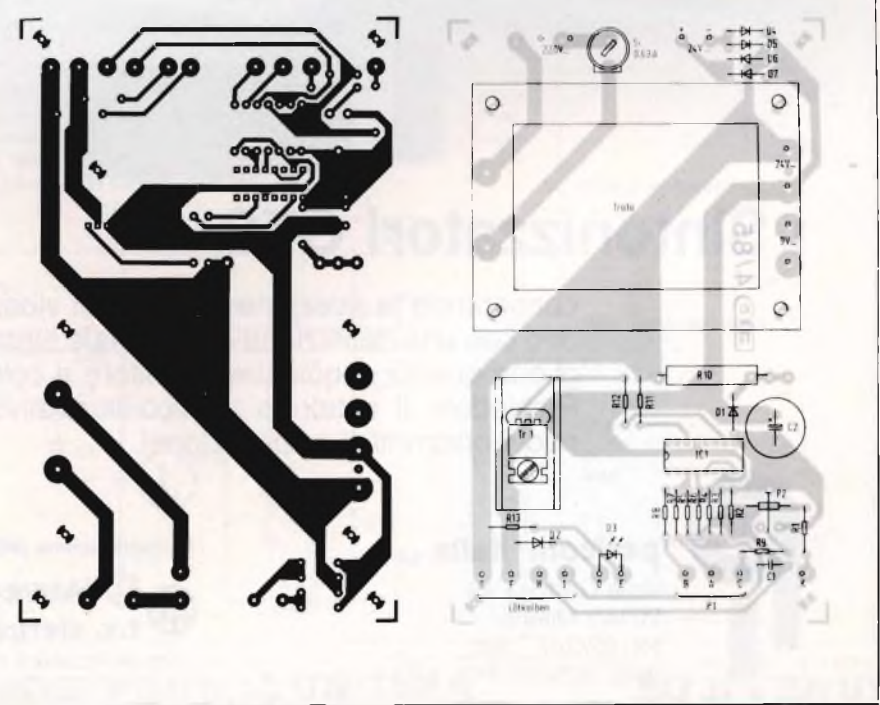

Spartclamental 131

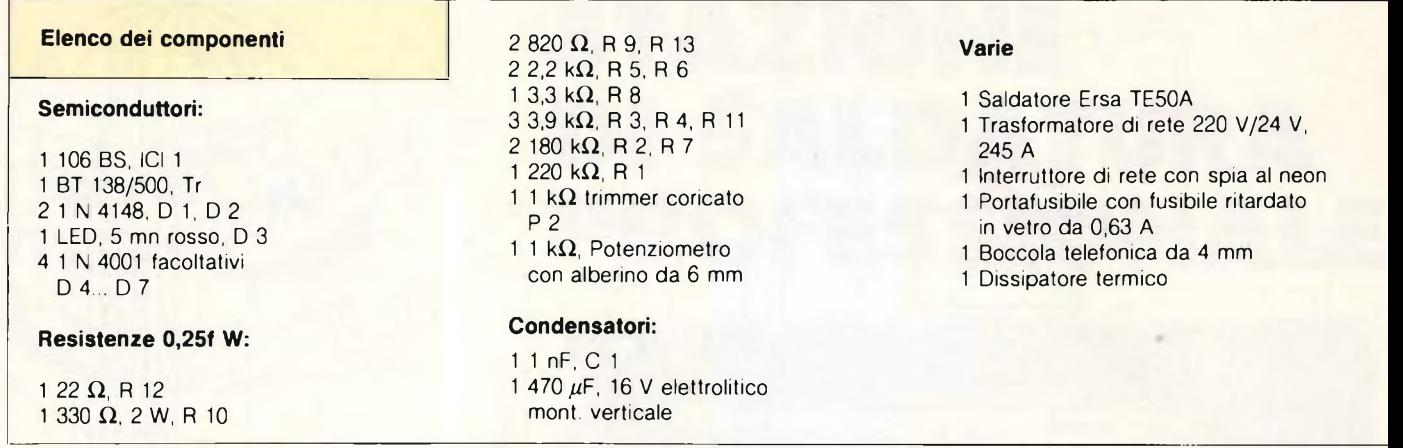

precauzione, in modo che un pezzetto di lega saldante, avvicinato alla punta del saldatore, si fonda e vi rimanga aderente in forma di piccola goccia.

Regolare ora P2 in modo che non arrivi più al saldatore la tensione di riscaldamento: il Ide <sup>3</sup> rimane spento. Nell'istante in cui la goccia di stagno sulla punta del saldatore inizia a solidificarsi, regolare P2 in modo che il riscaldamento ricominci appena. Con un po' di pazienza, è possibile fare in modo che la punta del saldatore rimanga con esattezza e una temperatura tale che la lega saldante

sia al limite tra la fusione <sup>e</sup> la solidificazione: in questo punto, la temperatura è, con sufficiente precisione, di 183°C, e con questo la taratura della stazione di saldatura è già terminata. Sfruttando la linearità del potenzionamento di regolazione della temperatura, sarà ora possibile tracciare una scala graduata nell'intero campo da 200 <sup>a</sup> 400°C, anche se sono evidentemente possibili piccoli scostamenti.

<sup>11</sup> funzionamento <sup>è</sup> semplicissimo: l'interruttore di rete con spia al neon, il fusibile ed il trasformatore di rete da 24 V/2,5 A devono

una potenza di 60 W, perché la resistenza d riscaldamento può essere considerata un ca rico quasi esclusivamente ohmmico. Ma an che saldato da 80 W possono essere alimen tati senza inconvenienti, poiché l'intera po tenza viene utilizzata soltanto nella fase d riscaldamento.

Chi voglia prelevare dall'alimentatore anche corrente continua per utilizzazione montare i quattro diodi previsti sul circuito stampato Volendo utilizzare questa alimentazione, i saldatore dovrà però essere staccato.

 $\Im$ 

## **<sup>i</sup> Sintonizzatori CTS**

consentono la ricezione dei segnali video e/o Televideo con una definizione eccezionale sfruttando al meglio la qualità di qualsiasi monitore a colori. Richiedete il catalogo tecnico-illustrativo, scoprirete nuovi orizzonti di applicazione!

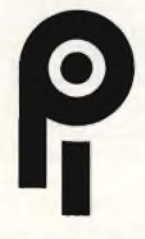

### **policom Italia s.r.i.**

viale Certosa 49 20149 Milano tei. 02/327.1395 telex 325035 POL MI <sup>I</sup> **In distribuzione presso:**

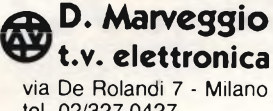

tei. 02/327.0427

**MELCHIONI**

ELETTRONICA via Friuli 16/18 - Milano tei. 02/5794.1

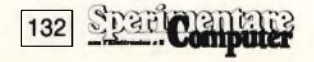

### **mi e venutati: UTAUN'IDEA MI E'VENUTA**

*I tuoi lampi di genio su Sperimentare, con tanto di firma. Perché non provarci? E allora dai, prendi carta e penna, racconta per filo e per segno la tua trovata, che può essere un progettino un po' speciale ma anche qualsiasi idea che agevoli il lavoro dello sperimentatore elettronico, e inviaci subito il tutto. Ai migliori la gloria della stampa, ma attenzione: cerca di essere ordinato e preciso, per gli schemi ricorri agli appositi trasferibili e non dimenticare di unire il tagliando, o una sua fotocopia, debitamente compilato. Sarà la carta d'identità del tuo elaborato. E ora, sotto a chi tocca!*

 $157717514414$ 

Settembre: negli ultimi ritagli di ferie o di vacanze, è facile trovare qualche attimo da dedicare al saldatore, magari in occasione di una delle prime giornate di pioggia, È il momento giusto per realizzare il progetto tenuto da tempo nel cassetto, oppure di cogliere l'occasione per realizzarne uno di getto. In queste pagine, di idee da tradurre subito in pratica ce n'è un'intera carrellata, e tutte meditate, collaudate e ricollaudate dalle mani esperte dei nostri lettori.

Una radiolibera casalinga o un semplice gadget per giocare qualche brutto tiro agli amici? Dipende da voi e anche dall'antenna che adotterete: il **trasmettitore FM** di Giuliano Del Giudice

di Latina, infatti, può erogare fino a 3 W RF, ed è dotato del suo modulatore a IC

Con una buona antenna ci si può far sentire per diversi chilometri, senza niente solo per qualche decina di me tri. Occhio al montaggio dello stadio RF, <sup>i</sup> collegamenti debbono essere cortissimi e razionali

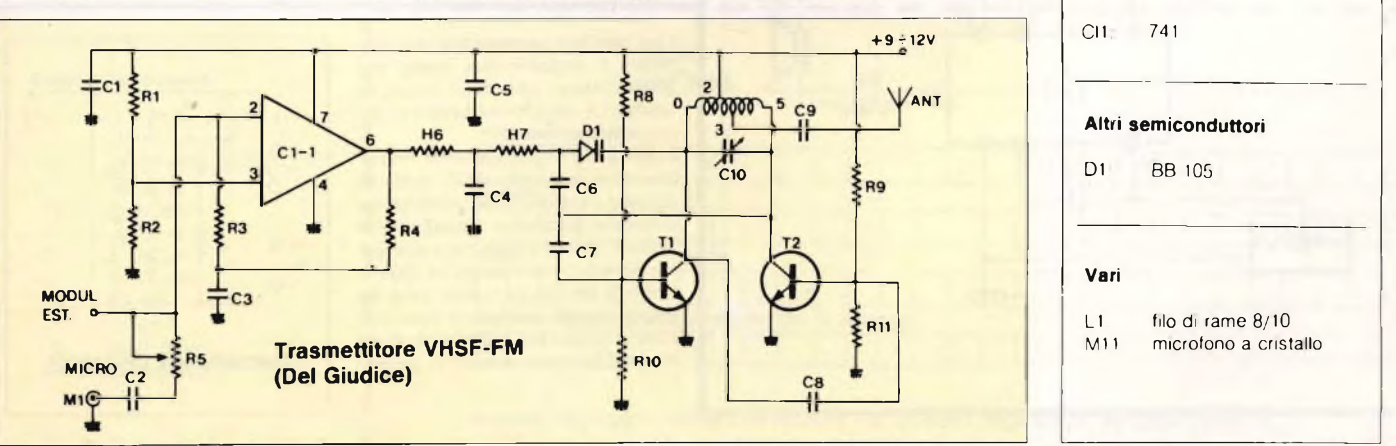

### **VENUTAUN'IDEA MI EVENUTAUN'IDEA**

### **Elenco Componenti**

### **Resistenze**

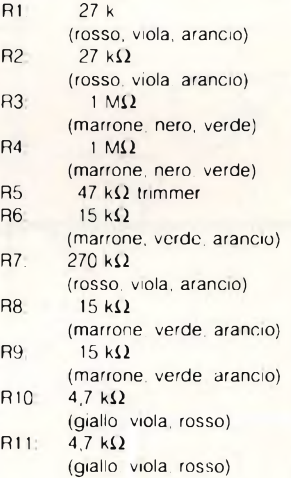

### **Condensatori**

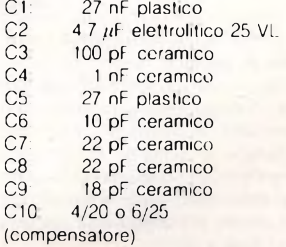

### **Transistor**

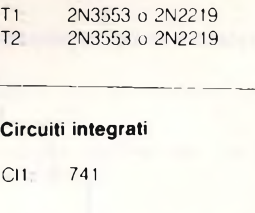

### **MI E'VENUTAUN**

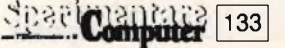

### **EVENUTAUN'IDEA MI E'VENUTAUN'IDEA MI E'VENUTA <sup>U</sup>**

Ecco ora un **ricevitore VHF monointegrato** Salvatore Palazzotto, Palermo)

Partendo da questo schema di principio. dice Salvatore, è possibile sbizzanrsi nella realizzazione di supereterodine OC e VHF, basta intervenire sul valore della bobina d'ingresso. L'integrato, che include un demodulatore FM, é il noto TDA7000: tale dispositivo non può funzionare oltre i 120 MHz circa, quindi la gamma a frequenza più alta esplorabile è quella corrispondente alla FM (88-180 MHz).

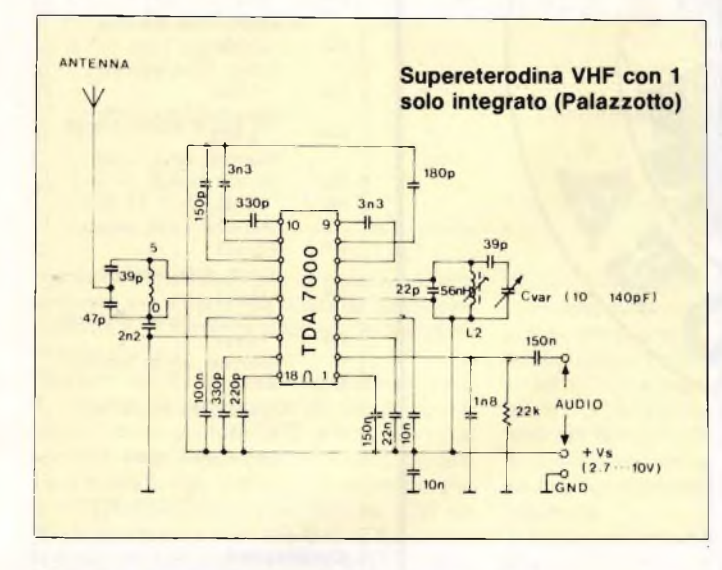

La cantina che si allaga o la lavatrice che perde? Ad avvisarvi pensa il **rivelatore di liquidi** (Claudio Marras, Alghero) che può fungere anche da indi catore di livello sempre per liquidi non infiammabili e conduttori, se, come suggerisce lo schema, questi sono contenuti in un recipiente di metallo. Quando entrambi <sup>i</sup> sensori sono toccati dal liquido, dall'altoparlante scaturirà un segnale d allarme

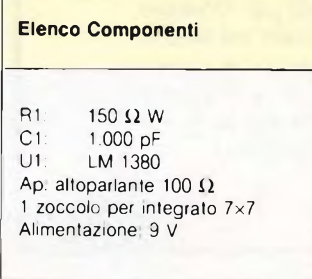

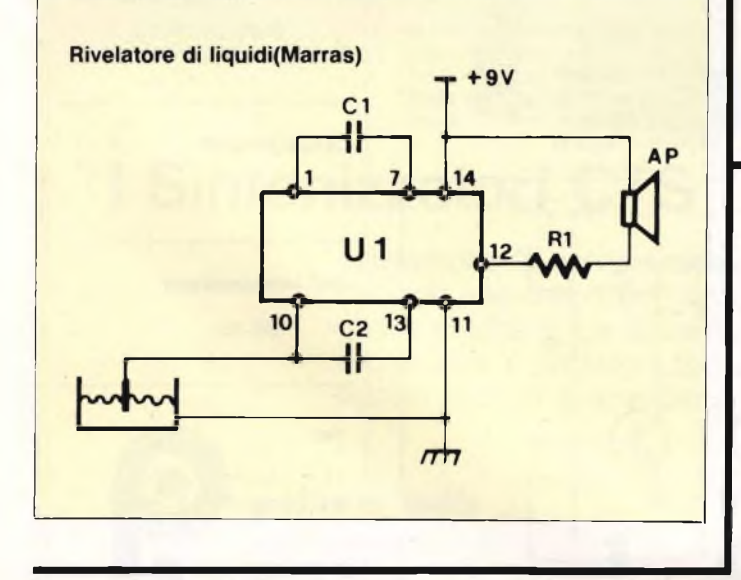

134

**SpaalCamputer** 

### **E'VENUTAUN'IDEA MI E'VENUTAUN'IDEA MI E'VENUTAU**

**Elenco Componenti Resistenze** R1.  $100 k\Omega$ (marrone, nero, giallo)  $R2$  120  $\Omega$ (marrone, rosso, marrone) R3: 150 **Q** (marrone, verde, marrone)

un corpo carico di elettricità statica come un maglione appena tolto di dosso al sensore, pochi centimetri di filo per

C1: 100 pF. ceramico a disco

Un po' di elettroni liberi, e il led s'illumina. Questo **elettroscopio** moderno, equipaggiato con un CMOS (Carlo De Angelis, Monza), funziona avvicinando

Se la radiolibera preferita vi "scappa" continuamente quando andate in giro con l'auto, provate questo **preamplificatore AM/FM** ideato da Simone Sampietro di Pordenone. II captatore è costituito da due giri di filo isolato per collegamenti attorno al lunotto anteriore dell'auto o alla finestra, se desiderate adoperarlo per rendere più sensibile la radio di casa: l'uscita va comunque alla presa d'antenna oppure allo stilo del ricevitore interessato.

**Elenco Componenti**

**Resistenze**

R1: 330 **Q** (arancio, arancio, marrone) **Semiconduttori** D1: Led rosso U1. 4011

collegamenti.

**Condensatori**

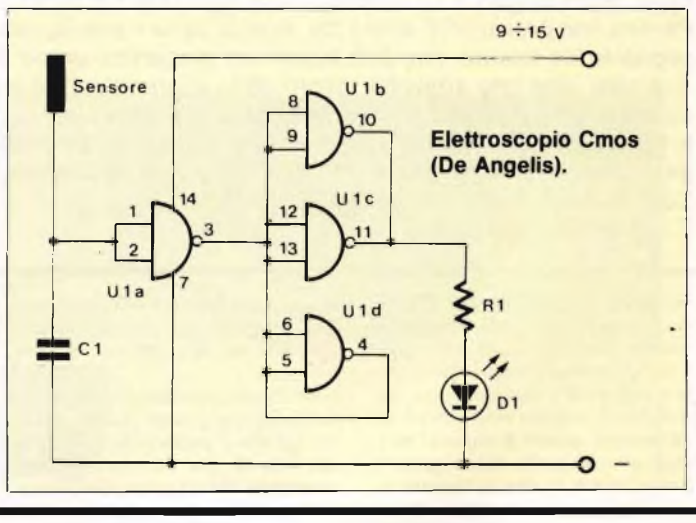

II più semplice **cercametalli** mai pubblicato è probabilmente quello che propone Mauro Silvestri di Empoli La sonda L1 è una comune bobina su ferrite per onde medie

Accendendo una radiolina AM nelle vicinanze e regolando R1 in modo da ottenere l'entrata in oscillazione del circuito, si ascolterà in altoparlante un fischio il cui tono varierà fino a scomparire del tutto se si avvicina un oggetto metallico alla bobina stessa: ciò è dovuto, s'intende, all'effetto di disintonizzazione provocato sull'oscillatore dai materiali ferrosi e metallici in generale.

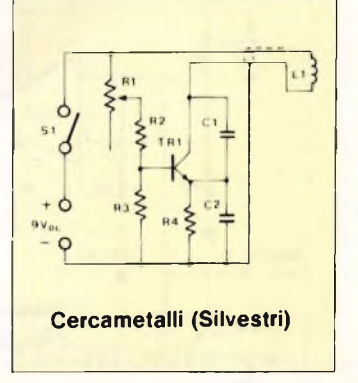

### **)EA MI EVENUTAUN'IDEA MI E'VENUTAUN'IDEA m:**

### **Condensatori**

C1 22 *pF* 25 VL elettrolitico C2: 22 nF ceramico a disco<br>C3: 470 pF ceramico C3: 470 pF ceramico<br>C4: 470 pF ceramico 470 pF ceramico

### **Semiconduttori**

Q1. BSX26

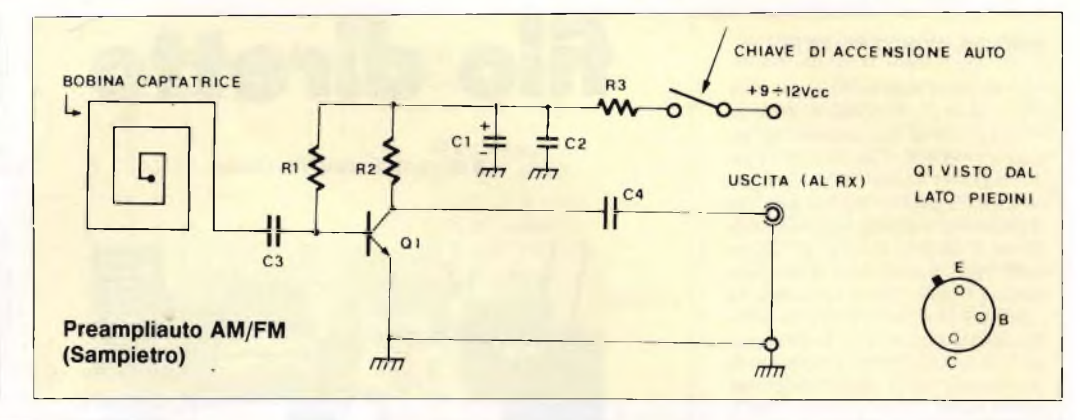

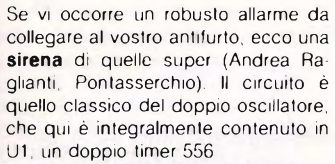

La R2 determina la cadenza dell'emissione sonora e il Darlington Q1 eleva il tutto a un livello di potenza tale da poter pilotare egregiamente una sirena commerciale.

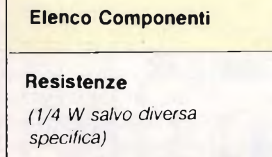

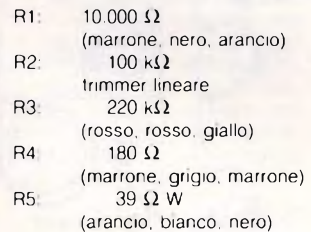

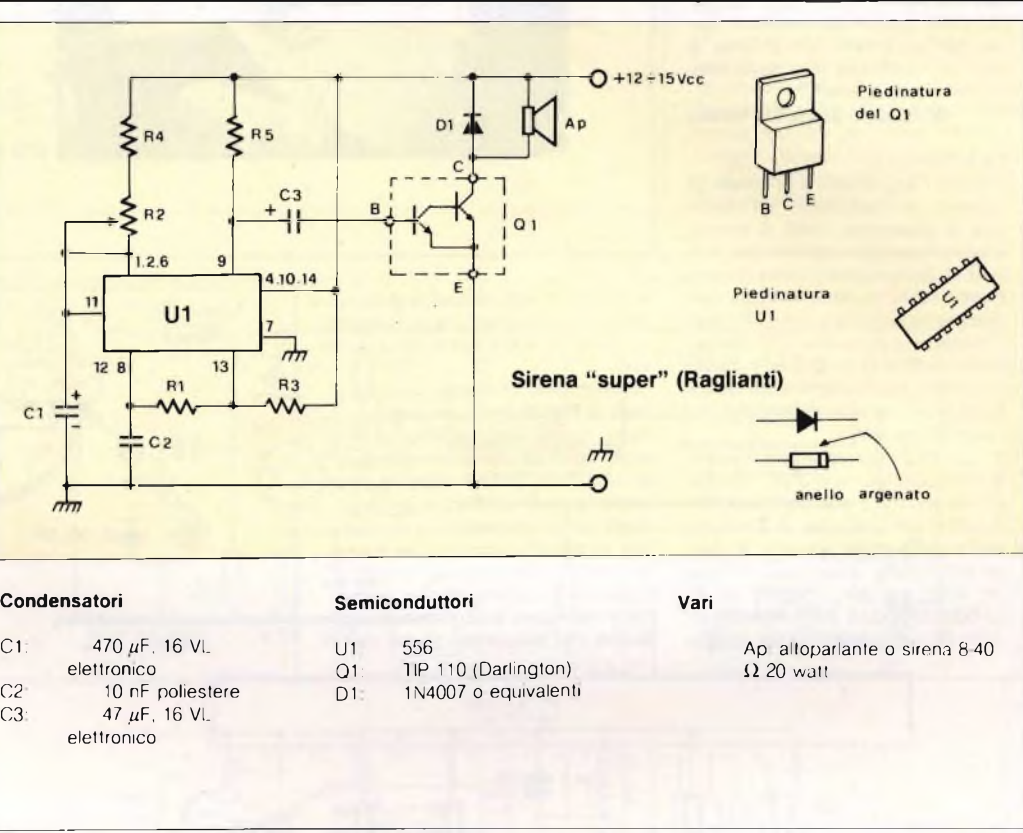

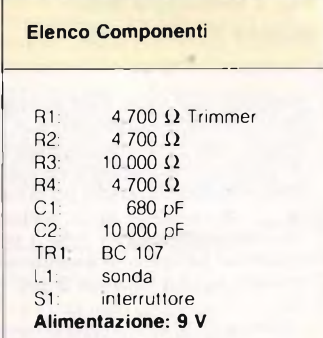

**>EA MI E VE <sup>1</sup>**

**I**

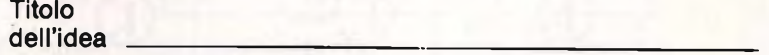

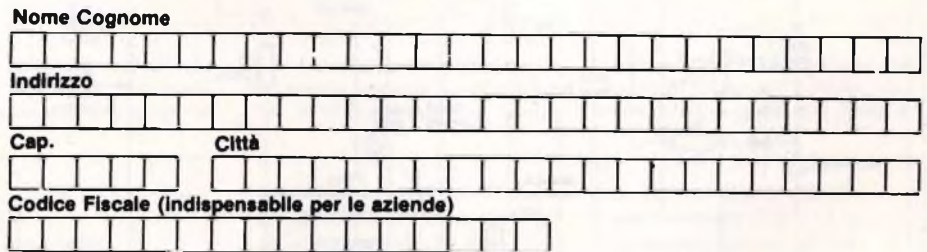

**Inviate la Vostra idea corredata da questo tagliando (o fotocopia) a:**

**J.C.E. - Via Dei Lavoratori, 124 - 20092 Cinisello Balsamo (MI)**

**Si prega di scrivere in stampatello**

### **GIRO DEL MONDO IN...FET**

Solo da pochi mesi ho scoperto il gusto di ascoltare le radioemittenti estere. dopo averne casualmente captate alcune mediante il sintonizzatore del mio impianto stereo cui ho collegato un'antenna esterna Poiché però tale apparecchio è dotato delle sole onde medie e lunghe, mentre la maggior parte delle trasmissioni interessanti avviene in onde corte e cortissime, ho cercato di procurarmi anche un ricevitore adatto a tali gamme Amici esperti mi hanno sconsigliato <sup>i</sup> multigamma commerciali, ma gli apparecchi professionali hanno prezzi proibitivi Ora. si dice che <sup>i</sup> primi radioamatori autocostruissero anche i loro ricevitori: perchè non pubblicate uno schema di quel tipo, realizzabile però con la componentistica moderna?

**Gianfranco Spinelli - Milano**

### *Caro Gianfranco.*

136

*é giusto il suggerimento di evitare gli scadenti acchiappatutto'' da bancarella.* <sup>e</sup> *giustissima l'idea di autocostruirti un ricevitore sperimentale In figura <sup>1</sup> ti forniamo uno schema classico e abbastanza moderno: lo stadio preselettore facente capo al Fet TR1 isola il rivelatore rigenerativo TR2 dall'antenna rendendola più stabile, evita che il ricevitore generi interferenze radio e lo renda più sensibile preamplificando il segnale captato*

*Ai capi di C9 e già disponibile il segnale audio, che gli ultimi due transistor amplificano fino a renderlo chiaramente udibile con una cuffia ad alta impedenza ma è anche possibile, s'intende, pilotare uno stadio finale audio da un watt o due. magari a IC (LM380, TDA2002 e affini) Il potenziometro R5 controlla la reazione: si tratta*

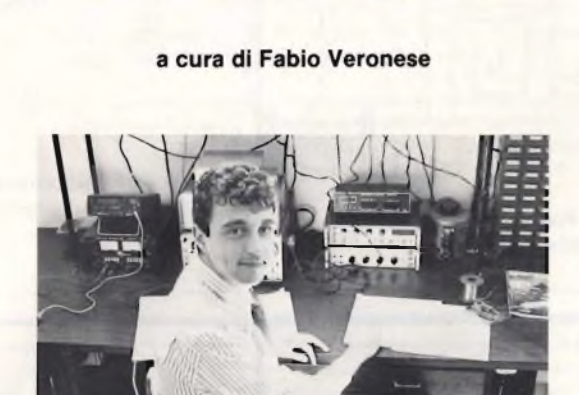

*in pratica di regolarlo per la massima sensibilità senza però che si manifestino inneschi, udibili sotto forma di fischi.*

*Portando però lo stadio rivelatore in stato di blanda autoscillazione, si potranno rivelare i segnali Morse (CW) e*

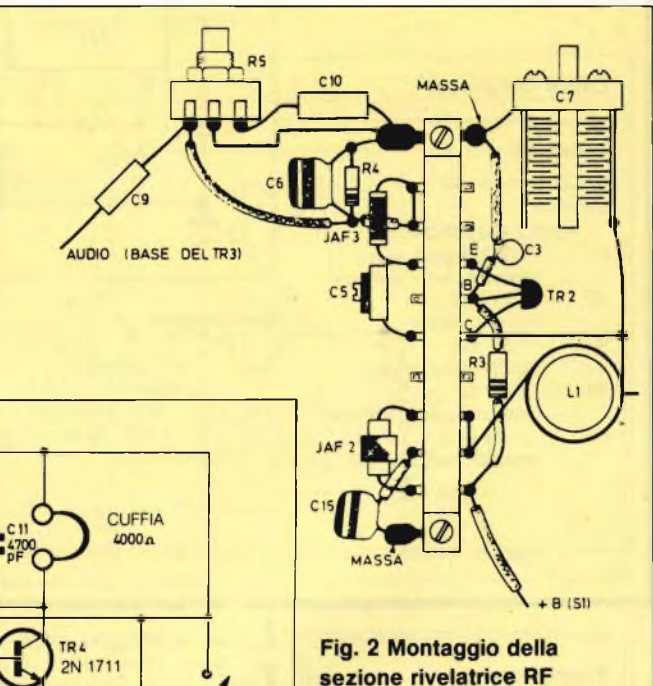

*montaggio può andar bene una millefori in vetronite: è indispensabile un cablaggio nitido e razionale, diversamente l 'apparecchio funzionerà sempre in modo irregolare. Ecco i datiperla bobina L1, da avvolgere su un supporto ceramico da 20 mm:*

*- gamma 15-21 MHz: <sup>12</sup> spire filo rame smaltato da 10 o 12 decimi di millimetro*

*- gamma 21-36 MHz: <sup>7</sup> spire come sopra*

*- gamma 40-80 MHz: 5 spire come sopra*

*La presa intermedia sarà praticata verso il centro della bobina stessa*

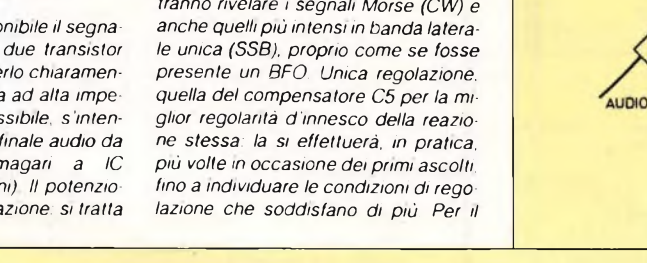

### £ **JAF2 ■■■ <sup>C</sup> <sup>15</sup> 25kpF** 8  $100 \mu$  $R<sub>3</sub>$ **R7 R8 JAF1 220kn 100 kn 120n**  $\prod_{\{,7p\}}$  $C2$ C14 **TR1: BFW11 6( JpF** TR: 208 TR<sub>2</sub> **0F16O** 2N 1711 *»*  $C12$ C9 **05-3-13 I PF**  $\frac{1}{22k}$ **JAF3**  $\overline{a}$ **R6 C13 RI** 1200 10 **2,2** Ma 1000 pF **50pF B**  $C7$ в. 4.5 V **R2** 50<sub>pF</sub> **lOkn ANTENNA (O) D1** D1 **■\*■06 R5 22 0,5**Ma **kpF** 8200 **CIO 100kpF Fig. <sup>1</sup> Schema elettrico del rigenerativo per OC**

### **COME TRASMETTE QUEL RICEVITORE!**

Sto seguendo un corso ARI per conseguire la patente di radioamatore, e poiché gli esami non sono lontani sto già pensando a mettere insieme la mia stazione. Ho ricevuto in dono un vecchissimo BC312 che penso di utilizzare come ricevitore, almeno per <sup>i</sup> primi tempi, e adesso naturalmente desidero il trasmettitore Vorrei autocostruirne uno per irradiare in Morse (CW), però non troppo impegnativo né dispendioso, della potenza di qualche watt. Potete fornirmi un'idea? **Andrea Portanti - Luino**

### *Caro Andrea,*

*ti farà certo piacere scoprire che tutto (o quasi) quel che ti serve per il tuo primo trasmettitore é già. dentro al tuo BC312 che è un anziano ricevitore militare per onde corte (1.5 - <sup>18</sup> MHz), un tantino rudimentale ma abbastanza adatto ai neofiti. Lo schema, tratto dall'edizione del 1948 del Radio Amateur's Handbook, un testo che detta tutto-'*

## **filo diretto**

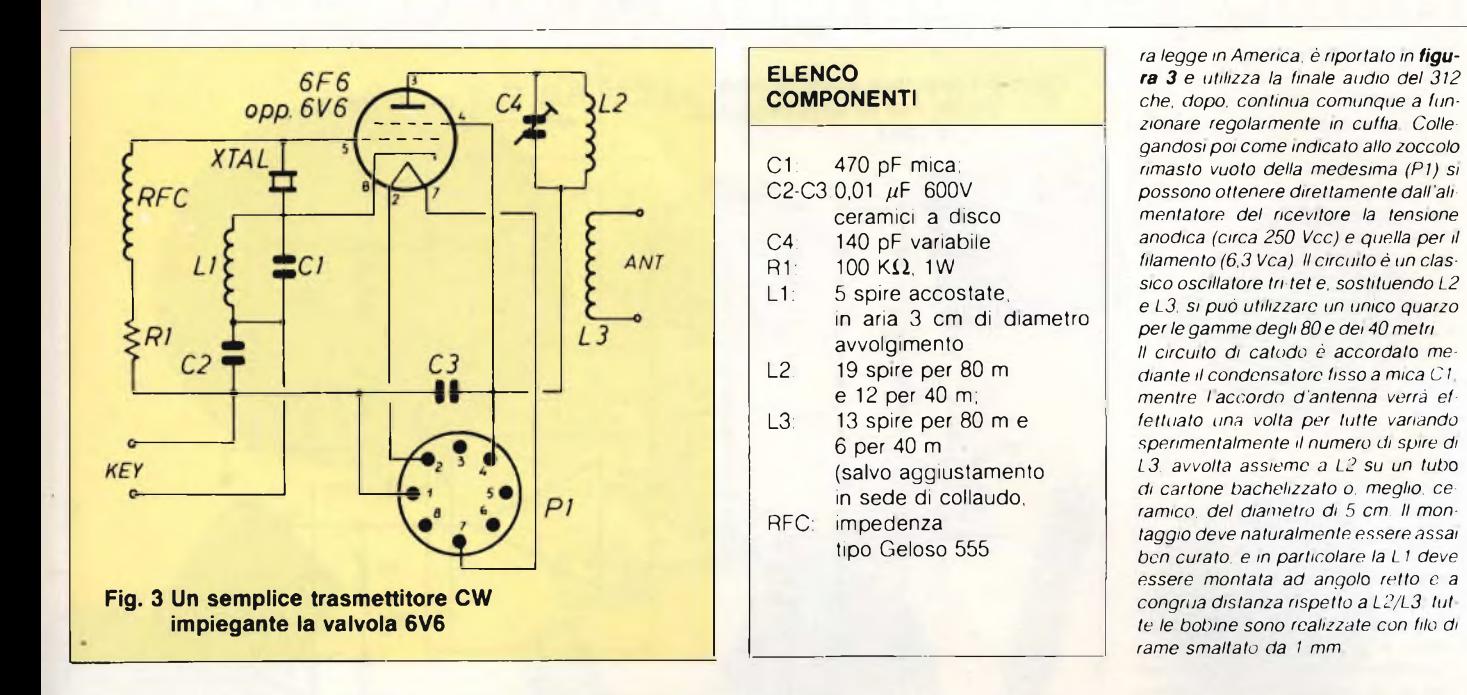

 $500 \,\mathrm{mA}$ 

 $+5V$ 

### **TUTTI <sup>I</sup> NUMERI DELLA FREQUENZA**

**Frequento il quarto anno del Liceo Scientifico e dedico la maggior parte del tempo lasciatomi a disposizione dallo studio agli esperimenti di elettronica applicata. Ho allestito un piccolo laboratorio in cui tutti gli strumenti di misura sono autocostruiti: mi manca ancora, però, un sensibile frequenzimetro, che mi sarebbe molto utile visto che la maggior parte dei progetti che realizzo sono apparati RF. Ovviamente, non dovrebbe essere troppo complicato, ma soprattutto dovrebbe costare poco. Spero che possiate accontentarmi, pubblicando anche qualche progetto radio in più.**

### **Riccardo Beccherini - Milano**

### *Caro Riccardo,*

*come certamente avrai constatato, i circuiti radio sono tornati su Sperimentare, da cui peraltro non sono mai stati lungamente assenti.*

*Un progetto di frequenzimetro che riteniamo ideale per le tue esigenze l'abbiamo scovato su un vecchio numero di Radio Communications: con soli 3 integrati, non troppo costosi, più un transistor per lo stadio d ingresso, si può realizzare un ottimo strumento a 8 cifre, in grado di leggere fino a 500*

 D circ. integrato C 90 circ. integrato SN 74196 circ. integrato digit led FND 367 Quarzo da 10 MHz  $I$  ransistor  $2 \text{ N } 5179$ 

### 150  $2P<sub>n</sub>$ 4196  $BCN$   $2 X 10n$ 11C90  $16$  $112$  $\overline{2}$  $0 - 12p$ **100k** 10 100  $MHZ$  $10n$  $39p$ **2 X 1N914** 470 7216D 10:  $1<sub>5</sub>$  $0.1s$ **JOk** 0.015 8 X FND367

**Fig. 4 Un frequenzimetro digitale adatto per gli esperimenti di radiotecnica applicata**

*MHz con una sensibilità di 50 mV fino a 150 MHz e di circa 120 mV oltre. II montaggio potrai senz'altro eseguirlo*

*su di una millefori in vetronite, specie per quanto riguarda il circuito del 2N5179: se puoi farti prestare un ge-* *neratore RF professionale, tara il compensatore 0-12 pF per la miglior precisione di lettura (schema in figura 4).*

 $56p$ 

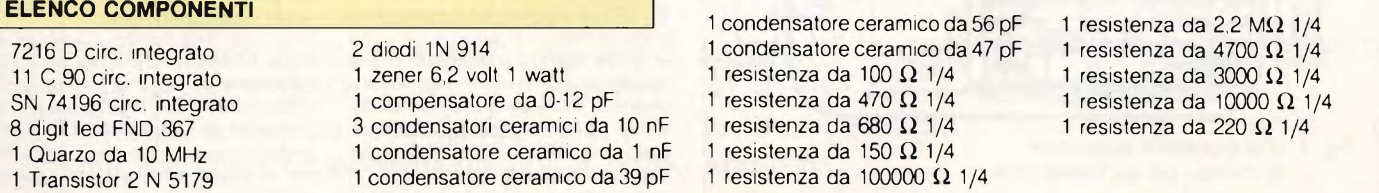

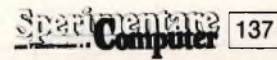

### **SE L'AUDIO NON C'È**

Ho acquistato per corrispondenza, presso un noto rivenditore di materiali elettronici in stock, una specie di sintonizzatore-registratore stereo, perfetto ma completamente sprovvisto di qualsiasi sistema di amplificazione audio. In altre parole: c e la meccanica del registratore, c e l'uscita BF del sintonizzatore ma nulla che serva a potenziare l'entità di segnale fino al punto di poter pilotare delle casse. Ho forse preso la classica fregatura?

### **Luciano Ferrario - Magenta**

### *Caro Luciano,*

*dipende: non possiamo ovviamente sputare sentenze a distanza, ma sinceramente crediamo abbastanza poco negli acquisti di questi materiali da bancarella che dovrebbero essere sempre toccati con mano e scelti di persona Se comunque l'apparecchio che ti è stato inviato funziona regolarmente. e non pretendi prestazioni da impianto esoterico, non è difficile mettere su un amplificatore stereofonico tale da consentirti di utilizzare un paio di casse acustiche o di semplici altoparlanti. Quello schematizzato in figura 5 eroga diversi watt impiegando un solo integrato, ed è dotato del classico controllo di toni in configurazione Baxandall allingresso. La costruzione dove essere un pò meditata per evitare autoscillazione, e l'integrato munito di un adeguato dissipatore termico.*

### **QUEL VECCHIO TRANSISTOR...**

Giorni fa, ho acquistato presso un mercatino delle pulci un certo numero di grosse schede elettroniche surplus, attratto soprattutto dal gran numero di transistor che vi erano montati sopra, e che avevano sigle apparentemente familiari. Sfogliando però le riviste in mio possesso, non ho trovato nessun

progetto che li impiegasse. Vi indico a parte le sigle più ricorrenti: potreste indicarmi come ricavarne qualcosa di utile?

### **Roberto Gamba - Treviglio**

### *Caro Roberto,*

*con guattro dei tuoi transìstor puoi realizzare un simpatico trasmettitorino per la gamma radiantistica dei 20 me-*

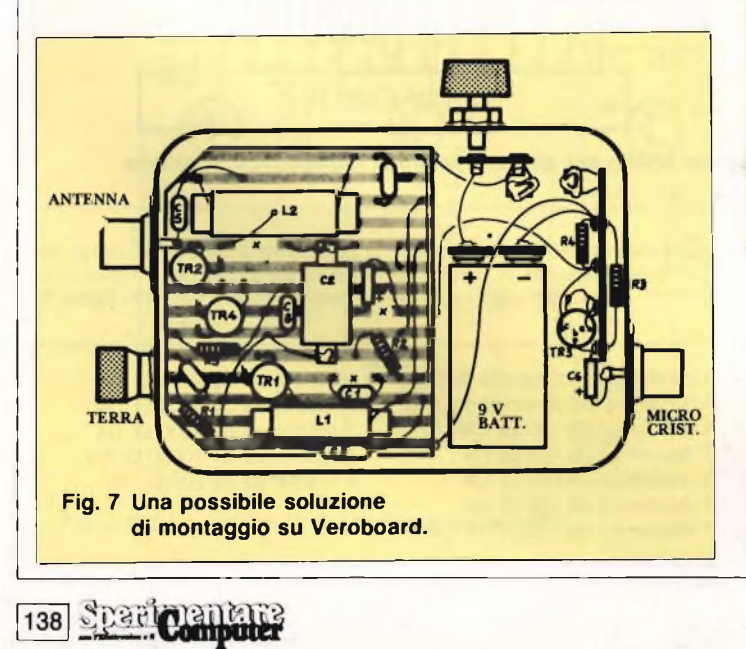

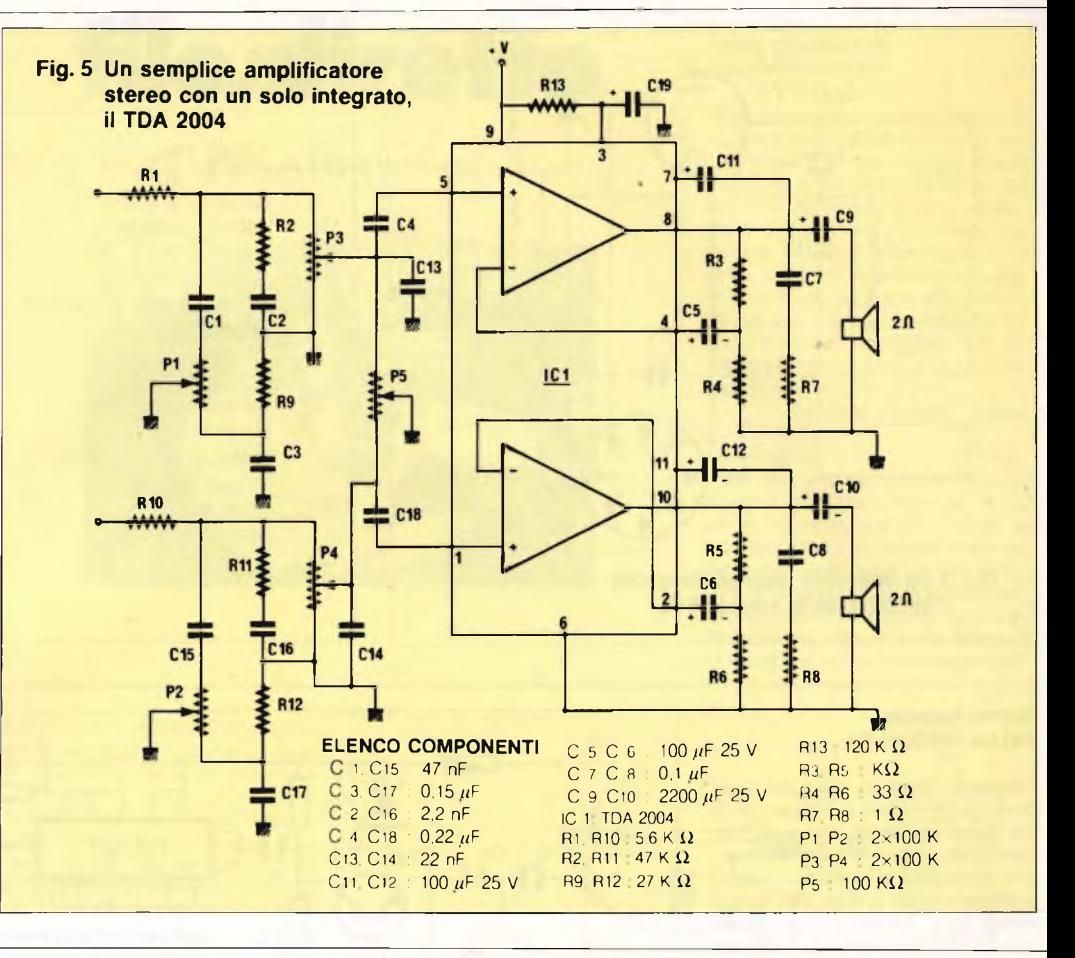

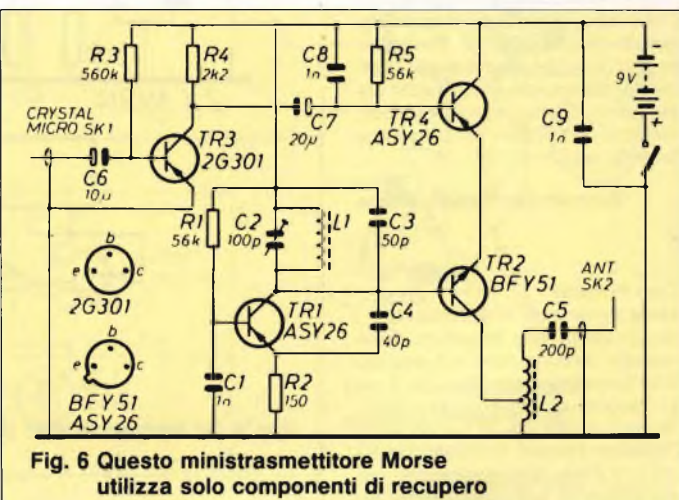

*tri, in modulazione d'ampiezza e controllato a guarzo. Lo schema, figura 6, è abbastanza lineare: TR1 è l'oscillatore, TR2 un classico microfinale RF in grado di erogare in antenna 0,2 - 0,3* 14/ *(il che significa una portata dì una guindicina di chilometri massimi, impiegando s'intende una buona antenna e in perfette condizioni di taratura), modulato mediante TR3 e TR4 che costituiscono appunto l'amplificatore di modulazione, pilotabile anche median-* *te un'economica capsula microfonica piezoelettrica.*

*La figura 7 dettaglia il montaggio, peraltro non troppo critico.*

*Ecco i dati delle bobine: il supporto è di tipo plastico da 8 mm, su cui si avvolgeranno 45 spire di filo di rame smaltato da 0,5 mm: ls L2ha una presa intermedia da ricavarsi alla 20 m a spira dall'estremo collegato al positivo, che in guesto circuito costituisce la massa.*

# **sette ottimi motivi per ascoltare e nove buone ragioni per parlare**

(...e ne abbiamo tante altre!)

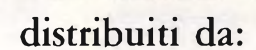

 $\alpha$ resentati $\overrightarrow{da}$ 

# *Committerì Leopoldo*

Via Appia Nuova, 614 - Tel. 06/7811924 - 00179 ROMA

Distributore dei cercametalli: WHITE'S - GARRET - SCOPE.

Disponiamo inoltre di svariate marche di speakers: CIARE - SIPE - PHILIPS - PEERLESS - RCF - MOTOROLA - ITT - CEMARK - WHARFEDALE - AUDAX - VISATON.

Vendita anche per corrispondenza: per l'invio di cataloghi e listini prezzi, inviare L. 3.000 che saranno rimborsate da noi al primo acquisto.

<sup>N</sup> . B. : Le fatture della merce venduta vanno richieste quando si effettua l'ordine <sup>e</sup> non oltre e vengono fatte soltanto a chi spedisce su carta intestata la propria ragione sociale.

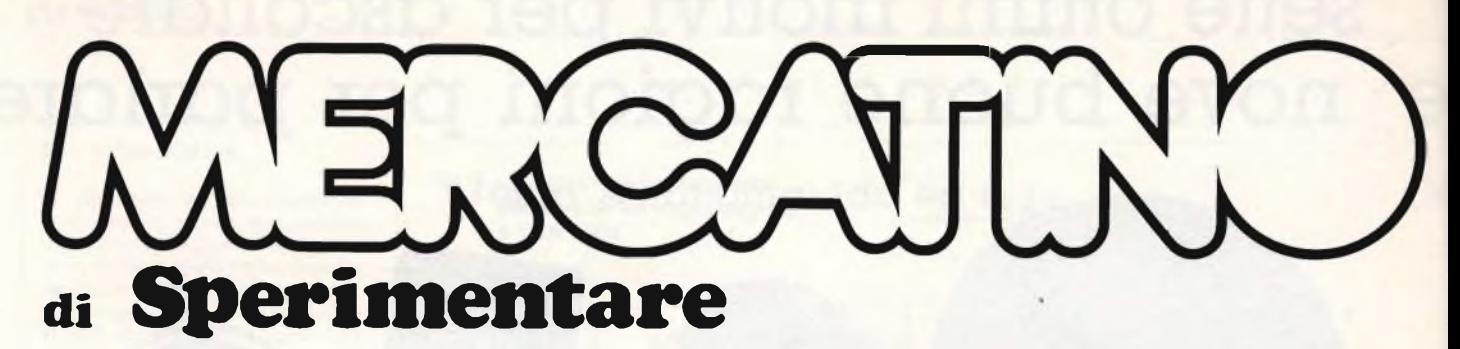

**VENDO** Spectrum 48k + Interface <sup>1</sup> e Microdrive + tastiera professionale interfacciata + Joystick e interfaccia Tenkolek + registratore nuovissimo + cartridge e cassette con oltre 450 programmi fra <sup>i</sup> migliori disponibili e non (linguaggi, utilities, games) corredati di istruzioni + manuali, libri, riviste. Regalo ZX81 con tastiera vera. 16k RAM e software. Tutto in imballo originale a L. 1.160.000 (valore effettivo L. 2.600.000). Fedrizzi Giancarlo - Via Kennedy, 285 - 39055 Laives (BZ) -Tel. 0471/950967.

- **VENDO** computer ZX 81 in contenitore Teko con vera tastiera con espansione 16k RAM. Alimentatore, cavetti, manuali e libri software a L. 190.000. Fedrizzi Luca - Via Kennedy, 285 - 39055 Laives (BZ) - Tel. 0471/950967.
- **RIPARO** Commodore 64 in tempi molto brevi. Telefonare ore ufficio. Merlini Carlo-Via Ravenna, 14/A-20139 -Milano - Tel. 5695876.
- **SCAMBIO** software originale per Spectrum. Poletto Marco - Via Pfannen-stiel, 3 - 39100 Bolzano - Tel. 0471/971887.
- **VENDO** per Apple II, avendo cambiato sistema, alcuni programmi a prezzi veramente interessanti. Telefonare a: Nicola - Tel. 0362/522476.
- **VENDO** consolle Creativision in ottimo stato + 4 cassette (Police Jump, Tennis, Auto Chase e Planet Defender) al prezzo stracciato di L. 200.000 trattabili. Inoltre vendo novità ZX Spectrum. Di Lorenzo Massimo - Via Zampieri, 15 - 40033 Croce di Casalecchio di Reno (BO) - Tel. 051/562396.
- **VENDO** memorie RAM 4164 per espandere Spectrum L. 86.000. Colombo Luciano - Via S. Teresa, 44 - 20142 Milano - Tel. 8491391.
- **VENDO** Disk Drive 5" marca BASF nuovo, mai girato adatto x Apple, IBM, CBM ecc. completo contenitore a L. 450.000. Malpici Alessandro - Via Del 50135 Firenze - Tel. 055/608240.
- **SCAMBIO** programmi per Commodore 64 in provincia di Ferrara. Ho una lista di oltre 1000 titoli. Telefonare il pomeriggio dalle 17 alle 18 a Pietro. Mazzilli Pietro - Via Aleardi, 5 - 44100 Ferrara -Tel. 0532/40279.
- **SCAMBIO** o vendo a L. 26.000 il nuovissimo Space Shuttle dell'Activision (compreso manuale di volo) per CBM 64 e molti altri giochi. Scilio Marco -Viale delle Province, 52 - 95014 Giarre (CT) - Tel. 933694.
- **VENDO** computer Commodore Vie 20, con registratore C2N e joystick, tutto in perfetto stato a L. 280.000. All'acquisto regalo vari programmi su cassetta a cartridge. Rudisi Claudio - Via Vaiosa di Sopra, 26 - 20052 Monza (MI) - Tel. 039/741910.
- **<sup>J</sup>40<sup>J</sup>— Campittr**
- **VENDO** qualsiasi tipo di programma per Commodore 64 a circa L. 5.000 l'uno. Vasta scelta: Protector2,1, MrNibble: Automan One field Football B.C.2. Pierantoni Giorgio - Via Fronchini, 16 - 40051 Altedo (BO) -Tel. 051/871518 (ore 19-20).
- **VENDO** Alphacom 32 + rotoli carta, in ottimo stato, imballo originale, a L. 270.000. Scambio programmi per Spectrum (oltre 700 titoli). Fasolis Beppe - Via Corso Alba, 13 - 14100 Asti - Tel. 0141/53817.
- **VENDO** corso informatica "Basic" <sup>6</sup> volumi rilegati nuovissimo L. 150.000. Calorio Sergio - Via Filadelfia, 155/6 -10137 Torino - Tel. 011/324190.
- SCAMBIO/Vendo programmi di totocalcio per C64. Preferibilmente su disco. Annuncio sempre valido. Scrivere o telefonare (ore pomeridiane). Forgione Alfonso - Via Cavalieri di Vittorio Veneto, 28 - 83040 Gesualdo (AV)-Tel. 0825/401221.
- **CERCO** RTX 2-3 W a prezzo modico. Inoltre vendo materiale vario e alcuni strumenti di misura. Martini Claudio -Via Isabella Novaro, 11 - 18018 Taggia - Tel. 0184/45274.
- **VENDO** per CBM 64 programmi gestionali su disco (contab. fatture, magazzino e fatturazione, rappresentanti, totocalcio, librerie, contab. IVA, ecc.). Caramagno Sebastiano - Via Contrada Cipollazzo - 96011 Augusta (SR) - Tel. 0931/993333.
- VENDO/Cambio programmi per Commodore 64 (circa 1400) sia nastro che disco. Vendo a prezzi veramente interessanti! Richiedere lista a: Cottogni Gianni - Via Strambino, 23 - 10010 Garrone (TO) - Tel. 0125/712311.
- **VENDO** interfaccia joystick programmabile e Kempston insieme per Spectrum a L. 65.000. Interfaccia Centronics a L. 75.000. Lalli Enrico - Via Francesco P. Da Cherso, 12 - 00144 Roma - Tel. 06/5033028 (ore pasti).
- **CAMBIO** oltre 600 programmi per Spectrum comprese le ultime novità. Chiedere e inviare lista (minimo 300 programmi). Pilesi Alberto - Via D'Ancona, 32/B - 60027 Osimo (AN).
- **COMPRO** programmi per ZX Spectrum, solo se a buon prezzo. Preferenza per le ultime novità inglesi. Dispongo di 400 programmi ed effettuo anche scambi. Offerta sempre valida. Gremese Alberto - Via Piemonte 79 - Udine - Tel. 42057.
- VENDO interfaccia Joy Tenkolek Joystick Spectravideo a L. 80.000, light pen tenkolek + programma per la penna che ho ideato L. 40.000 e primi 22 fascicoli di "INPUT" (corso di programmazione per computer Sinclair, Commodore, Acorn e Dra-gon). Buson Aldo - Via Antonio Gramsci, 40 - 20013 Magenta (MI) - Tel. 9799376.
- **VENDO** per Spectrum 48K programma di riduzione sistemi totocalcio in L.M. con possibilità di stampare direttamente con Seikosha GP50S, L. 30.000. Nava Claudio - Via della Palazzetta, 9 - 20052 Monza (Milano) - Tel. 039/742638.
- **VENDO** ZX Spectrum 48K+100 programmi (circa) + interfaccia Joystick + 2 libri completo di super garanzia L. 460.000. Mingoia Claudio - Via Caltanissetta, 11 - 93014 Mussomeli (CL) -Tel. 0934/951575.
- VENDO/cambio per C64 600 programmi su disco e cassetta ultimi arrivi Ghostbuster, Impossibile Mission, Raid Over Moscow, Factory, Poker strip, Oxford, Pascal, Stroker (vietato minori), e molti altri. Marchesi Fabio -Via Preveviati, 14/26, c/o Trulli - 16033 Lavagna - Tel. 0185/380681 (sera).
- **ATTENZIONE!** Dispongo di novità in-glesi per Spectrum: "Gift from thè goos". Il primo dei megagiochi su cassetta. White lightning per multitasking. Basic and forth. Verdi Maurizio - Via Scanini, 90/31 - 20153 Milano - Tel. 02/4564845.
- **VENDO** cambio software per ZX Spectrum 16k e 48k. Posseggo ultime novità inglesi come Match day / Pole position ecc. Papandrea Giovanni - Via Sevesi, 2 - 21047 Saronno (VA) - Tel. 9622368.
- VENDO/Cambio oltre 1000 programmi per ZX Spectrum condizioni vantaggiose per quantità. Ultimissime novità inglesi. Taioli Eraldo - Via F. Draganti, 8 - 47100 Forli - Tel. 0543/65633.
- VENDO/Cambio programmi per Spectrum 48k. Ultime novità inglesi. Prezzi modici. Barbagallo Fabio - Via Carnazza, 20 - 95125 Catania.
- **VENDO** per C64 <sup>i</sup> piuà selezionati videogames a prezzi irrisori. Mission impossible, Raid Moscow, Arabian night a lire 2.000, solo tape, inviare vostre richieste a: Anfosso Maurizio -Via Simonetti, 4 -14018 Roatto d'Asti -Tel 0141/938118.
- **REGALO** favolosi programmi per C64 su disco. Un games L. 4.000. Una directory L. 10.000. Si richiede massima serietà. Inviare francobollo. Spuzzillo Fabio - Via Pantelleria, <sup>1</sup> - 86039 Termoli - Tel. 0875/83049.
- **VENDO** ultimissime novità inglesi originali: Match day, strip poker, Lazy Jo-nes ecc. Per Spectrum. Palazzolo Francesco - Via Giov. Ev. di Blasi, 171/c - 90135 Palermo - Telefono 091/404170.
- **VENDO** per C64 giochi in turbo tape (minimo 25, anche blocchi di 150 giochi a L. 400.000) tra cui Ghostbusters, Karaté (da 7.000 a 15.000). Per richiedere lista inviare un bollo postale a: Panacea Paolo - Via L. della Pila, 27 -20162 Milano - Tel. 6438730.
- **SCAMBIO,** vendo, compro programmi per computer MSX. Scrivere a Raponi Loredana - Via Alberto da Giussano, 5 - 00176 Roma.
- **VENDO** penna ottica per Spectrum 48K completa di istruzioni, inoltre posseggo piuà di 1200 programmi da vendere in zona. Telefonare ore serali. Sattamino Andrea - Via Puccini, 60 -20099 Seso S. Giovanni (MI) - Tel. 2424733.
- **VENDO** per CBM 64 due giochi parlanti: The Tales of Arabian Night's e Missioni Impossible e L. 10.000 cad. Numerosi altri per CBM 64 e ZX Spectrum. Di Cecco Ensino - Via Dei Pentri, 21/E - 66100 Chieti - Tel. 0871/69384.
- **VENDO** ZX Spectrum 48k e Spectrum Plus completi o cambio con apparecchiature OM tipo 144 MHz o ricevitori 0-30 MHz. Villa Ferdinando - Via Emilia, <sup>1</sup> - 20044 Bernareggio - Tel. 039/6900490.
- **VENDO** causa passaggio a sistema superiore, Spectrum 48k con cavetti e alimentatore piuà stampante ZX Printer con manuale in italiano + 4 programmi e cassetta dimostrativa. Tutto a L. 460.000 non trattabili. Rimini Gianluca - Via Degli Albanesi, 35 - 16148 Genova - Tel. 0101/392744 (ore pasti).
- **CAMBIO** <sup>i</sup> migliori programmi per ZX Spectrum tra cui molte novità. Ottimi prezzi. Torraca Giampiero - Via Tor-raca, 121 - 85100 Potenza - Tel. 0971/25819.
- **CERCATE** <sup>i</sup> migliori programmi per Spectrum? Volete in anteprima le ultimissime novità? Scrivetemi o telefonatemi! Rispondo a tutti. Zardo Sergio - Via IV Novembre, 24/A - 20140 Uboldo (VA) - Tel. 9639929.
- **COMPRA** cambia Paulott programmi per CBM 64. Oltre 5.000 titoli disponibili piuà schemi hardware e manuali di istruzioni. Barbaro Paolo - Via 24 Maggio, 18 - 56025 Pontedera (PI) - Tel. 0587/55438.
- **DISPONENDO** di un vasto archivio software, scambierei programmi per ZX Spectrum 16e48k. Mazzotti Federico - Via Napoli, 206 - 70123 Bari - Tel. 080/347860.
- **E' NATO** il Sinclair Club Verbano. Disponiamo di circa 400 programmi. L'iscrizione costa L. 10.000 e da diritto alla tessera, ad una C46 zeppa di games e alla softeca su nastro. Brovelli Gianluca - Via Acquedotto, 10 - 21020 Ranco (VA).
- VENDO/Scambio software per ZX Spectrum. Mandatemi le vostre liste rispondo a tutti. Vendo anche una lightpen con software per 200.000 lire. Brovelli Gianluca - Via Acquedotto, 10 - 21020 Ranco (VA) - Tel. 0331/969542.
- **COMPRO** cambio tutto il miglior software per lo ZX Spectrum. Dispongo delle ultimissime novità import. Scrivere, inviando il proprio catalogo, a: Baiano Massimo - Via Battisti Trav. Priv., 11 - 80059 Torre del Greco - Tel. 081/8816572.
- **SCAMBIO** vendo software per Apple Macintosh. Giuseppe Castelli - Via Tolmino, 24 - 10141 Torino - Tel. (011) 378025.
- **SCAMBIO** software per Spectrum solo su cassetta. Inviatemi la vostra lista e io invieroà la mia. Ho a disposizione oltre 200 titoli. Ballarmi Bruno - Via Magenta, 5 - 10012 Bollengo (TO).
- **CERCO** per CBM 64 programmi relativi ad astrologia, cartomanzia, oroscopo, diete, bioritmo. Telefonare dalle 14 alle 21. Panacea Luca - Via L. della Pila, 27 - 20162 Milano - Tel. 6438730.
- **VENDO** fantastici giochi per C64 in turbo tape (minimo 25, anche blocco di 150 giochi a L. 400.000) tra cui Ghostbuster, Bruce Lee, Karate (da 7.000 a 15.000). Per richiedere lista scrivere inviando un contributo postale a: Panacea Luca - Via L. della Pila, 27 - 20162 Milano - Tel. 6438730.
- VENDO/Cambio numerosissimi programmi per QL Sinclair. Inviare Bollo per lista programmi con una breve descrizione. Ratti Giovanni - Viale Sare, 20 - 19032 Lerici.
- **VENDO** annate ottimamente conservate di Scienza & Vita Nuova a L. 85.000 (5-12/1981) - (1982, 1983, 1984 complete). Spese a Vs. carico. Contattatemi per lettera o telefonatemi! Marmo Luca - Via Privata Peiranze, 17 - 18038 Sanremo (IM) - Telefono 0184/881137.
- **VENDO** CBM 64 + Floppy + 30 dischi doppia faccia zeppi di software + datassette + libri dedicati L. 1.100.000 come nuovo in imballi originali. Disponibile per ogni dimostrazione e prova. Callegari Luigi Roberto - Via De Gasperi, 47 - 21040 Sumirago (VA) - Tel. 0331/909183.
- **SCAMBIO** software su cassetta per C64. Dispongo di oltre 600 titoli. Amedeo Bozzoni - Via Sardegna, 80 Sesto S. Giovanni (MI) - Tel. 02/2479771 ore serali.
- **CERCO** software per Sinclair QL. Disposto a scambiare ogni utile informazione. Bozzoni Amedeo - Via Sardegna, 80 - 20099 Sesto San Giovanni **(MI) -** Tel. 02/2479771.
- **SCAMBIO** software su cassetta per MSX posseggo diverse cartridge e desidero contattare chi è in grado di ricopiare tali cartridge su cassetta. Bozzoni Amedeo - Via Sardegna, 80 - 20099 Sesto S. Giovanni (MI) - Tel. 02/2479771.
- **SCAMBIO** software su cassetta per ZX Spectrum. Dispongo di oltre 600 titoli. Amedeo Bozzoni - Via Sardegna, 80 Sesto S. Giovanni (MI) - Tel. 02/2479771 ore serali.
- **ISCRIVETEVI** al Sinclair New Club, **con** sole 6.000 lire di iscrizione annua riceverai 5 programmi a tua scelta + adesivi e usufruirai di quanto detto sopra + della softeca e della biblioteca. Una circolare periodica ti informerà su tutte le iniziative intraprese dal club. Richiedi lo statuto e la lista programmi inviando due bolli da L. 300. Sinclair New Club - Via Turati, 10 - 10024 Moncalieri (TO) - Telefono 011/6407195.
- **CERCO** possessori in tutta Italia di "QL" per scambio software, esperienze, libri. Telefonare ore pasti Mancini Umberto - Via Mezzetti, 25 - 74100 Taranto - Tel. 099/338735.
- **CERCO/CEDO** software per QL Sinclair, richiedete l'elenco dei miei programmi indicando le vostre disponibilità. Baliello Gianfranco - Casella po-stale, 52 - 30100 Venezia - Tel. 28740.
- **VENDO** auto elettrica Tamia di F.1, registratore CN2 Commodor 16k RAM, Vie 20, tastiera SAGA Emperor per Spectrum, interfacce Joystik programmabili per Spectrum e molti programmi ZX. Zaccaria Fabio - Via Dei Colli, 6 - 00020 Sambuci (Roma) 0774/7108.
- **VENDO** stampante Seikosha GP-50-S a L. 380.000 trattabili. Regalo programma "Copertine", tre rotoli di carta e molti fogli di carta colorata. Vendo copertine per cassette a L. 100 l'una. lorio Pierluigi - Via della Libertà, 19 - 84043 Agropoli (SA) - Tel. 0974/822354.
- **COMPRO** o cambio con altro soft Hisoft Pascal 1.5 con manuale con "Turtle graphics" e suono, registratore e/o microdrive compatibile; possibilmente in zona ZX microdrive e ZX int. <sup>1</sup> solo se affare. Disponibile per scambio idee hard (soprattutto) e soft di ogni genere. Lombardo Luca - Via Don Bosco, 92 - 18019 Vallecrosia (Imperia).
- **VENDO,** causa passaggio sistema piuà grande, Spectravideo SV 328 (80k RAM, 32k ROM) + registratore + manuale + 10 giochi a L. 300.000. Telefonare ore pasti. Spalvieri Giuliano - Via Camillo Negro, 16 - 00168 Roma - Tel. 6285468.
- **SCAMBIO** programmi per Spectrum. Cerco il programma "The lllustrator" della Gilsoft. Chiedere la mia a: Gentili Gianpaolo - Via Turati, 10 - 10024 Moncalieri (TO) - Tel. 011/6407195.
- **CERCA** il Sinclair Club Roma Talenti per ampliare il proprio club, possessori di Spectrum in tutta Italia tra coloro che vogliono usare il computer sia come videogioco sofisticato o che cerchino qualcosa in piuà. Per maggiori informazioni sulle attività del club o sulla iscrizione rivolgersi a: Massimo D'Ascenzo - Via F. D'Ovidio, 109 - 00137 Roma -Tel. 06/8280043 (ore pasti).
- **VENDO** consolle Atari 2600 nuovissima a L. 130.000 + 22 cassette tra le piuà belle (tra cui Pole Position e Moon Patrol) a L. 300.000. Trattabili. Gallico Milo - Via Boeri, 11 - 20141 Milano - Tel. 02/8431317.
- **VENDO** cambio programmi per CBM 64 a prezzi bassissimi possiedo programmi di ogni genere (circa 650). Li cambio anche con programmi per lo Spectrum (solo L.M.). Inviare lista o telefonare a: Mascali Giuseppe - Via R. Margherita 573 - 98(28 S. Teresa Riva (ME) - Tel. 0942/791692.
- **SCAMBIO** programmi per Spectrum o telefonare ore pasti a: Martano Fabrizio - Via Don L. Sturzo, 7 - 58100 Grosseto - Tel. 0564/492806.
- **VENDO** cassette con 30 programmi per Spectrum a L. 10.000 ciascuna. Inoltre cerco istruzioni originali di molti programmi in cambio di Software (anche fotocopie). Alocci Raffaello - Via Flavio Stilicone, 208 - 00175 Roma -Tel. 06/7615271.
- **VENDO** ZX Spectrum 48k RAM Issue 3 + interfaccia "Kempston" + Joystik nuovo + 2 libri + oltre 300 programmi tra video games e utility + alcuni listati. Telefonare ore pomeridiane o scrivere a: Tulli Massimiliano - Via Breschi, 60 - 00042 Anzio (Roma) - Tel. 06/9847513.
- **SVENDO** causa prematura fine del mio ZX81 tutto il materiale rimastomi (listati, cassette, ecc.). Scrivere, inviando bollo per risposta a: Martano Fabrizio - Via Don L. Sturzo, 7 - 58100 Grosseto.
- **VENDO** per Sinclair QL espansione di memoria 128k RAM. Telefonare per accordi. Sobrero Giampiero - Via Apparizione, 15 - 16133 Genova - Tel. 010/392187.
- **VENDO** cambio molti programmi in MSX tra <sup>i</sup> migliori. Inviare liste per avere le mie, per richiederle aggiungere L. 500 di bolli. Urbini Stefano - Via Dei Signori, <sup>1</sup> - 47038 Santarcangelo di R. (FO) - Tel. 0541/624178.
- SCAMBIO/Vendo programmi per C64. Ne possiedo circa 1400 sia nastro che disco. Vendo tasto reset e interfaccia per duplicare qualsiasi cassetta. Prezzi veramente bassi! Militto Fabrizio - Via Botta, 28 - 10019 Strambiano - Tel. 0125/711940.
- **VENDO** Atari CX 2600 nuovo + 4 Joystik, comprese istruzioni e garanzia a L. 140.000 con il gioco Combat in regalo. Inoltre vendo cassette: Indi 500 con due manopole (L. 80.000), Golf (L. 7.000), Vanguard (L. 77.000) e altre. Monteleone Francesco - Via Lombardia, 12 - 90144 Palermo - Tel. 091/292388.
- **VENDO** per Commodore 64 programmi gestionali di contabilità. Girano su disco. Scrivere a: Caramagno Seba-stiano - Via Contrada Cipollazzo - 96011 Augusta (SR) - Tel. 0931/993333.
- **CONTATTEREI** appassionati programmi incredibili come Knight Lore o Tir Na Nog, ecc., per scambio suggerimenti e software. Vendo Spectrum 48k in buone condizioni + cassette per complessivi 500 programmi (tutti <sup>i</sup> migliori!) a L. 750.000. Maggi Walter -Via Bazzani, 16 - 46042 Castelgoffredo (MN) - Tel. 0376/77198.
- **CERCO** possessori di QL per scambio, programmi, libri, hardware e informazioni. Cerco assolutamente le variabili del sistema e una vera mappa di memoria. Zammarchi Luca - Via Massetana, 13 - 58022 Follonica (GR) - Tel. 0566/51511.
- **EHI TUI** Iscriviti a Paulsoft! Compriamo, vendiamo e scambiamo programmi per CBM-64 e manuali di istruzione. Oltre 5000 titoli disponibili! Non esitare! Paulsoft c/o Barbaro Paolo - Via 24 Maggio, 18 - 56025 Pontedera (PI) - Tel. 0587/55438.
- **VENDESI** monitor linguaggio macchina (VIC-MON) per Vie 20. Vendesi inoltre cassette con programmi (Program, ecc.) e Trislot con il reset. Panella Andrea - Via Castelli 19 - 56025 Pontedera (PI) - Tel. 0587/212256.
- **RENDIAMO** disponibile una vastissima gamma di apparecchiature elettroniche per radio/TV private a prezzi stracciatissimi (P. es. Mixer video 3 canali +Key + 22 effetti L. 1.000.000 gen. barre a colori L. 200.000, Enco-ders, Lineari FM, ecc. ecc.). Per maggiori informazioni rivolgersi a: La Spina Angelo - Via S. Vincenzo, 62 -95013 Fiumefreddo (CT) - Tel. 095/641006.
- **ECCEZIONALE** vendo/scambio programmi per CBM 64 (210) giochi e (120) utility per Floppy e cassetta Impossibile missione The Dallas Quest/ed altri. Risposta assicurata inviare lista giochi. Cavallo Valerio - V.le Marcus, 58/B - 74010 Statte (Taranto) - Tel. 099/441131.
- **CLUB** CBM64 con a disposizione oltre 5000 programmi ne ha selezionati 100 che cede in blocco a L. 75.000. Tempi di caricamento da fare invidia al Drive! spedizione a nostro carico. De Franco Rocco - Via Asiago, 3 -89010 Bagnara Calabria (RC) - Telefono 0966/371875.
- **ATTENZIONE!** vendo maxi cassetta contenente <sup>i</sup> più bei giochi e utility mai creati per lo Spectrum 48 K a sole L. 25.000 (18 Game + 2 utility) spese post, incluse. Forzano Alessio - Via Nazionale, 216-98063 Gioiosa Marea (ME)-Tel. 0941/301117.
- **REGALO** joystick nuovo a chi compra cassetta per Commodore 64 con 10 giochi Missione Impossibile Pit Stop2 Bruce Lee, Football, Ghostbusters, Volo su Mosca, Skramble III, Cockin Poster paster a L. 35.000. Mazzarini Alba -Via Francia, 4 - 60035 Jesi (AN) -Tel. 0731-5080 (ore pasti).
- **VENDO** qualsiasi tipo di programma per CBM 64 giochi L. 500 cad. tutte le ultissime novità dagli States telefonare dopo le ore 20 (escluso luglio) oppure scrivete. Pierantoni Giorgio - Via Franchini, 16 - 40051 Altedo (BO) - Tel. 051/871518.
- **SCAMBIO** software Spectrum soprattutto utility e gestionali. Benadi Marco - Strada San Vito, 171 -10133 Torino - Tel. 011/6508584.
- **CERCHI** possesori di ZX Spectrum nei dintorni di Giussano, Mariano, Seregno per formare un club? Bene, mettiti in contatto con. Marcelli Pierfrancesco - Via Legnano, 31 - 20034 Giussano (MI) - Tel. 0362/853208.
- **SCAMBIO** programmi per lo Spectrum circa 250 programmi fra giochi e gestionali e 100 utility inviate vostra lista per scambio-vendita. Luparia Gianpaolo - Via Caduti Libertà, 10 - 20032 Cormano (MI) - Tel. 6192041.
- **VENDO/SCAMBIO** per ZX Spectrum programmi su nastro, ne ho più di 800 (comprese le novità) scrivete o telefonate (ore pasti). Sattamino Andrea -Via Puccini, 60 - 20099 Sesto San Giovanni (MI) - Tel. 2424733.
- **CERCATE** software per ZX Spectrum? Ho tutto il meglio sia vecchio che nuovo anzi nuovissimo, scrivetemi o telefonatemi. Zardo Sergio - Via 4 Novembre, 24/A - 21040 Uboldo (VA) - Tel. 02/9639929.
- **VENDO/SCAMBIO/COMPRO** PRG per CBM 64 posseggo molti videogames oltre 300 tutti da sballo. Affrettatevi !!! Atorino Emilio - P.zza Sorrento, 21 - 84012 Angri (SA) - Tel. 081/948974.
- **VENDO/SCAMBIO** programmi di ogni tipo per Apple II oppure per Macin-tosh inviatemi la V/S lista. Rispondo a tutti. Tazzari Mauro - Via Atalarico, 52 - 48100 Ravenna - Tel. 0544/37678.
- **VENDO** Videogames e utility per CBM 64 a L. 3.000 cad. tra cui Ghostbusters e altri per accordo telefonare ore pasti N.B. nel prezzo é compresa la cassetta. Pagan Gilberto - Via Lombar-dia, 31 - 20092 Cinisello Balsamo (MI) -Tel. 02/6181091.

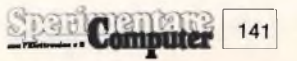

- **SCAMBIO** O vendo manuali tradotti in italiano per programmi Spectrum. Scrivere per contatti o direttamente per scambio liste - annuncio sempre valido.: D'Orazi Mauro - Via CP 24 -41012 Carpi (MO).
- **VENDO** Vie 20, poco usato, completo di manuale, colvett, alimentatore, registratore CrN, joystick spectravideo, 50 fantastici giochi, molte riviste di programmi, cambio il tutto con spectrum 16K oppure vendo a L. 300.000: Di Lascia Enrico - Via Colombo, 132 - 18011 Arma di Taggia (IM) - Tel. 0184/42291
- **VENDO** Straordinario programma per sistemi ridotti totocalcio per Spectrum 16K che permette la verifica automatica con <sup>i</sup> risultati e la stampa direttamente su schedina (48K/CP-50S) versione 16K L. 15.000, versione 48K L. 20.000: Paglione Sergio - Via Vico V<br>Roma 2 - 66041 Atessa - Tel 66041 Atessa - Tel. 0872/866387
- **VENDO** Compro, scambio programmi per Q.L. di ogni genere. Sono interessato anche a libri di Basic L.M. Rispondo a tutti. Possibilmente allegare francobollo.: Zammarchi Luca - Via Massetana, 13 - 58022 Follonica (GR) -Tel. 0566/51511
- **CAMBIO** Programmi per C.64, ne possiedo oltre 650 con tutte le ultime novità. Mandatemi la vostra lista e vi invierò la mia. Massima serietà.: Selvatico Lino - Via Tissi, 7 - 32100 Belluno - Tel. 0437/20067
- **VENDO** Spectrum 48K più ZX Printer (perfettamente funzionanti) più 100 programmi su cassetta, piu 100 pro-grammi su listato più 3 libri sullo Spectrum tutto a L. 480.000 trattabili.: Furlan Anacleto - Viale Papa Giovanni, 35/10 - 31015 Conegliano Veneto (TV). - Tel. 0438/32818
- **VENDO** Atari 2600 più 2 joystick più 2 paddle più istruzioni giochi più <sup>1</sup> alimentatore rete più collegamenti TV più 4 giochi (Pole Position, Combat, Doge Em, Calcio) a L. 280.000 trattabili.: Battaglini Simone - Via Colle Verde, 33/A - 60100 Ancona - Tel. 897208/071
- **VENDO** Causa doppio regalo, espansione per spectrum R48K Tenkolek a L. 60.000.: Salamida Francesco - Via Villa Curri III Trav, 6 - 70011 Alberobello (Bari) - Tel. 080/721304
- **VENDO** ZX Spectrum 48K con imballo originale più interfaccia kempston programmabile più joystick quickshot Il più 200 programmi più valigetta più libro sull'assembler. Tutto a sole L. 480.000.: D'Alessio Stefano - Via E. Riva, <sup>1</sup> - 00015 Monterotondo (Roma) - Tel. 06/9007546
- **VENDO** Oltre 35 riviste con programmi per tutti <sup>i</sup> computers per un valore pari a 100.000. lo le vendo a L. 45.000 senza spese.: Sedda Giuseppe - Via Repubblica, 50 - 03039 Villacidro (CA) - Tel. 9329360
- **VENDO** Spectrum 48K con stampante Seikosha GP250X, interfaccia R5-232, tastiera professionale, registratore, interfaccia monitor, 300 programmi, a L. 880.000.: Laudisa Giuliano - Via Piolti De Bianchi, 4 - 20129 Milano - Tel. 747985
- **CAMBIO** Per C64, oppure vendo in blocco per L. 2.000 cadauno, numero 120 programmi di cui 50 gestionali e utility es: Simon's Basic - 80 colonne - Turbotape ecc..Richiedere lista, rispondo a tutti.: Lallo Biagio - c/o Delegazione di spiaggia - 87063 Cariati M. (CS) - Tel. 0983/91706

**Computer** 

142

- **CAMBIO** Commodore 64, programmi in particolare utilità e grossi gestionali meglio su disco.: Borracci Giuseppe - Via Mameli, 15 - 33100 Udine - Tel. 0432/291665
- **VENDO** Eccezionale software per <sup>i</sup> due best-seller della Commodore: Vic 20 e CBM64 videogames, programmi gestionali, data base, musicali, sintetizzatore vocale, utilities varie, ultime novità. Per ricevere gratis la lista scrivere o telefonare a: Musicò Vincenzo - Via Paolo Blandino, 12 - 98100 Messina - Tel. 090/2938626
- **COMPRO** Programmi di utilità e ultime novità (videogiochi) per Commodore 64, su disco o su cassetta, Inviare liste. Scambio programmi su disco per CBM 64, ultime novità. Annuncio sempre valido. Massima serietà.: Sergio Poli - Via G. Modena, 35- Padova - Tel. 049/850026 (ore pasti)
- **SCAMBIO** Programmi per Spectrum 16/48K. Se interessati richiedere lista.: Baccarini Bruno - Via Magenta, 5 - 10012 Bollengo (TO)
- **VENDO** <sup>I</sup> migliori programmi per ZX Spectrum 16/48K e CBM64 a prezzi eccezionali. Scrivete per ricevere la lista gratuita. Soft Club - Via Venezia, 6 -13060 Valdengo.: Bragante Gianni - Via Novara, 5 - 13060 Valdengo (VC) - Tel. 015/680388
- **VENDO** 2x81 (compreso alimentatore e cavetti) più espansione a 16K RAM più manuale d'uso più 2 libri programmi e 8 cassette a L. 200.000 trattabili.: Granvillani Paolo - Via Vigoni, 10 - 20122 Milano-tei. 8321431
- **SCAMBIO** O vendo programmi per Commodore 64. Ne ho circa 300, fra cui: Golf, Missione Impossibile, Hes Games, Summer Games. Speditemi la vostra lista o telefonatemi.: Cotza Roberto - Via Puccini, 60 - 20099 Sesto San Giovanni (MI) - Tel. 02/2425392
- **CERCO** Commodore Computer Club Perugia cerca soci in tutta Italia, vende inoltre programmi per CBM64. Ultime novità: Ghostbusters, Los Angeles 84, Summer Games 2 Pit Stop 2, ecc..: Merlini Simone - Via Bagnoni, 24 - 06100 Perugia - Tel. 075/61580
- **VENDO** Nuovo carburante per le vostre macchine stanche, migliaia di programmi, gestionali, ingegneria, giochi, radioamatori perC64, Spectrum.: Bifolchi Giordano - Via Per Pienza, 17 - 53045 Montepulciano (Siena) - Tei. 0578/757907 -716397.
- **OFFRO** Oltre 900 programmi per Spectrum (i migliori che vi siano in commercio) a sole L. 100.000. In omaggio il relativo Know-How.: Esposito Antonio - Via Calafati, 249-70122 Bari - Tel. 080/239693 (ore pomeridiane).
- **COMPRO** O vendo o scambio programmi per C64 invio a tutti la mia lista con 800 programmi e due videogames gratis.: Cristiano Antonello - Viale Moro, Trav. Scordino II, 31 -89100 Reggio Calabria - Tel. 0965/58383
- **VENDO** O cambio tutto il software per C64. Aspetto le vostre liste: Landro Enzo - Via Delle Terme, 97 - 95024 Acireale - Tel. 095/608294 (ore pasti serali)
- **CAMBIO** Programmi per Commodore 64 sia su nastro che su disco. Molti titoli tra cui: Informer, Flight Simulator, Summer Games, Fast drive ecc. Ravagnani Umberto - Via Galileo Galilei, 10 - 36054 Montebello Vicentino - Tel. 0444/749974
- **VENDO** Spectrum 48K, ottime condizioni più interfaccia 2 (Sinclair) più joystik più 150 programmi (importati in blocco dall'Inghilterra) a L. 460.000.: Maltese Alessandro - Via di Marino, 13 - 00040 Rocca di Papa (Roma) - Tel. 9497888
- **CERCO** Possessori di Commodore 16 per fondare un "C16 User Club Bologna".: Garuti Gianni - Via Curiel, 15 - 40134 Bologna - Tel. 435916 (dopo le ore 15).
- **VENDO** A prezzi stracciatissimi programmi per ZX Spectrum. Ultime novità. Eseguo anche qualsiasi programma su ordinazione. Vendo inoltre interfaccia programmabile Joystick.: Petris Gabriele - Via Baradello,<br>15 - 20052 Monza (MI) - Tel. 20052 Monza (MI) -039/731252
- **CERCO** ZX Spectrum, possibilmente con Joystick e relativa interfaccia, il tutto a L. 350.000 se 48K. Oppure, per L. 150.000, un TI99/4A. Grazie.: Schiavone Fernando - Via Nazionale, 67 - 71023 Bovino (Foggia).
- **VENDO** ZX81 da riparare a sole L. 40.000 più alimentatore L. 25.000 più vari listati a L. 200-500, <sup>1</sup> cassetta (MCTT) in L.M L. 25.000.: Maccarrone Mario - Via Dell'Agricoltore, 15 - 95100 Catania (ore ufficio) - Tei. 095/361447
- **VENDO** Microdrive più interfaccia <sup>1</sup> più <sup>1</sup> cassetta con su Set Pac e SabreWulf più programma per il backup tutto per L. 280.000.: Landini Andrea - Via Lino Bonardi, 12 - 42044 Gualtieri - Tel. 834451
- **VENDO** Stampante Olivetti PR2400 recentissima 80 colonne 240 linee/min. 30x35x12 RS232C silenziosa vera occasione più interfaccia VIC-64.: Colombo Gianguido - Via Ancona, 3 - 43100 Parma - Tei. 0521/72344
- **REGALO** Commodore 64 causa fine hobby a chi mi compra tutti <sup>i</sup> programmi. Chi primo arriva!!!: Borracci Giuseppe - Via Mameli, 15 - 33100 Udine - Tei. 0432/291665
- **VENDO** Programmi di ingegneria civile (telai, travi, ecc.) per Sharp PC 1500 adattabili ad altri computers. Prezzi modici.: Sansone Carmelo (camera N. 130) - Viale Resistenza, 15 - 27100 Pavia-Tel. 0382/301271
- **VENDO** Programmi per C64, Spectrum, M5X. Novità assolute a prezzi bassissimi. Per C64 disponibili oltre 2000 programmi. Per MSX già disponibili, tra l'altro: Pitfall2, Hero, River Raid, Buck Rogers.: Calcoterra Stefano - Via Marconi, 34/2 - 40122 Bologna - Tel. 051/521063
- **SCAMBIO** Programmi per Spectrum 16/48K Invio lista gratuita a chiunque la richieda, massima serietà.: Cantoni Davide - Viale Mentana, 19 - 43100 Parma-Tel. 0521/73988
- **VENDO** Come nuovo, Sinclair ZX Spectrum 48K (originali) con 10 mesi di vita. completo alimentatore...come da imballo originale, ed in più circa 30 giochi tutti in L.M, 77 programmi e routine, manuali in inglese ed in italiano. Il tutto a sole L. 380.000.: Dario Miller - Via N. Panoramica Poggio dei Fiori Pai. <sup>E</sup> - 98100 Messina - Tel. 090/52378
- **VENDO** CB 34 CH INNO HIT con antenne sigma per auto e fissa, con oltre 15m. di filo. Il tutto a 150.000.: Barbieri Massimo - Via Petrosa, 228 - 48020 Pieve Quinta (RA) - Tel. 0544/574582 (ore pomeridiane)
- **VENDO** Scambio programmi per C64 prezzi ottimi. Scambio preferibilmente su disco rispondo a tutti! Scrivete!.: Tognana Paolo - Via Guidi, <sup>1</sup> - 35100 Padova - Tel. 049/683552
- **CAMBIO** Più di 1000 programmi C64 relativi manuali. Vendo giochi e utility a prezzi regalo. Acquisto se trattasi di programmi interessanti e a prezzi ragionevoli. Massima serietà. Tratto solo su disco.: Rizzi Fabrizio - Via Castello, 3060B - 30122 Venezia - Tel. 041/22883
- **CAMBIO** O vendo: Manuali in italiano di Magic Desk, Easy Script Clone, Extra Basic, B 40, ecc. Manuali in italiano solo Flight SIM.II Ghost Busters Tape, Imposs. Mission Tape, Kawasaky ecc.: Di Grezia Gerardo - P/le Stazione, 6 - 80056 Ercolano (NA) - Tel. 081/7322925
- **CEDO** Per passaggio a metodo QL ad un Sinclair Club Roma, <sup>1</sup> Spectrum 48K luglio 84 completo di tutti icolleg. più <sup>1</sup> Spectrum K16 die 84 ancora imballato, più interf. Kempston <sup>1</sup> joystick più 300 progr. più 200 listati più libri L. 660.000.: Agostinelli Franco - Viale Antonio Ciamarra, 30 - 00169 Roma - Tel. 06/7402914
- **VENDO** O scambio solo zona Firenze e limitrofa, programmi su cartuccia per ZX Spectrum. Dispongo di: Knight Lore, Underwulde, Match Point e altri, vendo anche interfaccia ZX1.: Fattorini Marco - Via L. Viani, 21 - 50142 Firenze - Tel. 055/711629
- **VENDO** Per ZX Spectrum 16/48K cassette originali <sup>a</sup> L. 5.000 l'una. <sup>A</sup> chi dovesse comprare 5 cassette regalo Word Processor.: Sanzone Ernesto - Via Lanfranconi, 84 - 21100 Varese - Tel. 226043
- **SCAMBIO** Programmi Commodore 64, disponibili oltre 350 programmi su nastro. Risposta assicurata a coloro che invieranno la propria lista.: Lizio Giuseppe - Via Contrada Chiusa - 98039 Taormina.
- **CERCO** ZX Interface <sup>1</sup> e stampante Seikosha GP-500 AS (Seriale). Solo zona Milano.: Calvi Paolo - Via Iglesias, 42 - 20128 Milano - Tel. 02/2571245
- CAMBIO Compro o vendo qualsiasi tipo di software su cassetta per CBM64. Richiedere o inviare lista. Rispondo a tutti. Annuncio sempre valido.: Deire Giacomo - Via A.B. Sabin, 33 - 70042 Mola di Bari (BA).
- **CAMBIO** Programmi di qualsiasi genere per ZX Spectrum, più di 600 titoli inviare lista, risposta garantita.: Tacchi Paolo - Piazza Trieste, 5 - 56025 Pontedera (PI) - Tei. 56026
- **VENDO** Vie 20 mai usato (vinto ad una videogara) L. 140.000 trattabili - solo riviera ligure di ponente.: Oddone Daniele - Via Reg. Bagnoli, 24 - 17036 Leca d'Albenga (SV) - Tel. 51194
- **VENDO** Spectrum 16K, 6 mesi di vita, per passaggio a sistema superiore, con supergaranzia, rebit, manuale in italiano più molti programmi e riviste a sole L. 380.000.: Salamida Francesco - Via Villa Curri III Trav., 6- 70011 Alberobello (Bari) - Tel. 080/721304
- **ANNUNCIO** BugCIub Torre del Greco: per chi non si accontenta del solito club! "Bugs on thè radio", "videobit", e tantissime altre incredibili iniziative. Vastissima softbank per Spectrum e Commodore 64.: Baiano G.E.G.M. - Via Battisti trav. priv., <sup>11</sup> - 80059 Torre del Greco - Tel. 081/8816572
- **CEDO** 11 volumi perfettamente rilegati relativi ad altrettante annate delle seguenti riviste: L'antenna, ott./nov./dic. 1955 + annata 1956; 1957; 1958; 1959; 1960; 1961; 1962; 1963; 1964; 1965. Radio Industriale-TV nov./dic. 1955 + 1956. Gradirei in cambio un oscilloscopio 5" in ottime condizioni, ringrazio e saluto cordialmente. Giovanni Del Gaudio - Via S. Filippo, 17 - 58031 Arcidosso (GR) • Tel. 0564/966058.
- **VOGLIAMO** creare un'associazione di VIC20 users? Spedire i migliori programmi vostri, acquistati, copiati, con lista e preferenze. Telefonate entro due settimane e ricevete vostre cassette + almeno 4 nuovi programmi (videogames e/o Utilities) di alto livello + programmi mandate, + pro-grammi riceverete. Manghisi Sante - Via De Amicis, 56 - 70014 Conversano (BA) -Tel. 080,751568.
- **NON PERDERE** tempo invia <sup>i</sup> programmi migliori che hai + una cassetta da registrare eventualmente indicando preferenze e liste o telefona, in una settimana riavrai le tue cassette + almeno 4 bellissimi videogiochi. Manchisi Sante - Via De Amicis, 56 70014 Conversano (BA) - Telefono 080/751568.
- **COSTRUISCONO** voltmetri a 3 display per tenere sotto controllo batteria e dinamo dell'auto. Piccola come una pila da 9 V. Contenitore nero con scritte, in oro Stabile e precisa garanzia <sup>1</sup> anno offerta limitata. Santo Pino - Via Delle Forze Armate, 181 - 20152 Milano.
- **VENDO** computer Sega SC-3000 H con joystick Sega, registratore, e decine di cassette dal valore di L. 150.000, e anche 2 Cartridge. Zerbo Fabio - Via Veliere, 20 - 36016 Thiene (VI) - Tel. 0445/362606.
- **VENDO** registratore TEAC TASCAM perfetto 30 ore di funzionamento Mixer- DBX EQ parametrico con imballo a L. 2.000.000 listino L. 2.200.000. Vedi regensione su "alta fedeltà" gennaio 1985. Marossa Maurizio - Via Burlando, 22C/4 -16137 Genova -Tel. 010/889926 (ore pasti).
- **VENDO** mixer video con otto effetti speciali di base componibili tra loro, miscelazione incrociata, KEY sul nero, tre ingressi due uscite L. 900.000. Generatore di marchio 32"32 pixel (1024) spostamento nei quattro angoli manuale o automatico, facile <sup>e</sup> illimitata programmazione, è possibile creare qualsiasi disegno e scritta L. 400.000. Generatore di sincronismi di stazione a colori CCIR completo di generatore di barre e colori standard L. 600.000. Trasmettitori FM da <sup>1</sup> W 300 W in PLL a sintesi di frequenza, codificatori stereo. Le apparecchiature sono perfettamente funzionanti e in garanzia. Mangeri Egidio - Via Fondannone, 18 - 95020 Linera (CT) - Tel. 095/958661-951522.
- **VENDO** a L. 19.000 accenditori per candelette glow - plug ottimamente fun-zionanti. Telefonare a Coraldi Paolo - Tel. 0332/435740 alle ore 20,00.
- **VENDO** ZX Spectrum 48 K + trasformatore e cavetti + manuale di istruzioni in Italiano + buoni sconto software + 150 programmi + varie riviste per ZX. Tutto a L. 330.000, causa passaggio a sistema superiore. Vergani Roberto - Res. Mestieri, 111 - 20090 Milano 2 Segrate - Tel. 02/2138167.
- **VENDO** Commodore 64 + registratore  $+$  drive 1541  $+$  monitor a colori 14"  $+$ stampante MPS 803 + tutti <sup>i</sup> manuali in Italiano + vari programmi. Tutto <sup>a</sup> L. 1.500.000 (prezzo di listino oltre L. 3.000.000) anche pezzi singoli!. Ver-gani Roberto - res. Milano 2 Segrate (MI) - Tel. 02/2138167.
- **SCAMBIO** per computer ZX Spectrum oltre 600 programmi originali inglesi garantisco e chiedo max professionalità, Putto Maurizio - Via Giuseppe Ciotta, 6 - 10137 Torino - Tel. 011/307326.
- **OFFRO** Mattel Intellevision + 9 cassette: Burgertime - Soccer Lock'n Chase Auto Raging - Baseball House Racing Space Hawk Space Armada e Master a L. 350.000 telefonare ore serali. Veracini Alessandro - Via Romagna, 2 - 56100 Pisa - Tel. 050/572181.
- **VENDO/SCAMBIO** software per Apple dispongo delle migliori novità. Richiedete e spedite il catalogo dei programmi. Palombo Roberto - Via A. Barilatti, 5 - 62100 Macerata (MC) - Tel. 0733/44127.
- **VENDESI** Sinclair ZX Spectrum 48 K come nuovo completo cavi, alimentatore e manuale originale inglese a sole L. 395.000 o L. 420.000 con 200 giochi su nastro. Neri Davide - Via Di Bravetta, 532 - 00164 Roma - Tel. 06/6255955.
- **VENDO** Cartridge Mon. per VIC 20 RTTY CW ASCII residente su Eprom per VIC 20 ricezione trasmissione a L. 40.000 Vie Monitor a L. 45.000. Isetti Franco - Via Reggio, 5 - 43100 Parma - Tel. 773998.
- **OFFRIAMO** nella migliore tradizione della casa la possibilità di Sperimentare il QL con 2 Spectrum in rete locale mesi luglio- agosto a L. 15.000 al giorno /T.C. informazioni, casa Evangelica Metodista. Tomassone Ugo - Via dei Caduti, 25 - 14050 S. Marzano Olivete (AT) - Tel. 0141/856130.
- **ECCEZIONALE** per ZX Spectrum cassetta con "Ghostbusters" e ''Space Suttle" dell'Activision entrambi a L. 7000. Novelli Fabrizio - Via Caduti di via Fani, 18 - 67100 L'Aquila - Tel, 27897.
- **VENDO** eccezionale cassetta contenente il nuovissimo "Ghostbuster dell'Activision a L. 5.000 per ZX Spectrum. Novelli Fabrizio - Via Caduti di via Fani, 18 - 67100 L'Aquila - Tel. 27897.
- **VENDO/SCAMBIO/COMPRO** software ZX Spectrum (oltre 800 titoli originali e normalizzati), preferibilmente novità Risposta sicura. Sciancalepore Giuseppe - Via Cav. Don Nicola Ragno. 401 - 70059 Trani (BA).
- **AFFARONE** vendo ZX Spectrum + cavi come nuovo + manuale in inglese e italiano + ZX Printer + registratore + listati + cassette con circa 200 giochi. II tutto a L. 460.000 telefonare ore pasti, Tirone Roberto - Via Pacini, 76 - 20131 Milano - Tel. 295064.
- **VENDO/SCAMBIO/COMPRO** software per ZX Spectrum (16 o 48 K) offro inoltre numerosi programmi in cambio di Hardware. Esposito Fabio - Via Amendola, <sup>1</sup> - 80055 Portici (NA) - Tel. 081/484183.
- **VENDO** Sinclair ZX81 mai usato completo di manuale, cavetti e alimenta-tore a L. 200.000 trattabili. Santoni Sandra - Via Roma, 109 - 57100 Livorno - Tel. 0586/803577,
- **VENDO/SCAMBIO** più di 150 programmi perZX Spectrum 48 K. Ne posseggo tra <sup>i</sup> migliori in commercio, tra cui Psytron, Scube Dive, Whalia, Skull, ecc tutti a L. 1,500 cad. più L. <sup>1</sup> 000 per le cassette, per la lista inviare L. 1.200. Telfonare dalle ore 20,00 in poi. Buzza Daniele - Via Bella Vista, 24/26 - 09134 Pizzi (CA) - Tel. 070/500623.
- **VENDO** Spectrum 48 K (normale Oplus) imballato + interfaccia joy + istruzioni in Italiano + 100 programmi novità a L. 450.000 o L. 550.000. Caliendo Stefano - Via Galvani, 4-00153 Roma - Tel. 06/5781083.
- **VENDIAMO** programmi per VIC 20 (es. Torpedine: Pac Man; Space Invaders: -F altri 50) L. 1.000. Più programmi per ZX Spectrum 48 K a L. 1.500 cad. Lamberti Massimiliano - Via Corsica, 86039 Termoli (CB) - Tel 0875/84625.
- **VENDO** per ZX Spectrum un amplificatore da 2 Watt, a L. 20.000 + alimentatore da 6,3 Volt, per questo amplificatore a L. 10.000 (spese postali comprese). Telefonare ore pasti Collivignarelli Oreste - Via G. Di Vittorio, 159/H - 71100 Foggia - Tel 0881/- 33666.
- **VENDO** oltre 900 programmi per ZX Spectrum al prezzo che vuoi tu, ultimissime novità inglesi. Turco Maurizio - Via F. Casati, 26 - 20142 Milano -Tel. 02/6706435.
- **ATTENZIONE** vendo circa 700 programmi per Spectrum a L. 1.500 cad , inoltre vendo raccolte di programmi inglesi contenenti novità assolute. Nucci Massimiliano - Via Chimera, 22 - 52100 Arezzo - Tel 0575/351195

## **TUTTI <sup>I</sup> LIBRI E SOFTWARE DELLA JCE SONO IN VENDITA ANCHE PRESSO LE SEGUENTI LIBRERIE FELTRINELLI:**

 BOLOGNA, piazza Ravegnana 1, tei. 051/266891 BOLOGNA, via dei Giudei 1, tei. 051/265476 PARMA, via della Repubblica 2, tei. 0521/37492 PADOVA, via S. Francesco 14, tei. 049/22458 FIRENZE, via Cavour 12, tei. 055/292196 - 219524 GENOVA, via P.E. Bensa 32,R, tei. 010/207665 SIENA, via Banchi di Sopra 64/66, tei. 0577/44009 MILANO, via Manzoni 12, tei. 02/700386 MILANO, via S. Tecla 5, tei. 02/8059315 TORINO, piazza Castello 9, tei. 011/541627 PISA, corso Italia 117, tèi. 050/24118 ROMA, via del Babbuino 39/40, tei. 06/6797058 - 6790592 ROMA, via Vittorio E. Orlando 84/86, tei. 06/484430

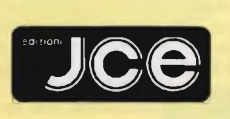

**JCE Via dei Lavoratori, <sup>124</sup> 20092 Cinisello Balsamo (Mi)**

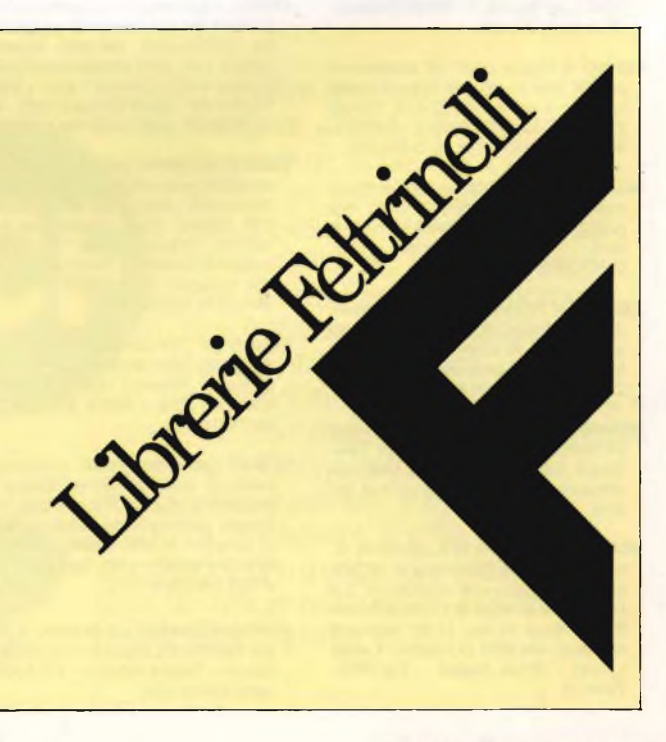

- **SCAMBIO** programmi per C64 ne possiedo circa 200. Meloni Alberto - Via Palermo, 16/A - 20080 Limito (MI) - Tel. 02/92699881.
- **VENDO/SCAMBIO +** di 500 programmi nuovi arrivi ogni mese dall'Inghilterra. Chiedere listino inviando L. 500 in francobolli Telefonare ore pasti A: Panizza Dario o Fernando - Via Valtenesi, 21 - 25015 Desenzano (BS) - Tel. 030/9121420.
- **COSTRUIAMO** Moden telefonico 300/- 1500 Boud per personal ZX81, Spectrum + VIC20, 64 CBM TI99/A per richieste telefonare (specificare personal). Calabria Giuseppe - Via Ten. S. Montalto, 71 - 91027 Paceco (TP).
- **VENDO** VU-File, VU-Calc, Melbourne Draw e Project future su un'unica cartuccia per Microdrive disponibili vari duplicatori anche per Microdrive (Spectrum). Sivori Marco - Via Barchetta, 18/9 - 16162 Bolzaneto (GE) - Tel. 010/403118.
- **SCAMBIO** idee e software per Quantum Leap Sinclair, rispondo rapidamente a tutti. Fabbro Claudio - Via Manin, 350/6 - 20099 Sesto San Giovanni (MI).
- **VENDO** ''Totocalcio'' 48k. Programma completamente in L/M per la riduzione dei sistemi a L. 20.000. Permette la riduzione per correzione, quantità, consecutività ecc. Leone Maurizio Via Gaio Melisso, 16 - 00175 Roma -Tel. 06/7662671.
- **VENDO** cambio programmi per ZX Spectrum. Risposta assicurata. Scrivetemi inviando anche la vostra lista. Frosini Simone - Via Cesalpino, 20 - 52100 Arezzo - Tel. 0575/353393.
- **VENDO** superface Sandit per Spectrum 16-48k (mai usata). Contiene interfaccia Joystick. Sintetizzatore sonoro evocale. Int. registratore a L. 120.000 trattàbili. Fossati Rodolfo - Via Circonvallazione, 20 - 24050 Mozzanica (BG) - Tel. 0363/82148.
- **CERCO** possessori di ZX Spectrum per scambio programmi. Possiedo oltre 300 titoli originali, scivere o telefonare ore pasti. Martano Fabrizio - Via DOn Luigi Sturzo, 7 - 58100 Grosseto - Tel. 0564/492806.
- **VENDO** in blocco oltre 100 programmi per ZX Spectrum L. 60.000 comprese cassette e spese spedizione. Siviero Vincenzo - Gas. Postale, 2 - 81055 S. Maria C.V. (CE) - Tel. 0823/846033.
- **SCAMBIO** programmi per ZX Spectrum massima serietà e velocità invio lista gratuita. Cantoni Davide - V.le Men-43100 Parma - Tel. tana, 19 -<br>0521/73988
- **CERCO** ZX Printer in buone condizioni da scambiare con oltre 200 programmi in L/N commerciali. Genova Massimo - Via Umberto I, 26 - 90044 Carini (PA) Tel. 091/8661595.
- **SCAMBIO** programmi per Commodore 64 16-Plus 4 e per ZX Spectrum. Telefonare ore pasti o scrivere. Lattuada Maurizio - Via Panizzi, 13 - 20146 Milano - Tel. 02/427890.
- **SCAMBIO** Spectrum 16 K completo di cavi, alim. 2,4 A, libro italiano, 50 giochi L/M cambio con interfaccia <sup>1</sup> e Microdrive o vendo a L. 360.000 telefonare dopo le ore 17,00. Marcone Mariano - Via RNE 167 isolato K scala L, 245 - 80144 Napoli - Tel. 081/- 7014173.
- **OFFRO** per passaggio a sistema superiore vasta gamma di programmi in L. M. per VIC 20 e CBM64 tra gli altri un eccellente programma per giocare al totocalcio, scrivere o telefonare. Stolzi Libero - Via S. Maria, <sup>1</sup> - 53021 Abbadia S.S. (SI) - Tel. 0577/848117 dalle 12,00 alle 13,00.
- **VENDO/SCAMBIO/COMPRO** programmi per MSX scrivetemi e risponderò a tutti inviando la mia lista. Rossi Roberto - Via Alberto da Giussano, 5 - 00176 Roma - 06/2754205.
- **CERCO** urgentemente monitor a colori per un videogioco a colori Philips "Odissey 2100". Gavone Alessandro - Via Savonarola, 6 -10128 Torino - Tel. 589486.
- **VENDO** Commodore 64 solo, dico solo novità che non troverai da nessuna altra parte ciao. Boracci Giuseppe - Via Mameli, 15 - 33100 Udine - Tel. 0432/291665.
- **VENDO** raccolta 50 programmi Match Pay Gift From Gods Ghostbuster a L. 30.000 + spese postali (comprese istruzioni). De Lisa Luciano - Via Bellabona, 109 - 83100 Avellino - Tel. 0825/22950-37977.
- **VENDO** registratore "Geloso" G681, tre velocità con presa per telecomando L. 60.000, regalo 7 bobine da 5" telefonare dopo le 20,00. Pagani Germano - Via Etiopia, 5 - 20146 Milano -Tel. 02/4227987.
- **VENDO** registratore "Samsung" RT <sup>903</sup> a cassette, ottimo per registrazione programmi computer, come nuovo L. 60.000 telefonare dopo le 20,00. Pagani Germano - Via Etiopia, 5 - 20146 Milano - Tel. 02/4227987.
- **COMMODORE 64** novità assolute. Invìi rapidi. Non perdete tempo. Telefonatemi dopo le ore 21!!! Borracci Giu-seppe - Via Mameli, 15 - 33100 Udine -Tel. 0432/291665.

### SPERIMENTARE: A DOMANDA RISPONDE...

La realizzazione di un progetto elettronico o la digitazione di un programma, si sa, non sono quasi mai scevre da dubbi. Se pensate di aver bisogno di qualche chiarimento, potete interpellare <sup>i</sup> tecnici di Sperimentare. Basta telefonare allo 02/6172671, ma attenzione: **solo al giovedì pomeriggio dalle 14,30 alle 16,30.** Vi preghiamo di non chiamare in giorni e ore diverse e di non interpellarci su articoli che non siano stati pubblicati su Sperimentare: ci troveremmo, nostro malgrado, nell'impossibilità di aiutarvi.

- **VENDO** computer nuova elettronica con 40 K RAM Basic residente su Eprom-Microsoft, prezzo da convenire o cambio con materiale aereomodellistico. Garofalo Domenico - Via Panebianco, 5 strada coop. Frate Umile - 87100 Cosenza.
- **VENDO/SCAMBIO** programmi CBM64 su disco o cassetta; ne posseggo di tutti <sup>i</sup> generi, per un totale di 800 titoli. Brezzi Max - Via Dei Bognetti, 9 - 20141 Milano-Tel. 02/8460154.
- **CERCO** urgentemente possessori Commodore 64 per scambio programmi ed informazioni, assicuro massima serietà solo zona Bergamo per conoscenza diretta. Gualdi Paolo - Via B. Ferrari, 69 - 24029 Vertona (BG) - Tel. 035/711524 dalle 14,00 alle 19,00.
- **VENDO/SCAMBIO** per Commodore 64 oltre 300 programmi giochi, legge 373 giostionali, utility gest, farmacie, medici, dentisti, ottici, condominio, contabilità, linguaggi alta risoluzione musicali, finanziari. Talamo Mariano - Via Colucci, 10 - 70019 Triggiano (BA) -Tel. 080/681470.
- **VENDO** per C64 Cartridge con utility di ogni tipo, interfacce per duplicazioni personali. Silvestri Tiziano - Via Tuscolana, 1252 - 00174 Roma - Tel. 06/7491440.
- **VENDO** cassetta "sport" contenente calcio (2 verisoni) tennis, Decathlon (10 sport), biliardo, tiro a segno, golf, Karaté, motociclismo, automobilismo (5 versioni). Il tutto a sole L. 10.000 !!! Binotti Fabrizio - Via Matteotti, 70 - 27020 Sartirana (PV).
- **VENDO/SCAMBIO** programmi e idee per Sinclair QL cerco inoltre altri programmi. Fenini Alberto - Via Friuli, 6 -20075 Lodi (MI)
- **VENDO** Spectrum 48K, confezione originale completo di cavetti, manuale in italiano più molti giochi in L.M. di alto livello più compilatore Pascal. Il tutto a L. 380.000 trattabili. Pierattini Samuele - Via Pratese, 603/D - 51100 Pistoia (PT) - Tel. 0573/530056.
- **CAMBIO** Più di 1000 programmi C64 e relativi manuali. Vendo giochi e utility a prezzi regalo. Acquisto se trattasi di programmi interessanti e a prezzi ragionevoli. Massima serietà. Tratto solo su disco. Rizzi Fabrizio - Via Castello, 3060B - 30122 Venezia - Tel. 041/22883.
- **CAMBIO** o vendo: Manuali in italiano di Magic Desk, Easy Script Clone, Extra Basic, B 40, ecc. Manuali in italiano solo Flight SIM. Il Ghost Busters Tape, Imposs. Mission Tape, Kawasaki ecc. Di Grezia Gerardo - P.le Stazione, 6 - 80056 Ercolano (NA) - Tel. 081/7322925.
- **CEDO** per passaggio a metodo QL ad un Sinclair Club Roma, <sup>1</sup> Spectrum 48K luglio 84 completo di tutti <sup>i</sup> collegamenti + Spectrum 16K dicembre 84 ancora imballato + interi. Kempston <sup>1</sup> joystick + 300 programmi + 200 listati + libri L. 660.000. Agostinel-li Franco - Viale Antonio Ciamarra, 30 - 00169 Roma - Tel. 06/7402914.
- **VENDO** o scambio solo zona Firenze e limitrofa, programmi su cartuccia per ZX Spectrum. Dispongo di: Knight Lore, Underwulde, Match Point e altri, vendo anche interfaccia ZX1. Fattorini Marco - Via L. Viani, 21 - 50142 Firenze - Tel. 055/711629.
- **VENDO** per ZX Spectrum 16/48K cassette originali a L. 5.000 l'una. A chi dovesse comprare 5 cassette regalo Word Processor. Sanzone Ernesto - Via Lanfranconi, 84 - 21100 Varese - Tel. 226043.
- **SCAMBIO** programmi Commodore 64, disponibili oltre 350 programmi su nastro. Risposta assicurata a coloro che invieranno la propria lista. Lizio Giuseppe - Via Contrada Chiusa - 98039 Taormina.
- **CERCO** ZX Interface <sup>1</sup> e stampante Seikosha GP-500 AS (Seriale). Solo zona Milano. Calvi Paolo - Via Iglesias, 42 - 20128 Milano - Tel. 02/2571245.
- **CAMBIO** compro o vendo qualsiasi tipo di software su cassetta per CBM64. Richiedere o inviare lista. Rispondo a tutti. Annuncio sempre valido. Deire Giacomo - Via A.B. Sabin, 33 - 70042 Mola di Bari (BA).
- **CAMBIO** programmi di qualsiasi genere per ZX Spectrum, più di 600 titoli inviare lista. Risposta garantita. Tacchi Paolo -Piazza Trieste, 5 - 56025 Pontedera (PI) - Tel. 56026.
- **REGALO** Commodore 64 causa fine hobby a chi mi compra tutti <sup>i</sup> pro-grammi. Chi primo arriva!!! Borracci Giuseppe - Via Mameli, 15 - 33100 Udine-Tel. 0432/291665.
- **VENDO** programmi di ingegneria civile (telai, travi, ecc.) per Sharp PC1500 adattabili ad altri computers. Prezzi modici. Sansone Carmelo - Viale Resistenza, 15 - 27100 Pavia - Tel. 0382/301271.
- **VENDO** programmi per C64, Spectrum, MSX. Novità assolute a prezzi bassissimi, Per C64 disponibili oltre 2000 programmi. Per MSX già disponibili, tra l'altro: Pitfall2, Hero, River Raid, Buck Rogers. Calcoterra Stefano -Via Marconi, 34/2 - 40122 Bologna -Tel. 051/521063.
- **VENDO** a L. 170.000 stampante Termica per ZX Spectrum Alphacom 32, in perfetto stato, con rotoli di carta in omaggio. Scambio software (700 programmi a disposizione). Fasolis Beppe - Via Corso Alba, 13 - 14100 Asti - Tel. 0141/53817.
- **VENDESI** Sinclair ZX Spectrum 48 K come nuovo completo cavi, alimentatore e manuale originale inglese a sole L. 395.000 o L. 420.000 con 200 giochi su nastro. Neri Davide - Via Di Bravetta, 532 - 00164 Roma - Tel. 06/6255955.
- **VENDO** Spectrum 48 K (normale Oplus) imballato + interfaccia joy + istruzioni in Italiano + 100 programmi novità a L. 450.000 o L. 550.000. Caliendo Stefano - Via Galvani, 4 - 00153 Roma -Tel. 06/5781083.
- **SCAMBIO** programmi per CBM64 possiedo tutte le novità italiane, canadesi e inglesi. Telefonare ore pasti o scrivere a. Michelini Giuseppe - Via S. Manicardi, 19 - 41012 Carpi (MO) - Tel. 684753.
- **EFFETTUO** ottime traduzioni dall'inglese, di testi e manuali inerenti <sup>i</sup> computer Sinclair a prezzi modicissimi E/O in cambio di programmi per Spectrum 48 K, per informazioni e liste pregasi allegare francobollo. Mariotti Rossano - Via Eugenio Curiel, 7 - 61032 Fano (PS).
- **CEDO** causa urgente realizzo Spectrum 48K stampante Sinclair con 2 rolli di carta alimentatore 4a stabilizzato floppy disk drive con 5 dischi e circa 80 programmi su compact cassette a L. 1.200.000 non trattabili. Trevisan Massimo - Via San Jacopo, 175 - 56100 Pisa - Tel. 050/40792 (ore pasti)

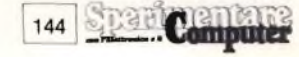
## **dal mini al maxi**

**alto parlanti RCF**

studio s u c c e s s o **R 9 8 4**

La RCF vi offre una gamma completa di altoparlanti per le più svariate applicazioni in . campo professionale e hi-fi: dal 5 pollici a gamma estesa al 18 pollici ad alta dinamica, dai tweeter a cupola morbida alle trombe esponenziali a direttività controllata. Tutti trasduttori di elevate prestazioni, realizzati con materiali accuratamente selezionati. Collaudati nei minimi dettagli per garantire il massimo grado di affidabilità anche nelle condizioni d'impiego più gravose. Con un unico particolare in comune: l'indiscussa qualità RCF.

RCF s.p.a. - 42029 S. Maurizio (Reggio Emilia) via G. Notari, 1/A - tel. (0522) 551840 - telex 531381 RCFRE <sup>I</sup>

- **CAMBIO** programmi per Spectrum 48 K ne posseggo circa 250, inviare la vostra lista. Ballarini Bruno - Via Magenta, 5 -10012 Bollengo (TO).
- **VENDO/SCAMBIO/COMPRO** programmi per computer MSX scrivetemi rispondo a tutti. Rossi Roberto - Via Alberto Da Giussano, 5 - 00176 Roma - Tel. 06/2754205.
- **COLECOVISION +** <sup>1</sup> cartuccia (Mouse Trap) in perfette condizioni in garanzia vendo a L. 160 000. Inoltre vendo Zaxxon e Subroc a L. 50.000 l'uno. Ravanello Stefano - Via Manin, 10 - 40026 Imola (BO) - Tel. 0542/32779.
- **SCAMBIO** programmi Commodore 64 su nastro o disco, solo zone Novara-Milano. Francesco P. - Via Pioto, 5 - 28100 Novara - Tel. 0321/28534.
- **VENDO** monitor 9 pollici e L. 150.000 professionale, telecomandi 3 canali L. 30.000 luci strobo L. 40.000, 300 slitte 50 copie ultrasuoni L. 250.000, 4 tastiere con stampanti a 22 cifre, 30 ampolle reed vere occasioni. Galbiati Lorenzo - Via Metastasio, 8 - 20052 Monza (MI) - Tel. 039/840470.
- **CERCO** causa smarrimento, istruzioni seguenti programmi per Spectrum Lisp 1.2 (serious software), Hisoft Pascal 4T 1.5, Forth 1.1A (albersoft) cambio con software o pago fotocopie. Maresca Alessandro - Via Borgo Ognissanti, 60 - 50123 Firenze.
- **VENDO** ZX Spectrum 80k compresi programmi con le migliori utility e <sup>i</sup> piuà bei videogiochi il tutto a sole L. 360.000. Tutto come nuovo. Prinetti Marco - Via Mazzone, 14 - 13037 Serravalle Scrivia (Vercelli) - Tel. 0163/450177.
- **VENDO** L. 2.000 cadauno programmi per Zx Spectrum. Cerco inoltre copiatori superiori <sup>a</sup> "Lerm 6". Telefonare dalle 13 alle 14. Bianca Giuseppe - Via Risorgimento, is. 86, 208 - 98100 Messina-Tel. 090/293963.
- **DISPONGO** delle ultime novità inglesi per Spectrum: Pole position Atari Gift from the Gods, White lightning (Multitasking Package), Everyone's Wally, Compilatore C per Spectrum! Verdi Maurizio - Via Scanini, 90/31 - 20153 Milano - Tel. 02/4564845.
- **VENDO** dischetto contenente circa 20 copiatori fra <sup>i</sup> quali: Disector, Copy 1.5, Superclone a L. 50.000 piuà spese. Pierantoni Giorgio - Via Franchini, 16 - 40051 Altedo (BO) - Telefono 051/871518.
- **VENDO** causa acquisto Apple II, ZX Spectrum Issue Two + 60 programmi su 15 cassette con alimentatore nuovo tutto a L. 360.000. Fossati Rodolfo Via Circonvallazione, 20 - 24050 Mozzanica (BG) - Tel. 0363/82148.
- **VENDO** Sinclair ZX Spectrum gennaio 84 completo di cavetti e alimentatore, stampante ZX Printer stessa età Spectrum a L. 400.000. In regalo anche 4 giochi per Spectrum. Rimini Gianluca - Via degli Albanesi, 35 - 16148 Genova.
- **VENDO** ZX Spectrum 48k e Spectrum Plus o cambio con apparecchiature OM 144 MHz o ricevitori 0-30 MHz. Villa Ferdinando - Via Emilia, <sup>1</sup> -20040 Bernareggio (MI) - Tel. 039/6900490.
- **SCAMBIO** software di ogni genere per ZX Spectrum. Cerco in particolare simulatori. Inviatemi la vostra lista e io vi invieroà al piuà presto la mia. Chianese Flavio - Viale Virgilio, 17 - 34170 Gorizia - Tel. 33183.
- **CAMBIO** o vendo, oltre 1200 programmi per ZX Spectrum. Compro software per CBM 64, preferibilmente le ultime novità. Annuncio sempre valido. Scrivete o telefonate a: Trifiletti Alfredo -Via Fiume, 20/A - 71100 Foggia - Tel. 0881/75385.
- **VENDO** corso completo di elettronica dell'istituto Svizzero di Tecnica, completo di Kit elettronici. Mai usato. Ancora in imballi originali. L. 300.000. Ranzato Mario - Via A. De Gasperi, 9 -35028 Piove di Sacco - Tel. 049/5843253.
- **VENDO** scambio programmi QL. Mer-curi Gianluca Via A. Pigafetta, 84 00154 Roma - Tel. 06/5740989.
- **VENDO** C2N registratore Commodore 16k RAM Vic 20. Auto Tamia elettrica Tastiera professionale Saga Emperon per Spectrum. Interfacce programmabili Joystick Spectrum. Svendo per realizzo. Telefonare a: Zaccaria Fabio Via Dei Colli, 6 - 00020 Sambuli (Roma) - Tel. 0774/7108.
- **COMPRO** programmi per QL di qualunque genere. Zagami Raimondo - Via dei Piotino, 37 - 89100 Reggio Calabria - Tel. 0965/330377.
- **SCAMBIO** oltre 450 programmi per ZX Spectrum con altri programmi o Hardware vario possiedo le ultime novità inglesi. Nicolai Alessandro -Via F.lli Cervi, 41 - 27010 Siziano (PV) - Tel. 0382/67711.
- **COMMODORE** Club "Natura" accetta adesioni gratuite siamo in contatto con club americani e inglesi possibilità di aqcuistare materiale e software a "prezzacci". Caron Paolo - Via B60 Padova, 81 - 35013 Cittadella - Tel. 049/5971785.
- **VENDO** per C64, 50 programmi tra cui Burnin Rubber, Bingo Bongo, Sintetizzatore Vocale, Basket, Tennis, Jogo, Forth, Screengraphics a L. 30.000. Zambito Rosario - Via Sicilia, 17 - 92026 Favara (AG) - Tel. 31056.
- **VENDO** programmi Commodore 64 ultime novità disco o nastro continui aggiornamenti giochi utility gestionali lista gratuita scrivere o telefonare ore 20-21. Garzelli Sandro - Via G.Amendola. 17 - 50053 Empoli (FI) - Tel. 0571/78361.
- **SVENDO** necessitando di fondi per gita di studio, cassette C90 di ottima qualità con programmi per ZX Spectrum (minimo 20 prog. per cassetta) a L. 20.000 (comprese le spese)!! inviare il francobollo per la risposta. Simionato Paolo - Via Capitanio, 52/G - 30038 Spinea (Venezia) - Tel. 041/990531.
- **FAVOLOSO** !!vendo/scambio a L. 1.000 per ZX Spectrum, titoli come Matchday, Decathlon, Kung Fu, Pyjamarama, Pittali II, Kokotoni Wilf, BC Bill e tanti altri, non perdete quest'unica occasione. Viscardi Alberto - Via Pedemonta, 6 - 46035 Ostiglia (MN) -Tel. 0386/31462.
- **SCAMBIO** oltre 3000 programmi per ZX Spectrum 48K e CBM64 disponibilità di tutti <sup>i</sup> migliori copiatori e radioamatori. Castelnuovo Renato (I2 OIJ) -Via S. Antonio, 3 - 23020 Montagna (SO) - Tel. 0342/380234.
- **SCAMBIO** V.C.S. Atari + 15 giochi (e ne regalo altri 18 sempre per V.C.S.) con CBM64 + conguaglio se con registratore oppure vendo il tutto a L. 350.000 telefonare ore 9 e 16. Nino - Via Garibaldi - 81055 S. Maria C.V. (CE) - Tel. 0823/811029.
- **VALVOLARI:** si riparano e restaurano radio, amplificatori Hi-Fi e apparecchiature elettroniche antiche. Zanetti Riccardo - Via Bezzecca, 5 - 40139 Bologna - Tel. 051/478751.
- **CERCO** stampante, penna ottica, interfaccia joy, ed altro Hardware in cambio di software per Spectrum 16 e 48 K telefonare dopo le 17,00. Marconi Mariano - Via RNE 167 isolato K scala L, 245 - 80144 Napoli - Tel. 081/- 7014173.

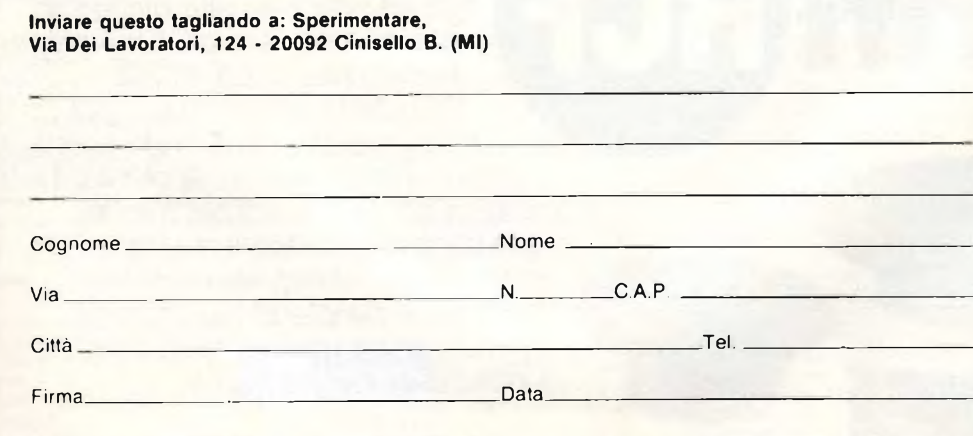

- **VENDO** penna ottica per Spectrum 48 K a lire 30.000, inoltre scambio o vendo giochi per detto computer, ne ho più di 800. Sattamino Andrea - Via Puccini, 60 - 20099 Sesto San Giovanni - Tel. 2424733.
- **VENDO/SCAMBIO** programmi per CBM 64 Spectrum 48 K molte novità (Bruce Lee- Karat4 - Beach Head ecc,), richiedere lista lunghissima prezzi modici. Barbieri Sante - Via Marsala, 25 -20071 Casapusterlengo (MI) - Tel. 0377/84203.
- **VENDO** tutti <sup>i</sup> migliori programmi per ZX Spectrum 48 K (anche novità dall'Inghilterra) a vostra richiesta a L. 4.000 ciascuno o ancora meno per richieste di oltre 10 programmi. Sgo-lacchia Michele - Via Oberdan, 25 - 60019 Senigallia (AN) - Tel. 071/65554.
- **CEDO** il miglior software per ZX Spectrum e CBM64 (sprotetto) Alien 8 (Ultimate) Lazy Jones (Terminal) Raid Over Moskon (Us. Gold) Gift From The Gods (Ocean) Spiderman (Questrobe) inviare liste e proposte. Mantone Bruno - Via Trentino, 74 - 801445 Napoli - Tel. 081/7540707.
- **SCAMBIO** oltre 400 programmi originali per Spectrum inviate la Vs. lista o telefonate ore 20 ÷ 22 serietà. Cordani Gianfranco - Via Garian, 57 - 20146 Milano - Tel. 4089997.
- **VENDO** ZX Spectrum 48 K + 100 programmi a L. 360.000 trattabili vendo programmi per Apple (Ghostbuster, P.F.S., Flight Simulator) e tanti altri. Sparvoli Stefano - Via Passo Rolle, 53 - 20134 Milano - Tel. 2151496.
- **VENDO** 750 programmi a scelta per CBM64 a L. 200.000 + il prezzo dei dischi, vendo anche separatamente tutti <sup>i</sup> programmi e sistemi per MSX a prezzi bassissimi. Calcaterra Stefano Via Marconi, 34/2 - 40122 Bologna -Tel. 051/521063.
- **OCCASIONE** vendo Xerox 820 + doppio Drive 8" + stampante margherita Xerox + CP/M + Wordstar + emulazione 3270 + software omaggio = L. 6.000.000 + IVA. Ferrazza Ferruccio -Via Donati, 16 - 20146 Milano - Tel. 471528 ore ufficio.
- **OSCILLOSCOPIO** Tektronix Mod. 465N. 100 MHz 2 tracce con intensif. di immag. completo di tutto praticamente nuovo (15 ore di lavoro). Qualsiasi prova vendo a L. 2.700.000. lervasi Domenico - Viale Mughetti, 11/B -10151 Torino - Tel. 735513.
- **VENDO** novità C64 Barby, Super Zaxxon, G Joe, The Mast Lamp, Music Shoop, Music Video, (ACTIV) Trolls, Mario Bros, Penetrator e altri 1500% Zancarlin Paolo - Via Cannaregio, 2978/A - 30121 Venezia - Tel. 041/- 715422.
- **CERCO** schema elettrico del Commodore VIC 20 inoltre cerco VIC 20 oppure 64 guasti. Monteleone Giuseppe Via Monzoro, 20 - 20010 Cornaredo (MI) - Tel. 02/9362908.
- **VENDO** Sinclair ZX Spectrum + alimentatore + mobile per computer + decine di programmi + scheda musicale ed altri progetti elettronici + libri, tutto come nuovo a L. 100.000. Conte-stabile Nicola - Casella Postale Aperta - 71100 Foggia.
- **VENDO/SCAMBIO** programmi per C64 800 programmi di tutti <sup>i</sup> tipi, rispondo a tutti. Ferrari Corrado - Via Europa, 40 - 20097 San Donato Milanese (MI) - Tel. 02/5274458.

UNBEST SELLER DAL **1978**

Quattro milioni di dischetti ODP venduti in Italia dal 1978 fanno del dischetto ODP un best seller dell'informatica. Un successo determinato dall'alta affidabilità del dischetto ODP, risultato della tecnologia e della ricerca più avanzata. Per questo scegli un best seller, scegli ODP.

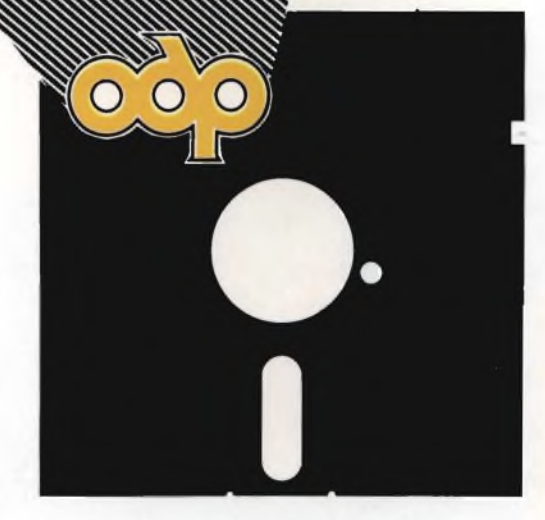

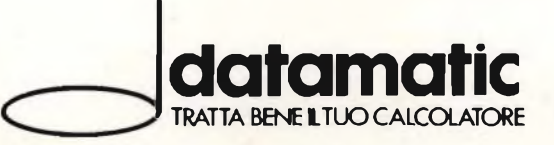

**DATAMATIC** S.p.A. - 20124 Milano - Via Volturno, 46 - Tel. (02) 6073876 (5 linee r.a.)<br>Filiale ROMA: Via Città di Cascia, 29 - Tel. (06) 3279987 (4 linee r.a.)

## SEIKOSHA'

ap ssom

## **NON AVRAI ALTRA STAMPANTE**

Seikosha ti invita nel meraviglioso mondo delle sue stampanti.

Un mondo fatto di progresso, di elevatissima qualità, velocità e silenziosità di stampa.

Seikosha oggi ti propone la più vasta gamma di stampanti, nate per esaltare le prestazioni di ogni tipo di computer.

All'altezza di ogni esigenza, anche della tua che usi <sup>i</sup> Computer Commodore.

La tua necessità di stampa trova nel modello GP 500 VC, con 80 colonne e 50 caratteri al secondo, il miglior rapporto fra il prezzo, che è particolarmente contenuto, e le prestazioni di tutto rispetto.

Ma se hai delle applicazioni di Word Processing, solo GP 550 A con 80 colonne e 50 caratteri al secondo,

anche Near Letter Quality a 25 caratteri al secondo, si impone per le sue prerogative di macchina bivalente: stampa comune e produzione di documenti. Se le tue necessità ti impongono l'uso del colore, scoprì GP 700 VC che fà del colore un vero spettacolo, infatti con 80 colonne e 50 caratteri al secondo, consente la stampa in alta risoluzione di 7 colori base e un numero praticamente illimitato di sfumature. Seikosha e Commodore: una coppia che và d'amore e d'accordo.

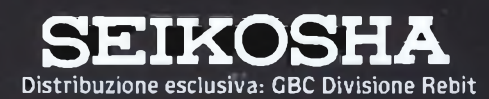